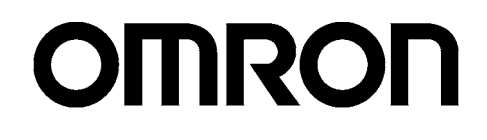

# **OPERATION MANUAL**

# **Optical Ring Controller Link Units**

**SYSMAC CS1W-CLK13 (H-PCF Cable) CS1W-CLK12-V1 (H-PCF Cable) CVM1-CLK12 (H-PCF Cable) CS1W-CLK53 (GI Cable) CS1W-CLK52-V1 (GI Cable) CVM1-CLK52 (GI Cable)**

**CS1W-CLK13 (H-PCF Cable) CS1W-CLK12-V1 (H-PCF Cable) CVM1-CLK12 (H-PCF Cable) CS1W-CLK53 (GI Cable) CS1W-CLK52-V1 (GI Cable) CVM1-CLK52 (GI Cable) Optical Ring Controller Link Units Operation Manual**

*Revised September 2007*

# *Notice:*

OMRON products are manufactured for use according to proper procedures by a qualified operator and only for the purposes described in this manual.

The following conventions are used to indicate and classify precautions in this manual. Always heed the information provided with them. Failure to heed precautions can result in injury to people or damage to property.

- $\bigwedge$  DANGER Indicates an imminently hazardous situation which, if not avoided, will result in death or serious injury. Additionally, there may be severe property damage.
- $\sqrt{N}$  WARNING Indicates a potentially hazardous situation which, if not avoided, could result in death or serious injury. Additionally, there may be severe property damage.
- $\triangle$  Caution Indicates a potentially hazardous situation which, if not avoided, may result in minor or moderate injury, or property damage.

# *OMRON Product References*

All OMRON products are capitalized in this manual. The word "Unit" is also capitalized when it refers to an OMRON product, regardless of whether or not it appears in the proper name of the product.

The abbreviation "Ch," which appears in some displays and on some OMRON products, often means "word" and is abbreviated "Wd" in documentation in this sense.

The abbreviation "PLC" means Programmable Controller. "PC" is used, however, in some Programming Device displays to mean Programmable Controller.

# *Visual Aids*

The following headings appear in the left column of the manual to help you locate different types of information.

- **Note** Indicates information of particular interest for efficient and convenient operation of the product.
- *1,2,3...* 1. Indicates lists of one sort or another, such as procedures, checklists, etc.

# *Unit Versions of CS-series Controller Link Units*

# **Unit Versions**

A "unit version" has been introduced to manage CS-series Controller Link Units according to differences in functionality accompanying upgrades.

### **Unit Version Notation on Products**

The unit version code is provided on the nameplate of the CS-series Controller Link Units for which unit versions are being managed. This system applies to Controller Link Units with unit version 1.2 or later.

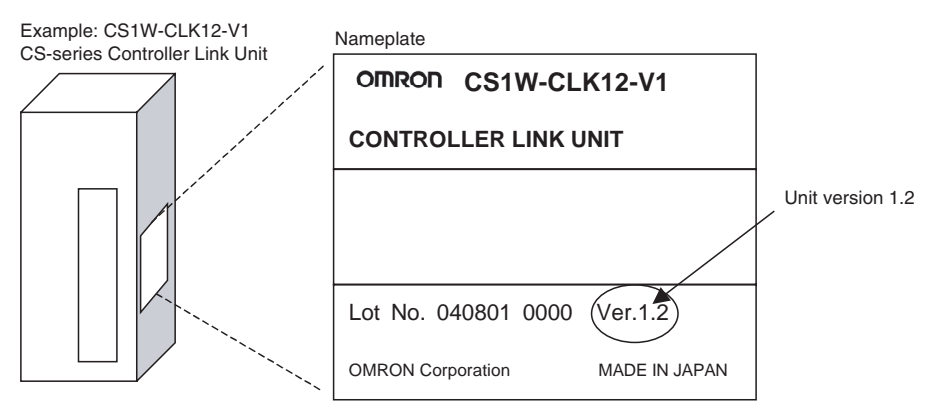

## **Confirming Unit Versions with Support Software**

CX-Programmer version 5.0 or later can be used to confirm the unit version in the *Unit Manufacturing Information*.

- *1,2,3...* 1. In the I/O Table Window, right-click on the Controller Link Unit, and then select *Unit Manufacturing Information*.
	- 2. The following Unit Manufacturing Information Dialog Box will be displayed.

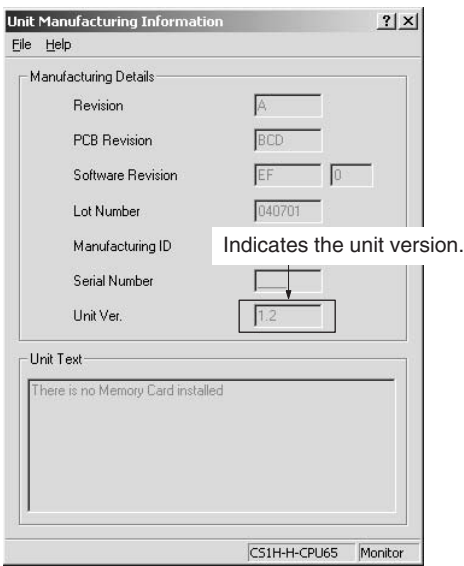

Example: In this Unit Manufacturing Information Dialog Box, unit version 1.2 is displayed. Use this dialog box to confirm the unit version of the Controller Link Unit that is connected online.

# **Using the Unit Version Labels**

Unit version labels are provided with the product. These labels can be attached to the front of previous Controller Link Units to differentiate between Controller Link Units of different unit versions.

# **Unit Version Notation**

The unit versions are indicated in this manual as follows:

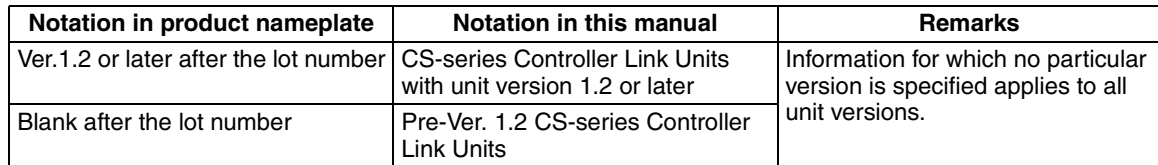

# **Function Support by Unit Version**

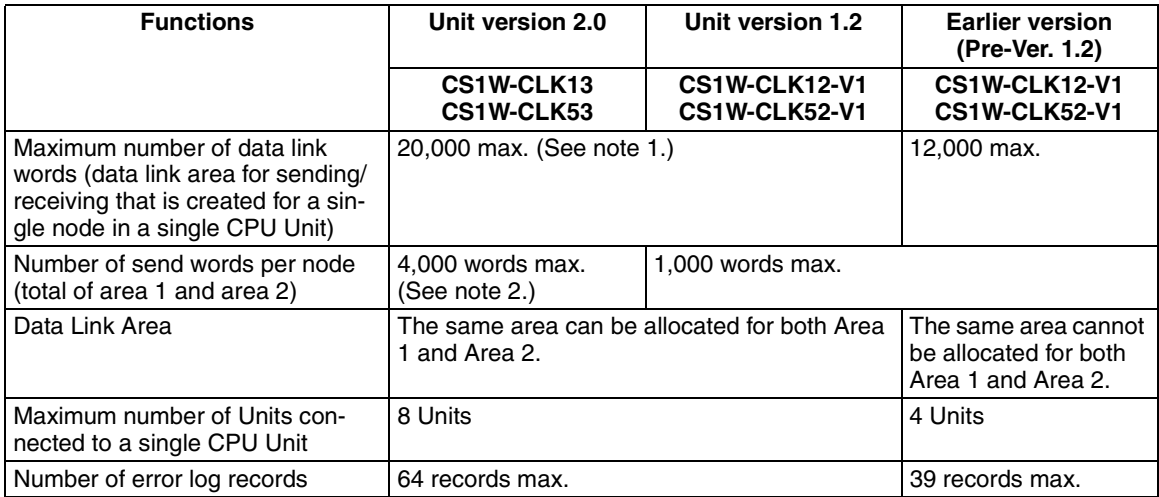

- **Note** 1. Use the CX-Net in CX-Programmer version 5.0 or later to set a data link area in which the number of send and receive words exceeds 12,000 words, or to set data link tables that allocate the same area for Area 1 and Area 2.
	- 2. Use the CX-Integrator Data Link Setting Tool version 3.2.1.1 or later to set data link tables with more than 1,000 send words per node. For information on checking the version number, refer to *[Checking the CX-Integrator Data Link](#page-6-0) [Setting Tool Version on page viii](#page-6-0)*.

# **Unit Versions and Manufacturing Dates/Lot Numbers**

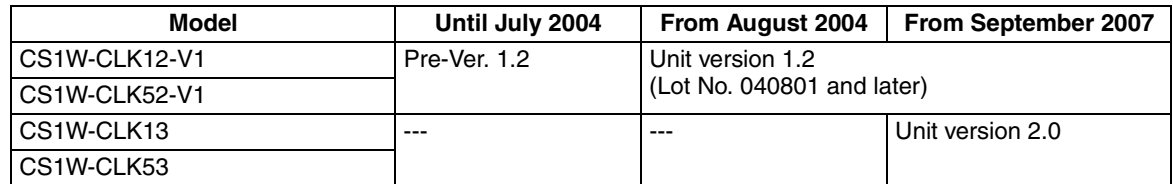

# <span id="page-6-0"></span>**Checking the CX-Integrator Data Link Setting Tool Version**

- $\mathcal{L}_{\mathfrak{A}}$ NewProject CX-Integrator [System Overview]  $\blacksquare$ File Edit View Insert Network Component Tools Windows Help Start Data Link 키 Start Routing table 每战华上出面改自归切。 NT Link tool  $\blacktriangleright$ 相互 DeviceMet tool k. Controller Link tool  $\mathbf{r}$ 震 ¥ Ethernet tool(H)  $\frac{1}{2}$   $\frac{1}{2}$   $\frac{1}{2}$ Echoback test between PLC nodes - AlewProject CPS file  $\blacktriangleright$ EDS file È
- *1,2,3...* 1. Start the CX-Integrator and select *Tool Start Data Link*.

2. In the Select Network Dialog Box, select *1 Controller Link* and click the **OK** Button.

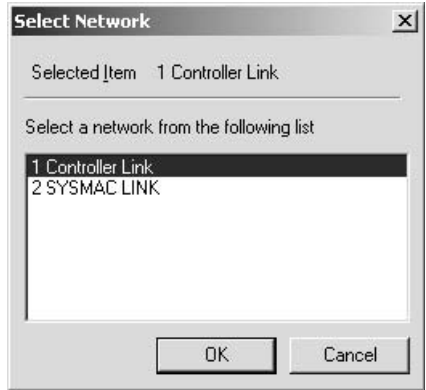

3. The Data Link Table Setting Tool (Data Link Component) will start. Select *Help - About Datalink Component...*.

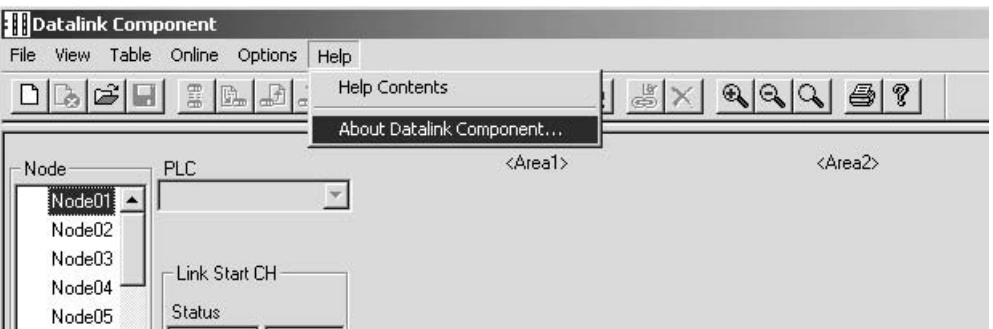

4. The Version Dialog Box will be displayed. Check the Data Link Component version number.

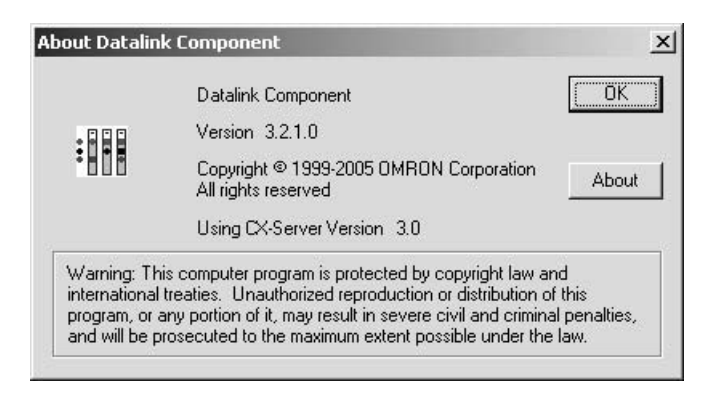

If CX-One version 2.0 or later Support Software is being used with an older version of the Data Link Component, use the CX-One automatic update function to upgrade to the latest version.

## **OMRON, 2000**

All rights reserved. No part of this publication may be reproduced, stored in a retrieval system, or transmitted, in any form, or by any means, mechanical, electronic, photocopying, recording, or otherwise, without the prior written permission of OMRON.

No patent liability is assumed with respect to the use of the information contained herein. Moreover, because OMRON is constantly striving to improve its high-quality products, the information contained in this manual is subject to change without notice. Every precaution has been taken in the preparation of this manual. Nevertheless, OMRON assumes no responsibility for errors or omissions. Neither is any liability assumed for damages resulting from the use of the information contained in this publication.

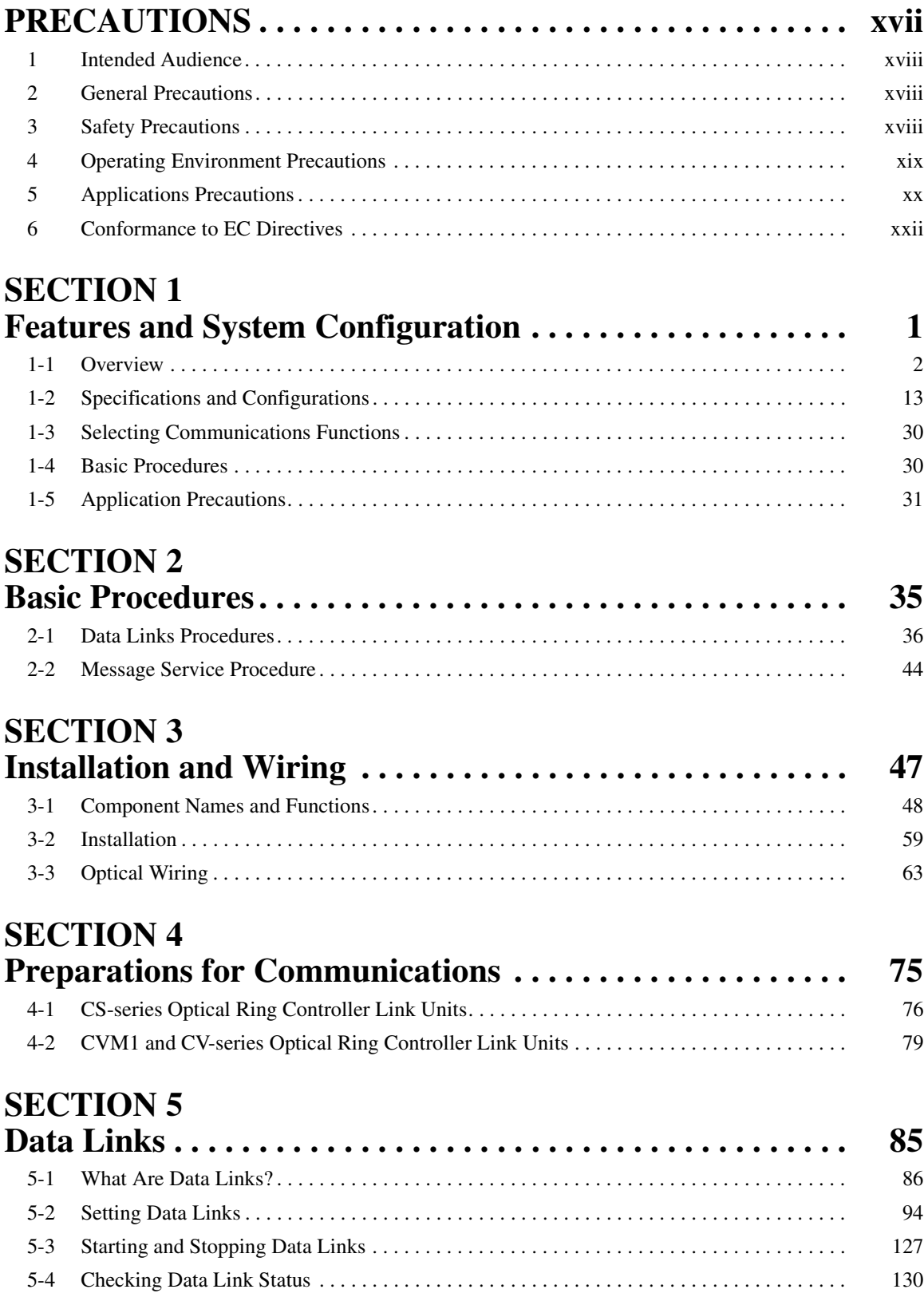

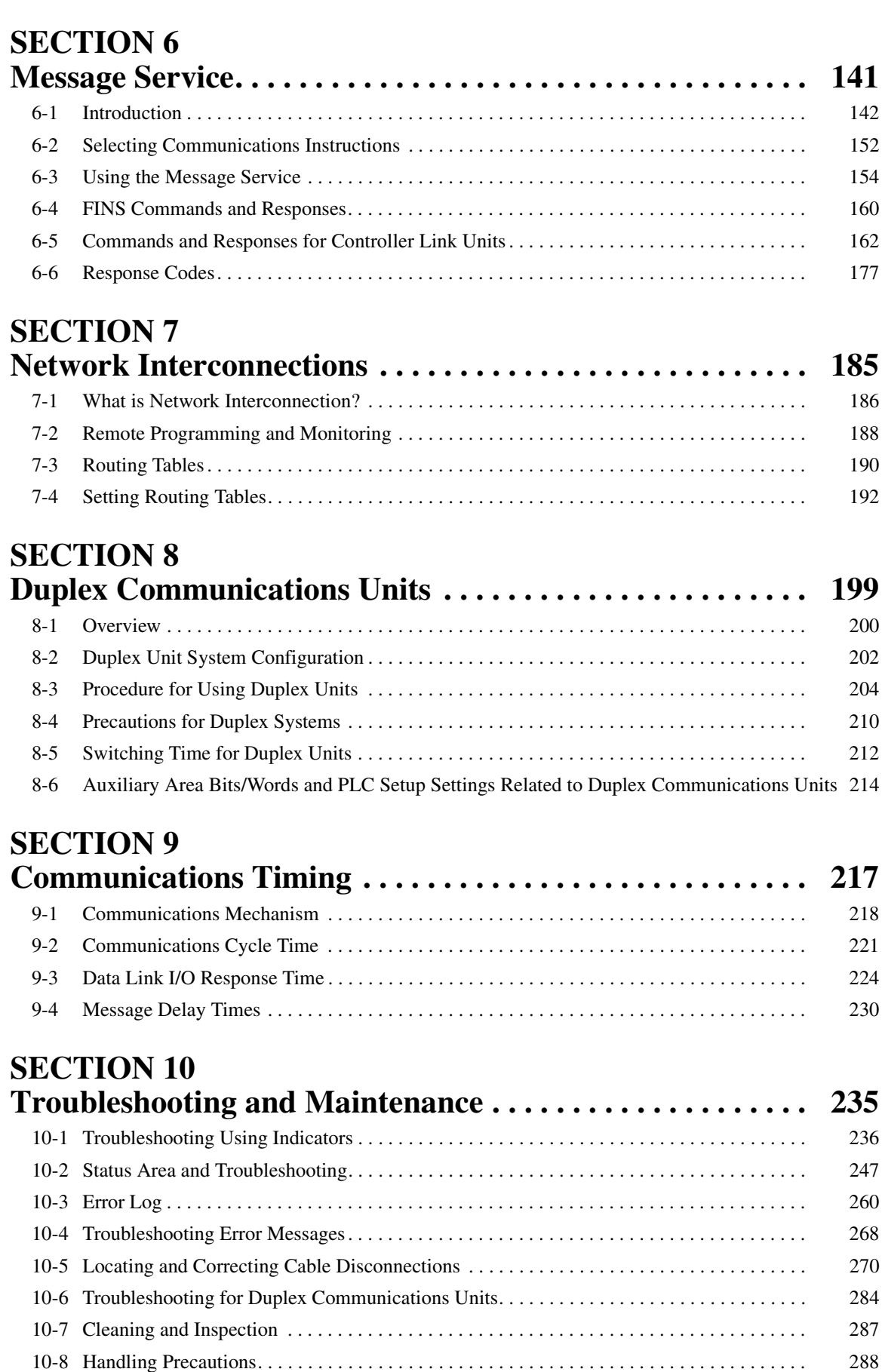

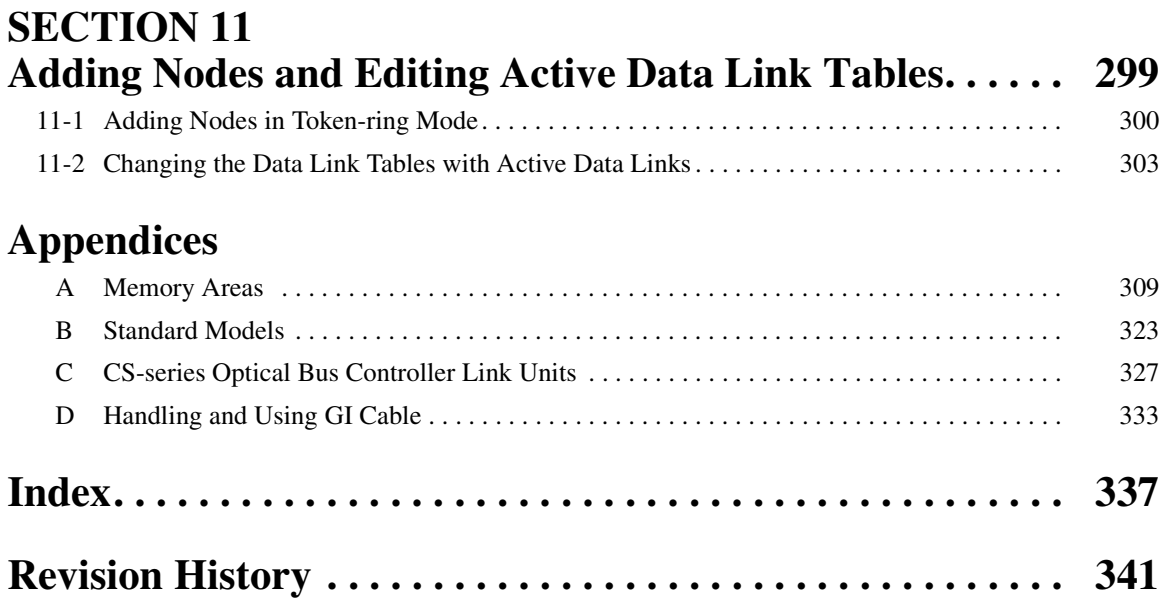

# *About this Manual:*

This manual describes the installation, setup, and operation of the CS1W-CLK13, CS1W-CLK12-V1, CVM1-CLK12, CS1W-CLK53, CS1W-CLK52-V1, and CVM1-CLK52 Optical Ring Controller Link Units for CS-series, CVM1, and CV-series PLCs and includes the sections described below. The Controller Link Units are used to connect these PLCs to an Optical Ring Controller Link Network. The following three manuals are related to application of the Controller Link Network.

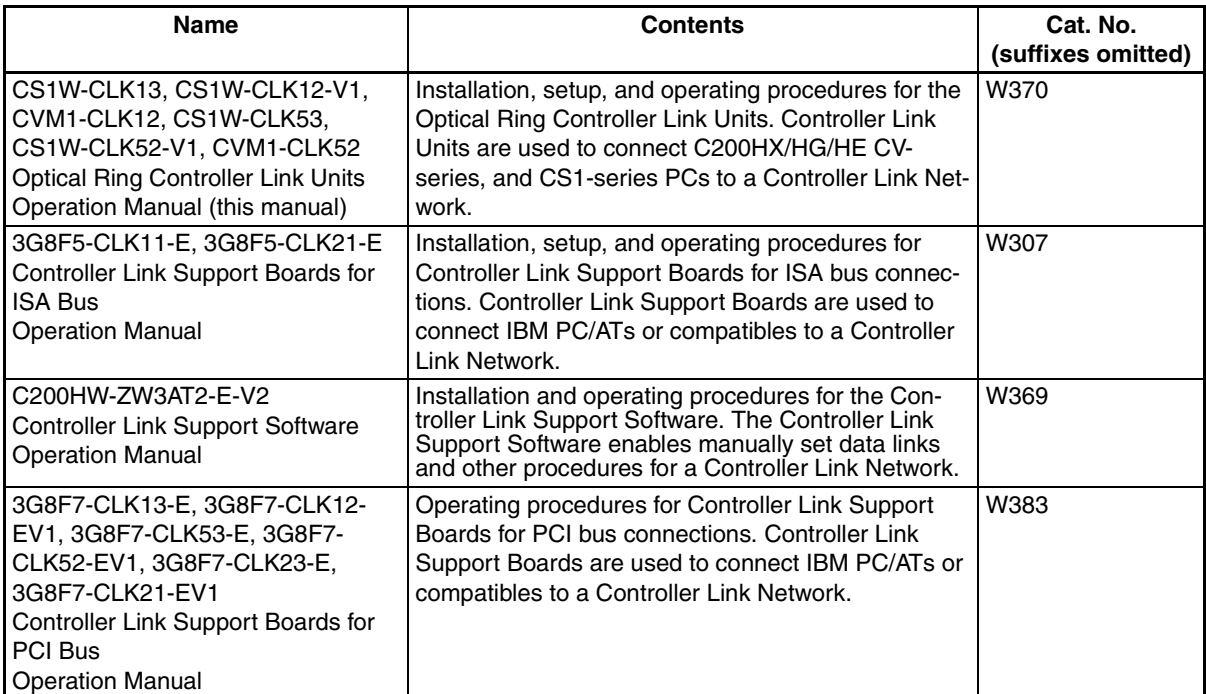

Please read this manual and related manuals carefully and be sure you understand the information provided before attempting to install and operate a Controller Link Unit.

*Precautions* provides general precautions for using the Controller Link Units and related devices.

**Section 1** provides basic information on Controller Link Networks, and gives the reader an overview of what Controller Link Networks can do and how best to use them.

*Section 2* describes the basic procedures for using the Controller Link Unit. The settings required for each of the functions are also explained briefly. For more details, refer to the subsequent sections on individual functions.

**Section 3** explains how to install a Controller Link Unit onto a CPU Backplane and how to wire the Controller Link Network.

**Section 4** describes the settings required for starting communications. These basic settings are required both for data links and the message service. Carry out the settings described here before turning ON power to the Controller Link Unit.

*Section 5* describes how to use data links in a Controller Link Network. Refer to Section 2 Basic Procedures for an outline of data link application.

**Section 6** explains how to use the message service provided by a Controller Link Unit. It also explains the FINS commands and responses supported by Controller Link Units and those supported by CSseries, CVM1 and CV-series PLCs.

Section 7 describes the methods used to connect multiple networks through CS-series, CVM1, and CV-series PLCs. The section also describes remote programming and monitoring with Programming Devices.

**Section 8** describes the duplex function for Communications Units. It also provides setting methods using the CX-Programmer and precautions for using Communications Units in duplex operation. Read this section thoroughly and be sure that you understand the contents before using Communications Units in duplex operation.

*Section 9* explains details on Controller Link Network communications. Refer to this section for network communications that require accurate communications timing.

**Section 10** provides information on troubleshooting errors that occur during Controller Link Unit operation, as well as daily inspection, cleaning, and other maintenance procedures.

*Appendix A* provides a list of standard OMRON products related to Controller Link Networks, *Appendix B* provides easy reference to the CPU Unit memory areas related to Controller Link Networks, *Appendix C* provides information on CS-series Optical Bus Controller Link Units (production to be discontinued), and *Appendix D* provides information on handling Optical Fiber Cables.

 $\sqrt{!}$  WARNING Failure to read and understand the information provided in this manual may result in personal injury or death, damage to the product, or product failure. Please read each section in its entirety and be sure you understand the information provided in the section and related sections before attempting any of the procedures or operations given.

# **PRECAUTIONS**

<span id="page-15-0"></span>This section provides general precautions for using the Controller Link Unit and related devices.

**The information contained in this section is important for the safe and reliable application of the Controller Link Unit. You must read this section and understand the information contained before attempting to set up or operate a Controller Link Unit.**

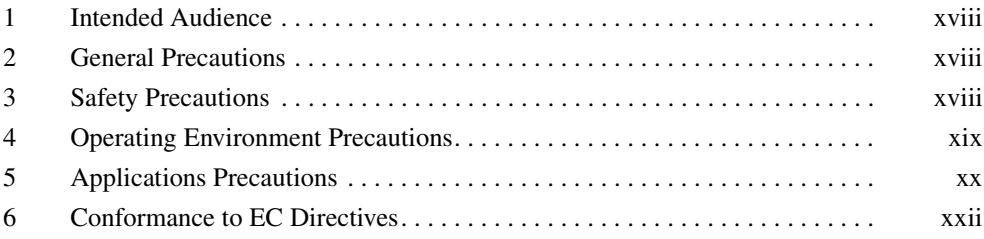

# <span id="page-16-0"></span>**1 Intended Audience**

This manual is intended for the following personnel, who must also have knowledge of electrical systems (an electrical engineer or the equivalent).

- Personnel in charge of installing FA systems.
- Personnel in charge of designing FA systems.
- Personnel in charge of managing FA systems and facilities.

# <span id="page-16-1"></span>**2 General Precautions**

The user must operate the product according to the performance specifications described in the operation manuals.

Before using the product under conditions which are not described in the manual or applying the product to nuclear control systems, railroad systems, aviation systems, vehicles, combustion systems, medical equipment, amusement machines, safety equipment, and other systems, machines, and equipment that may have a serious influence on lives and property if used improperly, consult your OMRON representative.

Make sure that the ratings and performance characteristics of the product are sufficient for the systems, machines, and equipment, and be sure to provide the systems, machines, and equipment with double safety mechanisms.

This manual provides information for programming and operating OMRON PLCs and related devices. Be sure to read this manual before attempting to use the software and keep this manual close at hand for reference during operation.

 $\sqrt{N}$  WARNING It is extremely important that a PLC and all PLC Units be used for the specified purpose and under the specified conditions, especially in applications that can directly or indirectly affect human life. You must consult with your OMRON representative before applying a PLC System to the above mentioned applications.

# <span id="page-16-2"></span>**3 Safety Precautions**

- $\sqrt{!}$  WARNING Do not attempt to take any Unit apart while the power is being supplied. Doing so may result in electric shock.
- $\sqrt{N}$  WARNING Do not touch any of the terminals or terminal blocks while the power is being supplied. Doing so may result in electric shock.
- $\sqrt{N}$  WARNING Provide safety measures in external circuits (i.e., not in the Programmable Controller), including the following items, to ensure safety in the system if an abnormality occurs due to malfunction of the PLC or another external factor affecting the PLC operation. Not doing so may result in serious accidents.
	- Emergency stop circuits, interlock circuits, limit circuits, and similar safety measures must be provided in external control circuits.
	- The PLC will turn OFF all outputs when its self-diagnosis function detects any error or when a severe failure alarm (FALS) instruction is executed. As a countermeasure for such errors, external safety measures must be provided to ensure safety in the system.

- The PLC outputs may remain ON or OFF due to deposition or burning of the output relays or destruction of the output transistors. As a countermeasure for such problems, external safety measures must be provided to ensure safety in the system.
- When the 24-V DC output (service power supply to the PLC) is overloaded or short-circuited, the voltage may drop and result in the outputs being turned OFF. As a countermeasure for such problems, external safety measures must be provided to ensure safety in the system.
- $\triangle$  Caution Fail-safe measures must be taken by the customer to ensure safety in the event of incorrect, missing, or abnormal signals caused by broken signal lines, momentary power interruptions, or other causes.
- $\triangle$  Caution Execute online edit only after confirming that no adverse effects will be caused by extending the cycle time. Otherwise, the input signals may not be readable.
- $\land$  Caution Confirm safety at the destination node before transferring a program to another node or changing contents of the I/O memory area. Doing either of these without confirming safety may result in injury.
- $\sqrt{!}$  Caution When connecting the PC to a personal computer or other peripheral device, either ground the 0-V side of the PC or do not ground the PC at all. Although some grounding methods short the 24-V side, as shown in the following diagram, never do so with the PC.

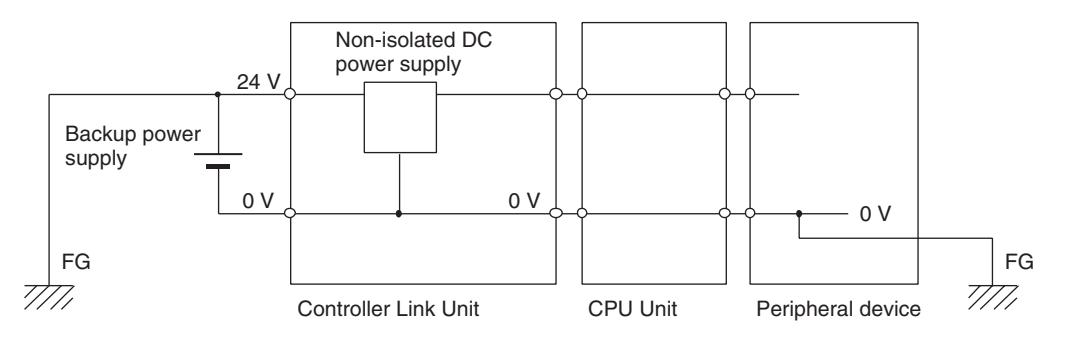

### **INCORRECT Grounding: Shorting the 24-V side of the Power Supply**

# <span id="page-17-0"></span>**4 Operating Environment Precautions**

 $\langle \cdot | \cdot \rangle$  Caution Do not operate the control system in the following locations:

- Locations subject to direct sunlight.
- Locations subject to temperatures or humidity outside the range specified in the specifications.
- Locations subject to condensation as the result of severe changes in temperature.
- Locations subject to corrosive or flammable gases.
- Locations subject to dust (especially iron dust) or salts.
- Locations subject to exposure to water, oil, or chemicals.
- Locations subject to shock or vibration.
- $\bigwedge$  Caution Take appropriate and sufficient countermeasures when installing systems in the following locations:
	- Locations subject to static electricity or other forms of noise.
	- Locations subject to strong electromagnetic fields.
	- Locations subject to possible exposure to radioactivity.
	- Locations close to power supplies.
- $\bigwedge$  Caution When using a Controller Link Unit for utility systems (electric, gas, or water), always use Optical Ring Mode with Duplex Controller Link Units, and provide necessary fail-safe systems.
- $\triangle$  Caution The operating environment of the PLC System can have a large effect on the longevity and reliability of the system. Improper operating environments can lead to malfunction, failure, and other unforeseeable problems with the PLC System. Be sure that the operating environment is within the specified conditions at installation and remains within the specified conditions during the life of the system.

# <span id="page-18-0"></span>**5 Applications Precautions**

Observe the following precautions when using the Controller Link Unit.

 $\sqrt{!}$  WARNING Failure to abide by the following precautions could lead to serious or possibly fatal injury. Always heed these precautions.

- Always ground the system to 100  $\Omega$  or less when installing the system to protect against electrical shock.
- Always turn OFF the power supply or the backup power supply to the PLC or the computer before attempting any of the following. (Online Unit replacement is possible for the CS1W-CLK13, CS1W-CLK12-V1, CS1W-CLK53, and CS1W-CLK52-V1.) Performing any of the following with the power supply turned ON may lead to electrical shock:
	- Installing or removing the Controller Link Unit.
	- Assembling the Units.
	- Setting DIP or rotary switches.
	- Connecting or disconnecting any cables or wiring.
	- Connecting or disconnecting any connectors.
- $\langle \cdot \rangle$  Caution Failure to abide by the following precautions could lead to faulty operation or the PLC or the system or could damage the PLC or PLC Units. Always heed these precautions.
	- Fail-safe measures must be taken by the customer to ensure safety in the event of incorrect, missing, or abnormal signals caused by broken signal lines, momentary power interruptions, or other causes.
	- Interlock circuits, limit circuits, and similar safety measures in external circuits (i.e., not in the Programmable Controller) must be provided by the customer.

- Always use the power supply voltages specified in the operation manuals. An incorrect voltage may result in malfunction or burning.
- Take appropriate measures to ensure that the specified power with the rated voltage and frequency is supplied. Be particularly careful in places where the power supply is unstable. An incorrect power supply may result in malfunction.
- Install external breakers and take other safety measures against short-circuiting in external wiring. Insufficient safety measures against short-circuiting may result in burning.
- Separate the Unit from equipment that generates strong high-frequency noise.
- Separate the line ground terminal (LG) from the functional ground terminal (GR) on the Power Supply Unit before performing withstand voltage tests or insulation resistance tests. Not doing so may result in burning.
- Do not attempt to disassemble, repair, or modify any Units. Any attempt to do so may result in malfunction, fire, or electric shock.
- Do not drop the Unit and do not subject it to abnormal vibration or shock to the Unit.
- Be sure that all the mounting screws, terminal screws, and cable connector screws are tightened to the torque specified in the relevant manuals. Incorrect tightening torque may result in malfunction.
- Leave the label attached to the Unit when wiring. Removing the label may result in malfunction if foreign matter enters the Unit.
- Remove the label after the completion of wiring to ensure proper heat dissipation. Leaving the label attached may result in malfunction.
- Use crimp terminals for wiring. Do not connect bare stranded wires directly to terminals. Connection of bare stranded wires may result in burning.
- Double-check all wiring and switch settings before turning ON the power supply. Incorrect wiring may result in burning.
- Wire all connections correctly.
- Mount Units only after checking terminal blocks and connectors completely.
- Be sure that the communications cable connectors and other items with locking devices are properly locked into place. Improper locking may result in malfunction.
- Use special packing box when transporting the Controller Link Unit. Handle the product carefully so that no excessive vibration or impact is applied to the product during transportation.
- Check the user program for proper execution before actually running it on the Unit. Not checking the program may result in an unexpected operation.
- Confirm that no adverse effect will occur in the system before attempting any of the following. Not doing so may result in an unexpected operation.
	- Changing the operating mode of the PLC (including the setting of the startup operating mode).
	- Force-setting/force-resetting any bit in memory.
	- Changing the present value of any word or any set value in memory.
- Inappropriate settings in data link tables or routing tables can cause unexpected system operation. Always check table settings before starting

operation, and always test the settings in trial operation before starting or stopping the data links in actual operation.

- CPU Bus Units will be automatically restarted when routing tables are transferred from a Programming Device to the CPU Unit. Resetting is required to use the new tables. Confirm that restarting the CPU Bus Units will not adversely affect system operation before transferring routing tables.
- Observe the following precautions when wiring the communications cable or backup power supply cables.
	- Separate the cables from the power lines or high-tension lines.
	- Do not bend the cables.
	- Do not pull on the cables.
	- Do not place heavy objects on top of the cables.
	- Route cables inside conduits.
- Before touching the Unit, be sure to first touch a grounded metallic object in order to discharge any static build-up.

# <span id="page-20-0"></span>**6 Conformance to EC Directives**

The Controller Link Units conform to EMC Directives as follows:

# **EMC Directives**

OMRON devices that comply with EC Directives also conform to the related EMC standards so that they can be more easily built into other devices or the overall machine. The actual products have been checked for conformity to EMC standards (see the following note). Whether the products conform to the standards in the system used by the customer, however, must be checked by the customer.

EMC-related performance of the OMRON devices that comply with EC Directives will vary depending on the configuration, wiring, and other conditions of the equipment or control panel on which the OMRON devices are installed. The customer must, therefore, perform the final check to confirm that devices and the overall machine conform to EMC standards.

**Note** Applicable EMC (Electro-Magnetic Compatibility) standards are as follows:

EMS (Electro-Magnetic Susceptibility): EN61131-2 for CVM1 and CV Series EN61000-6-2 for CS Series EMI (Electro-Magnetic Interference): EN61000-6-4

(Radiated emission: 10-m regulations)

The Controller Link Units that comply with EC Directives (CVM1-CLK12, CVM1-CLK52, CS1W-CLK11, CS1W-CLK13, CS1W-CLK12-V1, CS1W-CLK53, and CS1W-CLK52-V1) must be installed as follows:

- *1,2,3...* 1. The Controller Link Units are designed for installation inside control panels. All Controller Link Units must be installed within control panels. Use the following or equivalent control panels: CVM1-CLK12/52: SA20-614 by NITTO Electric Words, Ltd., CS1W-CLK11/13/12-V1/53/52-V1: SA20-712 by NITTO Electric Words, Ltd.
	- 2. Use reinforced insulation or double insulation for the DC power supplies used for the communications power supply and I/O power supplies.
	- 3. The Controller Link Units that comply with EC Directives also conform to the Common Emission Standard (EN61000-6-4). Radiated emission characteristics (10-m regulations) may vary depending on the configuration of

the control panel used, other devices connected to the control panel, wiring, and other conditions. You must therefore confirm that the overall machine or equipment complies with EC Directives.

4. The Controller Link Units conform to the Emission Standard (EN61000-6- 2) for EMS but, depending on the backup power supply used, they may not conform to the standard for immunity to surges (IEC61000-4-5). In order to ensure conformance, either use an OMRON S82K-series power supply, which is the recommended backup power supply, or take surge countermeasures at the primary side.

# **SECTION 1 Features and System Configuration**

<span id="page-23-0"></span>This section provides basic information on Controller Link Networks, and gives the reader an overview of what Controller Link Networks can do and how best to use them.

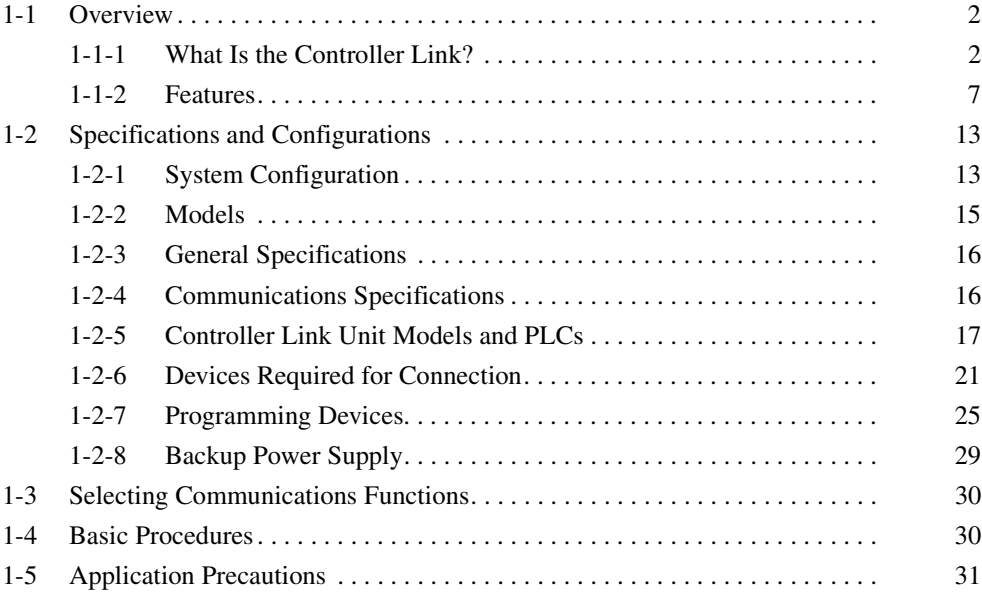

# <span id="page-24-0"></span>**1-1 Overview**

# <span id="page-24-1"></span>**1-1-1 What Is the Controller Link?**

The Controller Link is an FA network that can send and receive large data packets flexibly and easily among the OMRON C200HX/HG/HE Programmable Controllers (PLCs), CS-series PLCs, CVM1 PLCs, CV-series PLCs, and IBM PC/AT or compatible computers.

The Controller Link supports data links that enable data sharing and a message service that enables sending and receiving data when required. Data link areas can be freely set to create a flexible data link system and effectively use data areas.

High-volume data transmissions at high speed enable construction of a wide range of networks, from low-level systems to high.

A Controller Link Network can be connected by either shielded twisted-pair cable or fiber-optic cable. For details on networks using twisted-pair cable (i.e., Wired Systems), refer to the *Controller Link Unit Operation Manual* (W309).

The functions of a Controller Link Network are outlined below.

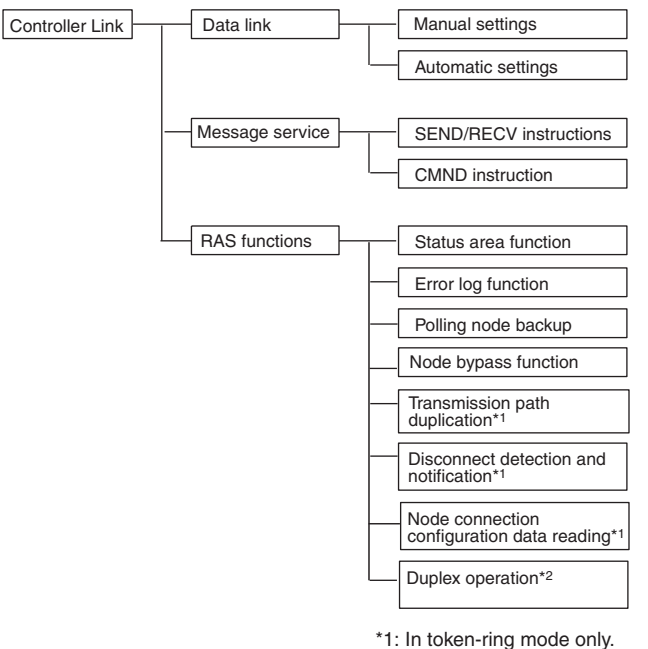

Wired Systems are supported by CS-series, C200HX/HG/HE, CVM1, and CV-

\*2: CS1W-CLK13, CS1W-CLK12-V1,

CS1W-CLK53, and CS1W-CLK52-V1 only.

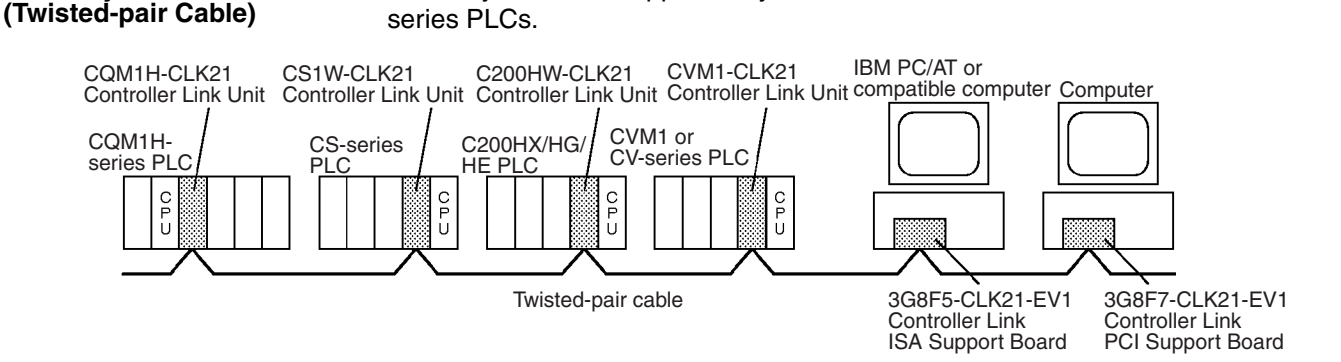

### **2**

**Wired System** 

### **Optical Bus or Optical Ring System (H-PCF Cable)**

Optical Systems are supported by CS-series, CVM1, and CV-series PLCs.

# **Token-ring Mode**

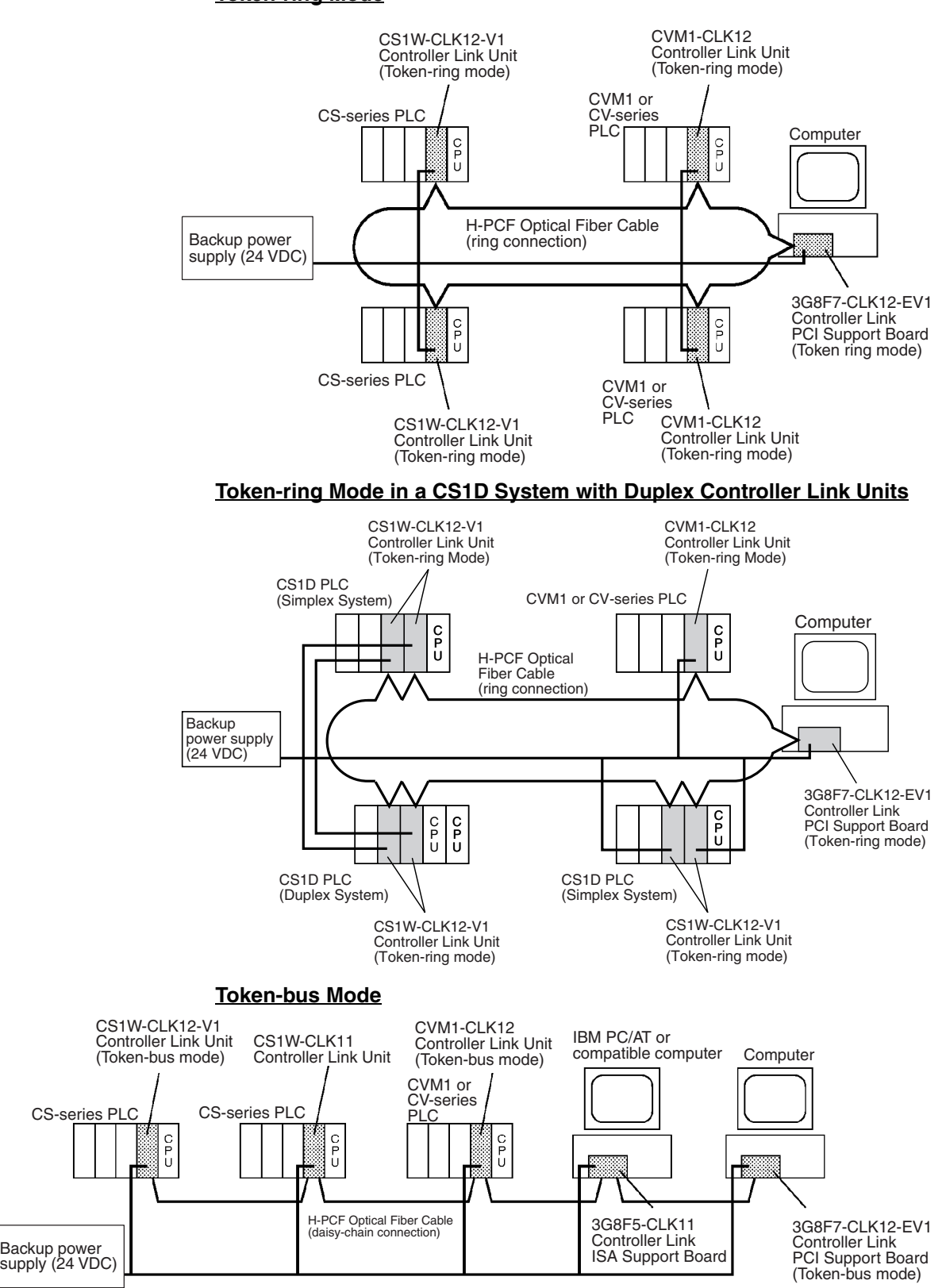

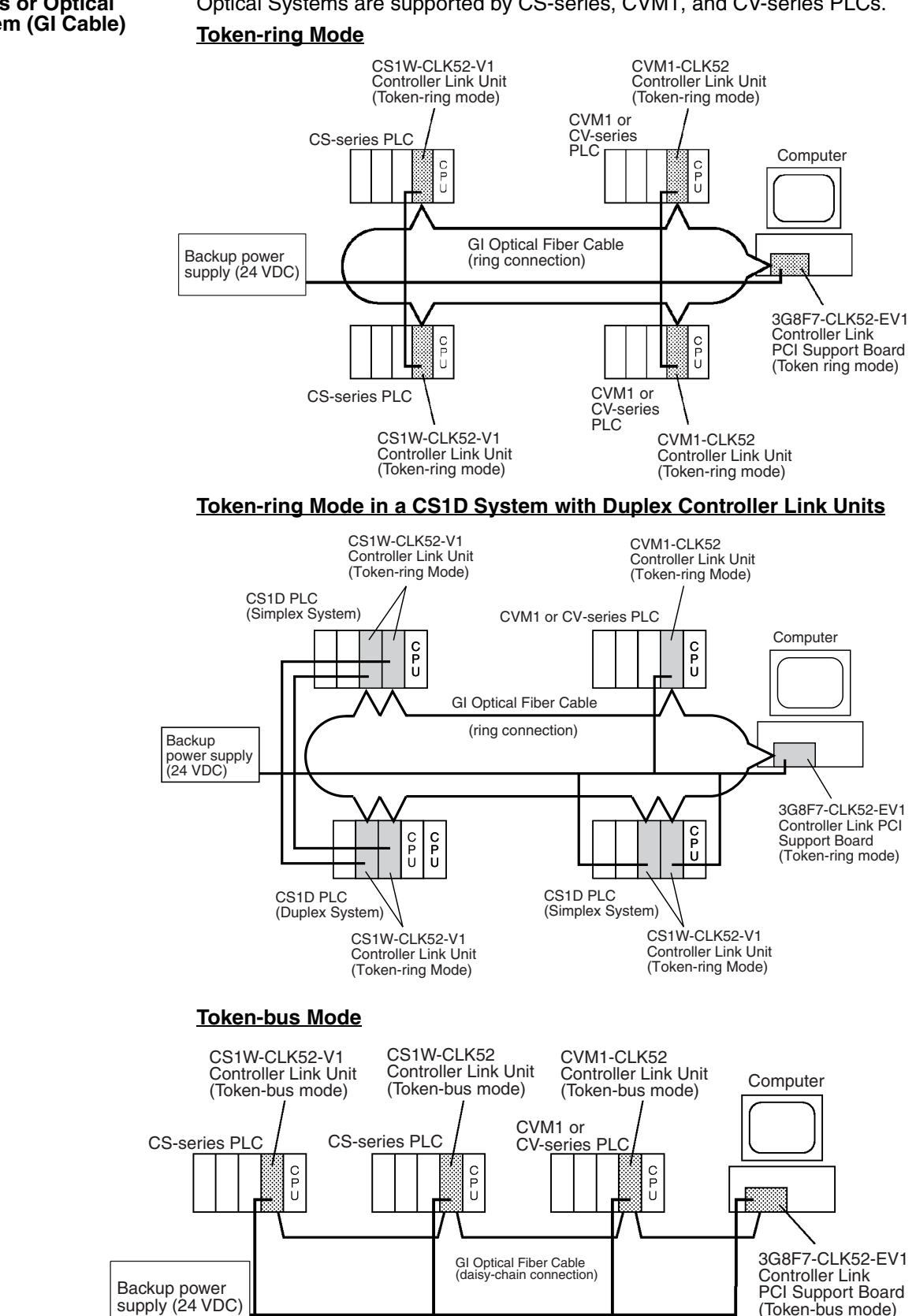

**Optical Bus or Optical Ring System (GI Cable)** Optical Systems are supported by CS-series, CVM1, and CV-series PLCs.

**4**

# **Data Links**

Data links allow the constant sharing of data in predetermined data areas between nodes, between PLCs, or between a PLC and an IBM PC/AT or compatible computer on the network. Data links do not require the use of communications programs on the PLC (CPU Unit) or IBM PC/AT or compatible computer. Data written in the send area of the local node will be automatically sent to the receive area of other nodes.

The I/O area (CIO area), link area (LR area), data memory area (DM area), and extended data memory area (EM area) can be freely set in the send or receive area. (The area used for sending or receiving data using the data link function is called "data link area.")

The data link area can be set automatically or manually.

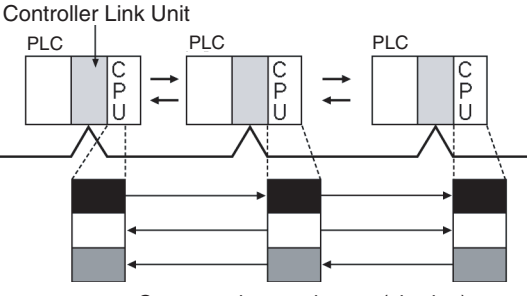

Constant data exchange (sharing)

**Automatic Setting** Used for simple data link processing. Data link can be performed by simply setting parameters in the DM area of the PLC.

> Send data size per node is the same for all nodes. All nodes participating in the data link share the same data.

**Manual Setting** Used for flexible data link processing depending on each system.

Using the Controller Link Support Software, individual data link tables can be set for each node and the data link area can be freely allocated for each node. Send data size per node can be freely set. It is also possible to set nodes for only send or receive data. With the Controller Link Unit, the data link can be set to receive only a part of the data link area of other nodes.

**Message Service** This function controls data transmission with particular nodes, reading or writing of status data, changing of operation modes, etc., by executing communications instructions on a program. The communications instructions include SEND/RECV instructions for data transmission and CMND instructions for issuing various commands.

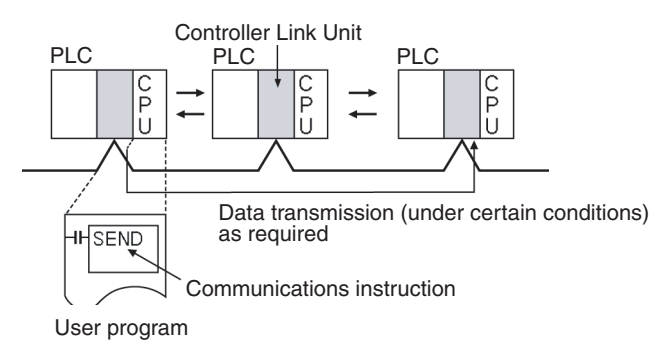

**SEND/RECV** The SEND or RECV instruction sends or receives data in an area of a particular node.

The SEND instruction sends data from an area of the local node and writes to an area in the designated node.

The RECV instruction requests the designated node to send area data and writes the data to the local node.

**CMND** The CMND instruction issues a command to read or write data of other nodes, control, or read error logs. With the Controller Link Unit, OMRON's command protocol called "FINS commands" is used.

**RAS** RAS performs real-time monitoring of the network status. If an error occurs in the network, RAS records and displays the time and contents of the error.

### **Status Area Data Link Status Area**

When the data link function is used, the data link status is reflected in the data link status area of the PLC.

### **Network Status Area Other than the Data Link**

The network status such as the state of node participation is reflected in the status area of the PLC.

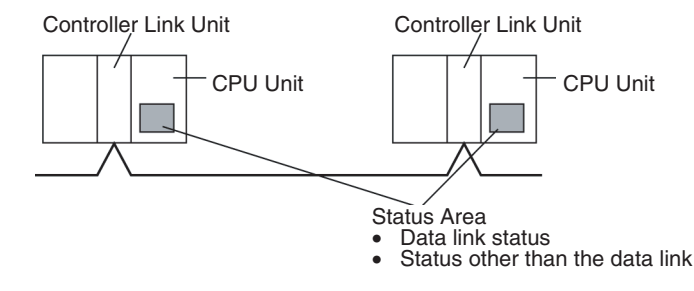

**Error Log** The error log function records contents (codes) and times of errors that occur in the network into the RAM or EEPROM, up to the maximum of 64 errors (See note.).

> The recorded errors can be read using the Controller Link Support Software or the message service function.

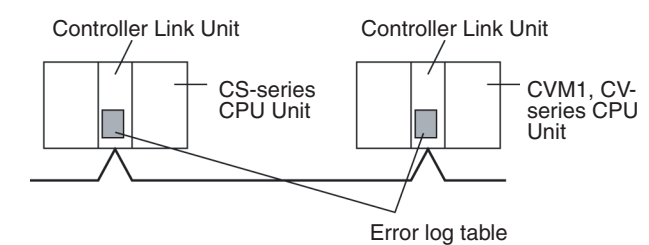

**Note** The number of error log records depends on the model. For details, refer to *[10-3 Error Log](#page-282-1)*.

**Node Bypass** Data communications can be continued by bypassing the node, even when a node in the communications line malfunctions or the PLC or IBM PC/AT or compatible computer power supply is turned OFF. This prevents the whole network system from being affected by a node malfunction or power interruption.

> To use the bypass node function, backup power must be supplied to the Controller Link Unit/Support Board.

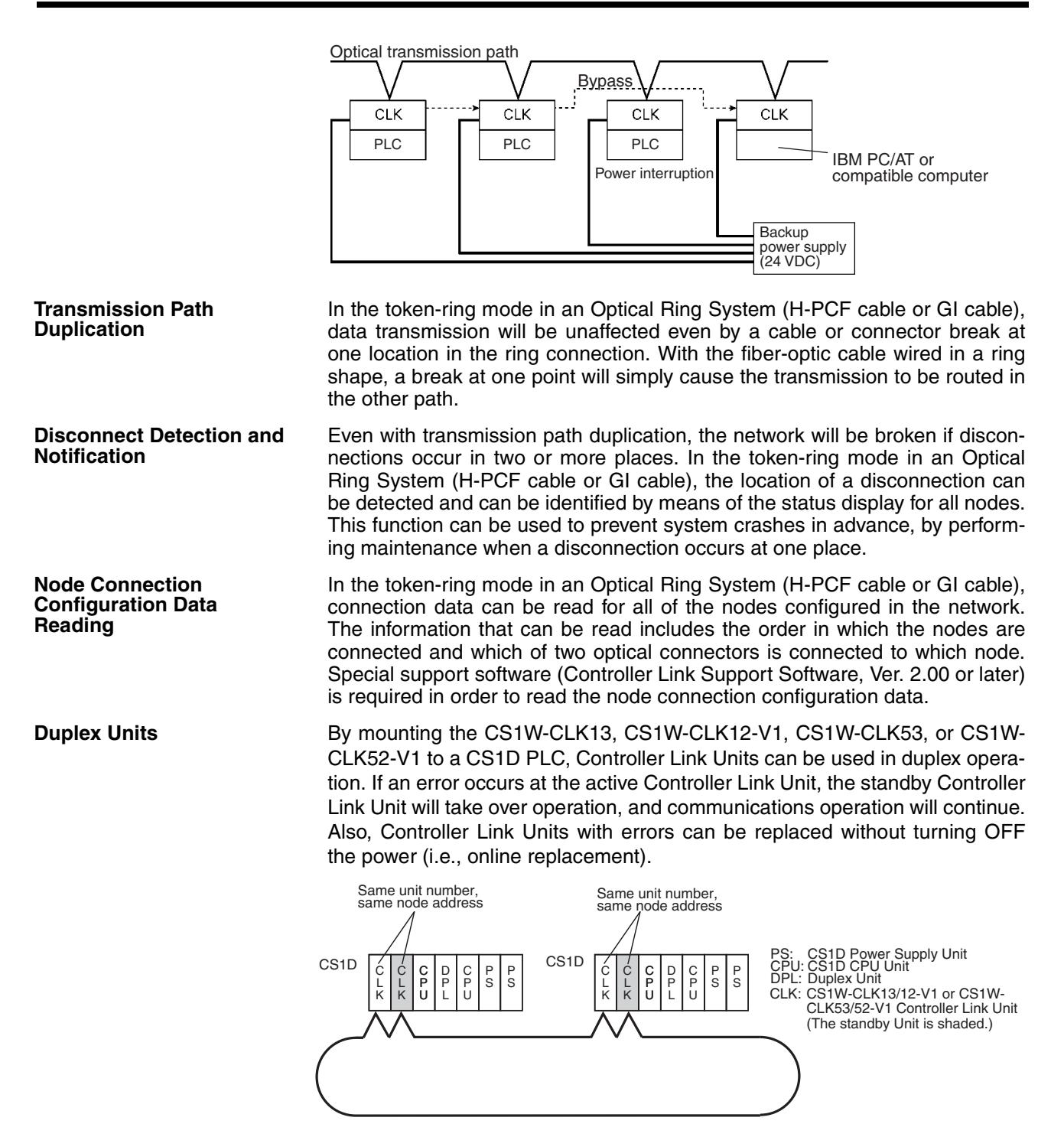

H-PCF cable or GI cable (ring connection)

# <span id="page-29-0"></span>**1-1-2 Features**

The Controller Link Network has the following features to meet the various requirements of FA sites.

**Data Links** Flexible and efficient data links can be created for large capacities of data as listed below.

### **Number of send words per node**

CS1W-CLK13 and CS1W-CLK53: 4,000 words max.

All other Units: 1,000 words max.

### **Number of send and receive words per node**

CS-series PLCs (Unit Ver. 1.2 or later): 20,000 words max.

Pre-Ver. 1.2: 12,000 words max.

CVM1, CV-series PLCs: 8,000 words max.

Personal computer with PCI Board: 62,000 words max.

Data links can be automatically set, or they can be set by the user to freely change the sizes of the data areas used. A data link can also be created so that one node receives only part of the data sent from another node. This function enables users to receive only the required data, thereby increasing data link efficiency.

# **Message Service**

The message service can send and receive up to 2,012 bytes of data (including the FINS header), allowing high volumes of data to be sent and received without having to split it up.

## **Twisted-pair Cable or Optical Fiber Cable Connection**

The Controller Link Units can be connected to the network using either shielded twisted-pair cable, H-PCF fiber-optic cable, or GI fiber-optic cable. Select the system that suits your application.

### **Features of Optical Fiber Cable**

Optical Fiber Cable has superior noise resistance, so this system can provide highly reliable communications even in very noisy conditions. The fiber-optic cable allows long-distance and large-scale networks.

With H-PCF fiber-optic cable, the communications distance can be up to 20 km in total (1 km max. between nodes). With GI fiber-optic cable, the communications distance can be up to 30 km in total (2 km max. between nodes).

Once the Optical Fiber Cable has been fitted with special connectors, the cables can be easily connected or disconnected.

### **Features of Twisted-pair Cable**

Twisted-pair cable is easy to connect and maintain. The cable can be processed much more easily than coaxial or fiber-optic cable, thereby reducing the cost of tools and assembly time.

Connections are made to a terminal block on the Controller Link Unit and to a special connector on the Controller Link Support Board for easy system assembly and modification.

The network is equipped with the required terminating resistance built into the Units allowing the terminating resistance to be easily set at both ends of the network using a simple switch.

# **Compatibility with Different Node Configurations**

The following Controller Link Units and Controller Link Boards are available for communications between different models.

### **Optical Ring System (H-PCF Cable)**

- Controller Link Units for CS-series Programmable Controllers
- Controller Link Units for CVM1 and CV-series Programmable Controllers
- Controller Link Boards for personal computers with PCI bus

# **Optical Ring System (GI Cable)**

- Controller Link Units for CS-series Programmable Controllers
- Controller Link Units for CVM1 and CV-series Programmable Controllers
- Controller Link Boards for personal computers with PCI bus

### **Optical Bus System**

- Controller Link Units for CS-series Programmable Controllers
- Controller Link Boards for personal computers with ISA bus

# **Flexible Inter-network Connections**

The Controller Link Network can connect to other networks (Ethernet, SYS-MAC NET, SYSMAC LINK, and another Controller Link network) via CVM1, CV-series, or CS-series PLCs. By installing a Communications Unit for the Ethernet, SYSMAC NET or SYSMAC LINK on the same CS-series or CV series-PLC as a Controller Link Unit, a message service can be created with nodes in interconnected networks through the CVM1 or CV-series PLC. Up to eight network levels are possible.

**Note** CS-series PLC cannot be installed on SYSMAC NET and SYSMAC LINK networks.

> The programming and monitoring of other PLCs on the network can be conducted from Programming Devices connected to the PLC's CPU Unit. Internetwork connections are possible in this case also and can cover up to eight network levels.

> Use a CS-series CPU Unit with unit version 2.0 or later and CX-Programmer Ver. 4.0 or later to enable internetwork connections for up to eight networks.

# **Improved Error Handling**

An error log enables quick handling of errors by recording the time the error occurred and error details. The current Controller Link Unit and Support Board status are also available, as are the data link and network status.

When an error occurs in the polling node that controls the Controller Link Network, another node automatically becomes the polling node. This prevents an error at a single node from influencing other nodes on the network, achieving a highly reliable system.

In the token-ring mode in an Optical Ring System (H-PCF or GI cable), data transmission will be unaffected even by a cable or connector break at one location in the ring connection. Also, with the disconnect detection and notification function, the location of a disconnection can be checked, making it possible to prevent system crashes in advance by facilitating inspection and maintenance.

# **Greater Reliability with Duplex Communications Units System**

By mounting the CS1W-CLK13, CS1W-CLK12-V1, CS1W-CLK53, or CS1W-CLK52-V1 to a CS1D PLC (see note 1), Controller Link Units can be used in duplex operation. The settings for duplex operation can be performed easily. If an error occurs at the active Controller Link Unit, the standby Controller Link Unit will take over operation, and communications operation will continue.

**Note** 1. Controller Link Units can be used in duplex operation only in CS1D Systems with CS1D CPU Units mounted to Duplex Backplanes. (Duplex operation is possible for either duplex or simplex systems.) For details on the CS1D, refer to the *CS-series Duplex System Operation Manual* (W405).

Duplex settings for Controller Link Units can be performed with CX-Programmer Ver. 3.0 or later.

- 2. Active/standby switchover will take place when the following errors occur at the active Controller Link Unit.
	- EEPROM error
	- Error in the communications controller's transmitter
	- Hardware error in the communications controller
	- Watchdog timer error

Using token-ring mode allows transmission path duplication. This means that communications are not affected if there is a cable or connector disconnection at one point in the network. Also, the location of a disconnection can be identified by the disconnect detection and notification function (supported by existing models), allowing maintenance to be performed quickly and system failures to be prevented.

Used in combination with token-ring mode, Duplex Communications Units allow the creation of communications systems with greater reliability. It is possible to use Duplex Communications Units in token-bus mode, but when an active/standby switchover occurs because of an error in the active Controller Link Unit, or when Units are replaced online, because the system does not have duplex transmission paths, the network is split into two. Therefore, use Controller Link Units in token-ring mode.

When using the CS1D System in token-ring mode, if an error occurs at a Communications Unit (Controller Link Unit), the online replacement function (see note) allows the Unit to be replaced without stopping system operation or communications for the whole network. In particular, if the Unit is used in duplex operation, the other Unit switches to active mode and quickly joins the network, minimizing the influence on communications.

**Note** The online replacement function is a function that allows Units in CS1D Systems to be replaced without turning OFF the power for the whole PLC. It can be executed only from a Programming Console.

Two Controller Link Units that are used in duplex operation are treated as just one node in the Controller Link Network and can be used in the same way as pre-version 1 models (i.e., without "-V1" at the end of the model number). The operating status of the active Controller Link Unit is constantly stored in the standby Controller Link Unit and so operation continues smoothly if there is an active/standby switchover between the Units.

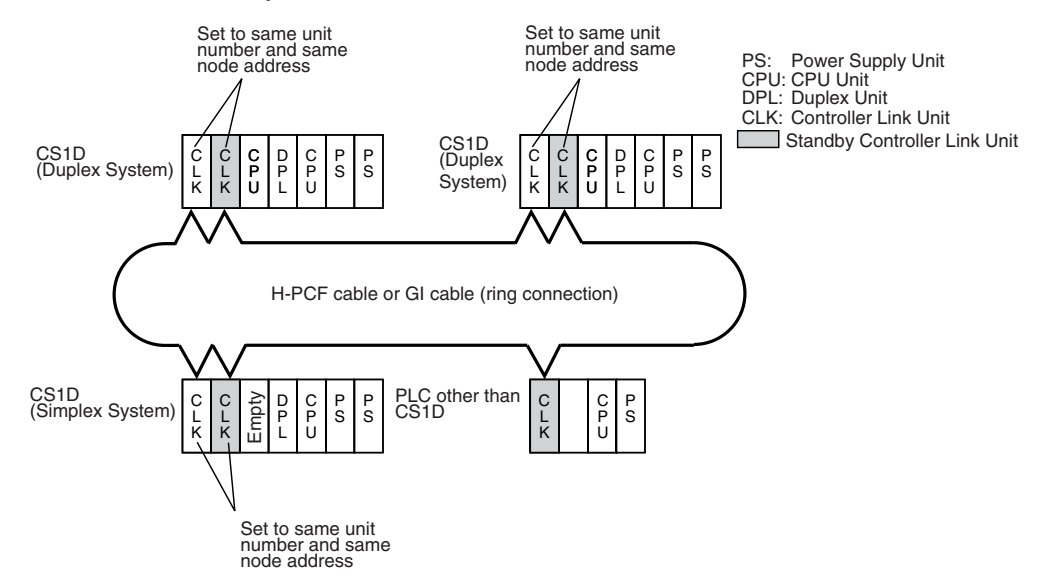

# **Data Link Settings and Changes Made Easy**

**Automatic Data Link Creation with 1:N Allocations**

Applicable Models:

- CS1W-CLK12-V1 and CS1W-CLK52-V1 Controller Link Units with lot numbers 0306<sup>1</sup>1110 or later (manufactured after May, 2003).
- CS1W-CLK13/53
- 3G8F7-CLK13/12-V1/53/52-V1

### **Overview**

It is possible to perform unequal 1:N allocations of data between nodes with automatic data link creation. This makes it easy to perform data links that formerly required the user to manually edit data link parameters.

The following four automatic data link creation patterns can be used:

- Equality layout (the previous pattern)
- 1:N allocation, common type
- 1:N allocation, 1 to 1 type
- 1:N allocation, chain type

# **Method**

Allocation addresses and sizes are all specified using the Automatic Data Link Creation Parameters (D30000  $\times$  Unit No. + 12 to 20) in the DM parameters area. These values can be set using the CX-Net in CX-Programmer version 3.2 or later.

# **Objective**

This function is effective in applications that collect data from slave PLCs into a master PLC.

### **Restrictions**

Automatic data link creation with 1:N allocations cannot be performed if version-1 models and pre-version-1 models are used together in the same network.

**Manually Created Data Link Table Changes during Data Link Operation**

Applicable Models:

- CS1W-CLK12-V1 and CS1W-CLK52-V1 Controller Link Units with lot numbers 0306 $\square \square \square \square \square$  or later (manufactured after May, 2003).
- CS1W-CLK13/53
- 3G8F7-CLK13/12-V1/53/52-V1

### **Overview**

It is possible to modify a manually created data link table while data links are running.

**Note** This is possible only with manually created data link tables. Any attempt to change automatically created data link tables when data links are running will fail and an error message will be displayed saying that the tables cannot be edited during data link operation.

### **Method**

This function can be set using the CX-Net in CX-Programmer version 3.2 or later.

### **Objectives**

- In systems that operate non-stop and cannot be turned OFF, this function makes it possible to change data link tables to accommodate the addition of new nodes and to transfer data link tables without having to stop manually set data link communications.
- If this function is combined with the use of token-ring mode to add network nodes, it becomes possible to construct systems of greater flexibility.

### **Operation**

When a node is being modified online, this function temporarily stops refreshing of data link data until modifications have been completed.

Nodes will participate in data links after changes to the data link table have been completed.

# <span id="page-35-0"></span>**1-2 Specifications and Configurations**

# <span id="page-35-1"></span>**1-2-1 System Configuration**

A single Controller Link Network is configured as shown in the following diagram.

# **Optical Bus or Optical Ring System (H-PCF Cable)**

# **Token-ring Mode**

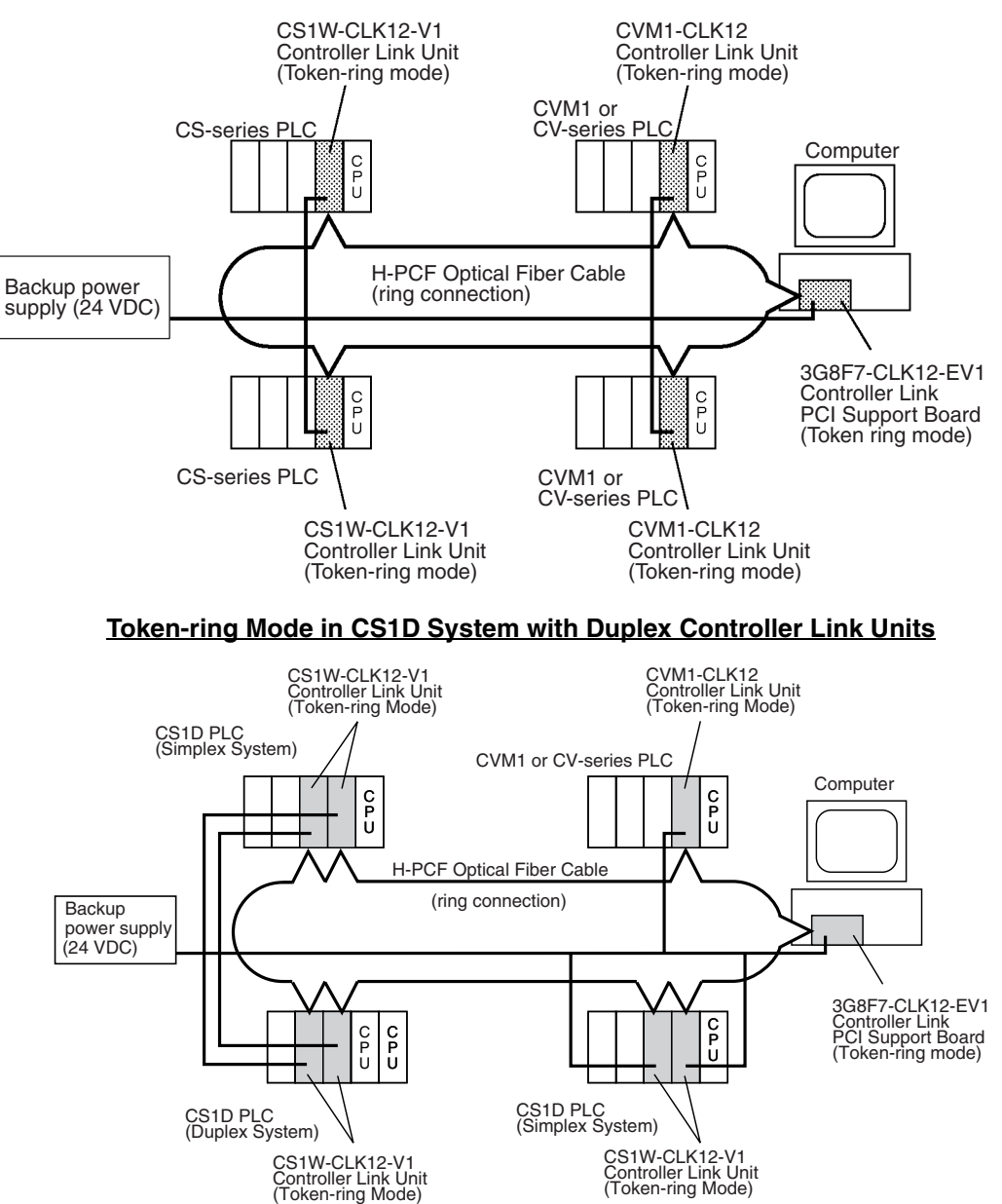

Units can be used in duplex operation only when the new version-1 Controller Link Units are mounted on a CS1D PLC. Either a CS1D Duplex System or CS1D Simplex System allows duplex operation of Communications Units.

Controller Link Networks can include both nodes with Units used in duplex operation (new models) and nodes without Units used in duplex operation (new models and/or existing models) as well as CVM1 and CV-series Controller Link Units.
### **Specifications and Configurations Section 1-2 Section 1-2**

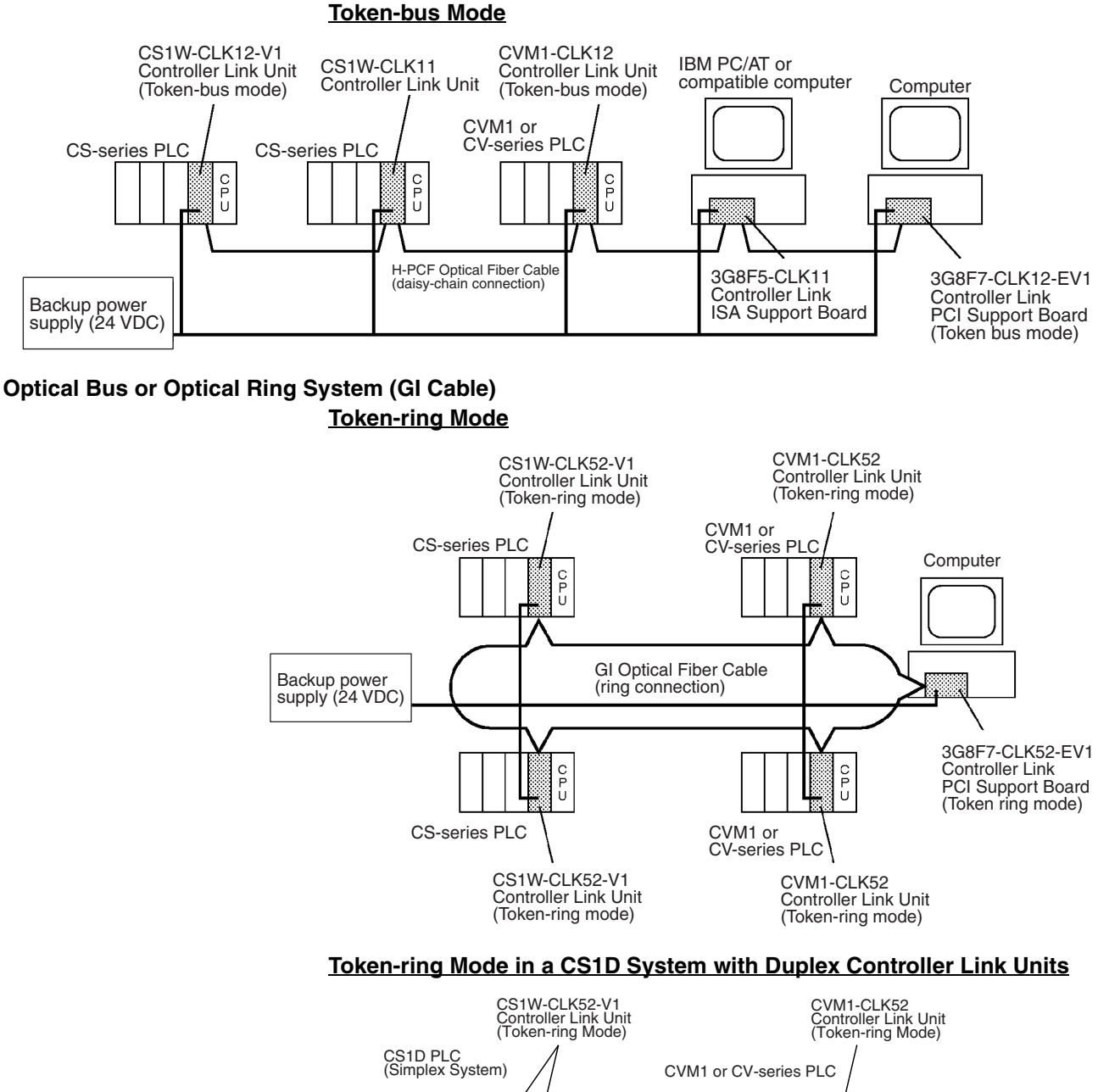

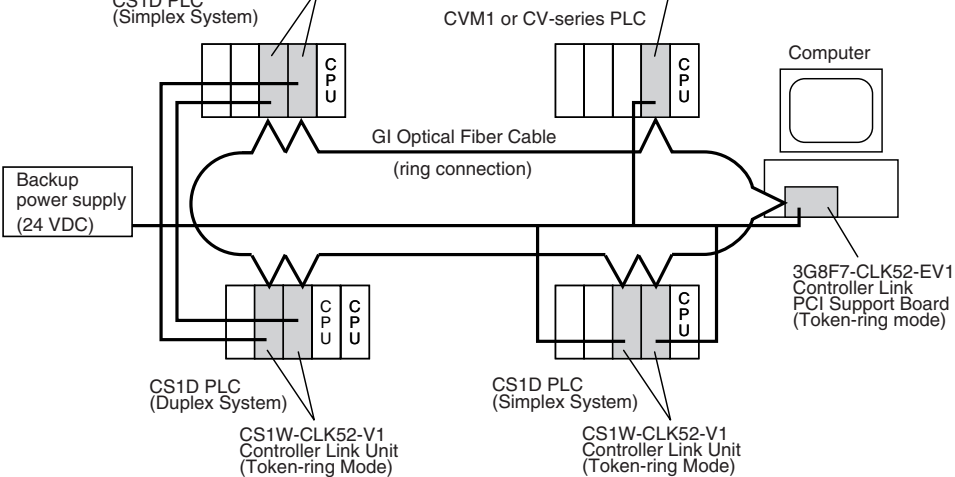

Units can be used in duplex operation only when the new version-1 Controller Link Units are mounted on a CS1D PLC. Either a CS1D Duplex System or a CS1D Simplex System allows duplex operation of Units.

Controller Link Networks can include both nodes with Units used in duplex operation (new models) and nodes without Units used in duplex operation (new models and/or existing models) as well as CVM1 and CV-series Controller Link Units.

### **Token-bus Mode**

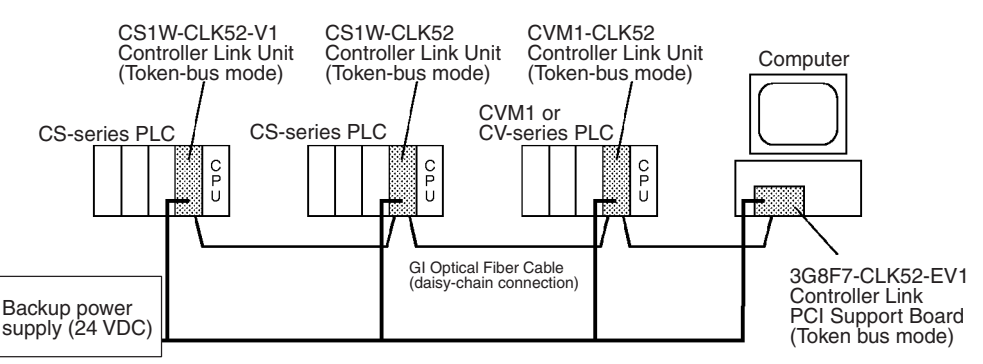

## **1-2-2 Models**

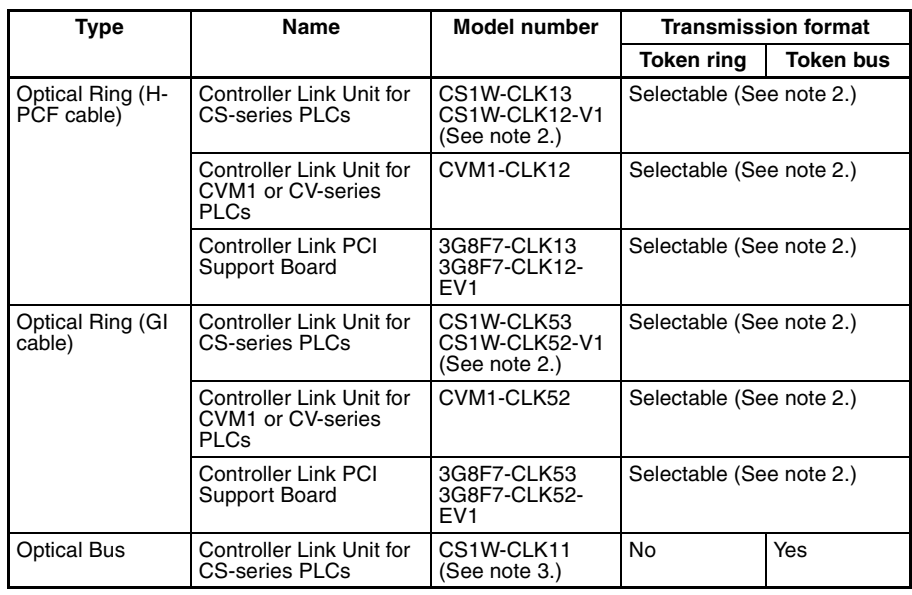

**Note** 1. The CS1W-CLK12-V1 and CS1W-CLK52-V1 are completely compatible upgrades of the CS1W-CLK12 and CS1W-CLK52. The new models support duplex operation. For details, refer to *[8-4 Precautions for Duplex Sys](#page-232-0)[tems](#page-232-0)*.

- 2. The transmission format is selected by means of software switches in the DM Area parameters.
- 3. For details on the CS1W-CLK11 Optical Bus Controller Link Unit, refer to *Appendix C CS-series Optical Units*.
- 4. The CS1W-CLK13 and the CS1W-CLK53 are upwardly compatible with the CS1W-CLK12-V1 and CS1W-CLK52-V1, respectively. For details, refer to *[Version Upgrade Functions for V1 or Higher Models](#page-311-0)* on page 289.

# **1-2-3 General Specifications**

General specifications are the same for the CS-series, CVM1, and CV-series PLCs.

# **1-2-4 Communications Specifications**

## **Optical Ring System**

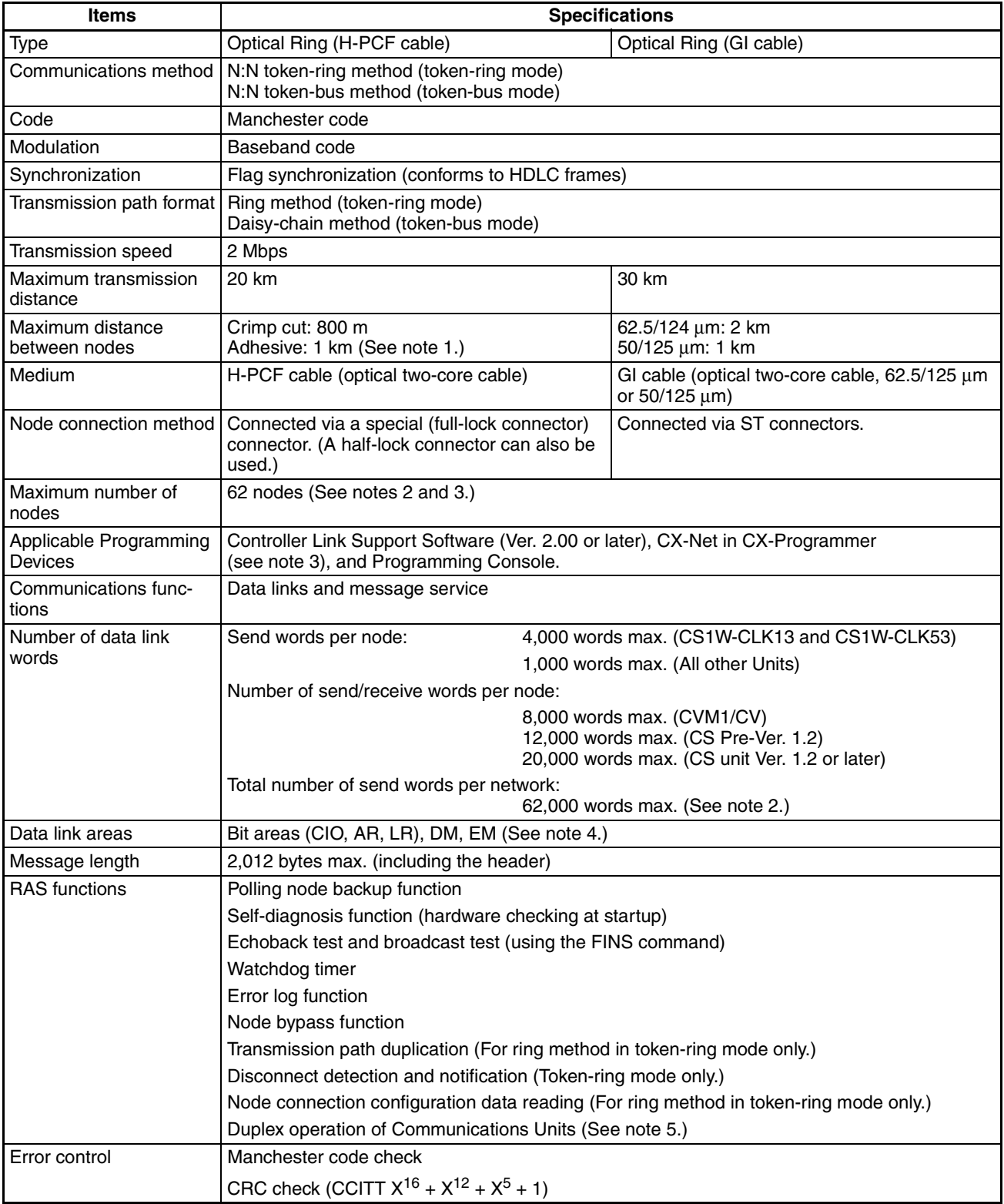

- **Note** 1. The maximum distance between nodes depends on the connector and cable processing methods.
	- 2. With the token-bus method, the maximum number of nodes in an Optical Bus System with optical bus nodes (i.e., model numbers ending in CLK11) is 32 (node addresses 1 to 32). The total number of words that can be transmitted in a data link is 32,000 words max.
	- 3. Refer to *[Appendix B Standard Models](#page-345-0)* for information on the CX-Net.
	- 4. CS-series, CVM1, and CV-series PLCs do not have an LR Area, and words LR000 to LR199 are automatically converted to CIO 1000 to 1199 for use.
	- 5. Duplex operation of Communications Units is possible only for the CS1W-CLK13/12-V1 or CS1W-CLK53/52-V1 mounted to a CS1D PLC in tokenring mode.

## <span id="page-39-0"></span>**1-2-5 Controller Link Unit Models and PLCs**

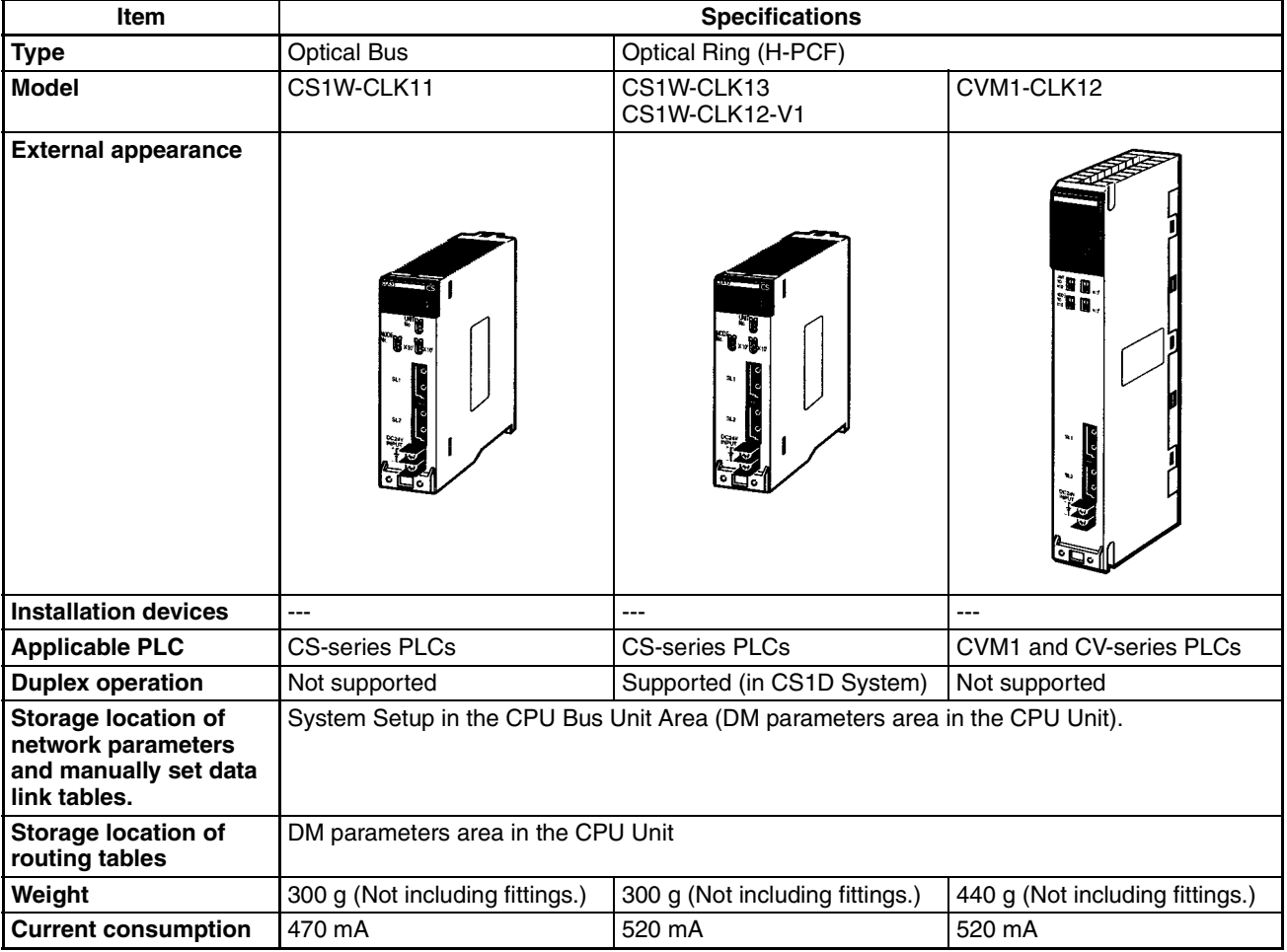

- **Note** 1. When connecting an Optical Ring Controller Link Unit (CS1W-CLK13/12/ 12-V1 or CVM1-CLK12/12-V1) to an Optical Bus Controller Link Unit/ Board (model number ending with CLK11), the Optical Ring Controller Link Unit must be set to token-bus mode and the transmission path must be connected by the daisy-chain method.
	- 2. The CS1W-CLK13/12-V1 or CS1W-CLK53/52-V1 can be used in duplexoperation only when mounted to a CS1D System. For details, refer to CSseries Duplex System Operation Manual (W405).

## **Mounting Position and Number of Mountable Units**

**CS1W-CLK11 Optical Bus Controller Link Unit**

Install onto a CPU Backplane or CS-series Expansion Backplane (Classified as a CPU Bus Unit.)

### 4 Units maximum including other types

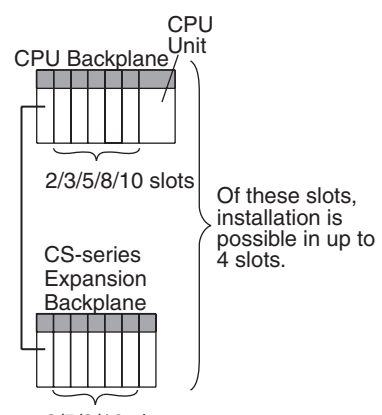

3/5/8/10 slots

**CS1W-CLK13 and CS1W-CLK12-V1 Optical Ring Controller Link Units**

### **CS1 or CS1-H CPU Unit**

Install onto a CPU Backplane or CS-series Expansion Backplane (Classified as a CPU Bus Unit.)

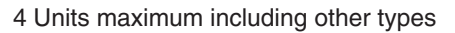

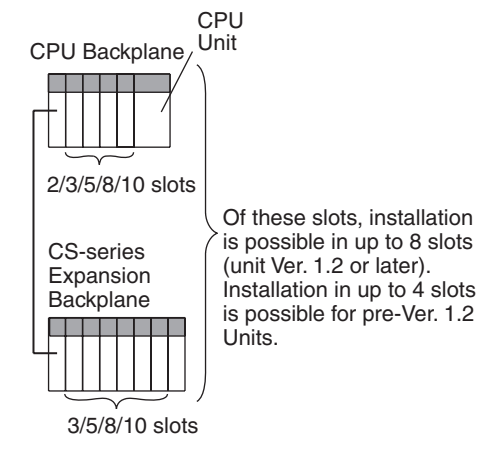

### **CS1D CPU Unit**

Install onto a Backplane supporting duplex operation of CPU Units or an Expansion Backplane supporting online replacement (Classified as a CPU Bus Unit.)

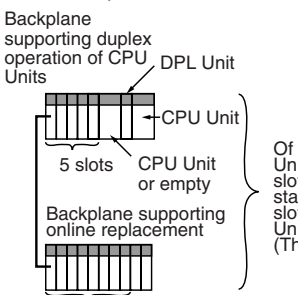

Of these slots, installation of Duplex<br>Units is possible in up to 6 slots (3<br>slots for active Units and 3 slots for<br>standby Units). In addition, one more<br>slot can be used for a Controller Link<br>Unit not used in duplex opera

9 slots (8 slots with Long-distance Expansion Racks)

### **CS1W-CLK12 Optical Ring Controller Link Unit**

### Install onto a CPU Backplane or CS-series Expansion Backplane (Classified as a CPU Bus Unit.)

### 4 Unit maximum including other types

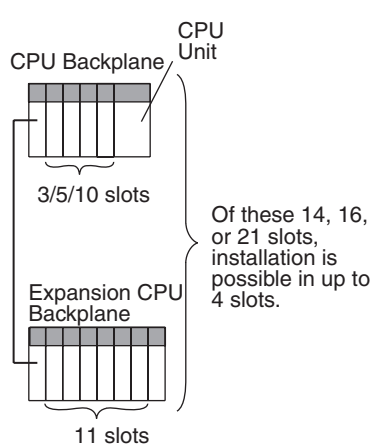

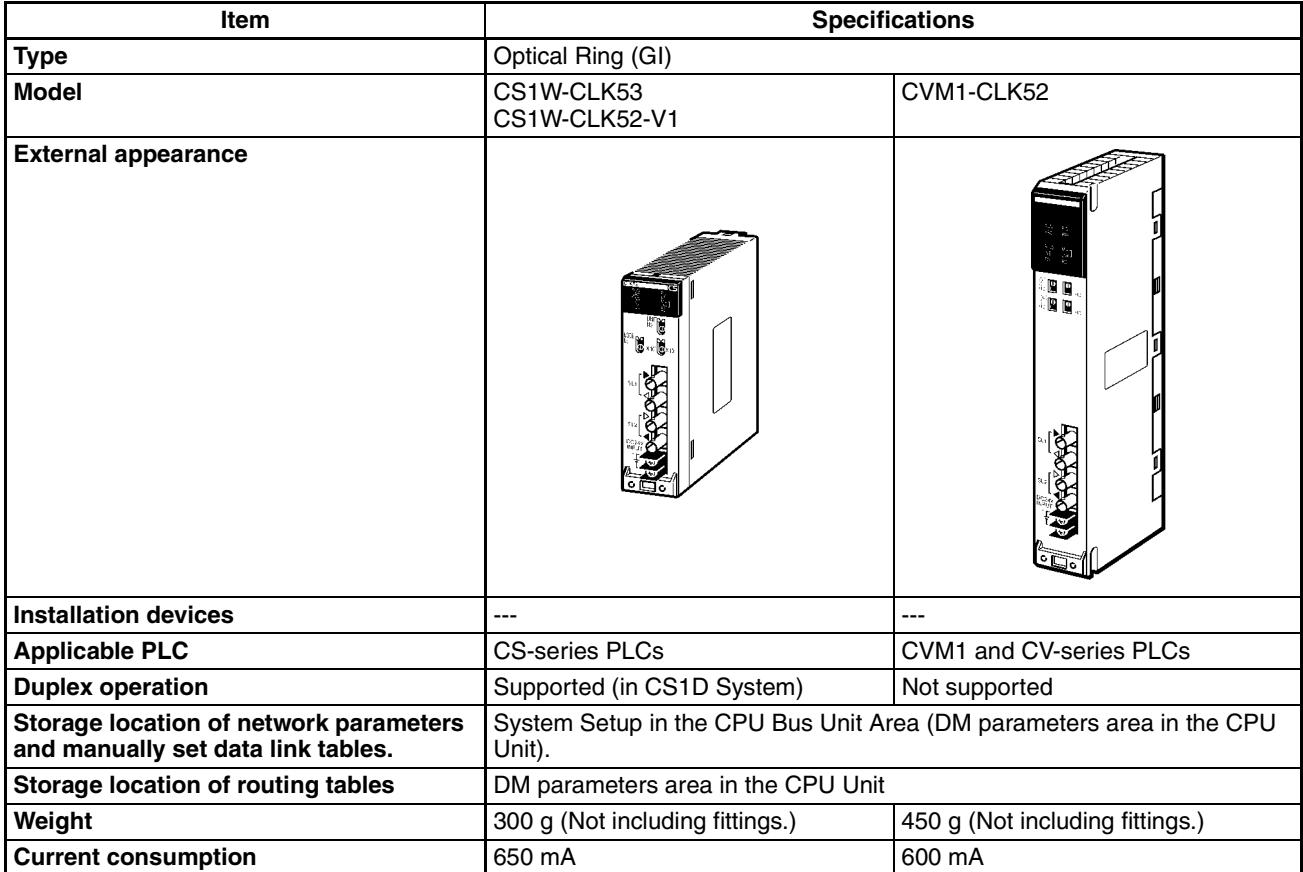

**Note** The CS1W-CLK13/12-V1 and CS1W-CLK53/52-V1 can only be used in duplex operation if they are mounted to a CS1D System. For details, refer to *CS-series Duplex System Operation Manual* (W405).

### <span id="page-42-0"></span>**Mounting Position and Number of Mountable Units**

**CS1W-CLK53 and CS1W-CLK52-V1 Optical Ring Controller Link Units**

### **CS1 or CS1-H CPU Unit**

Install the Controller Link Unit onto a CPU Backplane or CS-series Expansion Backplane. (The Controller Link Unit is classified as a CPU Bus Unit.)

4 maximum including other types of Controller Link Units

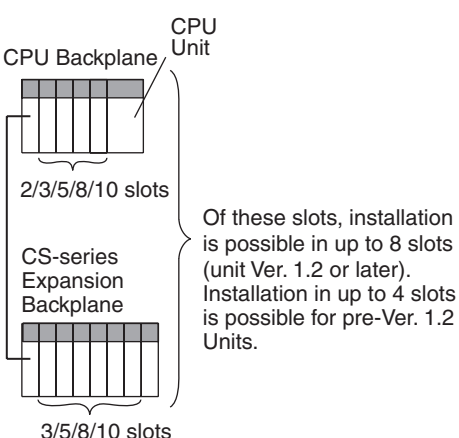

### **CS1D CPU Unit**

Install the Controller Link Unit onto a Backplane supporting duplex operation of CPU Units or an Expansion Backplane supporting online replacement. (The Controller Link Unit is classified as a CPU Bus Unit.)

Backplane supporting<br>duplex operation of CPU UnitsDPL Unit  $\overline{\phantom{a}}$ CPU Unit CPU Unit 5 slots or empty Backplane supporting online replacement **TITULI** 9 slots (8 slots with Long-distance Expansion Racks)

Of these slots, installation of Duplex Units is possible in up to 6 slots (3 slots for active Units and 3 slots for standby Units). In addition, one more slot can be used for a Controller Link Unit not used in duplex operation. (This includes other models).

**CS1W-CLK52 Optical Ring Controller Link Unit**

Install the Controller Link Unit onto a CPU Backplane or CS-series Expansion Backplane. (The Controller Link Unit is classified as a CPU Bus Unit.)

4 maximum including other types of Controller Link Units

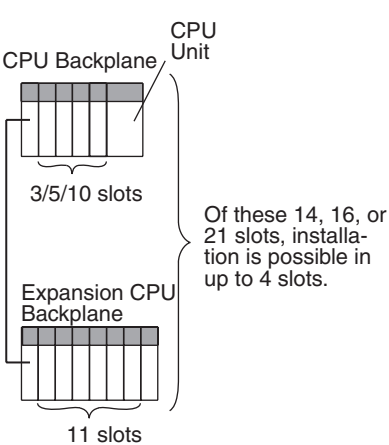

Up to eight CS-series Controller Link Units with unit version 1.2 or later can be connected to a single CPU Unit. When connecting multiple Controller Link Units to the CPU Unit, consider the current consumption of the CPU Unit and each CPU Bus Unit before selecting the Power Supply Unit. For details on Controller Link Unit current consumption, refer to *[Controller Link Unit Models](#page-39-0) and PLCs* [on page 17.](#page-39-0) For details on current consumption of each Unit, refer to the *SYSMAC CS Series Programmable Controllers Operation Manual* (W339).

The following table provides an example of current consumption

Example: Using the C200HW-PA209R Power Supply Unit supplying a maximum current of 9.0 A (5 V) and maximum power of 45 W.

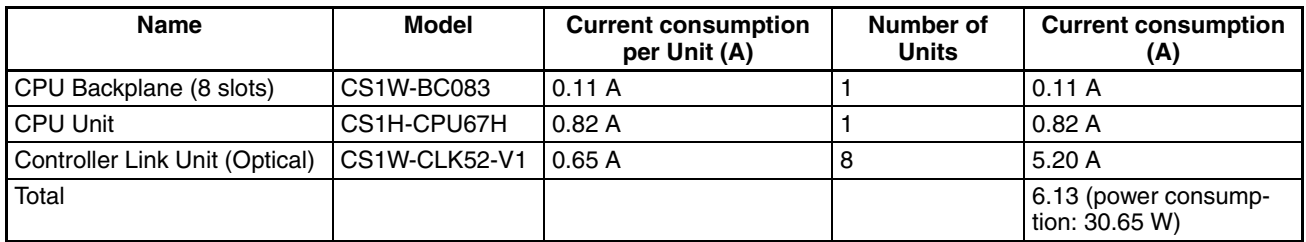

## **1-2-6 Devices Required for Connection**

To set up a Controller Link Network the following devices are needed in addition to a Controller Link Unit and a PLC.

### **Communications Cables**

**Optical Bus or Optical Ring System (H-PCF Cable)**

The following devices are required for the Optical Bus or Optical Ring (H-PCF) Controller Link Network. The cable and connectors are the same as those used for Optical SYSMAC LINK Networks.

### **Optical Fiber Cables (Indoor Use Only)**

Use the following Optical Fiber Cables (Hard Plastic-clad Fiber: H-PCF).

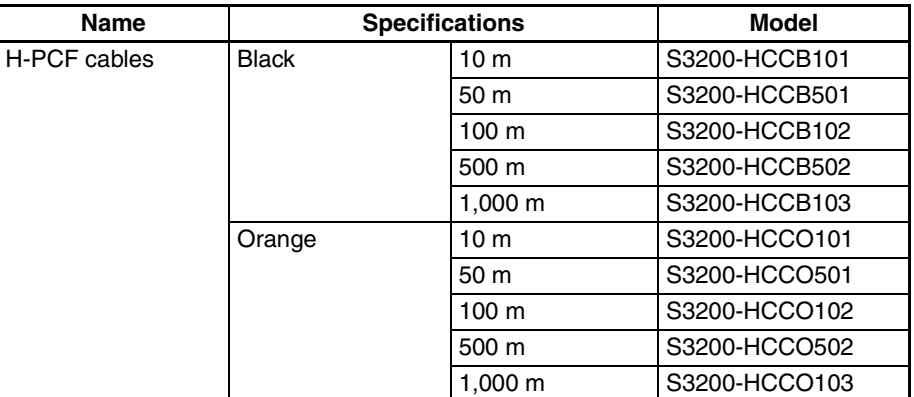

**Note** The Optical Fiber Cable model numbers are as follows.

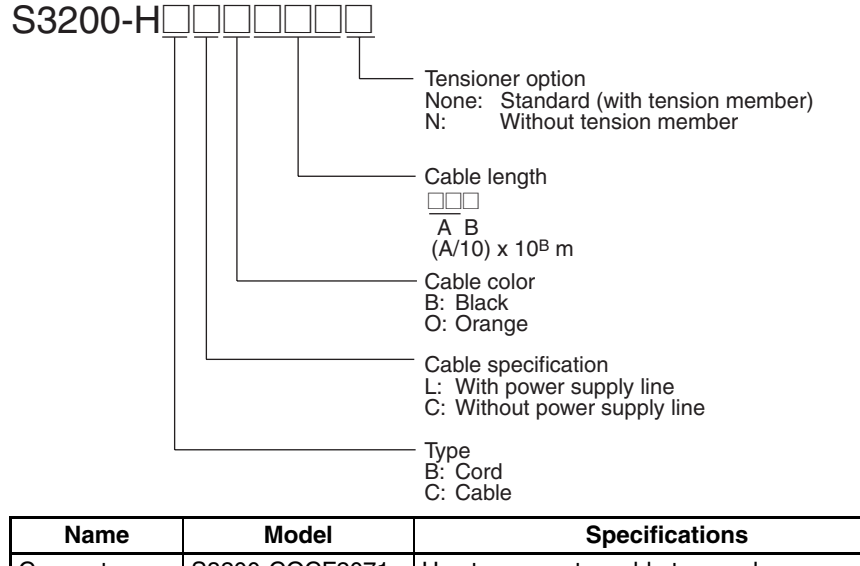

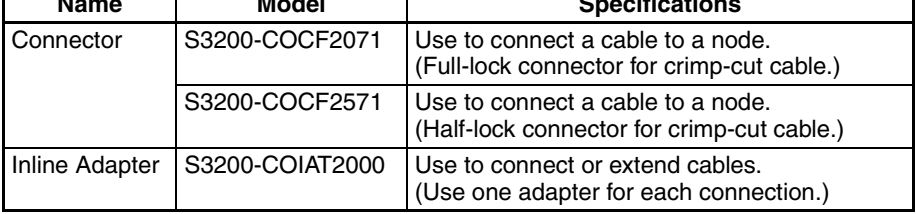

### **Discontinued Models**

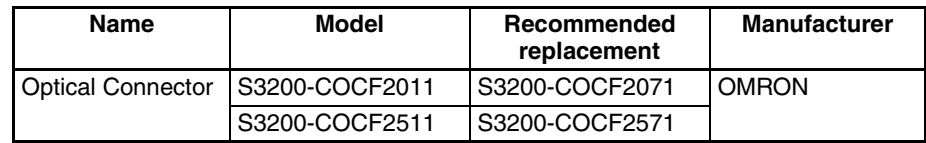

- **Note** 1. Either full-lock or half-lock connectors can be used in a Controller Link Network, but we recommend full-lock connectors to prevent accidental disconnections during operation.
	- 2. The maximum distance between nodes is slightly shorter for connectors with crimp-cut cables compared to connectors assembled with adhesive. Also, the maximum distance is reduced due to extension loss when Inline Adapters are used to extend cables.

### **Optical Fiber Cables with Connectors (Indoor Use Only)**

The following glue-and-polish Optical Fiber Cables are available with Connectors already attached.

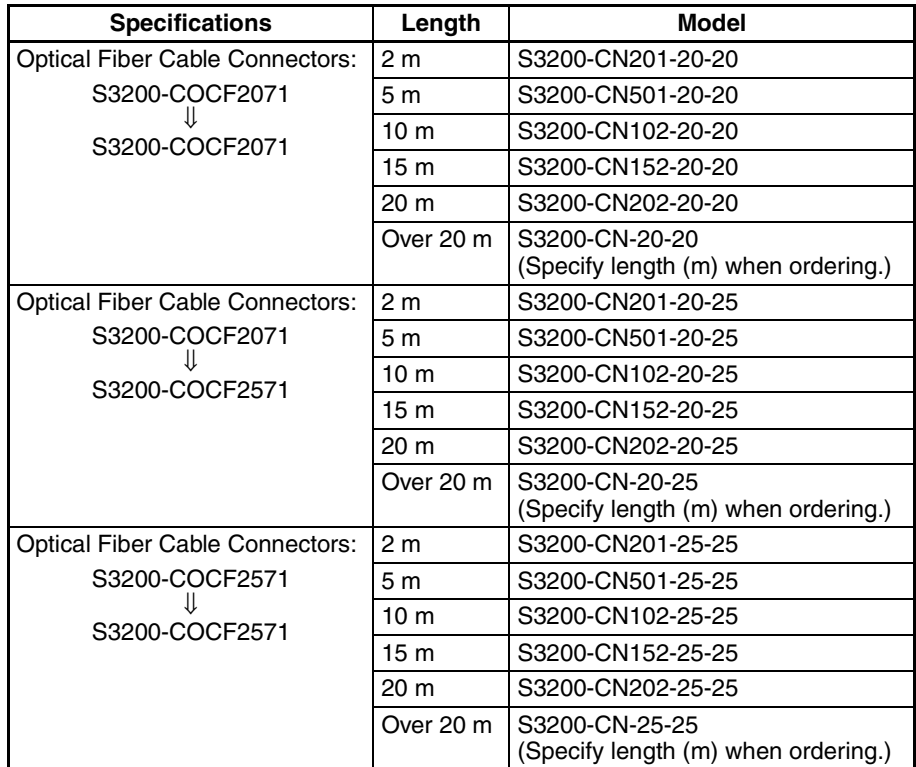

- **Note** 1. Consult a specialist tradesman if cables with outdoor specifications are required.
	- 2. The cables listed above are black and have power supply lines and tension members, although the power supply lines are not used in the Controller Link Support Board. Some Controller Link devices use tension members.
	- 3. All of the cables listed above are attached to the connectors with adhesive.
	- 4. Special training is required to assemble Optical Fiber Cables and connectors with adhesive.

### **Duplex Unit Connecting Cable**

This cable is used to connect Controller Link Units (CS1W-CLK13 or CS1W-CLK12-V1) used in duplex operation in a CS1D System.

Name: Duplex Unit Connecting Cable

Length: 50 cm

Model number: CS1D-CN051

- **Note** 1. This cable (CS1D-CN051) is used to connect Controller Link Units used in duplex operation. To connect standard nodes, use an Optical Fiber Cable with a connector (S3200-CN $\square\square\square\square\square$ ). (Use a cable of at least 50 cm in length.)
	- 2. Controller Link Units (CS1W-CLK13 or CS1W-CLK12-V1) used in duplex operation can also be connected by a standard H-PCF cable. (Use a cable no longer than the maximum allowable distance between standard nodes.)

### **Optical Fiber Cable Accessories**

Use the following accessories to assemble and test Optical Fiber Cables.

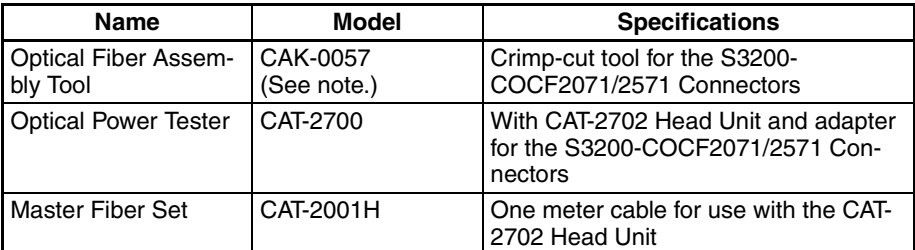

**Note** The S3200-COCF2071/2571 Optical Connector can still be assembled if the JRFK-57PLUS (Sumitomo Electric Industries) is added to the S3200- CAK1062.

### **Discontinued Models**

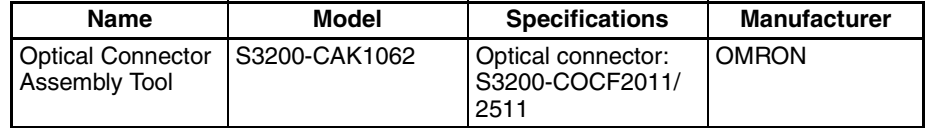

This manual does not provide details on Optical Fiber Cable preparation. For details, refer to the instructions provided with the S3200-CAK1062 Assembly Tool.

**Optical Ring System** The following devices are required for the Optical Ring (GI) Controller Link Network.

### **Optical Fiber Cables**

Use Optical Fiber Cables (Graded Index: GI) with the following optical specifications.

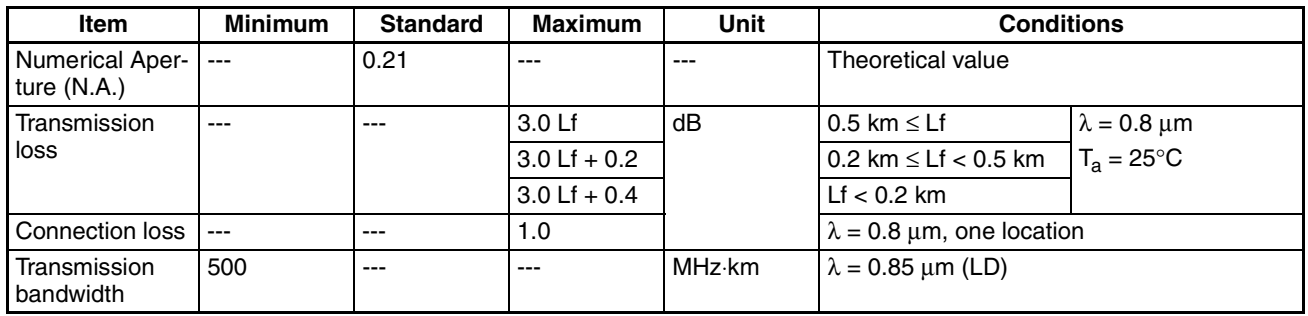

### **50/125** µ**m AGF Cable**

**Note** L<sub>f</sub> is fiber length in km, T<sub>a</sub> is ambient temperature, and  $\lambda$  is the peak wavelength of the test light source.

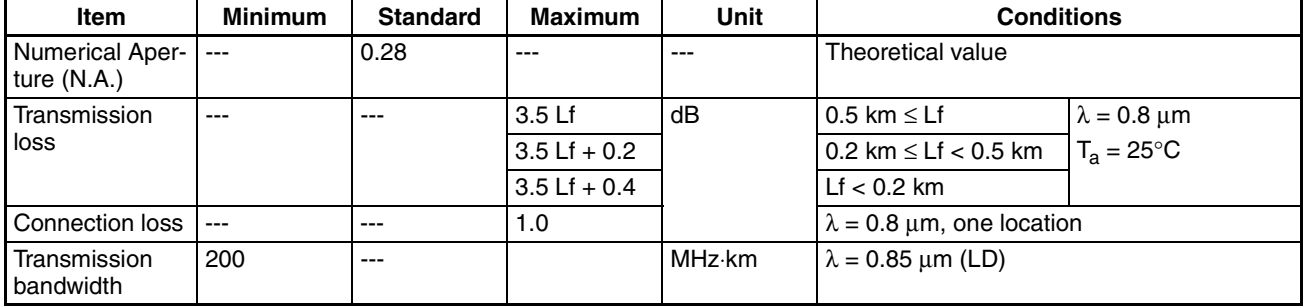

### **62.5/125** µ**m AGF Cable**

**(GI Cable)**

**Note** L<sub>f</sub> is fiber length in km, T<sub>a</sub> is ambient temperature, and  $\lambda$  is the peak wavelength of the test light source.

### **Connectors**

ST Connector

- **Note** When connecting Controller Link Units (CS1W-CLK53 or CS1W-CLK52-V1) used in duplex operation in a CS1D System using a short GI cable, take note of the following points.
	- a. The optical fiber cable must be at least 50 cm long, and must be no longer than the maximum distance nodes.
	- b. Ensure that the cable does not exceed its maximum bending radius.

## **1-2-7 Programming Devices**

<span id="page-47-0"></span>A Programming Device for the PLC, the Controller Link Support Software, or CX-Programmer are needed to use a Controller Link Network.

## **Programming Device for the PLC**

One of the following Programming Devices is necessary when using the automatically setting data links or the message service.

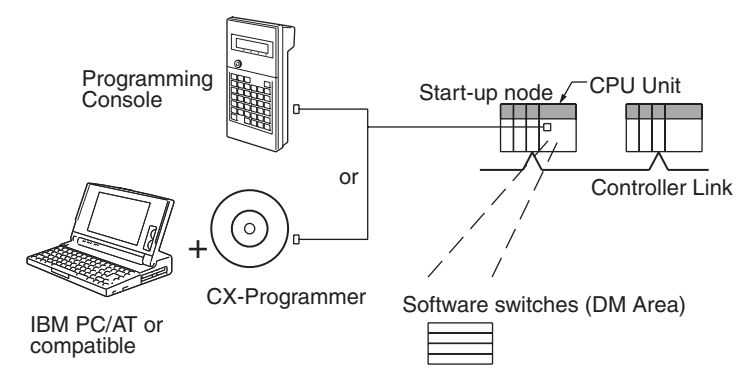

The following operations are possible.

- Selecting manual or automatic setting for data links.
- Setting the data link mode to "automatic" (software switch setting).
- Starting/stopping data links (Start Bit: ON/OFF)
- Programming for the message service.
- Reading (monitoring) the network status.

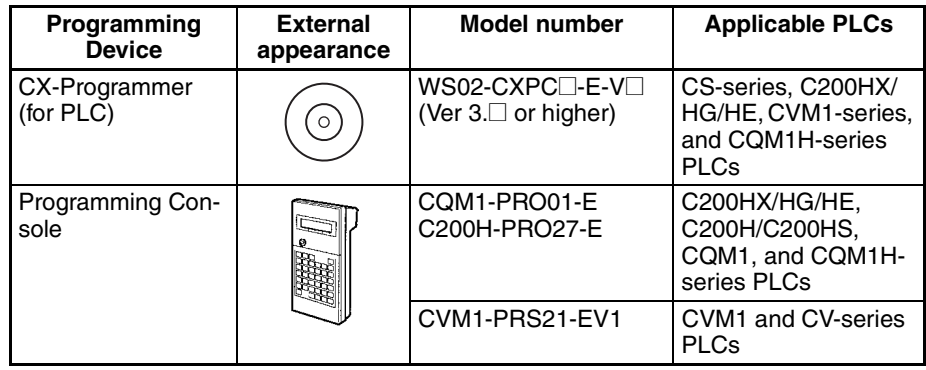

**Note** 1. Use the CX-Net in CX-Programmer version 5.0 or higher to set data links with more than 12,000 data link send/receive words, or to set data links allocating the same area for area 1 and 2.

- 2. Use the CX-Integrator to set data link tables with more than 1,000 send words per node. For information on checking the CX-Integrator version number, refer to *[Checking the CX-Integrator Data Link Setting Tool Version](#page-6-0)* [on page viii](#page-6-0).
- 3. Use CX-Programmer Ver. 3.0 or later to make settings for Duplex Communications Units in CS1D Systems.
- 4. For details of CX-Programmer, refer to the *CX-Programmer Operation Manual* (W425).

## **Controller Link Support Software (Ver. 2.00)**

The Controller Link Support Software can be used to manually set data links, to set Controller Link parameters, and to monitor the Controller Link Network. The Controller Link Support Software is run on a personal computer connected to a C200HX/HG/HE, CVM1, or CV-series PLC or a personal computer in which a Controller Link Support Board has been mounted. (The Controller Link Support Software cannot be used on a computer connected directly to a CS-series PLC.) The following operations are possible.

- Setting the data link mode to "manual" (creating and storing data link tables).
- Starting/stopping data links.
- Reading (monitoring) network status.
- Reading error logs.
- Setting routing tables.
- Testing the network.
- Changing network parameters.
- Reading the network connection configuration data and status (in tokenring mode only).

### **Controlling the Network with a Programming Device on a Computer**

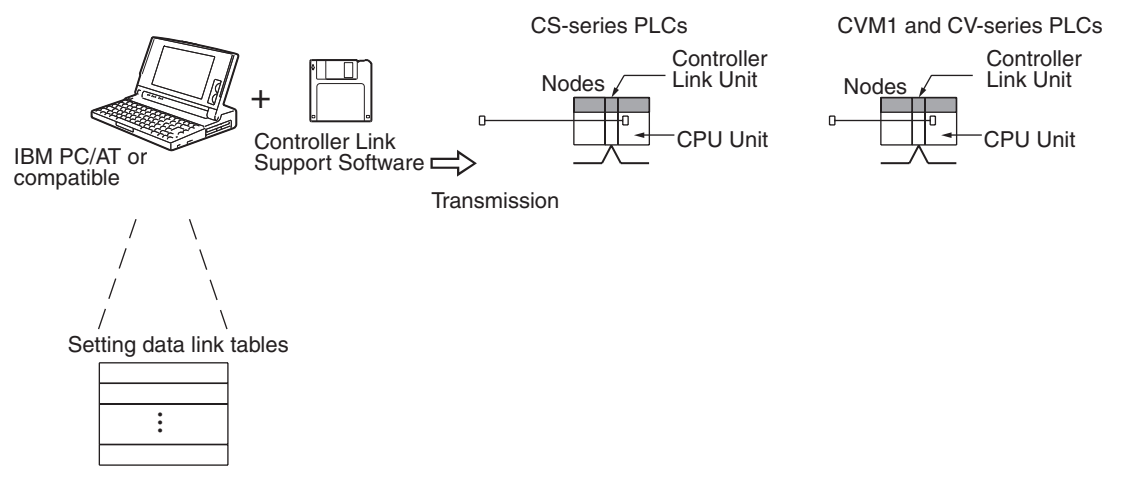

**Note** The Controller Link Support Software (Ver. 2.00 or later) can be used as a part of the SYSMAC Support Software.

### **Controlling the Network Using a Computer as a Node**

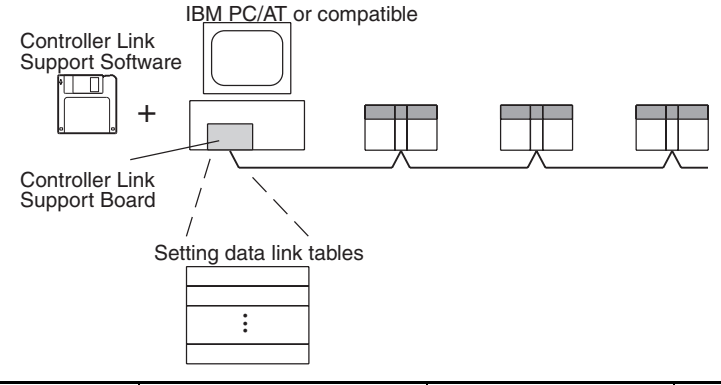

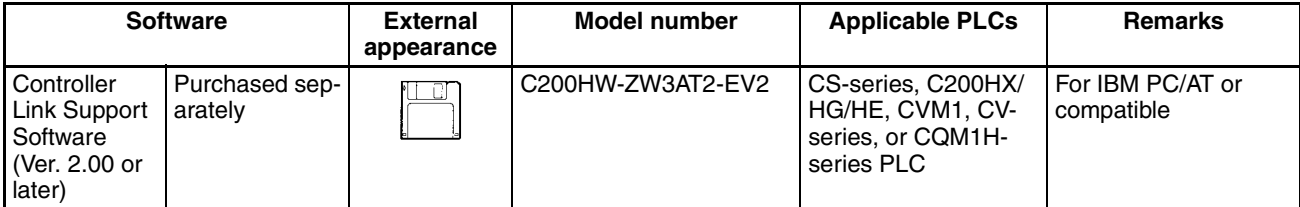

The Controller Link Support Software can also be used with the Controller Link Support Board.

Controller Link Support Software (Ver. 1.10) is included with the Controller Link Support Board (3G8F5-CLK11-E).

Settings for Duplex Communications Units in CS1D Systems cannot be made with the Controller Link Support Software. Use CX-Programmer Ver. 3.0 or later.

### **Controller Link Support Software (Ver. 2.00) Menu Overview**

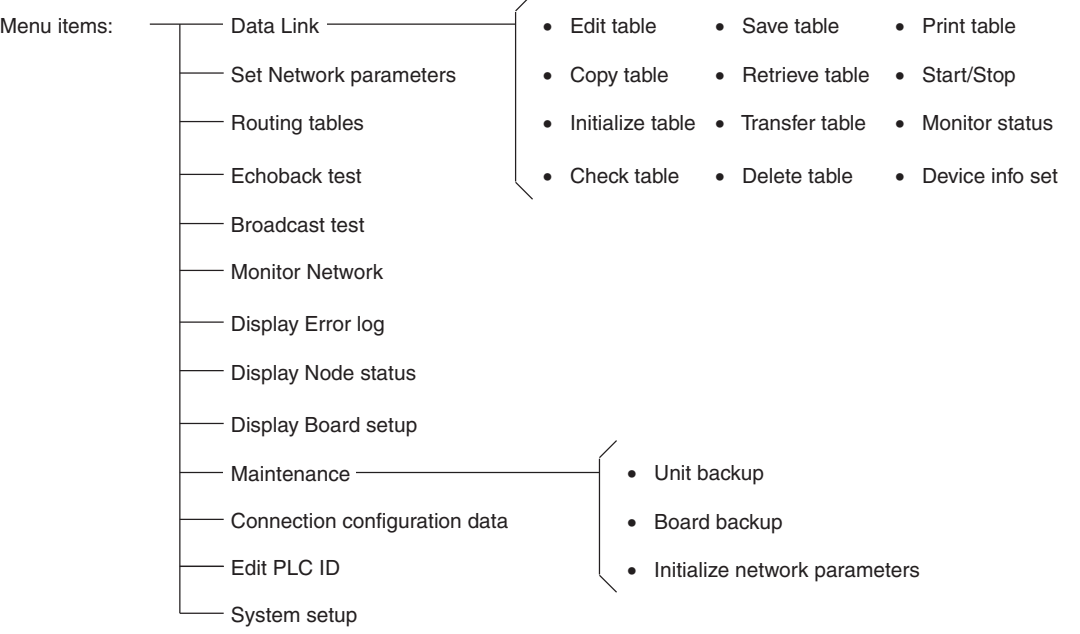

- **Note** 1. Refer to the *Controller Link Support Software Operation Manual (W308)* for detailed operating procedures.
	- 2. Use the CX-Net in CX-Programmer version 5.0 or later to set data link areas in which the number of send and receive words exceeds 12,000, or to set data link tables that allocate the same area for Area 1 and Area 2. Controller Link Support Software cannot be used for these settings.

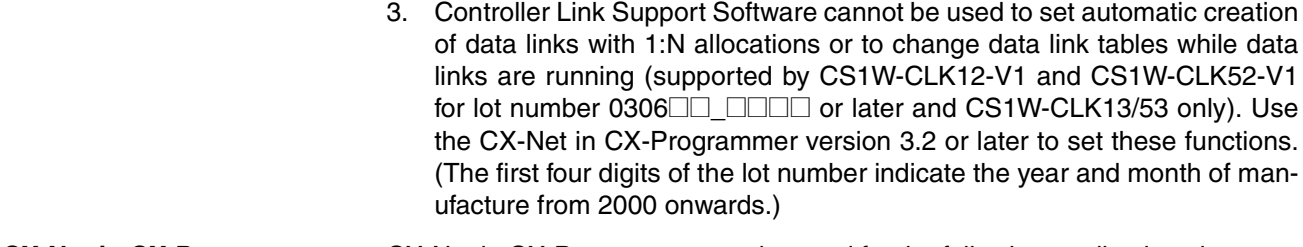

**CX-Net in CX-Programmer** CX-Net in CX-Programmer can be used for the following applications in a system with up to 32 nodes (node addresses 1 to 32).

- Setting the data link mode (creating and storing data link tables).
- Starting/stopping data links.
- Reading (monitoring) network status.
- Reading error logs.
- Setting routing tables.
- Testing the network.
- Changing network parameters.

**Note** For details on CX-Net in CX-Programmer, refer to the *CX-Programmer Operation Manual* (W425).

### **Controlling the Network with a Programming Device on a Computer**

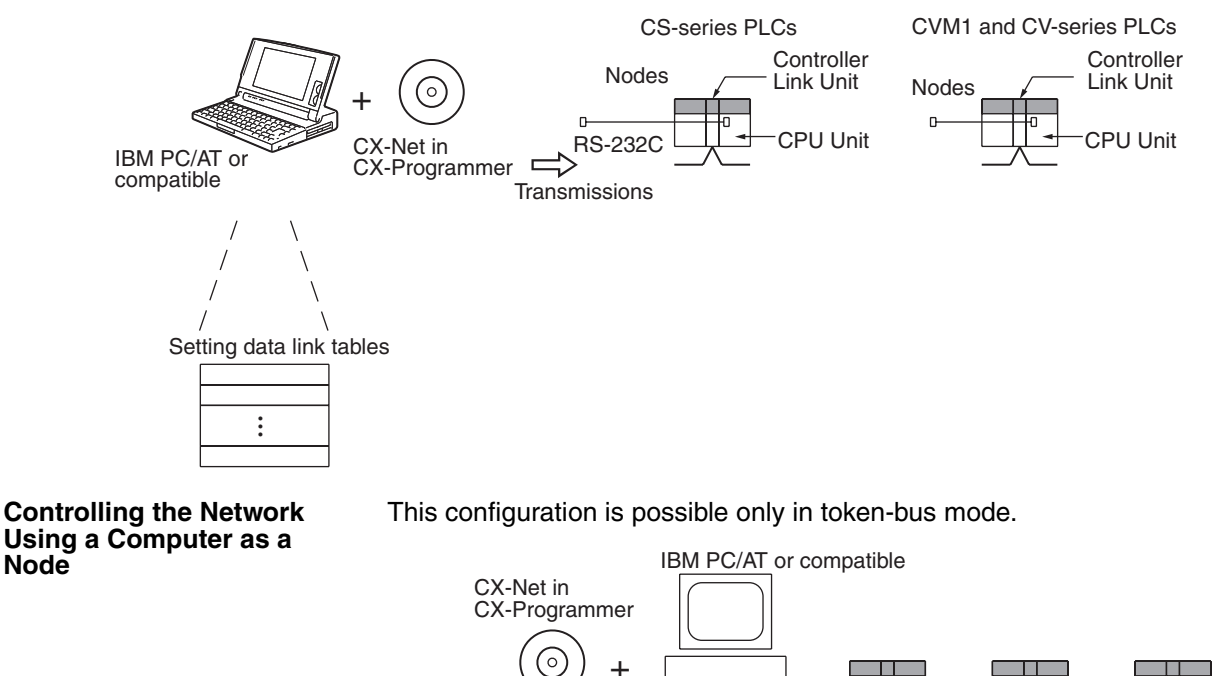

Controller Link Support Board

Setting data link tables

• • •

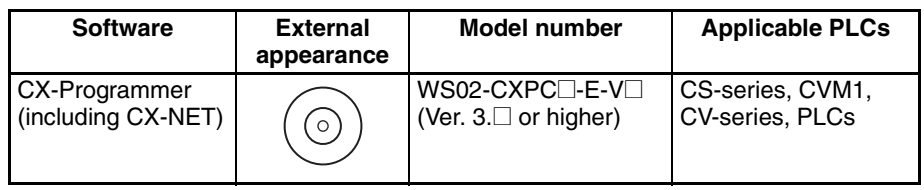

**Note** Use the CX-Net in CX-Programmer version 3.2 or later to set automatic creation of data links with 1:N allocations or to change data link tables while data links are running (supported by CS1W-CLK12-V1 and CS1W-CLK52-V1 for lot number 0306 $\square$   $\square\square\square$  or later and CS1W-CLK13/53 only). (The first four digits of the lot number indicate the year and month of manufacture from 2000 onwards.)

## **1-2-8 Backup Power Supply**

The node bypass function can be used if each Controller Link Unit and Board is connected to a backup power supply. The node bypass function prevents the entire network from shutting down if the power supply to a single PLC or personal computer is interrupted.

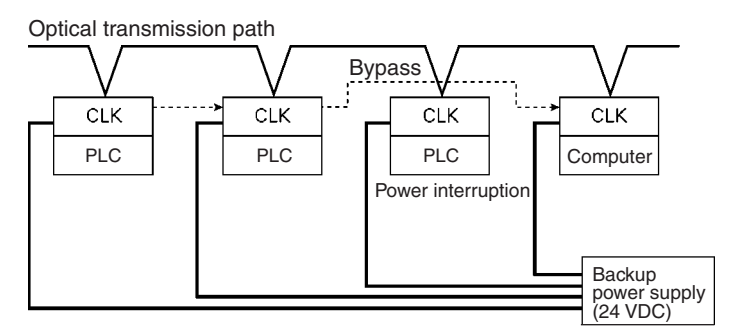

### **Backup Power Supply Specifications**

The following table shows the input specifications required for backup power supplies to Controller Link Units and Boards. Be sure that the backup power supply being used meets these specifications. (We recommend the OMRON S82K Series.)

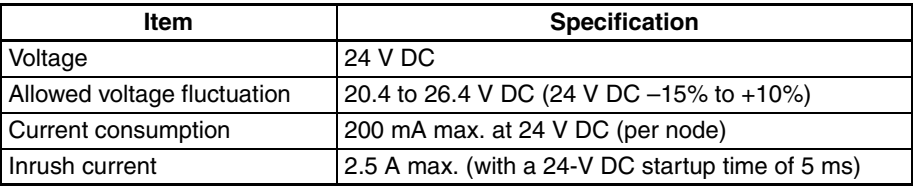

**Note** When using Controller Link Units in duplex operation in a CS1D System, provide backup power supplies for both the active and standby Controller Link Units. If the backup power supply for the standby Unit is stopped, communications will be interrupted at that point and a disconnection will be detected.

> When a single power supply is connected to several nodes or is some distance away from the node, make sure that the voltage at the node itself meets the specifications in the table above. There will be some voltage drop in the power supply wiring.

> The power provided from the backup power supply will be used first if a backup power supply is connected. Be sure to consider the following points when designing the network.

*1,2,3...* 1. Turn on the PLC or computer power supply after turning on the backup power supply.

- 2. If the backup power supply goes on or off, any data being transmitted at that moment will be corrupted.
- 3. Do not use the same power source to supply the backup power supply and the PLC/computer. The node bypass function will not operate if the backup power supply and the PLC/computer are both off.
- 4. Use a dedicated power supply for the backup power supply. Do not share a power supply being used for I/O, motors, or control systems.

Use a backup power supply that is double-insulated or one with reinforced insulation.

Always maintain the power supply voltage within specifications.

# **1-3 Selecting Communications Functions**

Select the data link function if alarm or status data (in bits) must be constantly shared between PLCs or between a PLC and an IBM PC/AT or compatible computer or if the present value or set value data (in words) must be constantly shared between PLCs or between a PLC and an IBM PC/AT or compatible computer.

Select the message service function (SEND/RECV instructions or CMND instructions) if data (in words) must be sent (or received) from one PLC to other PLCs in other nodes or from one PLC to IBM PC/AT or compatible computers.

# **1-4 Basic Procedures**

### **Preparation for Communications**

- *1,2,3...* 1. Perform wiring and installation.
	- Install the Unit in the PLC.
	- Connect the communications cables.
	- 2. Set the unit number on the front rotary switches.
		- 00 to 15 (0 to F: CS-series display is in hexadecimal)
		- **Note** When using Communications Units in duplex operation, set the same unit number for both Units in a duplex pair.
	- 3. Set the node address on the front rotary switches.
		- 01 to 62
		- **Note** When using Communications Units in duplex operation, set the same node address for both Units in a duplex pair.
	- 4. Connect power to all nodes.
	- 5. Connect the Programming Device to the PLC.
	- 6. Make the duplex settings in the PLC Setup.
		- Specify the Units used in duplex operation.
		- Specify the active Units and standby Units.
		- **Note** These settings are required only when Communications Units are used in duplex operation.
	- 7. Create I/O tables.

**Note** When I/O tables for configurations with Communications Units used in duplex operation are created, the Unit with the lower slot number will be designated as the active Unit and the Unit with the higher slot number will be designated as the standby Unit. To reverse this designation, edit the I/O tables offline and transfer them to the PLC.

- 8. Set the transmission path format using software switches in the DM parameters area.
	- Token-ring mode or token-bus mode
	- **Note** This setting is made for Optical Ring Controller Link Units only. (It is not required for Optical Bus Systems because the token-bus mode is always used.)
- 9. Register routing tables.
	- **Note** This setting is required only for connection between networks or when using CVM1 or CV-series PLCs.

### **Data Link Procedure**

Set the data link mode in the data link parameters in the DM area of the startup node to either automatic or manual data link creation using the Programming Device.

### **Manually Setting Data Links**

- *1,2,3...* 1. Register data link tables for all nodes using the Controller Link Support Software or CX-Programmer.
	- 2. Start the data links either using the Controller Link Support Software, CX-Programmer, or by turning ON the Start Bit from the Programming Device.

### **Automatically Setting Data Links**

- *1,2,3...* 1. Set the DM area of the startup node using the Programming Device.
	- 2. Start the data links by turning ON the Start Bit from the Programming Device.

### **Message Service Procedure**

Execute communications instructions in the program.

# **1-5 Application Precautions**

- CX-Net in CX-Programmer can only be used in systems with a maximum of 32 nodes (node addresses 1 to 32). For systems with more than 32 nodes, use Controller Link Support Software (Ver. 2.00 or later).
- Turn OFF the power of all the nodes on the network before connecting or disconnecting a cable.
- Use the specified cable only.
- Be sure to set routing tables for CVM1 and CV-series PLCs. When a CVM1 or CV-series PLC is connected to the network, set routing tables at all the nodes.

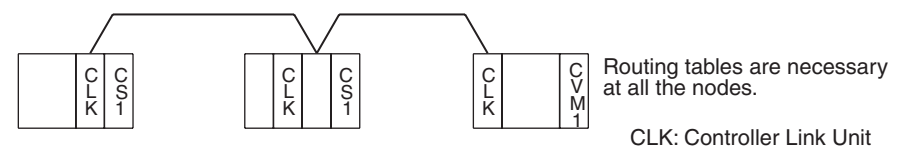

**Note** Routing tables are not required if all of the CVM1 and CV-series CPU Units if the Controller Link Network were manufactured on or after May 1996.

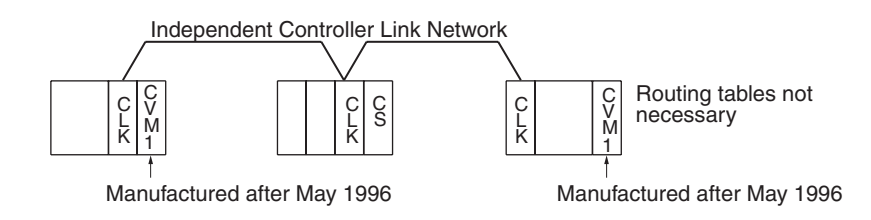

**Note** The manufacturing date can be determined from the four-digit lot number on the side of the CPU Unit.

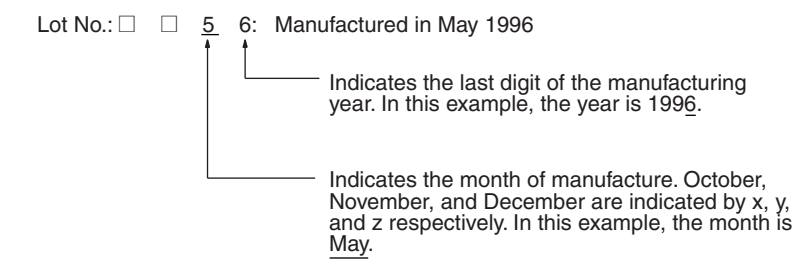

• Set routing tables at all the nodes in all the networks when multiple networks are connected.

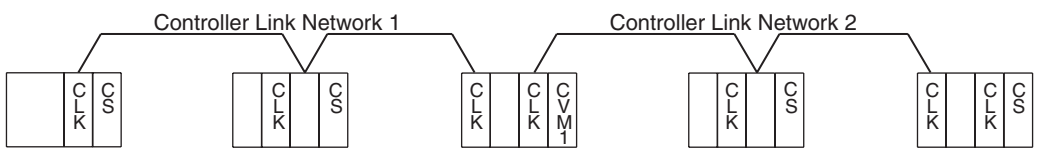

Routing tables are necessary at all the nodes.

- When using the SEND/RECV or CMND instructions on a PLC for which routing tables have been set, be sure to specify the network addresses that are set in the routing tables.
- When using manually set data links, delete the data link tables from all nodes not participating in the data links.
- Do not transfer (write) routing tables when data links are active (i.e., started). CPU Bus Units and Communications Units are reset when routing tables are transferred.
- Do not restart or reset the polling node while data links are active.
- The following table shows the status of the data link refresh areas when a node registered in the data link table generates a communications error.

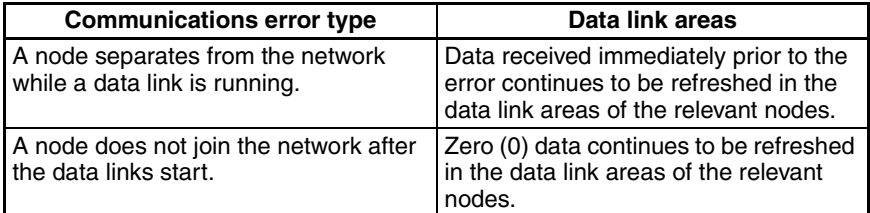

• Automatic creation of data links with 1:N allocations is possible when all the Units are CS1W-CLK21-V1 or CJ1W-CLK21-V1 Units from lot number 0306 $\square$   $\square\square\square\square$  only or either CS1W-CLK13 or CS1W-CLK53. Other Units cannot participate in data links with 1:N allocations. (The first four digits of the lot number indicate the year and month of manufacture from 2000 onwards.)

- When an Optical Ring System is used, the same transmission path format settings must be made for all of the nodes. The network cannot be set up correctly if these settings are different.
- When Optical Bus (CLK11) and Optical Ring (H-PCF cable) (CLK12, CLK12-V1, or CLK13) Controller Link Units are used in combination, observe the following precautions.
	- The transmission path format for all of the Optical Ring Controller Link Units must be set to token-bus mode. The network cannot be set up correctly if the mode settings are different.
	- All of the node addresses must be within the range of 1 to 32.
	- The software switch at the Optical Ring Controller Link Units for selecting either polling node or normal node must be set for normal node. If the Optical Ring Controller Link Unit nodes are set for polling when the network is started up, then the maximum node address in the network parameters will be set to 62, and a network parameter error (ERH indicator lit) will be generated at the Optical Bus Controller Link Unit nodes. If this occurs, use the Controller Link Support Software (Ver. 2.00 or later) to set the maximum node address to 32.
- The Optical Ring (GI cable) Controller Link Units and Boards (CLK52, CLK52-V1, or CLK53) cannot be combined with Optical Bus Controller Link Units (CLK11) or Optical Ring (H-PCF cable) Controller Link Units (CLK12, CLK12-V1, or CLK13).
- When wiring using the ring method, it is recommended that the nodes be connected in order (node  $1 \rightarrow$  node  $2... \rightarrow$  node 62  $\rightarrow$  node 1) to minimize the effect on communications time when a disconnection occurs. For details on communications time, refer to *[9-2 Communications Cycle Time](#page-243-0)*.
- In CS1D Systems with Controller Link Units used in duplex operation, set the duplex node as a startup node for data links (Data Link Start/Stop Bit in the CS1D System CPU Unit is turned ON). If the duplex node is not set to be the startup node for data links (i.e., if Data Link Start/Stop Bit in the CS1D System CPU Unit is OFF), and the relevant node is operating as a polling node, the network's data links may stop if an ACT/STB (active/ standby) switchover error occurs.
- In CS1D Systems, online replacement is possible also for all Controller Link Units.
- A Programming Console is required to perform online replacement.
- For precautions regarding the duplex operation of Communications Units, refer to *[8-4 Precautions for Duplex Systems](#page-232-0)*.
- Communicate between the CPU Unit and Communications Units by executing the SEND(090), RECV(098), and CMND(490) instructions for the internal logic ports (8 ports max.). Up to eight Controller Link Units can be connected to a single CPU Unit with unit version 1.2 or later. Perform exclusive control of the ports using the ladder program when using the SEND(090), RECV(098), and CMND(490) instructions to perform message servicing on multiple networks (Units).
- Up to 20,000 data link send and receive words can be allocated per node (Unit) when using unit version 1.2 or later. Data of 20,000 words is divided and refreshed across three CPU Unit cycles. Make sure that the response time has been considered in the system design. Data is synchronous for each node when data is refreshed in the CPU Unit, in the same way as for earlier versions. If the number of data link words is 12,000 words or less, the response with earlier unit versions (pre-Ver. 1.2) is exactly the same.
- For details on Controller Link Unit current consumption, refer to *[Controller](#page-39-0) [Link Unit Models and PLCs](#page-39-0)* on page 17. For details on current consumption of each Unit, refer to the *SYSMAC CS Series Programmable Controllers Operation Manual* (W339). For an example of calculating current consumption, refer to *[Mounting Position and Number of Mountable Units](#page-42-0)* [on page 20.](#page-42-0)
- The CS1W-CLK13, CJ1W-CLK53, and 3G8F7-CLK13/53-E support up to 4,000 send words per node, but no more than 1,000 send words per node can be set if any other model of Controller Link Unit or Support Board is used in the same network.
- If the total number of data link words is increased, the PLC cycle time and the communications cycle time will be increased. In that case, observe the following precautions.
	- Check to make sure that it will not cause problems if performance in responses to external devices is reduced.
	- In message communications, extending the communications cycle time may result in timeout errors waiting for responses.

In that case, lengthen the response monitor time as described below.

SEND, RECV, and CMND instructions:

Response monitor time setting area for local node control data. For details, refer to *[6-1 Introduction](#page-164-0)*.

PLC Programming Devices:

PLC Programming Device *Response Timeout* setting For details on settings, refer to the operation manual for the PLC Programming Device that is being used.

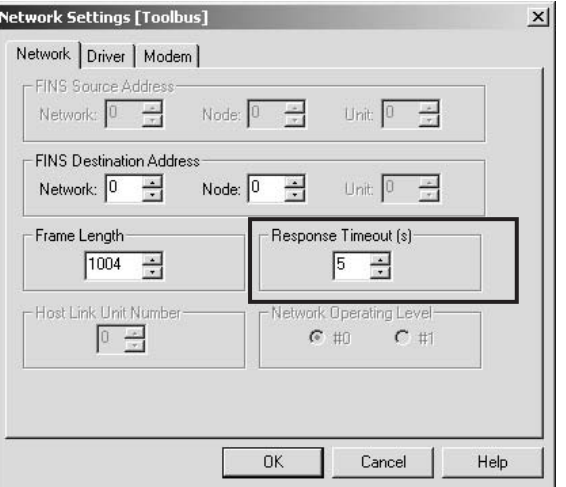

Example: CX-Programmer Response Timeout Setting

# **SECTION 2 Basic Procedures**

This section describes the basic procedures for using the Controller Link Unit. The settings required for each of the functions are also explained briefly. For more details, refer to the subsequent sections on individual functions.

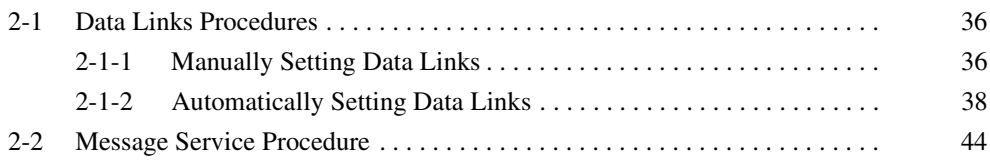

# <span id="page-58-0"></span>**2-1 Data Links Procedures**

## <span id="page-58-1"></span>**2-1-1 Manually Setting Data Links**

When the data link mode is set for manual data link table creation, the data link tables can be input using the Controller Link Support Software or CX-Programmer. Use the following procedure.

*1,2,3...* 1. Install and wire the Units.

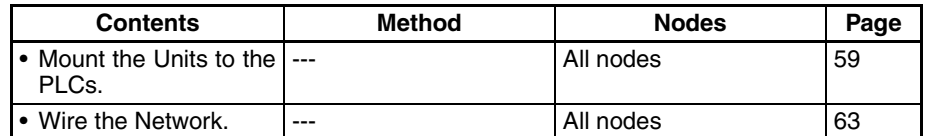

### 2. Prepare for communications.

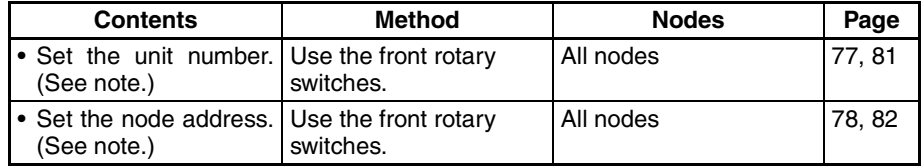

**Note** When using Controller Link Units in duplex operation, set the same unit number and node address for both Units.

### 3. Turn ON the power to the PLC.

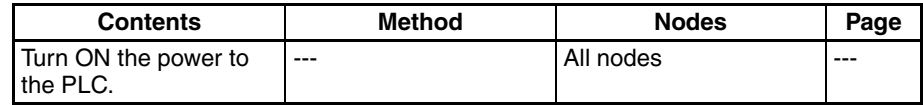

### 4. Connect the Programming Device.

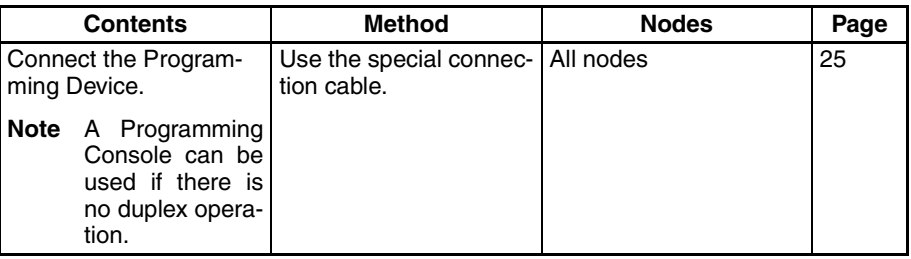

5. Make duplex settings for Communications Units. Create I/O tables.

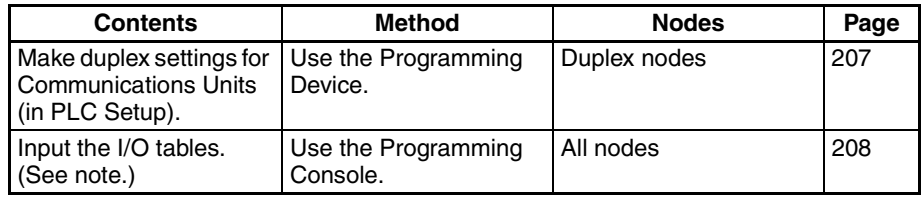

**Note** When I/O tables for configurations with Communications Units used in duplex operation are created, the Unit with the lower slot number will be designated as the active Unit and the Unit with the higher slot number will be designated as the standby Unit. To reverse this designation, edit the I/O tables offline and transfer them to the PLC.

6. Set the software switches.

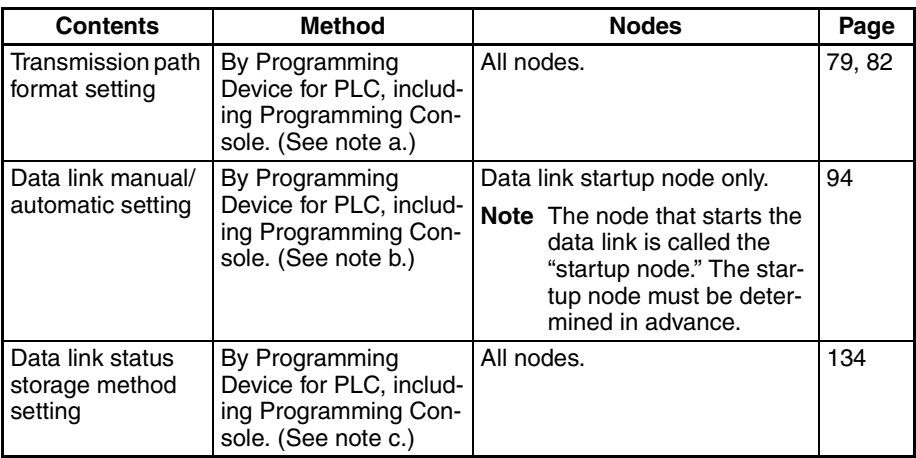

**Note** (a) In token-ring mode, confirm that the relevant setting location in the DM parameters area is 00.

- (b) For manual settings, confirm that the relevant setting location in the DM parameters area is 00.
- (c) For the 8-bit storage method, confirm that the relevant setting location in the DM parameters area is 00.
- (d) In token-bus mode, when Optical Bus (CLK11) and Optical Ring (CLK12, CLK12-V1, or CLK13) Controller Link Units are used in combination, the software switch at the Optical Ring Controller Link Units for selecting either polling node or normal node must be set for normal node.
- 7. Register the data link tables by making the following settings for each node.

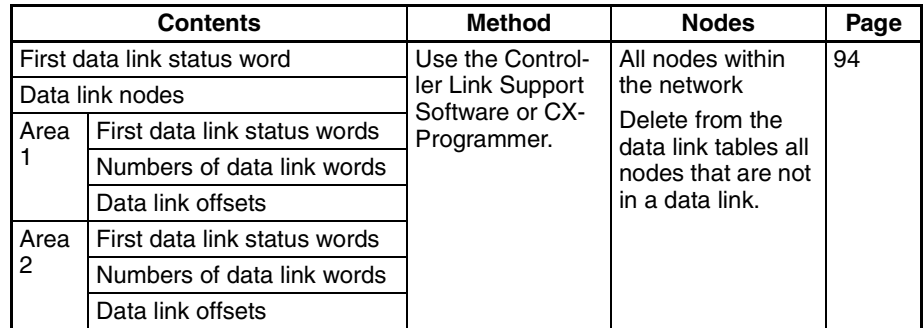

**Note** Offsets are used to control where data is placed within the receive area.

8. Start the data links.

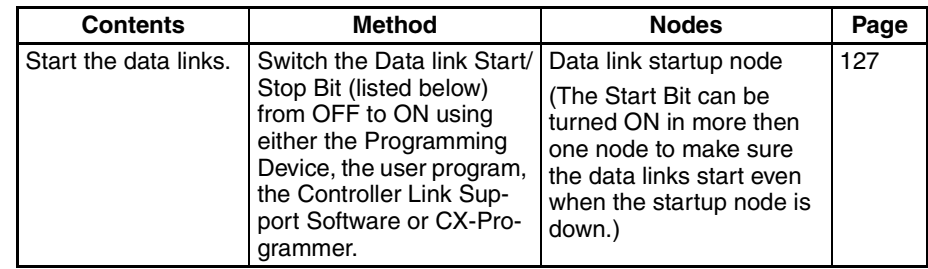

**Note** (a) Data link Start/Stop Bit (N= unit number):

CS Series: Word 0 of DM30000 +  $100 \times N$ 

- CVM1/CV Series: Word 0 of DM 2000 +  $100 \times N$
- (b) The data links will not start if there is an error in the data link tables in the startup node.

### 9. Stop the data links.

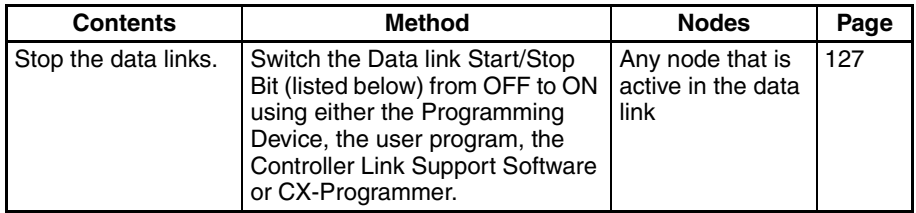

**Note** Data link Start/Stop Bit (N= unit number): CS Series: Word 0 of DM30000 +  $100 \times N$ CVM1/CV Series: Word 0 of DM 2000 + 100  $\times$  N

## <span id="page-60-0"></span>**2-1-2 Automatically Setting Data Links**

Data link tables can be automatically created by setting the data link mode to automatic data link table creation. Use the following procedure.

*1,2,3...* 1. Install and wire the Units.

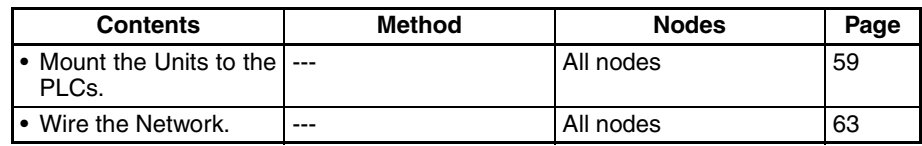

2. Prepare for communications.

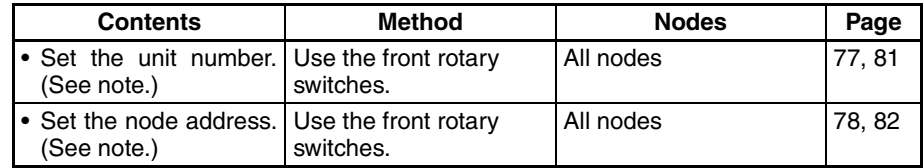

**Note** When using Controller Link Units in duplex operation, set the same unit number and node address for both Units.

### 3. Turn ON the power to the PLC.

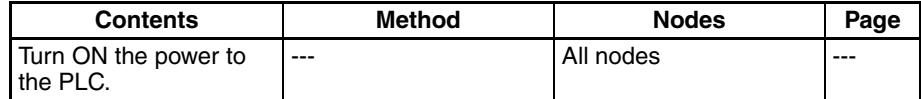

4. Connect the Programming Device.

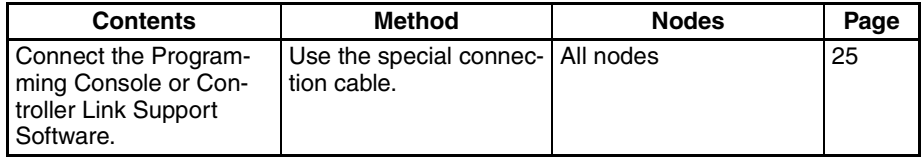

5. Make duplex settings for Communications Units. Create I/O tables.

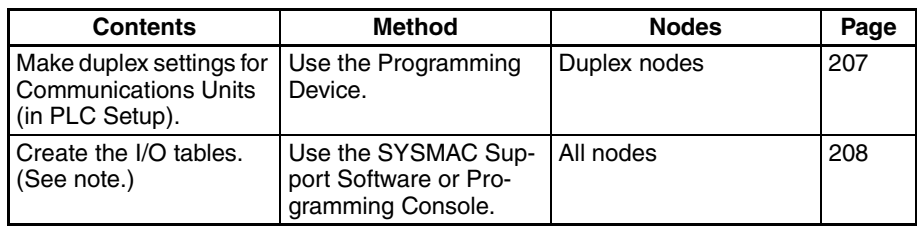

**Note** When I/O tables for configurations with Communications Units used in duplex operation are created, the Unit with the lower slot number will be designated as the active Unit and the Unit with the higher slot number will be designated as the standby Unit. To reverse this designation, edit the I/O tables offline and transfer them to the PLC.

6. Set the software switches.

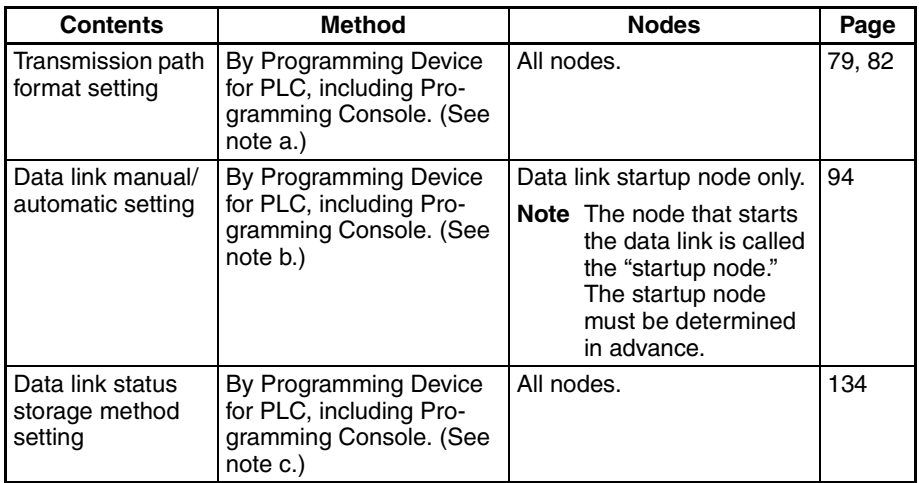

- **Note** (a) In token-ring mode, confirm that the relevant setting location in the DM parameters area is 00.
	- (b) For the 8-bit storage method, confirm that the relevant setting location in the DM parameters area is 00.
	- (c) In token-bus mode, when Optical Bus (CLK11) and Optical Ring (CLK12, CLK12-V1, CLK13) Controller Link Units are used in combination, the software switch at the Optical Ring Controller Link Units for selecting either polling node or normal node must be set for normal node.

7. Set the parameters for automatic data link creation.

Equality Layout: Previous Pattern (Supported by CS1W-CLK13, CS1W-CLK12-V1, CS1W-CLK53, CS1W-CLK52-V1, CVM1-CLK12, and CVM1- CLK52)

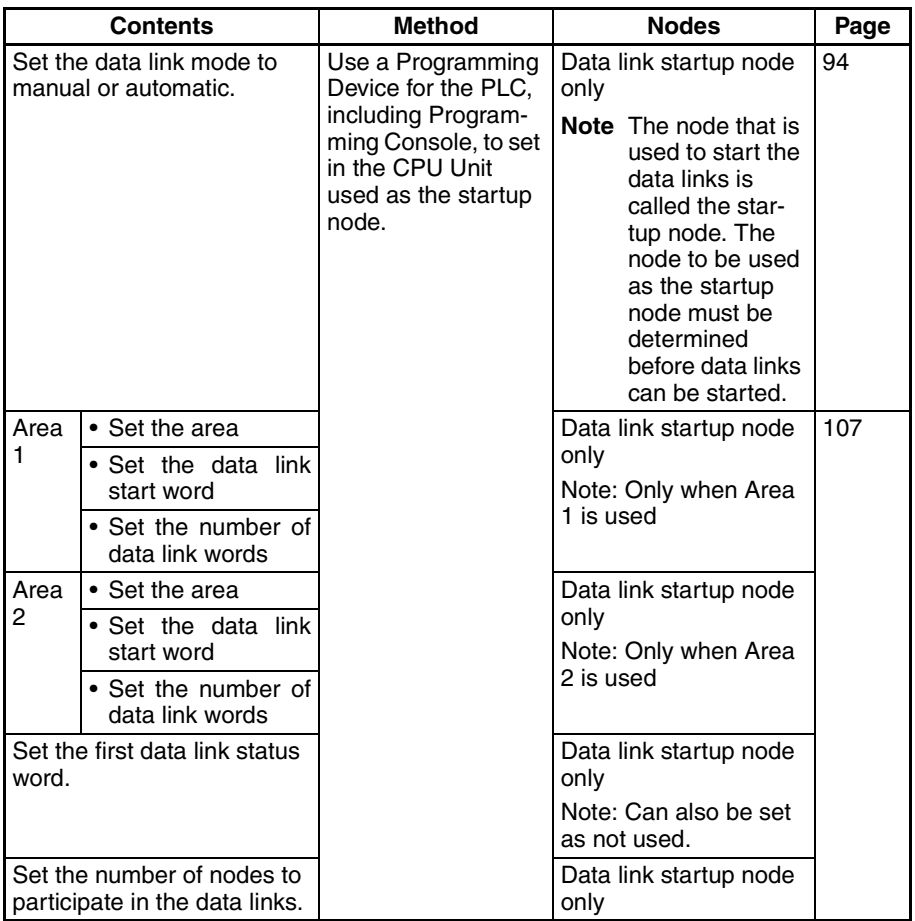

1:N Allocations

For pre-Ver. 1.2 CS1W-CLK13, CS1W-CLK12-V1, CS1W-CLK53, or CS1W-CLK52-V1 Controller Link Units, units from lot number 0306@@\_@@@@ or later support 1:N allocations.

- Lot Number notation: The first two digits refer to the year (last two digits of years from 2000 onwards), and the following two digits indicate the month (01 to 12, for January to December, respectively). (The last 7 digits are not relevant.)
	- Common Type

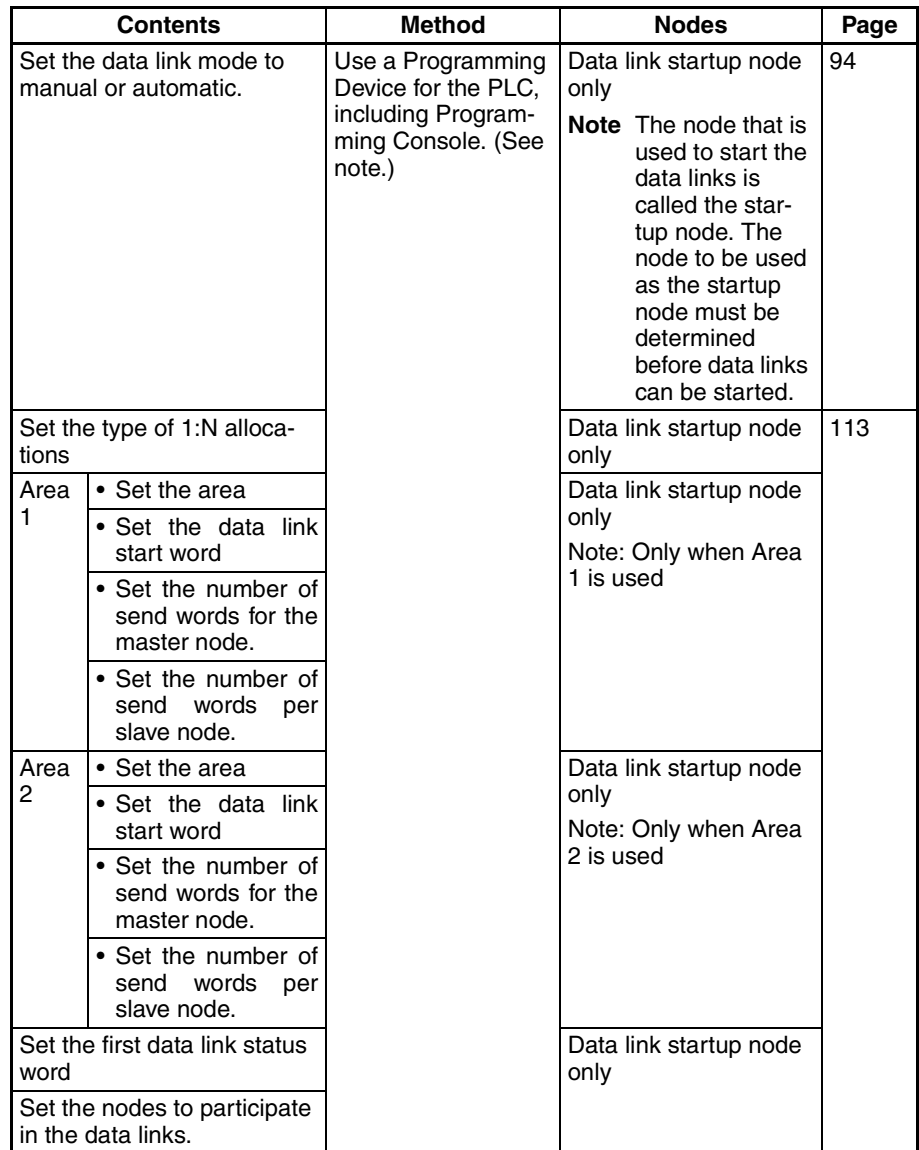

- 
- **Note** Use the CX-Net in CX-Programmer version 3.2 or later to automatically set data links with 1:N allocations.

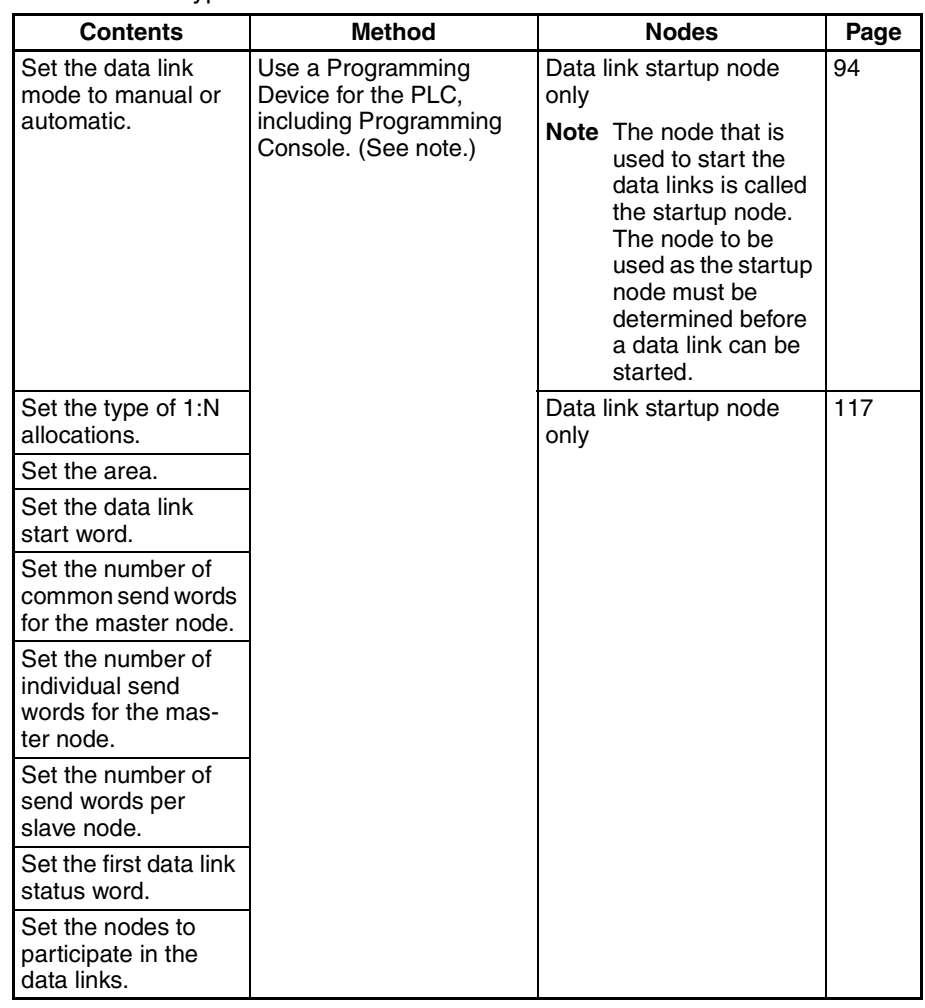

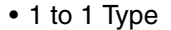

**Note** Use the CX-Net in CX-Programmer version 3.2 or later to automatically set data links with 1:N allocations.

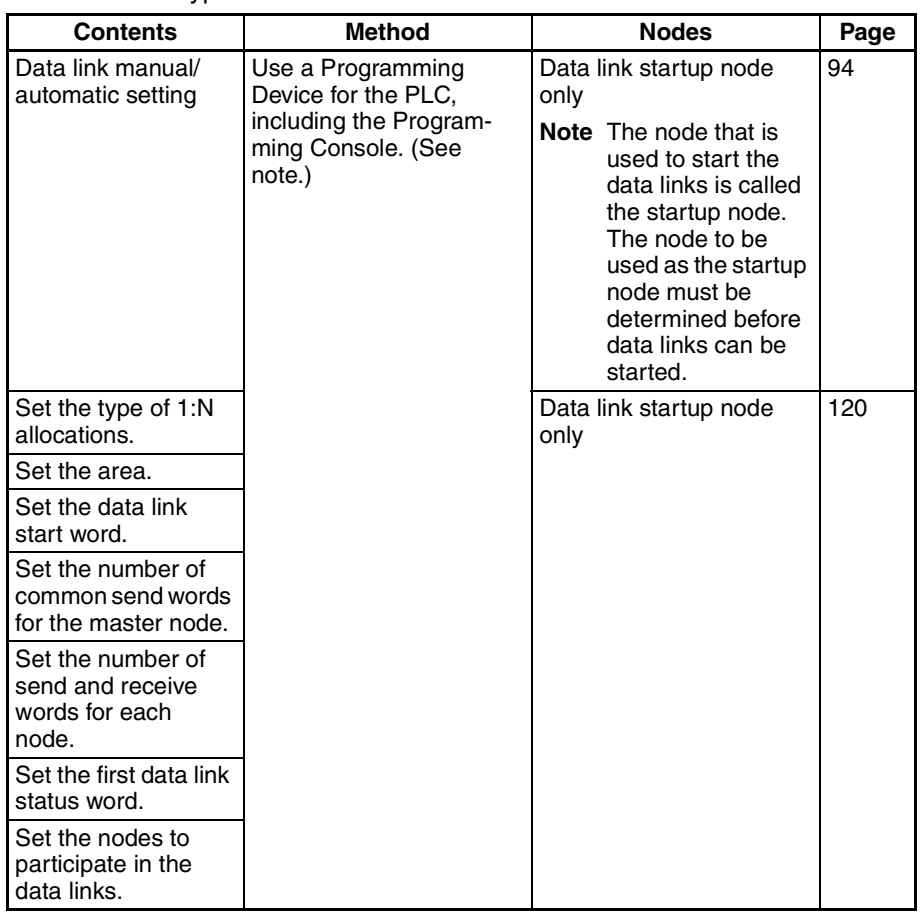

• Chain Type

**Note** Use the CX-Net in CX-Programmer version 3.2 or later to automatically set data links with 1:N allocations.

8. Start the data links.

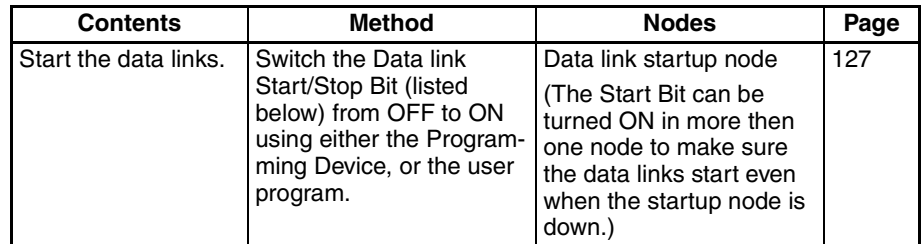

**Note** Data link Start/Stop Bit (N= unit number): CS Series: Word 0 of DM30000 +  $100 \times N$ CVM1/CV Series: Word 0 of DM 2000 +  $100 \times N$ 

9. Stop the data links.

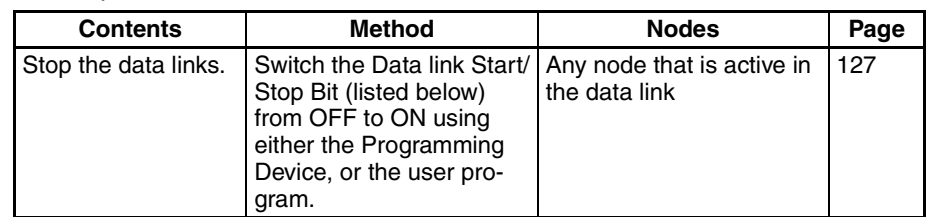

**Note** (a) Data link Start/Stop Bit (N= unit number):

CS Series: Word 0 of DM30000 +  $100 \times N$ CVM1/CV Series: Word 0 of DM 2000 +  $100 \times N$ 

(b) The data links will not start if there is an error in the data link tables in the startup node. Data links can be started and stopped using the Controller Link Support Software.

# <span id="page-66-0"></span>**2-2 Message Service Procedure**

The following steps outline the basic procedure for using the message service.

*1,2,3...* 1. Install and wire the Units.

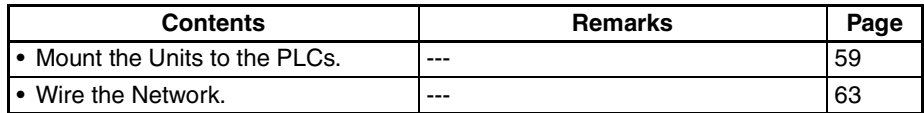

### 2. Prepare for communications.

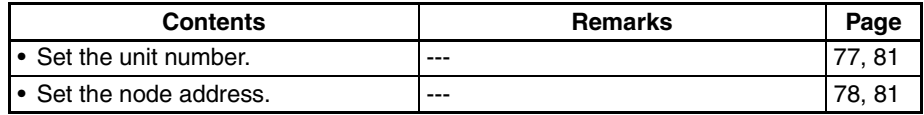

### 3. Turn ON the power to the PLC.

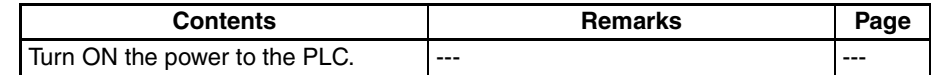

### 4. Connect the Programming Device.

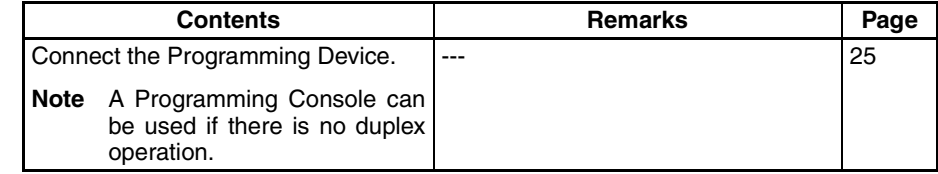

### 5. Make duplex settings for Communications Units. Create I/O tables.

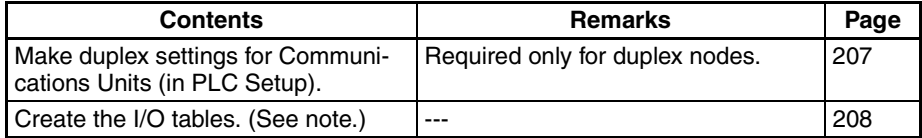

**Note** When I/O tables for configurations with Communications Units used in duplex operation are created, the Unit with the lower slot number will be designated as the active Unit and the Unit with the higher slot number will be designated as the standby Unit. To reverse this designation, edit the I/O tables offline and transfer them to the PLC.

### 6. Set the software switch.

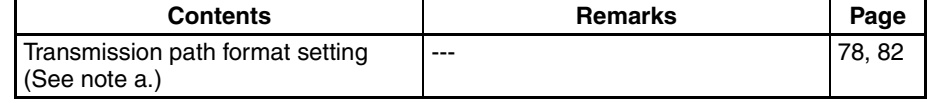

**Note** (a) This setting is made by means of a Programming Device (including the Programming Console) for the PLC. In token-ring mode, confirm that the relevant setting location in the DM parameters area is 00.

- (b) In token-bus mode, when Optical Bus (CLK11) and Optical Ring (CLK12, CLK12-V1, or CLK13) Controller Link Units are used in combination, the software switch at the Optical Ring Controller Link Units for selecting either polling node or normal node must be set for normal node.
- 7. Register routing tables if using inter-network connections.

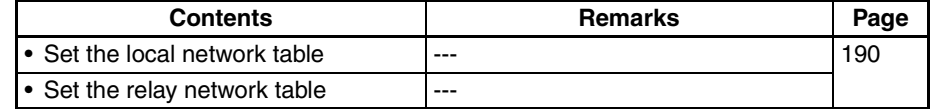

- **Note** Routing tables are required if any of the CVM1 and CV-series CPU Units in the Network has been manufactured on or before April 1996.
- Lot No.:  $\Box$   $\Box$   $\underline{4}$  6  $\cdots$  Manufactured in April 1996 Indicates the last digit of the manufacturing year. In this example, the year is 1996. Indicates the month of manufacture. October, November, and December are indicated by x, y, and z respectively. In this example, the month is April.
- 8. Create the user program.

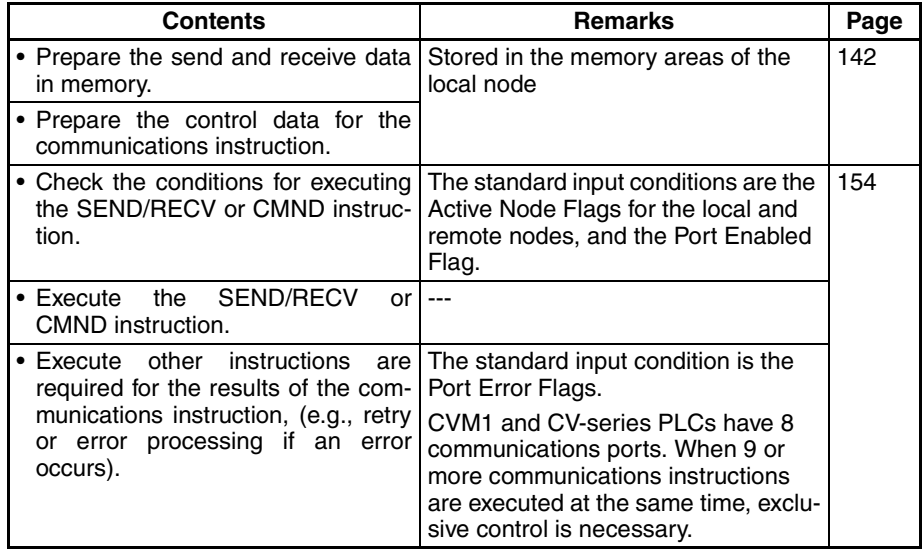

# **SECTION 3 Installation and Wiring**

This section explains how to install a Controller Link Unit onto a CPU Backplane and how to wire the Controller Link Network.

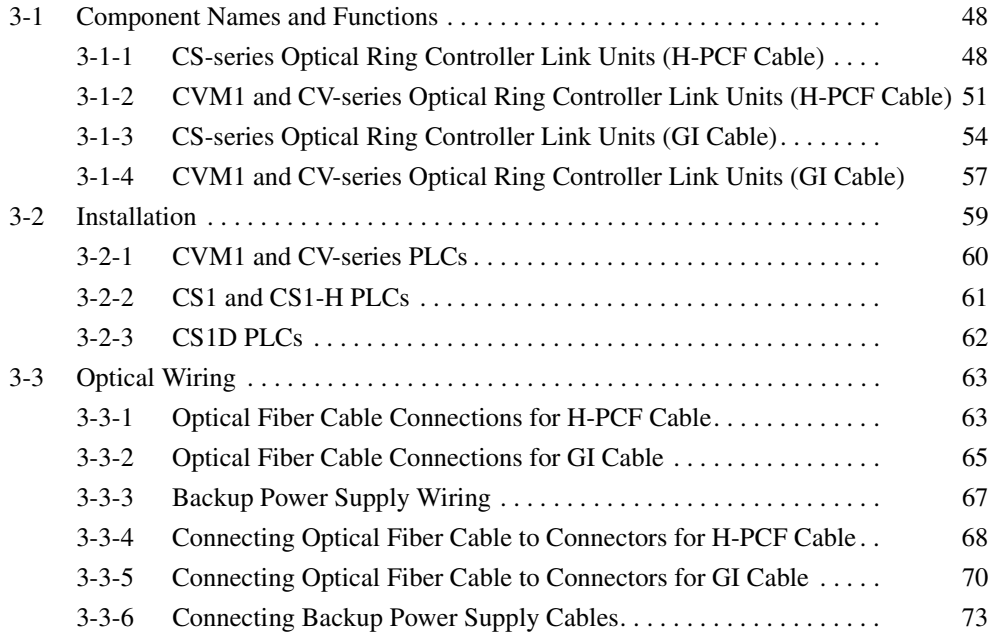

# <span id="page-70-0"></span>**3-1 Component Names and Functions**

This section describes the names and functions of the Controller Link Unit components. This section also describes the operation of the indicators.

# <span id="page-70-1"></span>**3-1-1 CS-series Optical Ring Controller Link Units (H-PCF Cable)**

## **CS1W-CLK13 CS1W-CLK12-V1**

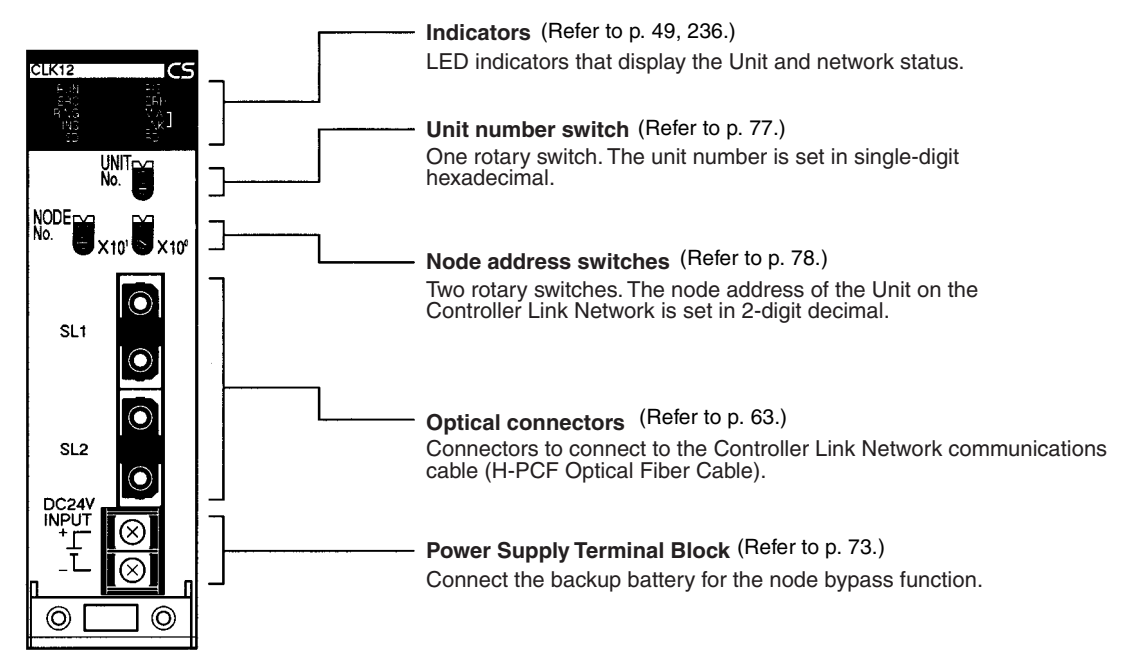

### <span id="page-71-0"></span>**Meanings of LED Indicators**

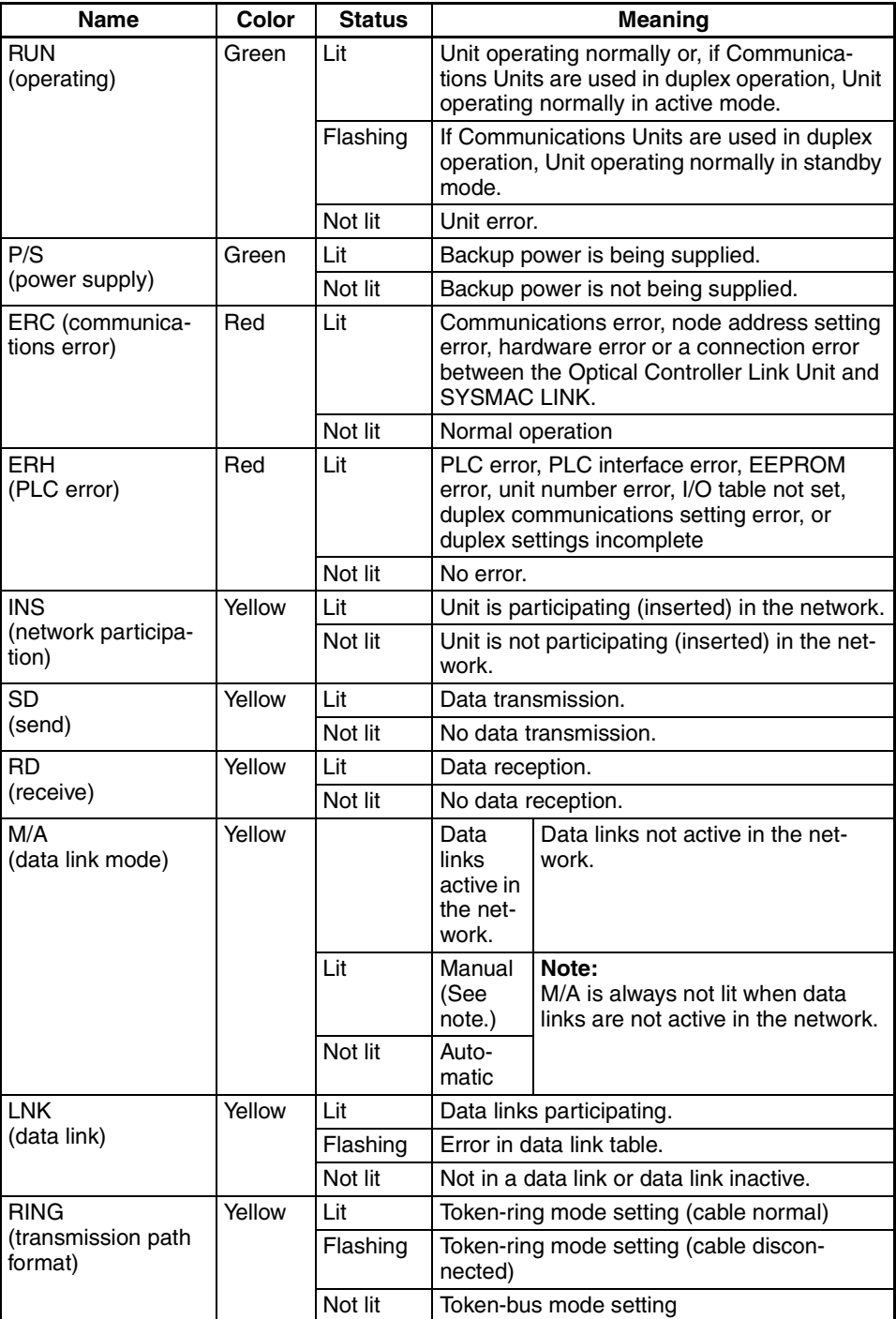

**Note** Even when the local node does not participate in the data link, the indicator will be lit if there are manually set data links active on the network.

For details refer to *[10-1 Troubleshooting Using Indicators](#page-258-0)*.

**Note** The INS, SD, RD, M/A, LNK, and RING LED indicators on Controller Link Units in standby mode are not lit.
**Dimensions (Unit: mm)**

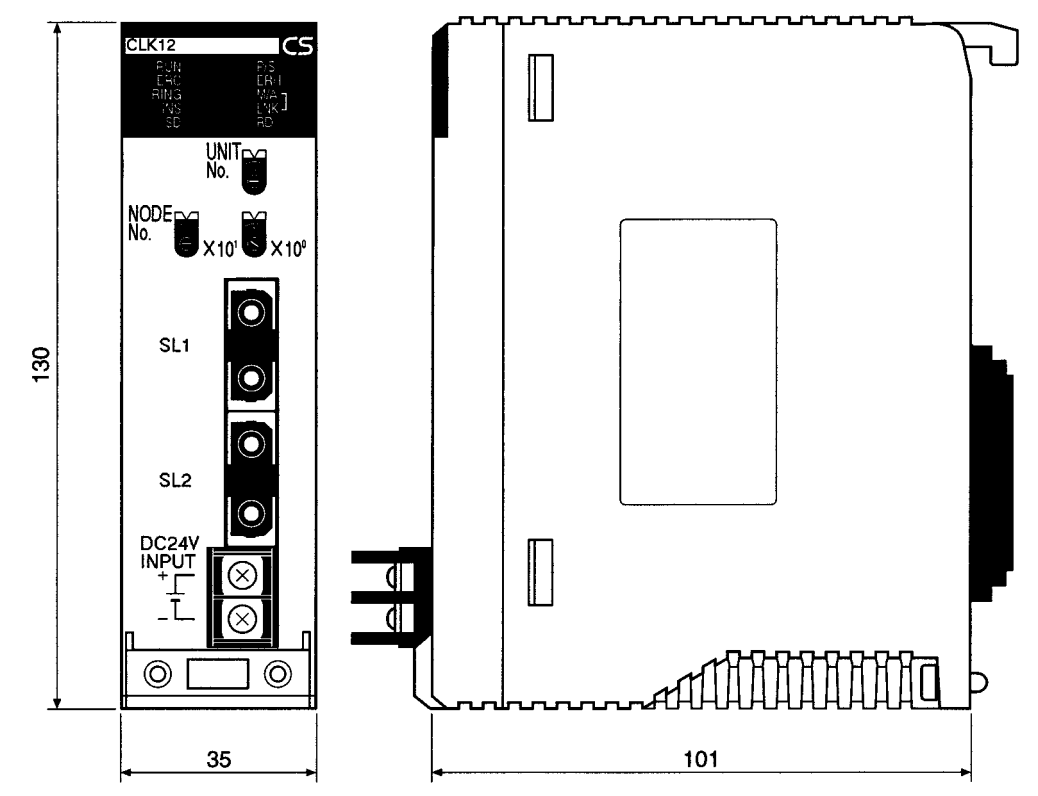

## **3-1-2 CVM1 and CV-series Optical Ring Controller Link Units (H-PCF Cable)**

## **CVM1-CLK12**

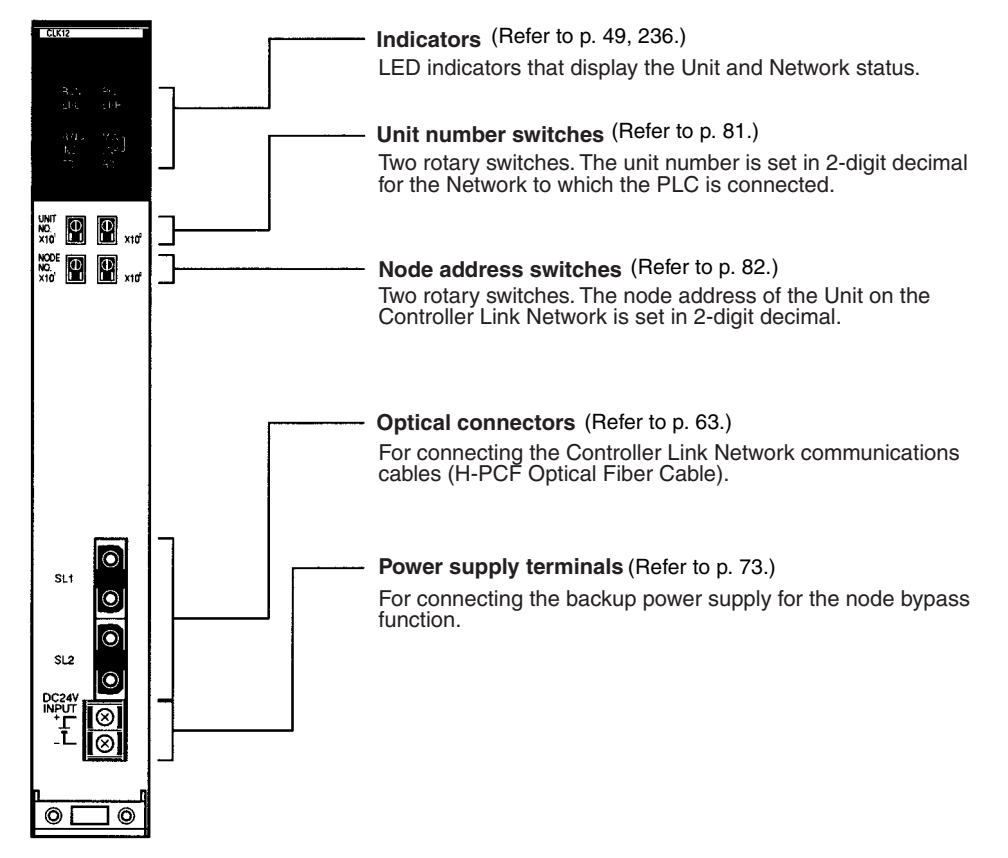

### **Meanings of LED Indicators**

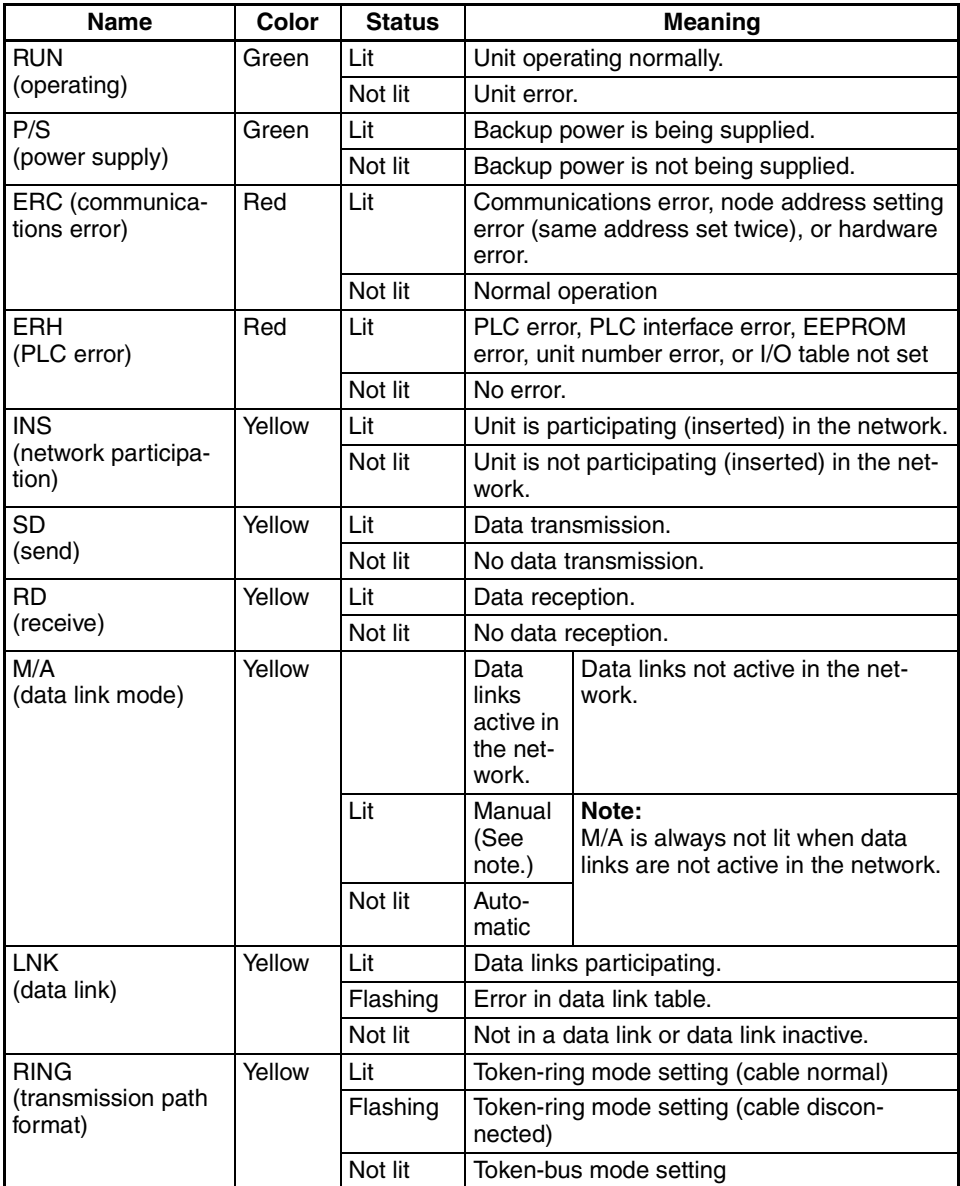

**Note** Even when the local node does not participate in the data link, the indicator will be lit if there are manually set data links active on the network.

For details refer to *[10-1 Troubleshooting Using Indicators](#page-258-0)*.

## **Dimensions (Unit: mm)**

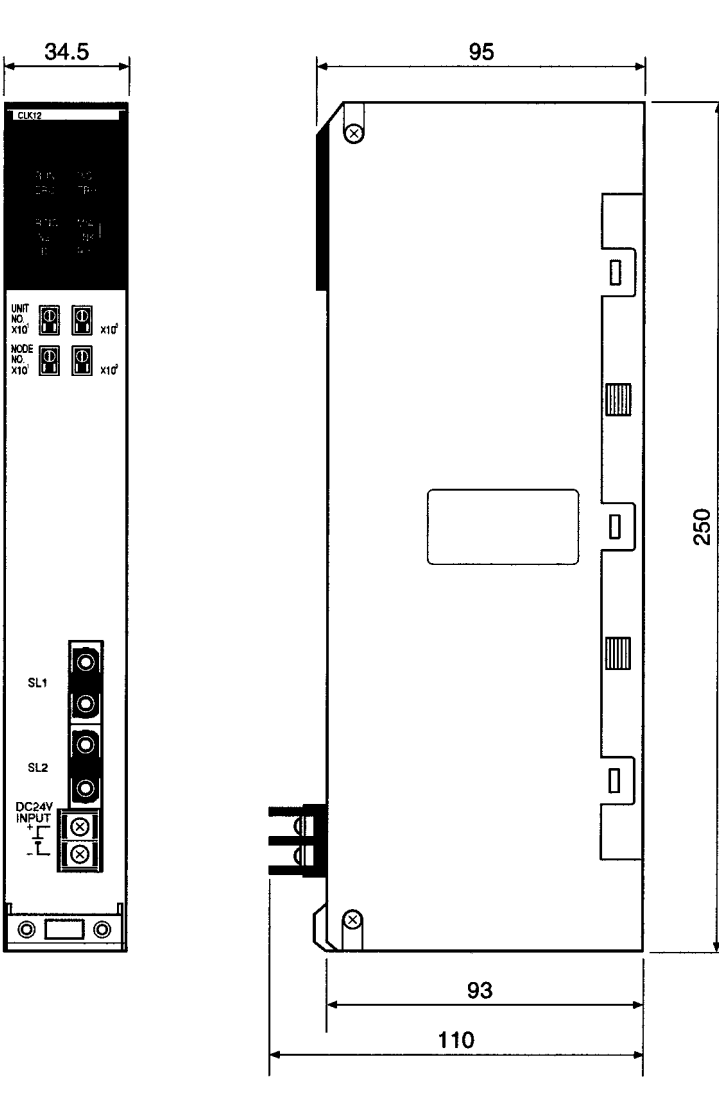

## **3-1-3 CS-series Optical Ring Controller Link Units (GI Cable)**

### **CS1W-CLK53 CS1W-CLK52-V1**

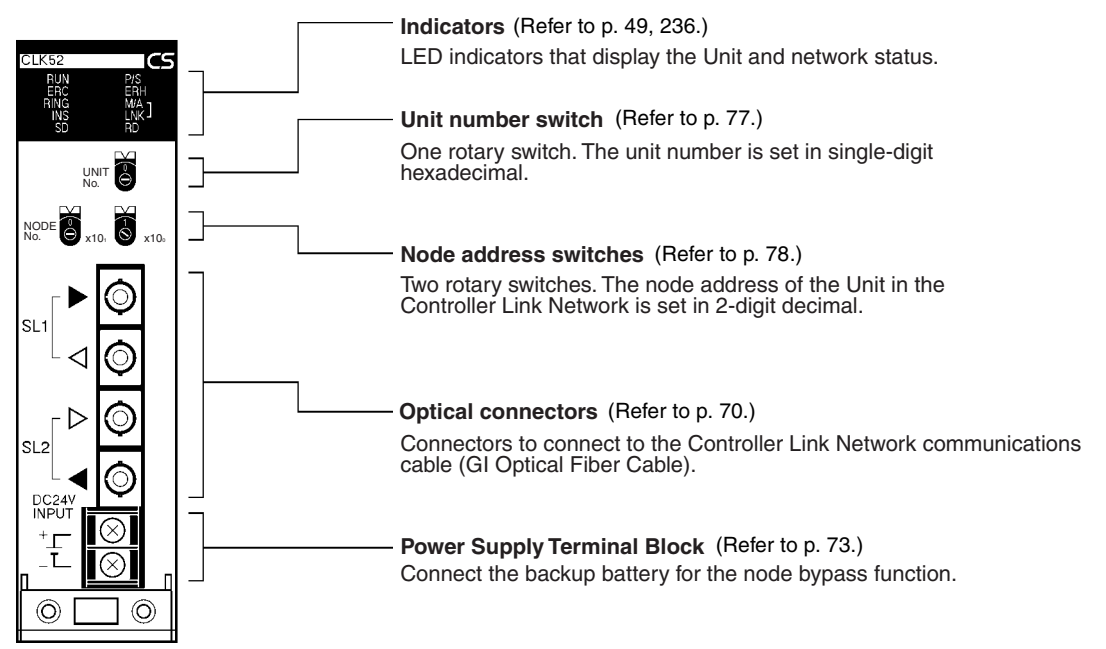

### **Meanings of LED Indicators**

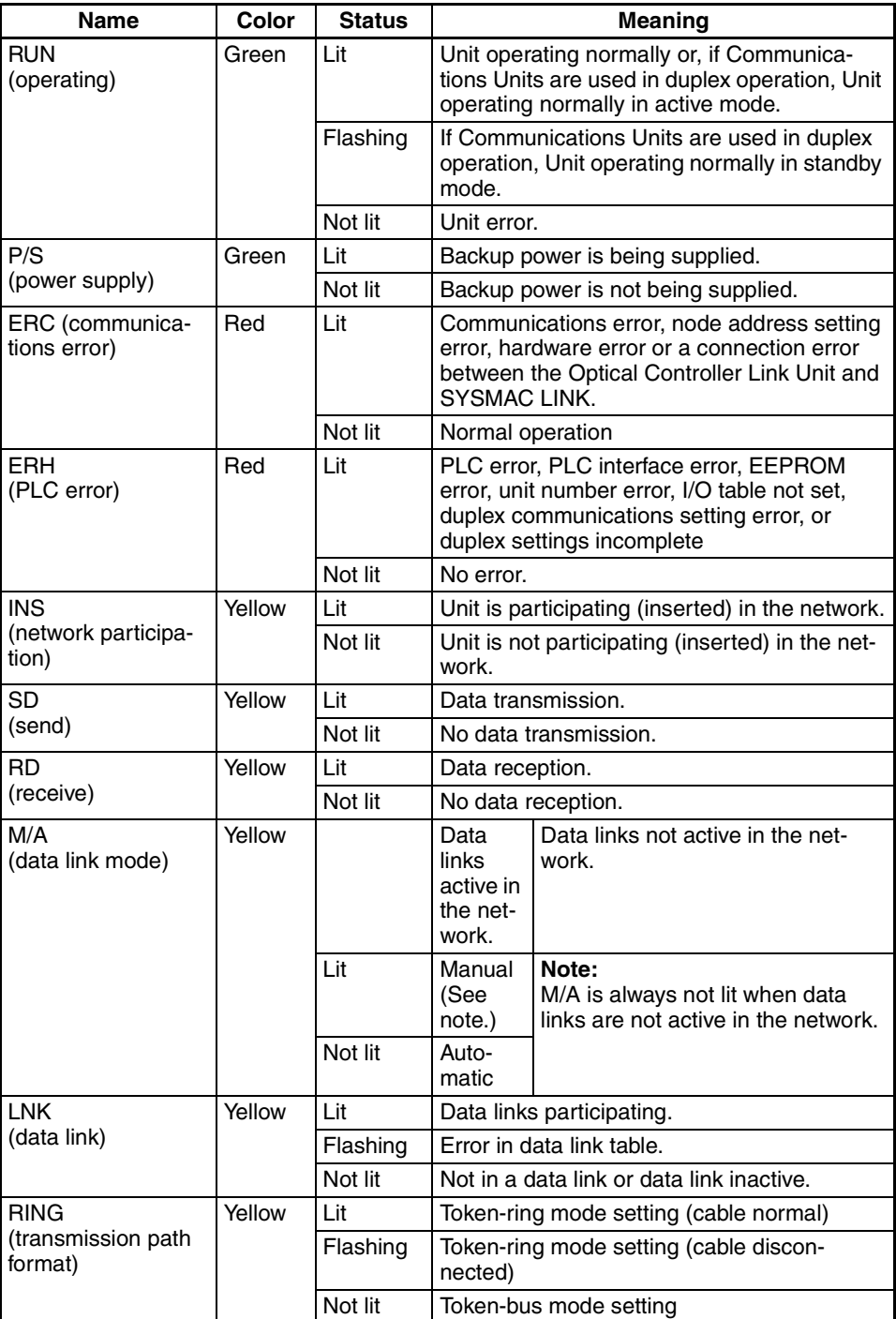

**Note** Even when the local node does not participate in the data link, the indicator will be lit if there are manually set data links active on the network.

For details refer to *[10-1 Troubleshooting Using Indicators](#page-258-0)*.

**Note** The INS, SD, RD, M/A, LNK, and RING LED indicators on Controller Link Units in standby mode are not lit.

### **Dimensions (Unit: mm)**

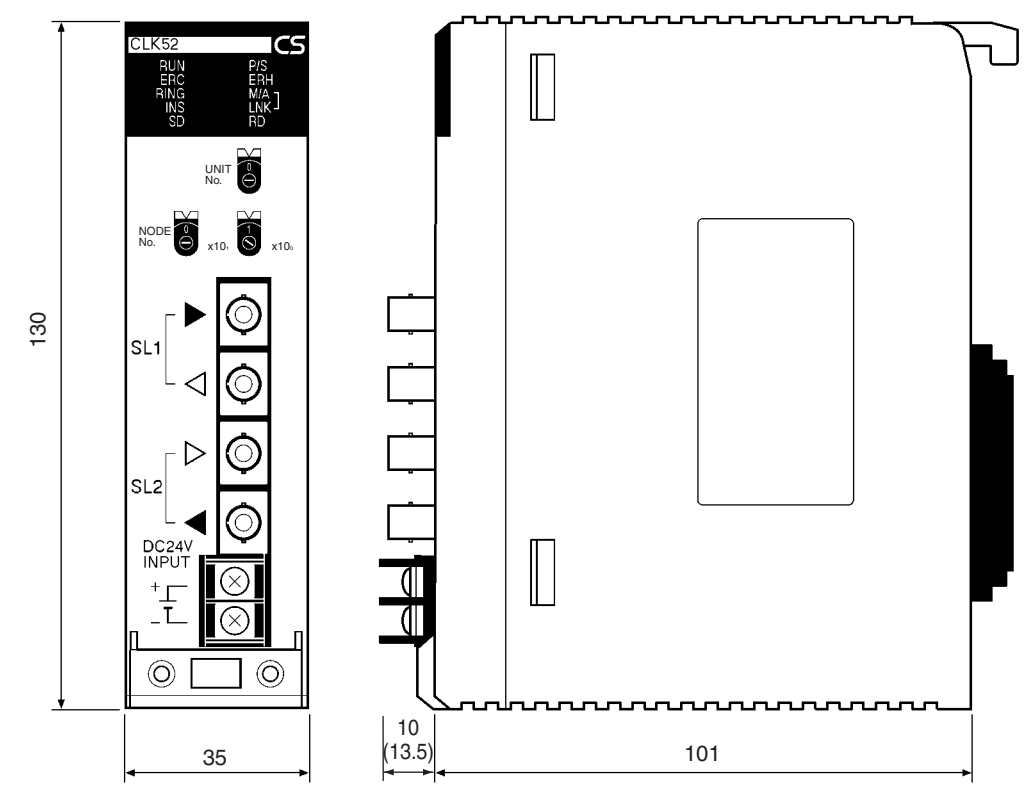

**Note** Dimensions given in parentheses are for the CS1W-CLK53 and include the terminal cover.

## **3-1-4 CVM1 and CV-series Optical Ring Controller Link Units (GI Cable)**

## **CVM1-CLK52**

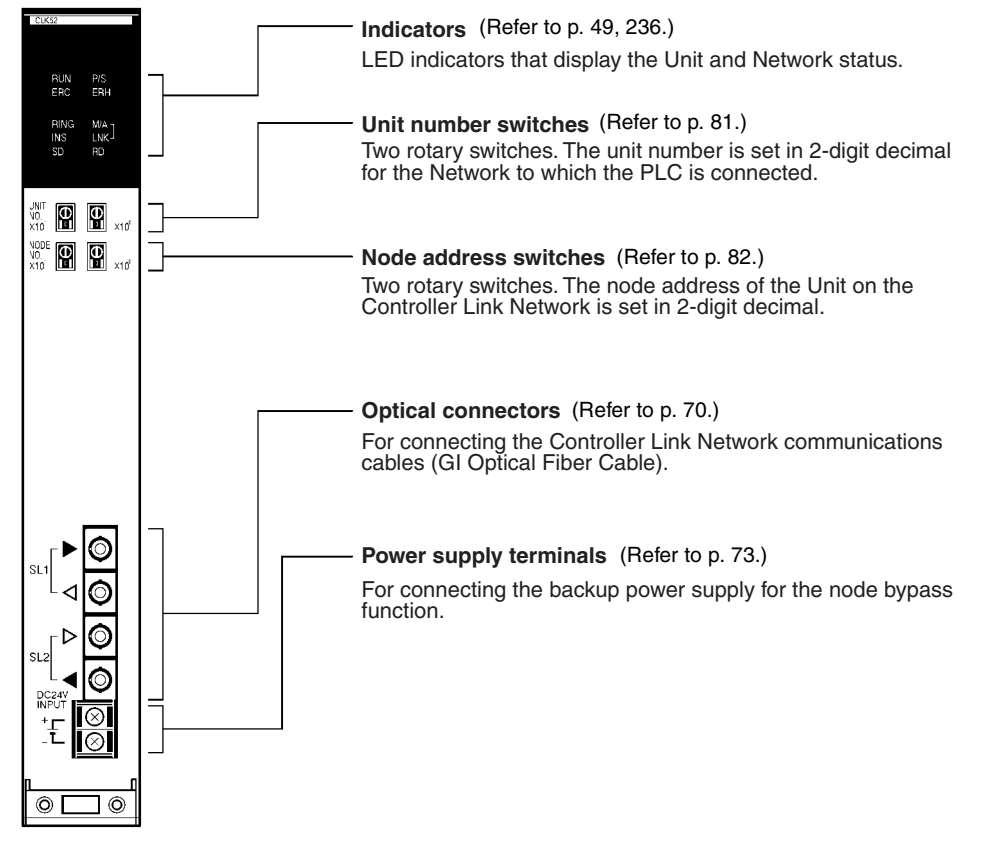

### **Meanings of LED Indicators**

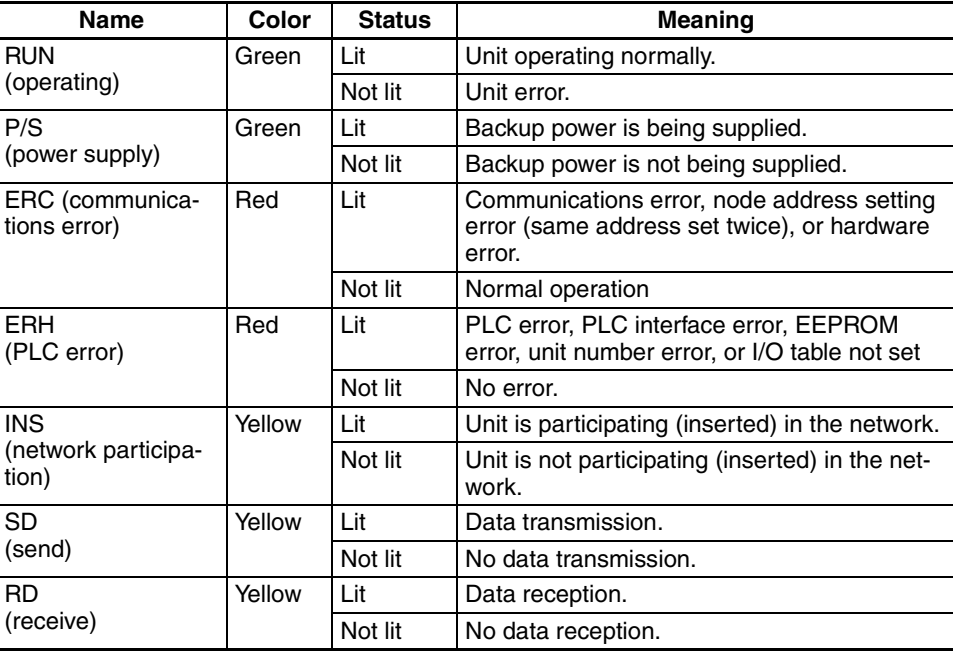

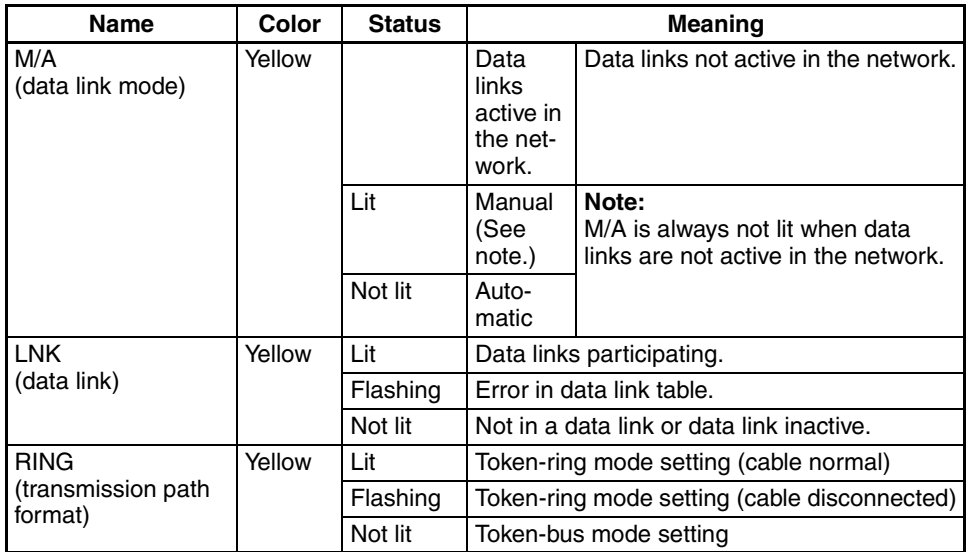

**Note** Even when the local node does not participate in the data link, the indicator will be lit if there are manually set data links active on the network.

For details refer to *[10-1 Troubleshooting Using Indicators](#page-258-0)*.

### **Dimensions (Unit: mm)**

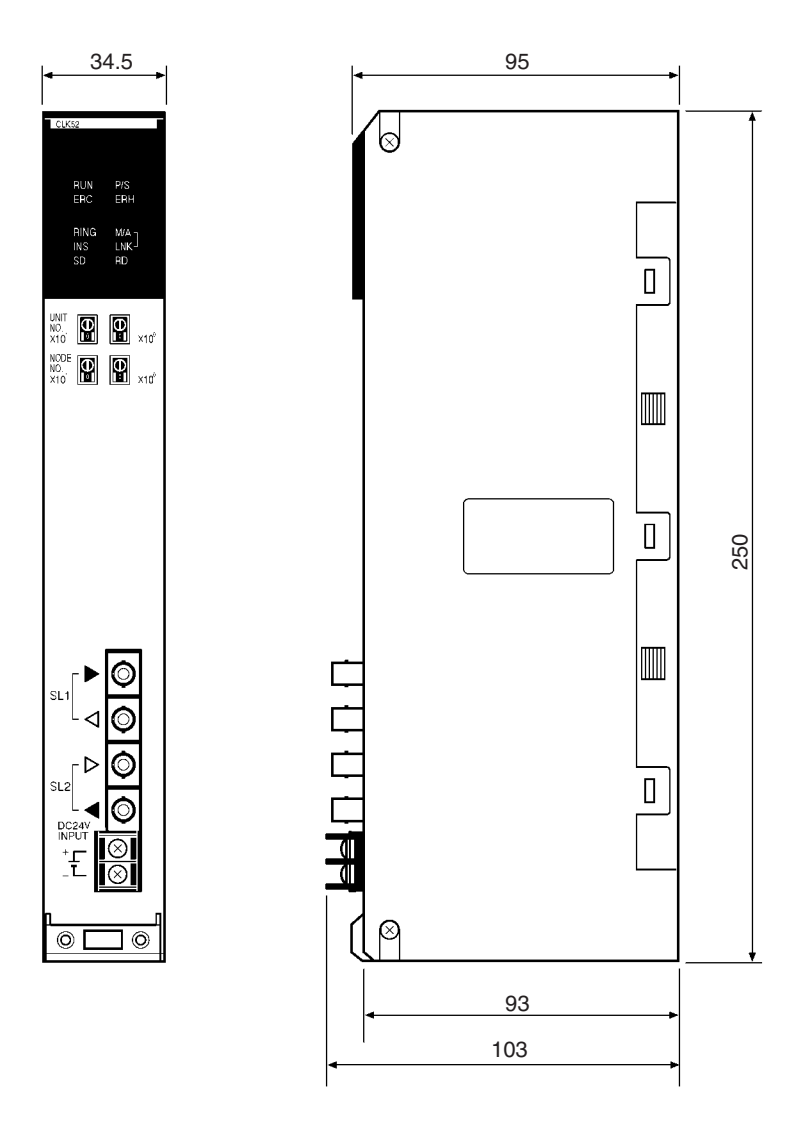

## **3-2 Installation**

The Controller Link Unit is mounted onto a CPU Backplane or Expansion CPU Backplane for use. For detailed information on PLC installation procedures, refer to the installation guide for the applicable PLC.

- 
- **Note** 1. Always turn OFF power to the PLC before mounting the Controller Link Unit into the Backplane.
	- 2. Be sure that all screws on the Backplane, the Bus Connection Unit, the terminal block, and cables are tightened firmly. If screws work loose, a malfunction may occur as a result of vibration.
	- 3. Do not allow scraps of wire to enter the Unit when wiring the network.
	- 4. A label has been placed over the upper surface of the Controller Link Unit to prevent scraps of wire from entering the Unit. Conduct wiring and installation with this label in place. If wire scraps get into the Unit, it will malfunction. (CS-series Controller Link Units only)
	- 5. Remove the label after wiring and installing the Controller Link Unit to prevent overheating. Overheating will cause the Unit to malfunction. (CS-series Controller Link Units only)

## **3-2-1 CVM1 and CV-series PLCs**

Up to four Controller Link Units for CVM1 and CV-series PLCs can be installed in a CPU Backplane or a Expansion CPU Rack. Controller Link Units cannot be installed on an Expansion I/O Rack, a SYSMAC BUS Slave Rack, or a SYSMAC BUS/2 Slave Rack.

The CVM1 and CV-series Controller Link Unit is classified as a CPU Bus Unit and must be mounted in a CPU bus slot.

**Note** Tighten the screws on the Backplane to a torque of 1.2 N • m. Tighten the fixed screws on the CPU Unit to a torque of 0.9 N • m.

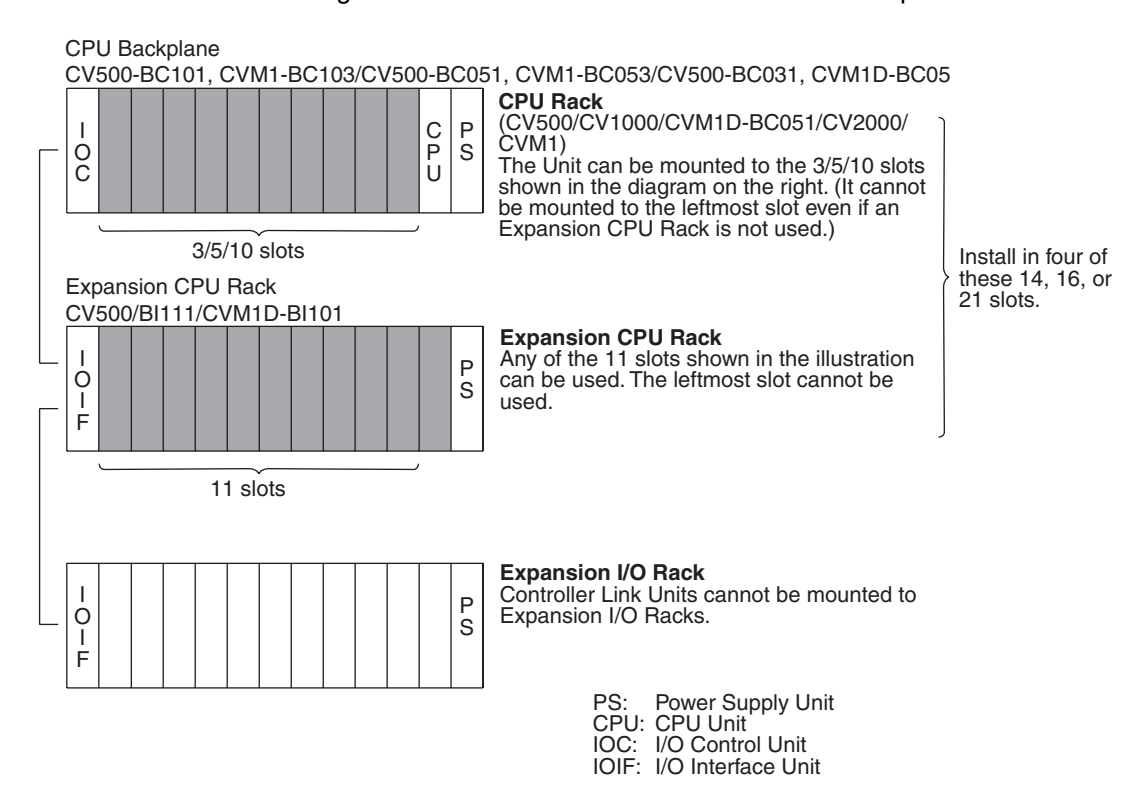

## **3-2-2 CS1 and CS1-H PLCs**

Up to a total of eight Controller Link Units with unit version 1.2 or later (wired and optical) for CS-series PLCs (or up to four pre-Ver. 1.2 Controller Link Units) can be installed in a CPU Backplane or an Expansion CPU Rack. Controller Link Units cannot be installed on a C200H Expansion I/O Rack or a SYSMAC BUS Slave Rack.

**Note** Tighten the screws on the Backplane to a torque of 0.9 N • m. Tighten the fixed screws on the CPU Unit to a torque of 0.4 N • m.

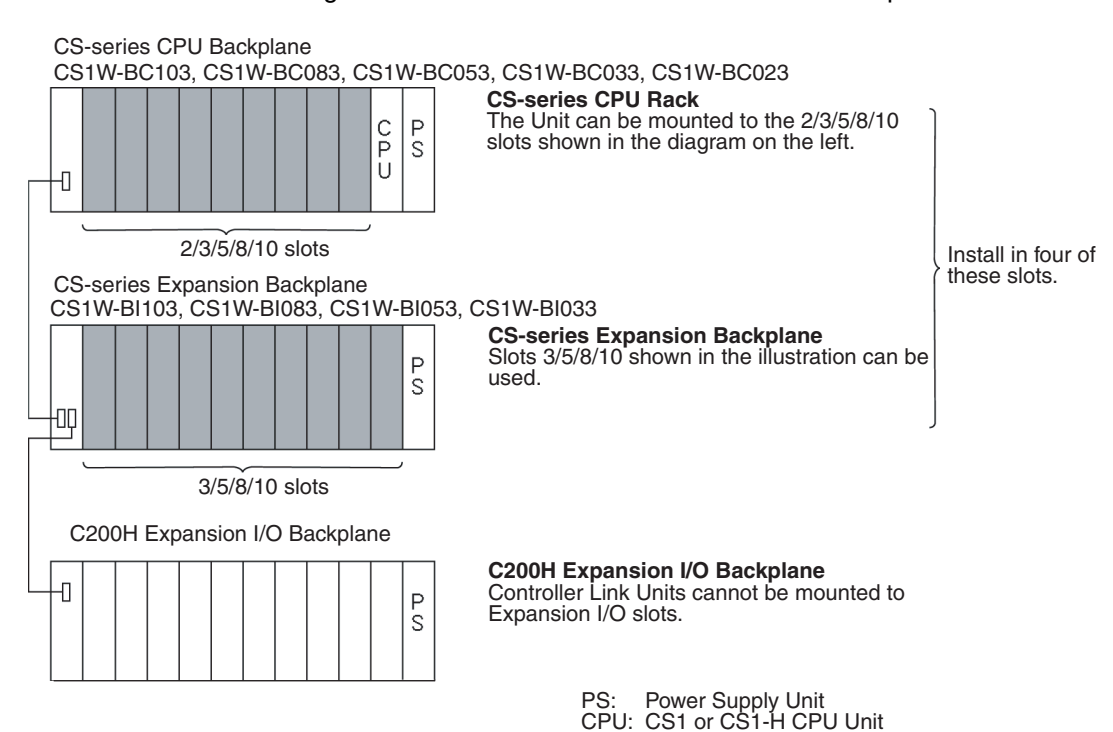

**Note** When installing several CS-series CPU Bus Units at the same time, a total of 16 CS-series CPU Bus Units maximum may be installed.

> Up to eight CS-series Controller Link Units with unit version 1.2 or later can be connected to a single CPU Unit. When connecting multiple Controller Link Units to the CPU Unit, consider the current consumption of the CPU Unit and each CPU Bus Unit before selecting the Power Supply Unit. For details on Controller Link Unit current consumption, refer to *[Controller Link Unit Models](#page-39-0) and PLCs* [on page 17.](#page-39-0) For details on current consumption of each Unit, refer to the *SYSMAC CS Series Programmable Controllers Operation Manual* (W339).

The following table provides an example of current consumption

Example: Using the C200HW-PA209R Power Supply Unit supplying a maximum current of 9.0 A (5 V) and maximum power of 45 W.

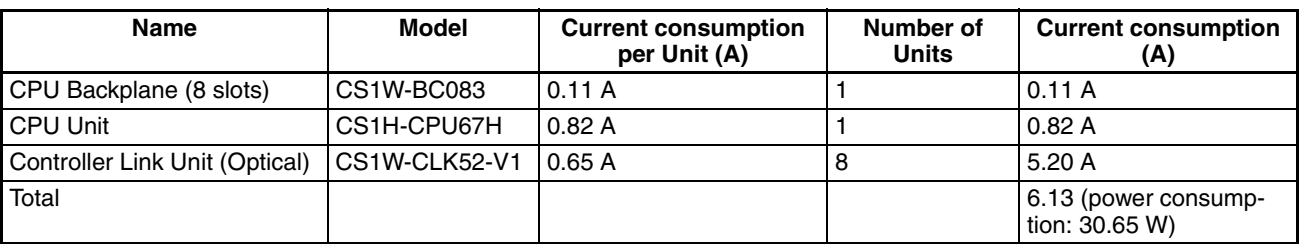

## **3-2-3 CS1D PLCs**

Up to 3 pairs (i.e., active Unit and standby Unit) of CS-series Controller Link Units used in duplex operation and one CS-series Controller Link Unit not used in duplex operation can be mounted to a CS1D Duplex Backplane or an Expansion Backplane supporting online replacement. In other words, Units using up to 4 unit numbers can be mounted. Controller Link Units cannot be installed on an C200H Expansion I/O Rack or a SYSMAC BUS Slave Rack.

- **Note** 1. Duplex operation is possible only with the CS1W-CLK13/12-V1 and CS1W-CLK53/52-V1.
	- 2. Tighten the screws on the Backplane to a torque of 0.9 N·m. Tighten the fixed screws on the CPU Unit to a torque of 0.4 N·m.

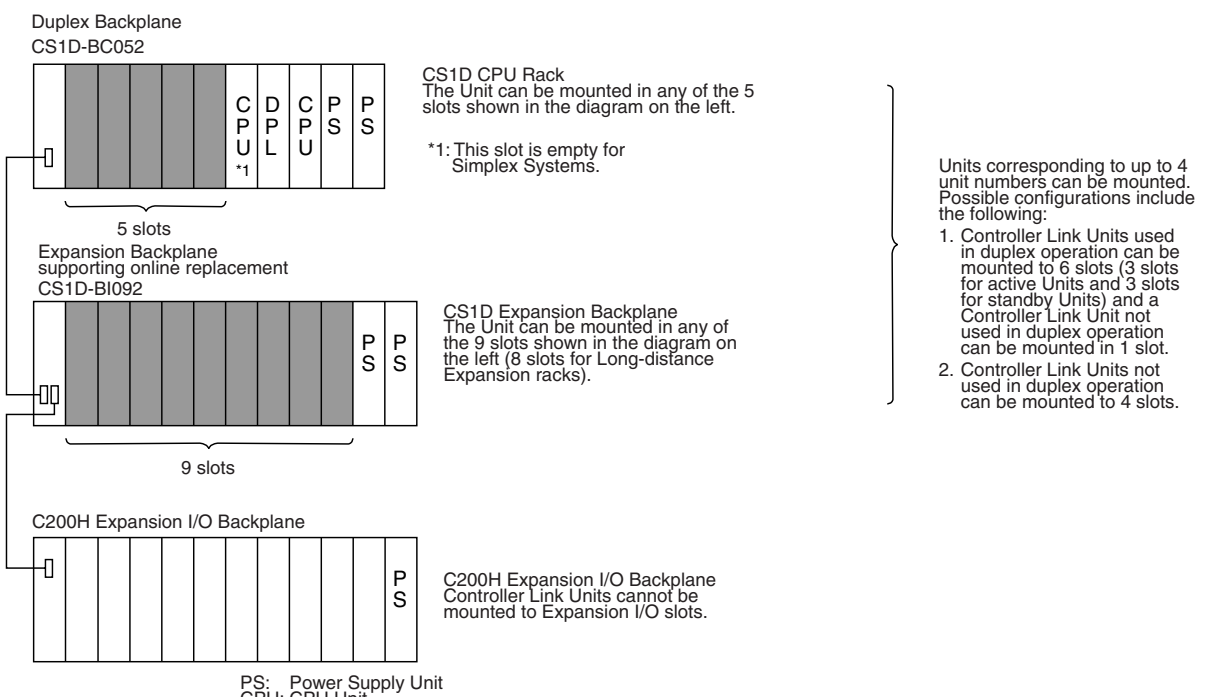

PS: Power Supply Unit CPU: CPU Unit DPL: Duplex Unit (CS1D-DPL01)

When installing several CS-series CPU Bus Units at the same time, a total of 16 CS-series CPU Bus Units maximum (not including Controller Link Units in standby mode) may be installed.

For details on the CS1D System, refer to the *CS-series Duplex System Operation Manual* (W405).

- **Note** 1. A pair of Controller Link Units used in duplex operation can be mounted in non-adjacent slots or on different Racks. Be sure, however, to connect them directly with a cable.
	- 2. In the CS1D System, online replacement is possible using a Programming Console. If the Controller Link Units are used in token-bus mode, however, there is a possibility of the network splitting.

## **3-3 Optical Wiring**

## <span id="page-85-0"></span>**3-3-1 Optical Fiber Cable Connections for H-PCF Cable**

**Optical Bus and Optical Ring Systems (Token-bus Mode)**

All of the nodes in the network are connected in a line (daisy-chain configuration) with H-PCF Optical Fiber Cable.

The nodes can be connected in any order, but be sure to begin with the upper connector (SL1) of the highest node in the network and connect to the lower connector (SL2) in the next lower node, as shown in the following diagram.

Although there is no fixed order in which the nodes must be connected, in order to minimize the effect on communications time in the event of a disconnection, it is recommended that they be connected in order of node address (node  $1 \rightarrow$  node  $2... \rightarrow$  node 62 whenever possible).

Also be sure to cover the unused connectors on the highest and lowest nodes in the network with Optical Connector Covers.

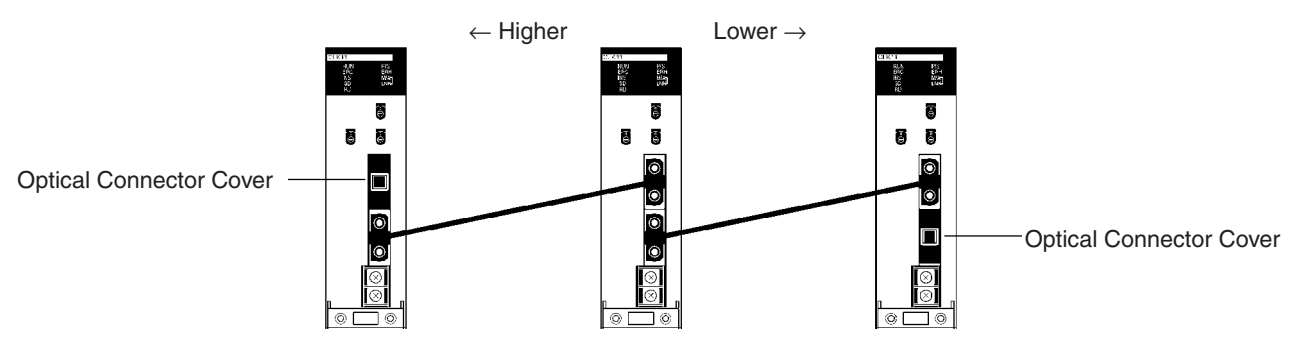

See *[1-2-6 Devices Required for Connection](#page-43-0)* for details on available H-PCF Optical Fiber Cables.

- **Note** 1. Always use the specified Optical Fiber Cables.
	- 2. The maximum distance between nodes depends on how the cable is connected. For details, refer to the applicable Optical Fiber Cable (H-PCF) manual.
	- 3. In token-bus mode (daisy-chain connection), the maximum number of nodes in an Optical Bus System (i.e., Controller Link Unit model numbers ending in CLK11) with nodes is 32 (node addresses 1 to 32).
	- 4. Duplex operation of Communications Units is not possible in token-bus mode.
	- 5. Online replacement is possible in CS1D Systems but if token-bus mode is used there is a possibility of the network splitting.

All of the nodes in the network are connected in a ring with H-PCF Optical Fiber Cable.

The nodes can be connected in any order, but be sure to begin with the upper connector (SL1) of the highest node in the network and connect to the lower connector (SL2) in the next lower node, as shown in the following diagram.

Although there is no fixed order in which the nodes must be connected, in order to minimize the effect on communications time in the event of a disconnection, it is recommended that they be connected in order of node address (node  $1 \rightarrow$  node 2...  $\rightarrow$  node 62 whenever possible).

#### **Optical Ring System (Token-ring Mode) without Duplex Operation**

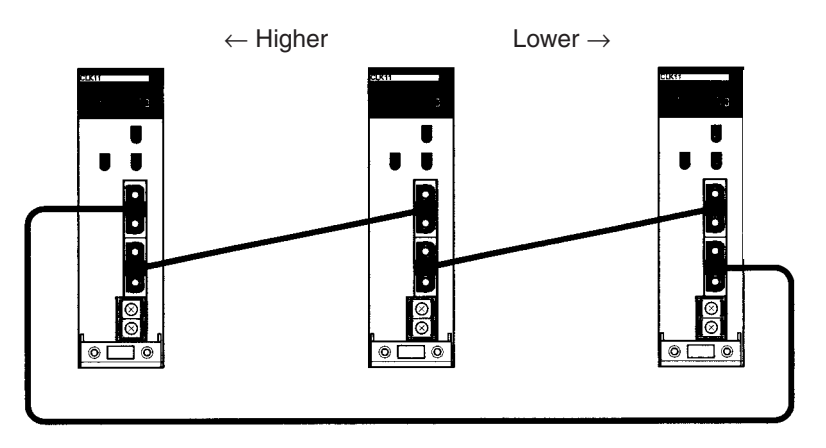

See *[1-2-6 Devices Required for Connection](#page-43-0)* for details on available H-PCF Optical Fiber Cables.

**Optical Ring System (Token-ring Mode) with Duplex Operation**

**Note** 1. Always use the specified Optical Fiber Cables.

2. The maximum distance between nodes depends on how the cable is processed. For details, refer to the applicable Optical Fiber Cable (H-PCF) manual.

All of the nodes in the network (including standby Units) are connected in a ring with H-PCF Optical Fiber Cable.

The nodes can be connected in any order, but be sure to begin with the upper connector (SL1) of the highest node in the network and connect to the lower connector (SL2) in the next lower node, as shown in the following diagram.

Although there is no fixed order in which the nodes must be connected, in order to minimize the effect on communications time in the event of a disconnection, it is recommended that they be connected in order of node address (node  $1 \rightarrow$  node 2...  $\rightarrow$  node 62 whenever possible).

Pairs of Controller Link Units used in duplex operation can also be connected in any order but they must be connected with special cable. (There must be no other nodes between them.)

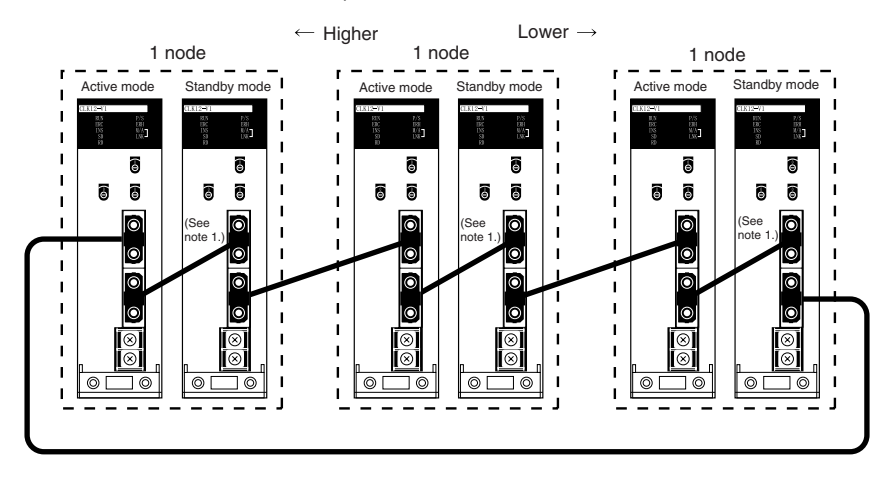

- **Note** 1. Connect active and standby Controller Link Units using either the CS1D-CN051 Duplex Unit Connecting Cable or an Optical Fiber Cable with a con-nector (S3200-CN□□□-□□-□□). See [1-2-6 Devices Required for Con](#page-43-0)*[nection](#page-43-0)* for details on available H-PCF Optical Fiber Cables.
	- 2. Always use the specified Optical Fiber Cables.
- 3. The maximum distance between nodes depends on how the cable is processed. For details, refer to the applicable Optical Fiber Cable (H-PCF) manual.
- 4. There are no special restrictions that apply to the distance between standby Controller Link Units and higher or lower Controller Link Units. (The restrictions, however, on the maximum transmission distance for Controller Link Networks (20 km) and the maximum distance between nodes (depends on the cable construction method) must be satisfied.)
- 5. The standby Controller Link Unit does not participate in communications and so is not counted as a node. However, because standby Units are included in the figure for the maximum number of mountable Units (62), the maximum number of active nodes is equal to the following: 62 − Number of standby Units
- 6. The network can include a mixture of duplex and non-duplex nodes.

## **3-3-2 Optical Fiber Cable Connections for GI Cable**

**Optical Bus and Optical Ring Systems (Token-bus Mode)**

All of the nodes in the network are connected in a line (daisy-chain configuration) with GI Optical Fiber Cable. The cables must be connected as shown in the following diagrams.

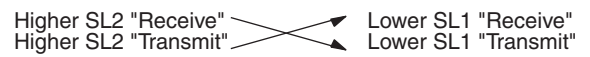

An identifying label is printed on one of the cables in each pair, so that the cables can be told apart. If the Units are connected incorrectly, the situation can be misinterpreted as a disconnection and unpredictable operation may result.

Although there is no fixed order in which the nodes must be connected, in order to minimize the effect on communications time in the event of a disconnection, it is recommended that they be connected in node-address order (node  $1 \rightarrow$  node 2...  $\rightarrow$  node 62) whenever possible.

Always cover the unused connectors on the highest and lowest nodes in the network with Optical Connector Covers.

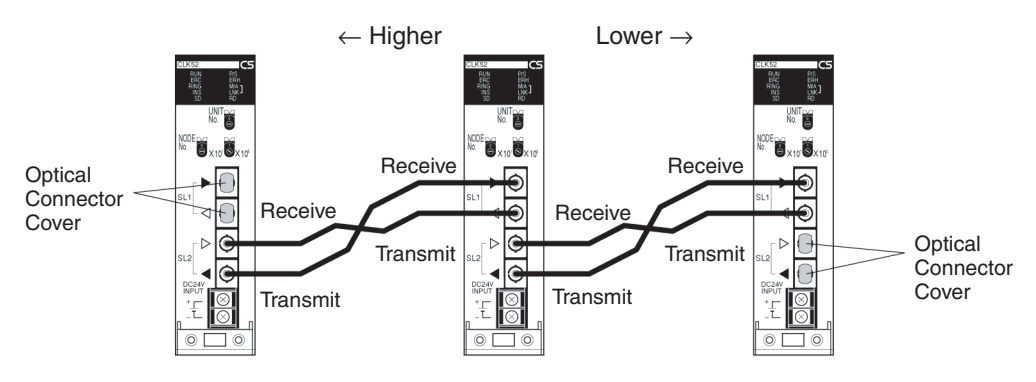

See *[1-2-6 Devices Required for Connection](#page-43-0)* for details on available GI Optical Fiber Cables.

- 
- **Note** 1. Always use the specified Optical Fiber Cables.
	- 2. Although the Optical Fiber Cables can be distinguished by the markings or color, in order to prevent incorrect connection it is recommended that tags are attached to the cables.

### *Optical Wiring* **Section 3-3**

**Optical Ring System (Token-ring Mode) without** 

**Duplex Operation**

- 3. The maximum distance between nodes depends on the type of GI cable (core diameter) that is being used.  $62.5/125$  µm cable: Max. distance between nodes = 2 km  $50/125$   $\mu$ m cable: Max. distance between nodes = 1 km
- 4. Duplex operation of Communications Units is not possible in token-bus mode.
- 5. Online replacement is possible in CS1D Systems but if token-bus mode is used there is a possibility of the network splitting.

All of the nodes in the network are connected in a ring with GI Optical Fiber Cable. The cables must be connected as shown in the following diagrams.

> Higher SL2 "Receive" Higher SL2 "Transmit" Lower SL1 "Receive" Lower SL1 "Transmit"

An identifying label is printed on one of the cables in each pair, so that the cables can be told apart. If the Units are connected incorrectly, the situation can be misinterpreted as a disconnection and unpredictable operation may result.

Although there is no fixed order in which the nodes must be connected, in order to minimize the effect on communications time in the event of a disconnection, it is recommended that they be connected in node address order (node  $1 \rightarrow$  node  $2... \rightarrow$  node 62  $\rightarrow$  node 1) whenever possible.

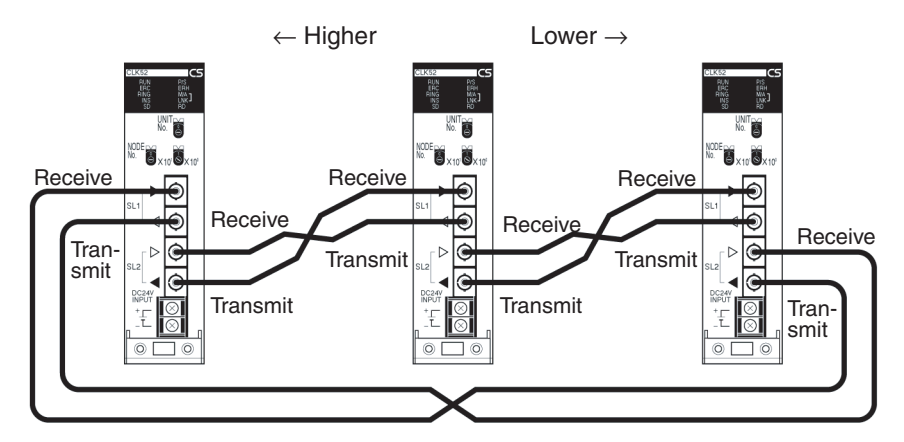

See *[1-2-6 Devices Required for Connection](#page-43-0)* for details on available GI Optical Fiber Cables.

**Note** 1. Always use the specified Optical Fiber Cables.

2. The maximum distance between nodes depends on the type of GI cable (core diameter) that is being used.  $62.5/125$  µm cable: Max. distance between nodes = 2 km

50/125  $\mu$ m cable: Max. distance between nodes = 1 km

All of the nodes in the network (including standby Units) are connected in a ring with GI Optical Fiber Cable. The cables must be connected as shown in the following diagrams.

Higher SL2 "Receive" Higher SL2 "Transmit" Lower SL1 "Receive" Lower SL1 "Transmit"

An identifying label is printed on one of the cables in each pair, so that the cables can be told apart. If the Units are connected incorrectly, the situation can be misinterpreted as a disconnection and unpredictable operation may result.

**Optical Ring System (Token-ring Mode) with Duplex Operation**

Although there is no fixed order in which the nodes must be connected, in order to minimize the effect on communications time in the event of a disconnection, it is recommended that they be connected in node address order (node 1  $\rightarrow$  node 2...  $\rightarrow$  node 62  $\rightarrow$  node 1) whenever possible.

Pairs of Controller Link Units used in duplex operation can also be connected in any order but they must be connected with special cable. (There must be no other nodes between them.)

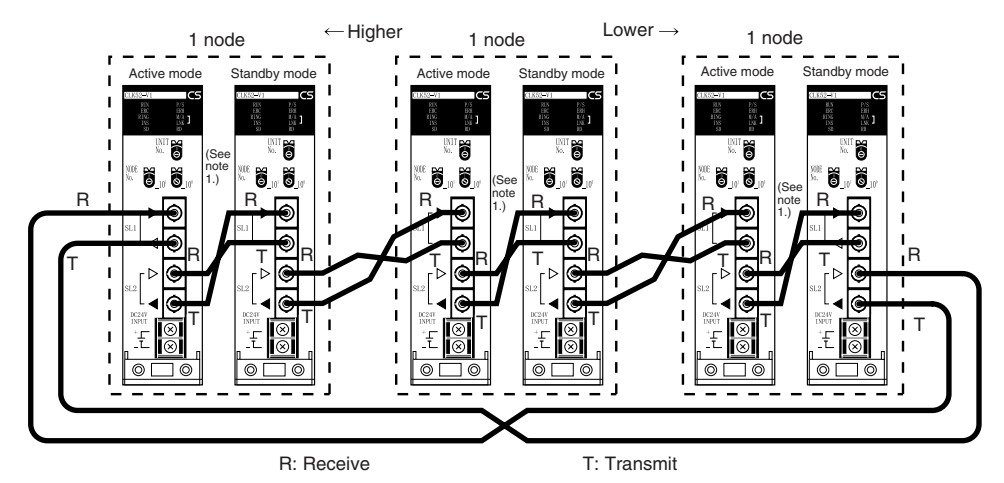

- **Note** 1. Connect active and standby Controller Link Units using a GI cable (of at least 50 cm in length). See *[1-2-6 Devices Required for Connection](#page-43-0)* for details on available GI Optical Fiber Cables.
	- 2. Always use the specified Optical Fiber Cables.
	- 3. The maximum distance between nodes depends on the type of GI cable (core diameter) that is being used.  $62.5/125 \mu m$  cable: Max. distance between nodes = 2 km
		- $50/125$  µm cable: Max. distance between nodes = 1 km
	- 4. There are no special restrictions that apply to the distance between standby Controller Link Units and higher or lower Controller Link Units. (The restrictions, however, on the maximum transmission distance for Controller Link Networks (30 km) and the maximum distance between nodes (depends on the cable construction method) must be satisfied.)
	- 5. The standby Controller Link Unit does not participate in communications and so is not counted as a node. However, because standby Units are included in the figure for the maximum number of mountable Units (62), the maximum number of active nodes is equal to the following: 62 − Number of standby Units
	- 6. The network can include a mixture of duplex and non-duplex nodes.

## **3-3-3 Backup Power Supply Wiring**

Each node requires a backup power supply for the node bypass function. Several nodes can be connected to a single power supply or each node can be connected to an independent power supply.

Be sure that the backup power supply is providing sufficient current and voltage at the Unit's connector. See *[1-2-8 Backup Power Supply](#page-51-0) (Optical System Only)* for the backup power supply specifications.

**Note** 1. A label has been placed over the upper surface of the CS-series Controller Link Units to prevent wire cuttings from entering the Unit. When wiring the backup power supply, leave the label in place.

- 2. When wiring is complete, remove the label to avoid overheating.
- 3. Use a power supply that is not connected to PLC operation, as in the case of the node bypass function, for the backup power supply so that when the power to the PLC is turned OFF, the backup power supply will continue.
- 4. Use a dedicated power supply for the backup power supply. Do not share a power supply being used for I/O, motors, or control systems.
- 5. When two or more nodes are connected to a single power supply, wire each node separately.

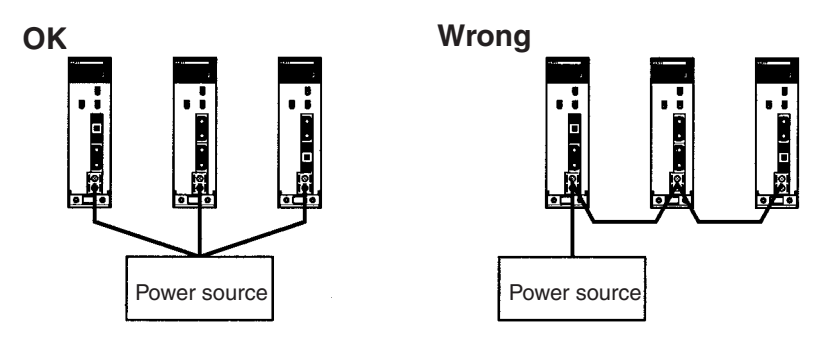

6. When using Controller Link Units in duplex operation in a CS1D System, provide backup power supplies for both the active and standby Controller Link Units. If the backup power supply for the standby Unit is stopped, communications will be interrupted at that point and a disconnection will be detected.

## **3-3-4 Connecting Optical Fiber Cable to Connectors for H-PCF Cable**

A special connector is used to connect the Optical Fiber Cable to the Controller Link Unit.

This manual does not provide details on Optical Fiber Cable preparation.

Connect the Optical Fiber Cables to the nodes in order from higher to lower nodes. (When a ring topography is being used, connect the last node to the first node, too.)

Observe the following precautions when connecting the Optical Fiber Cables.

- Always turn OFF the PLC power supply before connecting Optical Fiber Cables (except for online replacement).
- Special tools are required to attach Optical Fiber Cables to the connectors. The cable may disconnect from the connector if the proper tools and methods are not used during cable assembly.

**Connection Procedure** Use the following procedure to connect Optical Fiber Cables to a Unit.

- *1,2,3...* 1. Tighten screws in the mounting brackets so that the through-holes on the terminal are on the top and bottom and then affix hexagonal nuts from the opposite side of the terminal.
	- 2. Insert bushing to the mounting bracket and secure the Unit with screws.
	- 3. Pass the tension member through the through-holes, and tighten the terminal screws to affix the tension member.
	- 4. Affix the cable to the mounting bracket so that it is clamped by the bracket. Two cables can be attached at the same time.
	- 5. Move the cable connector so that the loose ends are on the left-hand side, and insert the Unit's optical connector as far as it will reach.

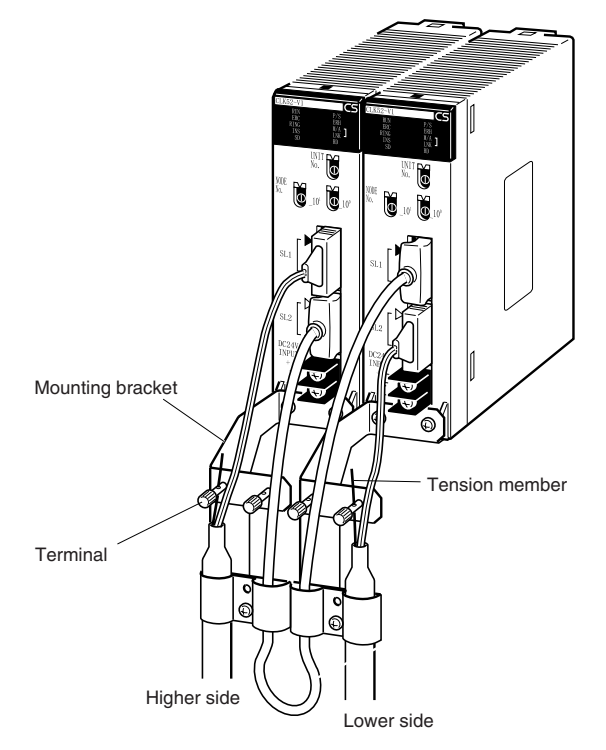

**Example: Connections for Duplex Operation of Communications Units**

- Insert the connectors completely and always check that the connectors are locked before starting operation.
- If a connector becomes disconnected while in token-bus mode, the node will be unable to communicate with other nodes in that part of the network. The network will be divided into two and communications with the remaining nodes will be unreliable. Be sure not to remove connectors during communications.

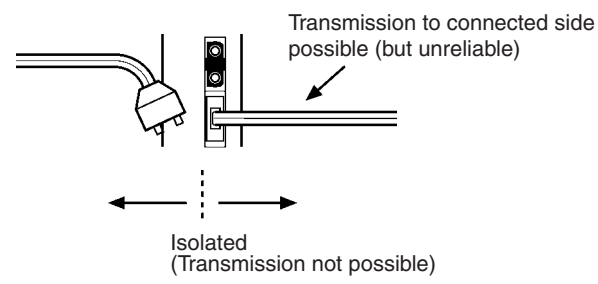

Even in token-ring mode, the network will be broken and communications may be disrupted if disconnections occur at two or more places. Be sure not to allow connectors to be disconnected during communications.

- Do not pull on the Optical Fiber Cable too forcefully.
	- The maximum tension that can be applied to the cord is 10 kg and the maximum tension that can be applied to the cable is 50 kg.

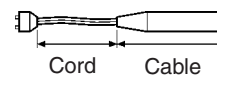

• Do not bend the cable too sharply. The minimum radius for bends is 10 cm.

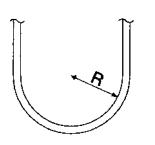

• To prevent the Optical Fiber Cable from being pulled too forcefully, always use the cable securing bracket and provide space below the Unit as shown in the following diagram. Do not exceed the maximum tension for the cord and cable:

Cord: 0 kg (Do not apply any tension.) Cable: 5 kg

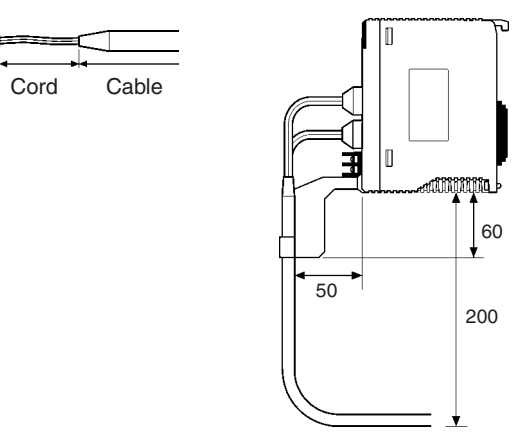

- Do not place objects on top of the Optical Fiber Cable. The maximum pressure that can be placed on the cord and cable is as follows:
	- Cord: 30 kg/10 cm Cable: 50 kg/10 cm
- Inspect the connector before installing it.

## <span id="page-92-0"></span>**3-3-5 Connecting Optical Fiber Cable to Connectors for GI Cable**

A special connector (ST connector) is used to connect the GI Optical Fiber Cable to the Controller Link Unit.

Connect the GI Optical Fiber Cables to the nodes in order from higher to lower nodes. (When a ring topography is being used, connect the last node to the first node, too.)

Observe the following precautions when connecting the Optical Fiber Cables.

- Always turn OFF the PLC power supply before connecting Optical Fiber Cables.
- Special tools and skills are required to attach Optical Fiber Cables to the connectors. The cable may disconnect from the connector if the proper tools and methods are not used during cable assembly.

**Connection Procedure** Use the following procedure to connect Optical Fiber Cables to a Unit.

*1,2,3...* 1. Attach the mounting bracket to the Unit with the provided screws.

2. Attach the clamp to the mounting bracket so that it clamps the cable(s). Two cables can be attached at the same time.

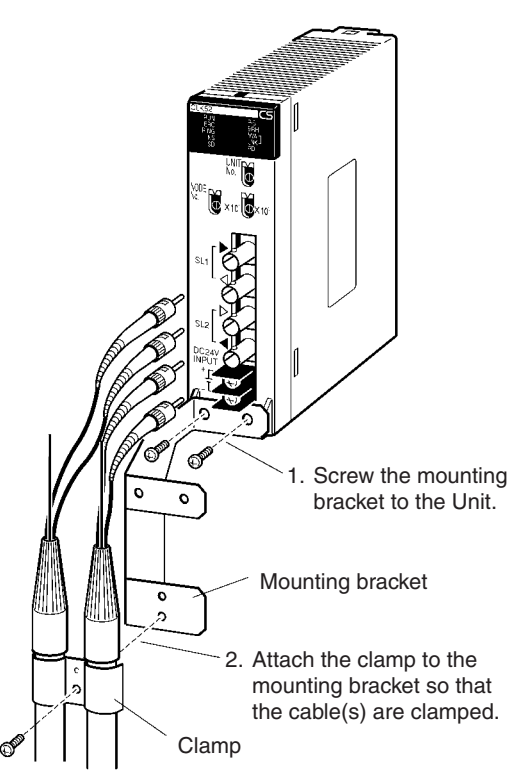

3. Remove the Optical Connector Covers from the Unit's connectors shown in the following diagram if there are covers protecting the connectors. Remove the covers from the tips of the cables' ST connectors if there are covers protecting the ST connectors.

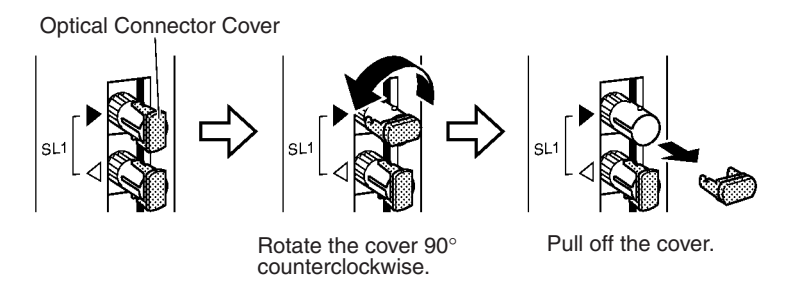

- **Note** To replace the Optical Connector Cover, just reverse the steps shown in the diagram above.
- 4. Turn the cable connector so that the tab in the connector faces left and aligns with the slot in the Unit's connector. Insert the cable connector fully into the Unit's optical connector. Press and turn the cable's connector clockwise to lock the connector in place.

### *Optical Wiring* **Section 3-3**

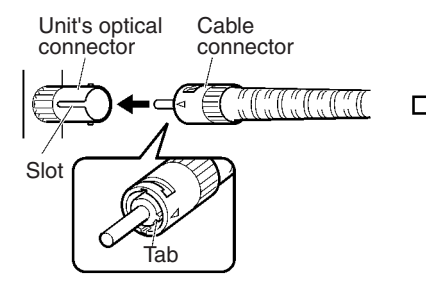

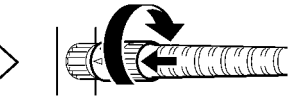

Press and turn the metal fitting on the cable connector until it locks.

Align the tab in the cable connector with the slot in the Unit's connector and fully insert the cable connector.

- **Note** To remove the connector, just reverse the steps shown in the diagram above. (Press and turn the cable connector's metal fitting counterclockwise to unlock the connector.)
- 5. After installing the Optical Fiber Cable, fix the tension member of the Optical Fiber Cable.
	- Insert the connectors completely and always check that the connectors are locked before starting operation.
	- If a connector becomes disconnected while in token-bus mode, the node will be unable to communicate with other nodes in that part of the network. The network will be divided into two and communications with the remaining nodes will be unreliable. Be sure not to remove connectors during communications.

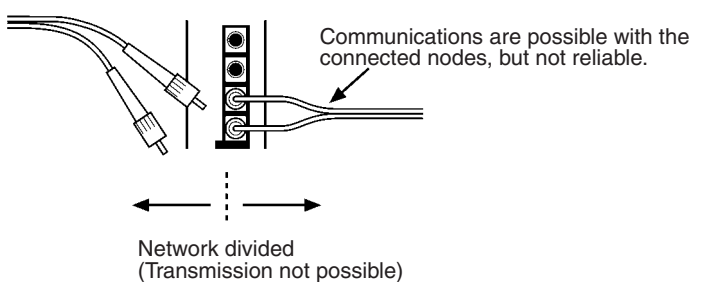

Even in token-ring mode, the network will be divided and communications may be disrupted if disconnections occur at two or more places. Be sure not to allow connectors to be disconnected during communications.

When installing Optical Fiber Cables, be sure to stay within the specifications (e.g., tensile strength, bending, lateral pressure) for the cables used.

## <span id="page-95-0"></span>**3-3-6 Connecting Backup Power Supply Cables**

Attach crimp terminals to the power supply cable when connecting the backup power supply to the Controller Link Unit.

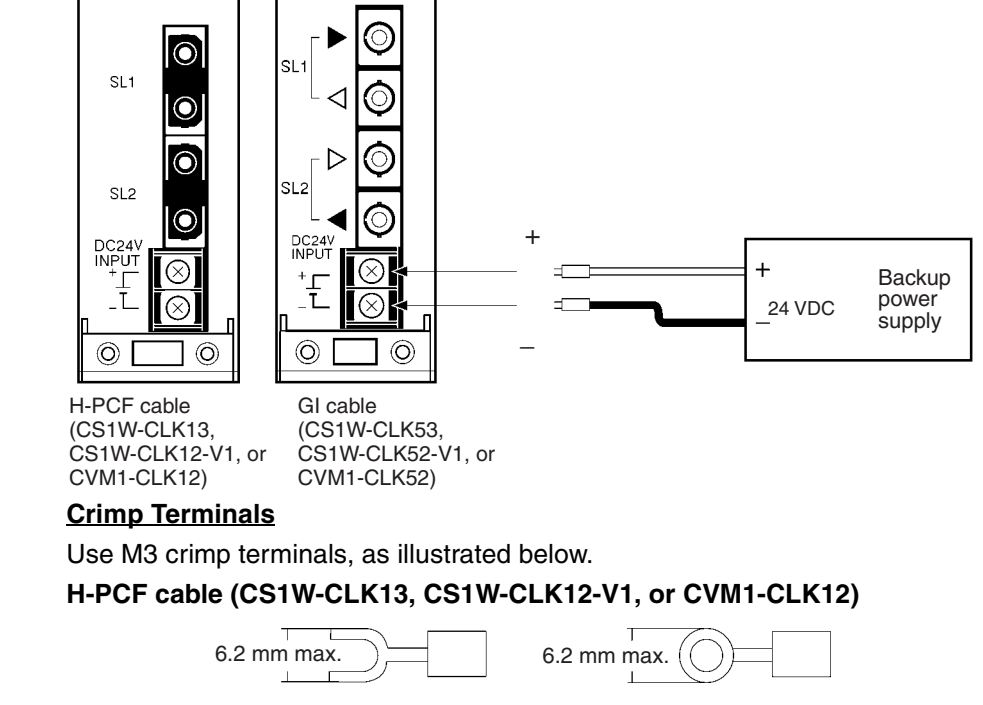

### **GI cable (CS1W-CLK53, CS1W-CLK52-V1, or CVM1-CLK52)**

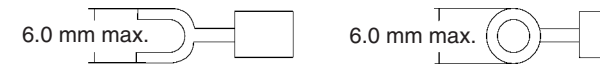

- **Note** 1. Always turn OFF the power to the PLC and the backup power supply before connecting the backup power supply cables.
	- 2. Separate the backup power supply wires from other power lines and highvoltage lines to prevent noise.
	- 3. Always use a crimp terminal for wiring. Do not connect a wire that has only been twisted directly to a terminal block.
	- 4. For a higher degree of safety, it is recommended that a round crimp terminal is used.
	- 5. When mounting the crimp terminal, always use the appropriate tools for each crimp terminal and follow the appropriate installation procedures. Contact the crimp terminal manufacturer for details on the appropriate tools and procedures. Failure to use the appropriate tools and procedures could cause cables to break.
	- 6. Measure the length of peeled cable during installation according to the crimp terminal used and make sure that the peeled length is not too long. Cover the compressed section of the crimp terminal and cable with vinyl tape or heat-shrinking tube.
	- 7. Be sure not to reverse the power supply polarity.
	- 8. Tighten the screws on the terminal block firmly. The correct tightening torque is 0.5 N·m. If the screws are too loose, short-circuit, malfunction or burning may result.
	- 9. Do not pull backup power supply cables with excessive force.
	- 10. Do not bend backup power supply cables.
	- 11. Do not place any object on top of backup power supply cables.
	- 12. Supply power only after checking the wiring thoroughly.

# **SECTION 4 Preparations for Communications**

This section describes the settings required for starting communications. These basic settings are required both for data links and the message service. Carry out the settings described here before turning ON power to the Controller Link Unit.

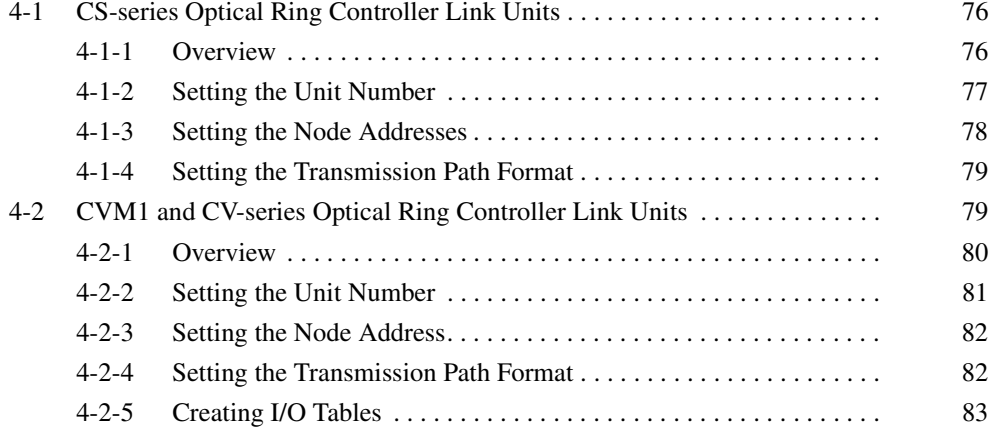

## <span id="page-98-0"></span>**4-1 CS-series Optical Ring Controller Link Units**

Before starting communications, the following settings are required for an Optical Ring Controller Link Unit (H-PCF cable or GI cable) used with a CSseries PLC.

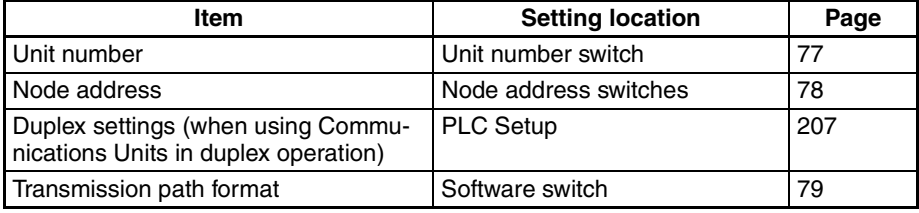

For details on duplex settings, refer to *[8-3 Procedure for Using Duplex Units](#page-226-0)*.

## <span id="page-98-1"></span>**4-1-1 Overview**

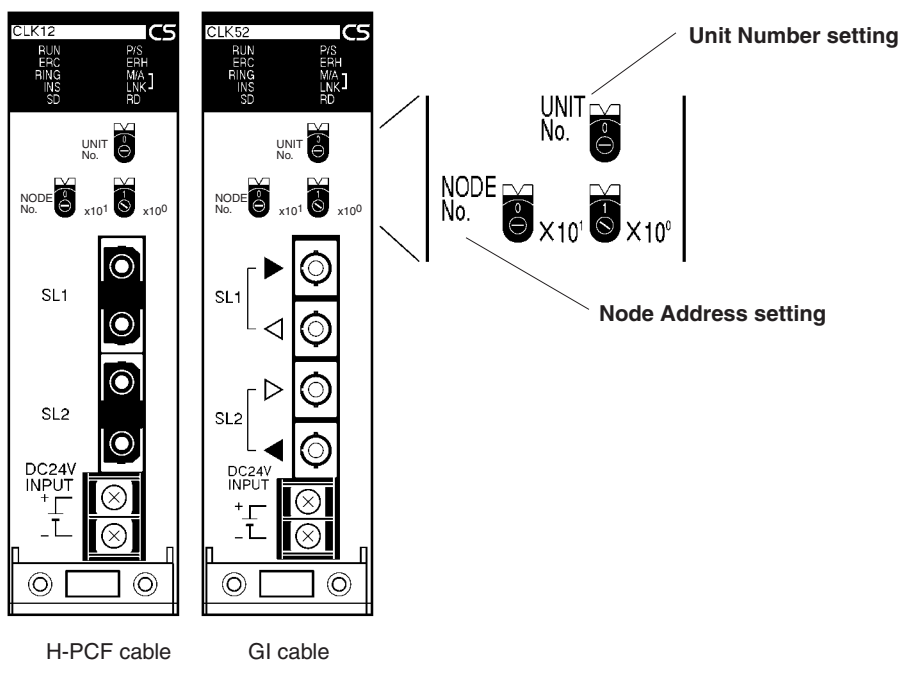

**Unit Number**

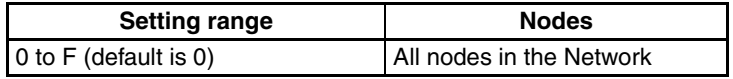

### **Node Address**

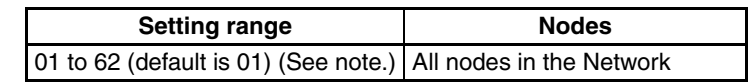

**Note** With the token-bus method, the maximum number of nodes in an Optical Bus System (i.e., model numbers ending in CLK11) with nodes is 32 (node addresses 1 to 32).

### **Duplex Settings for Communications Units (PLC Setup)**

Refer to *[8-3 Procedure for Using Duplex Units](#page-226-0)*.

### **Transmission Path Format Setting (Software Switch)**

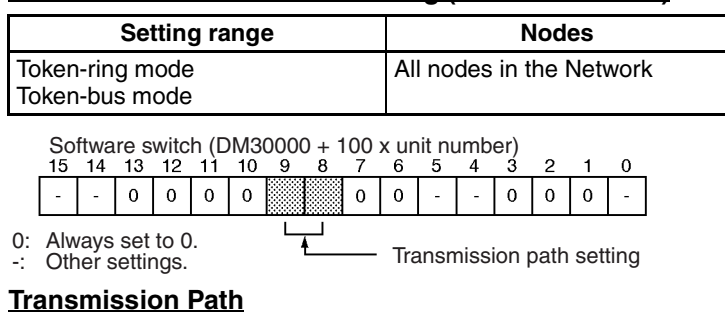

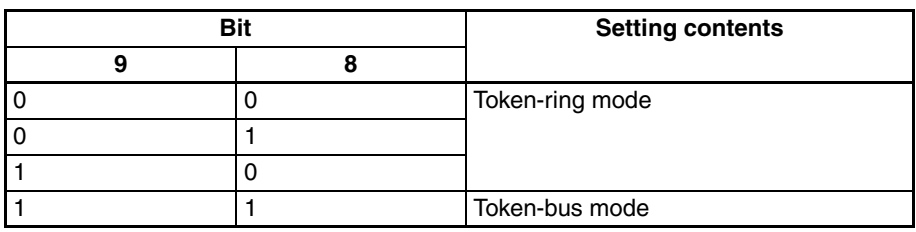

## <span id="page-99-1"></span>**4-1-2 Setting the Unit Number**

<span id="page-99-0"></span>Set the unit number for each Unit using the rotary switches on the front of the Unit. When using Controller Link Units in duplex operation, set the same unit number for each active/standby pair of Units. The unit number is used to identify a CPU Bus Unit in the PLC. Any unit number can be set between 0 and F in hexadecimal (00 to 15 in decimal).

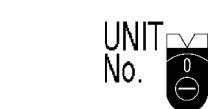

**Note:** The factory default settings are shown above.

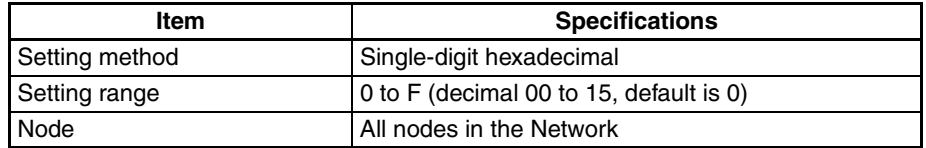

Set the node address using a small flat-blade screwdriver, being careful not to damage the rotary switches.

- **Note** 1. Always turn OFF the PLC's power before setting the unit number.
	- 2. When setting a Unit for the first time or changing the existing setting, create a I/O table in the PLC's CPU Unit.
	- 3. If there are no Units used in duplex operation, do not set the same unit number twice within the same PLC. An error will occur if the same unit number is set for two different Units, and the CPU Unit will not be able to recognize the Units. If there are Units used in duplex operation, they will be recognized when the duplex settings have are made and the I/O tables recreated.
	- 4. When there are Controller Link Units used in duplex operation, if different unit numbers are set for an active/standby pair of Units, they will not be recognized as a pair, and will not operate properly.
	- 5. When the Unit is recognized by the PLC's CPU Unit, "Controller Link Unit (NS)" will be shown in the I/O table displayed at the CX-Programmer.
	- 6. The default setting is "0."
	- 7. The unit number determines the DM parameter area used by the Controller Link Unit in PLC memory.

## <span id="page-100-1"></span>**4-1-3 Setting the Node Addresses**

Set the node addresses of each Unit on the network using the rotary switches on the front of the Unit. When using Controller Link Units in duplex operation, set the same node address for each active/standby pair of Units. The node address is used to identify each node in the Network, and can be set to any number between 01 and 62.

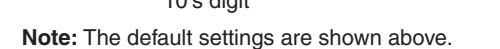

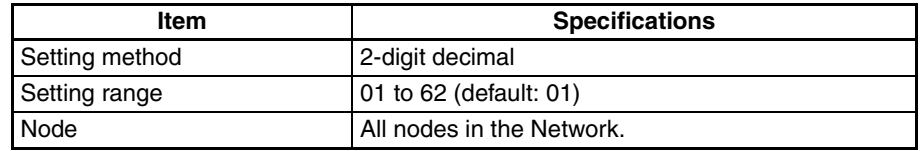

Set the node address using a small flat-blade screwdriver, being careful not to damage the rotary switches.

- **Note** 1. When using Controller Link Units in duplex operation, be sure to set the same node address for each active/standby pair of Units. If a different node address is set, the Duplex Communications Unit Verification Error Flag (A26112) will turn ON and an I/O table generation error will occur. It will not be possible to create I/O tables using the Programming Device. At the same time, a Duplex Communications Setting Error Flag will turn ON (A43500 to A43515) will turn ON. (Bits 00 to 15 correspond to unit numbers 0 to 15.)
	- 2. Always turn OFF the PLC's power before setting the node address.
	- 3. If there are no Units used in duplex operation, do not set the same node address twice within the same network. A node address duplication error will occur if the same address is set for two different nodes. The ERC indicator on the front of the Unit will light (Communications Error Flag) and either communications will stop, or the INS indicator will not light and the node will be unable to participate in the network.
	- 4. If there are Units used in duplex operation, the active Unit will enter the network when the duplex settings have are made and the I/O tables recreated.
	- 5. The send sequence for the data link areas is determined according to the sequence of node addresses for automatically set data links.
	- 6. Assign node addresses consecutively beginning from 01 whenever possible to minimize network construction time.
	- 7. If there are Units used in duplex operation, the maximum number of actual nodes allowable in the network will decrease by the number of standby Units. There will be no effect, however, on the node address setting range.

<span id="page-100-0"></span>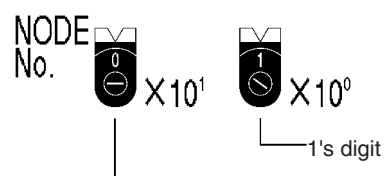

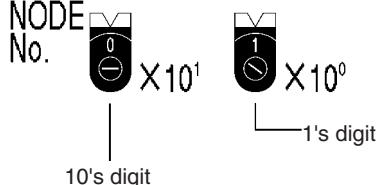

## <span id="page-101-1"></span>**4-1-4 Setting the Transmission Path Format**

The transmission path format is set by a software switch allocated in the CPU Unit's DM parameter area. The same setting must be made for all nodes in the network. Select either token-ring mode or token-bus mode by using a PLC Programming Device (i.e., Programming Console or CX-Programmer) to set values for bits 9 and 8 in the software switch shown below.

When the transmission path format is changed, the change will not go into effect until the PLC's power is turned OFF and ON again or the Unit is restarted.

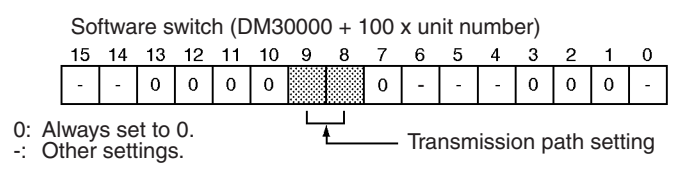

### **Transmission Path**

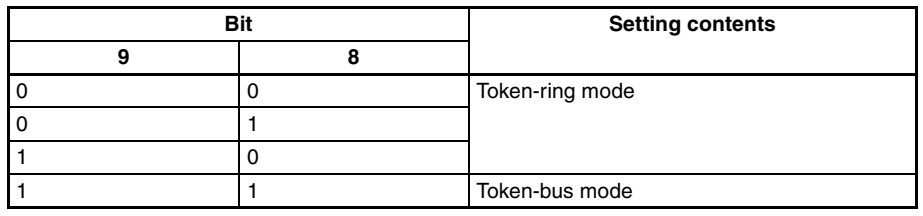

- **Note** 1. Set the transmission path format before connecting the Controller Link communications cable.
	- 2. Make the same setting for all the nodes in the network. The network will not operate normally if the settings are different.
	- 3. Set the token-ring mode for ring connection, and the token-bus mode for daisy-chain connection. The network will not operate normally if the actual configuration is different from the transmission path format setting. If, for example, the actual configuration is daisy-chain while the transmission path format setting is for token-ring mode, it will be determined that the network is broken somewhere. (Even if this occurs, data communications will be started up.) The network will also not operate normally if the actual configuration is ring connection while the transmission path format setting is for token-bus mode.
	- 4. In CS1D Systems where Units are used in duplex operation or are replaced online, set the transmission path format to token-ring mode. This will stop the network from splitting when there is an active/standby switchover resulting from a Controller Link Unit error or a Unit is replaced online.
	- 5. The transmission path format for an Optical Bus System (CLK11) is always token-bus mode. When used in combination with Optical Bus Controller Link Units, therefore, CLK12, CLK12-V1, or CLK13 Optical Ring Controller Link Units (H-PCF cable) must also be set for token-bus mode.

## <span id="page-101-0"></span>**4-2 CVM1 and CV-series Optical Ring Controller Link Units**

Before starting communications, the following settings are required for an Optical Ring Controller Link Unit (H-PCF cable or GI cable) used with a CVM1 or CV-series PLC.

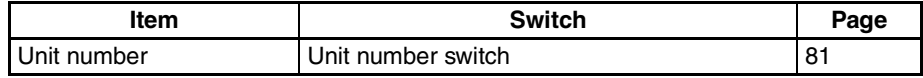

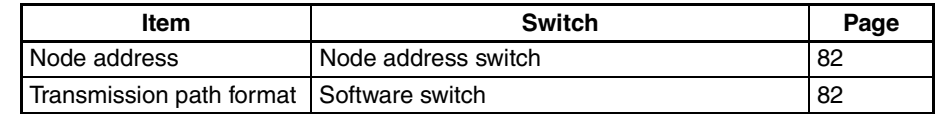

## <span id="page-102-0"></span>**4-2-1 Overview**

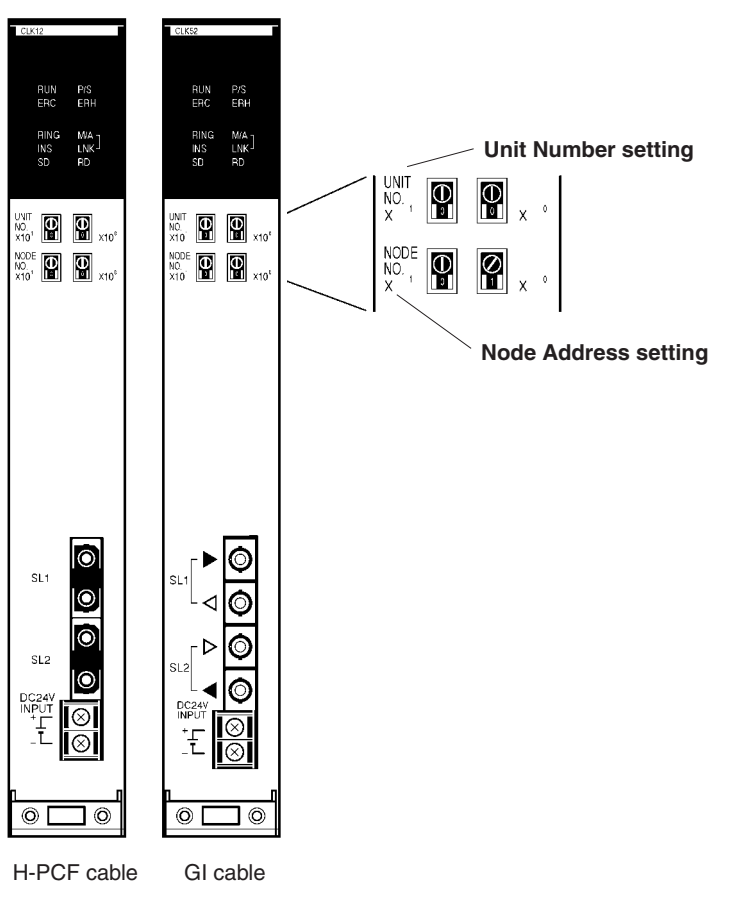

### **Unit Number**

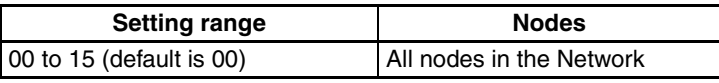

### **Node Address**

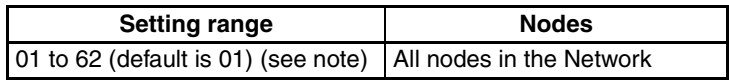

- **Note** 1. CX-Net in CX-Programmer can be used in systems with up to32 nodes (node addresses 1 to 32). Use Controller Link Support Software (Ver. 2.00 or later) for systems with up to 62 nodes (node addresses 1 to 62).
	- 2. With the token-bus method, the maximum number of nodes in an Optical Bus System (i.e., model numbers ending in CLK11) with nodes is 32 (node addresses 1 to 32).

### **Transmission Path Format Setting (Software Switch)**

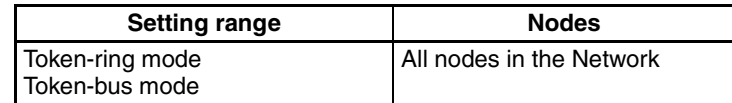

#### Software switch (DM30000 + 100 x unit number)

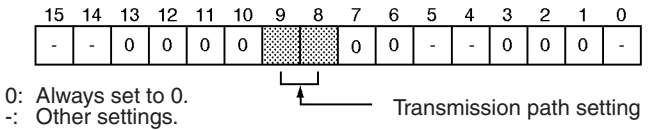

### **Transmission Path**

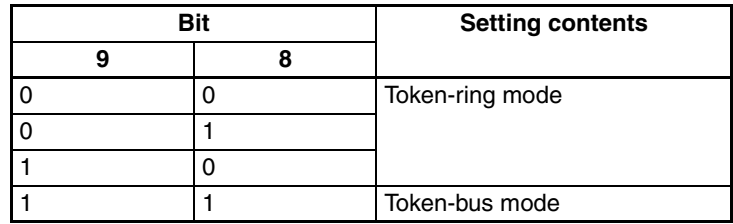

## <span id="page-103-1"></span>**4-2-2 Setting the Unit Number**

<span id="page-103-0"></span>Set the unit number for each Unit using the rotary switches on the front of the Unit. The unit number is used to identify a CPU Bus Unit in the PLC. Any unit number can be set between 00 and 15.

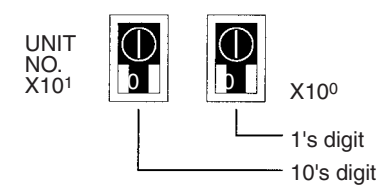

**Note:** The default settings are shown above.

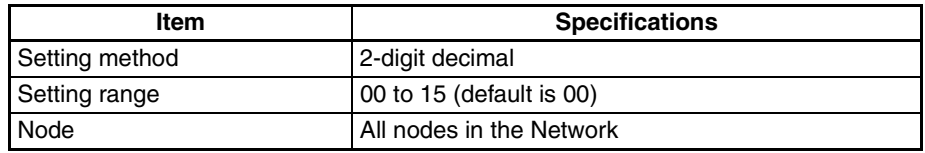

Set the node address using a small flat-blade screwdriver, being careful not to damage the rotary switches.

**Note** 1. Always turn OFF the PLC's power before setting the unit number.

- 2. When setting a Unit for the first time or changing the existing setting, create a I/O table in the PLC's CPU Unit.
- 3. Do not set the same unit number twice within the same PLC. An error will occur if the same unit number is set for two different Units, and the CPU Unit will not be able to recognize the Units.
- 4. When the Unit is recognized by the CPU Unit, "Controller Link Unit (NS)" will be shown in the I/O table displayed at the CX-Programmer.
- 5. The default setting is "00."
- 6. The unit number determines the DM parameter area used by the Controller Link Unit in PLC memory.

## <span id="page-104-1"></span>**4-2-3 Setting the Node Address**

<span id="page-104-0"></span>Set the node address of each Unit in the network using the rotary switches on the front of the Unit. The node address is used to identify each node in the Network.

The node address can be set to any value between 01 and 62.

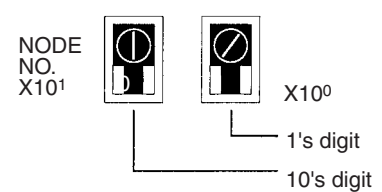

**Note:** The default settings are shown above.

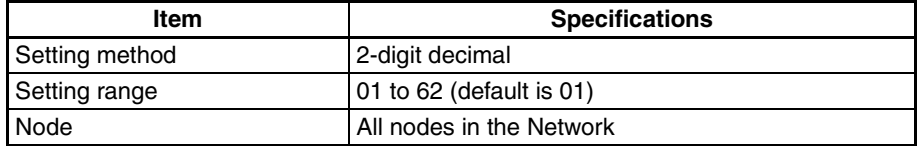

Set the node address using a small flat-blade screwdriver, being careful not to damage the rotary switches.

- **Note** 1. Always turn OFF the PLC's power before setting the node address.
	- 2. Do not set the same node address twice within the same network. A node address duplication error will occur if the same address is set for two different nodes. The ERC indicator on the front of the Unit will light (Communications Error Flag) and either communications will stop, or the INS indicator will not light and the node will be unable to participate in the network.
	- 3. The send sequence for the data link areas is determined according to the sequence of node addresses for automatically set data links.
	- 4. Assign node addresses consecutively beginning from 01 whenever possible to minimize network construction time.

## <span id="page-104-2"></span>**4-2-4 Setting the Transmission Path Format**

The transmission path format is set by a software switch allocated in the CPU Unit's DM parameter area (the CPU Bus Unit Area). The same setting must be made for all nodes in the network. Select either token-ring mode or tokenbus mode by using a PLC Programming Device (i.e., Programming Console or CX-Programmer) to set values for bits 9 and 8 in the software switch shown below.

When the transmission path format is changed, the change will not go into effect until the PLC's power is turned OFF and ON again or the Unit is restarted.

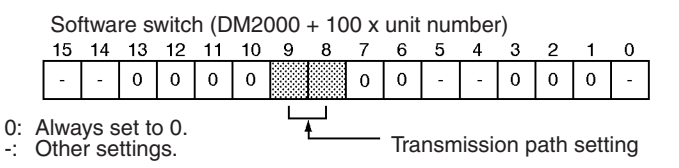

### **Transmission Path**

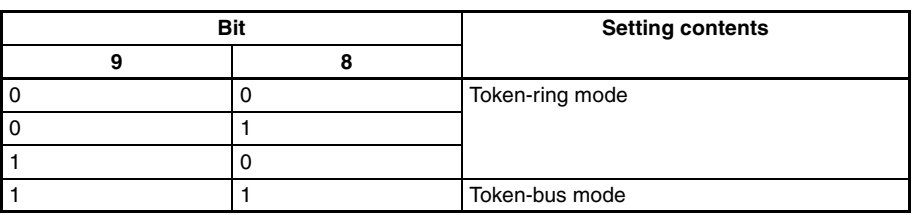

- **Note** 1. Set the transmission path format before connecting the Controller Link communications cable.
	- 2. Make the same setting for all the nodes in the network. The network will not operate normally if the settings are different.
	- 3. Set the token-ring mode for ring connection, and the token-bus mode for daisy-chain connection. The network will not operate normally if the actual configuration is different from the transmission path format setting. If, for example, the actual configuration is daisy-chain while the transmission path format setting is for token-ring mode, it will be determined that the network is broken somewhere. (Even if this occurs, data communications will be started up.) The network will also not operate normally if the actual configuration is ring connection while the transmission path format setting is for token-bus mode.

## <span id="page-105-0"></span>**4-2-5 Creating I/O Tables**

I/O tables are created for CVM1 and CV-series PLCs using a Programming Device (Programming Console or CX-Programmer).

When using CX-Programmer, display the I/O Table Window and select *Options – I/O Table Creation*. The type of Units mounted and the mounting position will be written to the CPU Unit as a registration I/O table.

For details on creating I/O tables, refer to the operation manual for the Programming Device used.

# **SECTION 5 Data Links**

This section describes how to use data links in a Controller Link Network. Refer to *Section 2 Basic Procedures* for an outline of data link application.

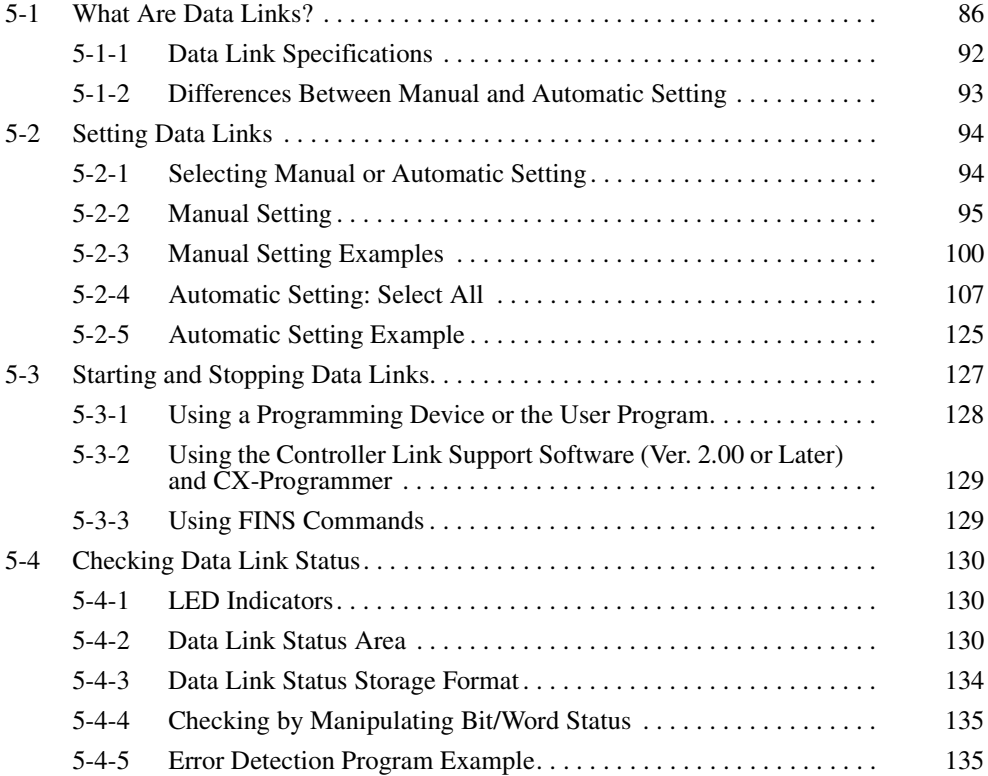
# **5-1 What Are Data Links?**

Data links automatically exchange data in the preset areas between nodes (PLCs and/or computers) on one network. Data links can be freely created for CS-series, CVM1, and CV-series PLCs, and IBM PC/AT or compatible computers (in token-bus mode only).

## **CS-series Controller Link Unit Functions by Model**

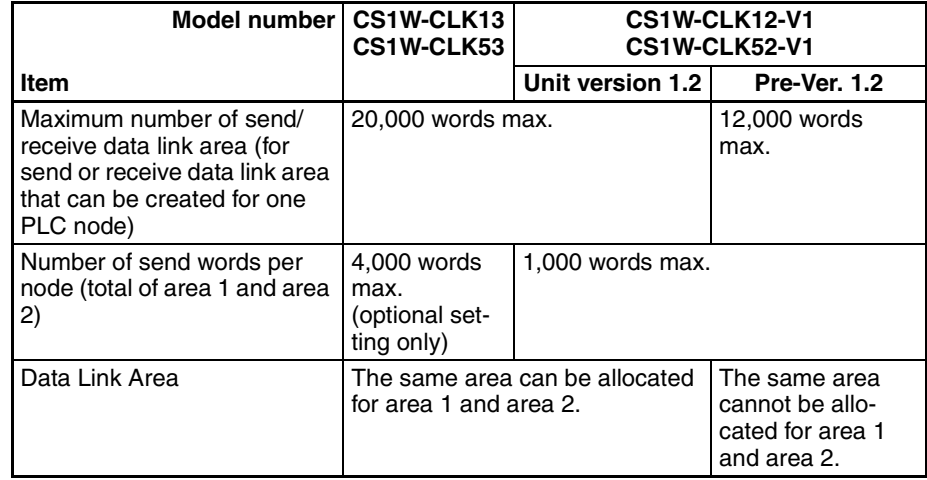

**Note** 1. Use the CX-Net in CX-Programmer version 5.0 or higher to set a data links with more than 12,000 data link send/receive words, or to set data links allocating the same area for areas 1 and 2.

> 2. Use the CX-Integrator to set data link tables with more than 1,000 send words per node. For information on checking the CX-Integrator version, refer to *[Checking the CX-Integrator Data Link Setting Tool Version](#page-6-0)* on [page viii](#page-6-0).

> Two data link areas, Area 1 and Area 2, can be set for each node. Data links can be set in either of the following ways.

- Data link areas can be manually set by inputting data link tables through Support Software. Data link tables are created to define the data links. These tables enable free allocation of data link areas.
- Data links can be set automatically from a Programming Device. With automatically set data links, all link areas are the same size.

Both automatic setting and manual setting cannot be used together in the same network. The following rules apply to these two methods of setting data links.

- Data links are enabled concurrently for Area 1 and Area 2.
- Separate settings (data link start words and send area size) are made in Area 1 and Area 2. The sequences of send and receive words are the same in Area 1 and Area 2.
- Not all nodes must participate in the data links.

## **Manually Setting Data Links**

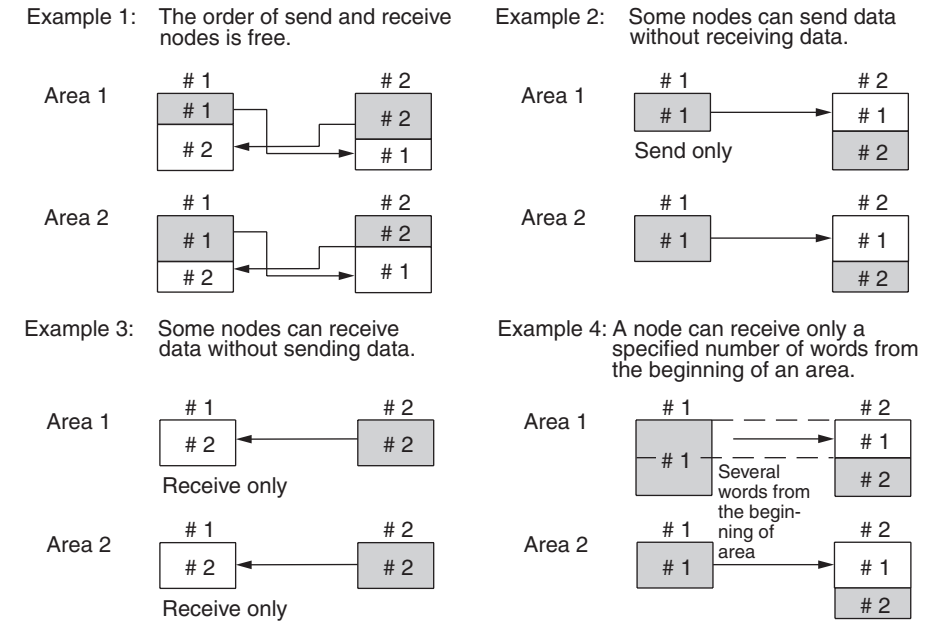

Manually set data links are used to create flexible data links that meet the needs of the individual system.

- Data links are set in the Controller Link Unit or Board of each node using the Support Software.
- Area 1 and Area 2 can be selected from PLC memory areas, including the DM Area and EM Area.
- A send area and its size can be allocated freely for each node.
- The sequence of receive nodes can be changed.
- Nodes can be set that only send or only receive data.
- Only part of send data can be received and an offset can be used to specify the beginning of the desired part.

**Manual Setting Options** The following options can be set when manually setting data links.

#### **Offsets**

Data of the only the specified number of words can be received starting from the specified word position. The starting word is set as an offset from the beginning of the send data. The following is an example.

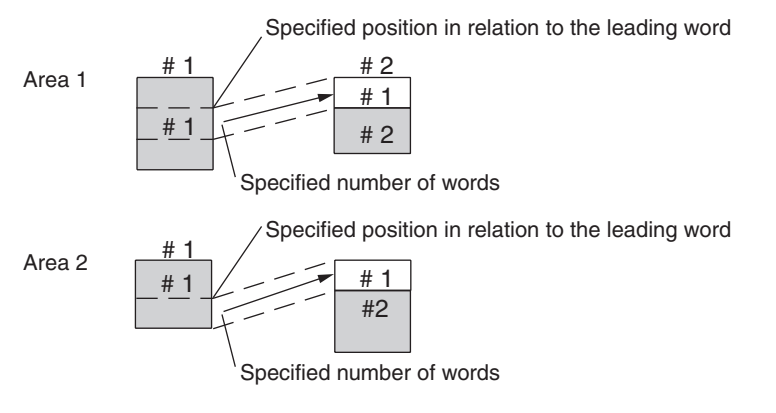

## **Easy Setting**

The send data areas of all nodes can be set to the same size (same as for automatic setting described next).

## **Automatically Setting Data Links with Equality Layout**

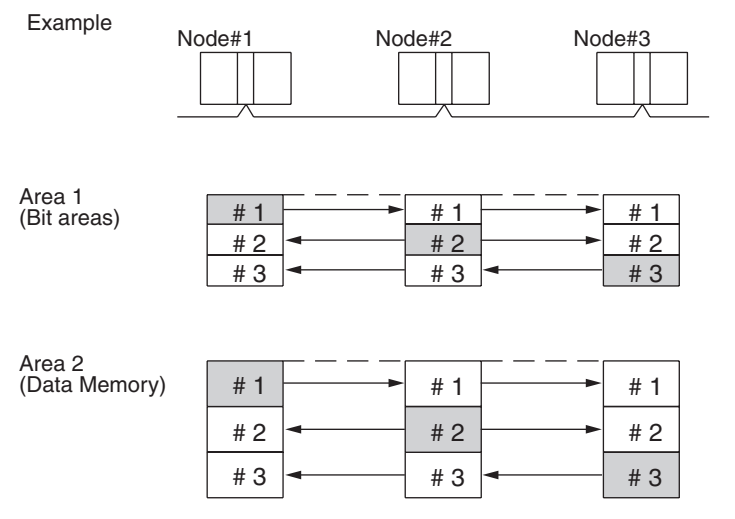

Automatic setting can be used to create simple data links.

- Using a Programming Device (such as a Programming Console), set the automatic data link mode in the DM parameter area of the startup node.
- Area 1 can be selected from bit areas (i.e., CIO and LR areas) and Area 2 can be selected from Data Memory.
- In areas 1 and 2 send areas for each node are of the same size.
- Send nodes are in the same ascending order as node numbers.
- It is not possible to receive only a part of send data.
- All nodes can be specified to either participate or not participate in the data link.
- The data link areas are exactly the same and common to all nodes participating in the data links.
	- **Note** The Controller Link Support Software contains a function called "Easy Setting" that can be used within the manual data link mode to register the same data links as automatic setting. The "Easy Setting" can be used first, and then the send size of each node and other settings can be changed as required.

#### **Automatically Setting Data Links with 1:N Allocations**

This method is used to simplify the setting of 1:N allocation data links between master and slave nodes.

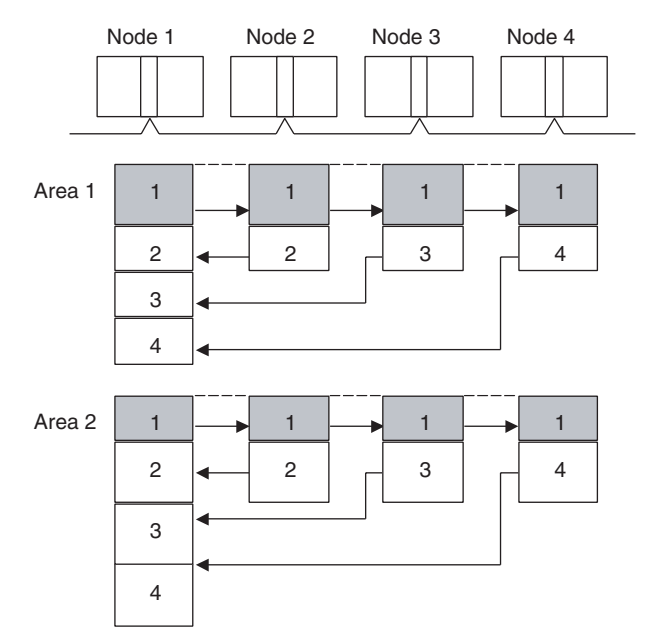

- There are three types of 1:N allocations.
- Programming Devices (including Programming Consoles) are used to set the automatic data link mode in the DM parameters area of the CPU Unit used as the startup node.
- Node 1 is the master node.
- Areas 1 and 2 can be set in bit-access areas or the DM Area.
- The send area sizes for the master and slave nodes are the same for each area.
- Send nodes are in the same ascending order as node numbers.
- Each node can be specified to either participate or not participate in the data links.
- The data link areas (data link start words) are common to all nodes participating in the data links.
- **Note** 1. Automatic data link creation with 1:N allocations can only be used with the following Controller Link Units and Support Boards:

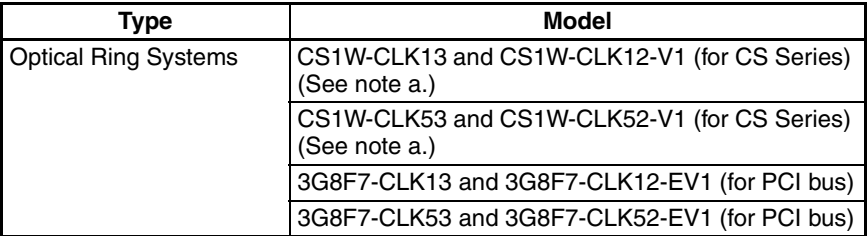

**Note** (a) For Pre-Ver. 1.2 CS1W-CLK12-V1 or CS1W-CLK52-V1 Controller Link Units, use those from lot number 0306<sup>1</sup>0 Diportater (manufactured after May 2003). Earlier models do not support automatic data link creation with 1:N allocations.

Lot Number notation: The first two digits refer to the year (last two digits of years from 2000 onwards), and the following two digits indicate the month (01 to 12, for January to December, respectively). (The last 7 digits are not relevant.)

- 2. Controller Link Units and Support Boards other than those listed above cannot participate in 1:N allocation data links. They can, however, join the network if the parameter for specifying data link participation status in the DM parameters area is set so that they do not participate in the data links.
- 3. A 3G8F7-CLK13/12-EV1 or 3G8F7-CLK53/52-EV1 Controller Link Support Board can be used in automatic data link creation with 1:N allocations, but it cannot be used as the startup node. Use a CS1W-CLK12/52-V1 (lot number 0306<sup>1</sup>1100 or later), CS1W-CLK13, or CS1W-CLK53 Controller Link Unit on the same network as the startup node. Refer to note 1 for details on lot number notation.
- 4. For automatic data link creation with 1:N allocations, use the CX-Net in CX Programmer version 3.2 or later.

**Using Offsets** For automatically set data links, all of the send words transmitted by a node are received by other nodes with no change in size. For manually set data links, the size of a receive area can be restricted by specifying a number of words from the beginning word of the words sent by another node.

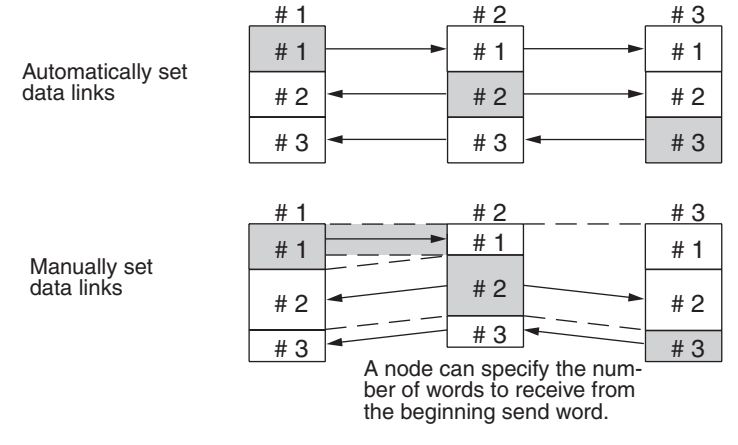

However, the above system does not guarantee that only the desired words will be received and therefore the receive node may receive unnecessary data.

Offsetting enables specification of a more specific range of receive data by indicating both the number of words and the starting word position from the beginning of the area. The offset refers to the starting word position counted from the beginning of the area.

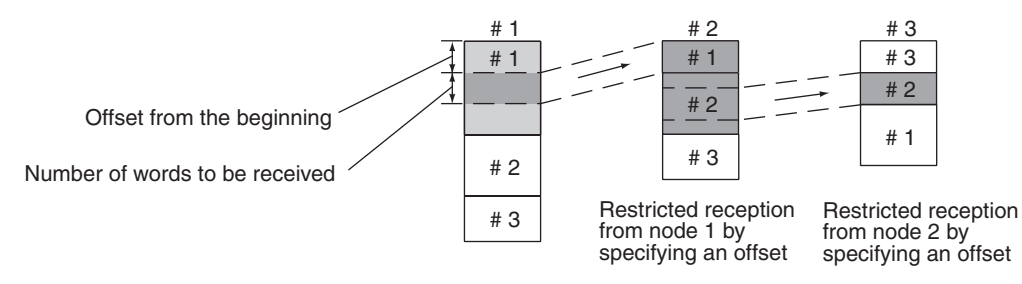

## *What Are Data Links?* **Section 5-1**

## **Offsetting Image**

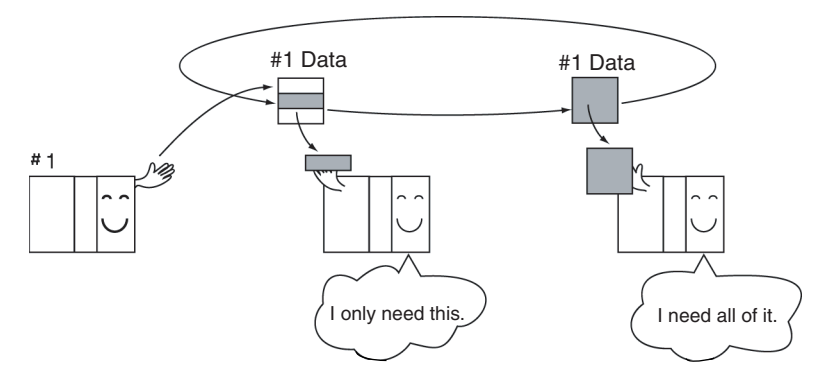

## **Application Example of Using Offsets**

In the following example, the send data from node 1 is split into three parts and each part is received by a different node, i.e., each of the other nodes receives only part of the send data from node 1. This enables effective use of data link memory areas without wasting space. In this way, a type of message service (i.e., specific data to a specific node) can be achieved through data links.

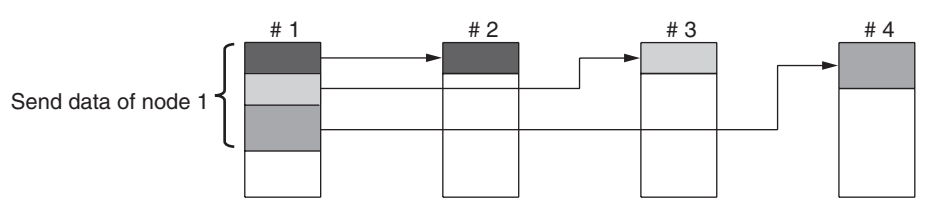

**Note** The following table shows the status of the data link refresh area when a node that is registered in the data link table generates a communications error.

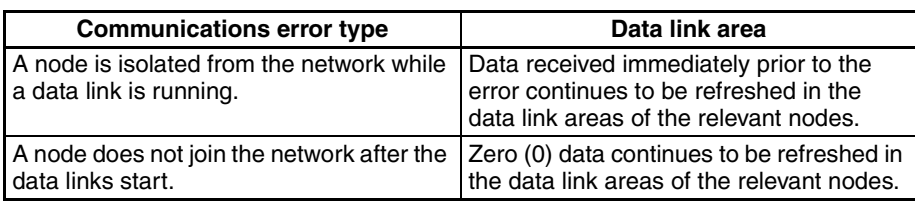

# **5-1-1 Data Link Specifications**

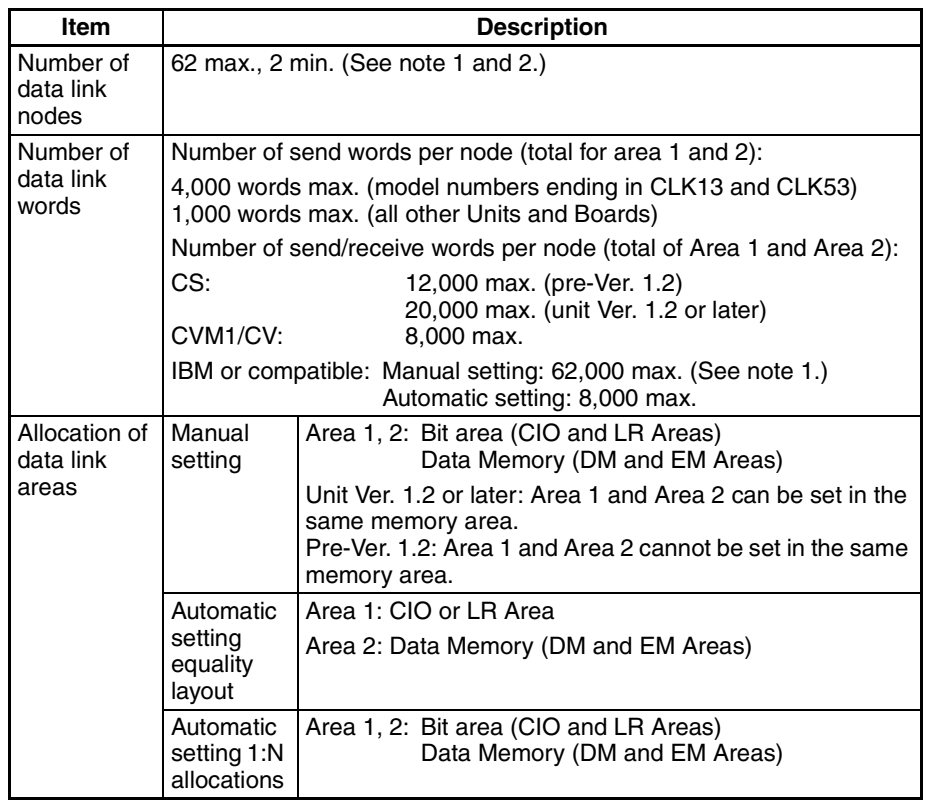

#### **Note** 1. In systems that combine Optical Bus Controller Link Units/Boards (model numbers ending with CLK11) with other Units/Boards, the max. number of nodes and words are as follows:

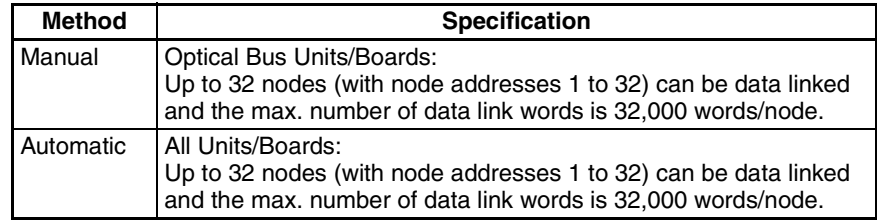

2. If Controller Link Units are used in duplex operation, the maximum number of active nodes is equal to the following: 62 − Number of standby Units

## **5-1-2 Differences Between Manual and Automatic Setting**

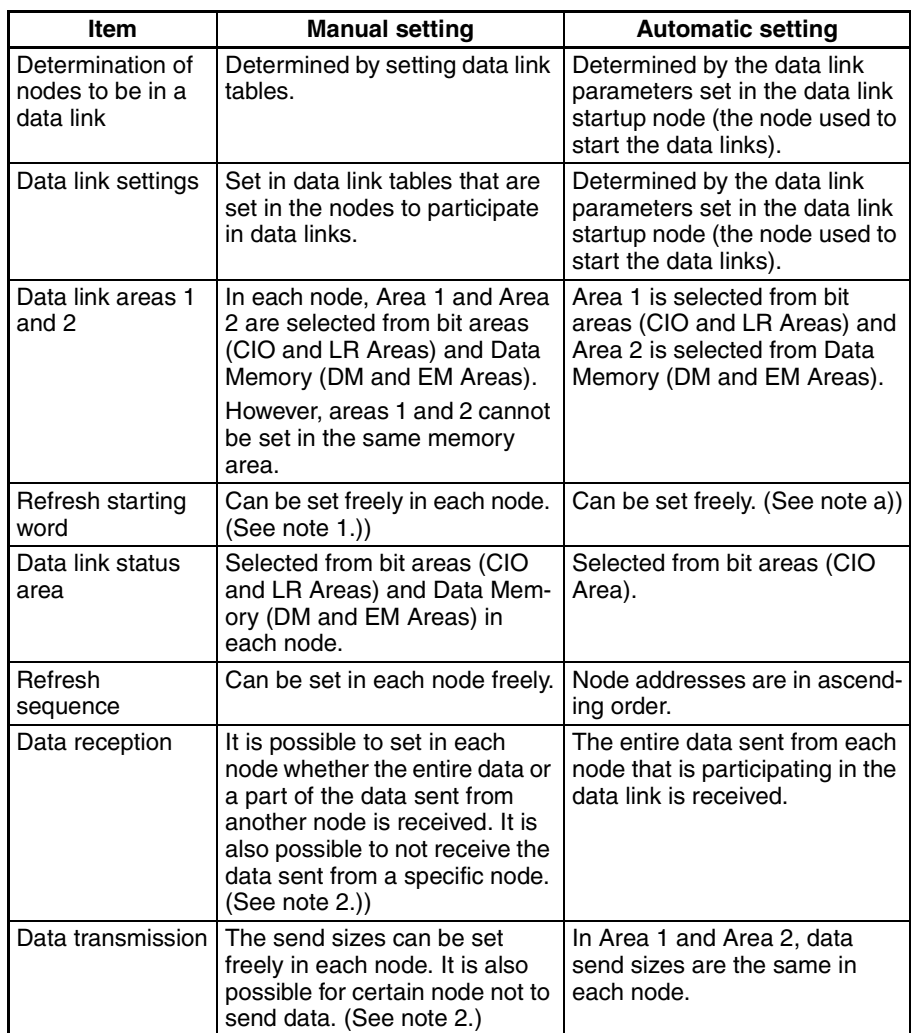

- **Note** 1. The following are true for computer nodes (i.e., computers with a Controller Link Support Board mounted).
	- The data link starting position is fixed.
	- Because areas such as bit areas and DM are not available, areas must be made available on the computer for linking.
	- Automatically set data links cannot be started from the Controller Link Support Board.
	- The Controller Link Support Board can participate in automatically set data links.
	- 2. If data links are manually set, send/receive area can be selected in each node, allowing send/receive groups to be created within the network in Area 1 and Area 2, as shown below.

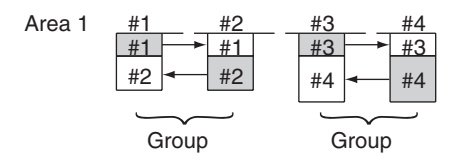

# **5-2 Setting Data Links**

## **5-2-1 Selecting Manual or Automatic Setting**

Specify either the manual or automatic data link mode in the following DM parameter area of the PLC's CPU Unit of the startup node, using a PLC Programming Device.

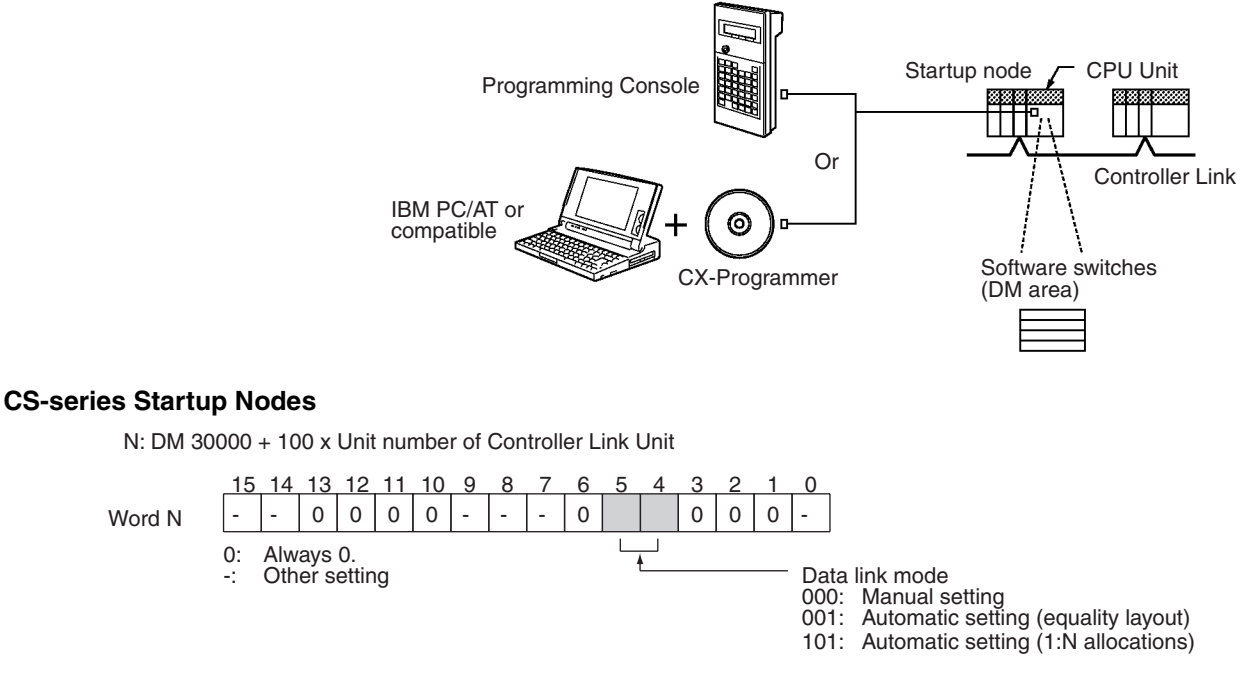

#### **CVM1 and CV-series Startup Nodes**

Word N

N: DM 2000 + 100 x unit number of Controller Link Unit

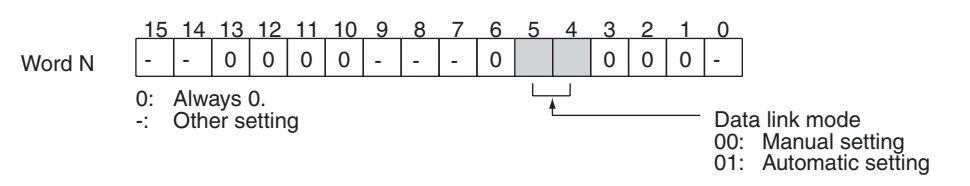

- **Note** 1. The default data link mode is for manual setting (00), but check the setting from the Programming Device.
	- 2. A data link mode can be set in a data link startup node only. The data link mode setting is determined by the data link mode of the startup node even if the data link mode settings of the nodes participating in the data links are different from the settings in the startup node.
	- 3. In manual setting, a data link table must be set in the data link startup node and in automatic setting, automatic data link setting parameters must be set in the data link startup node. Data links will not be started unless the settings are correct.
	- 4. To prevent starting using incorrect data link modes or parameters, always be sure to confirm that the data link settings are correct in all startup nodes in the applicable network. Make sure that automatic setting and manual setting modes are not used together in the same network and that automatic settings with different parameters are not used.

## **5-2-2 Manual Setting**

Transfer the data link tables that were created on the Controller Link Support Software (Ver. 2.00 or later) or CX-Net (in CX-Programmer) to the Controller Link Unit or the Controller Link Support Board (for IBM PC/AT or compatible computers).

The data link tables are transferred from a computer running the Controller Link Support Software (Ver. 2.00 or later). The computer can either be a node in the network or a computer attached as a Programming Device.

## **Transferring from a Programming Device**

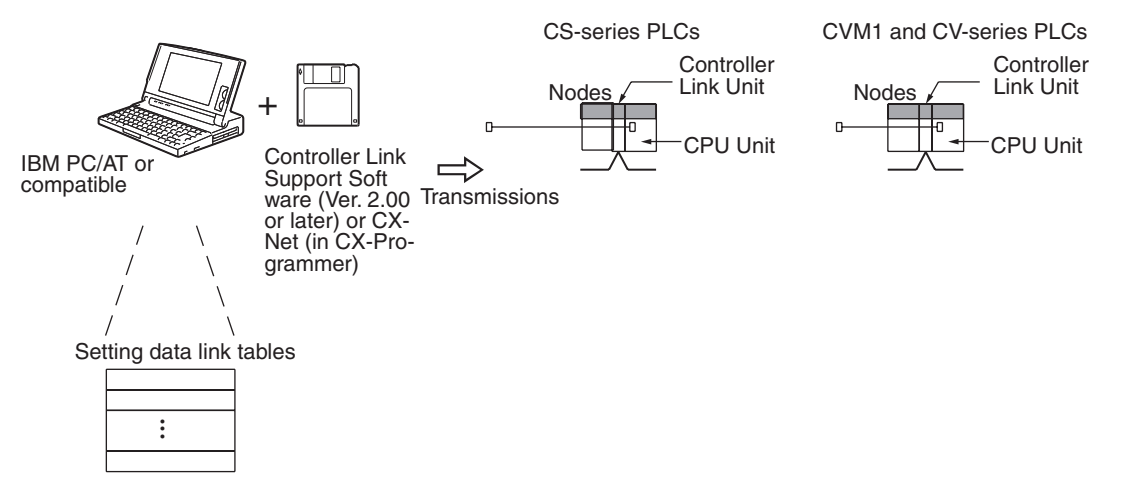

- **Note** 1. When transferring data link tables to a CS-series PLC, set pin 1 of the DIP switch on the CPU Unit to "OFF." Otherwise, data link tables cannot be written normally.
	- 2. When transferring the data link tables to a CVM1 or CV-series PLC, set the System Protect Key switch on the CPU Unit to "NORMAL." Otherwise, data link tables cannot be written normally.
	- 3. The Controller Link Support Software (Ver. 2.00 or later) can be integrated into the SYSMAC Support Software. Refer to the *Controller Link Support Software Operation Manual (W308)* for details.

## **Transferring from a Computer Node**

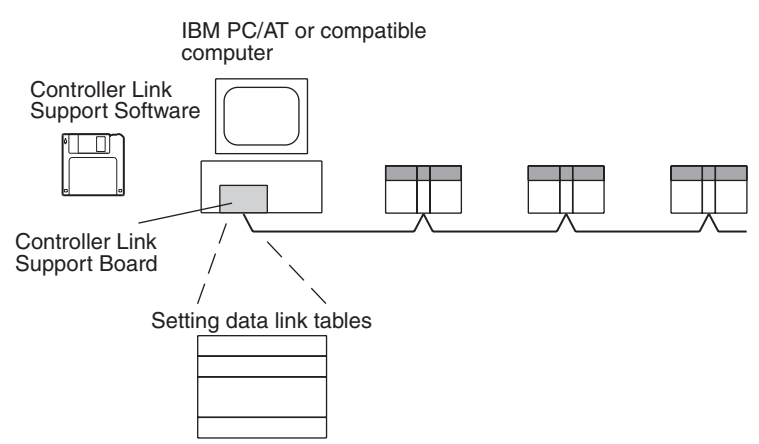

A data link table is created for each node using the Controller Link Support Software (Ver. 2.00). The data link tables contain all the settings required to create the data links.

- **Note** 1. The following three methods can be used to start data links. (See p. [127.](#page-149-0))
	- Using a software switch
	- Using the Controller Link Support Software or CX-Net (in CX-Programmer)
	- Using an FINS command
	- 2. To create data link tables using the Controller Link Support Software (Ver. 2.00), the network must have been constructed correctly. Set routing tables at each node as required. For details, refer to *[7-4 Setting Routing Tables](#page-214-0)*.

## **Data Link Table Specifications**

## **CS-series PLCs**

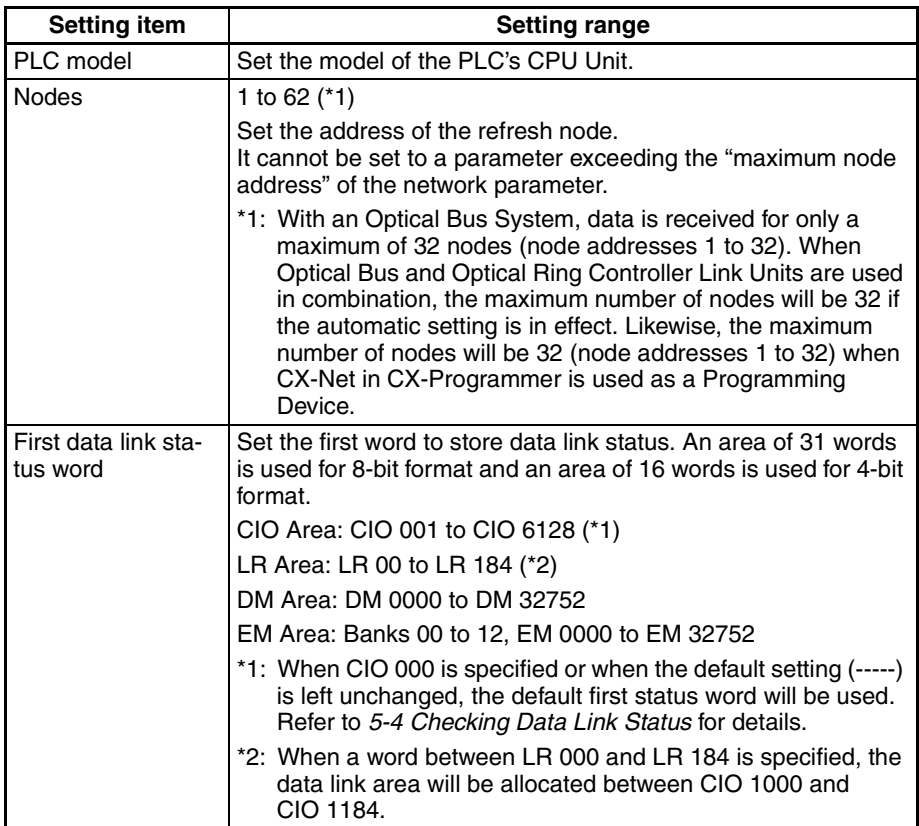

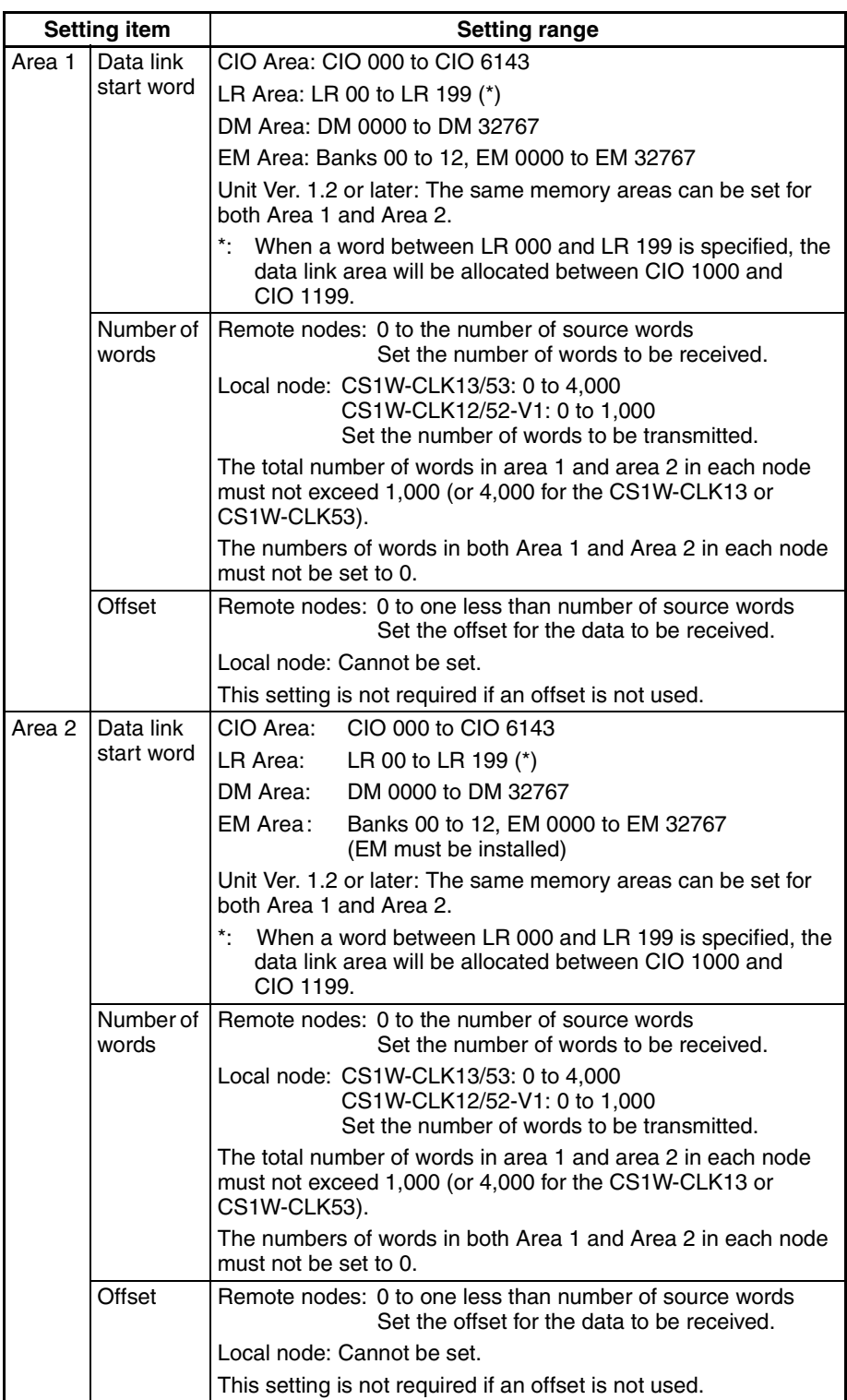

**Note** 1. The total number of words in data link send and receive areas must not exceed 20,000 per node when using Controller Link Units with unit Ver. 1.2 or later, or 12,000 words per node if using pre-Ver. 1.2 Controller Link Units.

2. The following values must be satisfied for each node for the data link Area 1 and Area 2 so that the final word in the data link does not go beyond the last word in the PLC memory area.

(Data link start word  $-1$ ) + (Total number of send/receive words in Area 1 or Area 2)

- ≤ 6143 (CIO Area) 199 (LR Area) 32767 (DM Area, EM Area)
- 3. Refer to the *Controller Link Support Boards Operation Manual (W307)* for information on the Controller Link Support Board.
- 4. If CX-Net detects an error during the data link table check, troubleshoot the error referring to *[10-4 Troubleshooting Error Messages.](#page-290-0)*

## **CVM1 and CV-series PLCs**

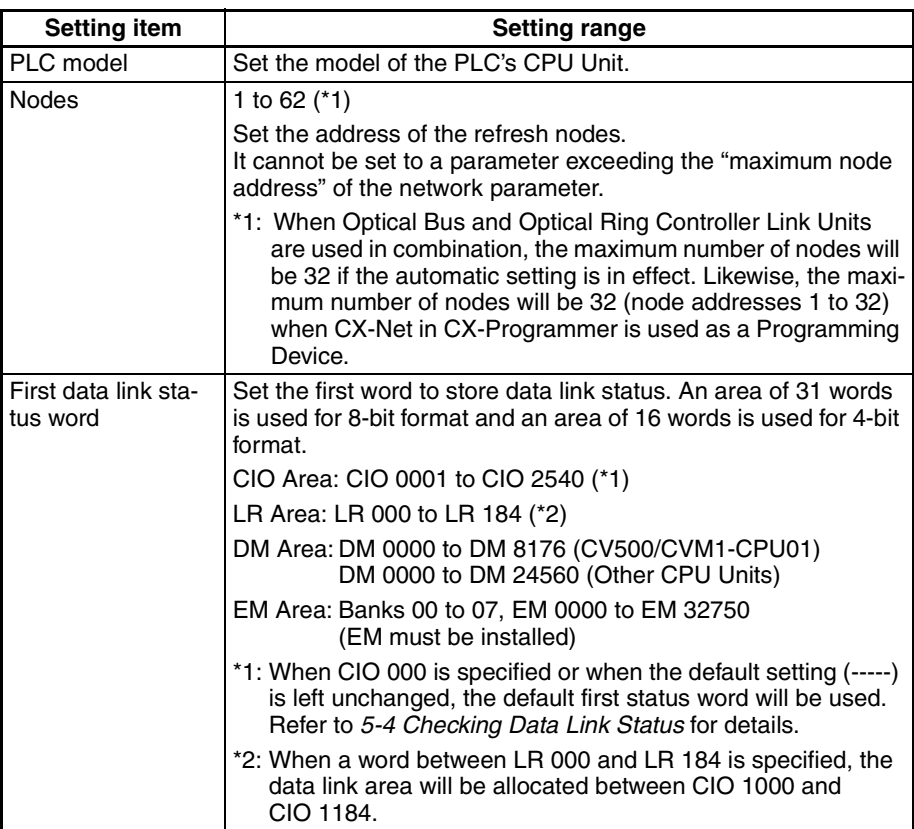

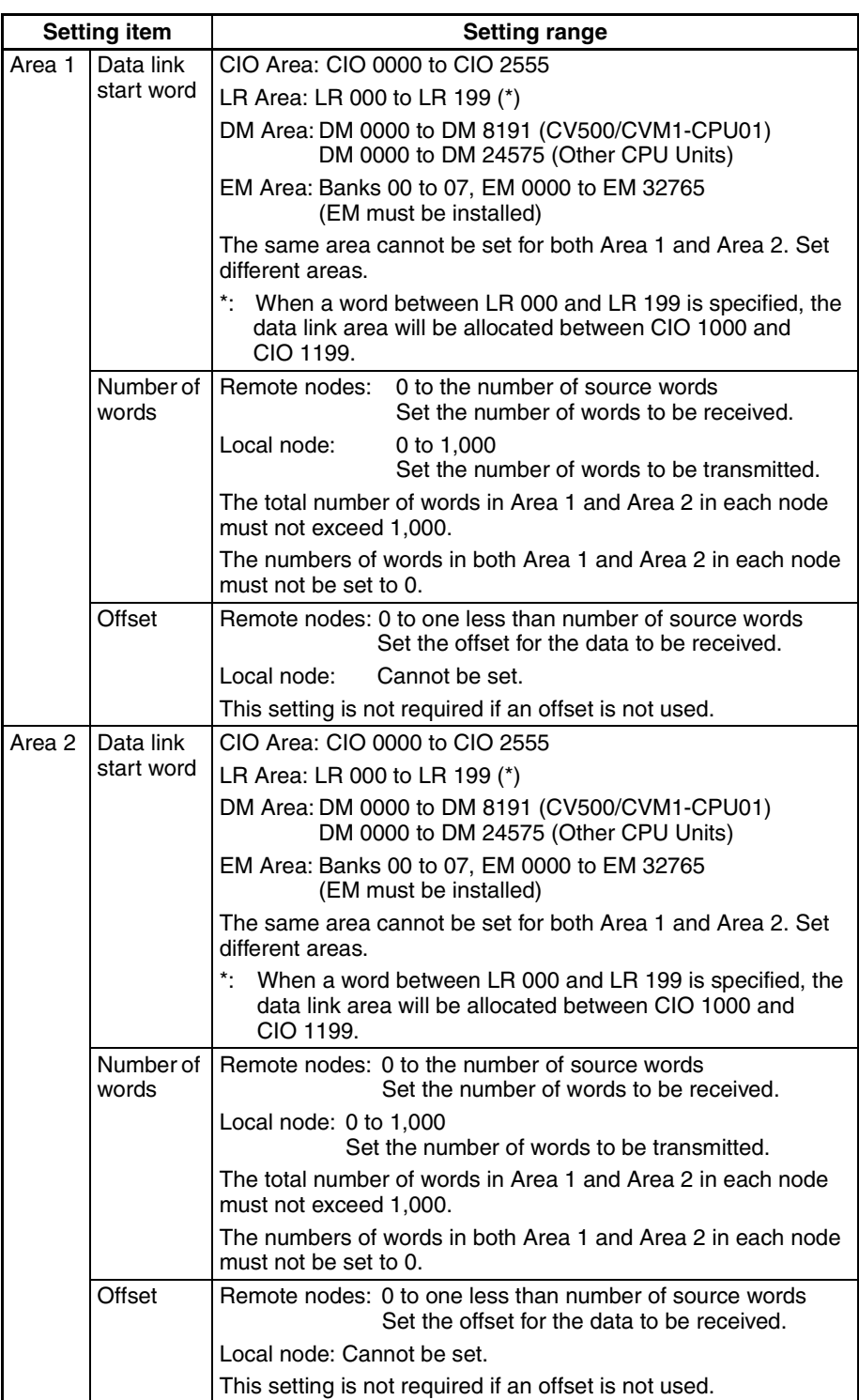

- 
- **Note** 1. The total number of words in data link send and receive areas must not exceed 8,000 per node.
	- 2. The following values must be satisfied for each node for the data link Area 1 and Area 2 so that the final word in the data link does not go beyond the last word in the PLC memory area.

(Data link start word  $-1$ ) + (Total number of send/receive words in area) ≤ 2555 (CIO Area) 199 (LR Area)

8191 (DM Area for CV500/CVM1-CPU01)

24575 (DM Area for other CPU Units) 32765 (EM Area)

- 3. Refer to the *Controller Link Support Boards Operation Manual (W307)* for information on the Controller Link Support Board.
- 4. The total number of words in data link send and receive areas must not exceed 20,000 per node when using Controller Link Units with unit Ver. 1.2 or later, or 12,000 words per node if using pre-Ver. 1.2 Controller Link Units.
- **Precautions** When data links are automatically created for networks containing CSseries PLCs, CVM1, and CV-series PLCs, the linkable area is restricted to the area of the CVM1, CV-series PLC because it is smaller than that of CS-series PLCs.

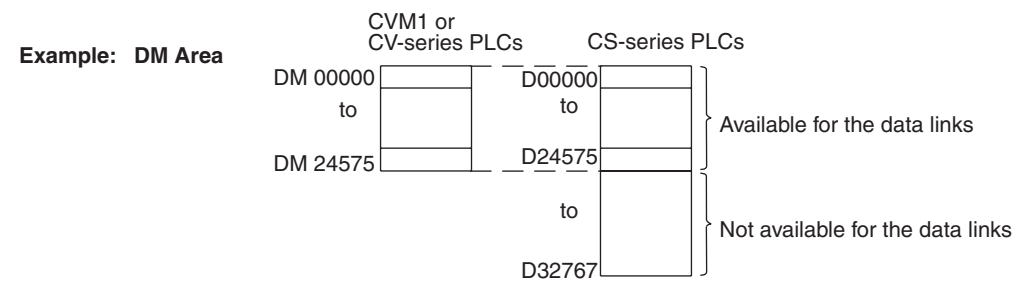

- The following limitations apply when Optical Bus (CLK11) and Optical Ring (H-PCF cable) (CLK12, CLK12-V1, or CLK13) Controller Link Units are used in combination.
	- The data that can be received by the Optical Bus Controller Link Units is limited to node addresses 1 to 32, and the data link status that is reflected is also limited to these node addresses.
	- When data links are set automatically, and an Optical Ring Controller Link Unit is used as the startup node, register the participating nodes within the range of node addresses 1 to 32. If a node address of 33 or higher is included, a data link table setting error will be generated at the Optical Ring Controller Link Unit.
	- When setting data links manually, the receiving nodes that are set in the Optical Bus Controller Link Unit data link table must be within the range of node addresses 1 to 32. If a node address of 33 or higher is included, a data link table setting error will be generated at the Optical Bus Controller Link Unit.

## **5-2-3 Manual Setting Examples**

This section shows examples of manually creating data link tables on the Controller Link Support Software. Sample files containing the data link tables are provided on the installation disk for the Support Software and the CD-ROM disk provided with the Controller Link Support Boards.

## **SAMPLE1.CLK: Same Allocation to All Nodes**

#### **Data Link Area Structure**

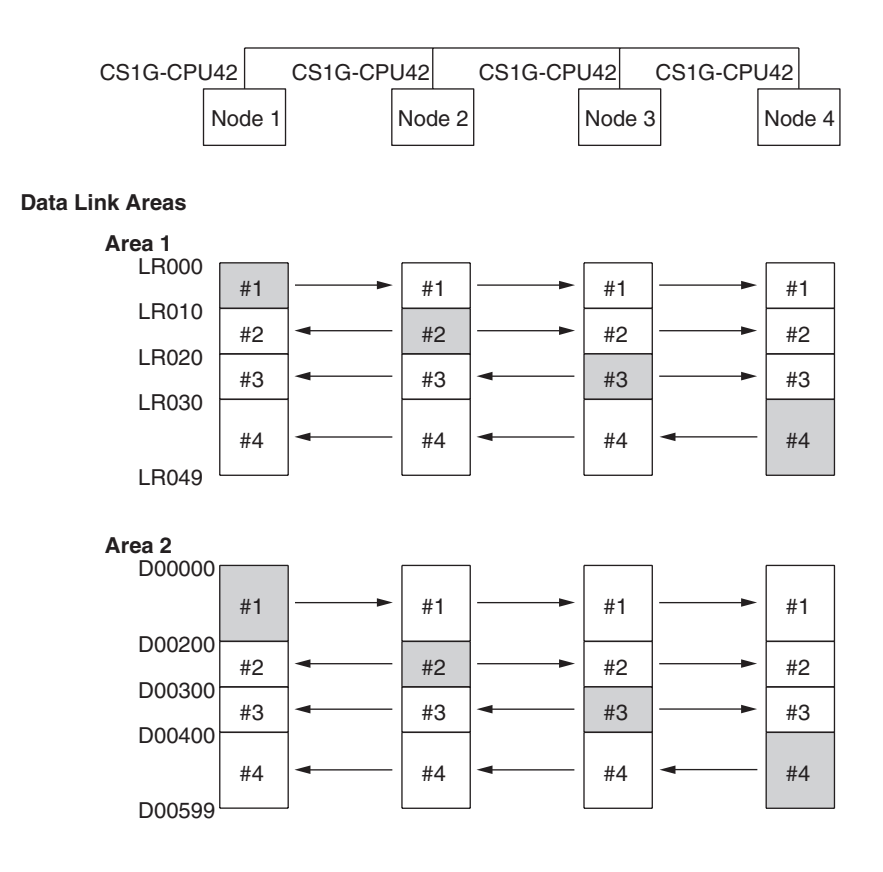

#### **Device Information Settings**

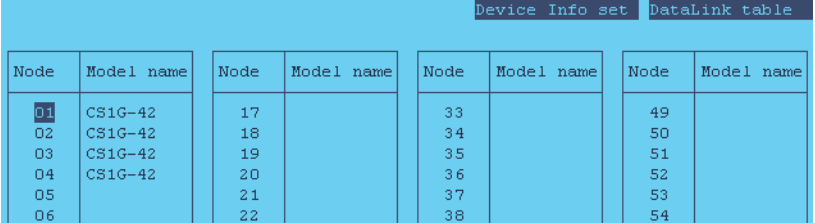

### **Data Link Tables**

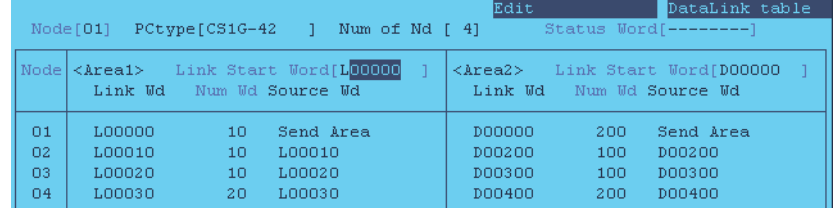

Set exactly the same table for nodes 2, 3, and 4. To do this, the copy function can be used to copy the data link table for node 1 to nodes 2, 3, and 4.

Check **DataLink** table

## **Checking the Data Link Tables**

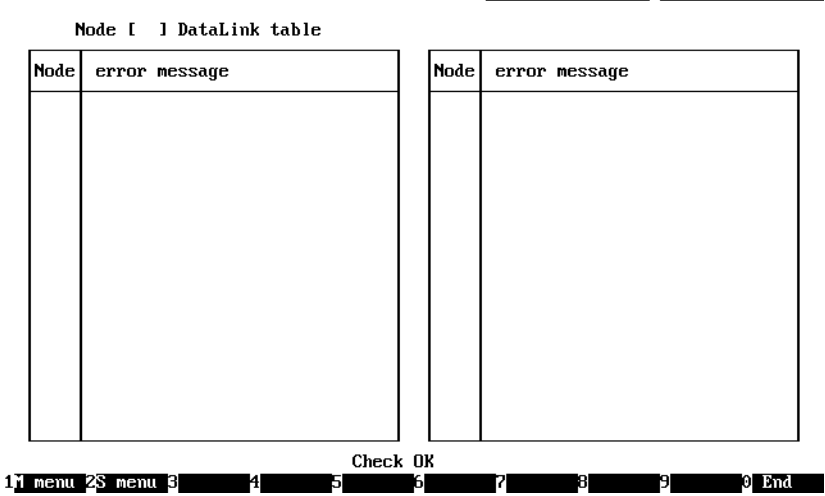

#### **Transferring the Data Link Tables**

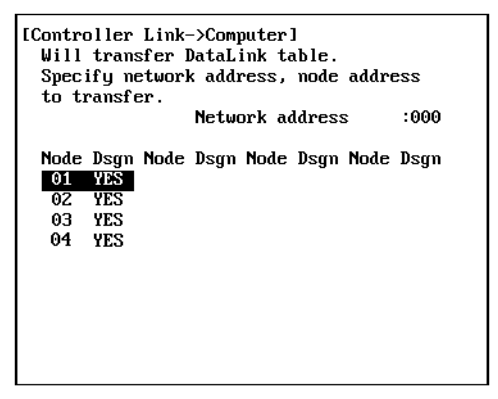

#### **Saving the Data Link Tables**

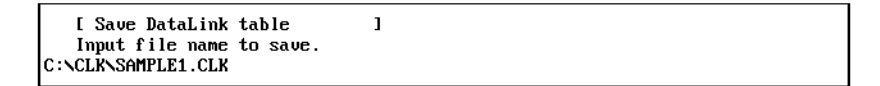

## **SAMPLE2.CLK: Different Allocations to Each Node**

Data links can be created so that one node does not receive from all other nodes or so that some nodes do not send or receive any data at all. In the following example, node 2 does not receive data from node 3 and node 3 does not receive data from node 1. Node 4 does not send any add; it only receives data from other nodes.

## **Data Link Area Structure**

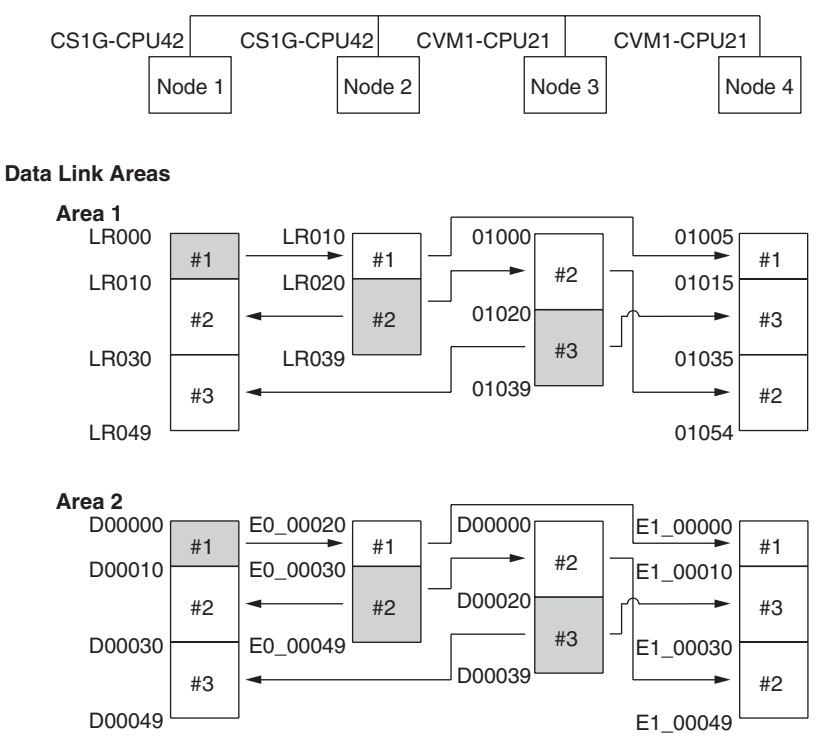

Only nodes in which a data link table has been created can participate in the data links.

In the data link table, the node sequence can be changed freely; however, the data link areas must be created consecutively.

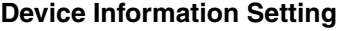

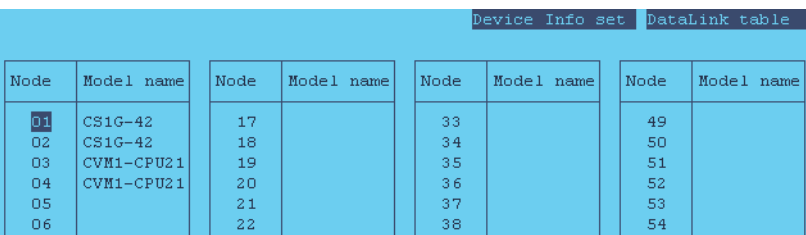

## *Setting Data Links* **Section 5-2**

## **Data Link Tables**

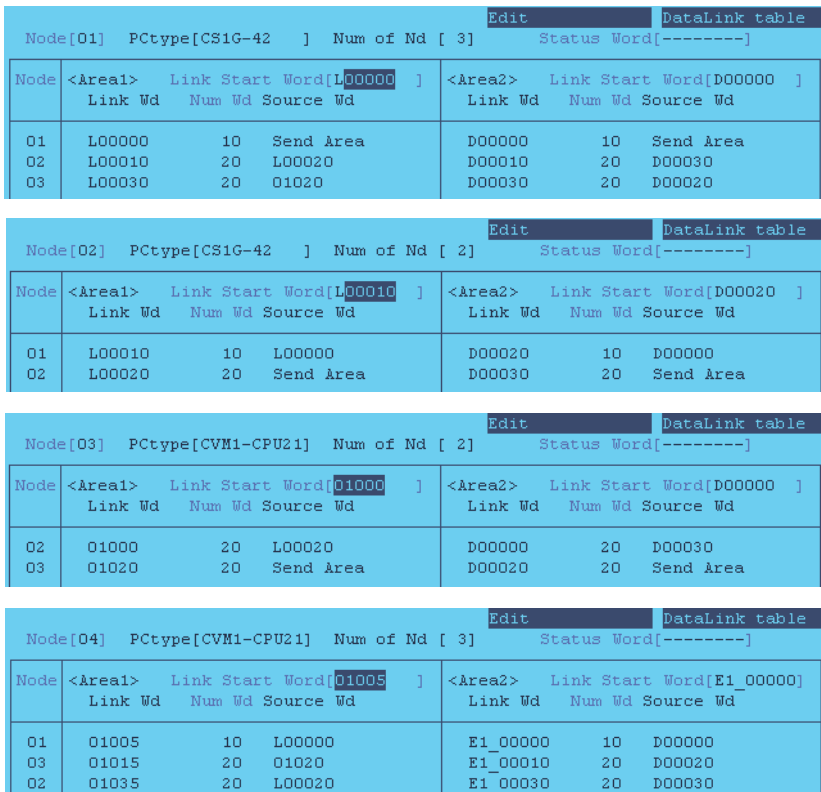

## **SAMPLE3.CLK: Creating Data Link Groups within a Network**

Data links consisting of multiple groups within a single network can be created by setting data link tables. Send and receive areas are created for only the nodes in each group, as shown below.

## **Data Link Area Structure**

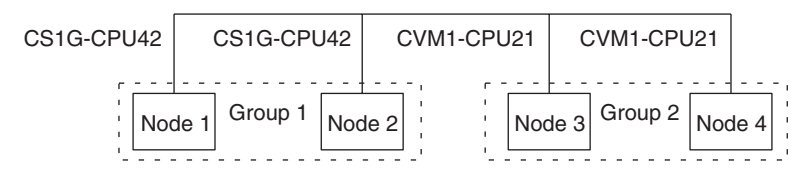

#### **Data Link Areas**

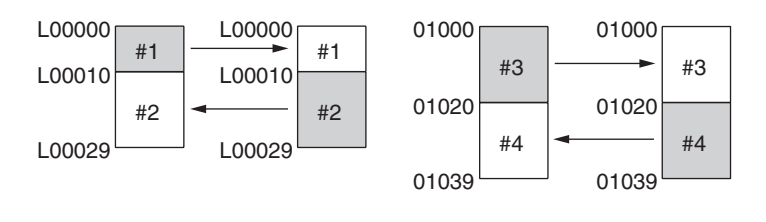

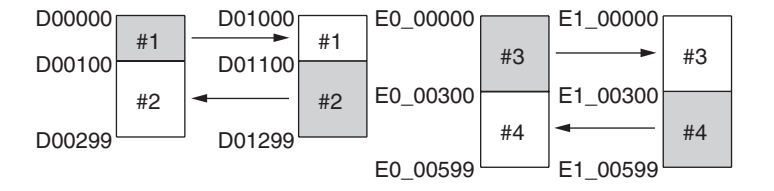

## **Device Information Setting**

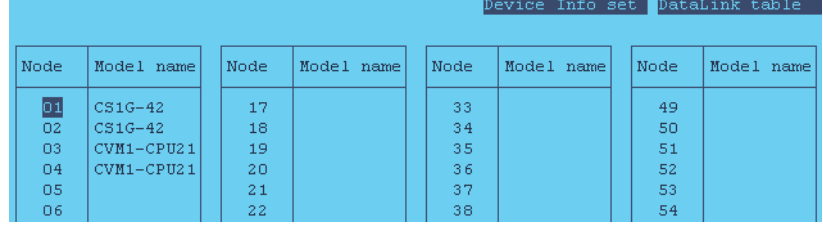

## **Data Link Tables**

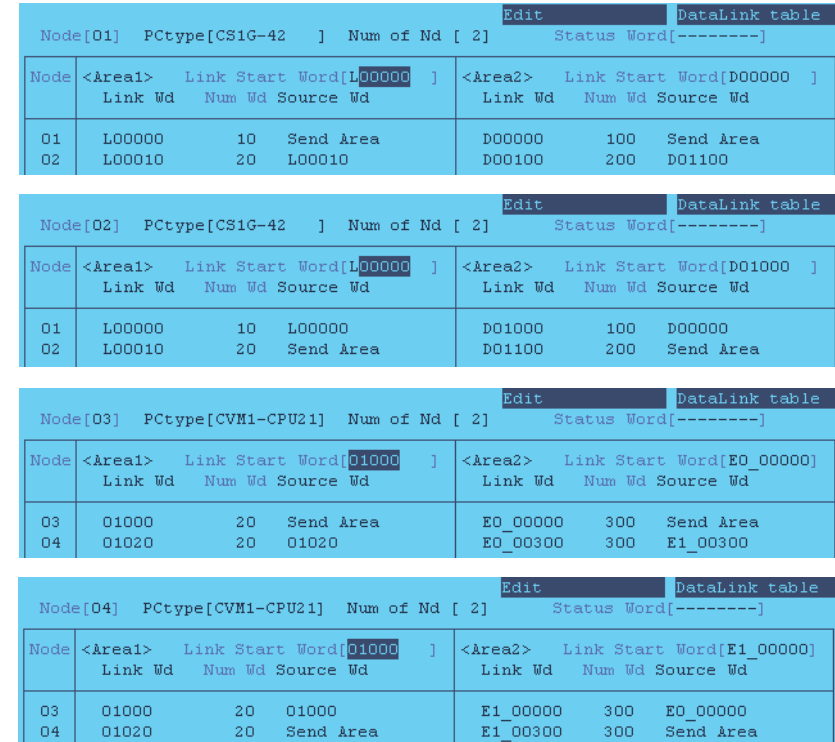

## **SAMPLE4.CLK: Receiving Only Part of Send Data and Offsets**

Only Area 2 is used in this example.

**Note** A Controller Link Support Board is used in this example. The Support Board does not have memory areas. The area settings are ignored and byte addresses are used. Refer to the *Controller Link Support Boards Operation Manual (W307)* for details on using a Controller Link Support Board.

## **Data Link Area Structure**

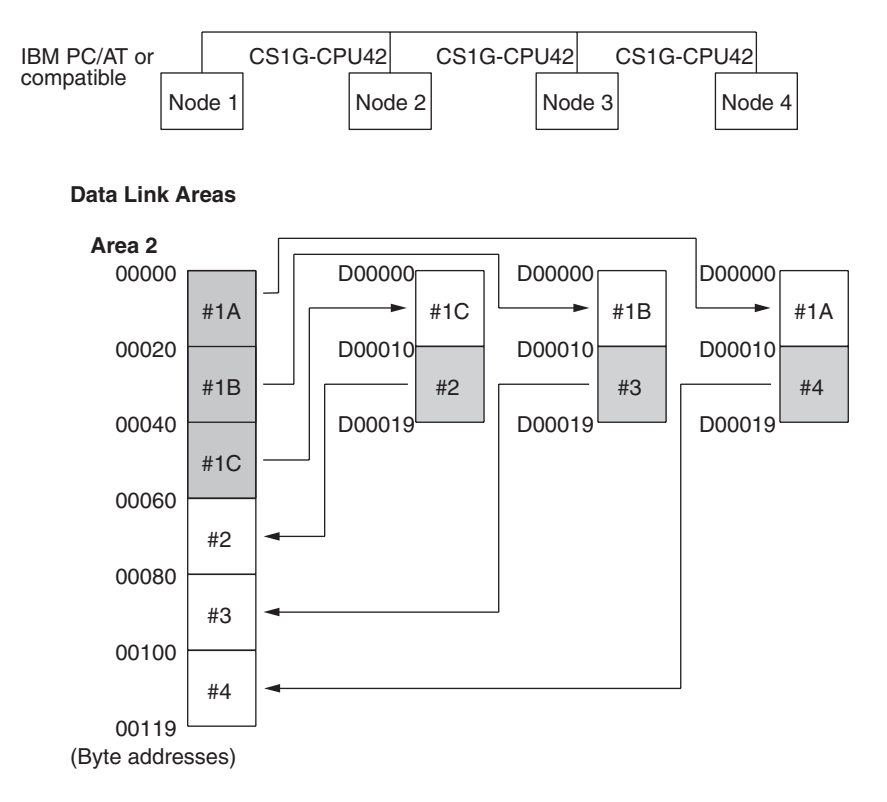

#### **Device Information Setting**

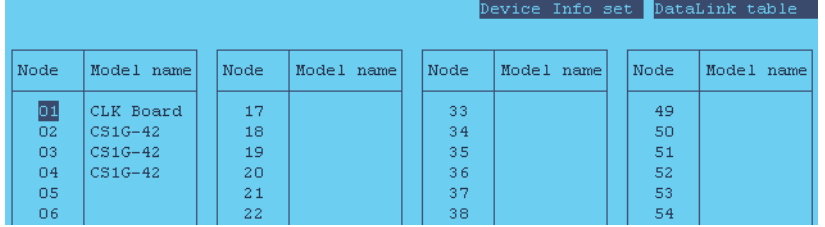

## *Setting Data Links* **Section 5-2**

## **Data Link Tables**

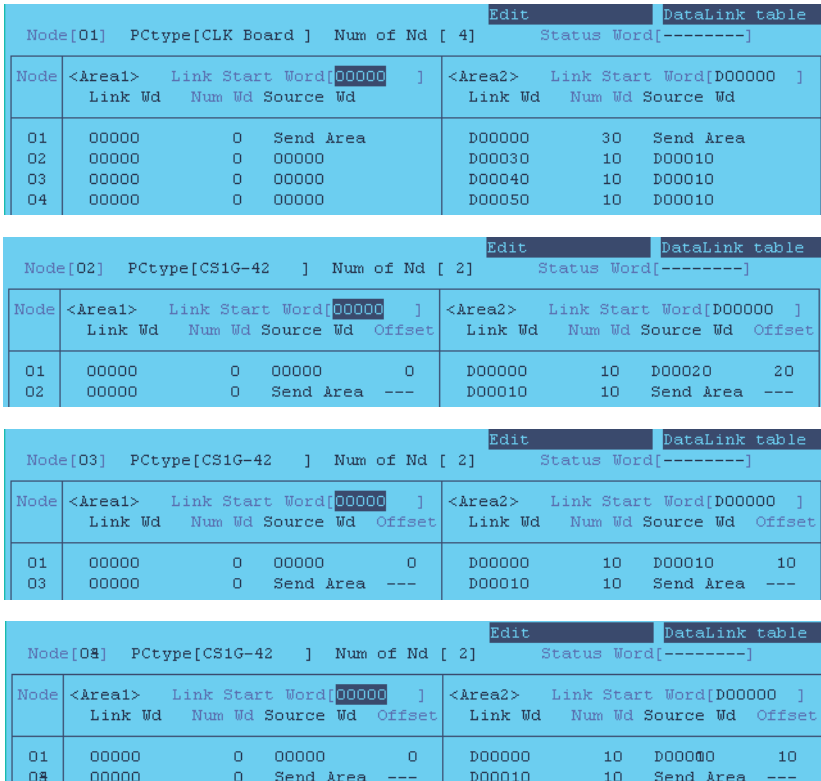

# **5-2-4 Automatic Setting: Select All**

Data links can be automatically created by setting values in the DM parameter area of the PLC's CPU Unit of the startup node. The settings are made using a Programming Console or the CX-Programmer.

The startup node is the node from which the data links are activated. When automatically setting data links, data link operation is based on the values set in the startup node.

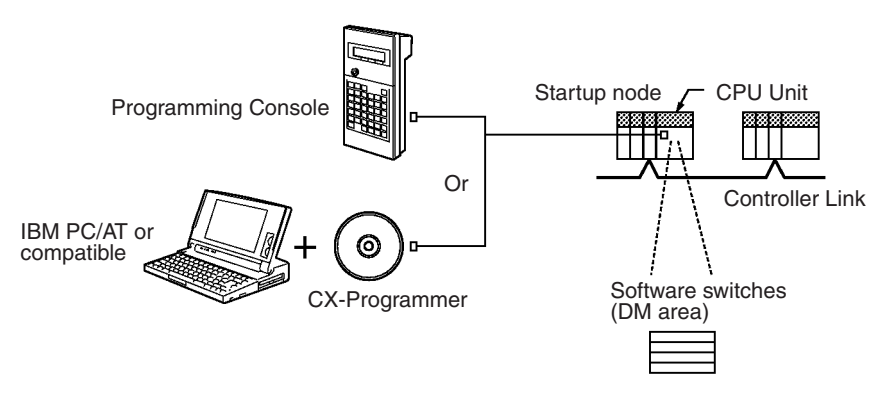

**Note** Data links can be started using one of the following (See p [127.](#page-149-0))

- Using a software switch
- Using the Controller Link Support Software (Ver. 2.00 or higher) or the CX-Programmer's CX-Net utility
- Using FINS commands

## **CS-series Startup Node**

Automatic setting for the CS Series can be performed using either equality layout (previous pattern), whereby each node is allocated the same link area size, or 1:N allocations, which allows an individually set exchange of data between the master node and slave nodes. There are 3 types of 1:N allocations, which use different allocation methods.

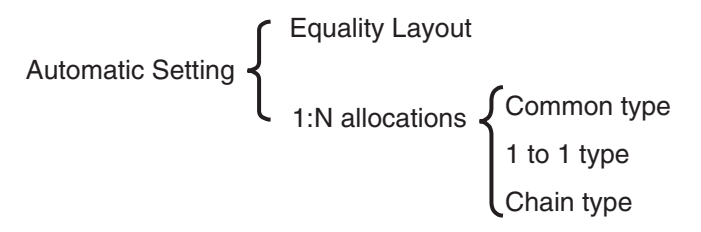

## **Automatic Setting, Equality Layout**

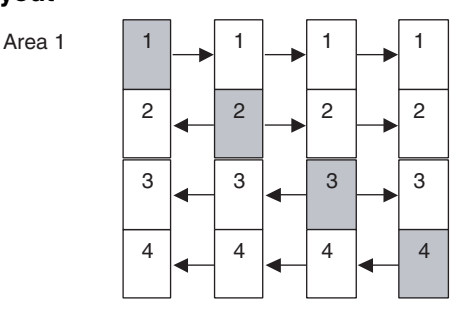

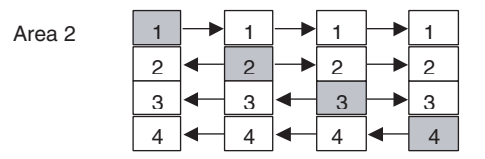

## **Features of Equality Layout**

- The send areas for each node are of the same size.
- Area 1 can be set in bit-access areas and Area 2 can be set in the DM Area.
- Data link area allocation is performed in ascending order of node address.
- Each node can be specified to either participate or not participate in the data links.
- The data link areas are the same for all nodes participating in the data links.

#### **Automatic Setting, 1:N Allocations**

This method is used to simplify the setting of 1:N allocation data links between master and slave nodes.

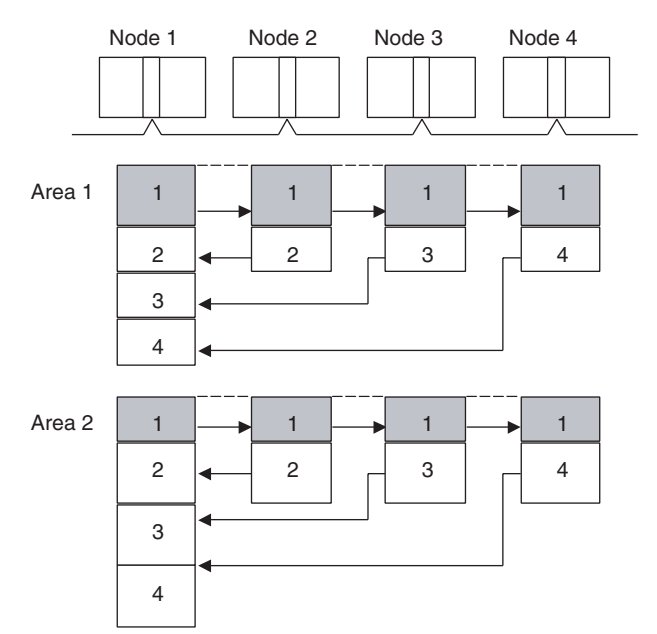

- There are three types of 1:N allocations.
- Programming Devices (including the Programming Console) are used to set the automatic data link mode in the DM parameters area of the CPU Unit used as the startup node.
- Node 1 is the master node.
- Area 1 can be set in the bit-access areas and Area 2 can be set in the DM Area.
- The send area sizes of the master and slave nodes are the same for each area.
- Send nodes are in the same ascending order as node numbers.
- Each node can be specified to either participate or not participate in the data links.
- The data link areas (data link start words) are common to all nodes participating in the data links.
- **Note** 1. Automatic data link creation with 1:N allocations can only be used with the following Controller Link Units and Support Boards:

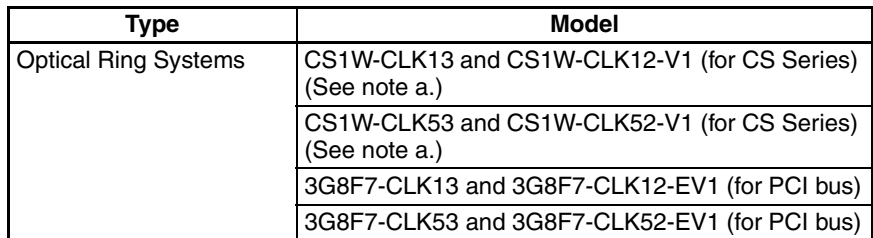

**Note** (a) For Pre-Ver. 1.2 CS1W-CLK12-V1 or CS1W-CLK52-V1 Controller Link Units, use those from lot number 0306<sup>11</sup> Dubbo or later (manufactured after May 2003). Earlier models (from lot number 0305<sup>o</sup> comes or earlier) do not support automatic data link creation with 1:N allocations.

Lot number notation: The first two digits refer to the year (last two digits of years from 2000 onwards), and the following two digits indicate the month (01 to 12, for January to December, respectively). (The last 7 digits are not relevant.)

- 2. Controller Link Units and Support Boards other than those listed above cannot participate in 1:N allocation data links. They can, however, join the network if the parameter for specifying data link participation status in the DM parameters area is set so that they do not participate in the data links.
- 3. For automatic data link creation with 1:N allocations, use the CX-Net in CX Programmer version 3.2 or later.

Set the following DM parameter area settings in the PLC that is the startup node.

N: DM 30000 + 100 Controller Link Unit number

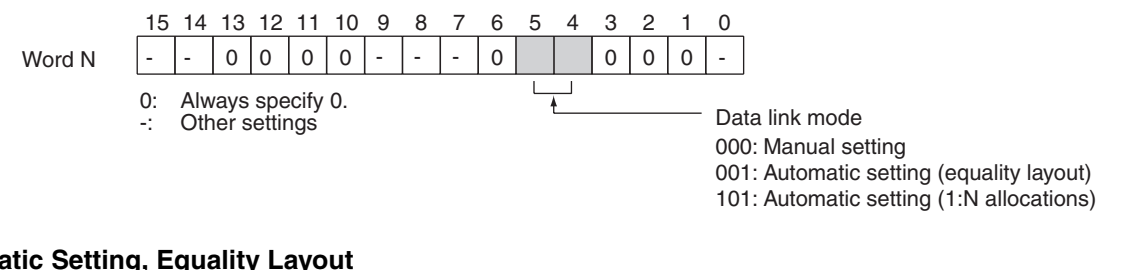

#### **Automatic Setting, Equality Layout**

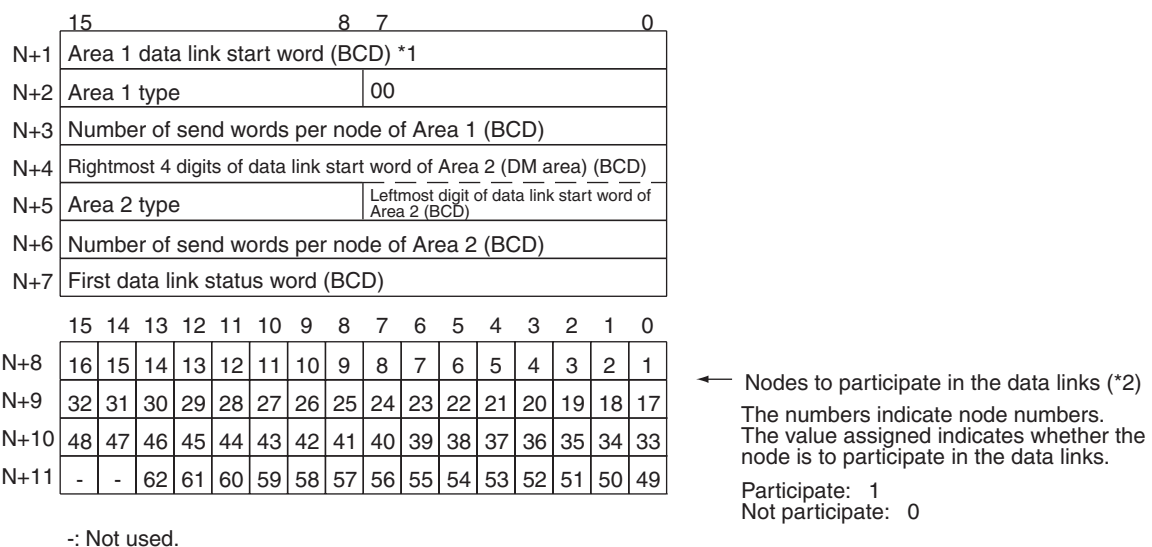

-: Not used. \*1: BCD: Set the value as binary-coded decimal.

\*2: With Optical Bus (CLK11) Optical Link Units, N+10 and N+11 (node addresses 33 to 62) cannot be used.

#### **Settings**

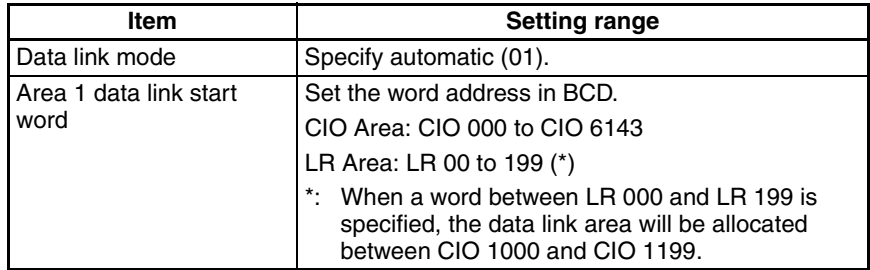

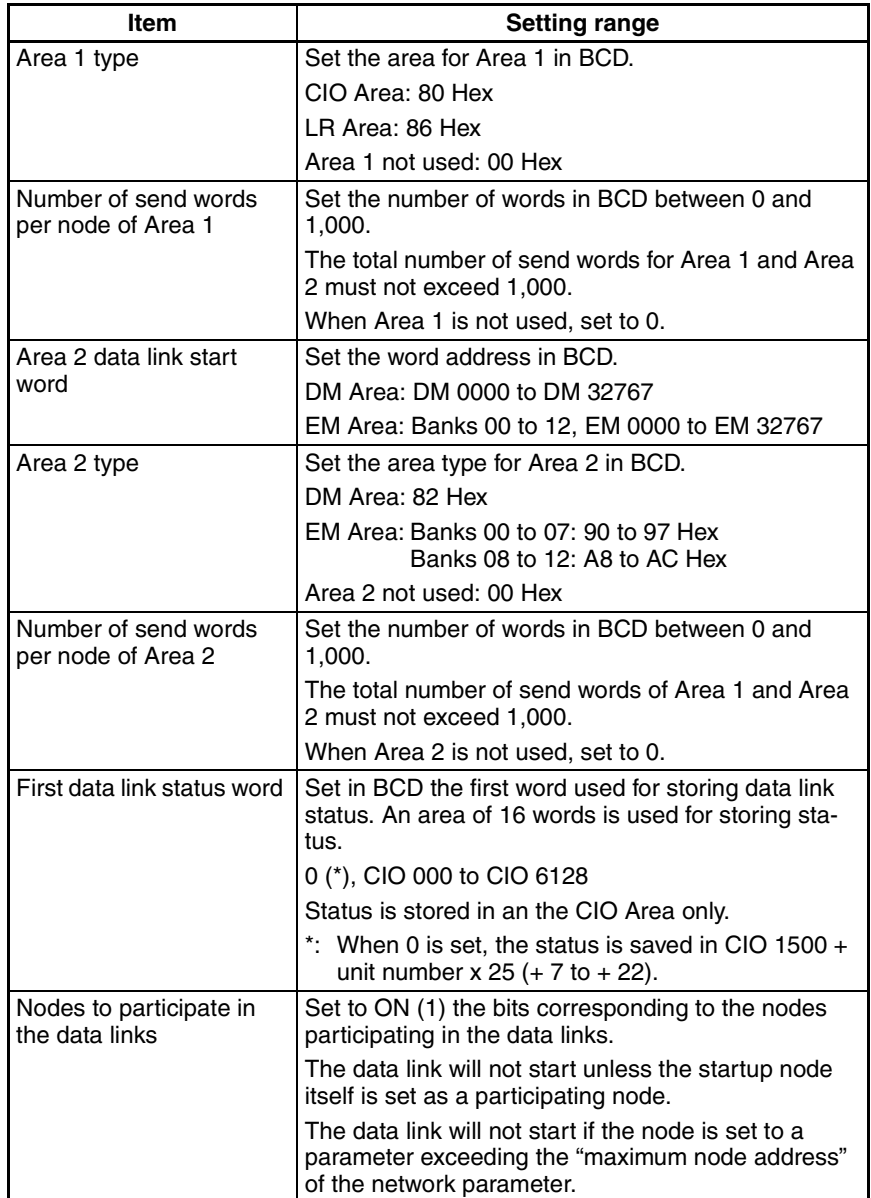

- **Note** (a) The total number of words in data link send and receive areas must not exceed 20,000 per node when using Controller Link Units with unit Ver. 1.2 or later, or 12,000 words per node if using pre-Ver. 1.2 Controller Link Units.
	- (b) The following values must be satisfied for each node for the data link Area 1 and Area 2 so that the final word in the data link does not go beyond the last word in the PLC memory area.

(Data link start word  $-1$ ) + Total number of send/receive words in area  $\leq$  6143 (CIO Area) 199 (LR Area) 32767 (DM Area, EM Area)

- (c) When using Area 1 only, set the data link start word, type, and the number of send words of Area 2 to 0.
- (d) When using Area 2 only, set the data link start word, type, and the number of send words of Area 1 to 0.

(e) The startup node must be set as a participating node of the data links. If not, the data links will not start.

#### **1:N Allocations, Common Type**

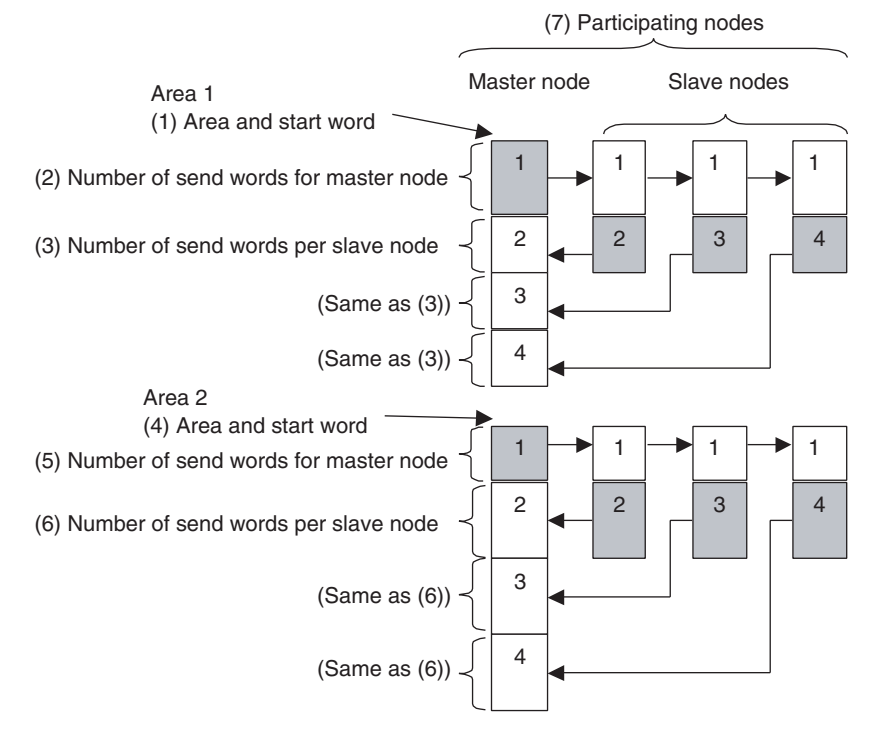

#### **Features of Common Type 1:N Allocation**

- Data communications are 1:1 between the master node and each of the slave nodes.
- All slave nodes receive the data sent by the master node.
- The master node receives all data sent by the slaves. Therefore, the reception size for the master node is the node send data size multiplied by the number of slave nodes.
- Slaves do not exchange data with other slaves.
- Area 1 is set in the bit-access areas and Area 2 is set in the DM Area.
- Data link areas are allocated in ascending order of node addresses.
- Each node can be specified to either participate or not participate in the data links.

Address N: D30000 +  $(100 \times$  Controller Link Unit number)

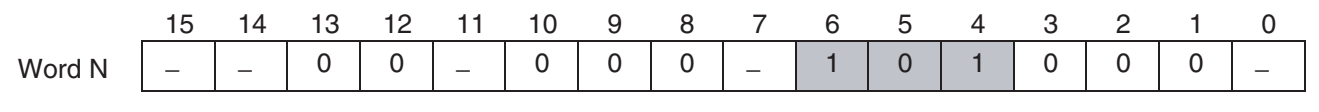

When bits 6, 5 and 4 are set to 1, 0, and 1 respectively, automatic setting with 1:N allocations is specified.

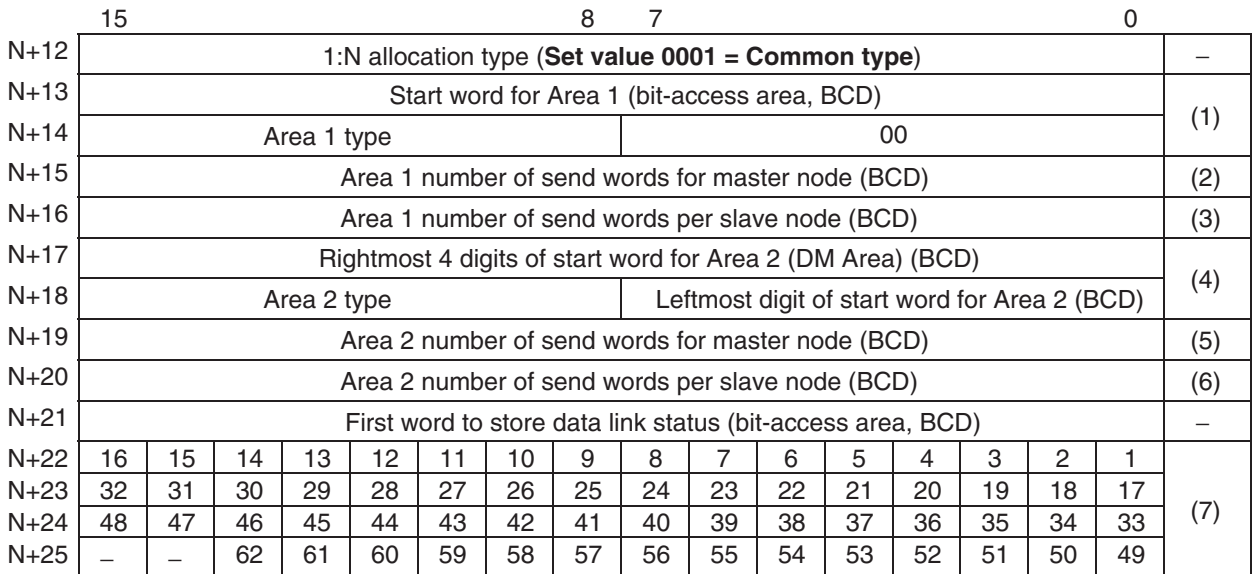

Words N+22 through N+25 register nodes that will participate in the data links. The numbers shown in the table are the node addresses. The bit status for each node address indicates whether the node is to participate in the data links.

- 1 (ON):Participate
- 0 (OFF):Not participate
- **Note** When using automatic data link creation with 1:N allocations, set DM parameters area words N+2 to N+11 (which were previously used for automatic setting with equality layout) to 0.

## **Setting Range for Automatic Setting, 1:N Allocations, Common Type**

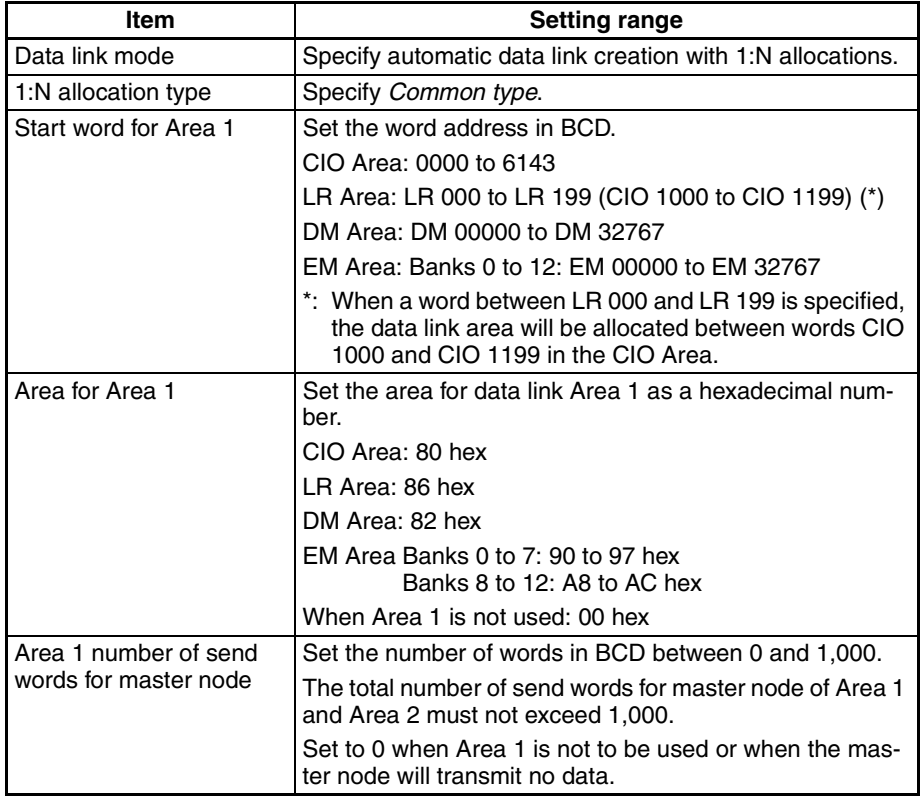

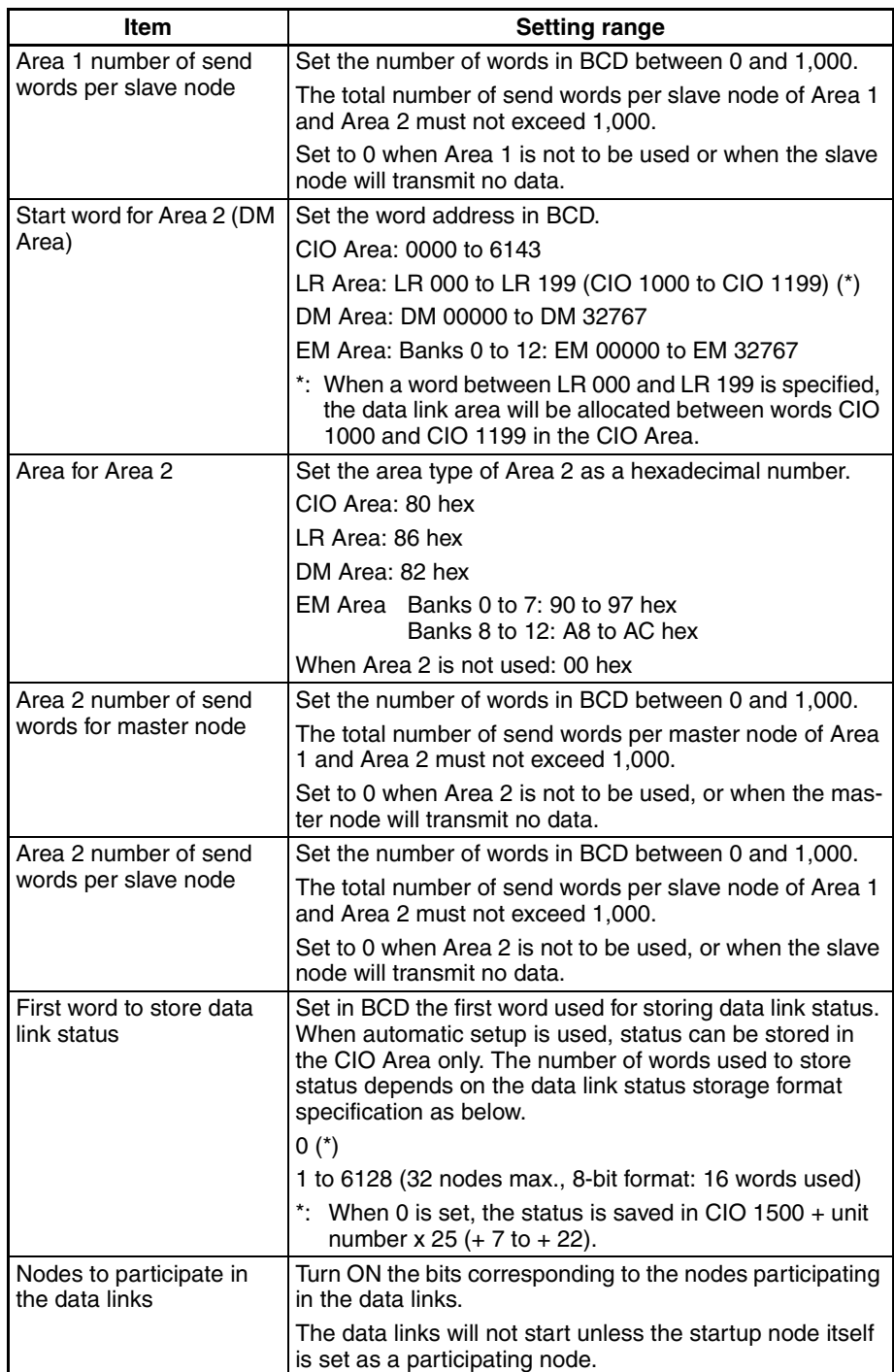

**Note** 1. Node 1 is the master node. Node 1 must be registered as a participating node.

- 2. The startup node (the node that sets the above DM Area parameters and starts the data links) must be registered as a node participating in the data links. If it is not registered, the data links will not start.
- 3. When using Area 2 only, set the area for Area 1 and the number of send words for Area 1 to 0.
- 4. When using Area 1 only, set the area for Area 2 and the number of send words for Area 2 to 0.

5. The total number of words in data link send and receive areas must not exceed 20,000 per node when using Controller Link Units with unit Ver. 1.2 or later, or 12,000 words per node if using pre-Ver. 1.2 Controller Link Units. The total number of words in data link send and receive areas of a master node must satisfy the following values.

Total number of words in the data link send and receive areas of master node = Area 1 number of send words for master node

- + Area 1 number of send words per slave node
- $\times$  Number of slave nodes participating in data links
- + Area 2 number of send words for master node
- + Area 2 number of send words per slave node
- $\times$  Number of slave nodes participating in data links
- 6. The following values must be satisfied to ensure that data link areas 1 and 2 are fully contained within the specified area.
	- (Start word − 1) + (Total of send and receive words for master node\*)
	- ≤ 6143 (when using the CIO or AR Area)
		- 199 (when using the LR Area)
	- 32,767 (DM Area or EM Area)
	- \*:Total of send and receive words for master node = Number of send words for master node
		- + Number of send words per slave node
		- $\times$  Number of slave nodes participating in data links
- 7. If a node that does not actually exist (e.g., a node that is scheduled to be added in the future) is registered as a node that will participate in the data links, a data link area for that node will be allocated in the master node, and the send and receive areas for it will be refreshed with 0 data.
- 8. Automatic data link creation with 1:N allocations can be performed only with CS1W-CLK12-V1 and CS1W-CLK52-V1 Controller Link Units from lot number 0306□□ □□□□, or CS1W-CLK13 and CS1W-CLK53 Controller Link Units. If any other model is used, the LNK indicator will flash and it will not be possible for the Unit/Board to participate in automatic setting of 1:N allocations. (The first four digits of the lot number indicate the year and month of manufacture from 2000 onwards.)
- 9. If automatic data link creation with 1:N allocations is to be set up using CX-Net operations in the CX-Programmer, use CX-Programmer version 3.2 or later. Setup cannot be performed using CX-Programmer version 3.1 or earlier.
- 10. The startup node (the node that sets the above DM Area parameters and starts the data links) can be set as either a master node or a slave node.

## **1:N Allocations, 1 to 1 Type**

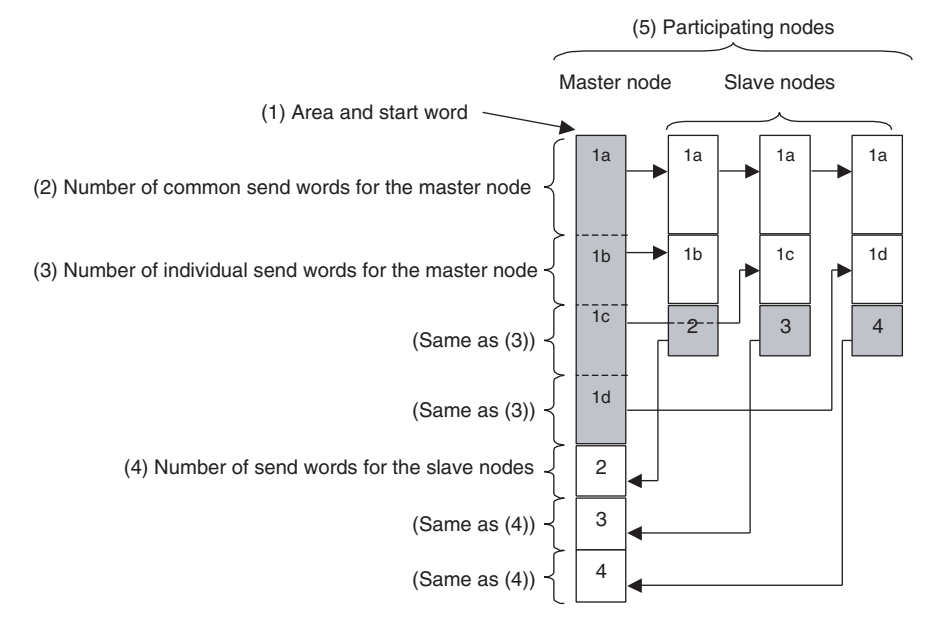

## **Features of 1 to 1 Type 1:N Allocation**

- Data communications are 1:1 between the master node and each of the slave nodes.
- All slave nodes receive part of the data sent by the master node. Each slave node also receives unique data from the master node (see a to d in figure). The data sizes are fixed for all nodes.
- The master node receives all data sent by the slaves. The data sizes are fixed for all nodes.
- Slaves do not exchange data with other slaves.
- One area is set in the bit-access areas (e.g., CIO Area) or DM Area.
- Data link areas are allocated in ascending order of node addresses.
- Each node can be specified to either participate or not participate in the data links.

Address N: D30000 +  $(100 \times$  Controller Link Unit number)

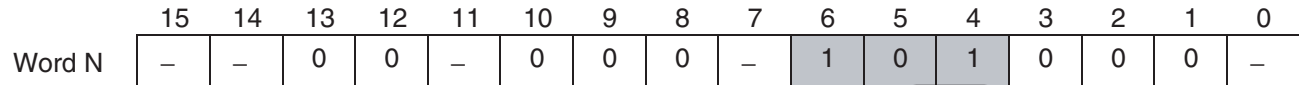

When bits 6, 5 and 4 are set to 1, 0 and 1 respectively, automatic setting with 1:N allocations is specified.

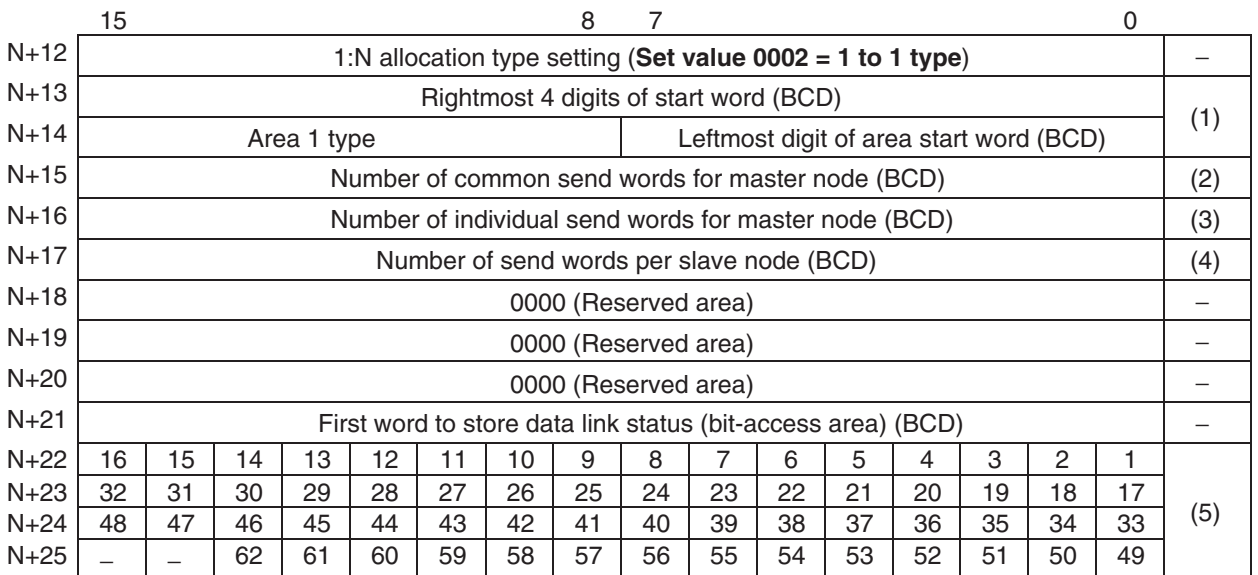

Words N+22 through N+25 register nodes that will participate in the data links. The numbers shown in the table are the node addresses. The bit status for each node address indicates whether the node is to participate in the data links.

- 1 (ON): Participate 0 (OFF): Not participate
- **Note** 1. Leave the reserved words set to 0 (N+18 to N+20).
	- 2. When using automatic data link creation with 1:N allocations, set DM parameters area words N+2 to N+11 (which were previously used for automatic setting with equality layout) to 0.

## **Setting Ranges for Automatic Creation with 1:N allocations, 1 to 1 Type**

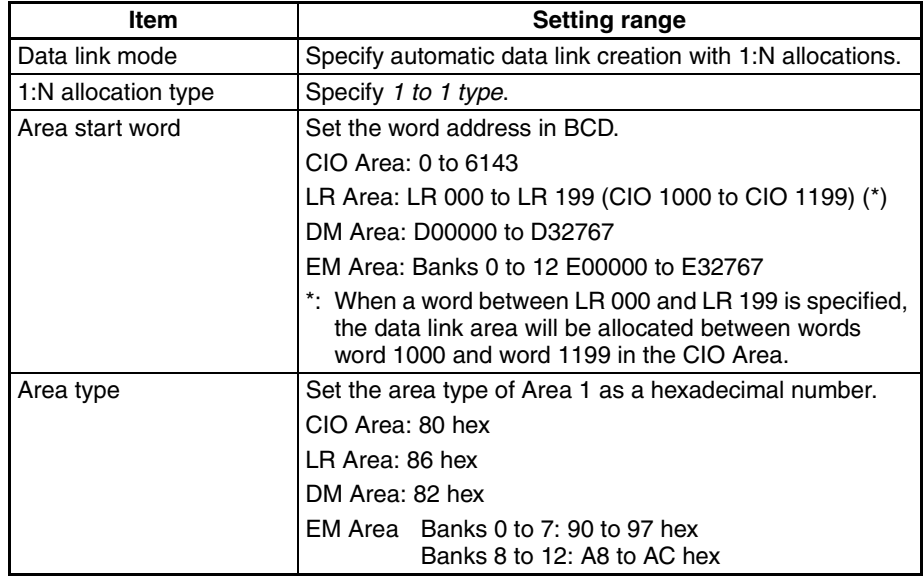

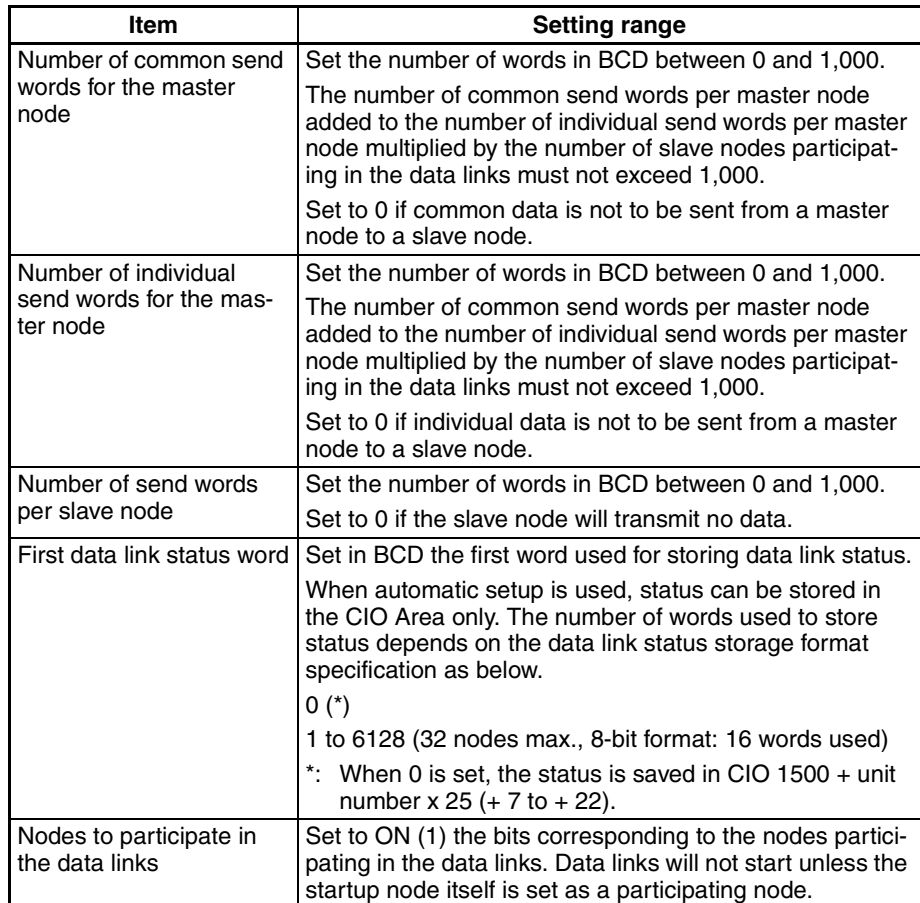

- **Note** 1. Node 1 becomes the master node. Node 1 must be registered as a participating node.
	- 2. Only one area can be specified when using the 1 to 1 type of 1:N allocation.
	- 3. The startup node (the node that sets the above DM parameters and starts the data link) must be registered as a node participating in the data link. If it is not registered, the data links will not start.
	- 4. The total number of words in data link send and receive areas must not exceed 20,000 per node when using Controller Link Units with unit Ver. 1.2 or later, or 12,000 words per node if using pre-Ver. 1.2 Controller Link Units. The total number of words in data link send and receive areas of a master node must satisfy the following values. Because the number of master node words is greatest when 1:N allocation is used, the value can be estimated from the number of master node words.

Total number of words in the data link send and receive areas of master  $node =$ 

- Number of common send words in master node
- + Number of individual send words in master node
- $\times$  Number of slave nodes participating in data links
- + Number of send words in slave node
- $\times$  Number of slave nodes participating in data links
- 5. The following values must be satisfied to ensure that the data link area is fully contained within the specified area.

(Area start word  $-1$ ) + (Total number of send and receive words of master node.\*)

≤ 6143 (when using the CIO or AR Area)

199 (when using LR Area)

32767 (when using DM or EM Area)

\*:Total number of send and receive words in master node = Number of common send words in master node

 $+$  Number of individual send words in master node  $\times$  Number of slave nodes participating in data links

 $+$  Number of send words in slave node  $\times$  Number of slave nodes participating in data links

- 6. If a node that does not actually exist (e.g., a node that is scheduled to be added in the future) is registered as a node that will participate in the data links, a data link area for that node will be allocated in the master node, and the send and receive words will be refreshed with "0" data.
- 7. Automatic data link creation with 1:N allocations can be performed only with CS1W-CLK12-V1 and CS1W-CLK52-V1 Controller Link Units from lot number 0306□□ □□□□, or CS1W-CLK13 and CS1W-CLK53 Controller Link Units. If any other model is used, the LNK indicator will flash and it will not be possible for the Unit/Board to participate in automatic setting of 1:N allocations. (The first four digits of the lot number indicate the year and month of manufacture from 2000 onwards.)
- 8. If automatic data link creation with 1:N allocations is to be set up using CX-Net operations in the CX-Programmer, use CX-Programmer version 3.2 or later. Setup cannot be performed using CX-Programmer version 3.1 or earlier.
- 9. The startup node (the node that sets the above DM Area parameters and starts the data links) can be set as either a master node or a slave node.

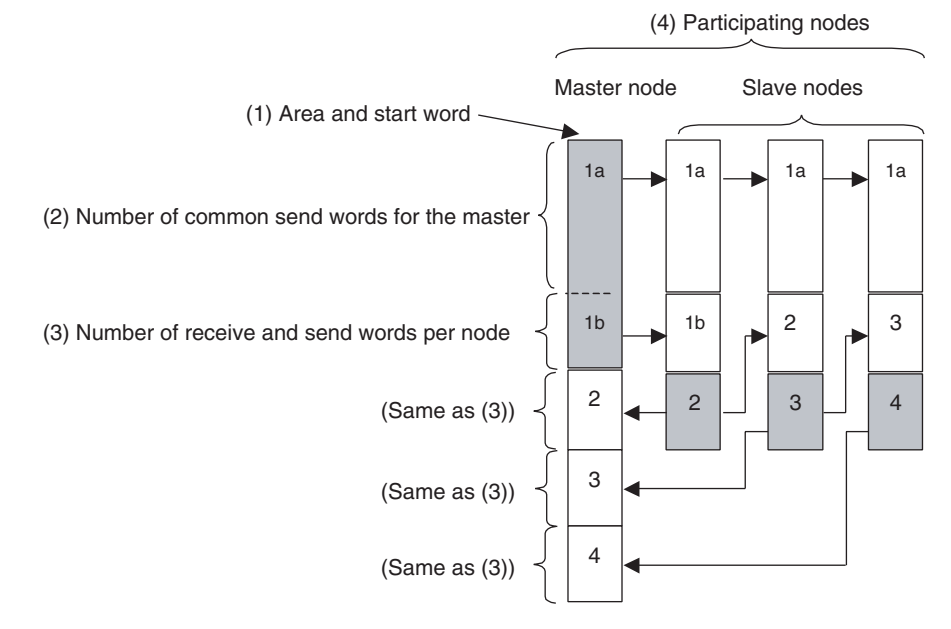

# **1:N Allocation, Chain Type**

#### **Features of Chain Type 1:N Allocation**

- Data communications are 1:1 between the master node and each of the slave nodes.
- All slave nodes receive part of the data sent by the master node. (1a in figure).

- The master node receives all data sent by the slaves. The data sizes are fixed for all nodes.
- Each slave nodes receives data from the previous node and then sends data to the next node. Data is thus passed in ascending order of the nodes that are participating in the data link.
- One area is set in the bit-access areas (e.g., CIO Area) or DM Area.
- Data link areas are allocated in ascending order of node addresses.
- Each node can be specified to either participate or not participate in the data links.

Address N: D30000 +  $(100 \times$  Controller Link Unit number)

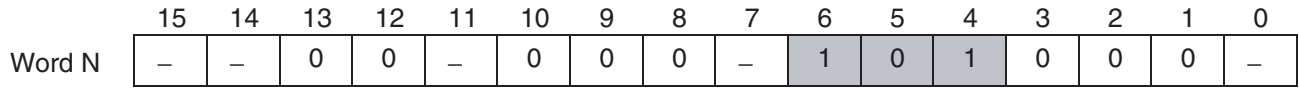

When bits 6, 5 and 4 are set to 1, 0 and 1 respectively, automatic setting with 1:N allocation is specified.

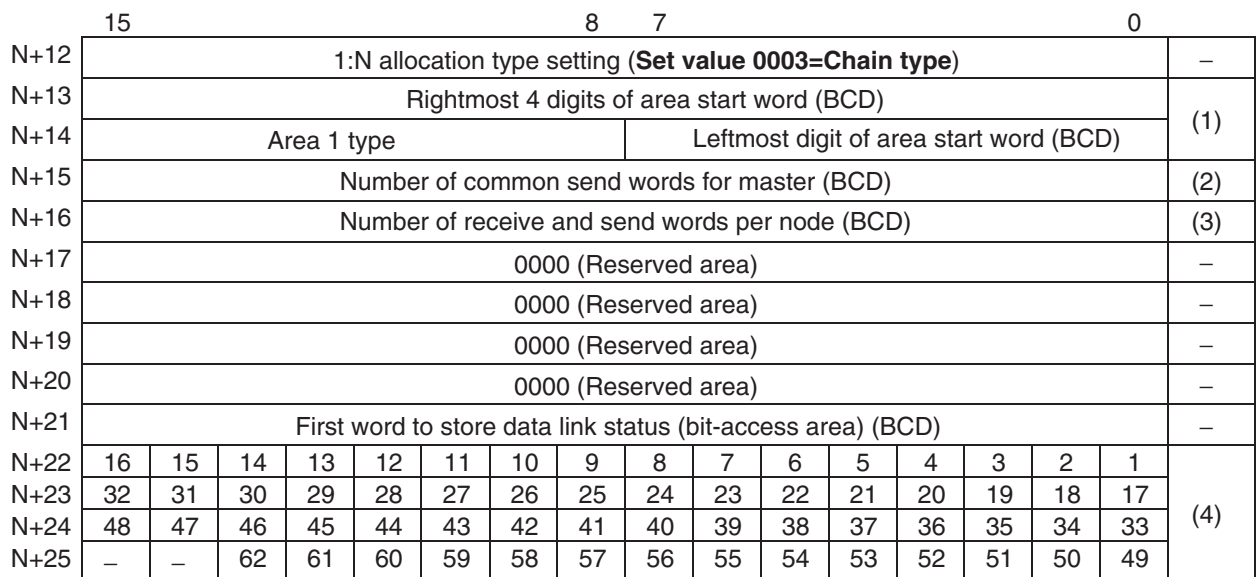

Words N+22 through N+25 register nodes that will participate in the data links. The numbers shown in the table are the node addresses. The bit status for each node address indicates whether the node is to participate in the data links.

1 (ON):Participate 0 (OFF):Not participate

- **Note** 1. Set 0 as the values of the reserved areas (N+17 to N+20).
	- 2. When using automatic data link creation with 1:N allocation, set DM parameters area words N+2 to N+11 (which were previously used for automatic setting with equality layout) to 0.

#### **Setting Range for Automatic Creation with 1:N Allocation, Chain Type**

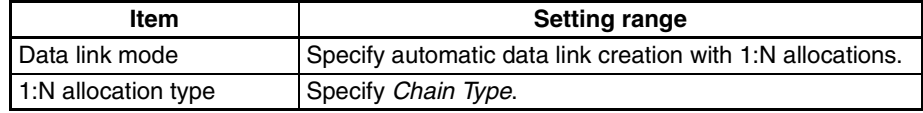

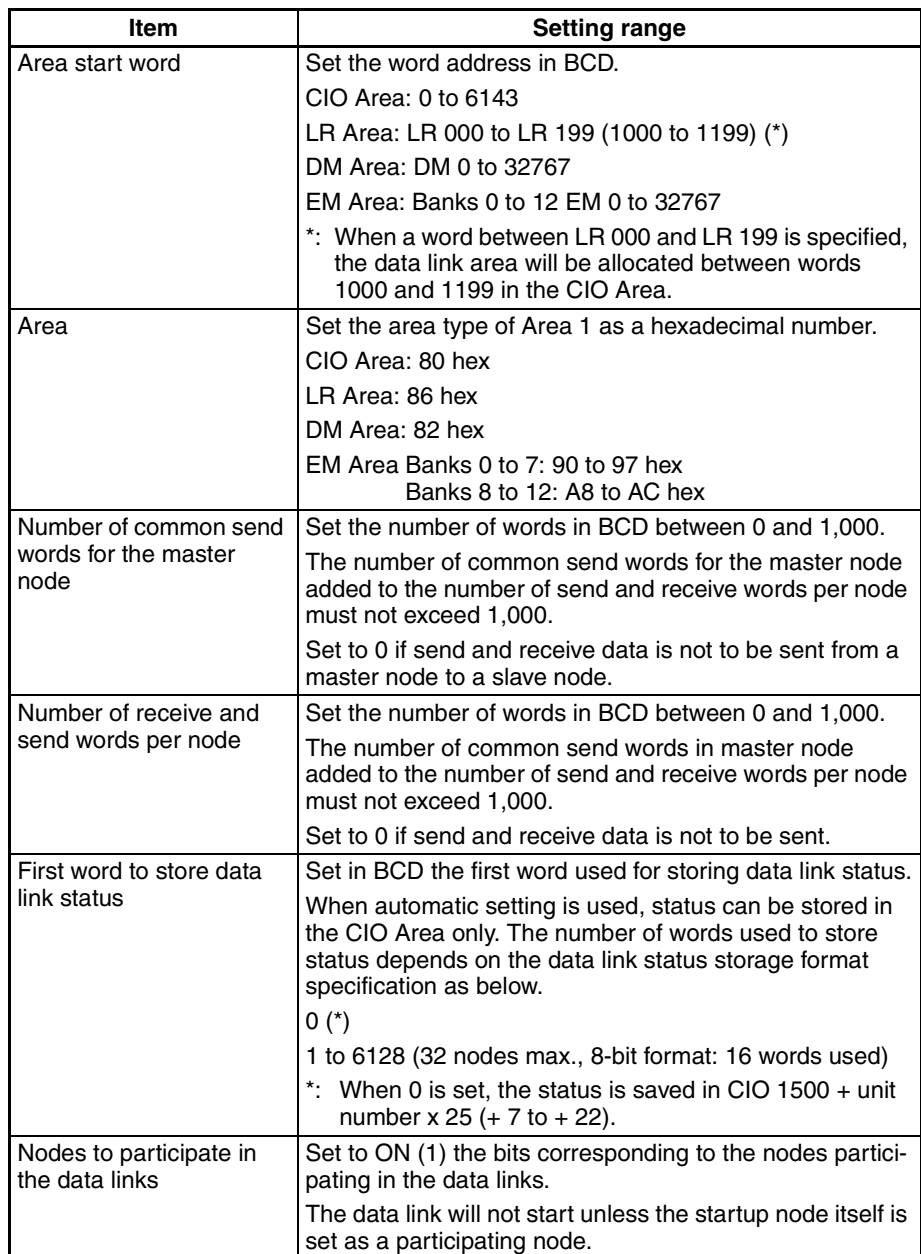

- 
- **Note** 1. Node 1 becomes the master node. Node 1 must be registered as a participating node.
	- 2. Only one area can be specified when using the chain type of 1:N allocation.
	- 3. The startup node (the node that sets the above DM parameters and starts the data link) must be registered as a node participating in the data link. If it is not registered, the data links will not start.
	- 4. The total number of words in data link send and receive areas must not exceed 20,000 per node when using Controller Link Units with unit Ver. 1.2 or later, or 12,000 words per node if using pre-Ver. 1.2 Controller Link Units. The total number of words in data link send and receive areas of a master node must satisfy the following values. Because the number of master node words is greatest when 1:N allocation is used, the value can be estimated from the number of master node words.
Total number of words in the data link send and receive areas of master node = Number of common send words in master node

 $+$  Number of individual send words in each node  $\times$  Number of nodes participating in data links (including both master nodes and slave nodes)

5. The following values must be satisfied to ensure that the data link area is fully contained within the specified area.

(Area start word -1) + (Total number of send and receive words of master node (\*)

 $\leq$  6143 (when using the CIO or AR Area)

199 (when using LR Area)

32767 (when using DM or EM Area)

\*:Total number of send and receive words in master node = Number of common send words in master node

 $+$  Number of send and receive words in master node  $\times$  Number of nodes participating in data links (including both master nodes and slave nodes)

- 6. If a node that does not actually exist (e.g., a node that is scheduled to be added in the future) is registered as a node that will participate in the data links, a data link area for that node will be allocated in the master node, and the send and receive areas for it will be refreshed with 0 data.
- 7. Automatic data link creation with 1:N allocations can be performed only with CS1W-CLK12-V1 and CS1W-CLK52-V1 Controller Link Units from lot number 0306<sup>1</sup>1 **DRA CONTERNATE:** or CS1W-CLK13 and CS1W-CLK53 Controller Link Units. If any other model is used, the LNK indicator will flash and it will not be possible for the Unit/Board to participate in automatic setting of 1:N allocations. (The first four digits of the lot number indicate the year and month of manufacture from 2000 onwards.)
- 8. If automatic data link creation with 1:N allocations is to be set up using CX-Net operations in the CX-Programmer, use CX-Programmer version 3.2 or later. Setup cannot be performed using CX-Programmer version 3.1 or earlier.
- 9. The startup node (the node that sets the above DM Area parameters and starts the data links) can be set as either a master node or a slave node.

# **CVM1 or CV-series Startup Node**

Set the following DM parameter area settings in the PLC that is the startup node.

N: DM 2000 + 100 Controller Link Unit number

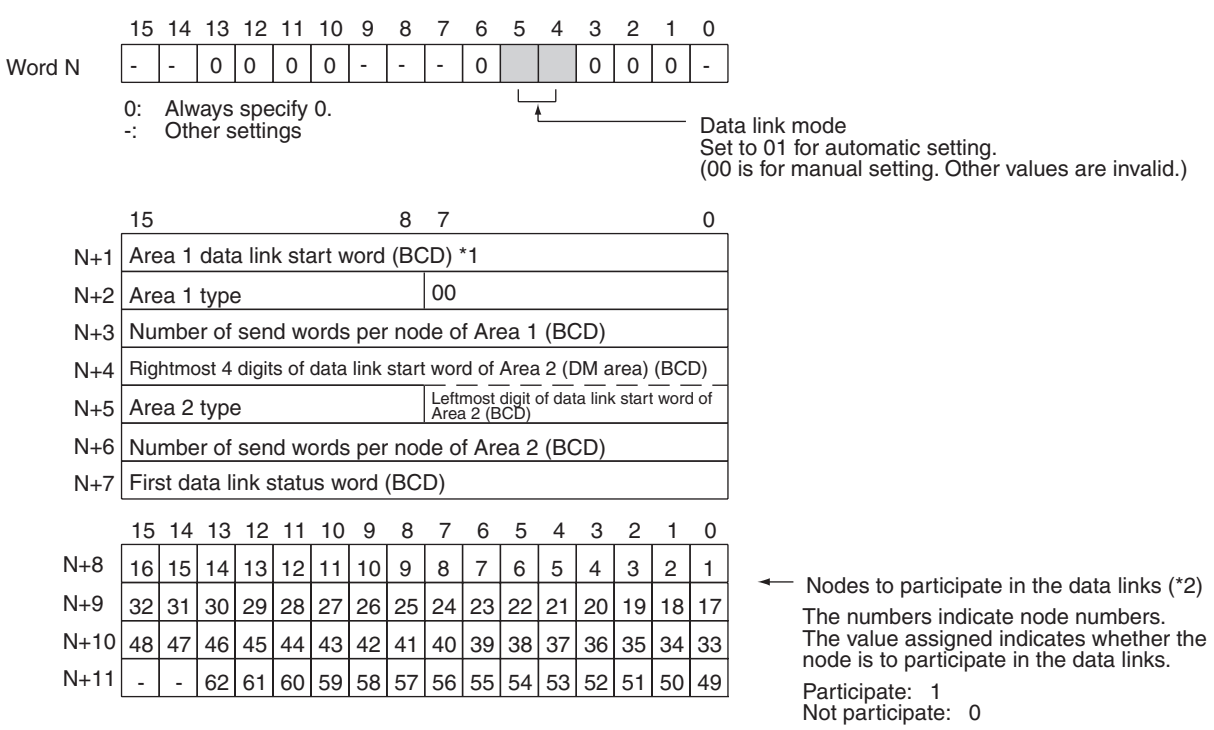

-: Not used. \*1: BCD: Set the value as binary-coded decimal.

\*2: With Optical Bus (CLK11) Optical Link Units, N+10 and N+11 (node addresses 33 to 62) cannot be used.

### **Settings**

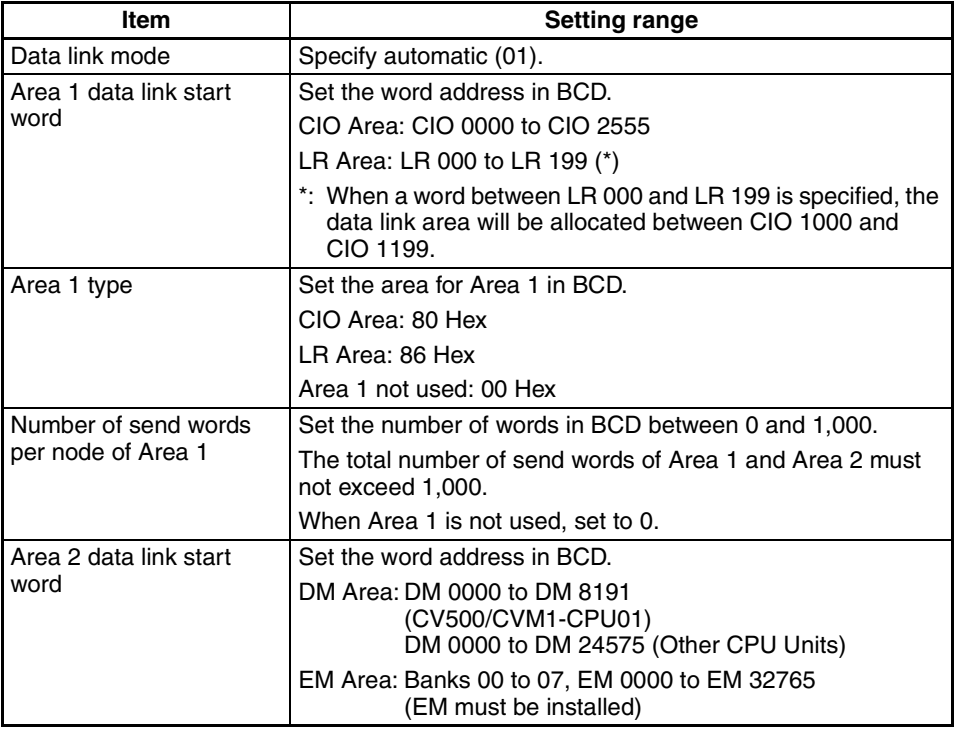

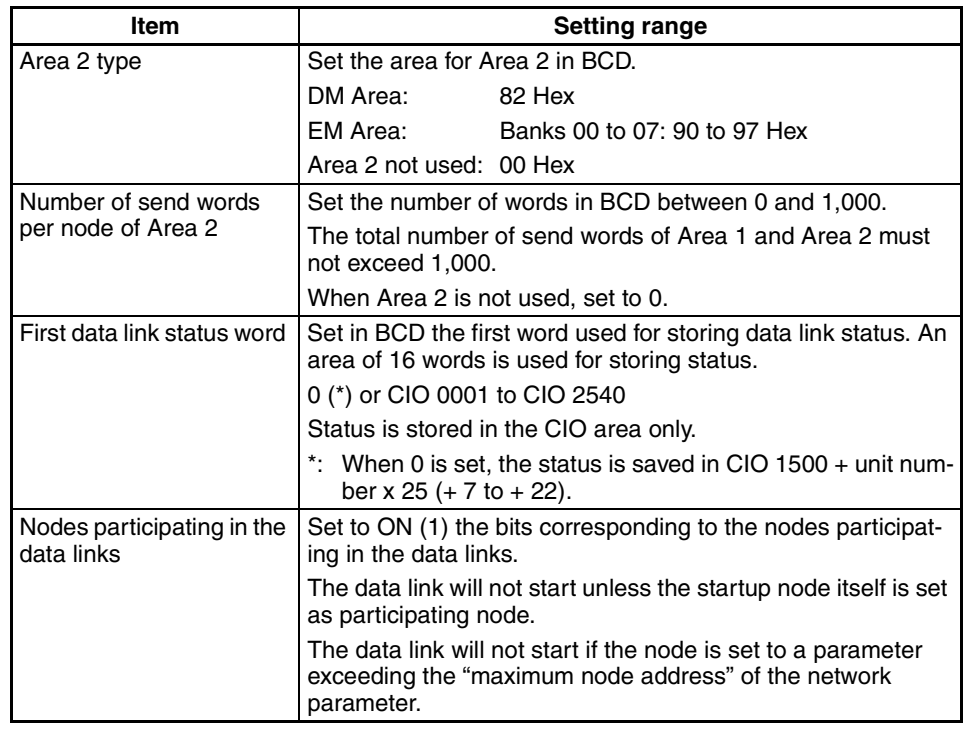

**Note** (a) The total number of words in data link send and receive areas must not exceed 8,000 per node.

(b) The following values must be satisfied for each node for the data link Area 1 and Area 2 so that the final word in the data link does not go beyond the last word in the PLC memory area.

(Data link start word  $-1$ ) + Total number of send/receive<br>words in area  $\leq$  2555 (CIO Area)  $≤$  2555 (CIO Area) 199 (LR Area) 8191 (DM Area for CV500/CVM1-CPU01) 24575 (DM Area for other CPU Units) 32765 (EM Area)

- (c) When using Area 1 only, set the data link start word, type, and the number of send words of Area 2 to 0.
- (d) When using Area 2 only, set the data link start word, type, and the number of send words of Area 1 to 0.
- (e) The startup node must be registered as a participating node of the data links. If not, the data links will not start.
- **Note** 1. When data links are automatically created for networks containing CS-series, CVM1, and CV-series PLCs, the linkable area is restricted to the area of the CVM1-CV-series PLC because it is smaller than that of CS-series PLCs.

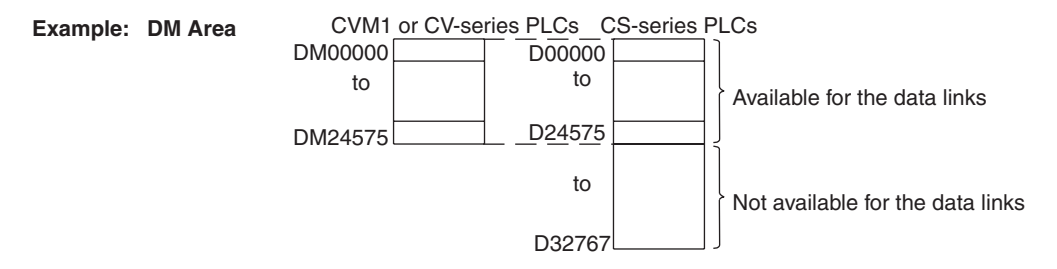

- 2. The following limitations apply when Optical Bus (CLK11) and Optical Ring (H-PCF cable) (CLK12, CLK12-V1, or CLK13) Controller Link Units are used in combination.
	- The data that can be received by the Optical Bus Controller Link Units is limited to node addresses 1 to 32, and the data link status that is reflected is also limited to these node addresses.
	- When data links are set automatically, and an Optical Ring Controller Link Unit is used as the startup node, register the participating nodes within the range of node addresses 1 to 32. If a node address of 33 or higher is included, a data link table setting error will be generated at the Optical Ring Controller Link Unit.
	- When setting data links manually, the receiving nodes that are set in the Optical Bus Controller Link Unit data link table must be within the range of node addresses 1 to 32. If a node address of 33 or higher is included, a data link table setting error will be generated at the Optical Bus Controller Link Unit.

# **5-2-5 Automatic Setting Example**

This section shows an example of DM parameter area settings and the data link areas that are created as a result.

#### **DM Parameter Area Settings (Equality Layout)**

Set the parameters in the startup node as follows:

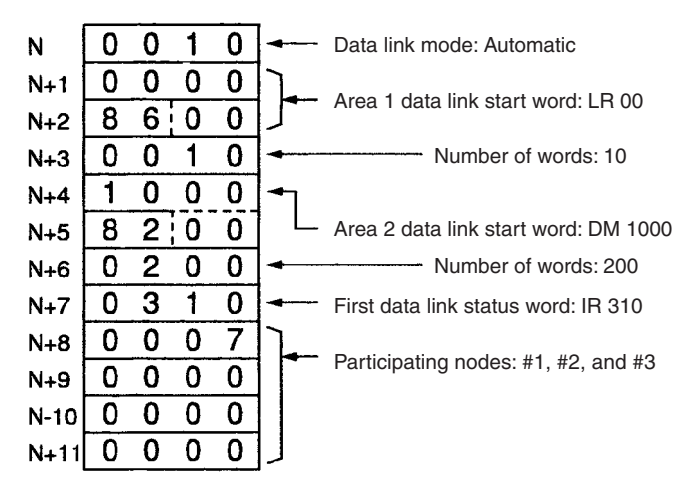

#### **Data Link Areas Created**

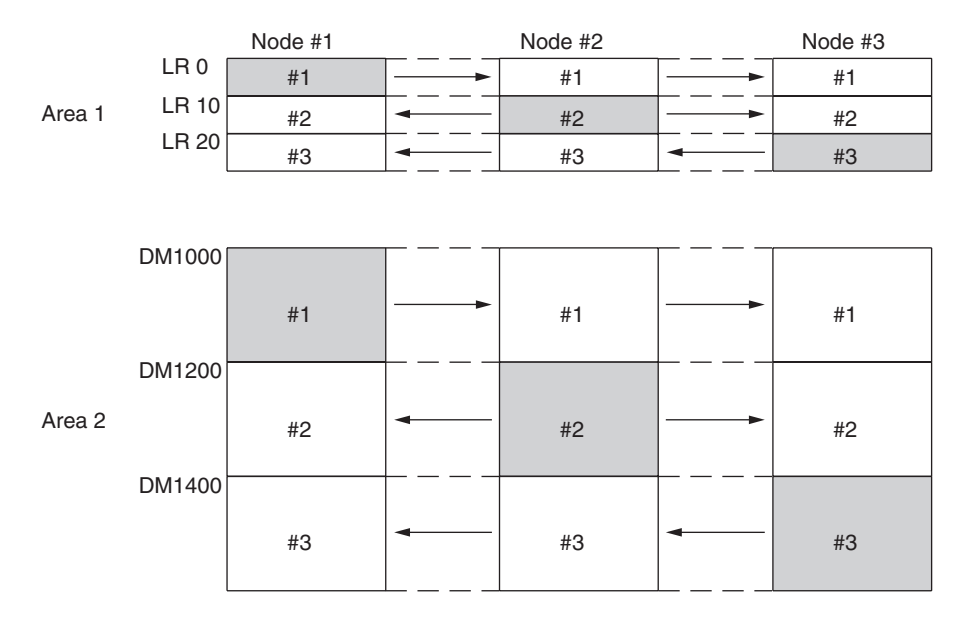

#### **DM Parameter Setting Example for 1:N Allocation, Common Type**

When automatic data link creation with common type 1:N allocations is used, the DM parameters area of the startup node is set as follows:

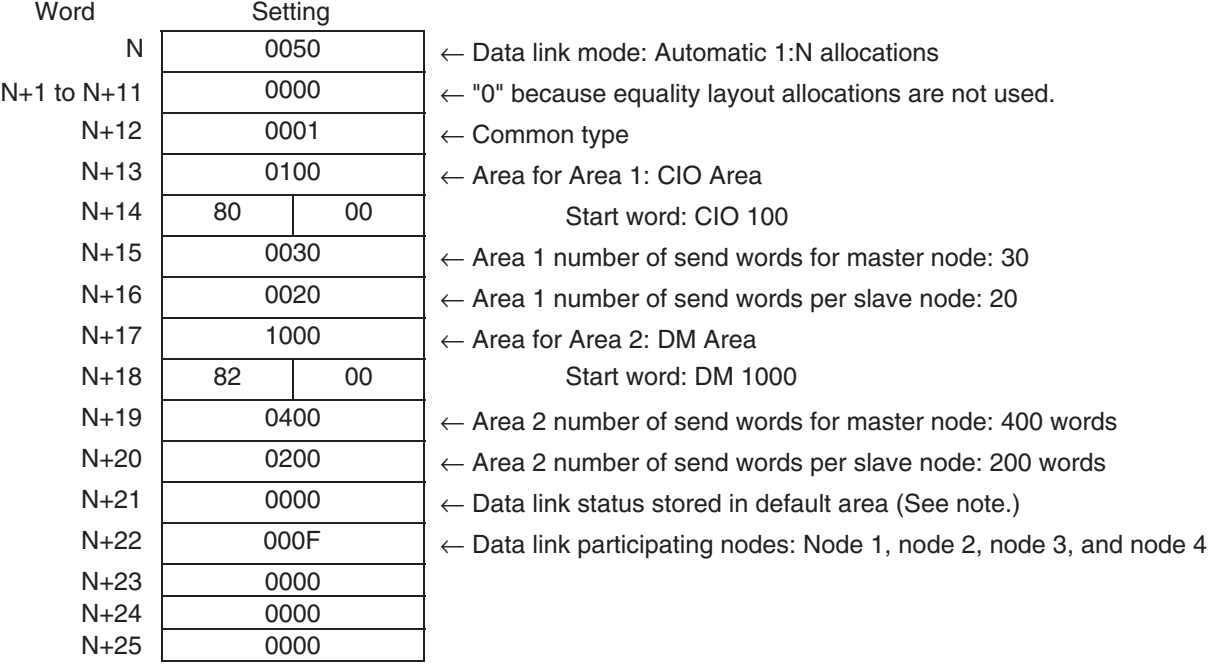

**Note** The default area for storing data link status is the Special I/O Unit Area (CIO 1500 + (25  $\times$  Controller Link Unit number) +7 to +22).

#### **Data Link Area**

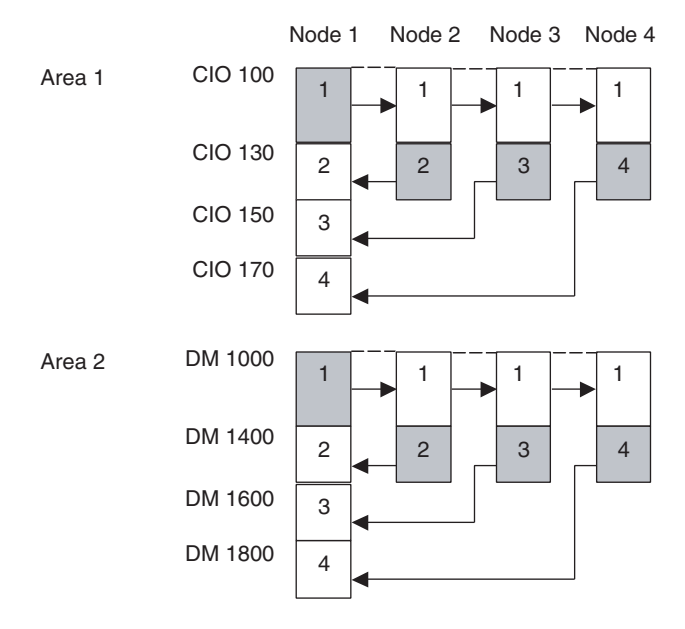

**Note** 1. Node 1 is the master node.

2. The startup node (the node that sets the above DM parameters and starts the data links) can be set at either a master node or a slave node.

# **5-3 Starting and Stopping Data Links**

Data link must be started after data link areas have been created. Use any of the methods described below for the startup node to start and stop data links. These methods are the same for both manually and automatically set data links.

**Note** The data link mode (manual setting or automatic setting) and data link method are determined according to the data link setting in the startup node. In the startup node, set a data link table in the case of manual setting and data link automatic setting parameters in the case of automatic setting. If the settings are incorrect, the data link will not start.

### $\bigwedge$  Caution

- 1. Check the following items before starting data links. If incorrect data link tables or parameters are set, injury may result due to unexpected operation of the system. Even if the correct data link tables and parameters have been set, do not start or stop data links before verifying that there will be no adverse influence on the system.
	- **Manually Set Data Links** Check the data link tables in each node participating in the data link to see that they are correct. Be sure that data link tables are deleted from nodes that are not participating in the data links.
	- **Automatically Set Data Links** Be sure that the correct DM parameters have been set in the data link startup node.

2. In CS1D Systems with Controller Link Units used in duplex operation, set the duplex node as a startup node for data links (Data Link Start/Stop Bit in the CS1D System CPU Unit is turned ON). If the duplex node is not set to be a startup node for data links (Data Link Start/Stop Bit in the CS1D System CPU Unit is OFF), and the relevant node is operating as a polling node, the network's data links may stop if an ACT/STB (active/standby) switchover error occurs.

# **5-3-1 Using a Programming Device or the User Program**

Set the software switch (AR or DM Start Bit) in the PLC to ON using a Programming Device or from the user program.

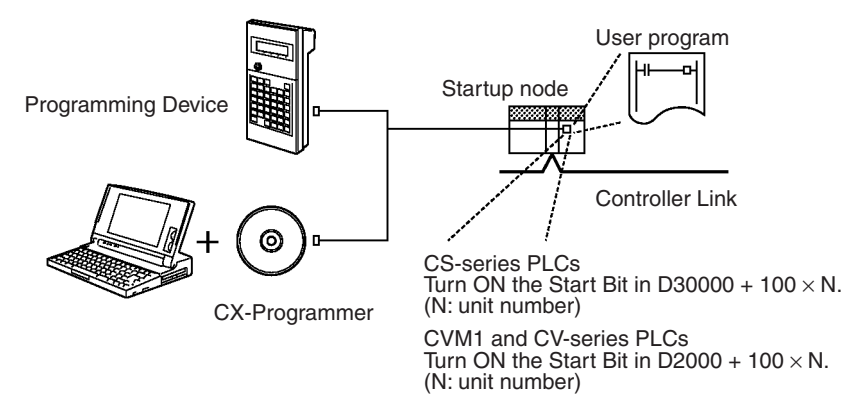

The data links will start when the Start Bit changes from OFF to ON or is already ON when power is turned on. The data links will stop when the Start Bit changes from ON to OFF.

**Note** The data in the AR and DM Areas is retained when power is turned off. Therefore, by setting in the AR and DM Areas can be made in advance to start data links as soon as power is turned on.

> It is recommended to set the Start Bit to ON in multiple nodes that are participating in the data link so that the data links will start even if the startup node is down. The same data link settings must be set in these nodes for automatically set data links.

#### **CS-series Start Bit**

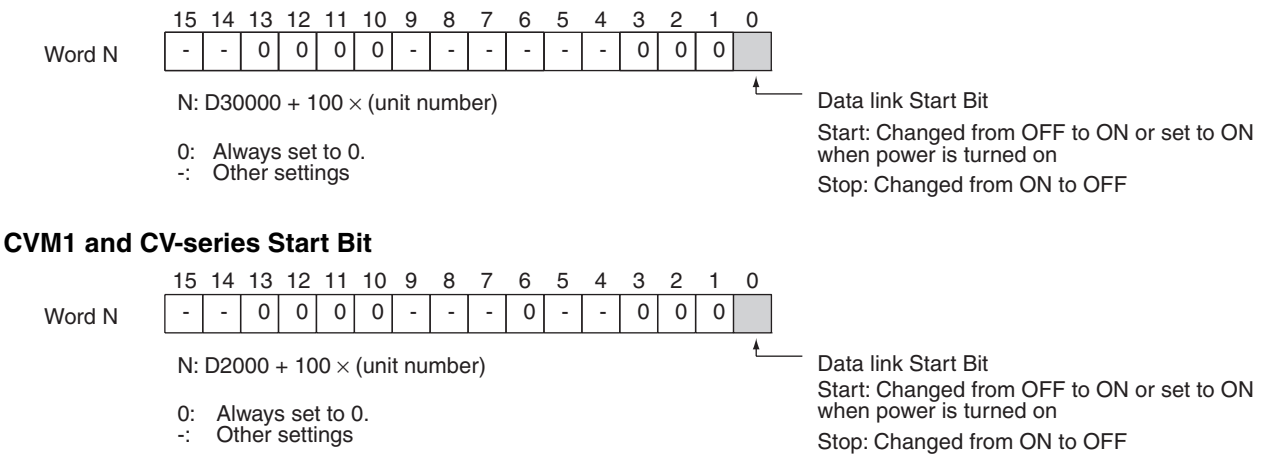

**Note** In CS1D Systems with Controller Link Units used in duplex operation, set the duplex node as a startup node for data links (Data Link Start/Stop Bit in the CS1D System CPU Unit is turned ON). If the duplex node is not set to be a startup node for data links (Data Link Start/Stop Bit in the CS1D System CPU Unit is OFF), and the relevant node is operating as a polling node, the network's data links may stop if an ACT/STB (active/standby) switchover error occurs.

## **5-3-2 Using the Controller Link Support Software (Ver. 2.00 or Later) and CX-Programmer**

Data links can be started or stopped using commands on the Data Link Menu of the Controller Link Support Software (Ver. 2.00). The node for which starting and stopping is being specified must participate in the data links.

#### **Using a Programming Device Connected to PLC Node**

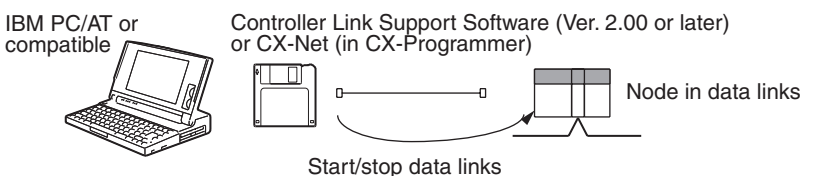

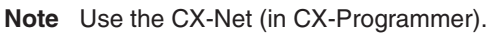

#### **Using a Computer Node**

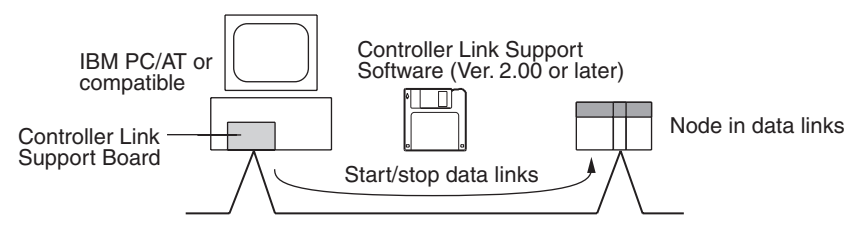

Data links can be started or stopped from the Controller Link Support Board on the local node.

## **5-3-3 Using FINS Commands**

Data links can be started and stopped by sending the RUN and STOP FINS commands from a node on the Controller Link to a node that is in the data links.

#### **Issuing the FINS Command from a Computer Node**

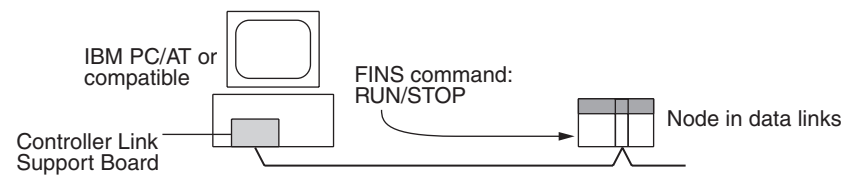

#### **Issuing the FINS Command from CVM1, CV-series, and CS-series**

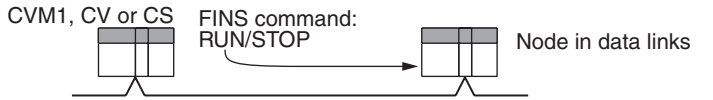

Data links can be stopped by sending the FINS command "STOP." The node to which the FINS command is issued must be participating in the data link.

# **5-4 Checking Data Link Status**

There are two methods for checking the status of active data links:

- Check the LED indicators on the front of the Units.
- Check the data link status area.

When using Controller Link Units in duplex operation, check the data link operating status at the active Controller Link Unit. For details on checking the operating status for duplex operation, refer to *[10-6-2 Troubleshooting for](#page-307-0) [Duplex Systems Using Indicators](#page-307-0)*.

# **5-4-1 LED Indicators**

Check the LNK, M/A, and RING indicators on the front of the unit.

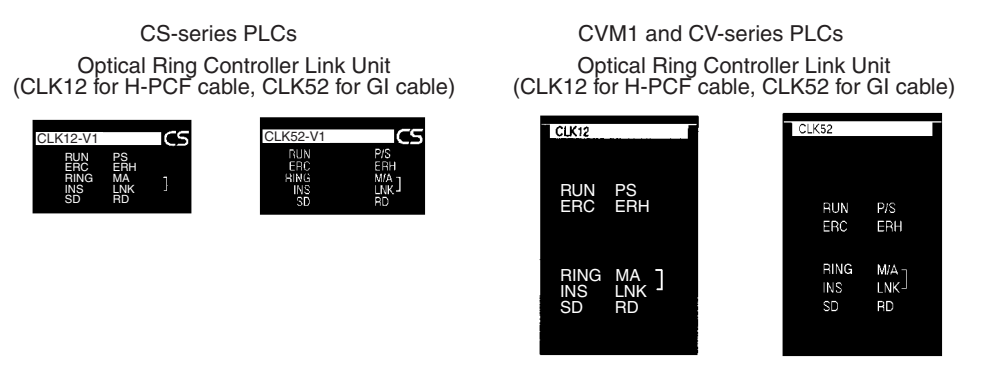

Make sure that the LNK indicator is ON at nodes participating in the active data links.

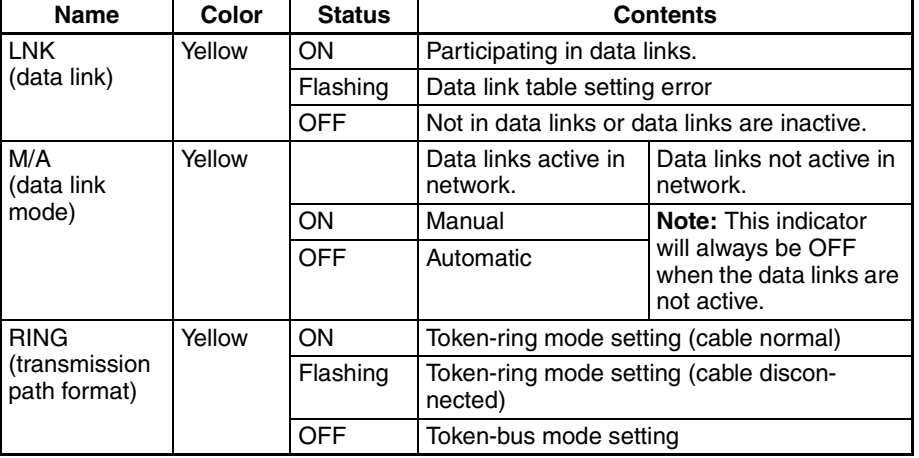

The LNK indicator will be lit at all nodes participating in the data links as long as operation is normal. The mode (manual/automatic) of any node active in the network can be checked using the M/A indicator, regardless of whether that node is participating in the data links. Using the RING indicator, it is also possible to check the transmission path format set for an active network, as well as the status of cables when in token-ring mode. See *[10-1 Troubleshoot](#page-258-0)[ing Using Indicators](#page-258-0)* for details.

# <span id="page-152-0"></span>**5-4-2 Data Link Status Area**

The data link status area can be used to check for errors when data link does not operate normally even though no abnormality has been detected by the PLC's CPU Unit or the Controller Link Unit. The data link status area contains the data link status information shown below. This status information is stored in the same words for CS-series, CVM1, and CV-series.

The number of words used for data link status, and the information that is reflected, depends on the setting (8-bit or 4-bit format) for the data link status storage format specification in the DM parameters area, as shown in the following diagram.

See *[10-2 Status Area and Troubleshooting](#page-269-0)* for troubleshooting procedures and see *[5-4-3 Data Link Status Storage Format](#page-156-0)* for details on storage format.

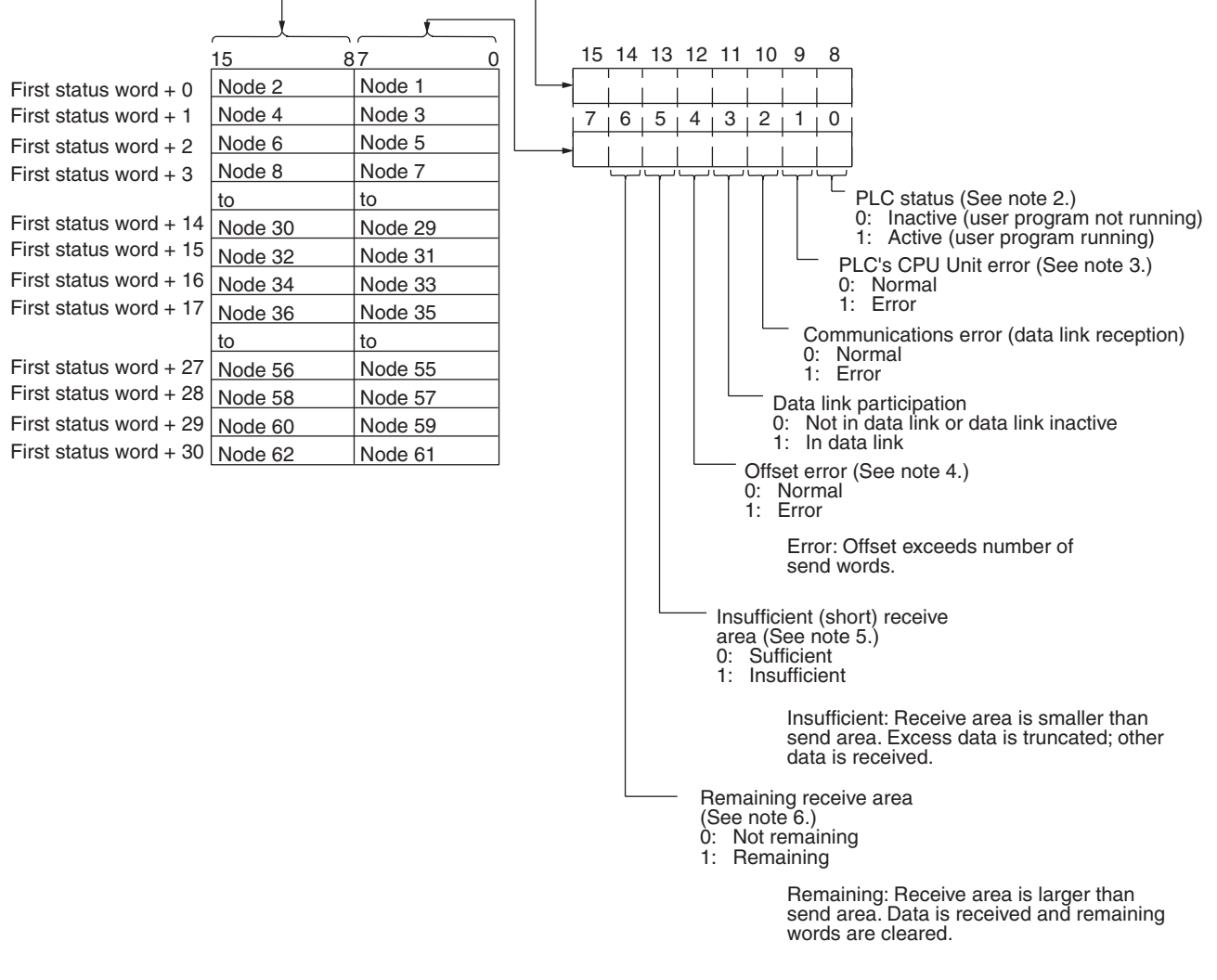

#### **When 8-bit Format is Specified (See note 1.)**

**Note** 1. The default setting for the data link status area is the CIO Area, with CIO 000 as the first data link status storage word. When the default setting is used for the data link status storage destination, 16 words are determined within the status area according to the unit number setting. When the 8-bit format is specified, therefore, the data that is reflected will be limited to node addresses 1 to 32.

> When data link status is required for node addresses 33 or larger, do not use the default setting, i.e., specify the first word of the status storage area. If this is done when an 8-bit format is specified, 31 words will be used as the status storage area.

- 2. Always 1 for the Controller Link Support Board.
- 3. Always 0 for the Controller Link Support Board.

- 4. Even if an offset error occurs, the data link will operate and the node will participate in the data links. In the node where the offset error occurred, however, all receive area words will be cleared to 0.
- 5. The following shows an example of an insufficient (short) receive area.

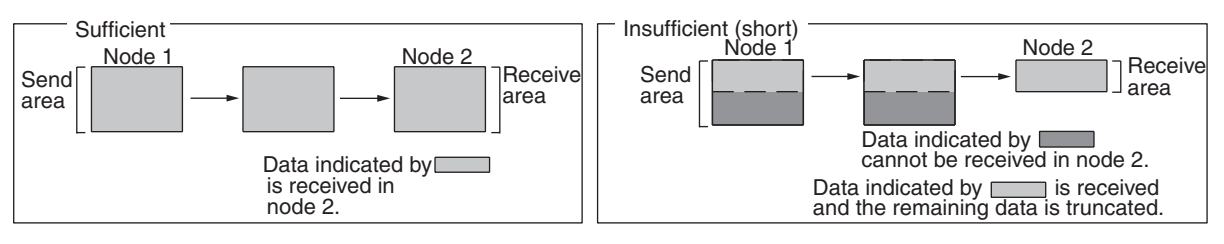

#### 6. The following shows an example of a remaining receive area.

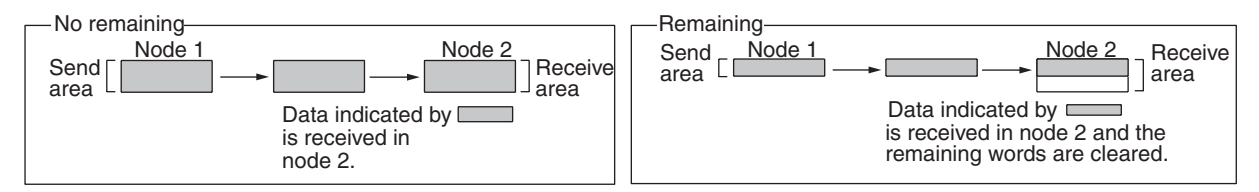

#### **When 4-bit Format is Specified**

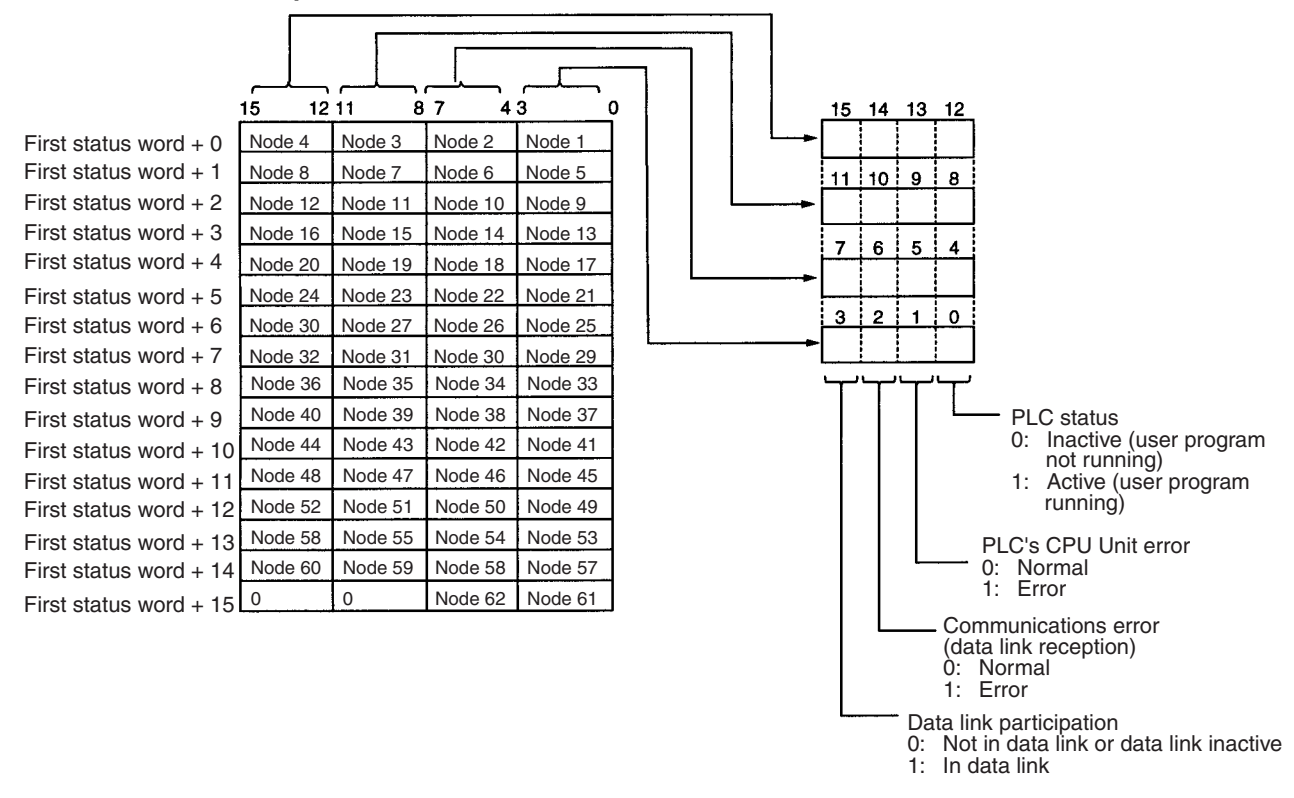

- **Note** 1. A communications error will occur in a node that is not participating in the network.
	- 2. When a communications error occurs, previous status is retained for other nodes status.
	- 3. Only the PLC status and the PLC's CPU Unit error status are refreshed for nodes that are participating in the network, but not participating in the data links.

4. When the data link status area is set in the CIO or LR Area, the data link status will be instantaneously set to 0 when the mode of the PLC's CPU Unit is changed.

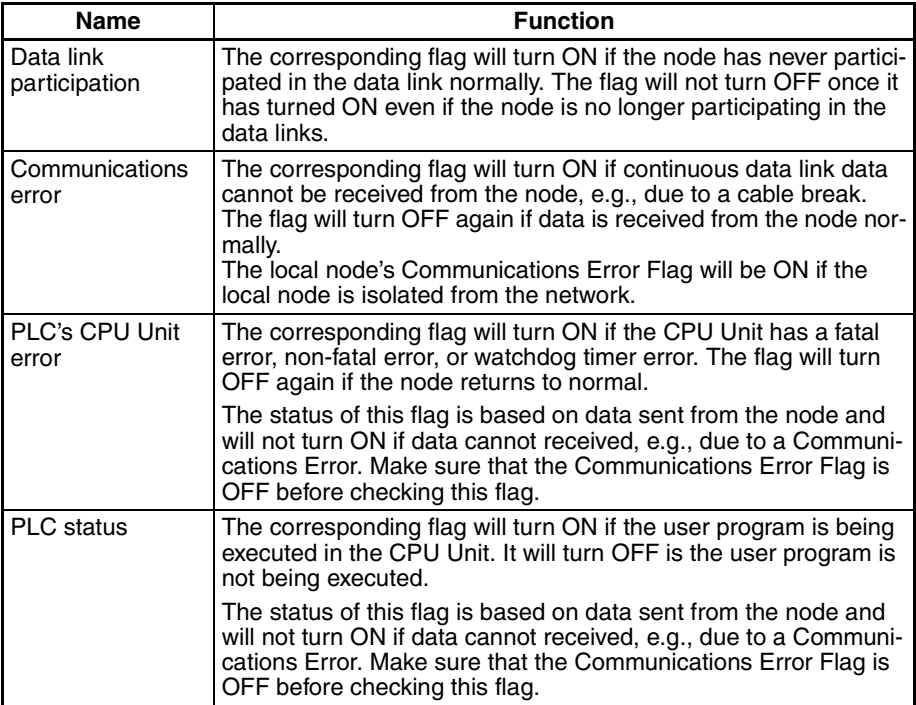

The flags in the data link status operate as follows:

The Data Link Participation Flag and the PLC Status Flag can be used to see if the system has started normally. These flags, however, cannot be used to detect communications errors. Use the Communications Error Flag and PLC's CPU Unit Error Flag to detect errors.

If the Local Node Data Link Participation Flag is OFF, the previous status will be maintained as the data link status and may not be correct. Make sure that the Local Node Data Link Participation Flag is ON before checking data link status.

**Note** The following Local Node Data Link Participation Flags are available.

CS-series, CVM1, CV-series PLCs:

Bit 15 in 1500 + 25 x unit number + 6

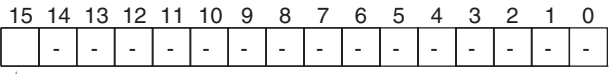

1: Local node participating in data link.

0: Local node not participating in data link or data link stopped.

The data link status is enabled only when the local node is participating normally in the network. Make sure that the Local Node Data Link Participation Flag is ON before checking data link status.

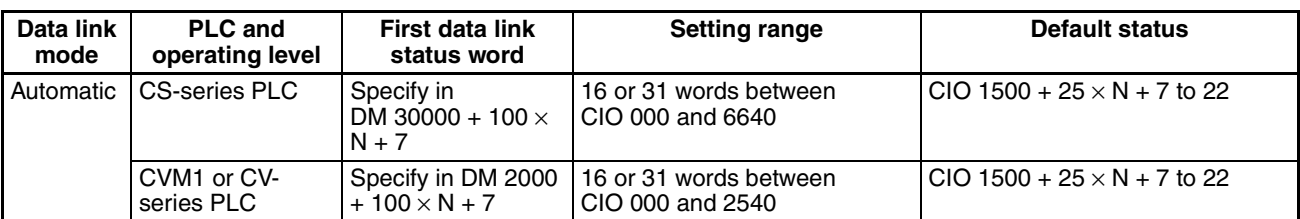

The data link status storage area is set as follows:

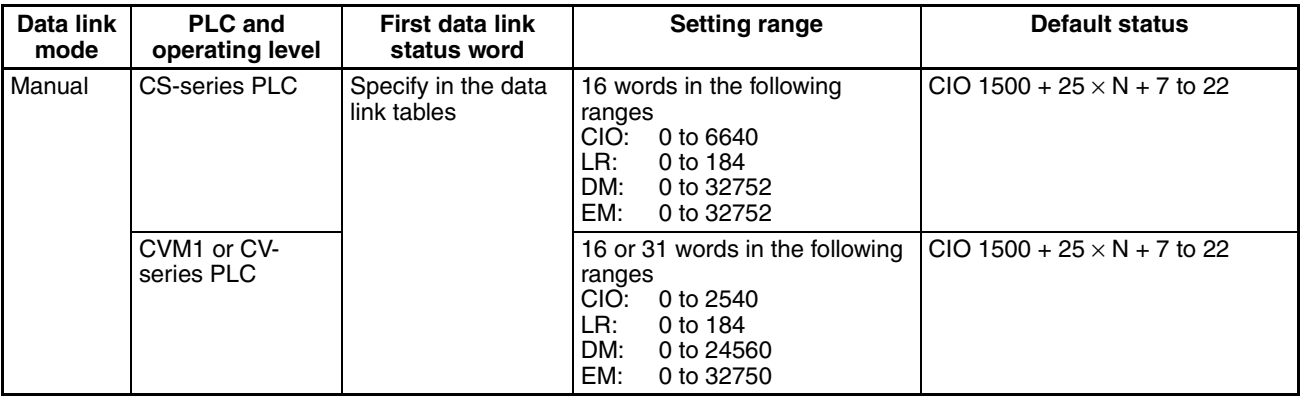

**Note** N: Unit number

# <span id="page-156-0"></span>**5-4-3 Data Link Status Storage Format**

Either an 8-bit or 4-bit format can be set as the method for storing the data link status. The format setting can be made separately for each node.

- This setting determines the number of words to be used for data link status, and also the information to be reflected. (Refer to *[5-4-2 Data Link](#page-152-0) [Status Area](#page-152-0)*.)
- When the 8-bit format is set, the data link status area will be 31 words, and when the 4-bit format is set it will be 16 words. When the default setting is used for the data link status storage destination, however, this area is always16 words regardless of the data link status storage format. Even when the 8-bit format is specified, therefore, the data link status that is actually reflected will be limited to node addresses 1 to 32.

The settings for the data link status storage format are shown below. The setting is made using the software switch in bit 7 of the DM parameters area. The address of the software switch will vary depending on the PLC, as follows:

- CS-series Optical Ring Controller Link Units: DM 30000 + 100 x unit number
- CVM1/CV-series Optical Ring Controller Link Units: DM 2000 + 100 x unit number

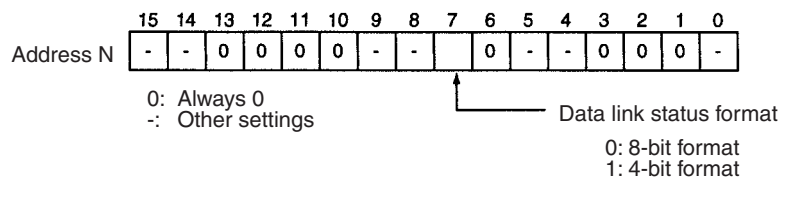

- This setting cannot be made for Optical Bus Controller Link Units (CLK11), because it is fixed at the 8-bit format. Always specify 0. With Optical Bus, the nodes for data links are limited to node addresses 1 to 32, so the data link status is always 16 words.
- The data link status is enabled only when the local node is participating normally in the data links. Confirm that the Local Node Data Link Participating Bit is ON before checking the data link status.
- **Note** The data link storage format setting is enabled with the data link startup node setting. Therefore, if multiple nodes are set as startup nodes, ensure that they all have the same settings. If there are different settings, the format setting will depend on the startup node.

# **5-4-4 Checking by Manipulating Bit/Word Status**

After you have confirmed that the data link function is operating normally, check to see whether or not the data link is operating as intended, i.e., check to see if the desired bits/words data is being transferred to the intended words at other nodes.

Although the data link function itself may be operating correctly, the data link areas may have been input incorrectly.

Change the contents of a bit or word in a data link send area using a Programming Device or the user program and check whether the change is reflected in data link areas of other nodes as intended.

**Note** Do not restart the polling node of the Controller Link Network while data links are active. Otherwise, the data links may stop.

# **5-4-5 Error Detection Program Example**

### **Setting the Data Link Status Storage Format**

The data link status storage method can be set to either 8-bit format or 4-bit format. The same data link status storage format is used by all nodes participating in the data link, according to the setting of the data link startup node.

- The words used for the data link status and the information shown in the status area are determined by the data link status storage format setting (refer to [page 117\)](#page-139-0).
- When 8-bit format is set, 31 words are allocated for data link status, and in 4-bit format, 16 words are allocated. When the default setting is used as the data link status storage destination, however, the allocation for data link status is always 16 words, regardless of the data link status storage format specification. Therefore, even when 8-bit format is specified, the actual data link status shown will be for node addresses 1 to 32 only.

The data link status storage format specification is made using the software switch in bit 7 of the DM parameters area.

The address of the software switch is as follows:

- CS-series Optical Ring Controller Link Units: DM 30000 +  $100 \times$  unit number
- CVM1 and CV-series Optical Ring Controller Link Units: DM 2000 + 100  $\times$ unit number

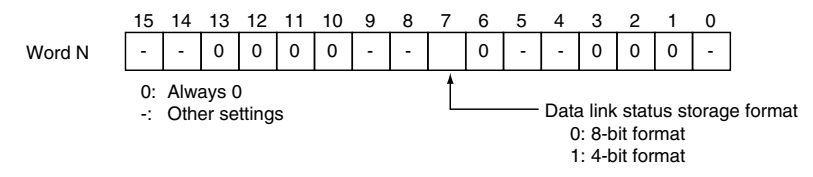

- The data link status storage format for optical models (model numbers with the suffix CLK11) is fixed to 8-bit format, so it cannot be set. If Optical Ring Controller Link Units or Optical Bus Controller Link Units will be used in the network, always set the data link status storage format to 0. The nodes that can participate in the data link are limited to nodes with node addresses 1 to 32, and the data link status is always 16 words.
- The data link status is enabled only when the local node is participating normally in the data links. Make sure that the Local Node Data Link Participation Flag is ON before checking the data link status.

**Note** The network uses the data link storage format setting that is set in the startup node. Therefore, if multiple nodes are set as startup nodes, make sure that they all have the same settings. If the settings are different in each startup node, the data link storage format setting used will depend on the startup node.

### **Error Detection Programming Examples**

The following examples show programming using data link statuses.

- The data link status is enabled when the local node is participating normally in the data links.
- When the local node is participating in the data links, an AND condition of the data link status for each node can be taken using the Communications Error Flag and Data Link Participation Flag to detect errors and output them.
- The Communications Error Flag will be ON for nodes that are not participating in the network or nodes in which a communications error has occurred.
- The Data Link Participation Flag will remain OFF in nodes that cannot participate in the data links due to an error occurring while the data link is active.

The following programing can be used to check whether the data link communications are normal at system startup.

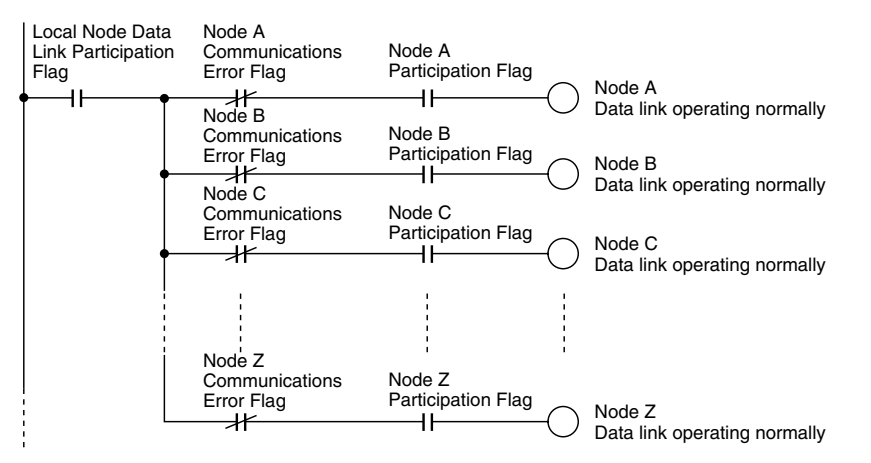

The following programing can be used to detect errors in data link communications while the system is operating (after the data link has started up normally for all nodes, this programing can be used to detect any new errors that occur).

**Errors in Other Nodes**

<span id="page-158-0"></span>**Using Data Link Communications Processing to Detect Normal Operation or** 

*Checking Data Link Status* **Section 5-4** 

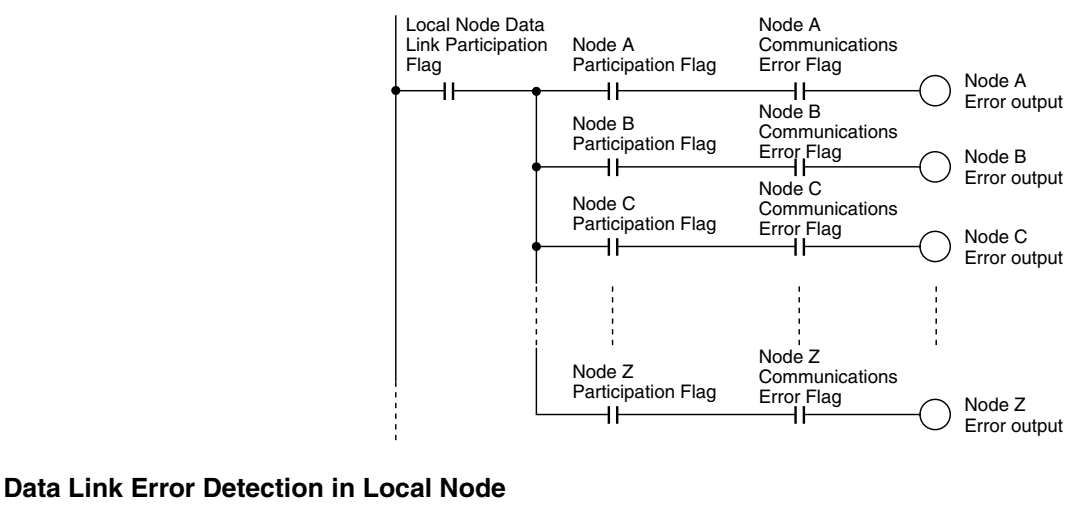

#### Local Node Data Link Participation Flag **DIFD** H۴ 10000 Node X (local node) Communications Error Flag (See note 1.)H۱ **DIFU**  10000  $10000$   $-$ Release Flag Error output Error output

- **Note** 1. The Communications Error Flag (in the data link status area) for the local node, which monitors data link status, will be set to ON if the local node is isolated from the network while the data link is active. In this case, the data link remains active, so the node's Data Link Participation Flag will remain ON even though the node is isolated from the network.
	- 2. In a SYSMAC LINK network, the local node's Local Node Data Link Participation Flag will be set to OFF if the local node is isolated from the network. In a Controller Link network, the local node's Local Node Data Link Participation Flag will remain ON, but the Communications Error Flag for the local node will be set to ON in the data link status area.

### **Programming Examples for Processing Data when Errors Occur**

If a communications error occurs in a data link and valid data link data cannot be received, the previous data is stored in the data link area. To stop processing using the data link data when an error occurs, refer to the following programming example.

**Processing Data Only when Data Links Are Operating Normally**

Perform processing only when the data links are operating normally by including an AND condition for the Data Link Normal Operation Flag in the part of the programming that handles data link data for each node. This is an example of programming locks in the appropriate places.

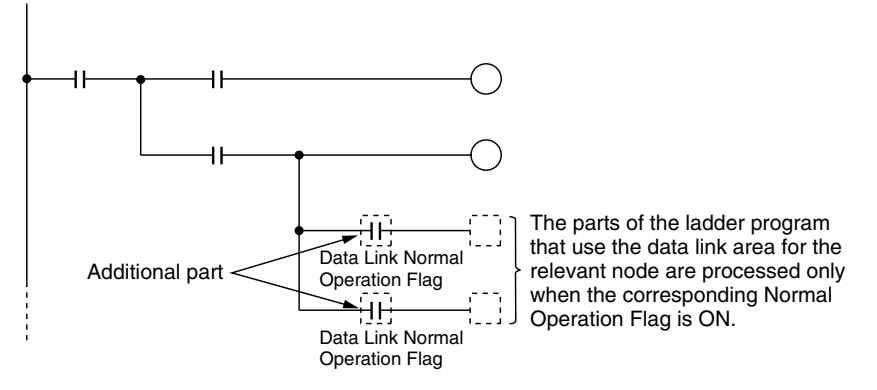

Data Link Normal Operation Flags can be created using the programming described in *[Using Data Link Communications Processing to Detect Normal](#page-158-0) [Operation or Errors in Other Nodes](#page-158-0)* on page 136.

Perform processing only when operation is normal by creating a program based on program blocks that process data for each node with the IL-ILC and JMP-JME programs.

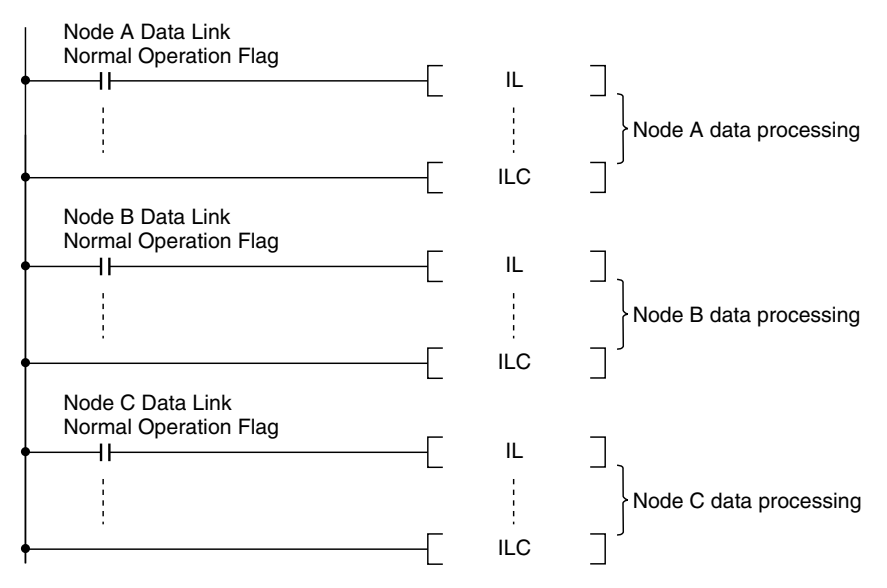

Data Link Normal Operation Flags can be created using the programming described in *[Using Data Link Communications Processing to Detect Normal](#page-158-0) [Operation or Errors in Other Nodes](#page-158-0)* on page 136.

When data links are not operating normally, write 0000 to the data link area of the node with the error to stop other data being received.

The following example shows how to write 0000 in the data link area of node 2 (D00100 to D00120) using the BSET(071) (block set) instruction when an error occurs at node 2.

#### **Data Link Example: Communications Error at Node 2**

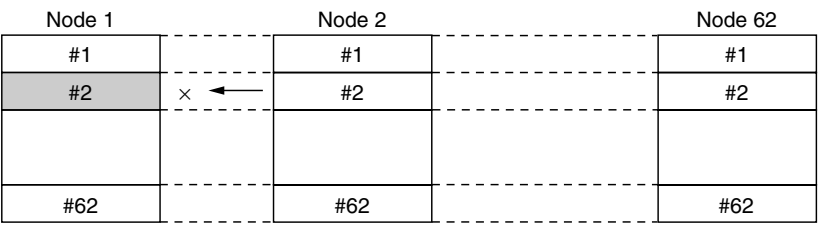

**Processing Data Only when Operation Is Normal Using the IL-ILC and JMP-JME Instructions** 

#### **Writing 0000 in the Data Link Area when Errors Occur**

#### **Example of Programming for Node 1 to Handle Communications Errors at Node 2**

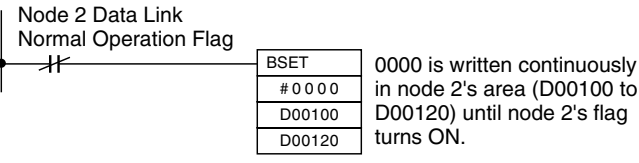

Insert the above programming at the start of the program.

Data Link Normal Operation Flags can be created using the programming described in *[Using Data Link Communications Processing to Detect Normal](#page-158-0) [Operation or Errors in Other Nodes](#page-158-0)* on page 136.

- **Note** 1. If an error occurs and 0000 is written to the Data Link Area occurs for an unstable transmission path (i.e., one that repeatedly alternates between communications errors and normal operation), the normal data will be frequently cleared to 0000. Data processing methods that will not process data or arithmetic operations when errors occur are recommended (such as shown in the example for processing data only when data links are operating normally or the example for processing data only when operation is normal using the IL-ILC and JMP-JME instructions).
	- 2. The BSET(071) instruction is used to write 0000 to the corresponding area in which the ladder program is executing, but the value in the data link table will be read if the words are being monitored from Support Software. This enables peripheral servicing (i.e., for Support Software) to be executed after the CPU Unit has performed I/O refreshing (Controller Link Unit data link refresh).
	- 3. With Controller Link data links, if there is an error at the remote node (source node), the previous data (i.e., data received immediately before the error) continues to be stored in the data link receive area of the node receiving the data. To clear the data in the receive area to 0 when an error occurs, refer to the above example and include the appropriate programming for clearing to 0.
	- 4. Refresh processing for the data used in Controller Link data links is performed between the Controller Link Unit and CPU Unit with every cycle. Therefore, the above programming must be included at the start of the program. This method of clearing to 0 can be used with CS1, and CS1-H CPU Units as long as the DLNK(226) instruction is not used, and can be used with CVM1/CV CPU Units as long as CPU execution processing is set to synchronous processing. It cannot be used with CS1-H CPU Units if the DLNK(226) instruction is used, or with CVM1/CV CPU Units if CPU execution processing is set to asynchronous processing. (This is because when the DLNK(226) instruction is used with CS1-H CPU Units, or when asynchronous processing is set for the CVM1/CV CPU Units, the refreshing of data for data links is not synchronized with the instruction execution cycle.)

# **SECTION 6 Message Service**

This section explains how to use the message service provided by a Controller Link Unit. It also explains the FINS commands and responses supported by Controller Link Units and those supported by CS-series, CVM1 and CV-series PLCs.

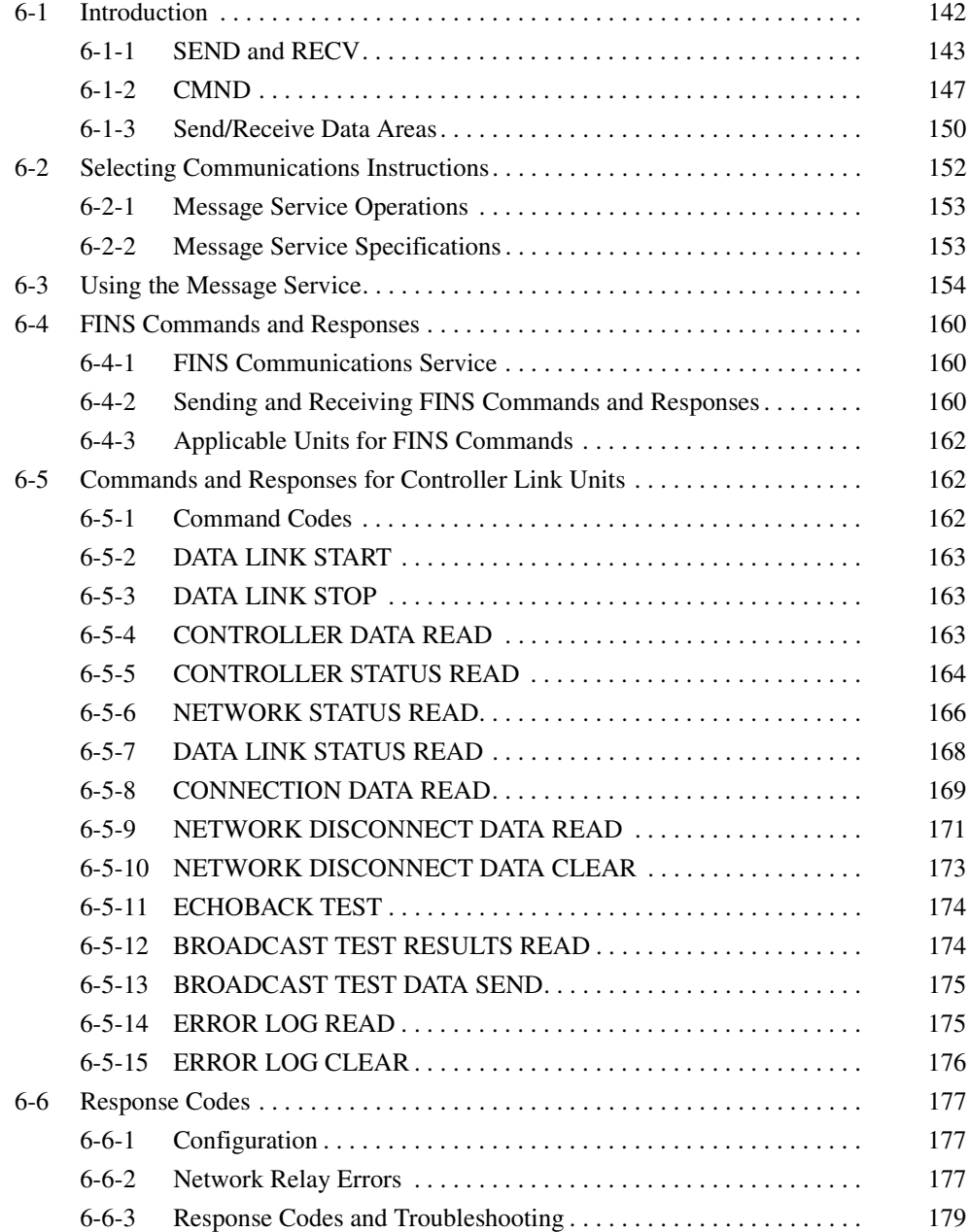

# <span id="page-164-0"></span>**6-1 Introduction**

A message service is a command/response system used for data transmission between nodes on a network, i.e., PLC to PLC, PLC to computer, and computer to PLC). The message service can also be used to control operations, such as mode changes. The message service is implemented by sending commands from the user program. The following communications instructions are used:

**SEND and RECV:** Instructions for sending and receiving data.

**CMND:** An instruction for sending FINS commands. Some FINS commands are supported by Controller Link Units, and other FINS commands supported by the PLC's CPU Unit.

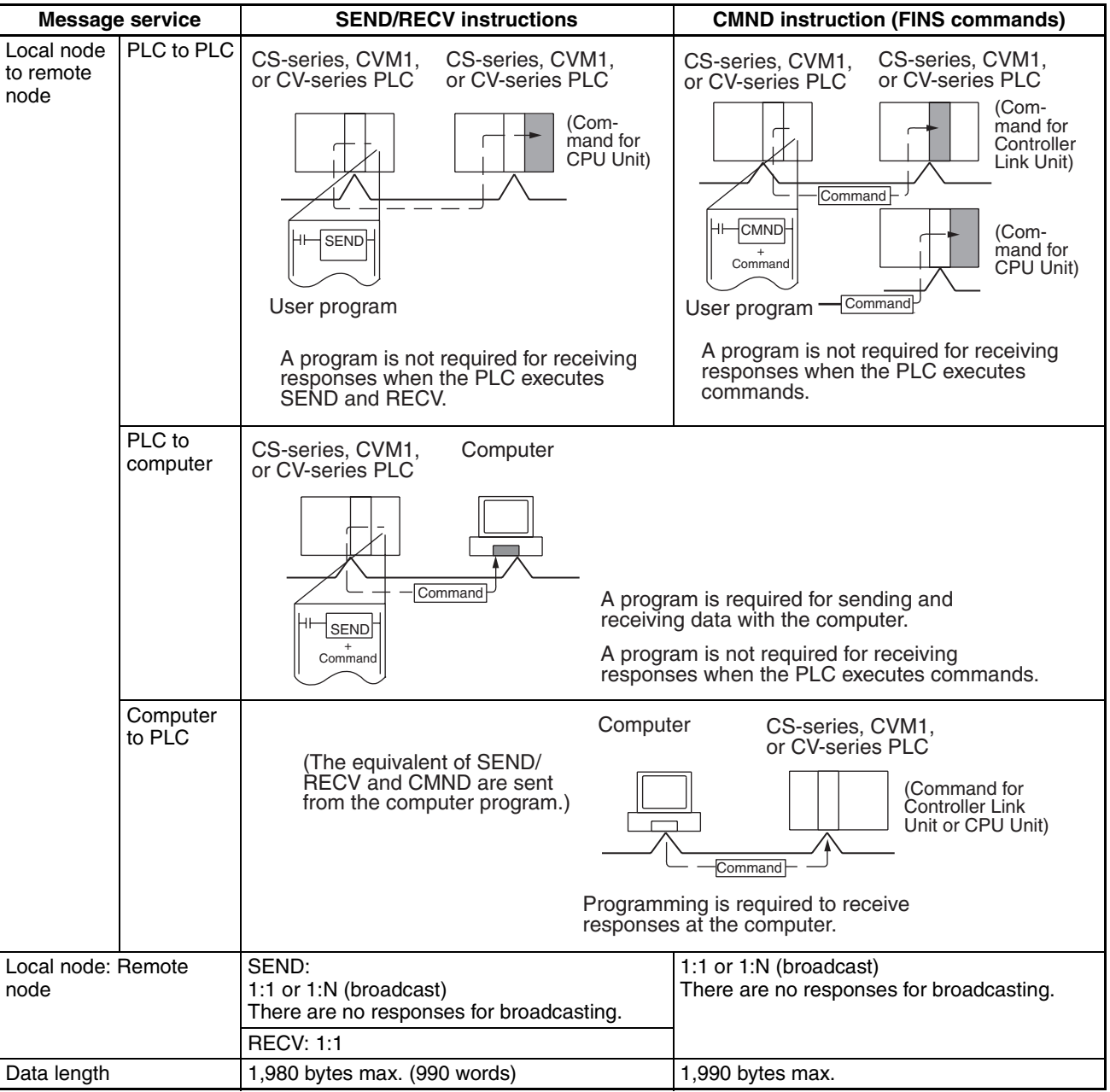

# <span id="page-165-0"></span>**6-1-1 SEND and RECV**

I/O memory data from other nodes can be read or written by simply using the program in the CPU Unit of a CS-series, CVM1, or CV-series PLC to execute SEND and RECV.

#### **CS-series PLCs**

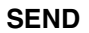

**SEND** SEND transmits "n" words beginning with S (the beginning word for data transmission at the local node) to "n" words beginning with D (the beginning word for data reception at the remote node, N.)

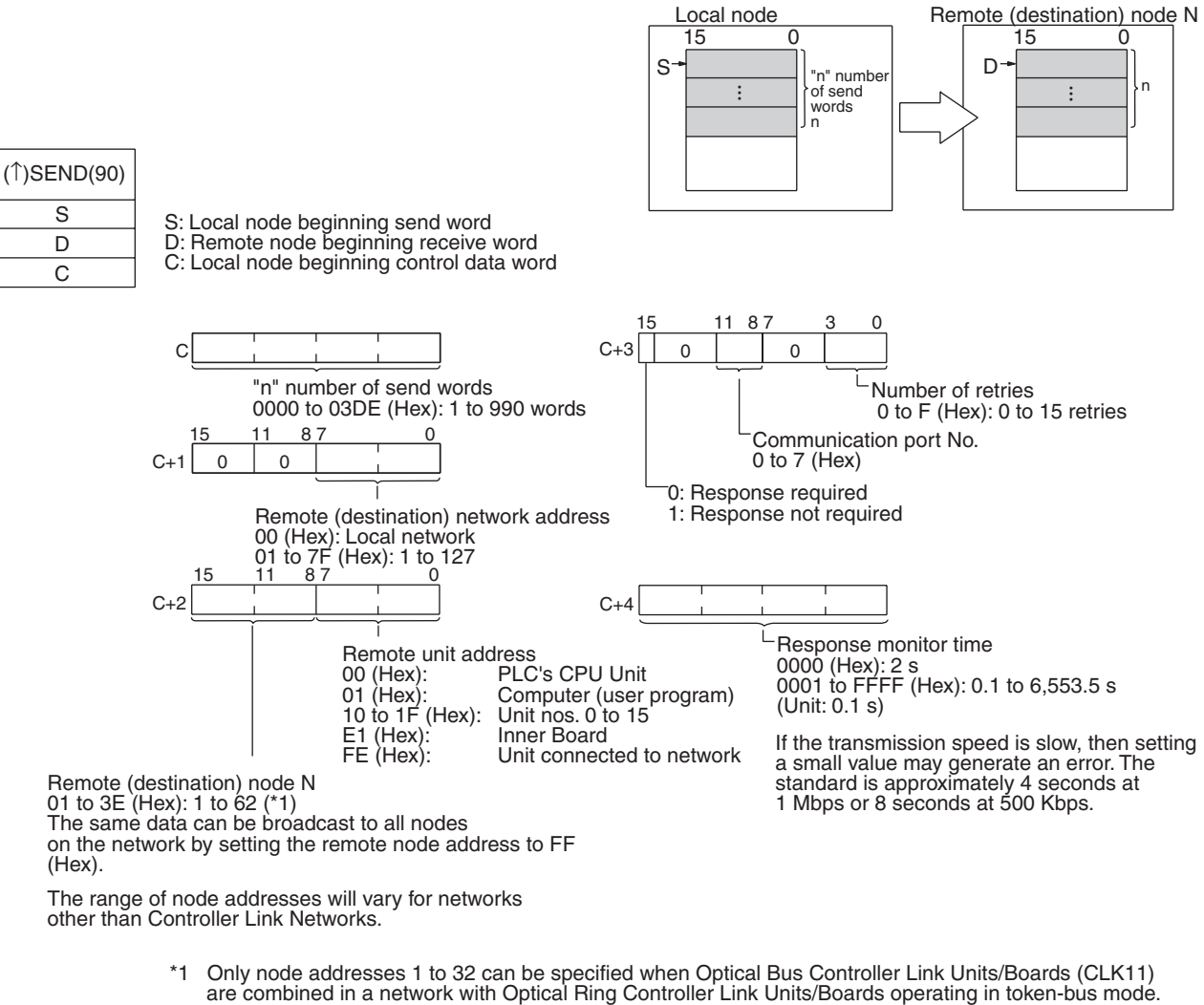

The range of node addresses will vary for networks other than Controller Link Networks.

- \*1 Only node addresses 1 to 32 can be specified when Optical Bus Controller Link Units/Boards (CLK11)
	- **Note** 1. When communicating with a CVM1 or CV-series PLC manufactured prior to April 1996 on the local network, the local network address cannot be set to "00." Set a number other than "00" as the local network address in the routing tables, and then specify that number.
		- 2. With the message service, there is no guarantee that a message to a remote node will reach its destination. It is always possible that the message may be lost in transit due to noise or some other condition. When using the message service, it is advisable to prevent this situation from occurring by performing resend processing at the node where instructions are issued. With the SEND, RECV, and CMND instructions, resend processing is performed automatically once the number of retries has been set, so be sure to specify a number other than "0" for the number of retries.

S  $\overline{\mathsf{D}}$  $\overline{C}$  3. If the total number of data link words is increased, the communications cycle time will be increased. This may cause timeout errors to occur when waiting for the response. In that case, lengthen the response monitor time (control data word C+4).

**RECV RECV RECV** receives "m" words beginning with S (the beginning word for data transmission at the remote node, M) to the words beginning with D (the beginning word for data reception at the local node).

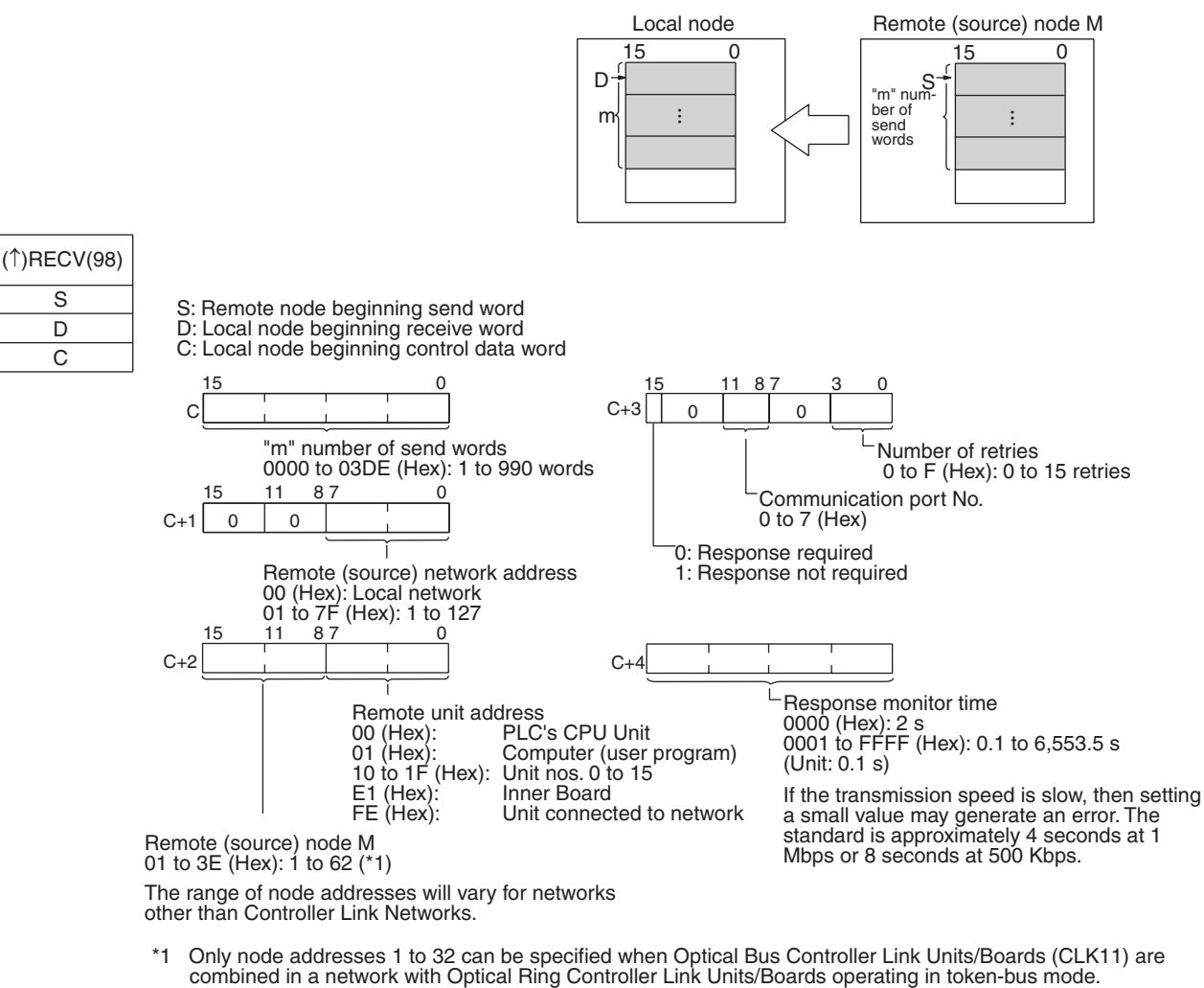

- \*1 Only node addresses 1 to 32 can be specified when Optical Bus Controller Link Units/Boards (CLK11) are
	- **Note** 1. When communicating with a CVM1 or CV-series PLC manufactured prior to April 1996 on the local network, the local network address cannot be set to "00." Set a number other than "00" as the local network address in the routing tables, and then specify that number.
		- 2. With the message service, there is no guarantee that a message to a remote node will reach its destination. It is always possible that the message may be lost in transit due to noise or some other condition. When using the message service, it is advisable to prevent this situation from occurring by performing resend processing at the node where instructions are issued. With the SEND, RECV, and CMND instructions, resend processing is performed automatically once the number of retries has been set, so be sure to specify a number other than "0" for the number of retries.

3. If the total number of data link words is increased, the communications cycle time will be increased. This may cause timeout errors to occur when waiting for the response. In that case, lengthen the response monitor time (control data word C+4).

#### **CVM1 and CV-series PLCs**

**SEND** SEND transmits "n" words beginning with S (the beginning word for data transmission at the local node) to "n" words beginning with D (the beginning word for data reception at the remote node, N.)

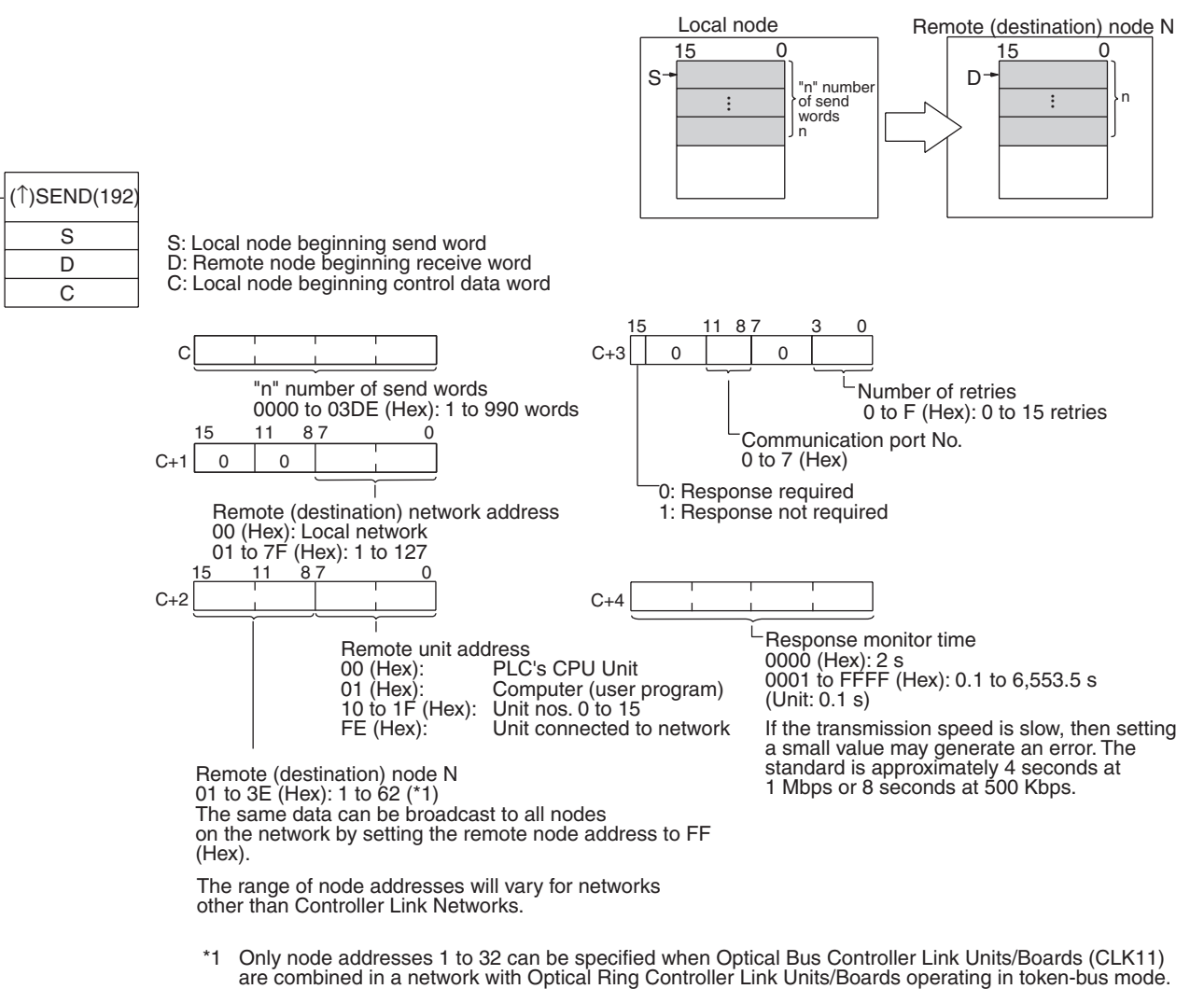

- \*1 Only node addresses 1 to 32 can be specified when Optical Bus Controller Link Units/Boards (CLK11)
	- **Note** 1. When using CVM1 and CV-series PLCs manufactured prior to April 1996, the local network address cannot be set to "00." Set a number other than "00" as the local network address in the routing tables, and then specify that number.
		- 2. With the message service, there is no guarantee that a message to a remote node will reach its destination. It is always possible that the message may be lost in transit due to noise or some other condition. When using the message service, it is advisable to prevent this situation from occurring by performing resend processing at the node where instructions are issued. With the SEND, RECV, and CMND instructions, resend processing is performed automatically once the number of retries has been set, so be sure to specify a number other than "0" for the number of retries.

**RECV RECV RECV** receives "m" words beginning with S (the beginning word for data transmission at the remote node, M) to the words beginning with D (the beginning word for data reception at the local node).

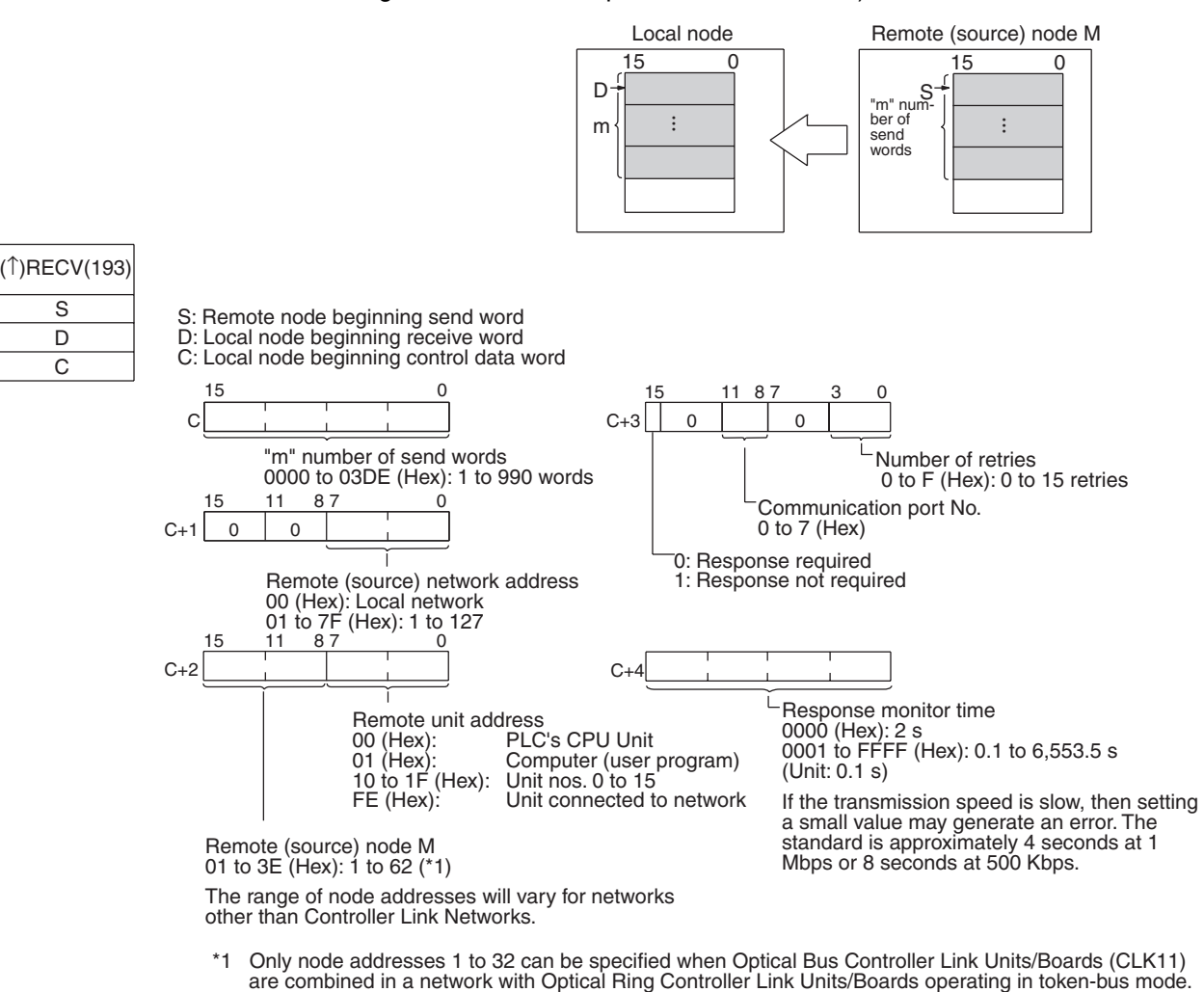

\*1 Only node addresses 1 to 32 can be specified when Optical Bus Controller Link Units/Boards (CLK11)

- **Note** 1. When using CVM1 and CV-series PLCs manufactured prior to April 1996, the local network address cannot be set to "00." Set a number other than "00" as the local network address in the routing tables, and then specify that number.
	- 2. With the message service, there is no guarantee that a message to a remote node will reach its destination. It is always possible that the message may be lost in transit due to noise or some other condition. When using the message service, it is advisable to prevent this situation from occurring by performing resend processing at the node where instructions are issued. With the SEND, RECV, and CMND instructions, resend processing is performed automatically once the number of retries has been set, so be sure to specify a number other than "0" for the number of retries.

### <span id="page-169-0"></span>**6-1-2 CMND**

The CMND instruction can be executed in the user program in a CS-series, CVM1, or CV-series PLC to perform operations such as reading and writing memory data from and to other nodes, reading status information, and changing the operating mode.

**CS-series PLCs** CMND(490) sends "n" bytes of command data beginning with S (the beginning word for storing command data at the local node) to remote node N. In return, "m" bytes of response data are stored at the local node beginning with D (the beginning word for storing response data).

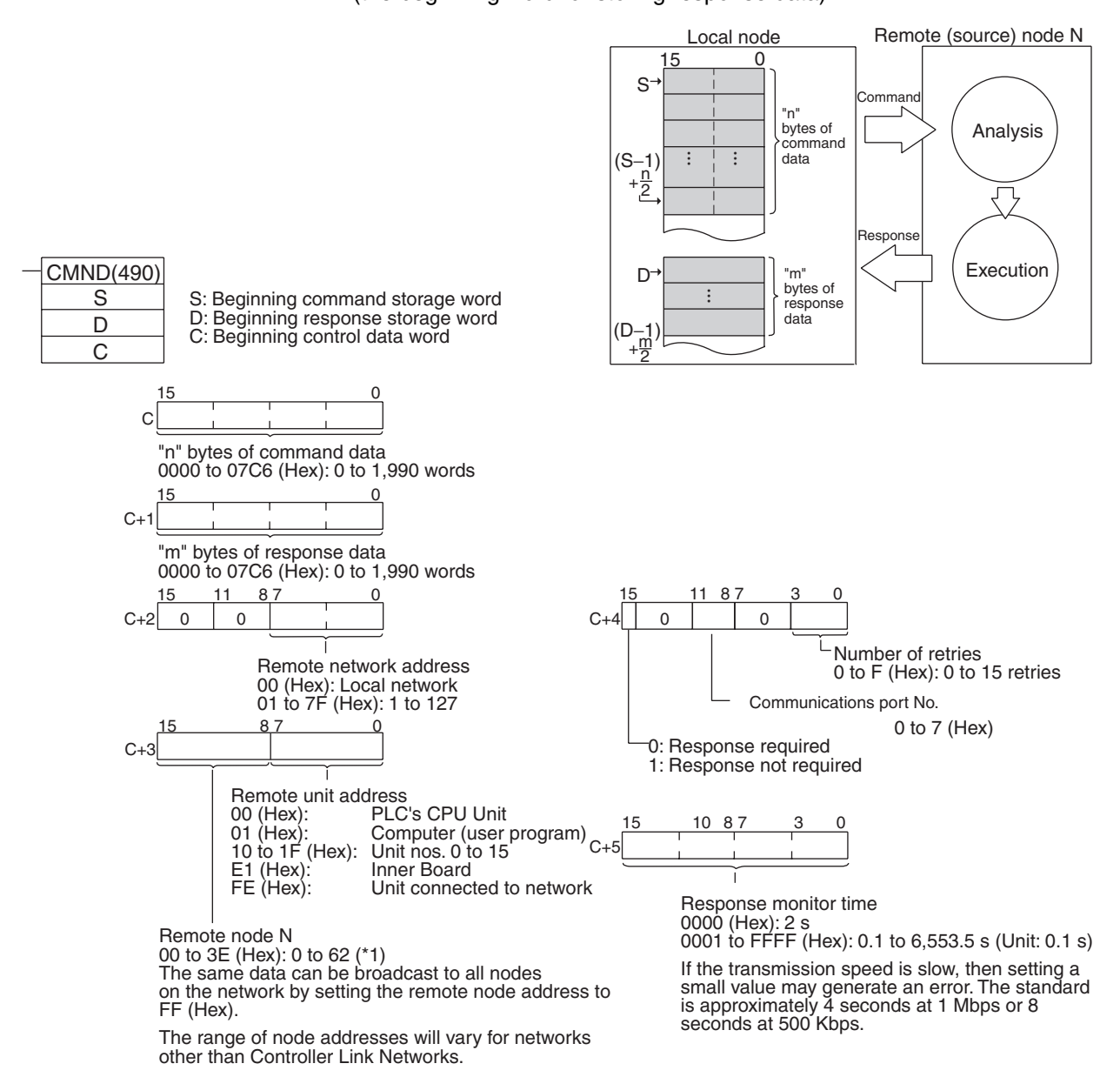

- \*1 Only node addresses 1 to 32 can be specified when Optical Bus Controller Link Units/Boards (CLK11) are combined in a network with Optical Ring Controller Link Units/Boards operating in token-bus mode.
	- **Note** With the message service, there is no guarantee that a message to a remote node will reach its destination. It is always possible that the message may be lost in transit due to noise or some other condition. When using the message service, it is advisable to prevent this situation from occurring by performing

resend processing at the node where instructions are issued. With the SEND, RECV, and CMND instructions, resend processing is performed automatically once the number of retries has been set, so be sure to specify a number other than "0" for the number of retries.

**CVM1 and CV-series PLCs** CMND(194) sends "n" bytes of command data beginning with S (the beginning word for storing command data at the local node) to node N. In return, "m" bytes of response data are stored at the local node beginning with D (the beginning word for storing response data).

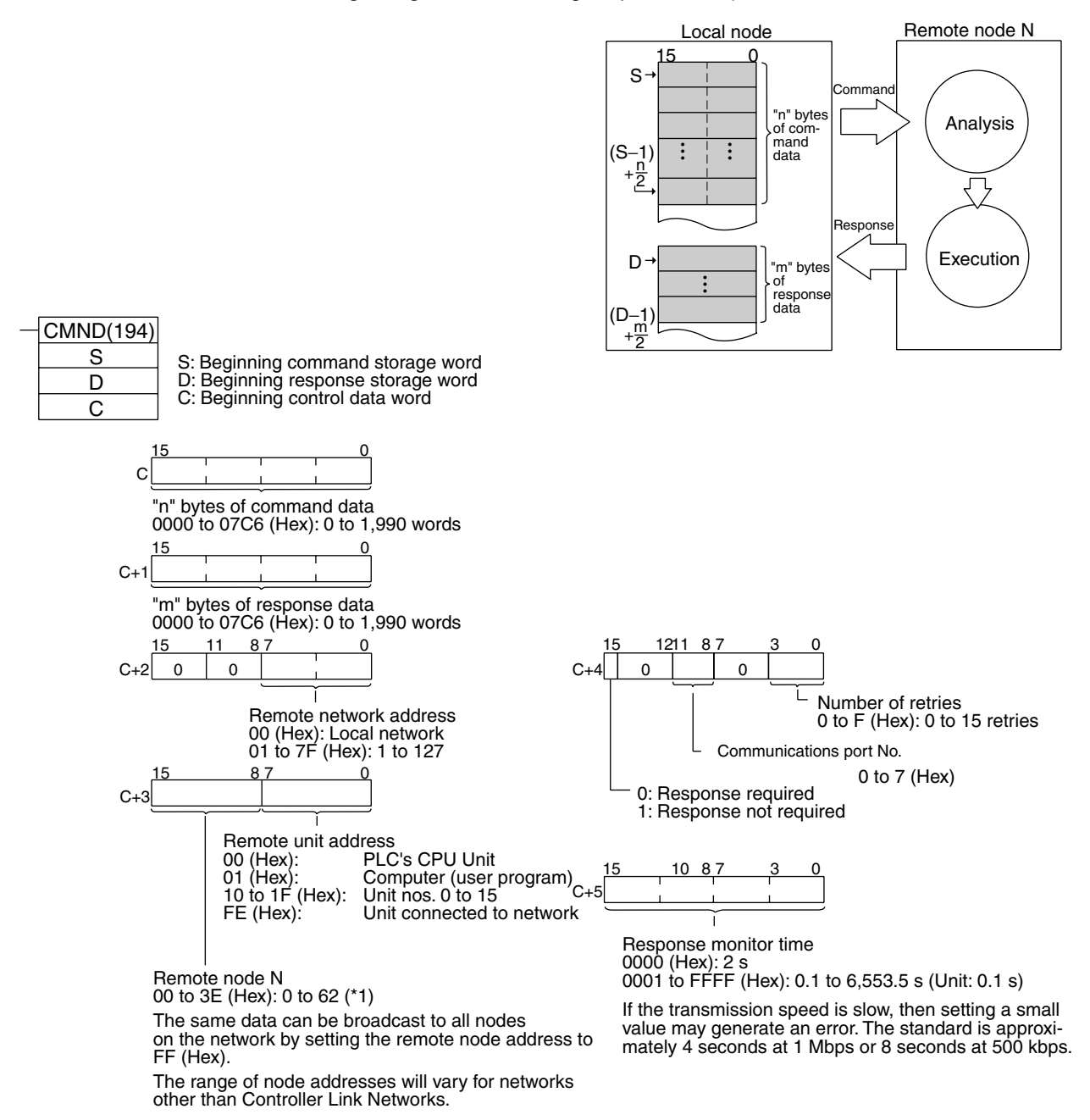

\*1 Only node addresses 1 to 32 can be specified when Optical Bus Controller Link Units/Boards (CLK11) are combined in a network with Optical Ring Controller Link Units/Boards operating in token-bus mode.

**Note** 1. When using CVM1 and CV-series PLCs manufactured prior to April 1996, the local network address cannot be set to "00." Set a number other than "00" as the local network address in the routing tables, and then specify that number.

2. With the message service, there is no guarantee that a message to a remote node will reach its destination. It is always possible that the message may be lost in transit due to noise or some other condition. When using the message service, it is advisable to prevent this situation from occurring by performing resend processing at the node where instructions are issued. With the SEND, RECV, and CMND instructions, resend processing is performed automatically once the number of retries has been set, so be sure to specify a number other than "0" for the number of retries.

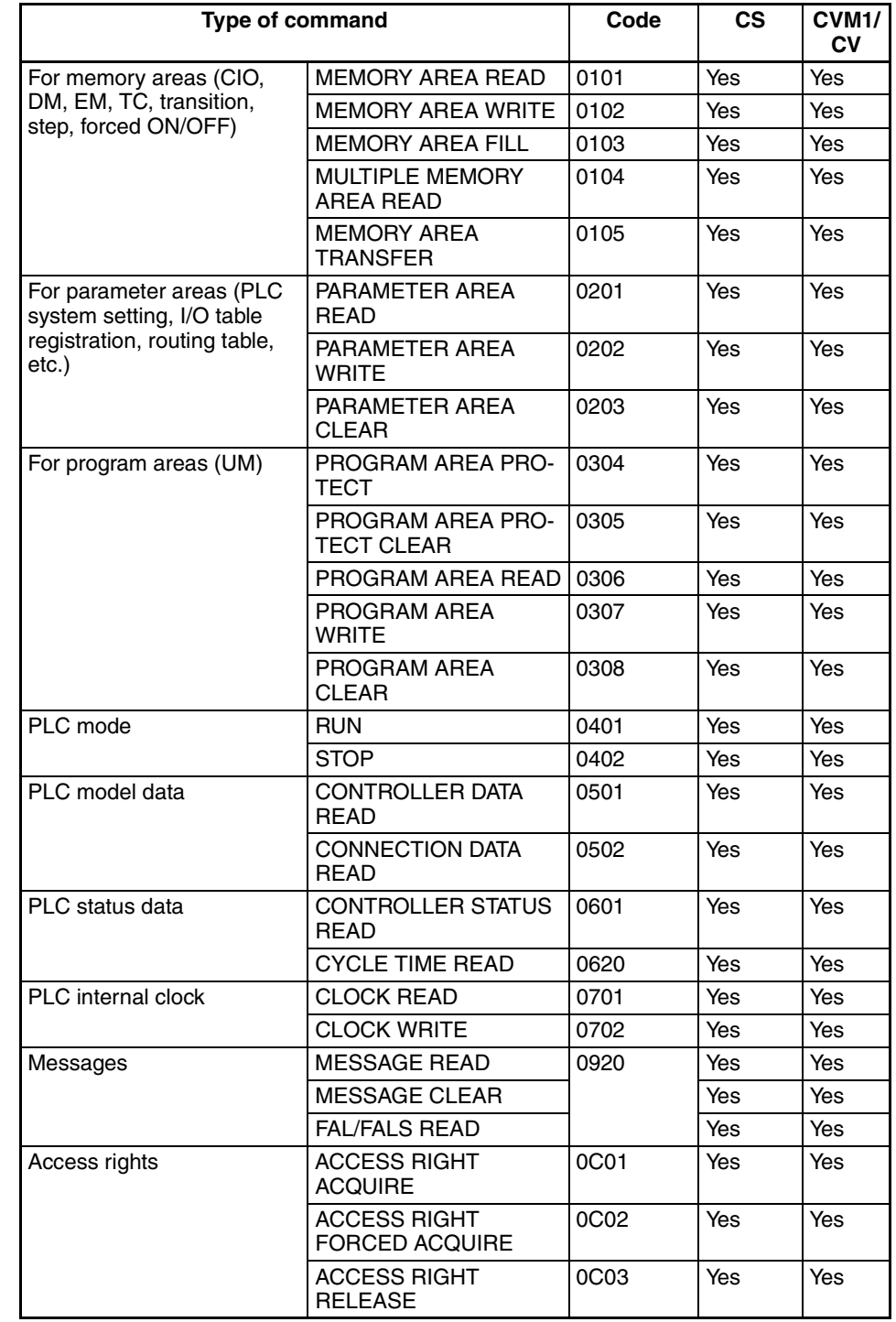

#### **Example: Commands for CVM1, CV-series and CSseries PLCs**

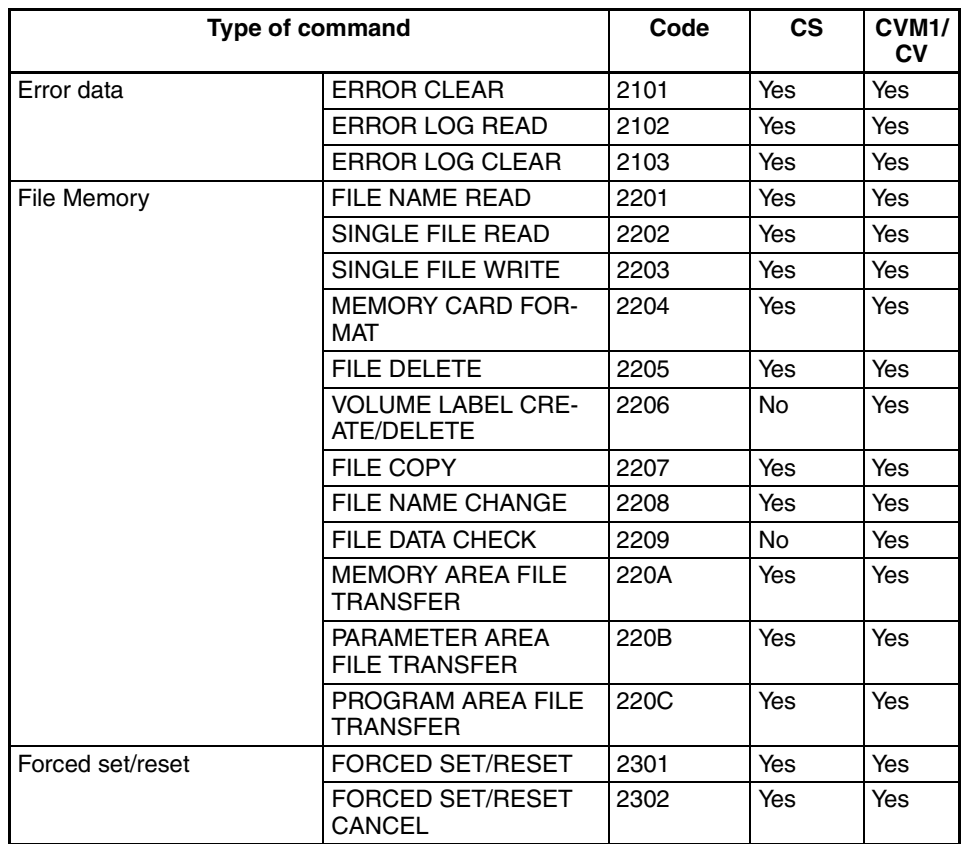

For details on commands for CS-series PLCs, refer to the *CS/CJ-series Programmable Controllers Communications Commands Reference Manual* (W342). For details on commands for CVM1 and CV-series PLCs, refer to the *FINS Commands Reference Manual (W227)*.

# <span id="page-172-0"></span>**6-1-3 Send/Receive Data Areas**

The data areas that can be used as operands in the SEND and RECV instructions depend on the PLC, as shown in the following tables. Be sure to set the operands so that the end of the data area is not exceeded.

#### **CS-series PLCs**

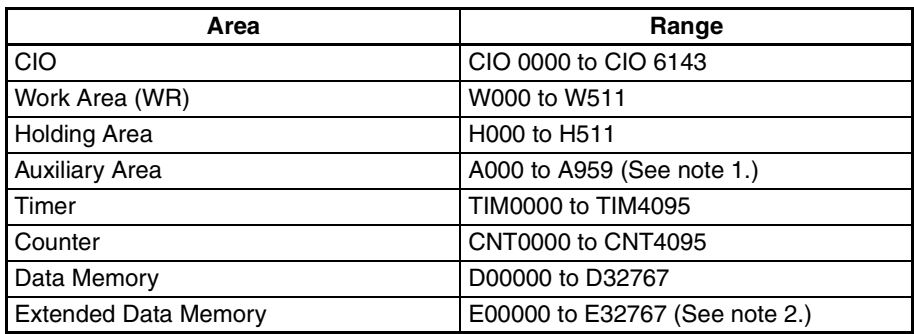

- **Note** 1. Writing is not possible to words A000 through A447 in the Auxiliary Area.
	- 2. A maximum of thirteen banks can be used for Expansion DM. For details on extended data memory and the number of banks, refer to the operation manual for the PLC model that is being used.

### **CVM1 and CV-series PLCs**

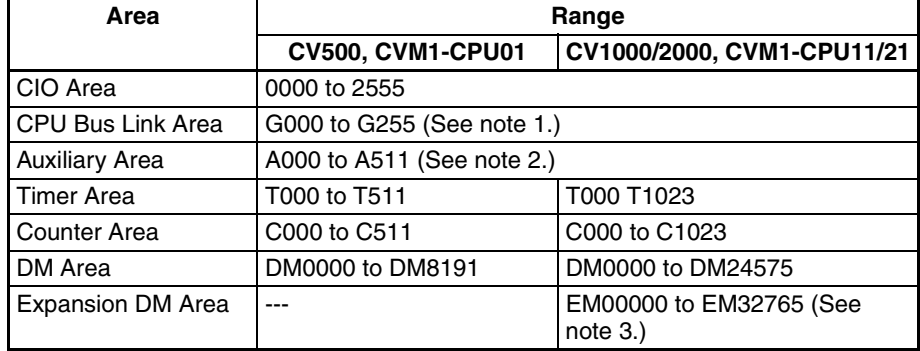

- **Note** 1. Writing is not possible to words G000 through G007 in the CPU Bus Link Area.
	- 2. Writing is not possible to words A256 through A511 in the Auxiliary Area.
	- 3. Expansion DM can be used by mounting an Expansion DM Unit to a CV1000/2000 or CVM1-CPU11/21 PLC. A maximum of eight banks can be used, depending on the type of Expansion DM. For details, refer to the CVM1 and CV-series PLC operation manuals.

# <span id="page-174-0"></span>**6-2 Selecting Communications Instructions**

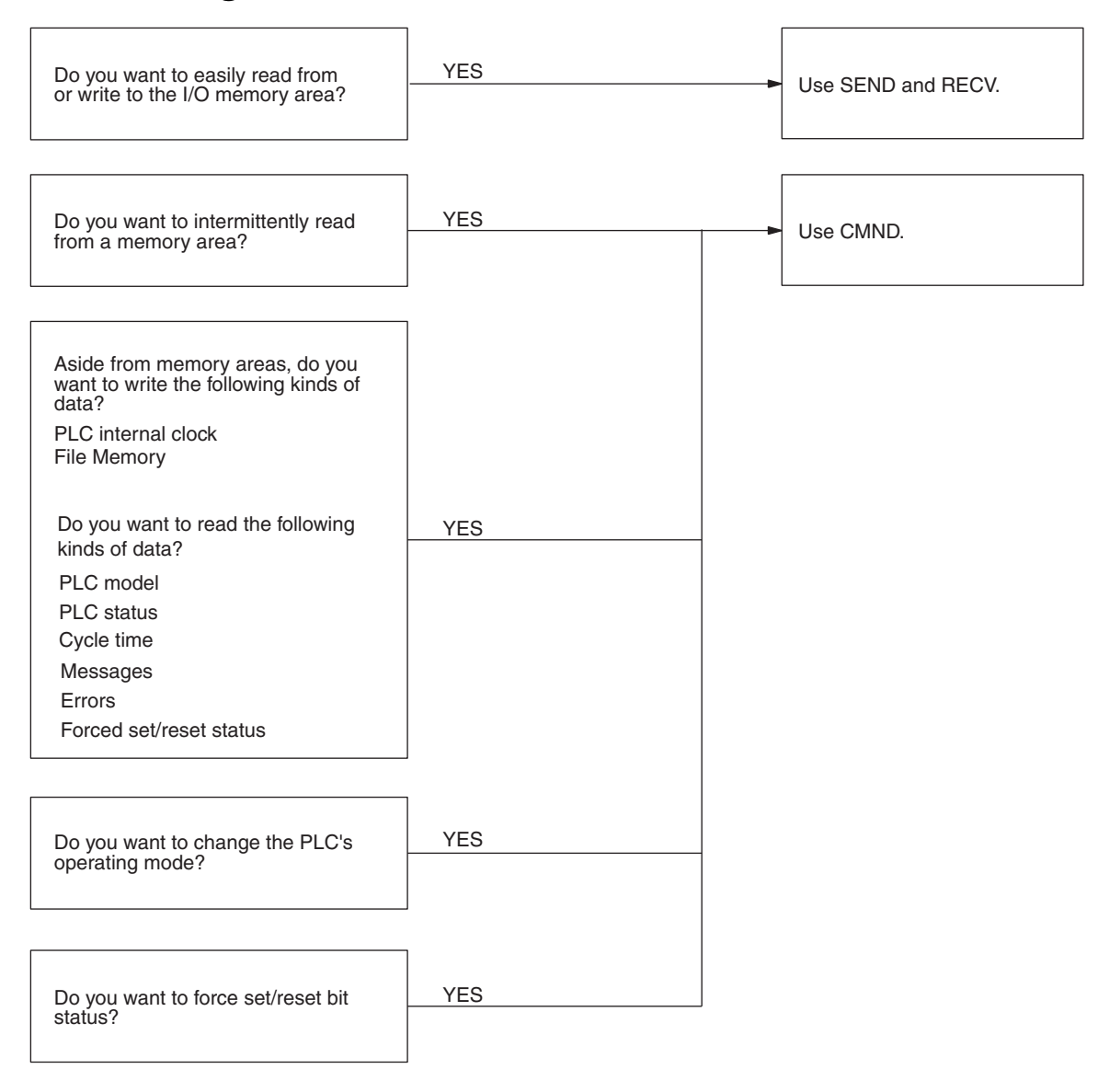

# <span id="page-175-0"></span>**6-2-1 Message Service Operations**

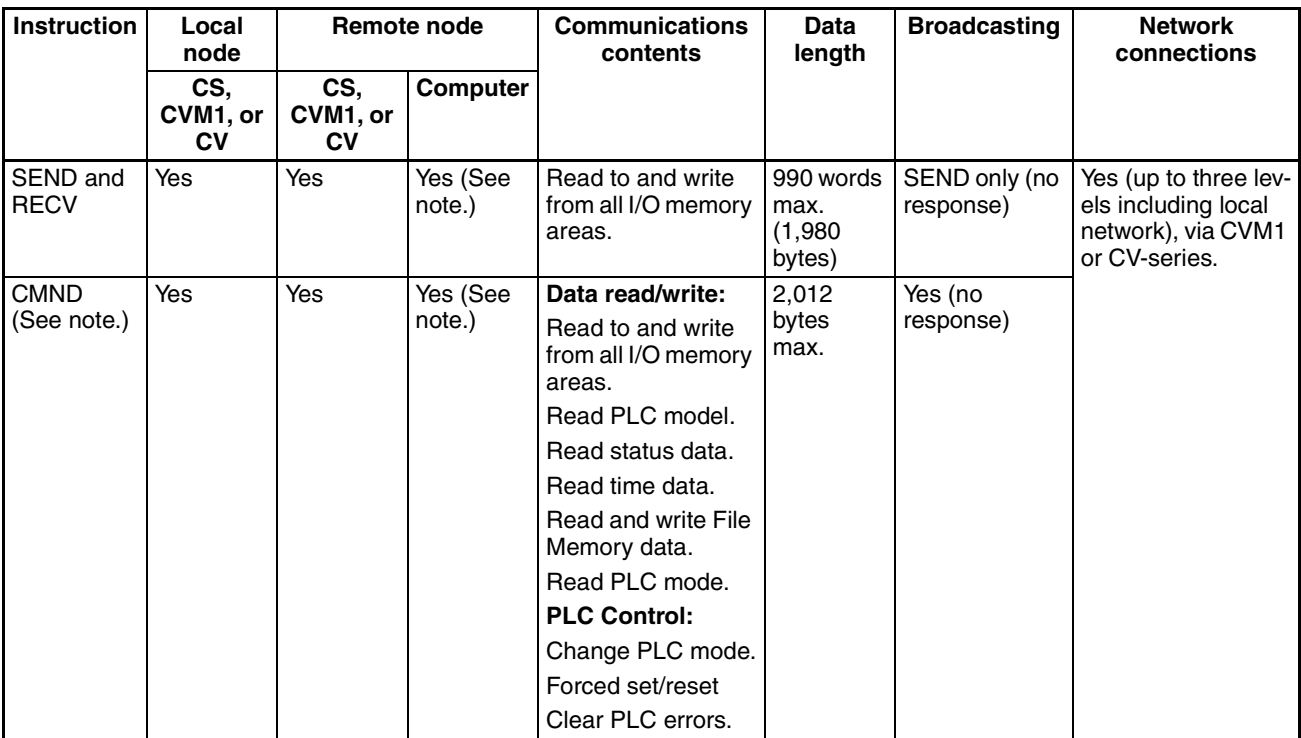

**Note** If a computer is receiving commands, a program is required at the computer for sending back responses.

# <span id="page-175-1"></span>**6-2-2 Message Service Specifications**

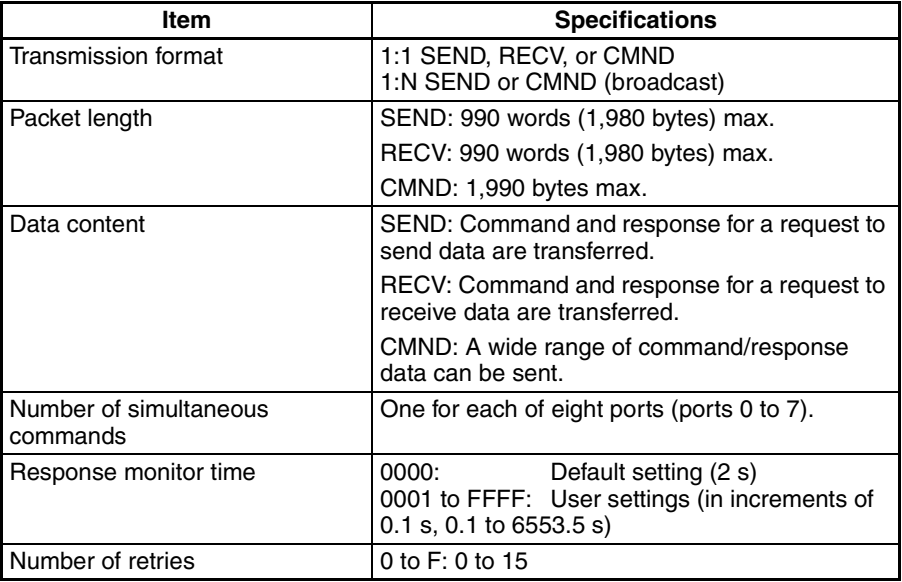

# <span id="page-176-0"></span>**6-3 Using the Message Service**

With SEND, RECV, and CMND, the Network Instruction Enabled Flag and Network Instruction Error Flag are generally written into the program as input conditions, as shown below. Only one instruction can be executed at a time for any given communications port. Exclusive control thus must be incorporated to execute nine or more instructions with CVM1 and CV-series PLCs (because CVM1 and CV-series PLCs have eight ports). A program example is given below.

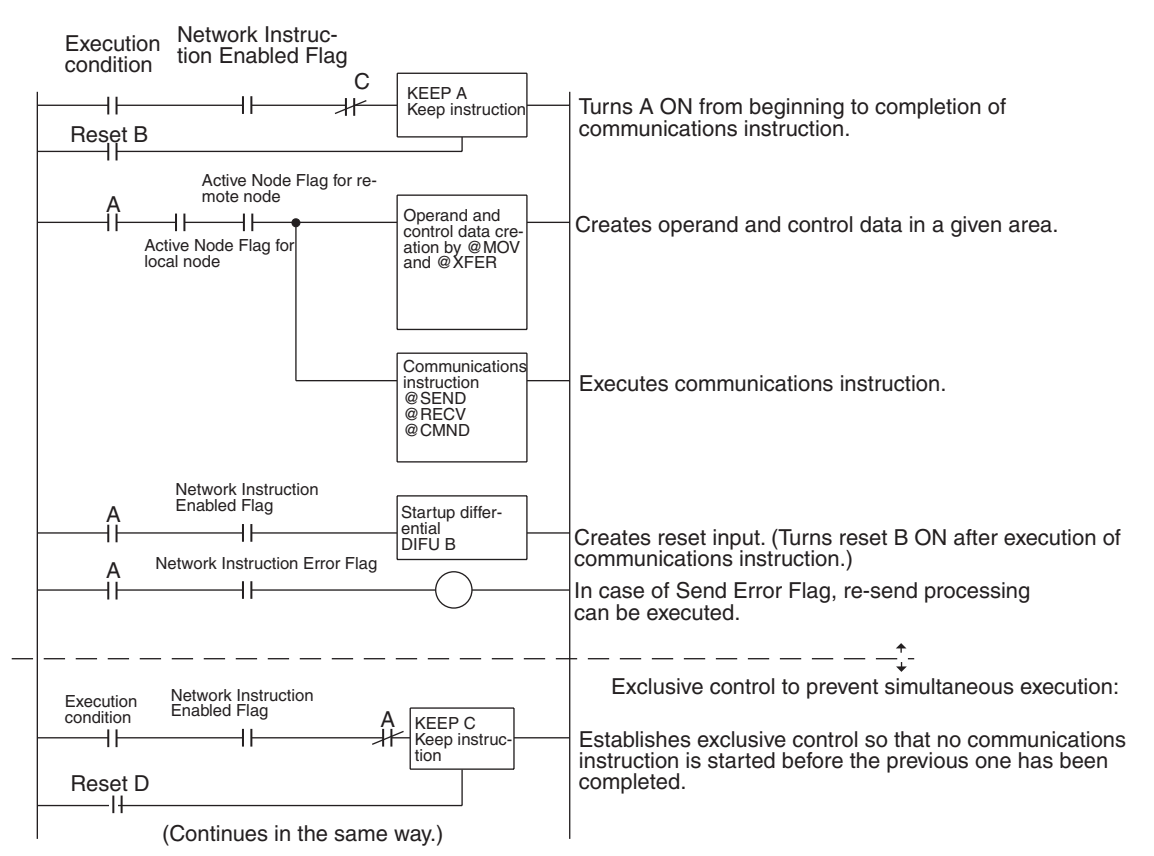

## **SEND/RECV Flags**

#### **CS-series PLCs**

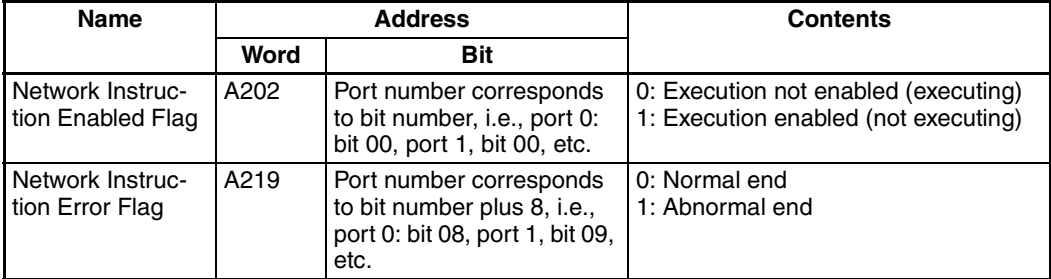

**Note** With CS-series PLCs, ports 0 to 7 are also used for executing the PMCR (Protocol Macro) instruction, therefore these flags are used for the 4 instructions, SEND/RECV/CMND/PMCR. When the PMCR command is being executed, the same port cannot be used for SEND/RECV/CMND instructions.

#### **CVM1 and CV-series PLCs**

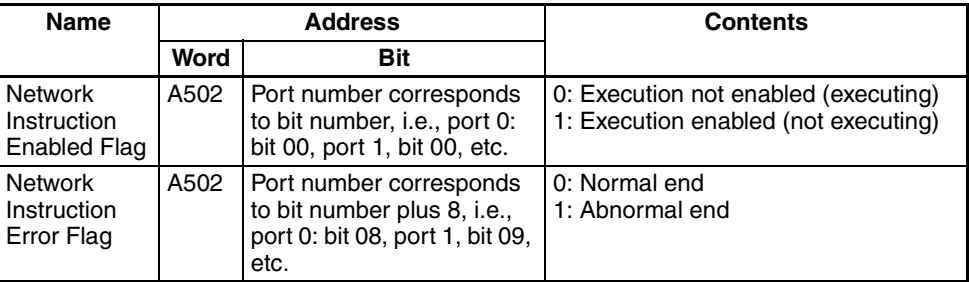

#### **Network Status**

The nodes on the network are shown in the following illustrations.

#### **CS-series, CVM1, and CV-series PLCs**

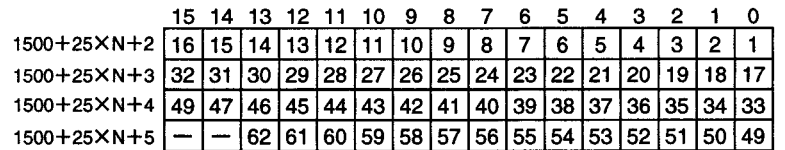

N: Unit number -: Not used

(The numbers in the grid are the node numbers for the corresponding bit.)

0: Not participating in network. 1: Participating in network.

\*1 When Optical Bus Controller Link Units/Boards (CLK11) are combined in a network with Optical Ring Controller Link Units/Boards in token-bus mode, only node addresses 1 to 32 are checked for their participation status.

#### **Communications Flag Operations**

- The Network Instruction Enabled Flag turns OFF during transmission or reception, and ON after the data transmission or reception has been completed (regardless of whether an error occurs).
- The Network Instruction Error Flag retains its status until the next data transmission or reception.
- Even when there is an abnormal end, the Network Instruction Error Flag turns OFF when the next communications instruction is executed.

#### **Example**

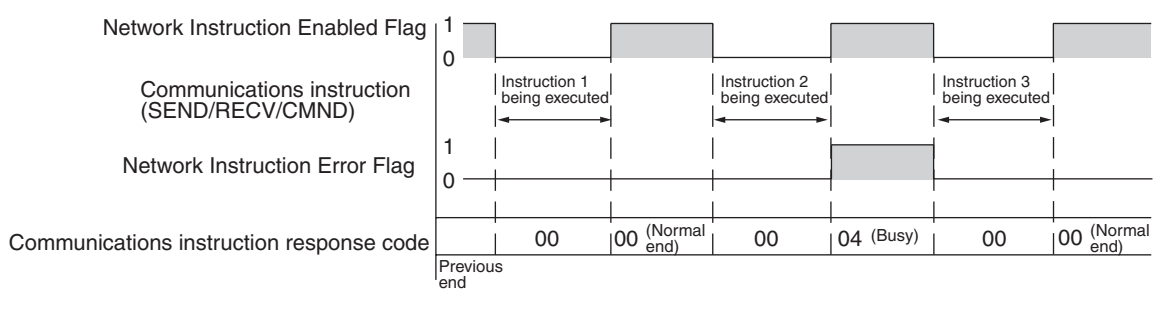

### **Communications Instruction Response Codes**

The status after a communications instruction has been executed is reflected in the words shown in the following table. During instruction execution, it becomes "00" or "0000," and it is reflected here after the execution has been completed.

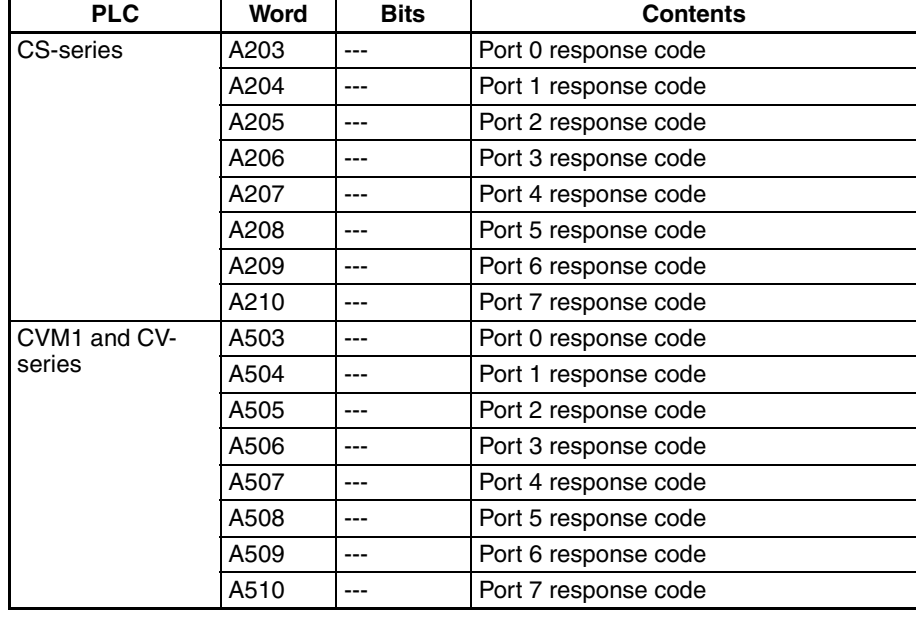

**CS-series, CVM1, and CVseries Response Codes**

The results of executing SEND, RECV, and CMND instructions are reflected as one word (two bytes) of data. Instruction response codes are the same as FINS command response codes. Response code bits 08 to 15 correspond to the first byte of the response code, and response code bits 00 to 07 correspond to the second byte of the response code. For details, refer to *[6-6](#page-199-0) [Response Codes](#page-199-0)*.

CPU Unit

다

Controller Link Unit

Port

### **Simultaneous Execution of Communications Instructions**

**CS-series, CVM1, and CV-series PLCs**

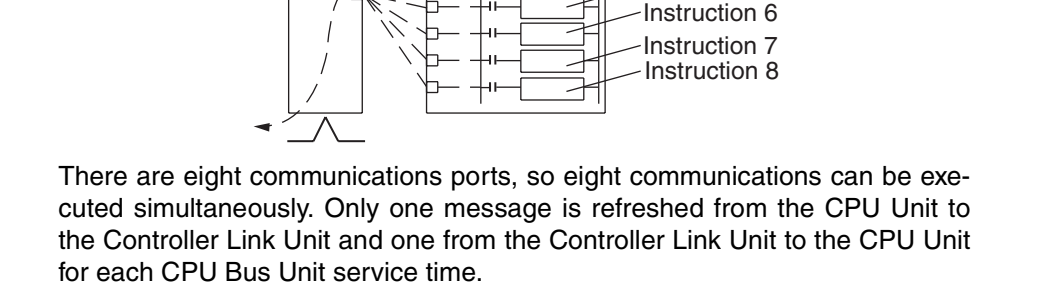

Instruction 1 Instruction 2 -Instruction 3 -Instruction 4 Instruction 5

### **PLC Programming Examples**

#### **CS-series PLCs**

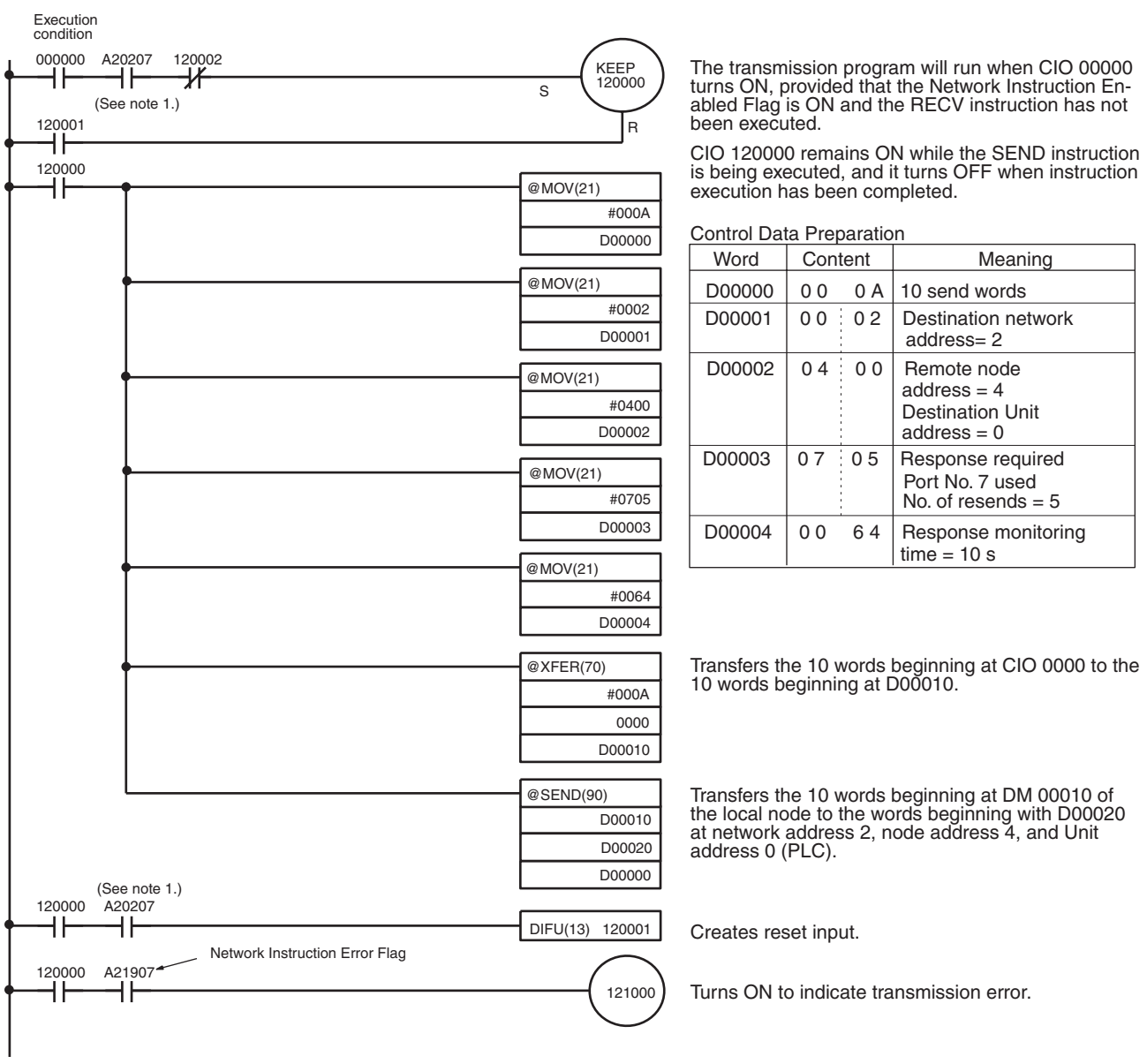

(Continued on the next page)
### *Using the Message Service* **Section 6-3**

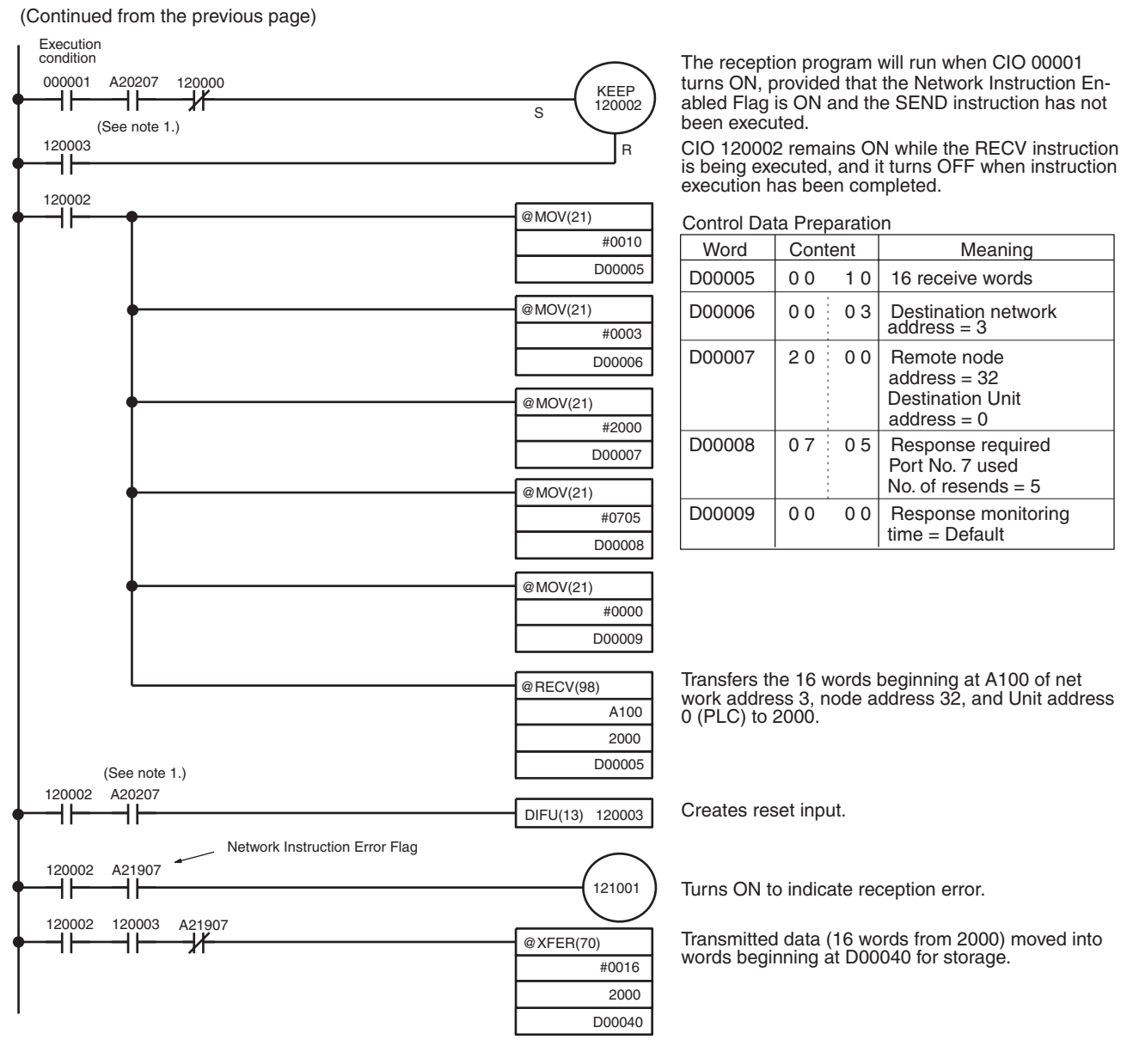

- 
- **Note** 1. With CS-series PLCs, the Network Instruction Enabled Flag in A20200 to A20207 corresponding to communications ports will be OFF even when PMCR (PROTOCOL MACRO) is being executed.
	- 2. When using the sample program, make sure that the bits and words used in the sample program are not the same as those in the user program or by Special I/O Units.

## *Using the Message Service* **Section 6-3**

#### **CVM1 and CV-series PLCs**

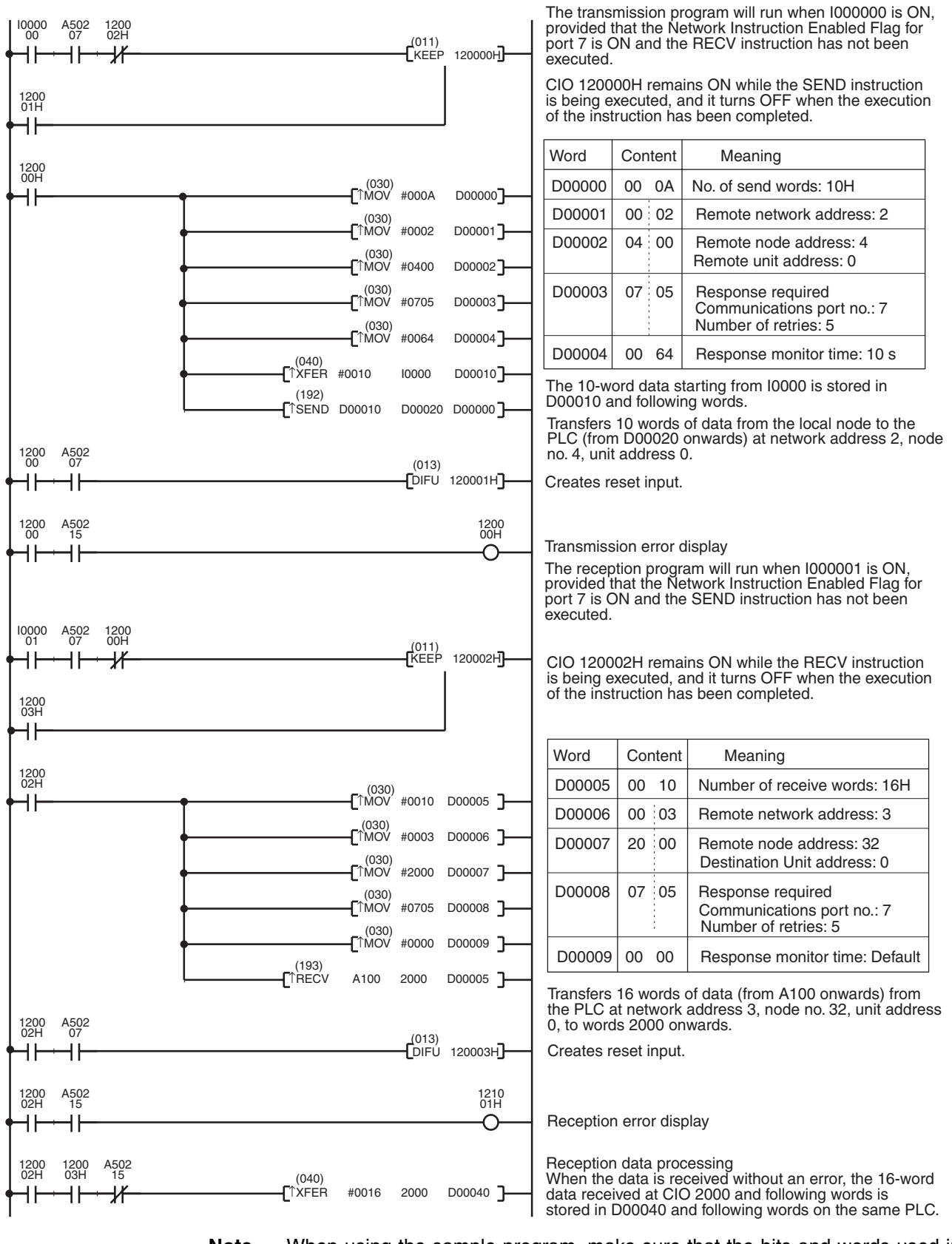

**Note** When using the sample program, make sure that the bits and words used in the sample program are not the same as those in the user program or Special I/O Units.

# **6-4 FINS Commands and Responses**

## **6-4-1 FINS Communications Service**

The FINS communications service is a communications protocol developed by OMRON for FA control devices. It can be used for reading from and writing to PLC memory, or for controlling various operations, without having to create a user's program at the PLC. The FINS communications service has its own independent address system which does not rely on the actual network address system, so it can carry out communications in the same way regardless of whether the PLC at the local node is on a Controller Link Network or some other FA network (e.g., SYSMAC NET or SYSMAC LINK). For details on FINS commands addressed to CS/CJ-series CPU Units, refer to the *CS/ CJ Series Communication Commands Reference Manual (Cat. No. W342)* and for details on FINS commands addressed to CVM1/CV-series CPU Units, refer to the *FINS Commands Reference Manual (Cat. No. W227)*.

# **6-4-2 Sending and Receiving FINS Commands and Responses**

FINS commands can be sent by using the CMND instruction with a CVM1, CV-series, CS-series, or CQM1H-series PLC. The following diagram shows the data format for sending FINS commands and receiving responses. The data that is sent and received is all hexadecimal unless otherwise noted.

### *FINS Commands and Responses* **Section 6-4**

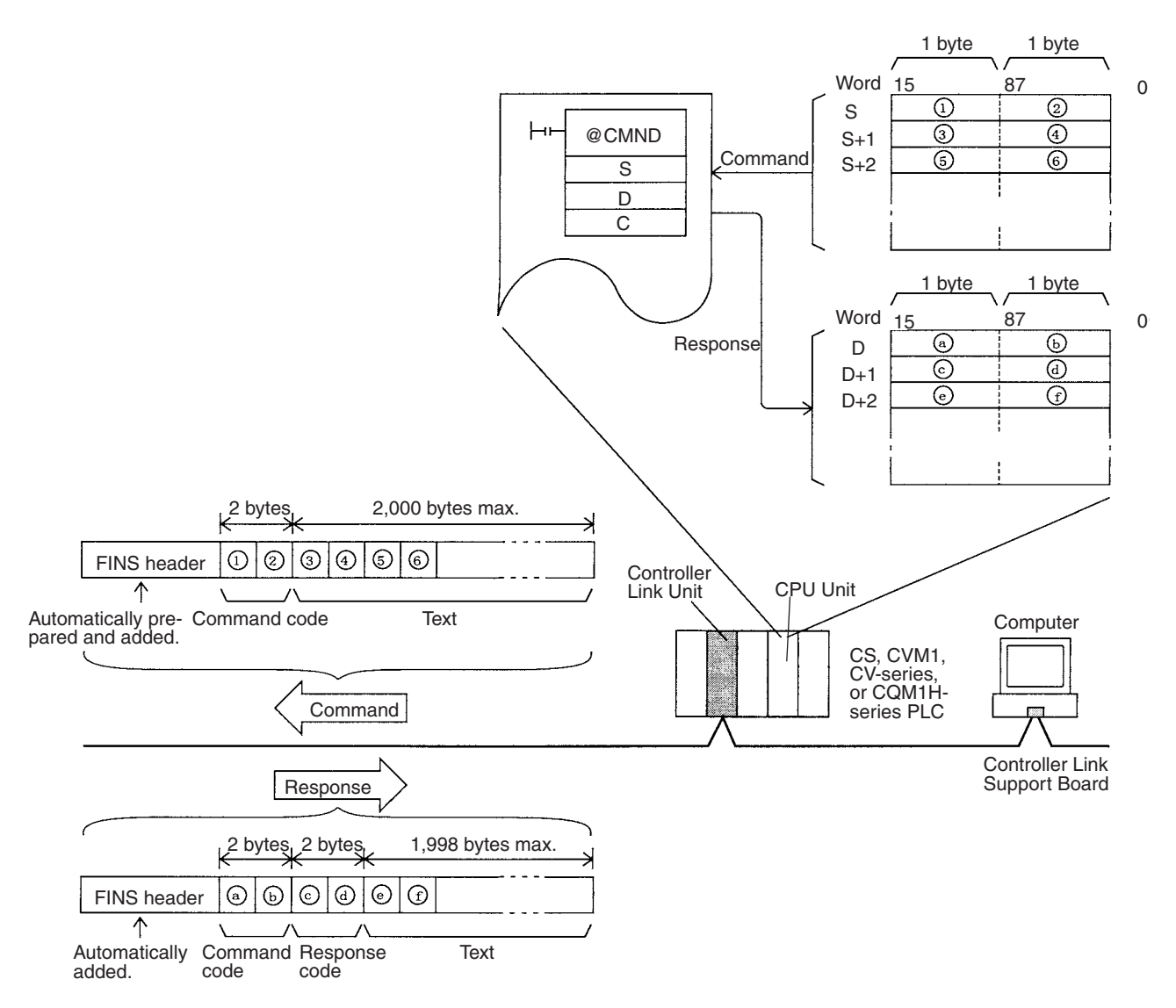

**Command Codes** The command code consists of two bytes of data, and indicates the contents of the command. A FINS command must begin with a 2-byte command code, and any parameters must follow the command code.

**Response Codes** The response code consists of two bytes of data, and indicates the result of the command execution. The first byte is the MRES (main response code), which indicates the broad classification of the execution result. The second byte is the SRES (sub-response code), which gives the detailed classification.

> The following table shows the main response codes and the execution results. For a more detailed listing of response codes, including the sub-response codes, refer to *[6-6 Response Codes](#page-199-0)*.

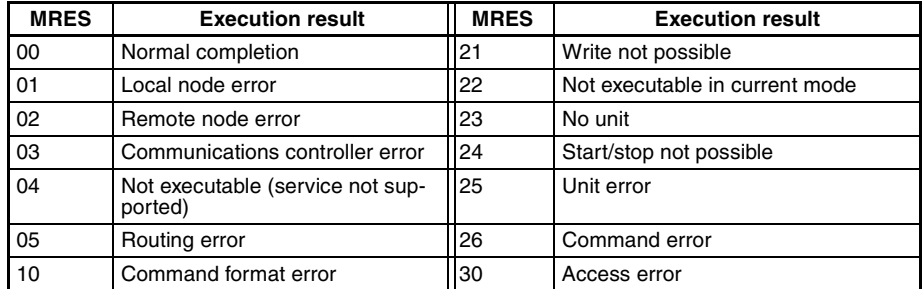

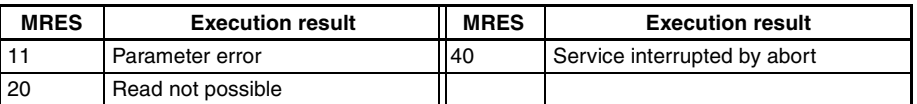

## **6-4-3 Applicable Units for FINS Commands**

The parameters used with FINS commands and responses depend on the Unit to which the command is being sent. The FINS commands and responses addressed to Controller Link Units are explained in this manual. For details on other FINS commands and responses, refer to the manuals for the relevant Units. In addition, for commands addressed to CS/CJ-series CPU Units, refer to the *CS/CJ Series Communications Commands Reference Manual* (Cat. No. W342), and for commands addressed to CVM1/CV-series CPU Units, refer to the *FINS Commands Reference Manual* (Cat. No. W227).

When FINS commands are sent via a Host Link System for CVM1, CV-series, or CS-series PLCs, be sure to use the command format for relaying between networks.

# **6-5 Commands and Responses for Controller Link Units**

# **6-5-1 Command Codes**

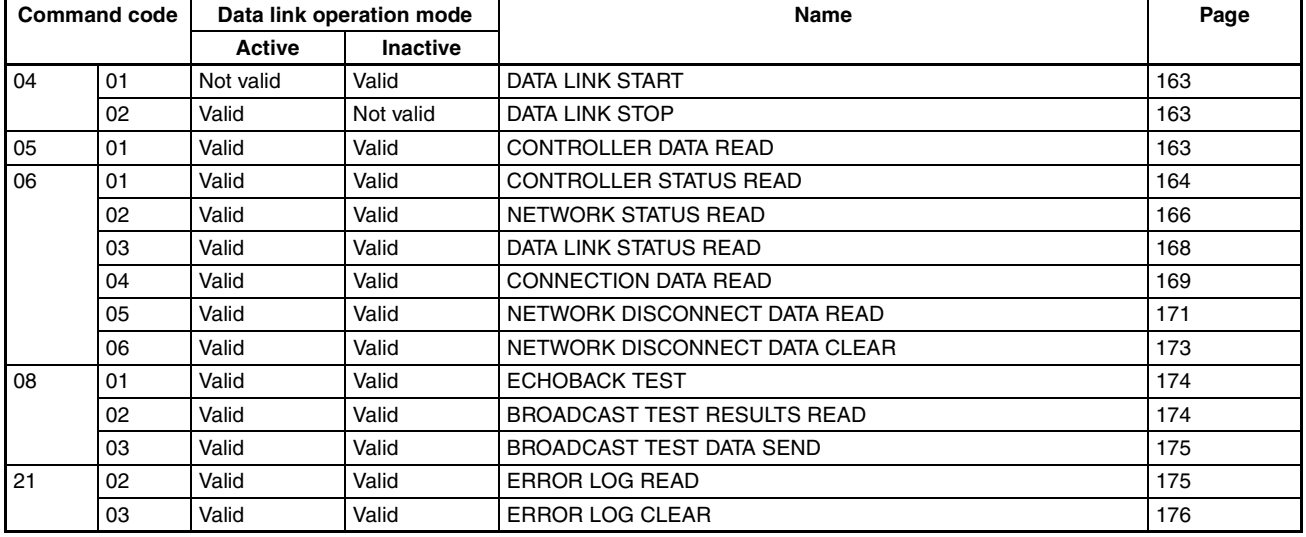

**Note** Command codes 0604, 0605, and 0606 are valid only for Optical Ring Controller Link Units in token-ring mode. They cannot be used in token-bus mode or with any other Controller Link Units.

# <span id="page-185-0"></span>**6-5-2 DATA LINK START**

Starts the Controller Link Network data links.

**Command Block**

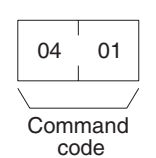

**Response Block**

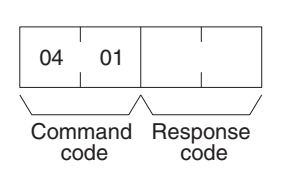

The DATA LINK START command can be received for either automatically or manually set data links. An error will occur if manually set data links are specified and yet data link tables do not exist.

The node that receives this command and starts the data links will become the data link startup node. For automatically set data links, the data links will be executed according to the settings at the startup node.

# <span id="page-185-1"></span>**6-5-3 DATA LINK STOP**

Stops the Controller Link Network data links.

**Command Block**

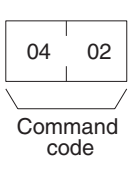

**Response Block**

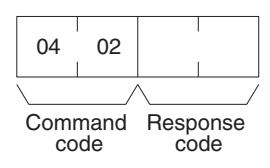

The DATA LINK STOP command can be received only while the data links are active. An error will occur if this command is sent at any other time.

This command can be received by any node that is participating in the data link.

# <span id="page-185-2"></span>**6-5-4 CONTROLLER DATA READ**

Reads the following information about the Controller Link Unit:

- 
- Model number Node address
- 
- Version Unit address
- 
- Connection method Network address

**Command Block**

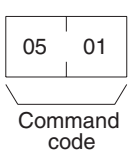

#### **Response Block**

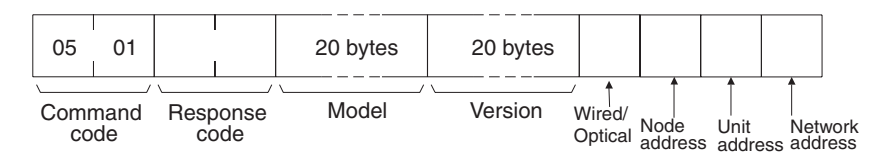

**Parameters Model number, version (response):** The Controller Link Unit's model number and version are returned as shown below, each 20 characters in ASCII code. If fewer than 20 bytes of data are used, 20 (Hex) (i.e., spaces) will be returned for the remaining bytes. In the version numbers shown below, the spaces are represented by boxes  $(\square)$ .

Optical Ring Controller Link Unit for CS-series PLCs:

CS1W-CLK12-V1<sup>[11]</sup>

#### **Version** V\*□V\*□V\*□□□

The leftmost "V\*" (\*: version) represents the Communications Controller data link level version number. The middle one represents the Communications Controller network level version number. The rightmost one represents the Controller Link Unit version number.

#### **Connection Method (Response)**

The connection method parameter for the Controller Link Unit (wired or optical bus/ring) is configured as follows:

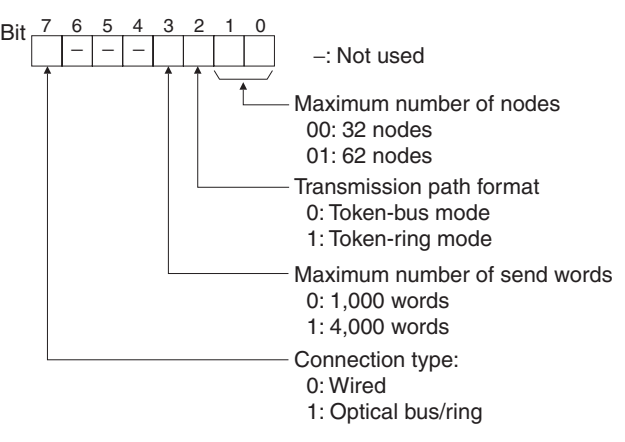

**Node address (response):** The Controller Link Unit's node address is returned between 01 and 3E Hex (1 to 62).

**Unit Address (response):** The Unit address set for the Controller Link Unit (10 Hex + Unit number), is returned in hexadecimal. Even when there is a Unit number setting error, the Unit address is returned.

**Network Address:** The Controller Link Unit's network address, as set in the routing table, is returned in hexadecimal. When the routing table has not been set, the address becomes 00 Hex.

## <span id="page-186-0"></span>**6-5-5 CONTROLLER STATUS READ**

Reads the Controller Link Unit's controller status.

**Command Block**

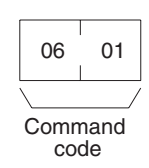

#### **Response Block**

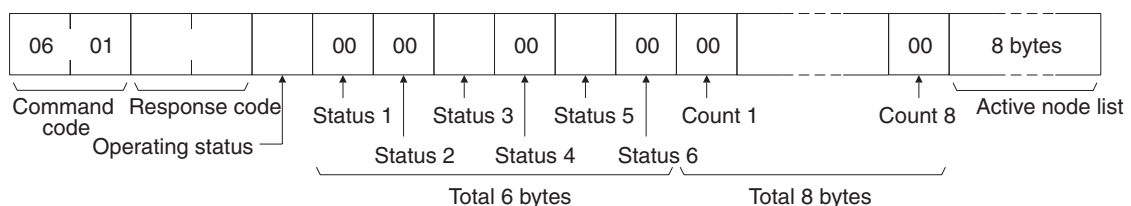

**Parameters Conduction Operating status (response):** The operating status of the data links as follows:

**00 (Hex):** Data links inactive.

**01 (Hex):** Data links active.

**02 (Hex):** Local data links not active. (The data links are active in the network, but the local node is not participating.)

**Status 1, Status 4, Status 6 (response):** Not used by the Controller Link Unit. Always set to 00 (Hex).

**Status 2 (response):** The Controller Link Network's transmission speed and the status of the Controller Link Unit's backup power supply is returned with the following configuration.

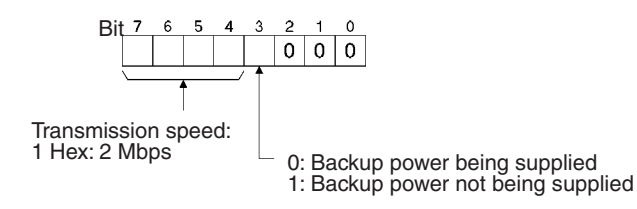

**Status 3 (response):** Error information. The configuration is as follows:

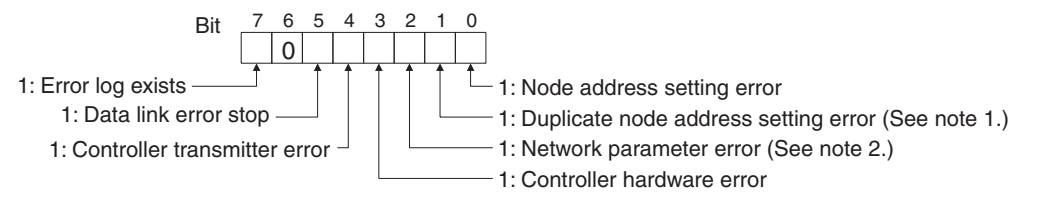

- **Note** 1. This bit may be 1 if an Optical Ring Controller Link Unit is mistakenly connected to an Optical Bus Network or SYSMAC LINK Network.
	- 2. A network parameter error occurs if the registered network parameter contents do not match the actual network parameter contents after the power is turned on. The system, however, will not stop. When a network parameter error occurs, the actual network parameter contents are automatically registered to that Unit.

**Status 5 (response):** Error information related to the Unit and the PLC. The configuration is as follows:

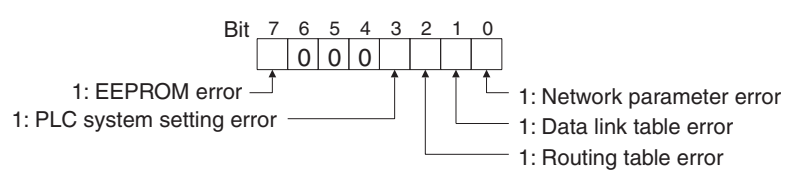

A network parameter error, data link table error, or routing table error occurs if an error is discovered when the parameters and tables are checked at power up.

A PLC system setting errors occurs if the Controller Link Unit is not properly recognized by a CVM1 or CV-series PLC.

A PLC model error occurs if a C200HX/HG/HE Controller Link Unit is mounted to another type of PLC.

**Count 1 to Count 8 (response):** The total number of times for each of the items listed below is returned as 1 byte of hexadecimal data.

- Count 1: Number of CRC errors
- Count 2: Number of token re-sends

Count 3: Number of token returns

Count 4: Number of token timeouts

Count 5: Number of polling timeouts

Count 6: Number of controller changes

Count 7: Number of active node changes

Count 8: Reserved for system use.

**Network participation status (response):** The following diagram shows the bits corresponding to node addresses in the Controller Link Network. When a bit is returned as "1," it means that the corresponding node is participating in the network.

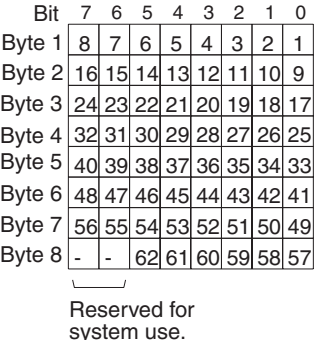

The numbers in the boxes indicate the node addresses. The bit status of a particular node address shows whether or not that node participates in the network.

0: Not part of network 1: Part of network

(All boxes marked by "-" are reserved for system use and fixed at "0.")

## <span id="page-188-0"></span>**6-5-6 NETWORK STATUS READ**

Reads the operating status of the entire Controller Link Network.

#### **Command Block**

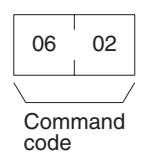

#### **Response Block**

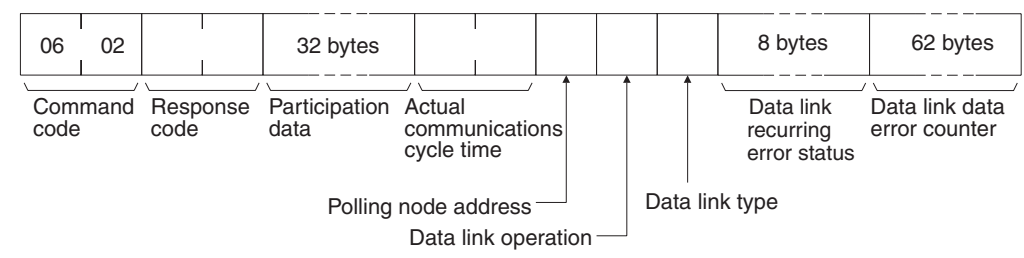

**Parameters Participation data (response):** This parameter indicates the active status of individual nodes with respect to the network (i.e. their participation in the network). As shown in the following diagram, that status is expressed in four bits corresponding to the node address.

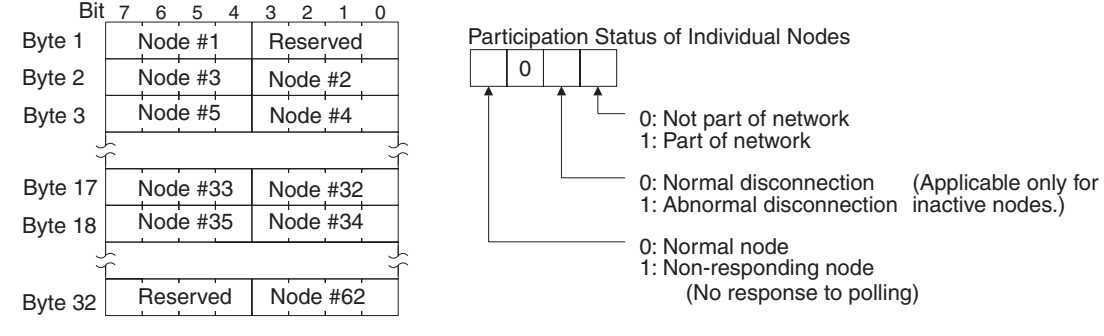

**Actual communications cycle time (response):** The actual communications cycle time is returned in units of 100 us in hexadecimal.

**Polling node address:** The current polling node address is returned in hexadecimal.

**Data link operation (response):** Indicates the status of data link operation in the network.

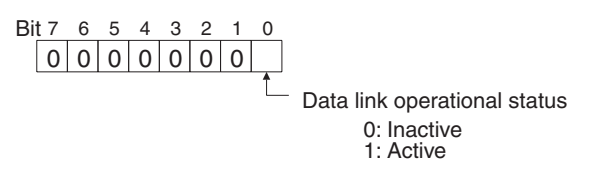

**Data link type (response):** Indicates the data transmission status of the local node's data links. It is configured as shown in the following diagram. This parameter is valid only during data link operation. While data link operation is inactive, the value from the previous operation is retained.

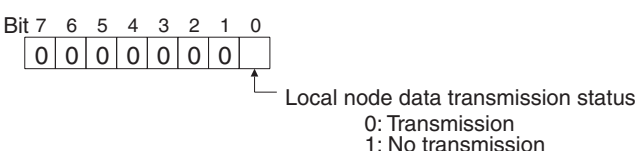

**Data link recurring error status (response):** Indicates whether an error continues to occur at a node when data link data is received. If an error continues to occur at the same node when the data is received, the bit corresponding to that node turns to "1" (i.e., turns ON). The configuration is shown in the following diagram.

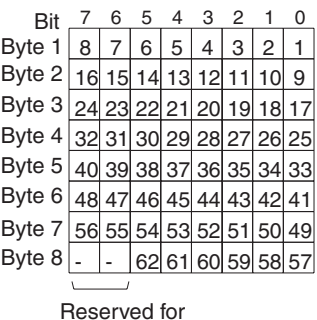

system use.

The numbers in the boxes indicate the node addresses. The bit status of a particular node address shows whether or not there is a recurring data link error at that node.

0: No recurring error 1: Recurring error

**Data link data error counter (response):** The total number of data link data reception errors occurring at all nodes (node addresses 1 to 62) is returned as a total count from the time the power was turned on. It is expressed, in hexadecimal, as one byte per node. The count can range from 0 to 255 (i.e., 0 to FF in hexadecimal).

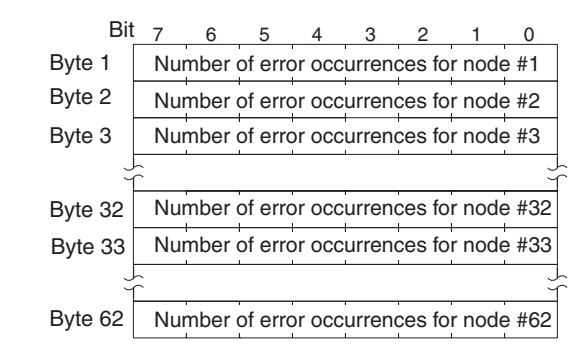

# <span id="page-190-0"></span>**6-5-7 DATA LINK STATUS READ**

Reads the data link operational status.

#### **Command Block**

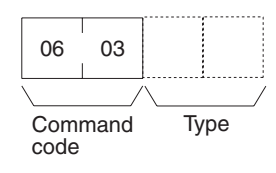

#### **Response Block**

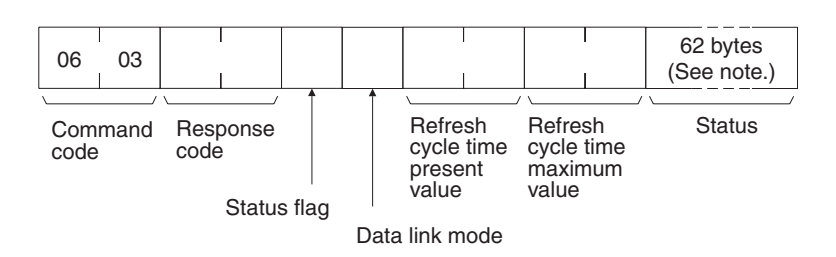

**Note** If 0000 Hex is specified as the command type (or if it is omitted), 32 bytes will be used for the status.

**Parameters Status flag (response):** The overall data link status is returned in one byte of data, as shown in the following diagram.

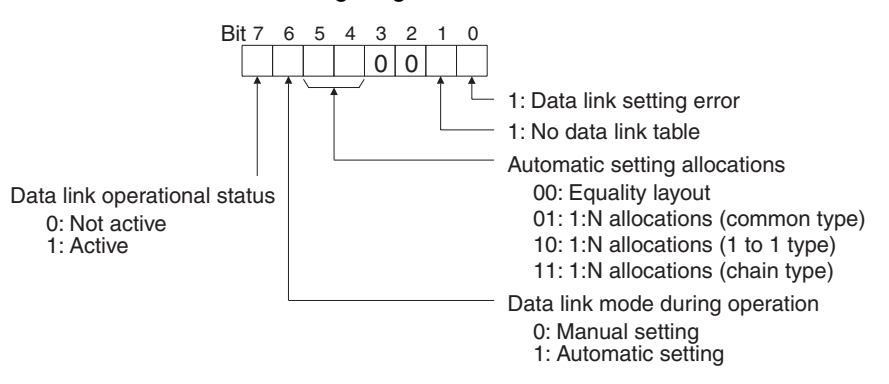

**Data link mode (response):** The data link mode during operation is returned in one byte of data, as follows:

- 01 (Hex): Automatic
- 03 (Hex): Manual

**Refresh cycle time present value, refresh cycle time maximum value (response):** The present value and the maximum value of the cycle time for refreshing the data link area are both returned in units of 1 ms, in hexadecimal, within a range of 0000 to 00FF (decimal: 0 to 255).

**Status (response):** The data link status of each mode is returned as shown in the following diagram. It is the same as the data link status in the PLC. (Refer to [page 130.](#page-152-0))

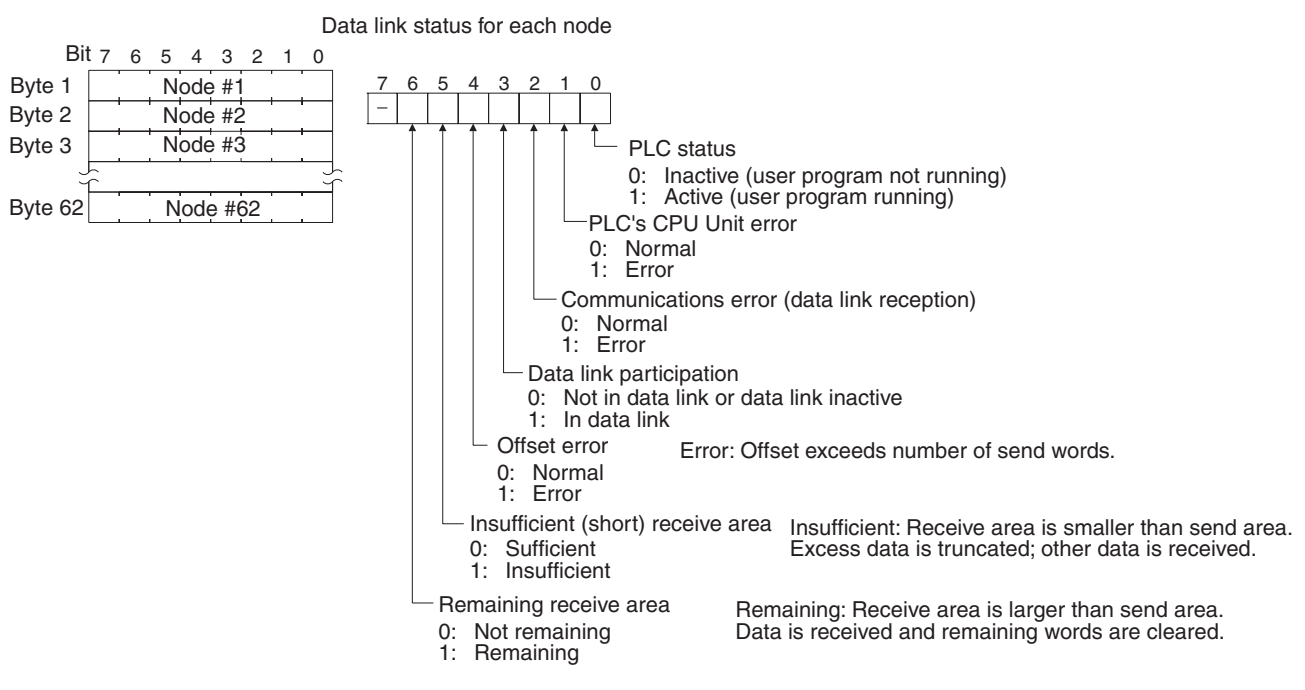

If 0000 Hex is specified as the command type (or it is omitted), only the 32 bytes for nodes 1 to 32 will be returned.

- 1. The data link status is not refreshed while the data links are inactive.
- 2. Nodes which are not active in the network or participating in the data links will generate communications errors.
- 3. Any node which is not active in the network retains the status that existed immediately prior to the generation of the communications error.
- 4. Only the PLC operation status and PLC error status will be refreshed for nodes that are not participating in a data link that is active in the network.

# <span id="page-191-0"></span>**6-5-8 CONNECTION DATA READ**

Reads in order of connection (descending direction) the node addresses of Controller Link Units connected in a ring. This command can only be used in token-ring mode, for Optical Ring Controller Link Units (H-PCF cable or GI cable).

#### **Command Block**

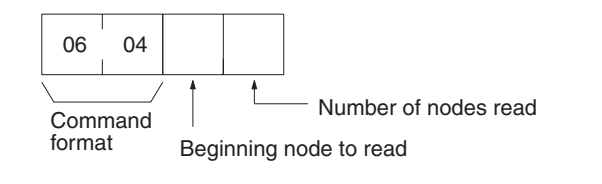

#### **Response Block**

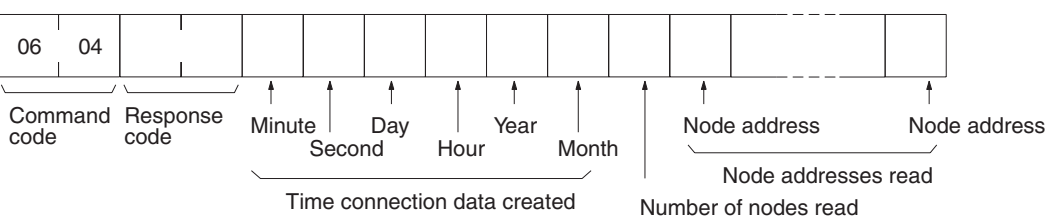

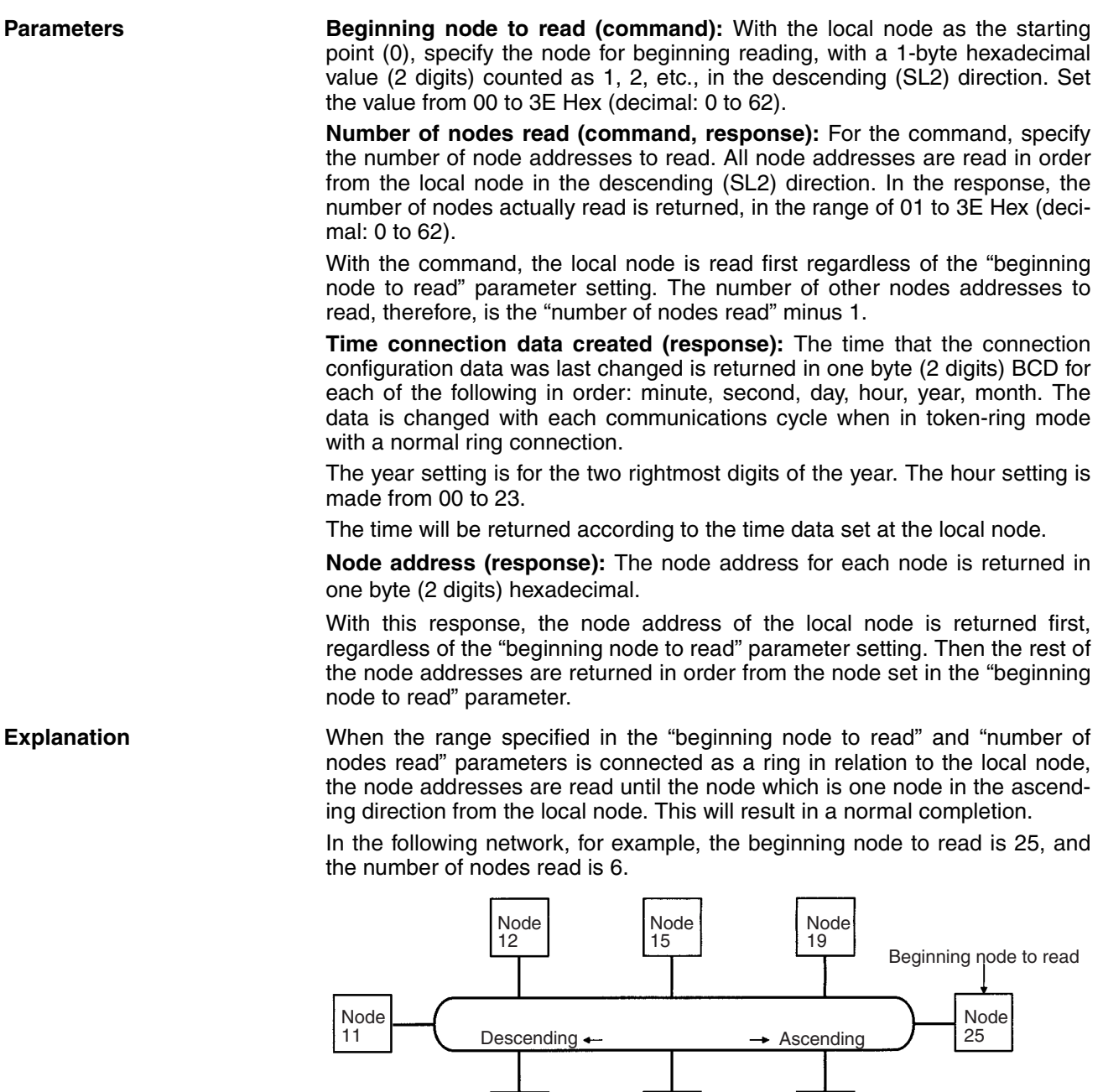

The following node addresses will be returned as the response.

Node 32

Local node -

Node<br>6

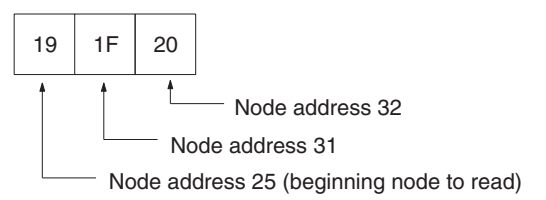

Node 31

- **Note** 1. In the event of a disconnection, the last data that was changed and saved will be returned.
	- 2. If a node is down even though nothing is disconnected, it will be skipped over for reading.

## <span id="page-193-0"></span>**6-5-9 NETWORK DISCONNECT DATA READ**

Reads the disconnection status of the Controller Link Unit. This command can only be used in token-ring mode, for Optical Ring Controller Link Units (H-PCF cable or GI cable).

**Command Block**

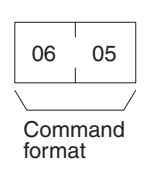

#### **Response Block**

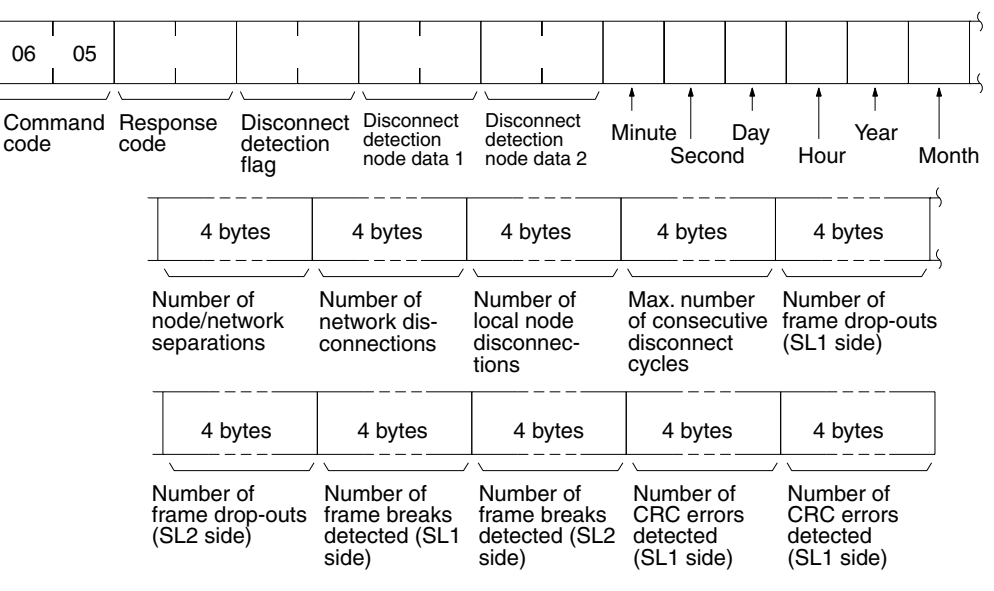

**Parameters Connect detection flag (response)**: Disconnection detections can be returned as follows:

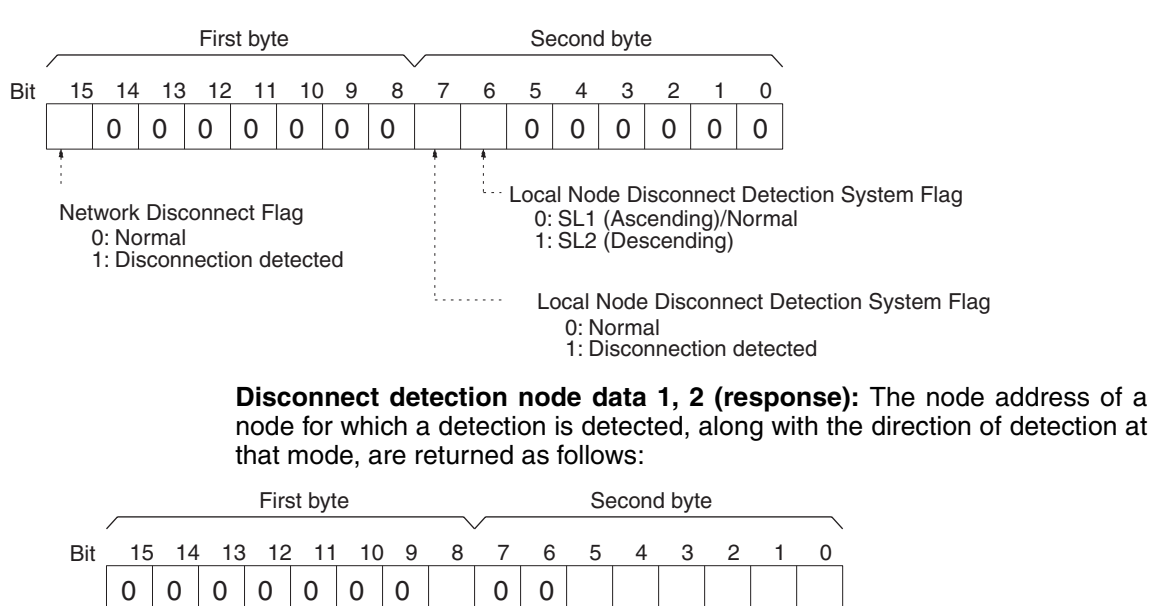

Disconnect Detection System Flag 0: SL1 (Ascending)/Normal 1: SL2 (Descending)

Disconnect detected node address (00 Hex: No disconnect detected)

The data for the two modes is returned by "disconnect detect node data 1" and "disconnect detect node data 2."

**Time of beginning disconnection data recording:** The time that the recording of the disconnection data was begun is returned in one byte (2 digits) BCD for each of the following in order: minute, second, day, hour, year, month.

The time at which the last of the following was executed becomes the time for this parameter: Local node powered up, Controller Link Unit restarted, or disconnection data cleared.

The year setting is for the two rightmost digits of the year. The hour setting is made from 00 to 23.

The time will be returned according to the time data set at the local node.

**Number of node/network separations (response):** The number of times that the local node is separated from the network from the "time of beginning disconnection data recording" onwards is returned in 4 bytes (8 digits) hexadecimal.

**Number of network disconnections (response):** The number of times that disconnection data is received from the polling node from the "time of beginning disconnection data recording" onwards is returned in 4 bytes (8 digits) hexadecimal. If the same disconnection data is continuously detected with each communications cycle, however, it will be regarded as the same disconnection and will not increase the count.

**Number of local node disconnections (response):** The number of times that disconnection data is detected by the local node from the "time of beginning disconnection data recording" onwards is returned in 4 bytes (8 digits) hexadecimal. If the same disconnection data is continuously detected with each communications cycle, however, it will be regarded as the same disconnection and will not increase the count.

**Maximum number of consecutive disconnect cycles (response):** The maximum number of consecutive cycles in which disconnection data from the polling node is detected is returned in 4 bytes (8 digits) hexadecimal. (The number is counted starting from the "time of beginning disconnection data recording.")

A rough approximation of the time during which data may have been lost can be obtained by multiplying this value by the maximum communications cycle time for the Controller Link Network.

**Number of frame drop-outs (SL1, SL2) (response):** This response indicates the number of times that the data (frame) was correctly received by another system but could not be received by the local system. (The total from the "time of beginning disconnection data recording" onwards is returned in 4 bytes (8 digits) hexadecimal.)

**Number of frame breaks detected (SL1, SL2) (response):** This response indicates the number of times that the data (frame) was correctly received by another system but could not be detected at the local system except by carrier. (The total from the "time of beginning disconnection data recording" onwards is returned in 4 bytes (8 digits) hexadecimal.)

**Number of CRC errors detected (SL1, SL2) (response):** This response indicates the number of CRC errors and Manchester errors. (The number is counted from the "time of beginning disconnection data recording" onwards.)

**Explanation** When a Optical Ring Controller Link Unit is used in the token-ring mode, the disconnect detection and notification function can be used. With this function, when the Controller Link Unit detects a disconnection, it provides disconnection data to the polling node. All of the nodes in the network are then notified from the polling node. For details on the disconnect detection and notification function, refer to *[10-5 Locating and Correcting Cable Disconnections](#page-292-0)*.

Aside from the disconnect detection flag parameter, disconnection information is not cleared even when communications are restored. (The present disconnection status is always reflected in the disconnect detection flag parameter.) The disconnect detection node data 1 and 2 parameters, however, are overwritten by new disconnection data.

To clear disconnection data, either execute NETWORK DISCONNECT DATA CLEAR (FINS command) or use the Controller Link Support Software (Ver. 2.00 or later). When clearing the disconnection data by executing a FINS command, it must be done separately for each node.

When Controller Link Units are used in duplex operation, if there is an active/ standby switchover resulting from an error in a Unit, then the time at which this occurs will become the "time of beginning disconnection data recording" and a new disconnection record will start. (Disconnection data is not inherited from one Controller Link Unit to another.)

## <span id="page-195-0"></span>**6-5-10 NETWORK DISCONNECT DATA CLEAR**

Clears the Controller Link disconnection data. This command can only be used in token-ring mode, for Optical Ring Controller Link Units (H-PCF cable or GI cable).

#### **Command Block**

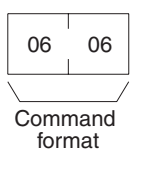

**Response Block**

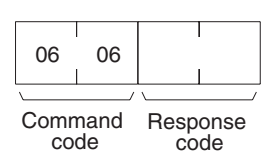

#### **Explanation**

Aside from the disconnect detection flag parameter, disconnection information is not cleared even when communications are restored. (The present disconnection status is always reflected in the disconnect detection flag parameter.) The disconnect detection node data 1 and 2 parameters, however, are overwritten by new disconnection data.

Execute this command to clear the disconnection data and restore the default status. Both the disconnection data in the Controller Link Unit and the ring status in the CPU Bus Area of the CPU Unit will be cleared.

The time at which the disconnection data is cleared will be recorded in the Controller Link Unit as the "time of beginning disconnection data recording."

The disconnection data will only be cleared at those nodes which receive this command. For examples of programs for clearing the disconnection data from the entire network, refer to *[10-5-4 Clearing the Ring Status Words](#page-300-0)*.

The disconnection data can also be cleared using Controller Link Support Software (Ver. 2.00 or later). With this method, the disconnection data is cleared all at once for all of the nodes in the network.

# <span id="page-196-0"></span>**6-5-11 ECHOBACK TEST**

Executes an echoback communications test between specified nodes.

#### **Command Block**

**Response Block**

1,998 bytes

Test data

1,998 bytes max.

Test data

max.

Command Response

code

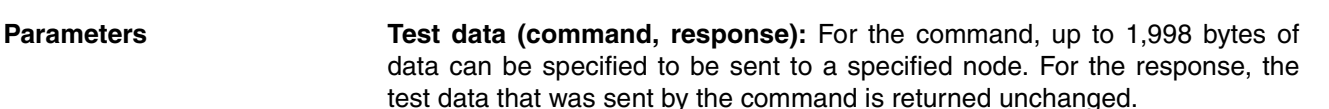

An error is generated if the data returned by the response is different from the data that was sent by the command.

## <span id="page-196-1"></span>**6-5-12 BROADCAST TEST RESULTS READ**

Reads for each node the results (number of receptions) of a BROADCAST TEST DATA SEND command that has been sent to all nodes in a specified network. (For details on the BROADCAST TEST RESULTS SEND command, refer to *[6-5-13 BROADCAST TEST DATA SEND](#page-197-0)*.

#### **Command Block**

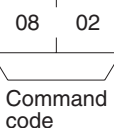

Command code

08 01

code

08 01

**Response Block**

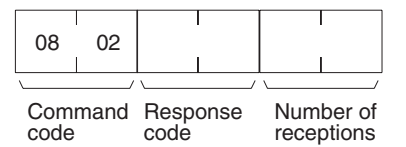

**Parameters Mumber of receptions (response):** The number of times that broadcast test data has been received at the command remote node from the time that the last BROADCAST TEST RESULTS READ command was sent until this one was sent is returned.

> An error will be generated if that number of receptions differs from the number of times that the BROADCAST TEST DATA SEND command was issued during that same period.

> The *number of receptions* value being retained at the remote node is cleared when the BROADCAST TEST RESULTS READ command is executed.

**175**

# <span id="page-197-0"></span>**6-5-13 BROADCAST TEST DATA SEND**

Broadcasts test data to all nodes in a specified network.

#### **Command Block**

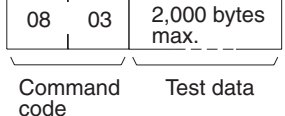

There is no response to this command.

The control data must be set as follows when this command is issued:

Remote node address: FF (Hex) (for broadcasting the data)

Remote unit address: FE (Hex) (for the Controller Link Unit)

Response required/not required: 1 (response not required)

The transmission and reception status is checked by comparing the number of times this command is issued with the *number of receptions* parameter of the BROADCAST TEST RESULTS READ command. (For details, refer to *[6-5-](#page-196-1) [12 BROADCAST TEST RESULTS READ](#page-196-1)*.

# <span id="page-197-1"></span>**6-5-14 ERROR LOG READ**

Reads the PLC's error log.

#### **Command Block**

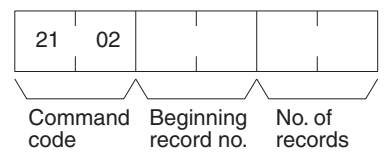

#### **Response Block**

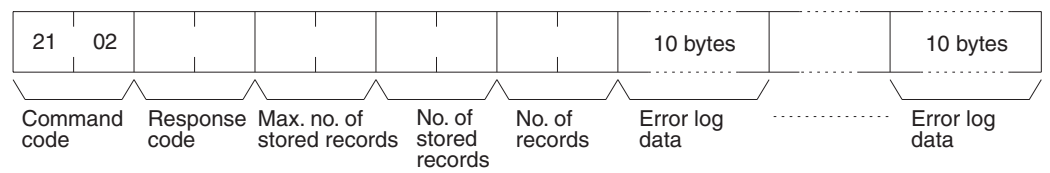

**Parameters Beginning record no. (command):** Specifies the first record to be read, in two bytes (four digits) in hexadecimal. (The first record number is 0000 in hexadecimal. Designate the record number within the range given in the following table).

> **No. of records (command and response):** Specifies the first record to be read, in two bytes (four digits) in hexadecimal. (The first record number is 0000 in hexadecimal. Designate the record number within the range given in the following table).

> **Max. no. of stored records (response):** Specifies the maximum number of records that can be recorded.

> **No. of stored records (response):** The number of records that have been recorded by the time the command is executed.

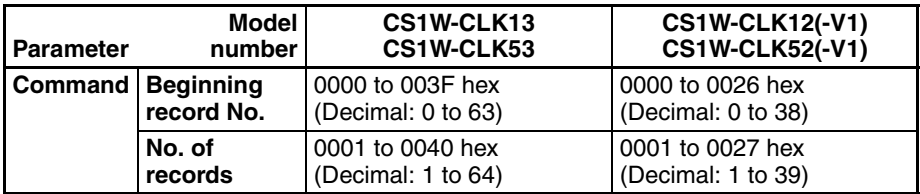

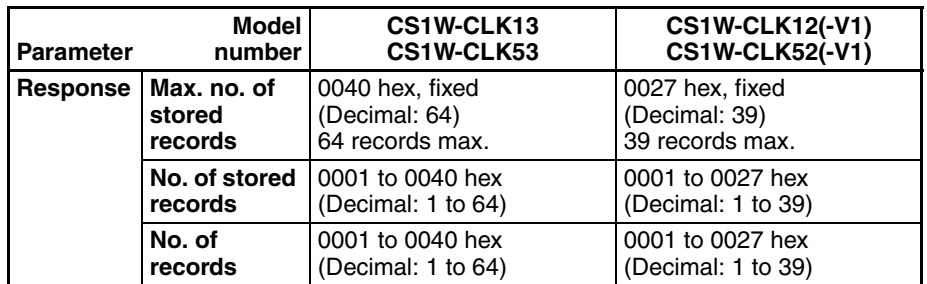

**Error log data (response):** The specified error log records are returned in sequence starting from the beginning record number. The total number of bytes required is calculated as follows:

No. of records x 10 bytes

The configuration of each error record is as follows:

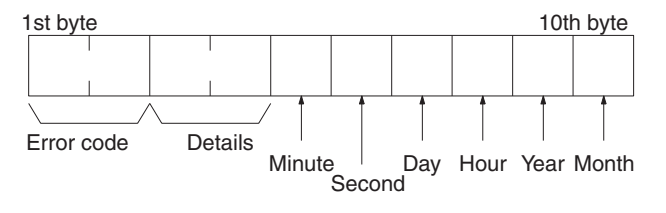

**Error code, details:** These parameters show the contents of errors. For details, refer to *[10-3-2 Error Codes.](#page-283-0)*

**Date and time:** These parameters show the seconds, minutes, hour (0 to 23), date, month, and year (the rightmost two digits) in BCD specifying the time that the error occurred.

- **Note** 1. If the PLC does not have the specified number of records, all the records that have been stored in the PLC up to the point that the command is executed will be returned.
	- 2. If there is no error log registered, a response code of 1103 (Hex) will be returned.
	- 3. When Controller Link Units are used in duplex operation, if there is an active/standby switchover resulting from an error in a Unit, the error log is not inherited from one Controller Link Unit to another. To save the error log, use this command or the Programming Device to read the error log as appropriate.

## <span id="page-198-0"></span>**6-5-15 ERROR LOG CLEAR**

Clears all error log records and sets the error log pointer to 0.

**Command Block**

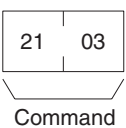

format

**Response Block**

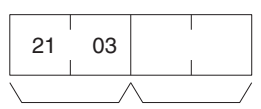

Command Response format code

# <span id="page-199-0"></span>**6-6 Response Codes**

This section describes the response codes returned with responses to FINS commands. Response codes can be used to confirm normal completion of command execution or to troubleshoot problems when commands fail. For further troubleshooting information, refer to *SECTION 9 Troubleshooting and Maintenance* of this manual and to the operation manuals for specific Units or Systems.

## **6-6-1 Configuration**

Response codes for FINS commands consist of two bytes that indicate the result of executing a command. The structure of the response codes is shown in the following diagram.

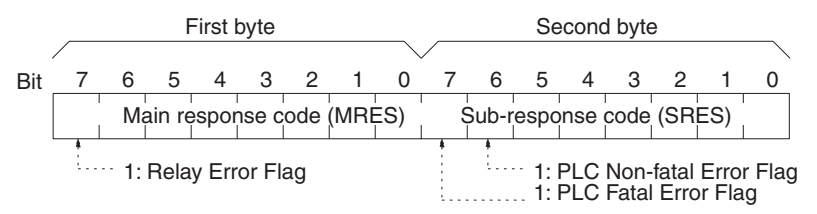

The main response code (MRES) in the first byte classifies the response and the sub-response code (SRES) in the second byte indicates details under the MRES classification.

If bit 7 of the first byte is ON, a network relay error has occurred. Refer to *[6-6-](#page-199-1) [2 Network Relay Errors](#page-199-1)* for details on troubleshooting the error.

If bit 6 or 7 of the second byte is ON, an error has occurred in the PLC or computer returning the response. Refer to the operation manual for the device returning the response for details when troubleshooting the error.

## <span id="page-199-1"></span>**6-6-2 Network Relay Errors**

A network relay error will occur whenever a command cannot reach the destination. These errors can occur for several reasons: 1) Data was not successfully passed between two Link Units, 2) Data was not passed successfully between a Link Unit and another Unit, such as the PLC's CPU Unit, or 3) The destination of a gateway does not exist. In any case, the Unit that was not able to transfer data will return a response indicating a network relay error.

Bit 7 of the first byte of the response code will be ON if a network relay error has occurred. When this happens, two more bytes of data will follow the response code to indicate the location of the error. This information, along with the response code, should enable you to track the error.

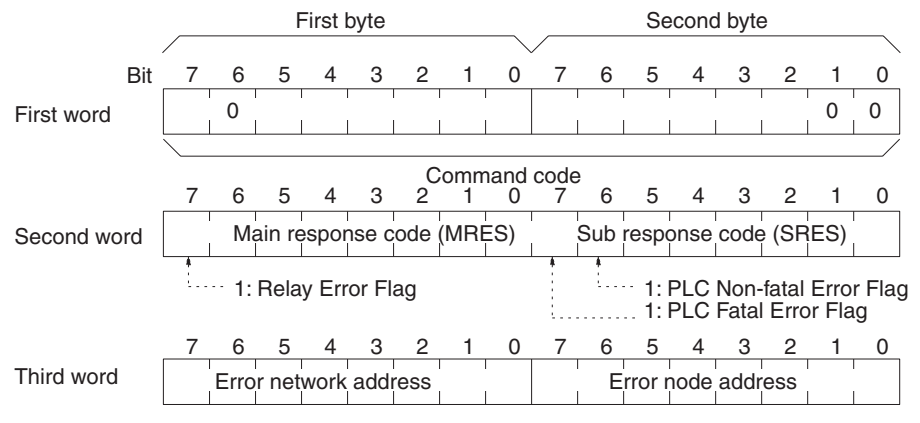

Error network address:00 to 7F (Hex) (0 to 127 in decimal)

Error node address: Controller Link:01 to 3E (Hex) (1 to 62 in decimal) (\*1) Ethernet:01 to 7E (Hex) (1 to 126 in decimal) SYSMAC NET:01 to 7E (Hex) (1 to 126 in decimal) SYSMAC LINK:01 to 3E (Hex) (1 to 62 in decimal)

> \*1 This is 01 to 20 Hex (1 to 32) for Wired or Optical Bus (CLK11) Controller Link Units.

**Relay Errors** A relay error indicates that the command did not reach the Unit to which it was sent. There are several types of situation in which this can occur. Example 1 (below) shows a situation in which a relay error occurs when data cannot be transferred from one Communications Unit to another in an interconnected network. Example 2 shows a similar situation, except that the remote Unit is something other than a Communications Unit. In Example 3, the relay error occurs because either the specified remote node or the next relay node does not exist.

In the three diagrams, the numbers indicate the following:

- (1)The transmitted data fails to be received.
- (2)The relay error and response code are returned to the command source.

**Example 1** In this example, data cannot be transferred between Controller Link Units due to some cause such as a routing table error.

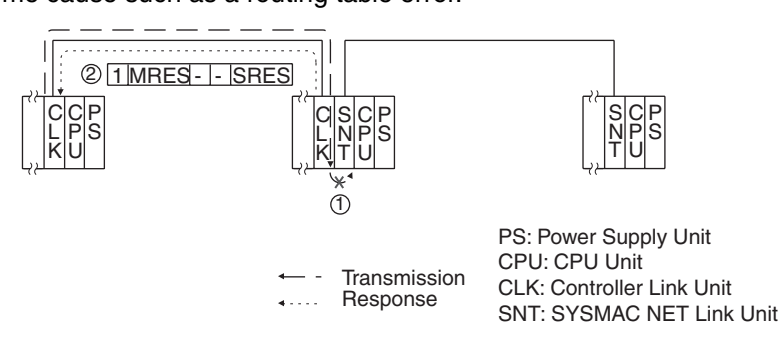

**Example 2** In this example, data cannot be transferred between a Controller Link Unit and a CPU Unit.

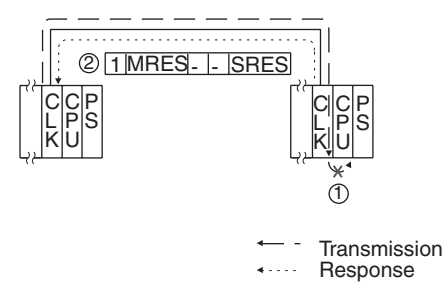

PS: Power Supply Unit CPU: CPU Unit CLK: Controller Link Unit

**Example 3** In this example, the specified remote node or the next relay node does not exist.

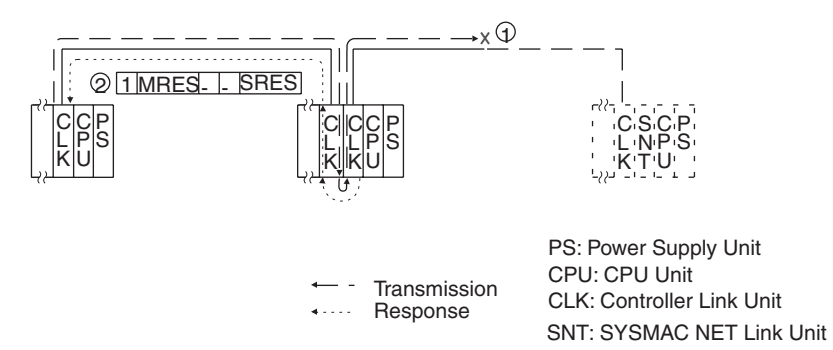

If an error occurs, check the MRES and SRES codes for the node in question, and correct the problem.

## **6-6-3 Response Codes and Troubleshooting**

The table below lists response codes (main and sub-codes) returned after execution of the FINS commands, the probable cause of errors, and recommended remedies.

Upon receipt of some commands, the remote node will issue a request to another node; the other node is referred to as the third node.

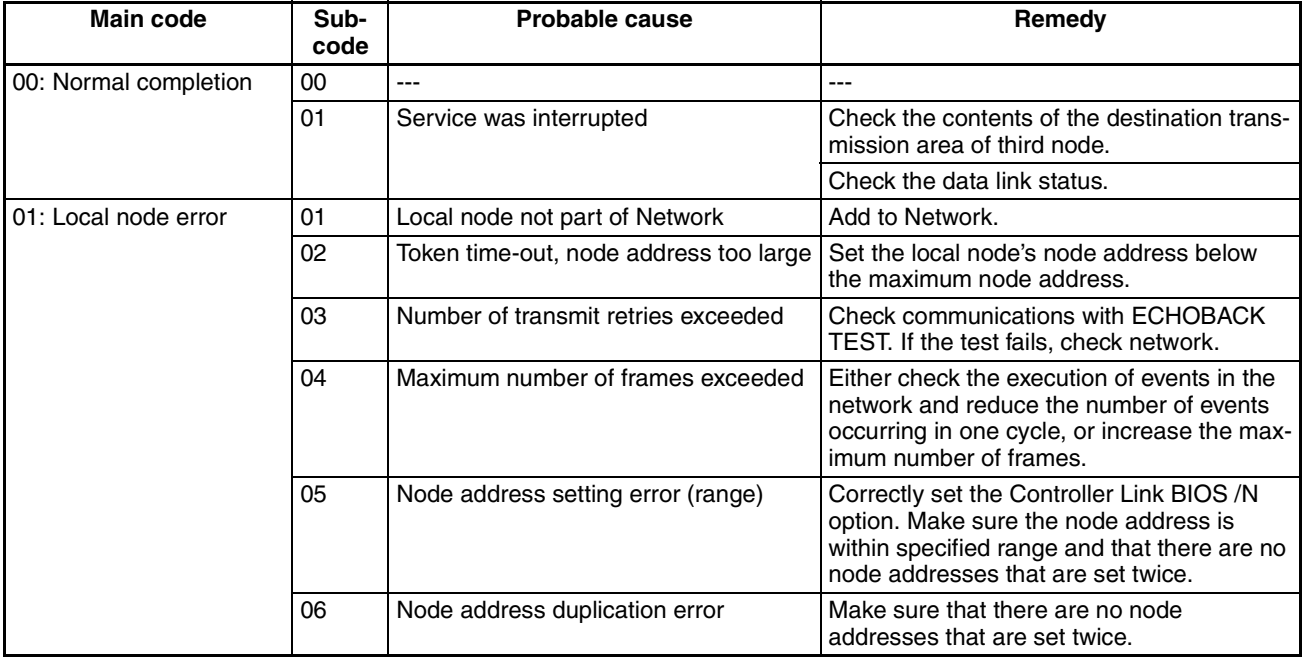

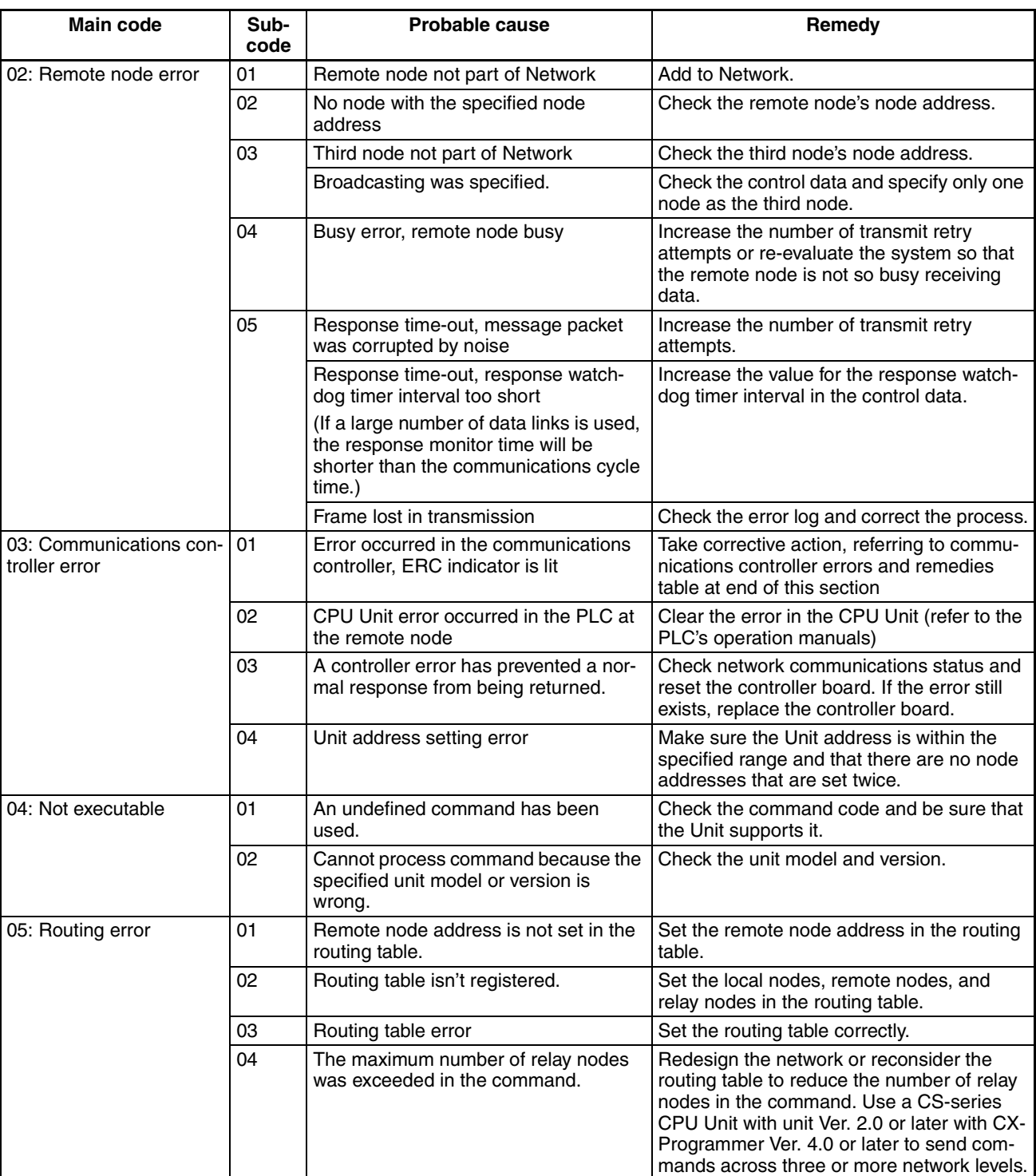

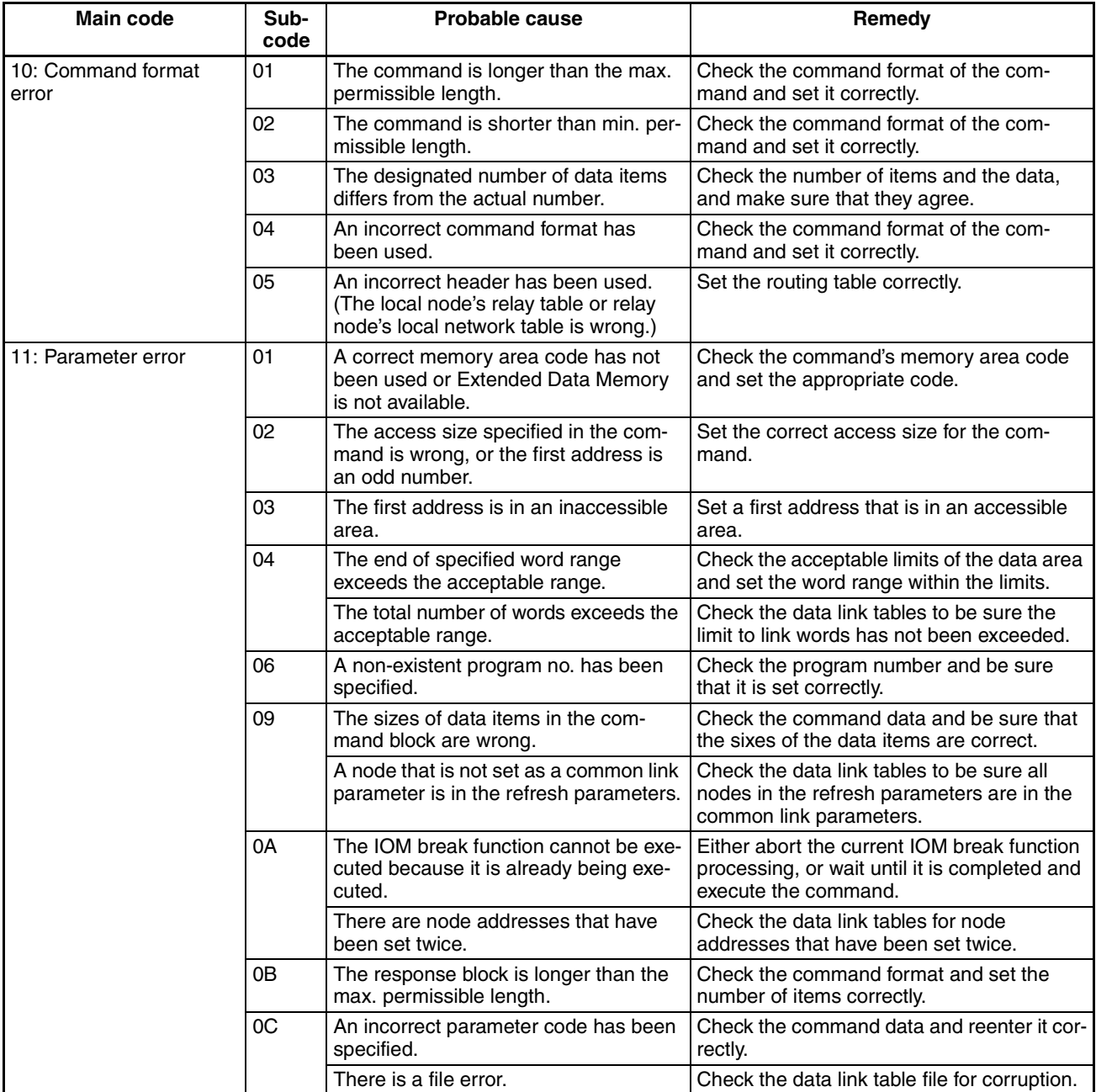

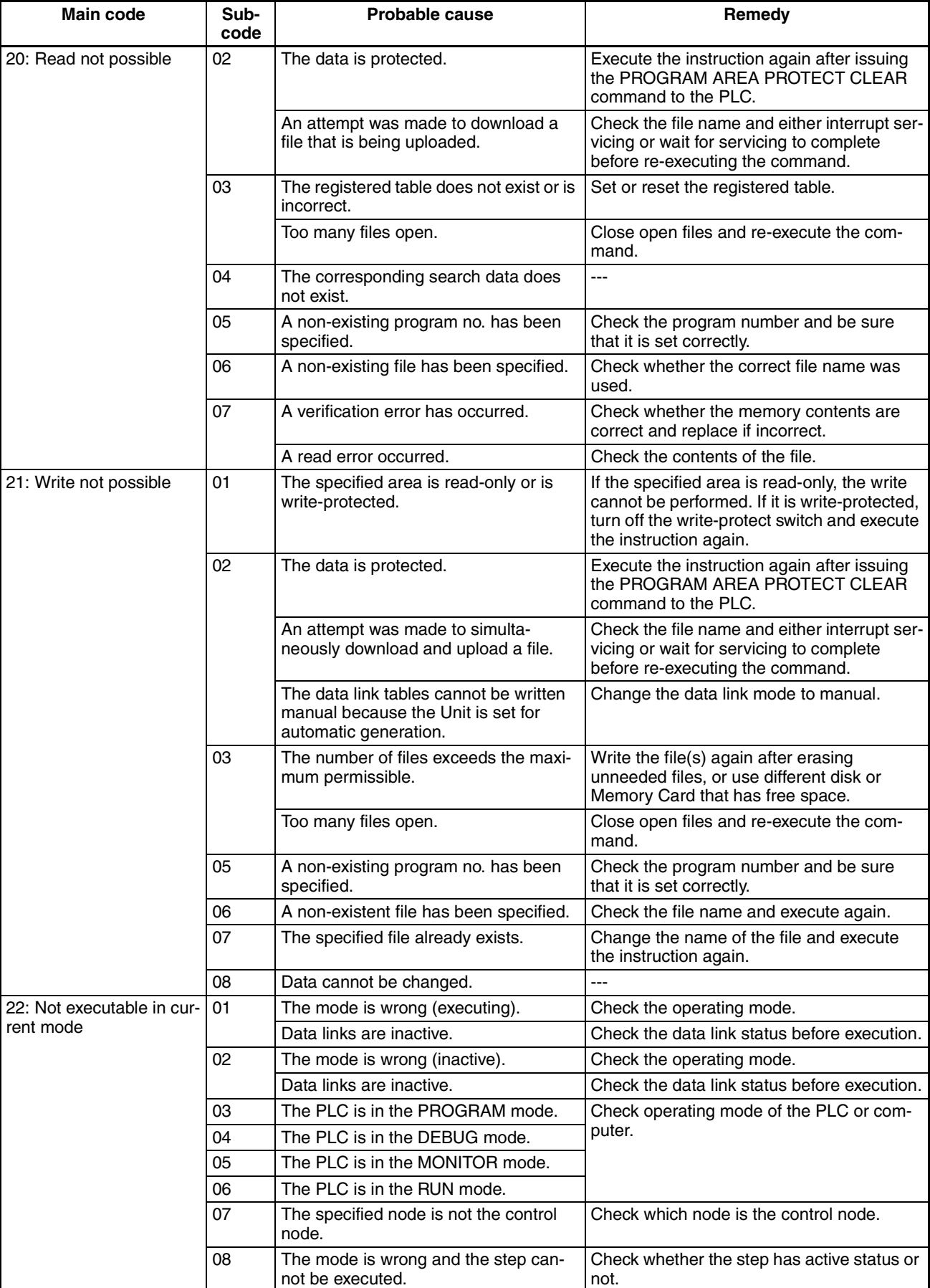

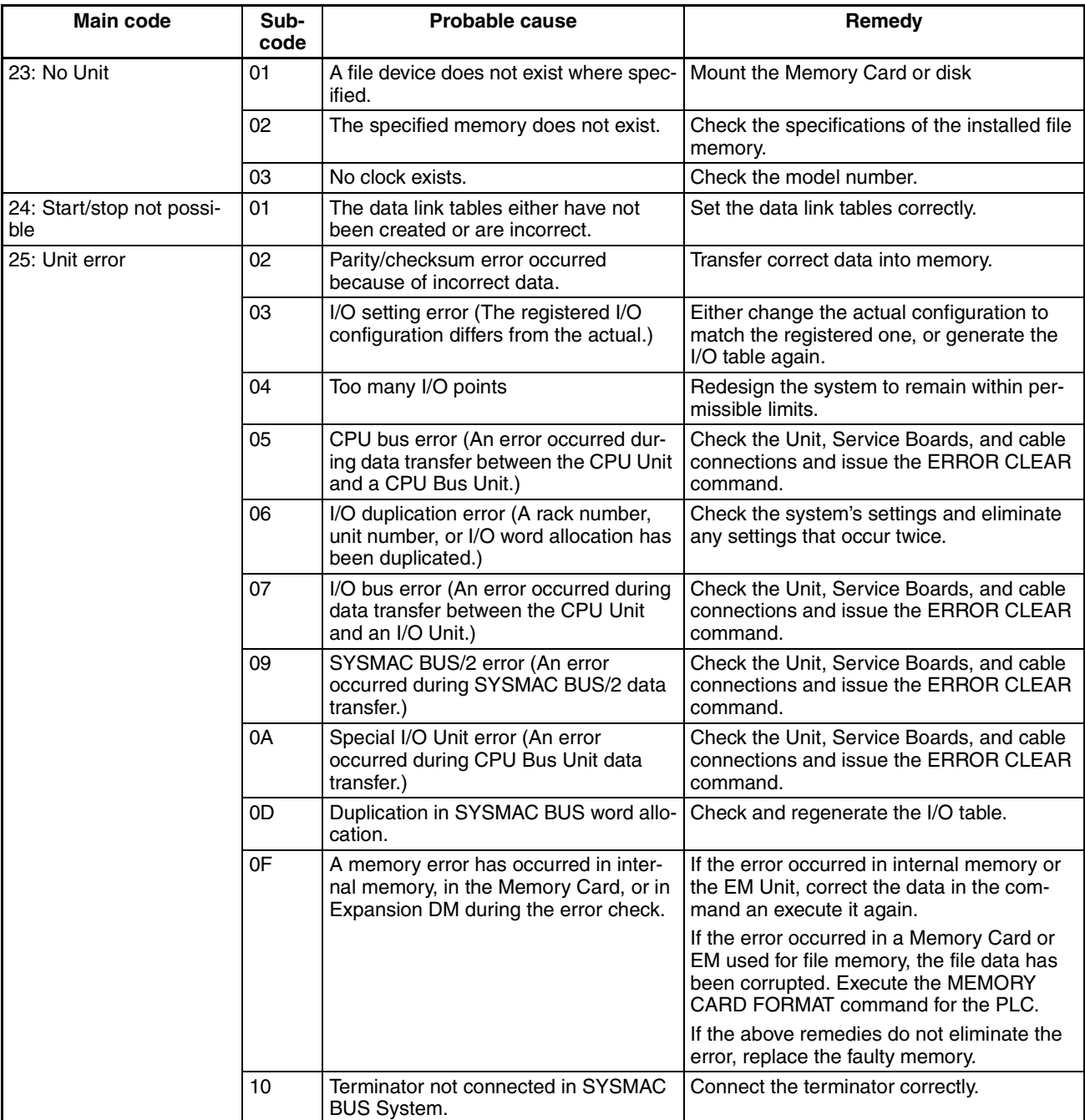

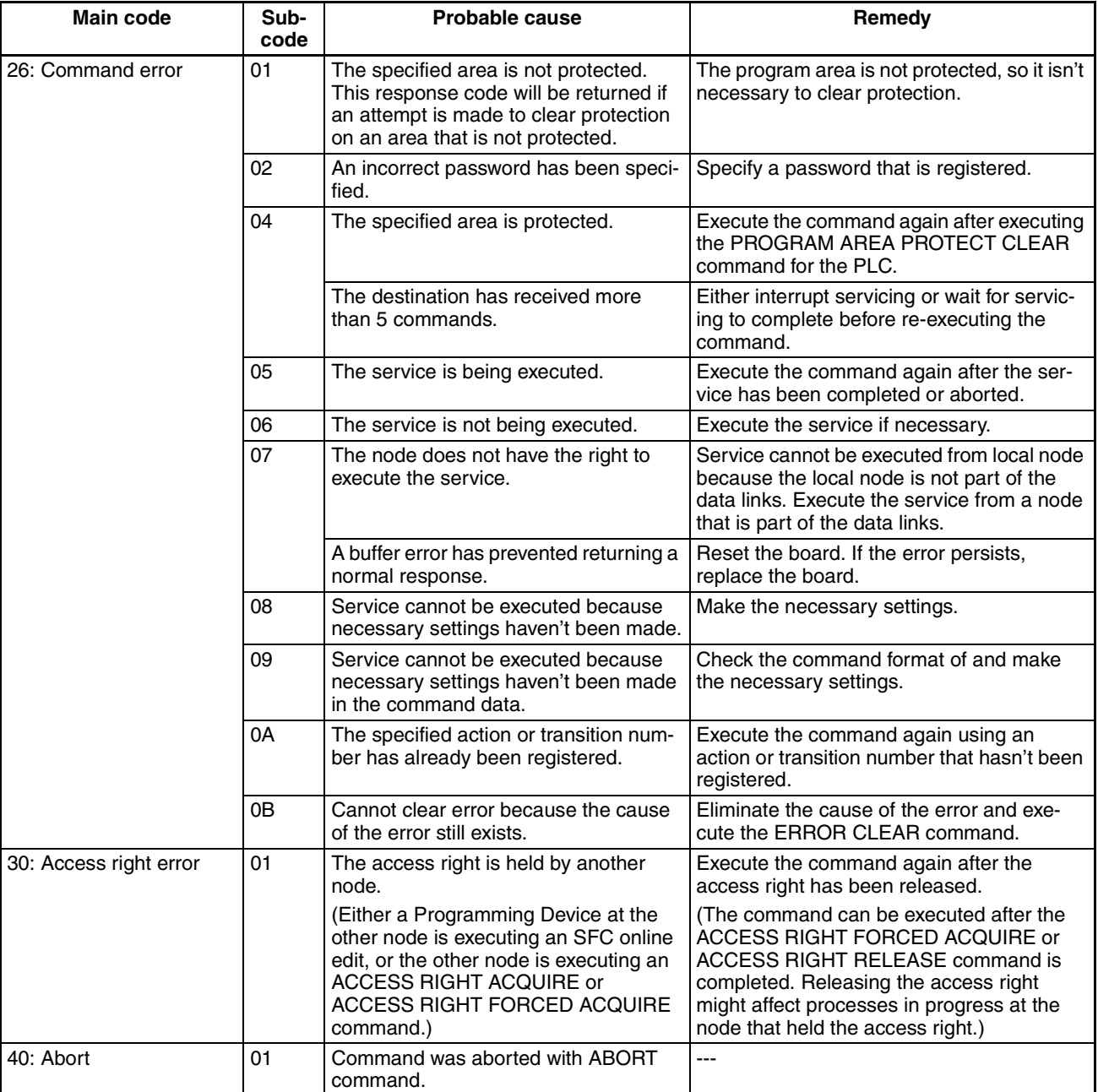

# **SECTION 7 Network Interconnections**

This section describes the methods used to connect multiple networks through CS-series, CVM1, and CV-series PLCs. The section also describes remote programming and monitoring with Programming Devices.

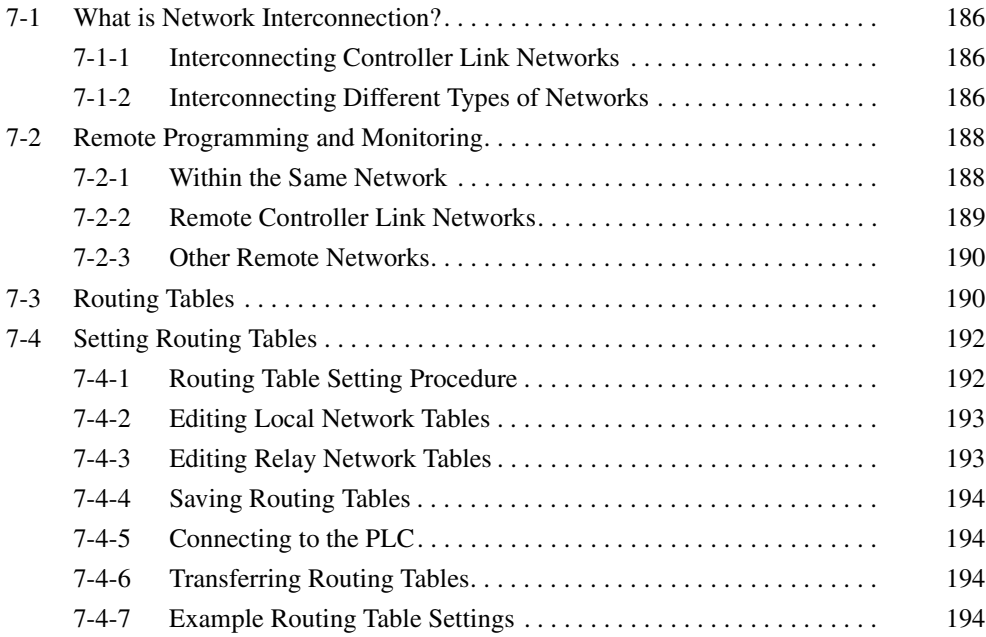

# <span id="page-208-0"></span>**7-1 What is Network Interconnection?**

Network interconnection enables commands and responses for the message service to be sent and received across multiple networks. The four networks listed below can be interconnected to achieve this.

FA Networks

- SYSMAC NET Link Networks
- SYSMAC LINK Networks
- Controller Link Networks

OA Network

• Ethernet Networks

## <span id="page-208-1"></span>**7-1-1 Interconnecting Controller Link Networks**

Controller Link Networks can be connected through a CS-series, CVM1, or CV-series PLC.

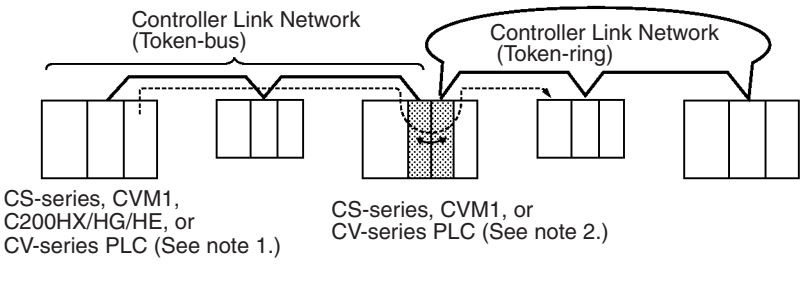

- **Note** 1. Only the token-bus mode can be used with the C200HX/HG/HE Series.
	- 2. A data bridge is created between Controller Link Units mounted on the same CS-series, CVM1, or CV-series PLC.

## <span id="page-208-2"></span>**7-1-2 Interconnecting Different Types of Networks**

A CS-series, CVM1, or CV-series PLC can be used to connect a Controller Link Network with an Ethernet, SYSMAC NET, or SYSMAC LINK Network.

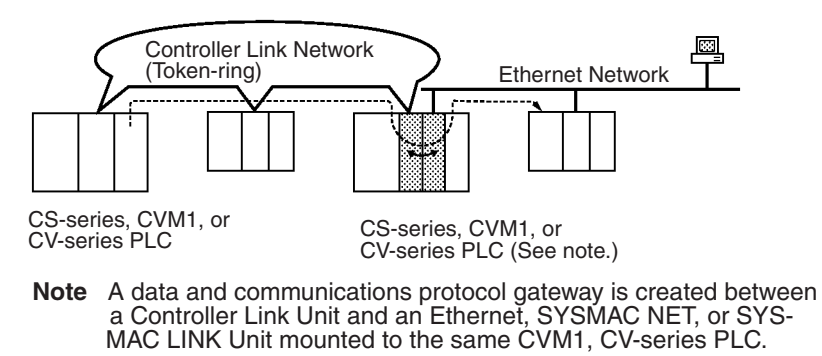

- 
- **Note** 1. A bridge is used between Communications Units to connect the same type of networks.

2. A gateway is used between Communications Units to connect different types of networks.

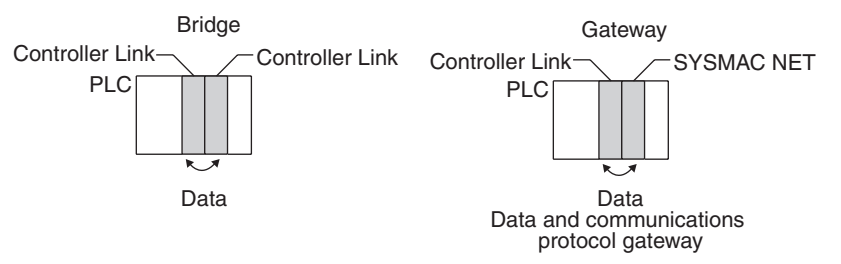

- Communications across up to eight networks, including the local network are possible when using a CS-series CPU Unit with unit version 2.0 or later. The following conditions and restrictions apply.
	- The CPU Unit for all nodes must be a CS-series CPU Unit with unit version 2.0 or later.
	- Routing tables can be set using the CX-Net in the CX-Programmer version 4.0 or later.
	- Communications across up to eight networks away are supported by Controller Link and Ethernet networks only.
	- DeviceNet and SYSMAC LINK networks support communications across up to three networks, the same as earlier versions.

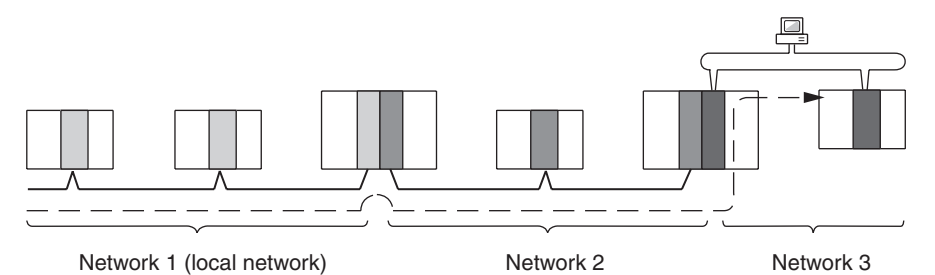

Although 2,012 bytes of data (including the header) can be sent and received with a Controller Link, the maximum amount of data is limited by any network the data passes through, i.e., the network with the smallest capacity will determine the limit.

If, for example, data passes through a SYSMAC LINK network as shown in the figure on the preceding page, the amount of data sent and received from the Controller Link is limited to 552 bytes (including the header) because the SYSMAC LINK Network can only handle that many bytes.

See the manual for the network you are using in order to determine the maximum amount of data for each network.

# <span id="page-210-0"></span>**7-2 Remote Programming and Monitoring**

A remote PLC can be programmed and monitored across a network from a Programming Device connected to a PLC.

## <span id="page-210-1"></span>**7-2-1 Within the Same Network**

## **SYSMAC Support Software and CV Support Software**

A Programming Device connected to a CVM1, or CV-series CPU Unit can program and monitor a CVM1, or CV-series PLC on the same network. Programming and monitoring are possible, however, only for the same type of CPU Unit as the one to which the Programming Device is connected. For example, if the Programming Device is connected to a CVM1 or CV-series PLC, you can only program and monitor CVM1 or CV-series PLCs on the network.

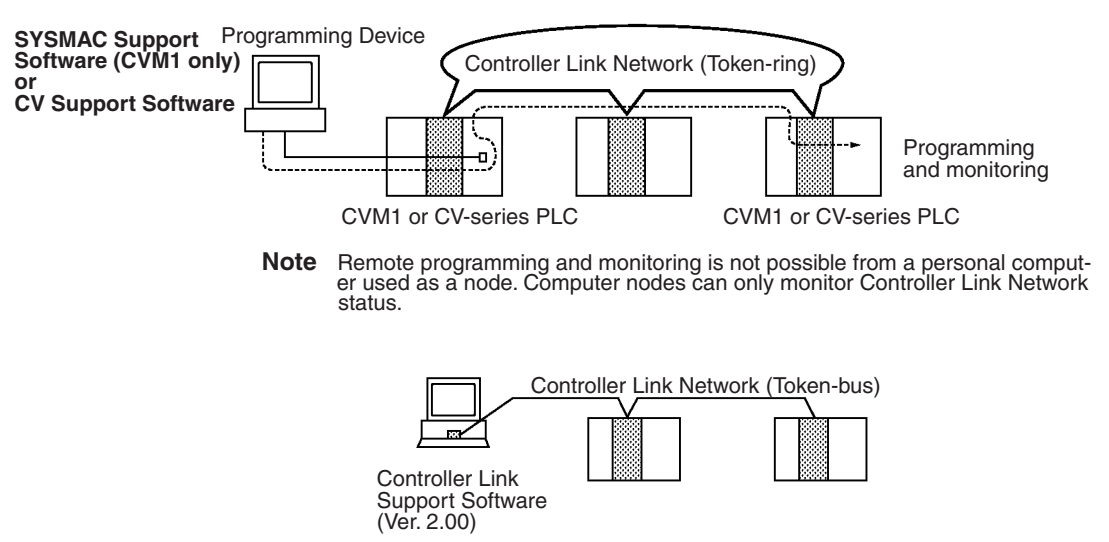

### **CX-Programmer**

A CX-Programmer connected to a CS-series, C200HX/HG/HE, CVM1, CVseries, or CQM1H CPU Unit can program and monitor a CPU Unit on the same network. Programming and monitoring are possible, including CPU Units that are different to the one to which the Programming Device is connected.

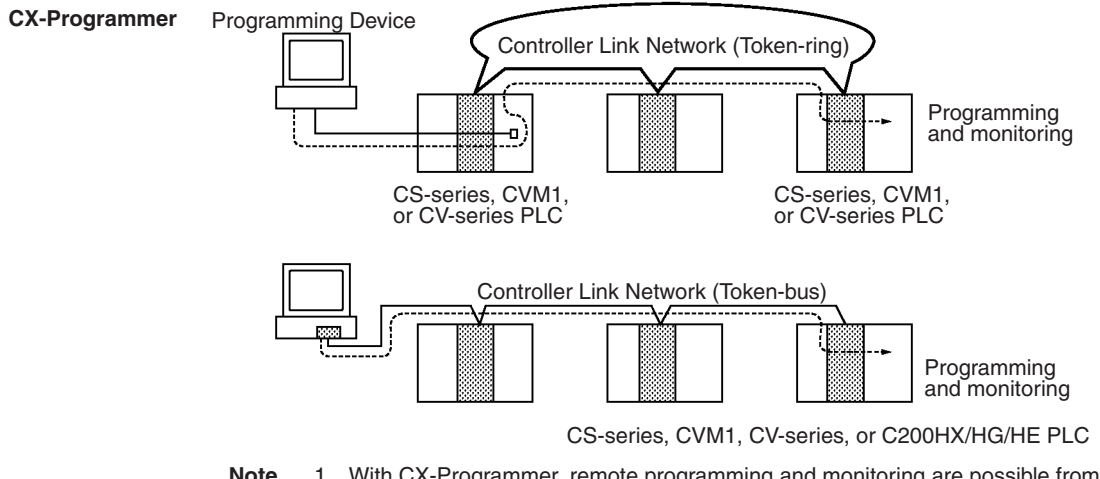

- **Note** 1. With CX-Programmer, remote programming and monitoring are possible from a personal computer used as a node.
	- 2. C200HX/HG/HE PLCs can only be used in token-bus mode (wired).

# <span id="page-211-0"></span>**7-2-2 Remote Controller Link Networks**

## **SYSMAC Support Software or CV Support Software**

A Programming Device connected to a CVM1 or CV-series CPU Unit can program and monitor a CVM1 or CV-series PLC on another Controller Link Network through a CVM1 or CV-series PLC. Other types of PLC cannot be programmed or monitored on remote networks.

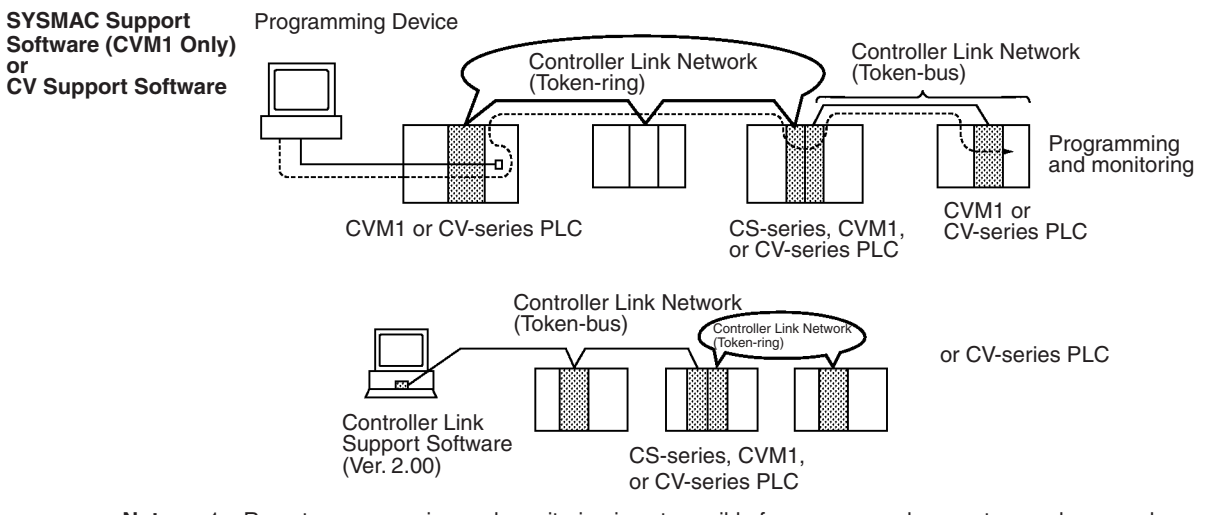

- **Note** 1. Remote programming and monitoring is not possible from a personal computer used as a node. Computer nodes can only monitor Controller Link Network status.
	- 2. A Programming Device connected to a C200HX/HG/HE PLC cannot remotely program or monitor a node on a remote network.

## **CX-Programmer**

A CX-Programmer connected to a CS-series, CVM1, CV-series, or CQM1Hseries CPU Unit can program and monitor any other PLC on another Controller Link Network. Other types of PLC, different to the one to which the CX-Programmer is connected can also be programmed or monitored on remote networks.

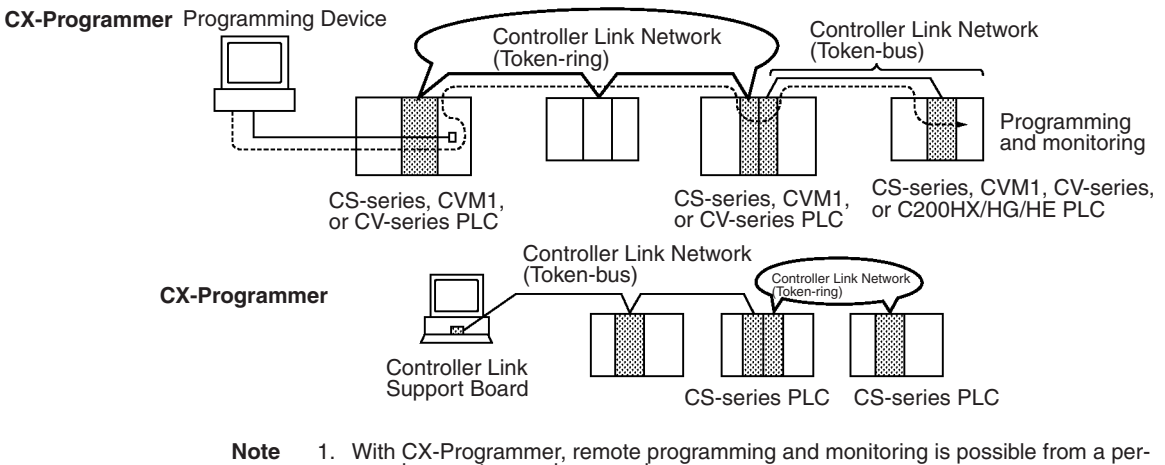

- **Note** 1. With CX-Programmer, remote programming and monitoring is possible from a per- sonal computer used as a node.
	- 2. C200HX/HG/HE PLCs can only be used in token-bus mode (wired).

# <span id="page-212-1"></span>**7-2-3 Other Remote Networks**

### **SYSMAC Support Software or CV Support Software**

A Programming Device connected to a CVM1 or CV-series CPU Unit can program and monitor a CVM1 or CV-series PLC on a different type of network (SYSMAC NET or SYSMAC LINK) through a CVM1 or CV-series PLC. Other types of PLC cannot be programmed or monitored on remote networks.

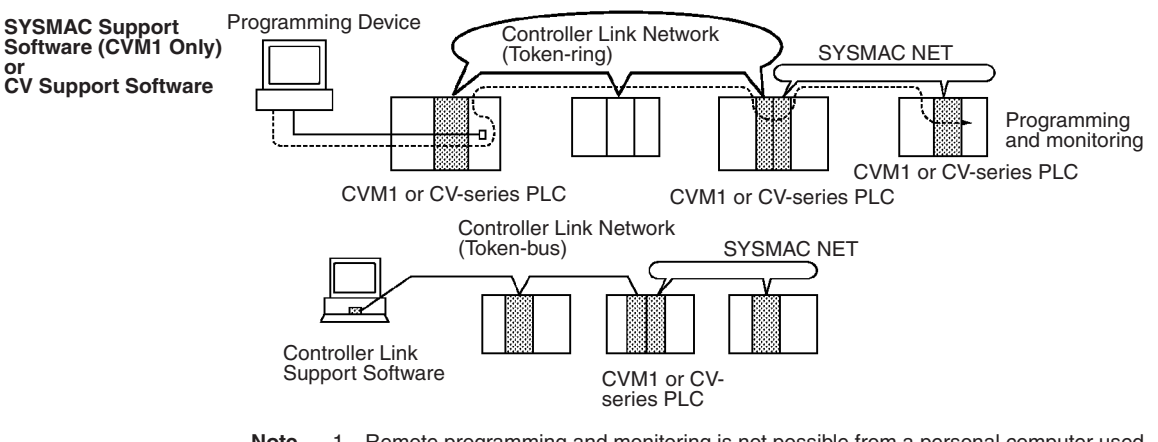

- **Note** 1. Remote programming and monitoring is not possible from a personal computer used as a node. Computer nodes can only monitor Controller Link Network status.
	- 2. A Programming Device connected to a C200HX/HG/HE PLC cannot remotely pro gram or monitor a node on a remote network.

## **CX-Programmer**

A CX-Programmer connected to a CS-series, CVM1, or CV-series CPU Unit can program and monitor any other PLC on a different type of network (Ethernet, SYSMAC NET, or SYSMAC LINK) through a CS-series, CVM1, or CVseries PLC.

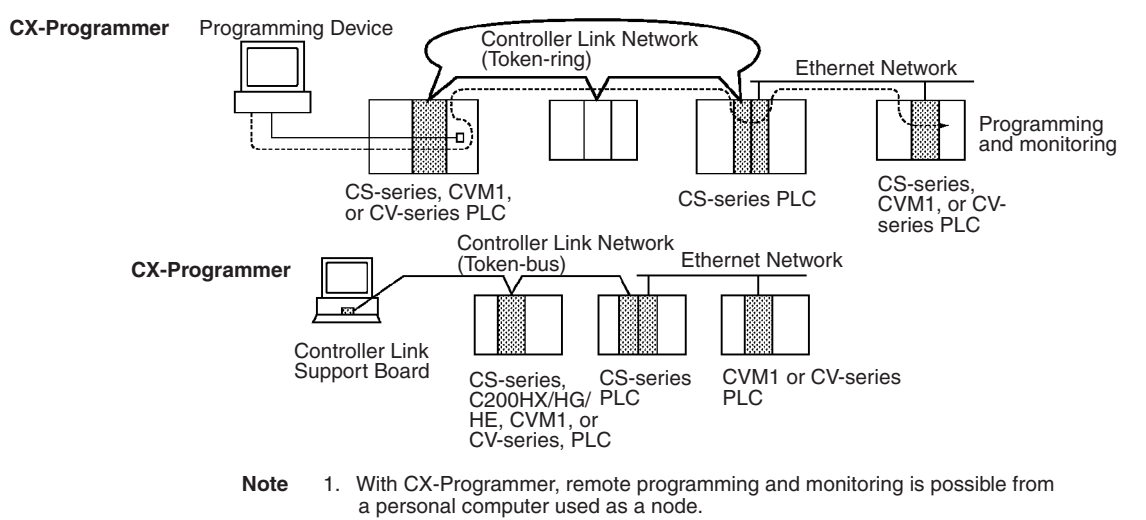

2. C200HX/HG/HE PLCs can only be used in token-bus mode (wired).

# <span id="page-212-0"></span>**7-3 Routing Tables**

Routing tables that define the communications path from the Controller Link Unit on the local PLC to the network connected to the destination PLC must be created in order to send and receive data across networks. Each CPU Unit implements the message service or remote programming/monitoring to the appropriate Unit according to the routing tables.

### **Creating Routing Tables**

Routing tables consists of a local network table and a relay network table.

**Local Network Table A** local network table provides unit numbers and network addresses corresponding to the Units mounted to the PLC.

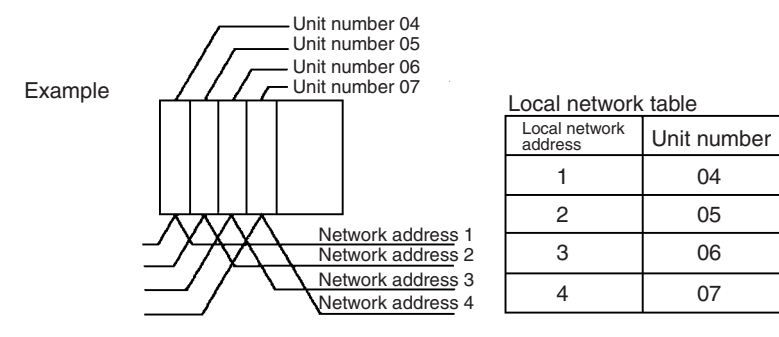

- **Note** 1. The unit number is set between 0 and 15 using the rotary switch on the front panel of Controller Link Units for CS-series, CVM1, and CV-series PLCs.
	- 2. The network address is the address of the network connected to the Unit (between 1 and 127). The address is set when the local network table is created.

**Relay Network Table A** relay network table provides the node and network addresses corresponding to the initial relay point (first point the data must go to) en route to a target network (end network) not directly connected to the local PLC.

The table traces the route from the relay point to the end network.

The example below shows the routing tables for the route from local node PLC1 (network address 1, node address 1) to PLC4 (network address 3, node address 2).

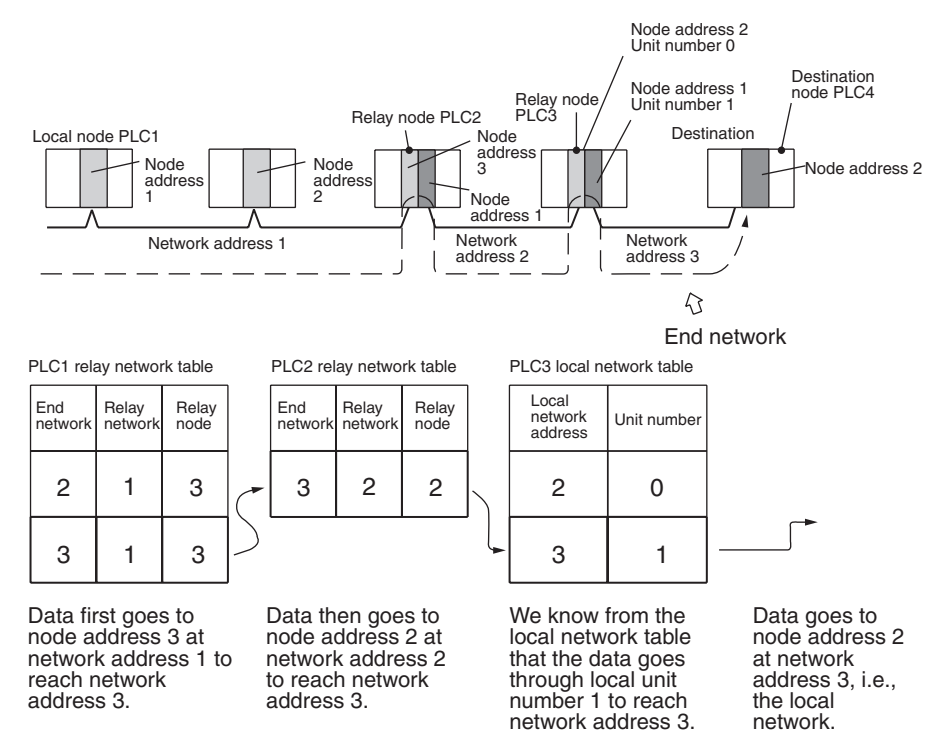

- **Note** 1. The above example shows the routing tables for sending a message from PLC1 to PLC4. Similar routing table entries would have to be added to send a message from PLC4 to PLC1.
	- 2. Refer to *[7-4 Setting Routing Tables](#page-214-0)* for an example of setting routing tables.

# <span id="page-214-0"></span>**7-4 Setting Routing Tables**

This section describes routing table settings.

Routing tables are set through the CX-Net (in CX-Programmer), SYSMAC LINK, or Controller Link Support Software. This section describes setting procedures and setting details.

See the operating manual of the Programming Device you are using for the specific setting procedure.

- **Note** 1. Routing tables cannot be set through Programming Consoles.
	- 2. Networks cannot be crossed by a Programming Device without setting routing tables. Routing tables can therefore be set only for nodes connected to the Programming Device and other nodes in the same network. Disconnect and reconnect the Programming Device to each network when setting routing tables in multiple networks.
	- 3. Make sure that the routing tables are properly set at all nodes on the network. If a message is sent to a node without correct routing tables, transmission will not work properly and a response may not be returned.
	- 4. When using a CVM1 or CV-series CPU Unit manufactured prior to April 1996, be sure to register routing tables whether or not the PLC is connecting multiple networks. The date of production can be checked on the lot number as explained below. (The lot number is a four-digit number written on the side panel of the CPU Unit.)

**Note** Routing tables are required if any of the CVM1 or CV-series CPU Units in the network have been manufactured on or before April 1996.

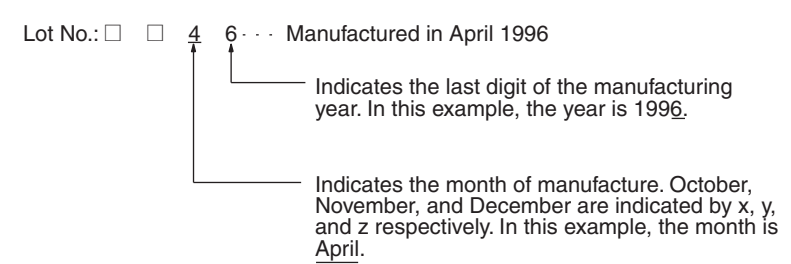

# <span id="page-214-1"></span>**7-4-1 Routing Table Setting Procedure**

The procedure for setting routing tables is described below.

- *1,2,3...* 1. Edit the local network table.
	- 2. Edit the relay network table.
- Repeat the editing and saving steps for all nodes set with the routing tables.
- 3. Save the routing tables.
- 4. Connect the Programming Device to a PLC.
- 5. Transfer the routing tables.

# <span id="page-215-0"></span>**7-4-2 Editing Local Network Tables**

Use the routing table editing function on the Programming Device to edit the local network table as shown on the screen given below.

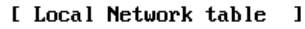

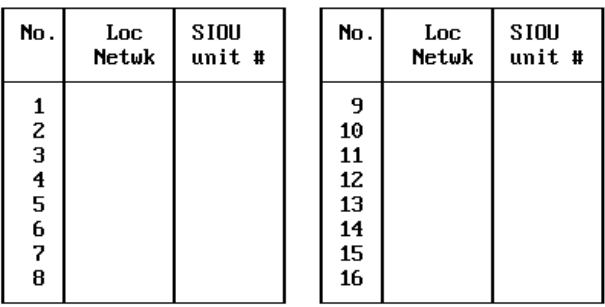

#### **Local network:**

Address 1 through 127 for the network connected to the Communications Unit

### **SIOU Unit No.:**

Unit number of the Communications Unit. (CS-series, CVM1, or CV-series: 0 to 15) Set the unit number of all Communications Units (SYSMAC NET Link Units, SYSMAC Link Units and Controller Link Units) as well as the address of network connected to it.

Be sure to set the same address for each network when setting routing tables (local and relay network tables) in multiple PLCs.

# <span id="page-215-1"></span>**7-4-3 Editing Relay Network Tables**

Use the routing table editing function on the Programming Device to edit the local network table as shown on the screen given below.

node

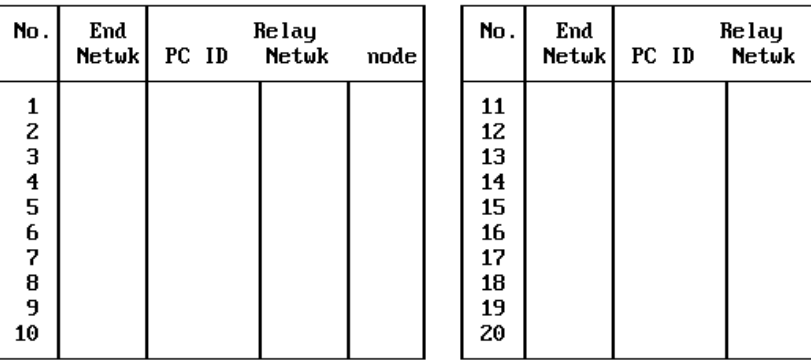

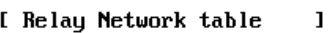

### **End network:**

Network address of the end network (1 through 127)

### **Relay network:**

Network address of the first relay point on the way to the end network (1 through 127)

### **Relay node:**

Node address of the first relay point on the way to the end network (SYSMAC NET: 1 through 126, SYSMAC LINK: 1 through 62, and Controller Link (Wired or Optical Bus): 1 through 32, Ethernet: 1 through 127)

Set all networks not directly connected to the PLC.
Be sure to set the same address for each network when setting routing tables (local and relay network tables) in multiple PLCs.

**Note** The PLC ID is any unique name given to a specific node. When setting the PLC ID, simply input the ID. Network and node addresses will be input for you automatically. See the operation manual for SYSMAC, CV, or Controller Link Support Software for further details.

# **7-4-4 Saving Routing Tables**

After editing local and relay network tables on the Programming Device, save the tables.

**Note** When setting routing tables in multiple PLCs, edit and save all routing tables and then transfer them together to work more efficiently.

## **7-4-5 Connecting to the PLC**

Connect the Programming Device to a PLC in the network to transfer the routing tables. All PLCs receiving the routing table settings must have power turned ON for the transfer.

**Note** The Programming Device must be disconnected and then reconnected to a PLC on each network.

# **7-4-6 Transferring Routing Tables**

Routing tables saved on a Programming Device can be read from memory and transferred to the PLCs on the network. First load and transfer routing tables to the PLC connected to the Programming Device. This enables networks to be distinguished even when multiple Communications Units are connected, and it enables routing tables to be transferred to other nodes on the network.

Once routing tables are transferred to the PLC connected to the Programming Device as well as all nodes on the same network, disconnect the Programming Device, reconnect it to a PLC on another network, and repeat the procedure.

 $\langle f \rangle$  Caution CPU Bus Units are reset when routing tables are transferred from a Programming Device to a PLC to allow set routing tables to be read. Make sure that resetting CPU Bus Units will not cause equipment damage or dangerous system behavior before transferring tables.

# **7-4-7 Example Routing Table Settings**

This section shows examples of routing table settings.

**Example 1** The example below shows local network table settings when multiple CPU Bus Units are mounted in a single CVM1 or CV-series PLC.

### *Setting Routing Tables* **Section 7-4**

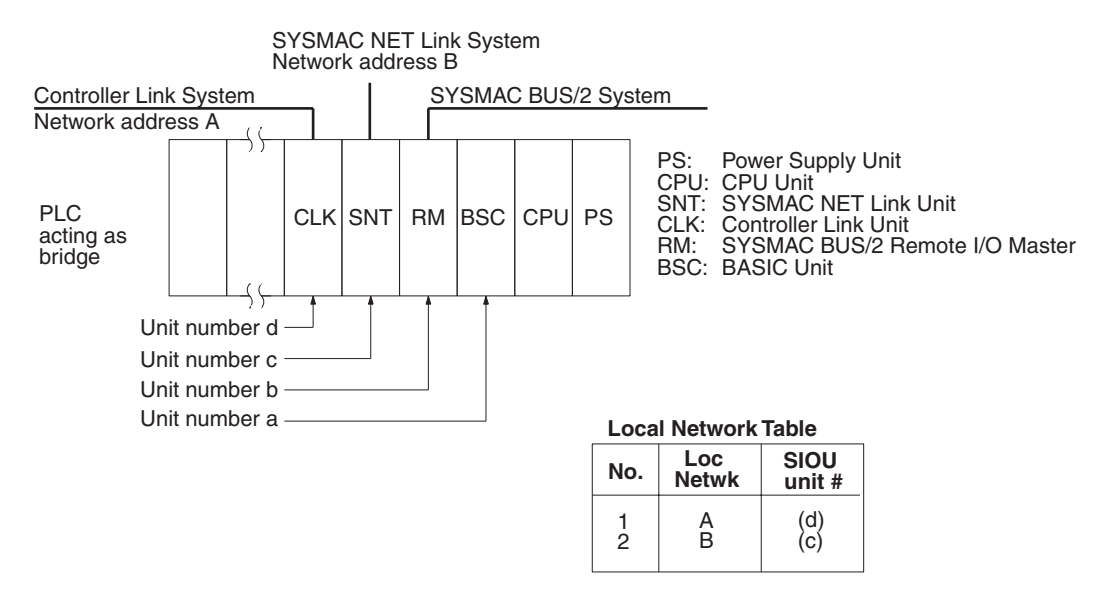

Do not register SYSMAC BUS/2 Master Units and BASIC Units in local network tables because these Units do not connect to networks.

**Example 2** The following example show the settings for a relay network table connecting three networks.

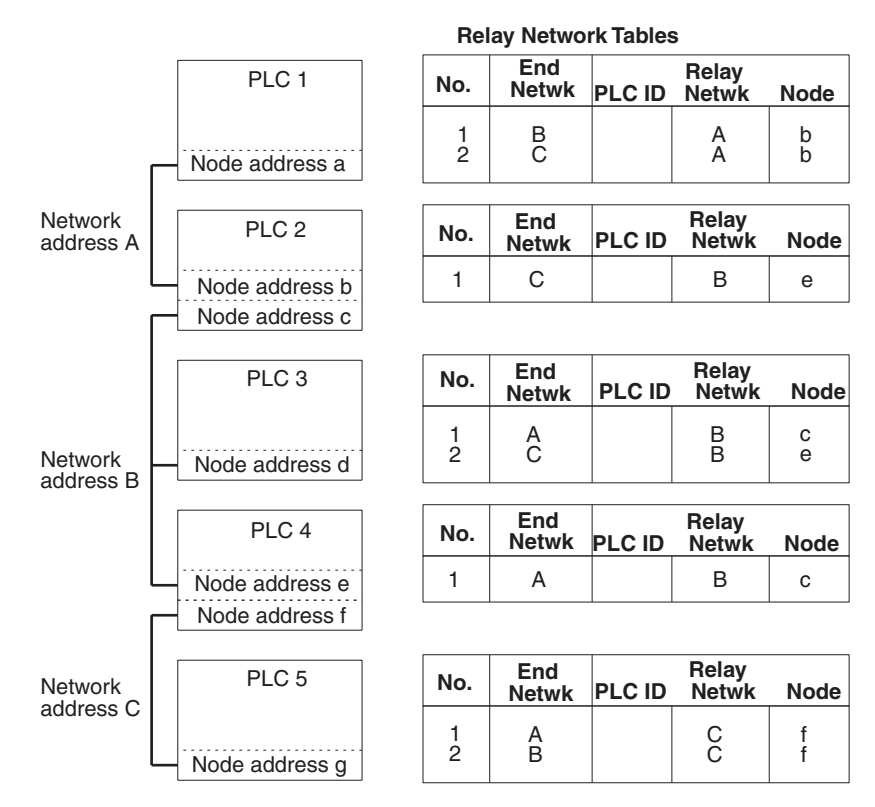

On closer examination of the relay network table for PLC3, we see that the relay network is B and the relay node is c when network A is the destination, and that the relay network is B and the relay node is e when network C is the destination.

**Example 3** The network structure example in the figure below shows routing tables for all nodes.

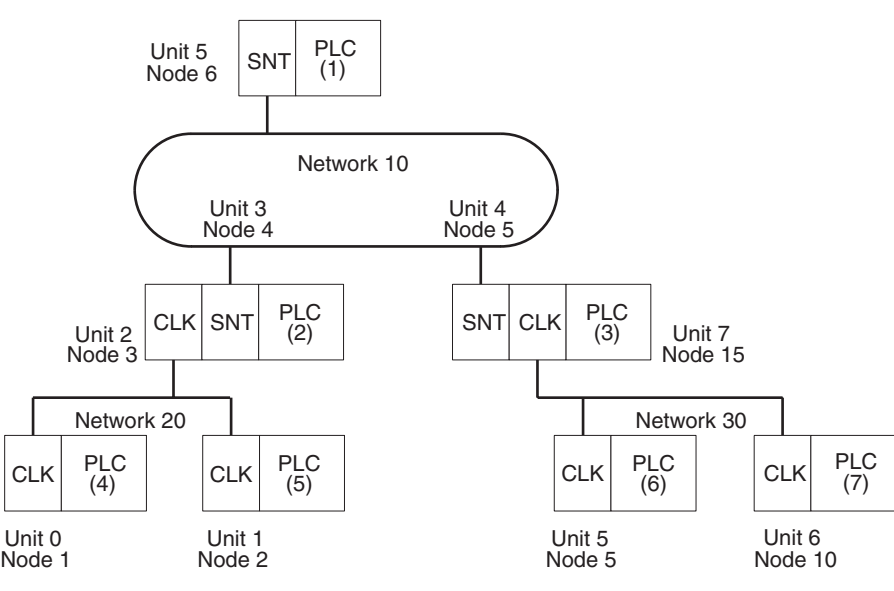

### **Routing Tables on PLC 1**

 $\frac{1}{2}$ 010 05 3 | | | | | 3 **Local Network Table Netwk SIOU unit#**

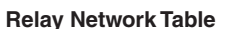

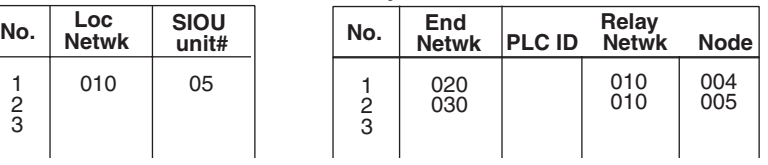

### **Routing Tables on PLC 2**

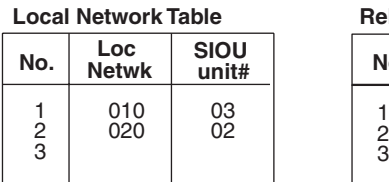

#### **Local Network Table Relay Network Table**

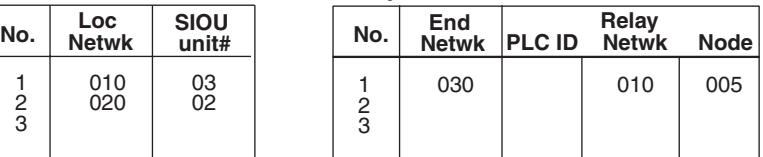

### **Routing Tables on PLC 3**

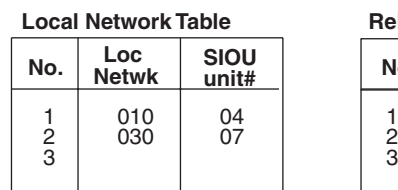

# **Routing Tables on PLC 4**

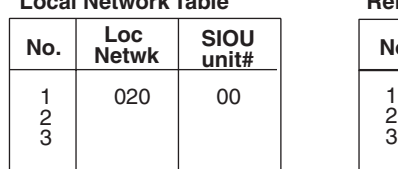

# **Relay Network Table**

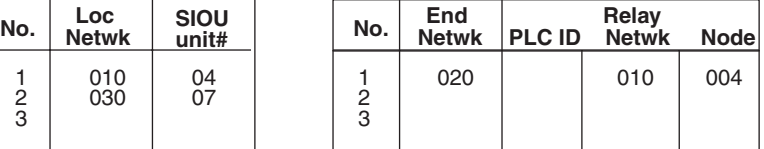

### **Local Network Table Relay Network Table**

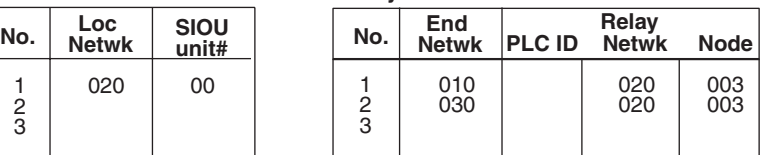

## **Routing Tables on PLC 5**

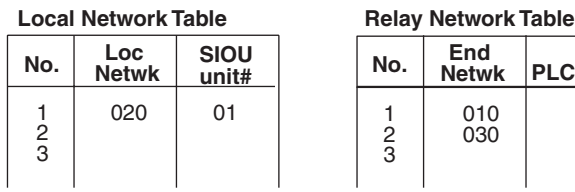

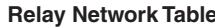

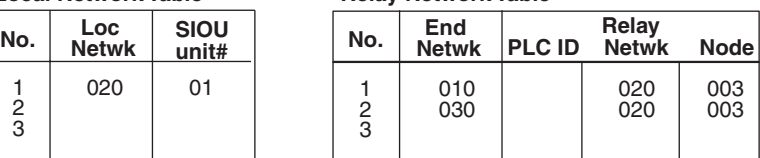

## **Routing Tables on PLC 6**

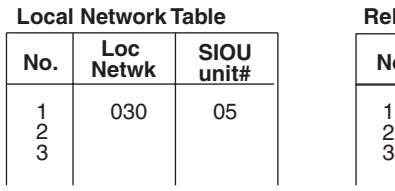

#### **Local Network Table Relay Network Table**

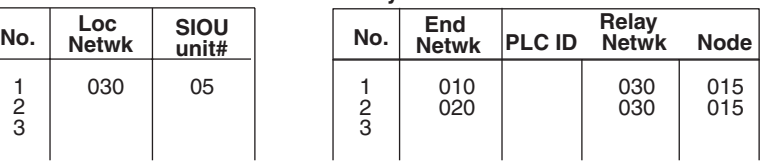

### **Routing Tables on PLC 7**

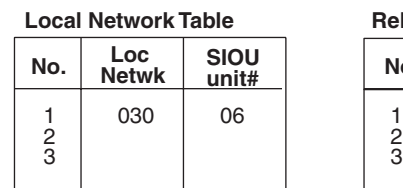

#### **Local Network Table Relay Network Table**

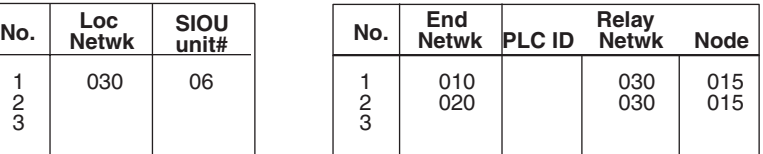

# **SECTION 8 Duplex Communications Units**

This section describes the duplex function for Communications Units. It also provides setting methods and precautions for using Communications Units in duplex operation. Read this section thoroughly and be sure that you understand the contents before using Communications Units in duplex operation.

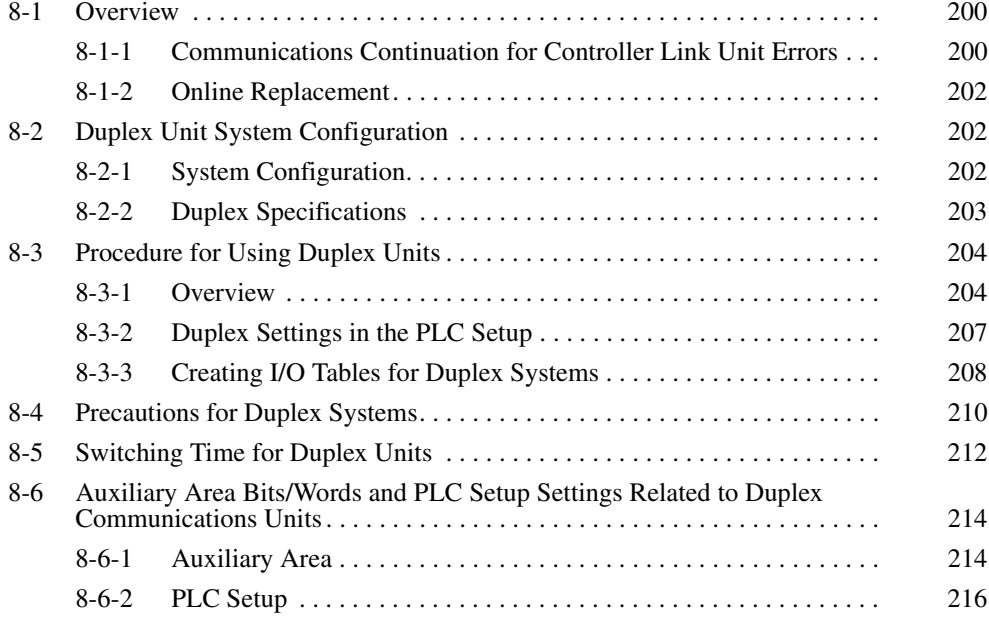

# <span id="page-222-0"></span>**8-1 Overview**

By mounting the CS-series Optical Ring Controller Link Units (CS1W-CLK13/ 12-V1 or CS1W-CLK53/52-V1) to the CS1D System, Controller Link Units can be used in duplex operation. The duplex function for Communications Units is used in token-ring mode.

- **Note** 1. Use duplex communications systems in token-ring mode. Token-ring mode's transmission path duplication and the CS1D System's duplex function for Communications Units allow the creation of a highly reliable network. If used in token-bus mode, the network will be temporarily split into two networks when Controller Link Units are replaced online because the transmission path is not duplicated.
	- 2. If an error occurs in an active Controller Link Unit and there is an active/ standby switchover, or if an active Controller Link Unit is replaced online, because the relevant node will temporarily leave and then re-enter the network, communications operations (both message communications and data links) will be temporarily stopped. At this time, the Data Link Participation Flag for the relevant node will turn OFF, and the Communications Error Flag will turn ON. After the switchover, communications will resume and everything will return to the normal state (the Data Link Participation Flag turns ON and the Communications Error Flag turns OFF). For this reason, perform the following processing in systems where there are duplex nodes in the network.
		- When using message communications, set the number of retries for the SEND, RECV, and CMND instructions (i.e., set the number of retries in the control data to a value other than 0), and be sure to perform resend processing for instructions.
		- When using data links, while communications operations are stopped, data will not be sent or received for the relevant node. (Data sent or received, however, via data link immediately before communications stopped will be saved.) Therefore, if necessary for the application, include processing to control whether data received via data link after communications resumes (i.e., when the Data Link Participation Flag changes from OFF to ON and the Communications Error Flag changes from ON to OFF) is enabled or not. (Include processing in the ladder programs for the CPU Units at the relevant node and the data link destination node).

A theoretical value for the time required for communications to resume can be obtained using an equation. (Refer to *[8-5 Switching Time for Duplex](#page-234-0) [Units](#page-234-0)*.)

# <span id="page-222-1"></span>**8-1-1 Communications Continuation for Controller Link Unit Errors**

By using Duplex Controller Link Units, if there is an error in one of the Controller Link Units that causes it to stop operation, the other Controller Link Unit can continue communications. **Overview** Set the same unit number and node address for a Controller Link Unit mounted to the same CS1D System. **Normal Operation** Normally, one Unit performs communications operations in active mode. The other Unit waits in standby mode without participating in the network. The standby Controller Link Unit continuously performs internal self-diagnosis.

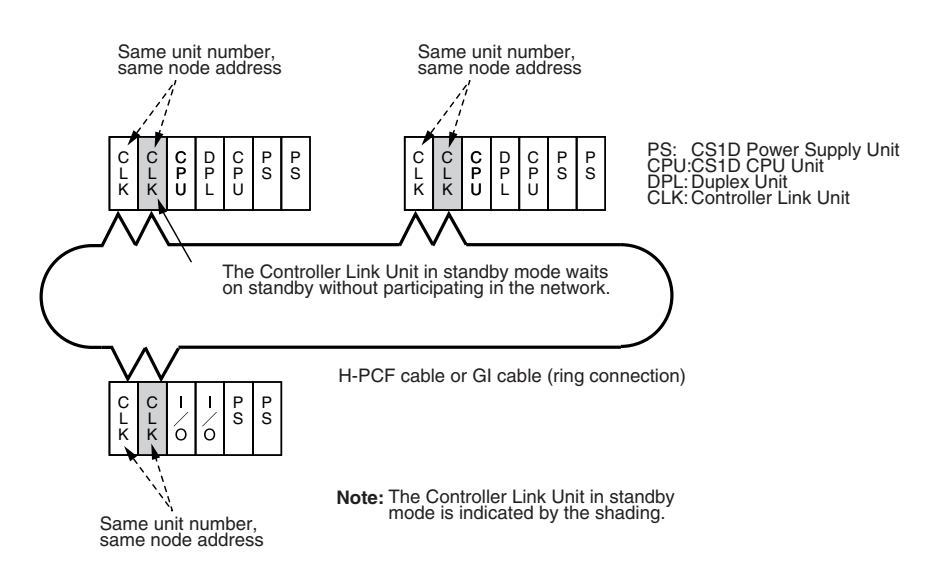

When the Controller Link Network is in normal duplex operation, the corresponding Duplex Communications Unit Operating Flag (A02700 to A02715: bits 00 to 15 correspond to the unit number) in the CS1D CPU Unit turns ON.

#### **Operation when Error Occurs**

If an error occurs in the active Controller Link Unit, the standby Controller Link Unit switches to active mode and continues communications for that node.

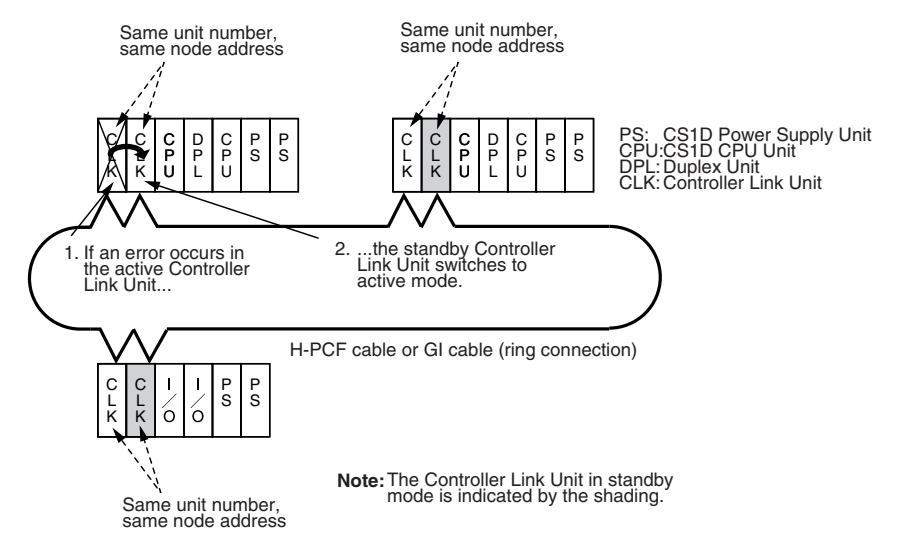

- The standby Controller Link Unit will switch to active mode when the following errors occur in the active Controller Link Unit.
	- a. Error in the communications controller's transmitter
	- b. Hardware error in the communications controller
	- c. EEPROM error
	- d. Watchdog timer error in the Controller Link Unit
	- e. Online replacement of an active Unit

Operation will not switch over if a disconnection due to a transmission path error (e.g., cable or connector break) is detected. Transmission path duplication in token-ring mode allows communications operation to continue in the event of a transmission path error.

If there is an active/standby switchover due to one the reasons above, a duplex communications error is detected at the CPU Unit, and the corresponding Duplex Communications Switched Flag (A43600 to A43615: bits 00 to 15 correspond to the unit number) turns ON. The reason for the switch is recorded in the Duplex Communications Switch Cause Flags (A042 to A049).

• If an error is detected in the standby Controller Link Unit by self-diagnosis, a duplex communications error is detected at the CPU Unit, and the corresponding Duplex Communications Standby Unit Error Flag (A43700 to A43715: bits 00 to 15 correspond to the unit number) turns ON. The active Unit will continue to operate normally and communications will continue. There will be no active/standby switchover.

# <span id="page-224-0"></span>**8-1-2 Online Replacement**

In CS1D Systems, a Controller Link Units with an error can be replaced without turning OFF the PLC's power supply (online replacement). For details on the procedure for online replacement, refer to [page 294](#page-316-0).

Replacing a standby Controller Link Unit has no effect on communications.

When an active Controller Link Unit is replaced, there is an active/standby switchover. The relevant node will temporarily leave and then re-enter the network and communications operations will be temporarily stopped. For details on the time required for communications to resume, refer to *[8-5 Switching](#page-234-0) [Time for Duplex Units](#page-234-0)*.

**Note** The online replacement procedure is performed from a Programming Console.

# <span id="page-224-2"></span>**8-2 Duplex Unit System Configuration**

# <span id="page-224-1"></span>**8-2-1 System Configuration**

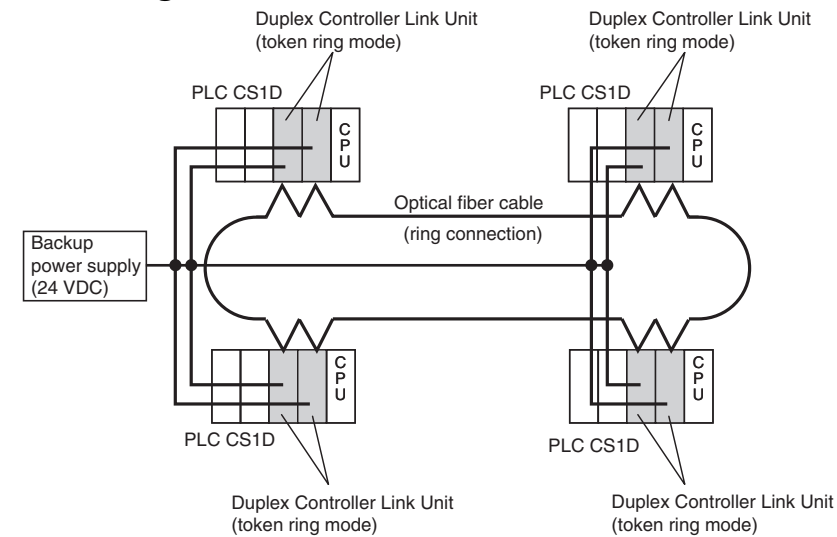

The Controller Link Units can be duplexed by combining a CS1D System and the following Duplex-compatible Controller Link Units.

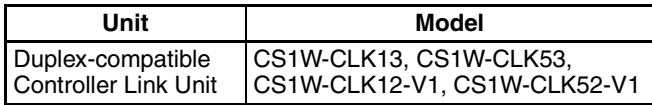

- **Note** 1. CS1D Systems require special CPU Units, Backplanes, and Power Supply Units. For details, refer to the *CS-series Duplex System Operation Manual* (W405).
	- 2. When using duplex Communications Units, use the duplex Controller Link Units shown in the illustration above. Duplex operation is not possible with other Units.
	- 3. In CS1D Systems with Controller Link Units used in duplex operation, set the duplex node as a startup node for data links (Data Link Start/Stop Bit in the CS1D System CPU Unit is turned ON). If the duplex node is not set to be a startup node for data links (Data Link Start/Stop Bit in the CS1D System CPU Unit is OFF), and the relevant node is operating as a polling node, the network's data links may stop if an ACT/STB (active/standby) switchover error occurs.

# <span id="page-225-0"></span>**8-2-2 Duplex Specifications**

Specifications relating to duplex functionality are given below. For other specifications, refer to *[1-2 Specifications and Configurations](#page-35-0)*.

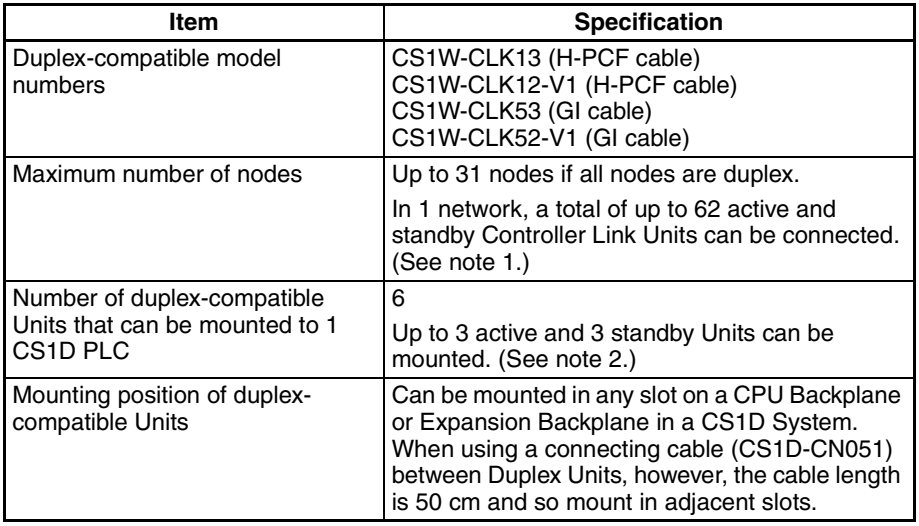

- 
- **Note** 1. Although standby Controller Link Units do not participate in the network as nodes, they are physically connected to the network and so they are included in the figure for the maximum number of connectable Units. For this reason, up to a total of 62 active and standby Controller Link Units can be connected. Therefore, if all the nodes are used in the CS1D System, with all the Controller Link Units used in duplex operation, the maximum number of nodes is 31 (62 − Number of standby Controller Link Units).

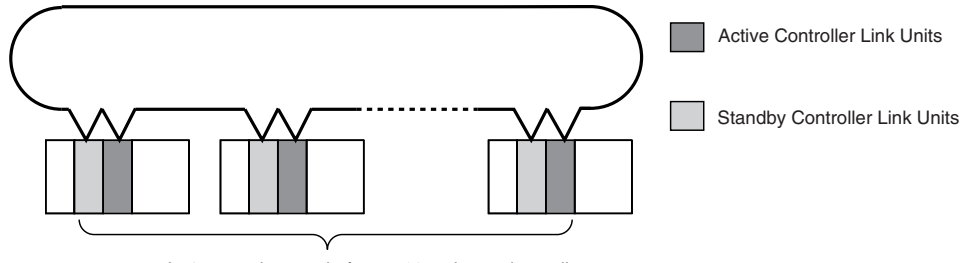

In 1 network, a total of up to 62 active and standby Controller Link Units can be connected (31 nodes).

It is also possible to use only some of the Units in the Controller Link Network in duplex operation. In this case, up to a total of 62 active and standby Controller Link Units and Controller Link Units that are not used in duplex operation can be connected. The Units that are not used in duplex operation can include both existing Units (CS1W-CLK12, CS1W-CLK52, CVM1- CLK12, or CVM1-CLK52) and duplex-compatible Units.

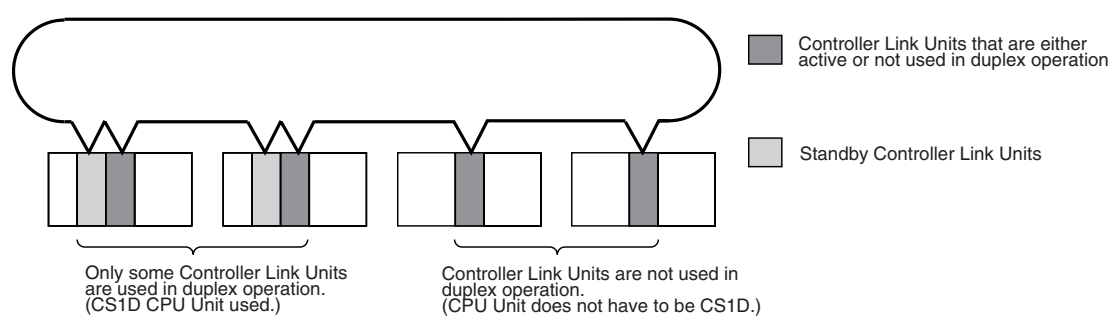

2. Up to 3 pairs (i.e., 6 Units) of Duplex Controller Link Units can be mounted to one CS1D PLC. The following table gives the maximum number of mountable Units for different Unit combinations.

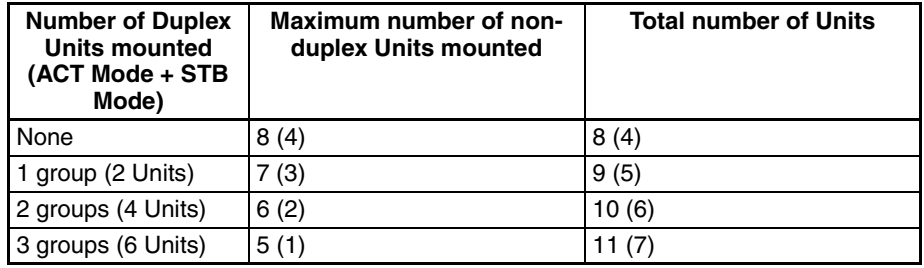

The numbers in parentheses indicate the Pre-Ver. 1.2 models.

# <span id="page-226-1"></span>**8-3 Procedure for Using Duplex Units**

## <span id="page-226-0"></span>**8-3-1 Overview**

- 1. Mount the two Controller Link Units to be used in duplex operation to the CS1D System.
	- **Note** As long as the two Units are mounted to the same CS1D PLC, they can be mounted in non-adjacent slots or on different Racks. When using a connecting cable (CS1D-CN051) between the Units, however, the cable length is 50 cm and so mount the Units in adjacent slots.
- 2. Set the same unit number and node address for the two Units.
	- **Note** If the same unit number and node address are not set for the Units, it will not be possible to create I/O tables.
- 3. Set the unit number of the two Units in *PLC Settings Duplex Settings* in the CX-Programmer (Ver. 3.0 or later).

If the unit number is 0, click the checkbox next to *Communication Unit 0* (indicated by the arrow).

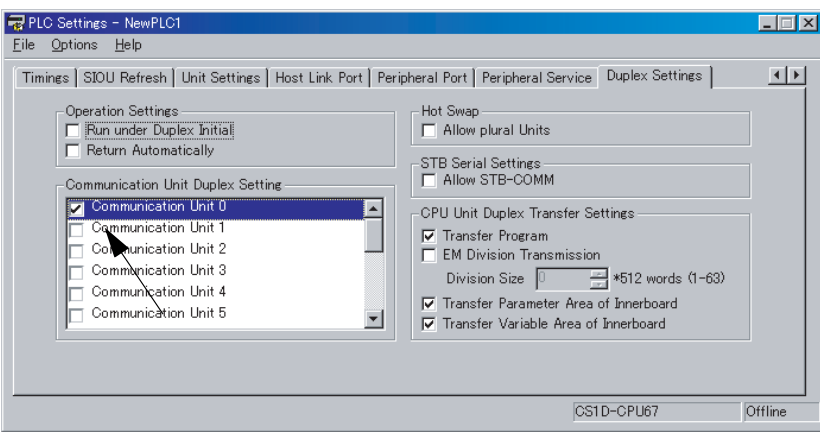

After transferring the PLC Setup settings, reset the CS1D's power supply. For details on the operation method, refer to *[8-3-2 Duplex Settings in the](#page-229-0) [PLC Setup](#page-229-0)*.

- **Note** (a) If the duplex settings in the PLC Setup are not performed, it will not be possible to create I/O tables.
	- (b) Connect the CX-Programmer to the active CPU Unit when transferring the PLC Setup settings to the CS1D. The settings cannot be transferred to the CPU Unit if the CX-Programmer is connected to the standby CPU Unit. (Only reading is possible.)
- 4. Set the transmission path format to token-ring mode using the software switches in the CPU Unit's DM parameter area. (Set bits 8 or 9 to 1.)

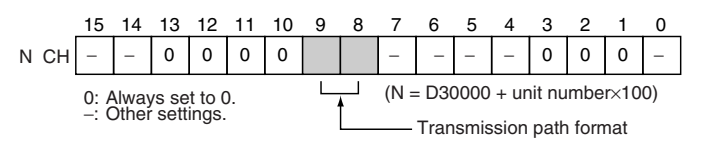

#### **Transmission Path Format**

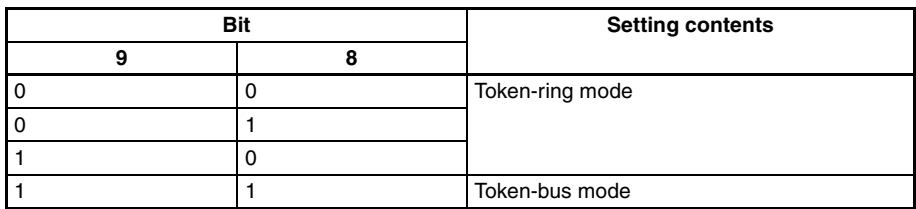

- 5. Reset the CS1D's power supply. (A Unit/Rack Number Duplication Error will occur.)
- 6. Create I/O tables and set the operating mode for each of the Duplex Controller Link Units. The Unit mounted in the slot with the lower slot number will be in active mode. (The operating mode can be changed later.)

If the I/O tables are created correctly, the status of the LED indicators for each of the Units will be as shown in the following table.

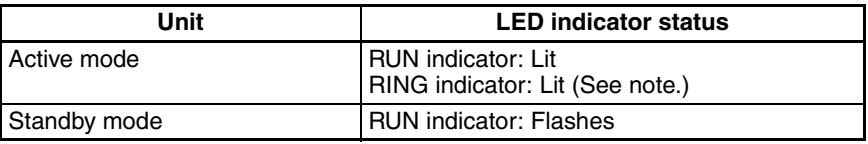

For details on the operation method, refer to *[8-3-3 Creating I/O Tables for](#page-230-0) [Duplex Systems](#page-230-0)*.

**Note** If I/O tables cannot be created, check the following items.

- 1) In the PLC Setup's duplex settings, make the Communications Unit duplex setting for the corresponding unit number. Also, after transferring the PLC Setup settings, reset the CS1D's power supply to enable the settings.
- 2) Set the same unit number for the two Duplex Units.
- 3) Set the same node address for the two Duplex Units.
- 4) When using duplex Communications Units, use the duplex Controller Link Units. Duplex operation is not possible with other Units.
- 5) Complete online replacement if the procedure has not been completed.
- 6) If there is an error in the CPU Unit, remove the cause of the error.
- 7) Perform wiring for the backup (24-V) power supply cable.
- **Note** Use a backup power supply with duplex communications systems. By providing a backup power supply, the node bypass circuits in the Controller Link Unit will operate, and the influence on the network of active/standby switchover and online replacement can be reduced to a minimum.
- 7. Turn OFF the power supply, and perform wiring for the fiber-optic cable. When using an H-PCF cable, connect the two Duplex Controller Link Units using either a CS1D-CN051 Connecting Cable or a standard H-PCF cable.

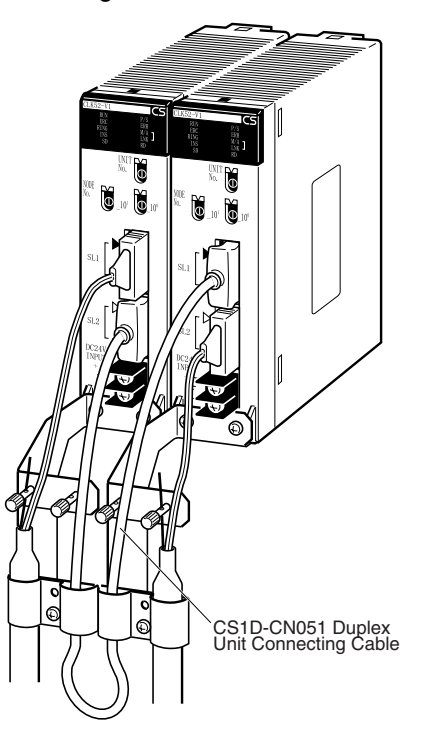

#### **Duplex Unit Connecting Cable (H-PCF Cable)**

Name: Duplex Unit Connecting Cable (H-PCF Cable) Length: 50 cm Model number: CS1D-CN051

- **Note** If a GI cable is used to connect the Units, use a standard GI cable. Take note, however, of the following points.
	- 1. Use a GI cable of length at least 50 cm.
- 2. Ensure that the cable does not exceed its maximum bending radius.
- 3. Use the following procedure to use data links.
	- a. Set the transmission path format, data link manual/automatic setting, and data link status storage format using the software switches in the DM parameters area of the CPU Unit.
	- b. Register the data link tables if using manual setting. If automatic setting is used, set the data link automatic setting parameters.
	- c. Turn ON the Data Link Start/Stop Bit (software switch in bit 0 of the DM parameters area of the CPU Unit) for the duplex node Controller Link Units (CS1D system).
- **Note** In CS1D Systems with Controller Link Units used in duplex operation, set the duplex node as a startup node for data links (Data Link Start/Stop Bit in the CS1D System CPU Unit is turned ON). If the duplex node is not set to be a startup node for data links (Data Link Start/Stop Bit in the CS1D System CPU Unit is OFF), and the relevant node is operating as a polling node, the network's data links may stop if an ACT/STB (active/standby) switchover error occurs.

## <span id="page-229-0"></span>**8-3-2 Duplex Settings in the PLC Setup**

In the PLC Setup on the CX-Programmer, select *Options - Duplex Settings*. Click the Duplex Settings Tab and click the checkbox next to the unit number for the Duplex Communications Units.

Example: Duplex Settings for Communications Units with Unit Number 0

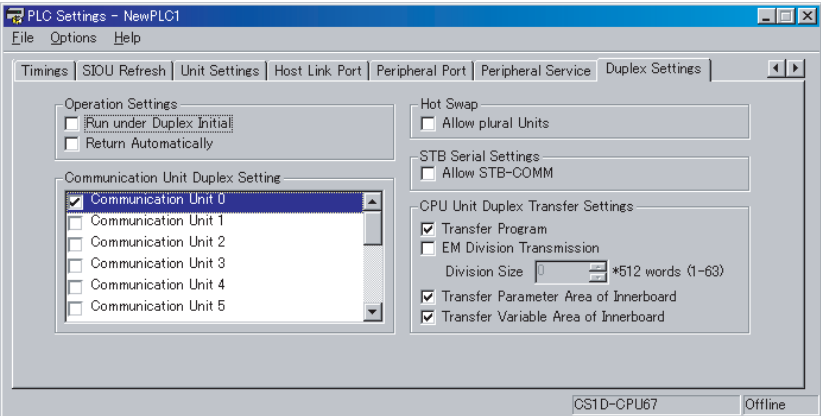

For details on settings other than duplex settings for Communications Units or the PLC Setup, refer to the *CS-series Duplex System Operation Manual* (W405).

- **Note** 1. Duplex settings for Communications Units can be performed with CX-Programmer Ver. 3.0 or later.
	- 2. Connect the CX-Programmer to the active CPU Unit when transferring the PLC Setup settings to the CS1D. The settings cannot be transferred to the CPU Unit if the CX-Programmer is connected to the standby CPU Unit. (Only reading is possible.)
	- 3. After changing PLC Setup settings, enable the changes by resetting the PLC's power supply.

# <span id="page-230-0"></span>**8-3-3 Creating I/O Tables for Duplex Systems**

**Creating I/O Tables Based on Mounted Units**

Display the CX-Programmer's I/O Table Window and select *Options – I/O Table Creation*. The type of Units mounted and the mounting position will be written to the CPU Unit as a registration I/O table. The Unit mounted in the slot with the lower slot number will be set to active mode and the other Unit will be set to standby mode.

When an I/O table is created, the I/O Table Window will be displayed in the way shown below. The first word in the CPU Bus Unit Area allocated to the active Unit (1500 in the example below) is displayed in brackets. (The first word allocated in the CPU Bus Unit Area depends on the unit number setting.) For the standby Unit, "STB" is displayed in brackets.

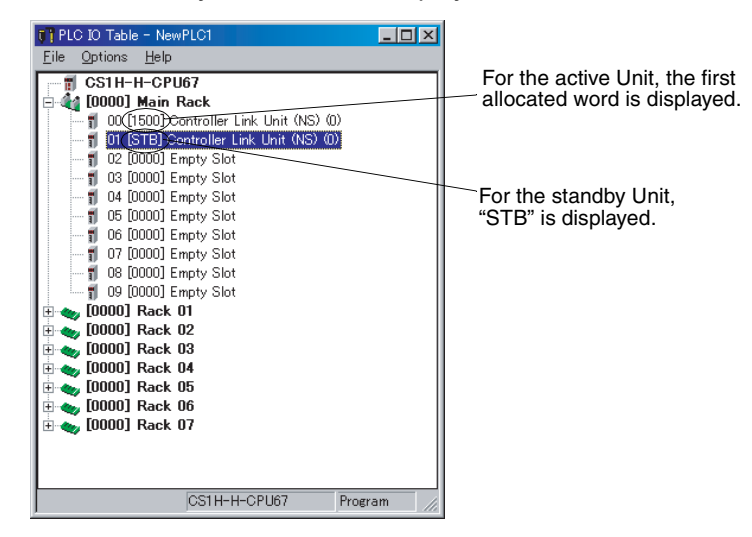

- **Note** Once the I/O table has been created based on the mounted Units in the way shown above, the active/standby settings for the Units can be switched without changing the mounting configuration using the following procedure.
	- 1. In the offline I/O Table Window, delete both of the relevant Units. (Rightclick the Units and select *Delete* from the pop-up menu.)
	- 2. Using the procedure described below (*[Editing I/O Tables Offline](#page-231-0)*), reregister the relevant Units and register the operating modes.

### <span id="page-231-0"></span>**Editing I/O Tables Offline**

I/O tables can be edited offline and then, after going online, transferred to the CPU Unit. The procedure for setting the Controller Link Unit mounted in slot 00 to active mode and setting the Controller Link Unit mounted in slot 01 is given below as an example.

1. Open the I/O Table Window in CX-Programmer.

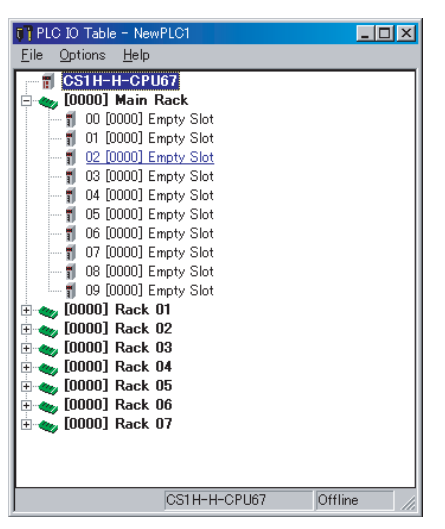

- 2. Right-click slot 00 and select *Controller Link Unit (NS)* from the pop-up menu.
- 3. The Enter CPU SIO Unit Number Dialog Box will be displayed. Select the unit number set for the Controller Link Units from the *Unit Number* dropdown list. In order to set the Unit in slot 00 to active mode, deselect (i.e., click if necessary) the checkbox next to *STB Mode (CS1D Only)*.

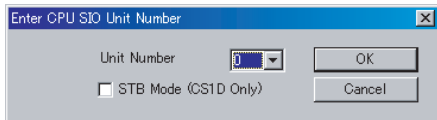

4. In the same way, right-click slot 01 and select *Controller Link Unit (NS)* from the pop-up menu to display the Enter CPU SIO Unit Number Dialog Box. In order to set the Unit in slot 01 to standby mode, select (i.e., click if necessary) the checkbox next to *STB Mode (CS1D Only)*.

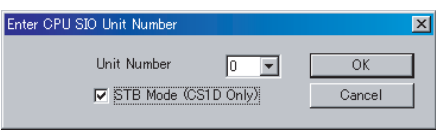

5. When the settings are completed, the I/O Table Window will be displayed in the way shown below. The first word in the CPU Bus Unit Area allocated to the active Unit (1500 in the example below) is displayed in brackets. (The first word allocated in the CPU Bus Unit Area depends on the unit number setting.) For the standby Unit, "STB" is displayed in brackets.

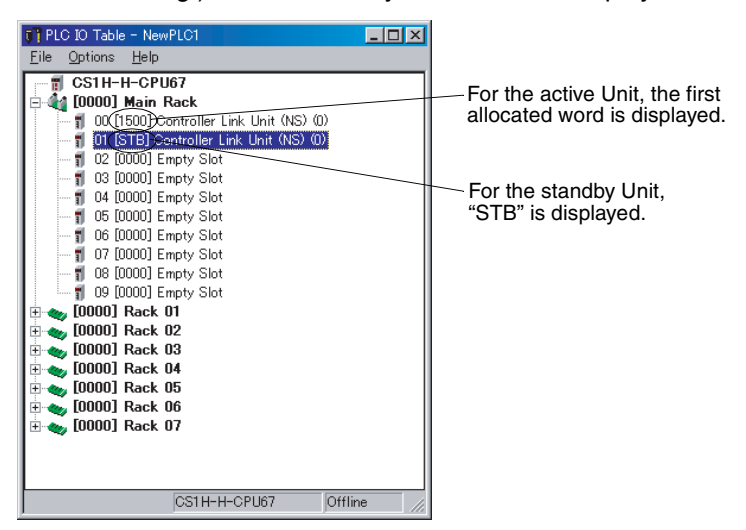

- **Note** 1. Duplex settings for Communications Units (i.e., PLC Setup settings and I/ O table creation/editing) can be performed with CX-Programmer Ver. 3.0 or later.
	- 2. When settings are made for a standby Unit, the following message is displayed. If the duplex settings for Communications Units in the PLC Setup are complete, this message can be ignored.

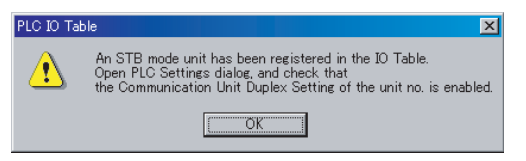

# <span id="page-232-0"></span>**8-4 Precautions for Duplex Systems**

- If an error occurs in an active Controller Link Unit and there is an active/ standby switchover, or if an active Controller Link Unit is replaced online, because the relevant node will temporarily leave and then re-enter the network, communications operations (both message communications and data links) will be temporarily stopped. At this time, the Data Link Participation Flag for the relevant node will turn OFF, and the Communications Error Flag will turn ON. After the switchover, communications will resume and the status will return to normal (the Data Link Participation Flag turns ON and the Communications Error Flag turns OFF). For this reason, perform the following processing in systems where there are duplex nodes in the network.
	- When using message communications, set the number of retries for the SEND, RECV, and CMND instructions (i.e., set the number of retries in the control data to a value other than 0), and be sure to perform resend processing for instructions.

• When using data links, while communications operations are stopped, data will not be sent or received for the relevant node. (Data sent or received, however, via data link immediately before communications stopped will be saved.) Therefore, if necessary for the application, include processing to control whether data received via data link after communications resumes (i.e., when the Data Link Participation Flag changes from OFF to ON and the Communications Error Flag changes from ON to OFF) is enabled or not. (Include processing in the ladder programs for the CPU Units at the relevant node and the data link destination node).

A theoretical value for the time required for communications to resume can be obtained using an equation. (Refer to *[8-5 Switching Time for Duplex](#page-234-0) [Units](#page-234-0)*.)

- Units can only be used in duplex operation if duplex-compatible Controller Link Units are mounted to the CS1D PLC. Other Units cannot be used for duplex operations.
- Units can be used in duplex operation in either CS1D Duplex Systems or CS1D Simplex Systems.
- When using Units in duplex operation, use Controller Link in token-ring mode. Token-ring mode's transmission path duplication and the CS1D System's duplex function for Communications Units allow the creation of a highly reliable network. If used in token-bus mode, the network will be temporarily split into two networks when Controller Link Units are replaced online because the transmission path is not duplicated.
- Basically, the maximum number of CS-series CPU Bus Units that can be mounted to a single CS1D PLC (including Expansion Racks) is 16. This is because unit numbers are restricted to the range 0 to 15. For this reason, standby Controller Link Units that have the same unit number as an active Controller Link Unit are not included in this figure. (For example, if there are 3 pairs of Duplex Units, the maximum number of mountable Units is 19.)
- CX-Programmer Ver. 3.0 or later is required to make settings for Duplex Units.
- Although standby Controller Link Units do not participate in the network as nodes, they are physically connected to the network and so they are included in the figure for the maximum number of connectable Units. For this reason, up to a total of 62 active and standby Controller Link Units can be connected. Therefore, if all the nodes are used in the CS1D System, with all the Controller Link Units used in duplex operation, the maximum number of nodes is 31 (62 − Number of standby Controller Link Units).

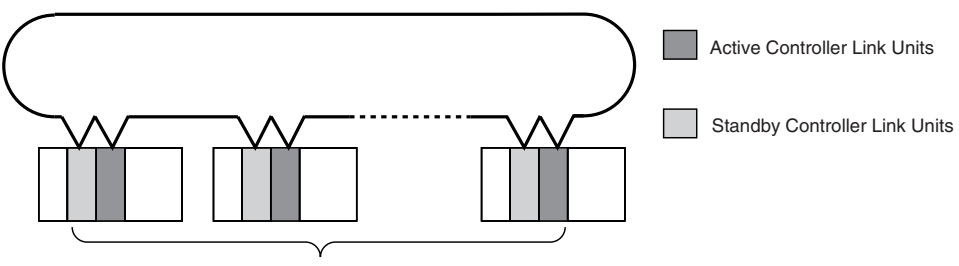

In 1 network, a total of up to 62 active and standby Controller Link Units can be connected (31 nodes). • It is also possible to use only some of the Units in the Controller Link Network in duplex operation. In this case, up to a total of 62 active and standby Controller Link Units and Controller Link Units that are not used in duplex operation can be connected. The Units that are not used in duplex operation can include both existing Units (CS1W-CLK12, CS1W-CLK52, CVM1-CLK12, or CVM1-CLK52) and duplex-compatible Units.

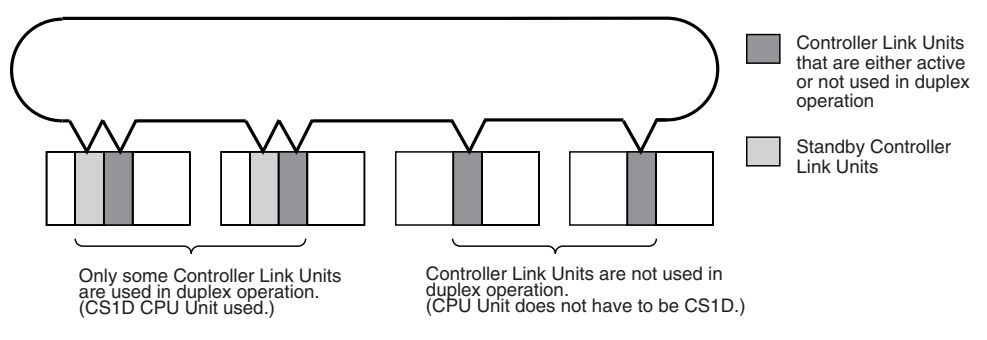

- As long as they are mounted on the same PLC, two Controller Link Units used in duplex operation can be mounted on different Racks or in nonadjacent slots.
- When using Units in duplex operation, construct the Controller Link Network so that the Controller Link Units used in duplex operation are adjacent to each other in the network. (As long as they are within the maximum distance between nodes for Controller Link Networks, there is no restriction on the physical distance.) If they are not adjacent to each other, because the node position will change when there is an active/ standby switchover, it may not be possible to identify the location of disconnections.
- Communications data passes through Controller Link Units in standby mode in both directions without any processing. If the backup power supply for a Controller Link Unit in standby mode is interrupted, however, a disconnection may be detected at the position of the Unit.
- In CS1D Systems with Controller Link Units used in duplex operation, set the duplex node as a startup node for data links (Data Link Start/Stop Bit in the CS1D System CPU Unit is turned ON). If the duplex node is not set to be a startup node for data links (Data Link Start/Stop Bit in the CS1D System CPU Unit is OFF), and the relevant node is operating as a polling node, the network's data links may stop if an ACT/STB (active/standby) switchover error occurs.

# <span id="page-234-0"></span>**8-5 Switching Time for Duplex Units**

If an error occurs in an active Controller Link Unit and there is an active/ standby switchover, or if an active Controller Link Unit is replaced online, because the relevant node will temporarily leave and then re-enter the network, communications operations (both message communications and data links) will be temporarily stopped.

The time required for communications to resume can be obtained using the following equation.

#### **Equation for Calculating the Communications Recovery Time for Duplex Units**

Maximum communications recovery time  $= 1,000$  ms  $+$  Network participation waiting time (See note.) + PLC cycle time  $\times$  2

Minimum communications recovery time = 1,000 ms

**Note** Network Participation Waiting Time:

Maximum network participation waiting time = Communications cycle time  $\times$ (Maximum node address in the network parameters  $-1$ ) ÷ Number of polled nodes in the network parameters

#### **Calculation Example**

As an example, the calculation for the following conditions is given below.

Communications cycle time:20 ms (Number of nodes: 10; Number of data link words: 1,000)

Network parameters:Default settings (Maximum node address: 62; Number of polled nodes: 4; Number of event-frames: 35)

PLC cycle time:15 ms

The communications recovery time is given by the following calculation:

Maximum value = 1,000 ms + 20 ms  $\times$  (62 – 1) ÷ 4 + 15 ms  $\times$  2 = 1,335 ms Minimum value  $= 1,000$  ms

- **Note** The maximum network participation waiting time can be reduced by changing the network parameters in the way described below. Making settings 1 and 2 below will reduce the network participation waiting time to a maximum of 1 communications cycle. Change the network parameters using CX-Net in CX-Programmer.
	- 1. Set the maximum node address setting in the network parameters to the same value as the maximum address of the actual nodes in the network.
	- 2. Set the number of polled nodes setting in the network parameters to the same value as the maximum node address setting.
		- **Note** Controller Link does not perform polling operations (e.g., checking network participation, establishing participation) for nodes with addresses larger than the maximum node address setting. Also, with each cycle, polling operations are performed for the number of nodes set in the number of polled nodes setting. Therefore, making settings 1 and 2 above will reduce the network participation waiting time to a maximum of 1 communications cycle.

# <span id="page-236-1"></span>**8-6 Auxiliary Area Bits/Words and PLC Setup Settings Related to Duplex Communications Units**

# <span id="page-236-0"></span>**8-6-1 Auxiliary Area**

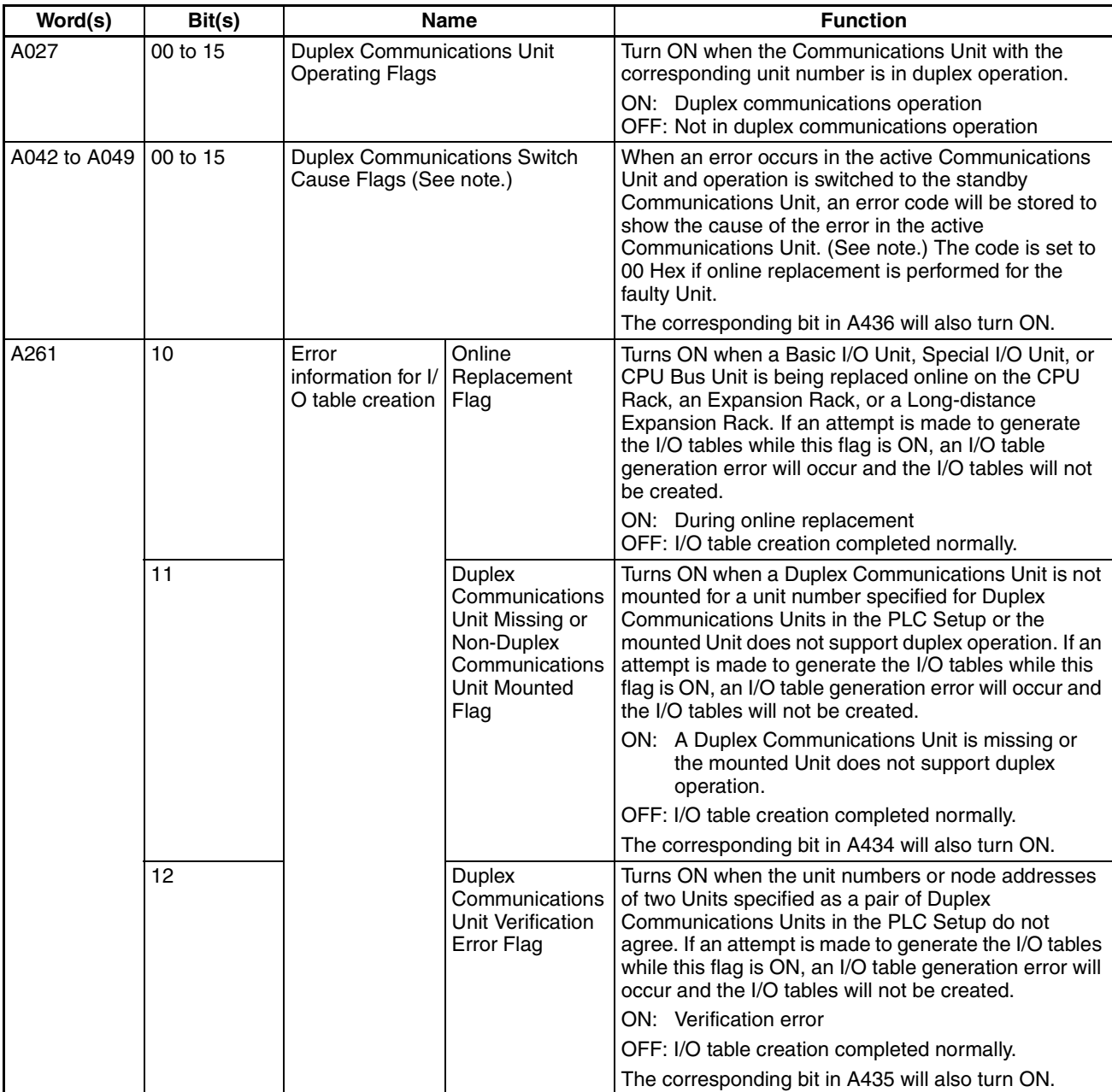

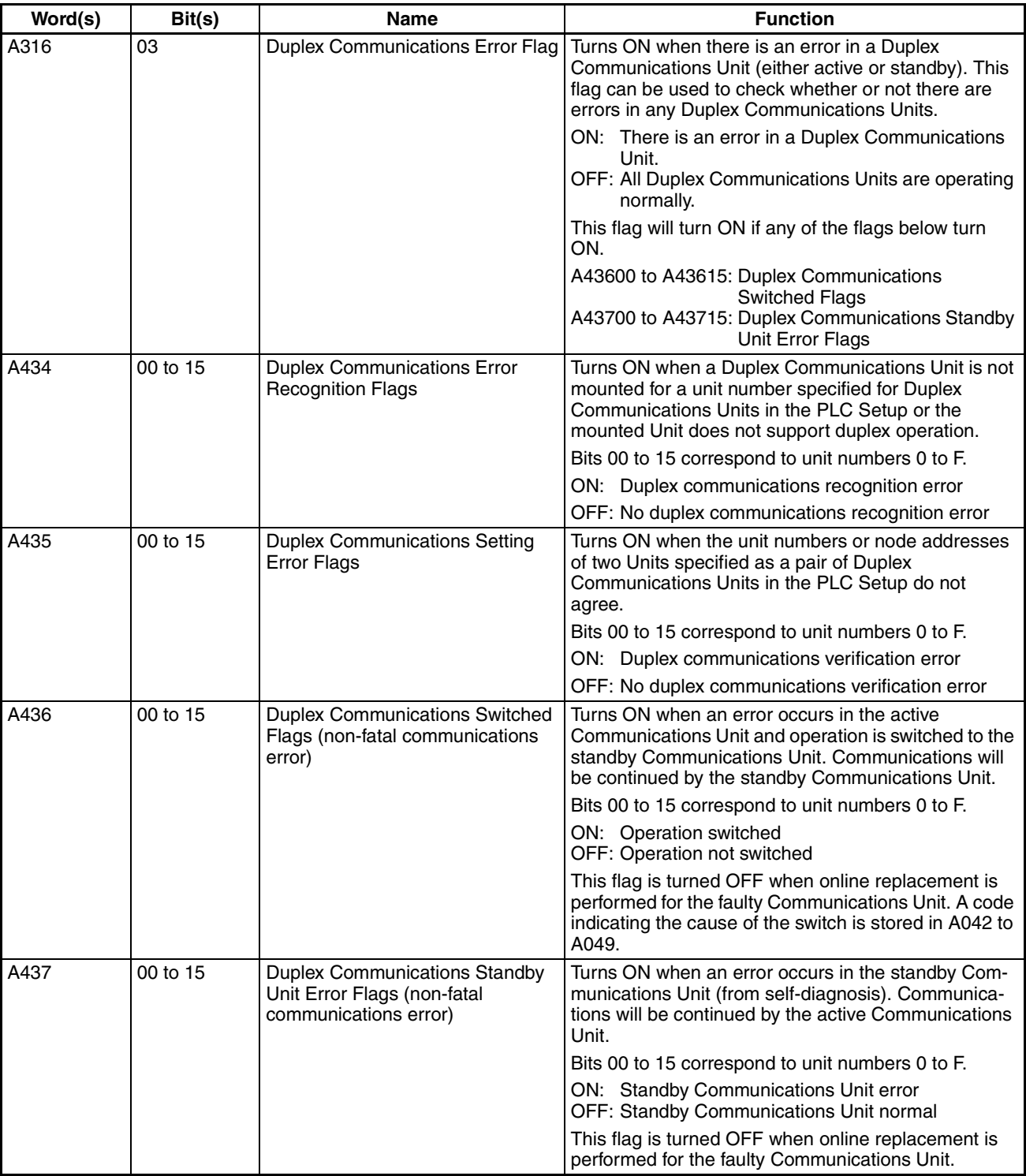

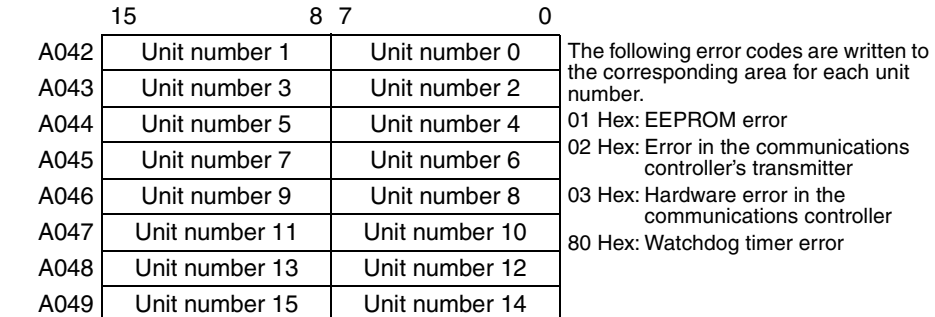

#### **Note** Duplex Communications Switch Cause Flags (A042 to A049)

# <span id="page-238-0"></span>**8-6-2 PLC Setup**

The Duplex Unit settings (the checkboxes for unit numbers 0 to 15 under *Communication Unit Duplex Setting* in the CX-Programmer) can be set with the addresses given below.

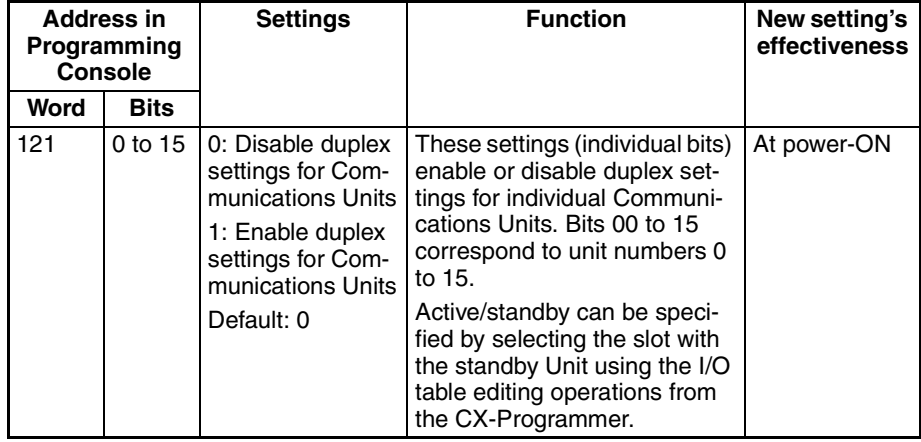

**Note** Duplex settings for Communications Units in the PLC Setup can be performed with CX-Programmer Ver. 3.0 or later.

# **SECTION 9 Communications Timing**

This section explains details on Controller Link Network communications. Refer to this section for network communications that require accurate communications timing.

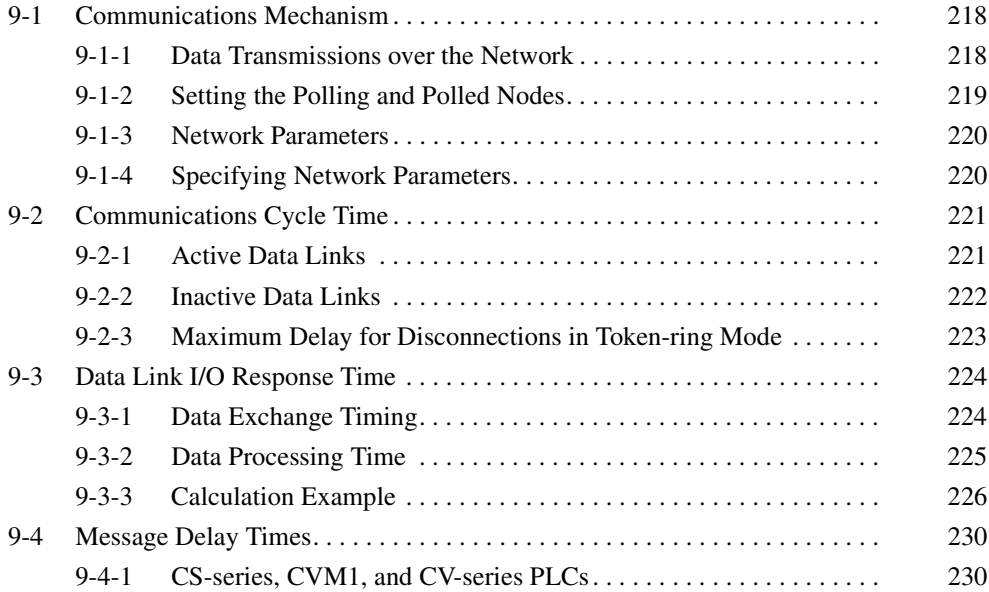

# <span id="page-240-0"></span>**9-1 Communications Mechanism**

# <span id="page-240-1"></span>**9-1-1 Data Transmissions over the Network**

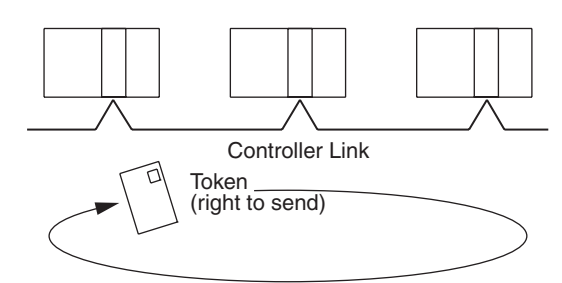

In a Controller Link Network, token passing is used to control network access. The right to send, called a "token," circulates around the network. A node that receives the token is allowed to send data. If the node has data to send, it will attach the data to the token and send them together. If the node has no data to send, it will pass the token to the next node.

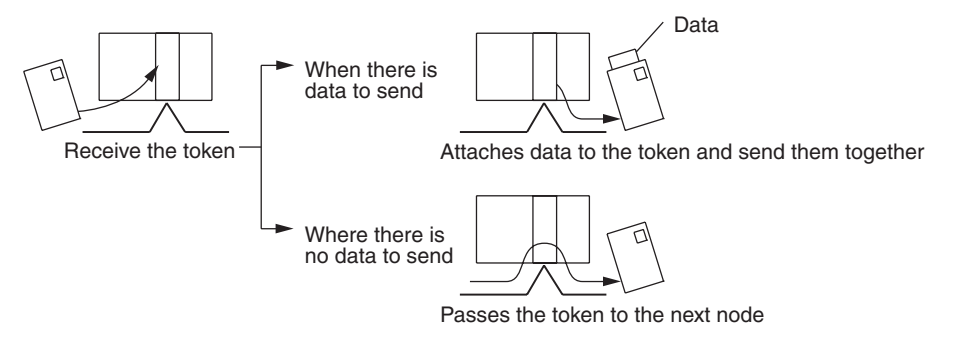

A token can be thought of as a circulating envelope. This envelope is circulated through the network and the person who receives the envelope will put a destination and a memo into the envelope to send his or her message to somebody else. This method is called "token passing." The Optical Bus Controller Link Network is a bus network that uses token passing.

The Optical Ring Controller Link Network supports the token-ring mode, in which the transmission path can be duplicated by wiring the communication cable in a loop. (When wired in bus format, token-bus mode is used.)

The overall network communications procedure is explained below.

- *1,2,3...* 1. The Unit at the node that manages the network, called the "polling node," transfers the token. The token is circulated through the network in ascending order of node addresses. One cycle in which the token is circulated among all nodes on the network is called a "token circulation cycle."
	- 2. After one token circulation cycle is complete, the polling node checks the network connection status. One cycle in which the connection status of all nodes on the network is checked is called a "polling cycle."
	- 3. After one polling cycle is complete, the polling node transfers the token again.

The procedure is then repeated. In a Controller Link Network, the total time required for a token circulation cycle and a polling cycle is called the "communications cycle time." Communications processing is executed by repeating the communications cycle.

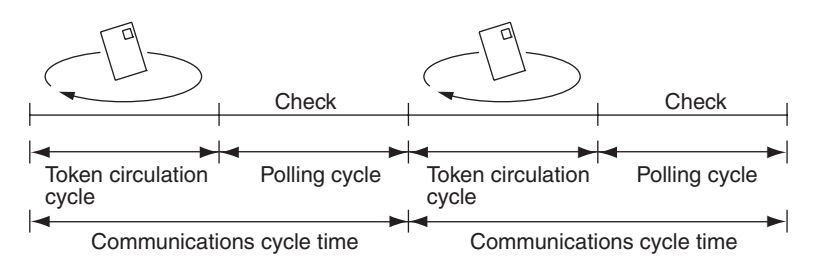

- **Polling Node Each Controller Link Network always has a Unit that controls communications** within the network. This Unit is called the "polling node." Normally, the node that has the smallest node address in the network is the polling node (see note). All Units at nodes other than the polling node are called "polled nodes" (or polled units). The polling node controls the token, checks the network, and performs other relevant tasks. Should the polling node break down, the node with the next smallest node address is automatically selected as the polling node to prevent the entire network from shutting down.
	- **Note** The node with the smallest node address is not always the polling node, depending on the Unit start-up sequence, models, settings, and Unit status.

With an Optical Bus Controller Link Unit or Board, when the polling node breaks down the next polling node is temporarily disconnected from the network, reconstructs the network, and then reconnects to the network. Polled nodes remain connected to the network.

With an Optical Ring Controller Link Unit, when the polling node is shifted, the new polling node is not disconnected from the network.

When Controller Link Units are used in duplex operation, if there is an active/ standby switchover resulting from an error in a Unit, because the node will temporarily leave the network before joining it again, the polling node will be shifted.

# <span id="page-241-0"></span>**9-1-2 Setting the Polling and Polled Nodes**

Use the Programming Device for the PLC to set Units as polling node or polled node in the DM parameter area.

#### **CS-series Controller Link Units**

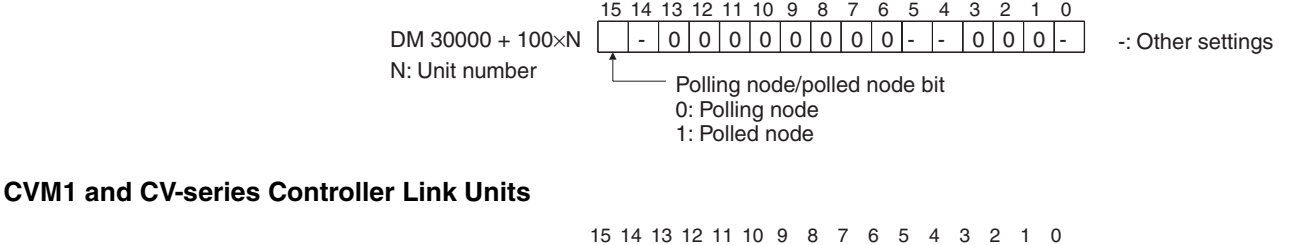

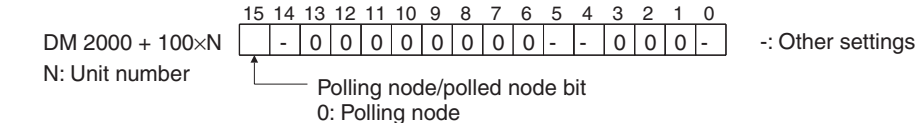

1: Polled node

If the node is always to be connected as a polled node when the power is turned on, set it as a polled node. If the node can become a polling node when the power is turned on, set it as a polling node. One of the nodes set as a polling node will serve as the actual polling node. Except for maintenance after Unit replacement (see *[10-8 Handling Precautions](#page-310-0)*), set the Units all nodes as polling nodes (set the polling node/polled node bit to "0").

## <span id="page-242-0"></span>**9-1-3 Network Parameters**

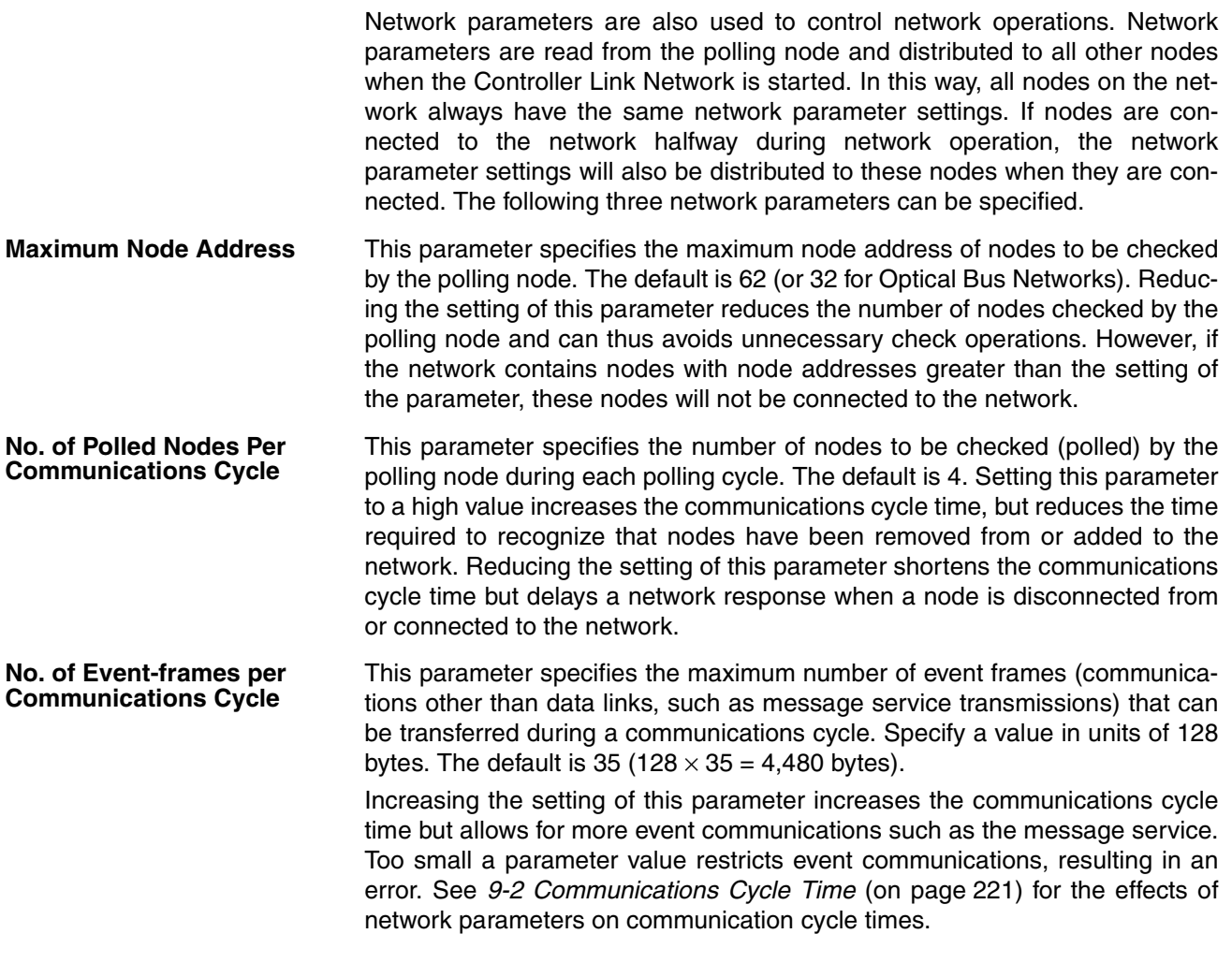

## <span id="page-242-1"></span>**9-1-4 Specifying Network Parameters**

The network parameters can be specified from CX-Net in CX-Programmer or the Controller Link Support Software. This section describes only the allowable setting range for each network parameter. Refer to the *Controller Link Support Software Operation Manual (W308)* for setting procedures.

The following table shows the setting range and default for network parameters.

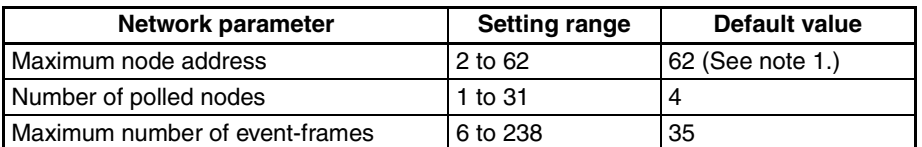

The network parameters become valid immediately after being set.

- **Note** 1. The default value is 32 for Optical Bus Networks.
	- 2. The network parameters set at the polling node will be enabled. Therefore, if there are multiple polling nodes, ensure that they all have the same settings. If there are different settings, network operation will depend on the polling node. Once the network has been constructed, however, the same network parameters will be set for all nodes.
	- 3. Always stop the data link before changing network parameters.
- 4. Specify a value for the maximum node address that is equal to or greater than the maximum node address in the Controller Link Network.
- 5. For the CVM1 and CV-series PLCs, always set the System Protect Key Switch on the CPU Unit to NORMAL. Otherwise, the network parameter settings will not be stored normally.

# <span id="page-243-0"></span>**9-2 Communications Cycle Time**

This section describes how to calculate the communications cycle time.

## <span id="page-243-1"></span>**9-2-1 Active Data Links**

The following equations are used to calculate the communications cycle time when data links are operating.

#### **Token-ring Mode**

 $9.1 \times A + 1,740 \times B + 960 \times C + 1,100 \times D + 4 \times E + 2 \times F + 4,800$  (us)

#### **Token-bus Mode**

 $9.1 \times A + 1,300 \times B + 290 \times C + 320 \times D + 4 \times E + 2 \times F + 2,290$  (us)

**Note** A: Total number of data link words within the network

- (total number of words in send areas of all nodes) B: Number of polled nodes per comm cycle
- (value specified in the network parameters)
- C: Number of nodes connected to the network
- D: Number of nodes that send messages during the communications cycle
- E: Total number of bytes in messages transmitted during the communications cycle
- F: Optical Fiber Cable transmission delay time H-PCF cable:  $F = 7 \times L$  us (L is the cable length in km.)

GI cable: $F = 5 \times L \mu s$  (L is the cable length in km.)

The number of bytes in each message differs according to the instruction being issued, as shown in the following table.

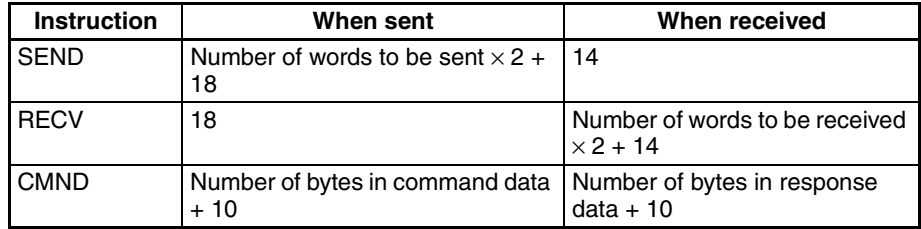

**Calculation Example** Communications conditions are as follows:

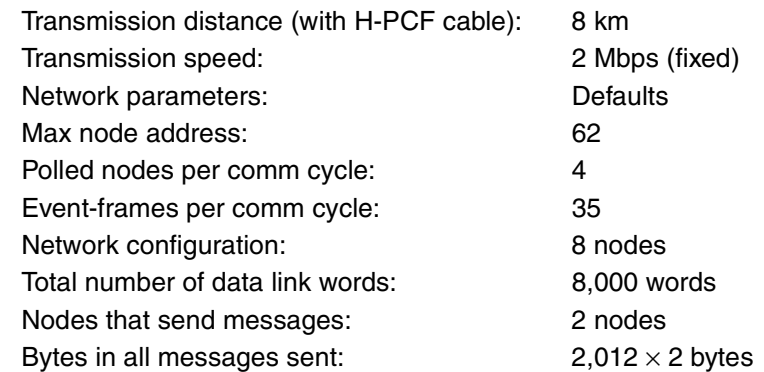

In this example, A to E in the equation have the following values.

- A: 8,000
- B: 4 C: 8
- D: 2
- E: 4,024
- F:  $7 \times 8$

The communications cycle time in token-ring mode is thus as follows:

 $9.1 \times 8,000 + 1,740 \times 4 + 960 \times 8 + 1,100 \times 2 + 4 \times 4,024 + 2 \times 7 \times 8 +$  $4,800 = 110,648 \text{ (µs)} \approx 111 \text{ (ms)}$ 

And the communications cycle time in token-bus mode is as follows:

 $9.1 \times 8,000 + 1,300 \times 4 + 290 \times 8 + 320 \times 2 + 4 \times 4,024 + 2 \times 7 \times 8 + 2,290$  $= 99,458 \text{ (µs)} \approx 100 \text{ (ms)}$ 

## <span id="page-244-0"></span>**9-2-2 Inactive Data Links**

The following equations are used to calculate a communications cycle time when the data link is inactive.

#### **Token-ring Mode**

 $1,740 \times B +450 \times C + 1,100 \times D + 4 \times E + 2 \times F + 3,000$  (µs)

#### **Token-bus Mode**

 $1,300 \times B + 110 \times C + 320 \times D + 4 \times E + 2 \times F + 1,800$  (µs)

- **Note** B: Number of polled nodes per communications cycle (value specified in the network parameter)
	- C: Number of nodes connected to network
	- D: Number of nodes that send messages during the communications cycle
	- E: Total number of bytes in messages transmitted during the communications cycle
	- F: Optical Fiber Cable transmission delay time H-PCF cable:  $F = 7 \times L \mu s$  (L is the cable length in km.) GI cable:  $F = 5 \times L$  us (L is the cable length in km.)

The number of bytes in each message differs according to the instruction being issued, as shown in the following table.

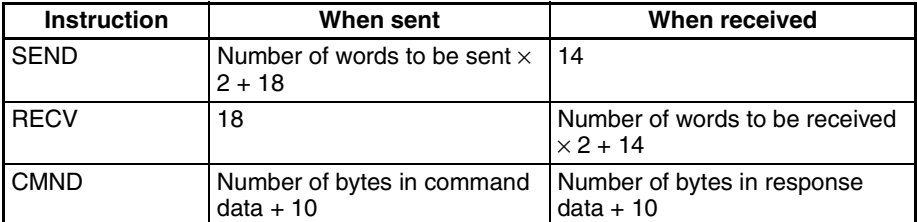

**Calculation Example** Communications conditions are as follows:

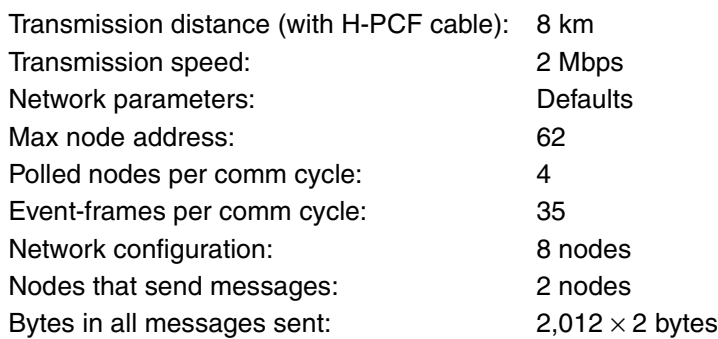

In this example, A to F in the equation have the following values.

- B:  $\frac{4}{C}$ : 8
- $C: 8$ <br>D: 2
- $D:$
- E: 4,024  $F: 7 \times 8$

The communications cycle time in token-ring mode is thus as follows:

 $1,740 \times 4 + 450 \times 8 + 1,100 \times 2 + 4 \times 4,024 + 2 \times 7 \times 8 + 3,000 = 31,968$  (µs)  $\approx$  32 (ms)

And the communications cycle time in token-bus mode is thus as follows:

 $1,300 \times 4 + 110 \times 8 + 320 \times 2 + 4 \times 4,024 + 2 \times 7 \times 8 + 1,800 = 24,728$  (us)  $\approx$  25 (ms)

# <span id="page-245-0"></span>**9-2-3 Maximum Delay for Disconnections in Token-ring Mode**

Although the redundant transmission paths in token-ring mode ensure that communications will continue even if there is one disconnection, the communications cycle time will be affected. The data that is received first from the two reception interfaces (SL1 and SL2) will be used. A disconnection, however, may cause the data that should arrive first to be lost, causing a delay before the data is received on the other interface. The delay will thus be the time difference between receiving the same data on the two reception interfaces (assuming it was received). This delay will occur at each node as the right to send is passed, and the maximum delay in the overall cycle time will be the sum of the delay at each node.

On a Controller Link Network, the right to send is passed at the following times.

- When the token is passed.
- When the nodes being checked from the polling node for network participation change (depends on the number polled nodes per cycle set in the network parameters)
- When different nodes send messages requiring responses

The delay in the cycle time will depend on where the disconnection occurs, but the time to pass the right to send can be reduced by connecting nodes in order of node address.

The maximum delay in the communications cycle time can be calculated as follows when the nodes are connected in order of node address.

 $(A \times 4 + B \times 2 + 1) \times (3 \times C + D)$  (µs)

Where,

- A: Number of polled nodes per cycle (value specified in the network parameter)
- B: Number of nodes that send messages during the cycle
- C: Number of nodes participating in the network
- D: Optical Fiber Cable transmission delay time H-PCF cable:  $F = 7 \times L \mu s$  (L is the cable length in km.) GI cable:  $F = 5 \times L \mu s$  (L is the cable length in km.)

**Maximum Cycle Time Delay for Networks Connected in Order of Node Addresses**

**Calculation Example** Communications conditions in this example are as follows:

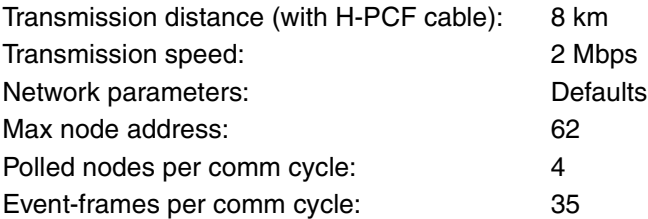

Network configuration: 8 nodes

Nodes that send messages: 2 nodes

Bytes in all messages sent:  $2,012 \times 2$  bytes

In this example, A to D in the equation have the following values.

A: 4; B: 2; C: 8; D: 7 × 8

The maximum communications cycle delay in token-ring mode would be as follows:

 $(4 \times 4 + 2 \times 2 + 1) \times (3 \times 8 + 7 \times 8) = 1,680 \text{ (µs)}$  $\approx$  1.7 (ms)

The rate of change in the communications cycle time when data links are active would be as follows (refer to *[9-2-1 Active Data Links](#page-243-1)*):

 $(111 + 1.7)/111 \times 100 \approx 101.5$  (%)

The rate of change in the communications cycle time when data links are inactive would be as follows (refer to *[9-2-2 Inactive Data Links](#page-244-0)*):

 $(32 + 1.7)/32 \times 100 \approx 105.3$  (%)

# <span id="page-246-0"></span>**9-3 Data Link I/O Response Time**

When accurate communications timing is required, you need to understand data exchange timing and the time required for data transmission and reception via data links. Use the information described in this section as reference information for system construction.

# <span id="page-246-1"></span>**9-3-1 Data Exchange Timing**

This section describes data exchange timing for data links between the Controller Link Unit and the PLC's CPU Unit. Data exchange is executed as interrupt processing during CPU Bus Unit or Programming Device/Host Link servicing performed by the CPU Unit. This interrupt processing is executed each time data exchange between the local node and each node connected via a data link is completed.

Data exchange timing differs depending on the CPU Unit model and the CPU Unit the Execute Process (asynchronous or synchronous) specified in PLC Setup, as described below.

**CVM1 and CV-series PLCs Under Asynchronous Operation** When a CVM1 or CV-series CPU Unit is operating in asynchronous mode, data exchange with the Controller Link Unit is executed as interrupt processing during peripheral processing, regardless of the cycle time of PLC instruction execution. Data exchange timing is as follows:

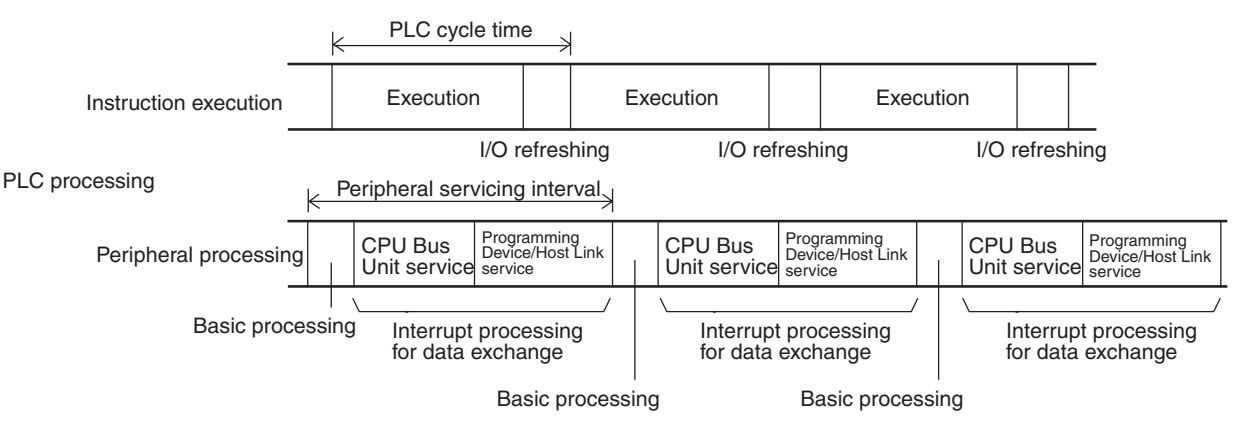

More than one data exchange can be executed during a PLC cycle, depending on the data exchange timing. If interrupt processing for data exchange is executed, the peripheral servicing interval will be lengthened by the time required for the interrupt processing (see *[9-3-2 Data Processing Time](#page-247-0)* on [page 225](#page-247-0)).

**CS-series PLCs, CVM1 and CV-series PLCs in Synchronous Mode**

When a CS-series, CVM1, or CV-series PLC is operating in synchronous mode, data exchange with the Controller Link Unit is executed during peripheral processing for the PLC cycle. Data exchange timing is as follows:

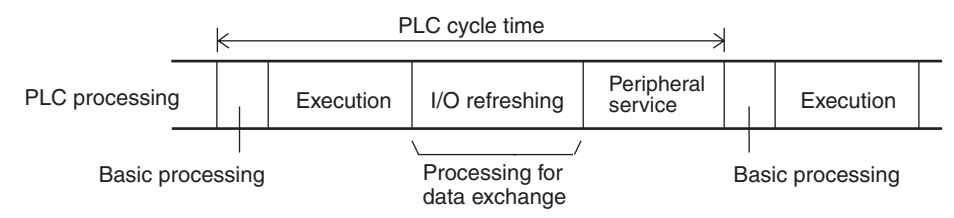

If processing for data exchange is executed, the PLC cycle time will be lengthened by the time required for processing (see *[9-3-2 Data Processing Time](#page-247-0)* below).

# <span id="page-247-0"></span>**9-3-2 Data Processing Time**

The time required to process data exchange (data processing time) can be roughly estimated as shown in the following table.

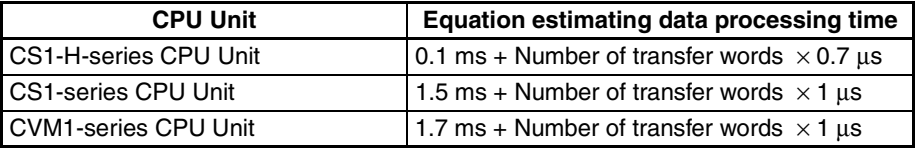

The number of words processed in a single data exchange is shown in the following table for each series of PLC. If the number of data link words exceeds the value shown in the table, data exchange will be executed as several separate processes.

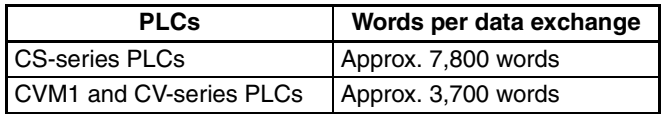

**Note** 1. Use the above equations only if only one Controller Link Unit is mounted on the PLC. If other CPU Bus Units are mounted on the PLC, obtain the refresh times for each CPU Bus Unit and add to the above equations.

> 2. The execution of some items takes precedence over data link area refreshing. For example, data link area refreshing will not take place during execution of the SEND(192), RECV(193), or FAL(006) instruction.

# <span id="page-248-0"></span>**9-3-3 Calculation Example**

The data links of the Controller Link Unit require a slight time delay from the time the data link area of one node is changed until this change is reflected in the data link area at another node. This time delay is called the data link I/O response time. The following is a calculation example of the maximum and minimum I/O response times for the system configuration shown below.

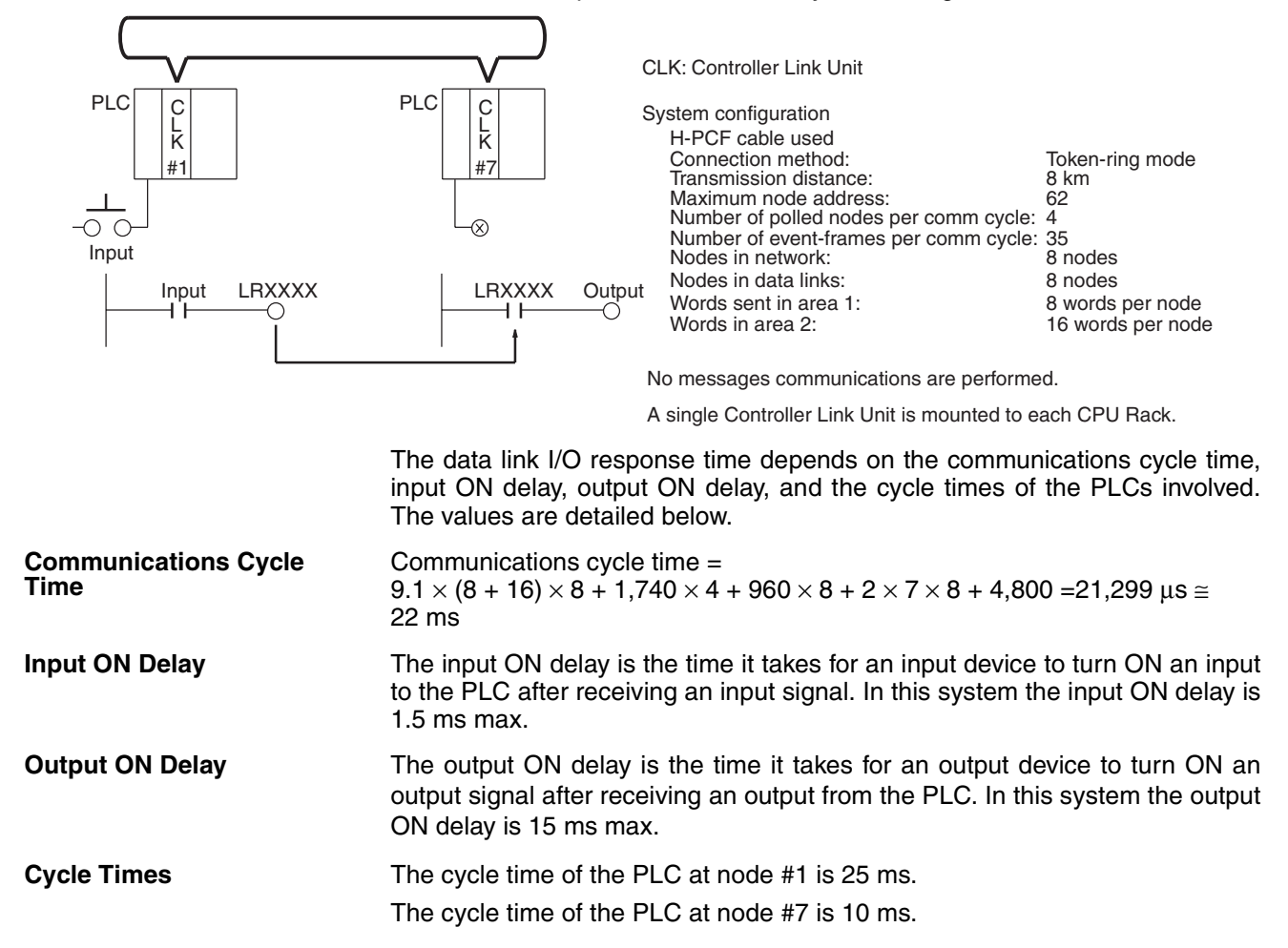

## **CVM1, CV-series, CS-series PLCs Under Synchronous Operation**

#### **Maximum Data Link I/O Response Time**

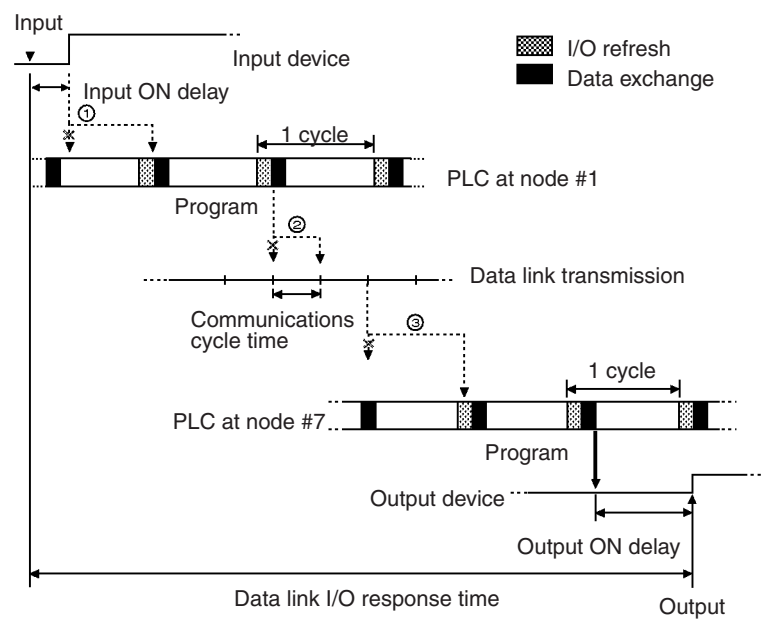

There are three points shown in the diagram above where processing is delayed, increasing the data link I/O response time.

- *1,2,3...* 1. The input arrives in the PLC just after I/O refreshing, causing a delay of up to one cycle before the input is read into the PLC.
	- 2. Data exchange occurs just after the PLC at node #1 passes the token that makes it the polling node, causing a delay of up to one communications cycle time before the data is transferred in data link processing.
	- 3. At node #7, data from the previous data exchange is still being transferred, causing a delay of up to one cycle before the input is read into the PLC. (If the cycle time at node #7 is longer than the communications cycle time, the processing will be delayed for two cycles.) Also, if the total number of data link words exceeds the maximum number for a single exchange, the data exchange will be divided up and there may be a delay of one to two additional cycles.

The maximum number of words that can be exchanged in a single data exchange is approx. 7,800 words for CS-series PLCs and approx. 3,700 words for CVM1 and CV-series PLCs.

The equation for the maximum data link I/O response time is as follows:

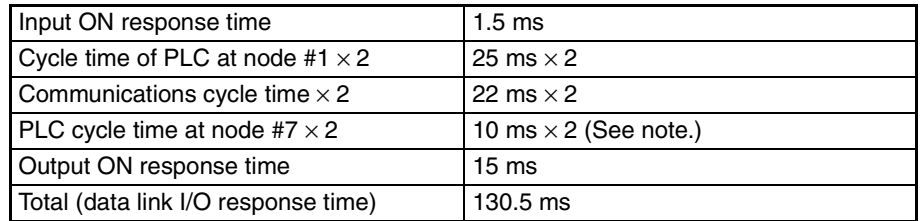

**Note** The PLC cycle time when data link words exceed 12,000 using a CS-series Controller Link Unit with unit version 1.2 or later is calculated as follows.

> 12,000 to 15,600 (approx.) words:  $\times$  3 15,600 (approx.) to 20,000 words:  $\times$  4

If there is a node with more than 3,850 send words, however, the factors become  $\times$  5 and  $\times$  6.

Noise may increase I/O delays.

#### **Minimum Data Link I/O Response Time**

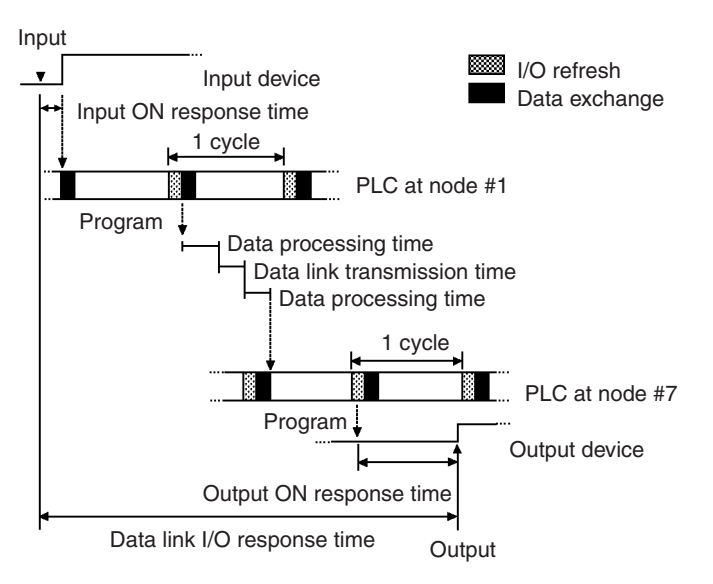

There are three points shown in the diagram above where processing is delayed, increasing the data link I/O response time.

In this case, both the input ON response time and output ON response time are considered negligible (0), but the data processing time required for data exchange and the time required for the data transmission itself cannot be ignored, so they are included in the total. The respective values are as follows:

Data processing time:  $0.001 \times (8 + 16) + 0.1 = 0.124 \approx 0.1$  ms

Data Link transmission time:

The following formula is derived from on the transmission speed.

 $0.008 \times$  Number of data link words (ms)

In this case, this gives the following result.

 $0.008 \times (8 + 16) = 0.19 \approx 0.2$  ms

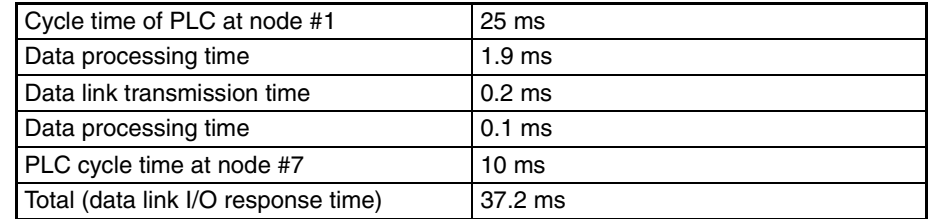

Noise may increase I/O delays.

### **CVM1 and CV-series PLCs Under Asynchronous Operation**

#### **Maximum Data Link I/O Response Time**

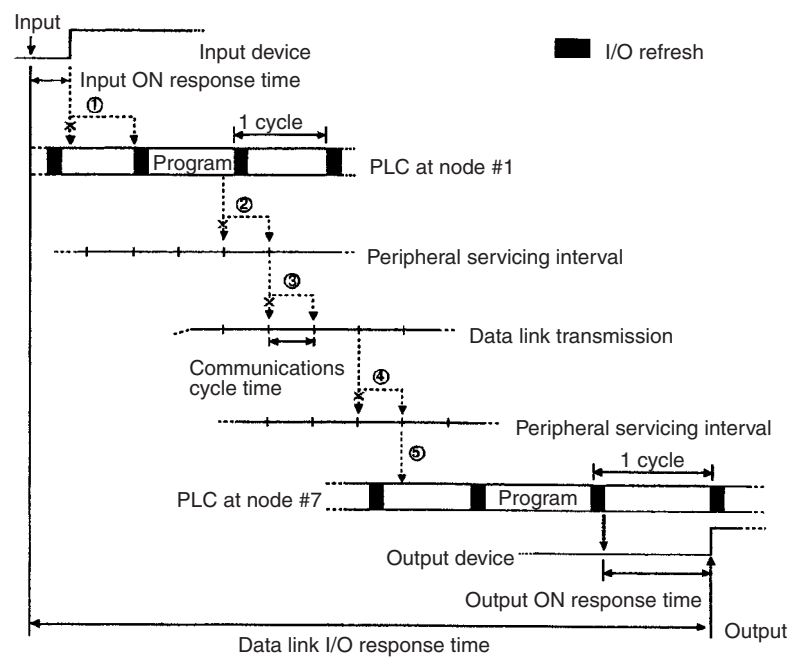

There are five points shown in the diagram above where processing is delayed, increasing the data link I/O response time.

- *1,2,3...* 1. The input arrives in the PLC just after I/O refreshing, causing a delay of up to one cycle before the input is read into the PLC.
	- 2. Data exchange occurs just after the PLC at node #1 passes the token that makes it the polling node, causing a delay of up to one communications cycle time before the data is transferred in data link processing.
	- 3. At node #1, data from the previous data exchange is still being transferred, causing a delay of up to one cycle before the input is read into the PLC.
	- 4. The data transferred in data link processing arrives at the PLC at node #7 after data exchange, so the data will not be read into the PLC until the next data exchange, causing a delay of up to one peripheral servicing interval.

Up to 3,700 words can be transferred in a single data exchange, so a delay of another peripheral servicing interval will occur if more than 3,700 words are being transferred.

5. The data is received after the PLC at node #7 has executed the instruction, causing a delay of up to one cycle time.

Assume that the peripheral servicing interval of the PLCs at nodes #1 and #7 is 10 ms. The equation for the maximum data link I/O response time is as follows:

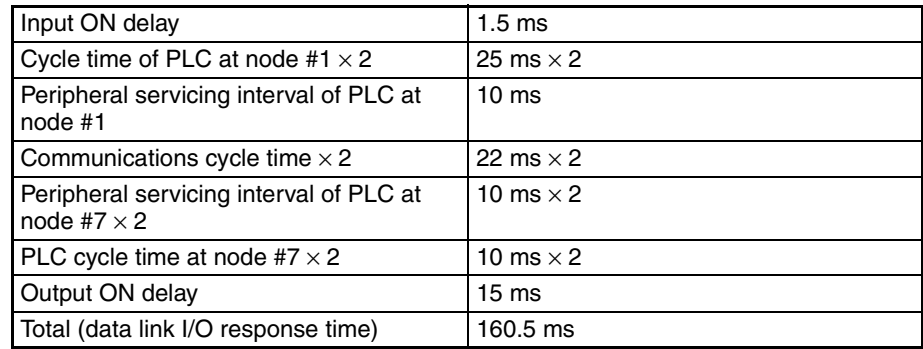
**Note** Noise may increase I/O delays.

#### **Minimum Data Link I/O Response Time**

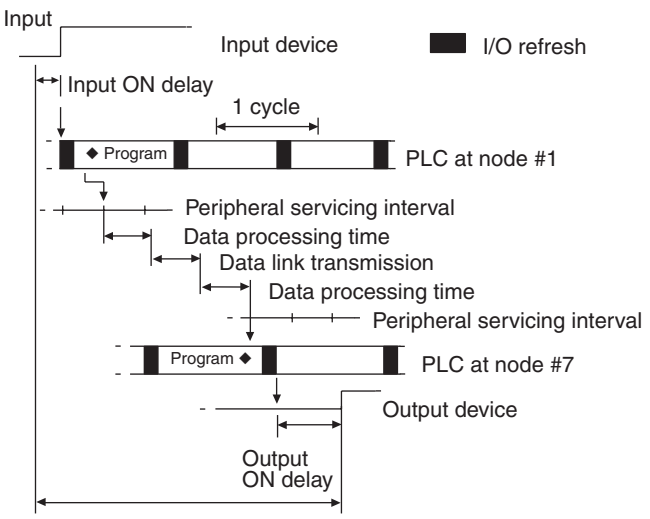

Data link I/O response time

In this case, both the input ON response time and output ON response time are considered negligible (0), but the data processing time required for data exchange and the time required for the data transmission itself cannot be ignored, so they are included in the total. The respective values are as follows:

Data processing time:

 $0.001 \times (8 + 16) \times 8 + 1.7 = 1.89 \approx 1.9$  ms

Data Link transmission time:

The following formula is derived based on the transmission speed.

 $0.008 \times (8 + 16) = 0.19 \approx 0.2$  ms

Assume that the sum of the instruction execution time and I/O refresh time for the PLCs at nodes #1 and #7 is 1 ms. The equation for minimum data link I/O response time is as follows:

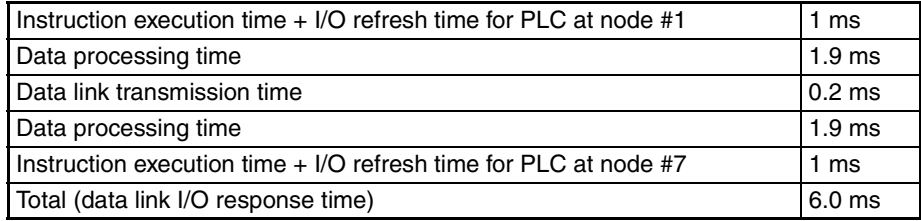

Noise may increase I/O delays.

# **9-4 Message Delay Times**

The two charts which follow indicate the sequence of processing which will enable users to calculate the maximum delay time to be expected between the time SEND(192/90) or RECV(193/98) is executed and the time the data is stored in the remote or local node's memory area, ready for use by other instructions in the program.

# **9-4-1 CS-series, CVM1, and CV-series PLCs**

**SEND** The following diagram indicates the data flow which will yield the maximum delay time from the time SEND(192)/SEND(90) is executed by the user program to the time the Controller Link Unit stores the data in the remote Unit's memory.

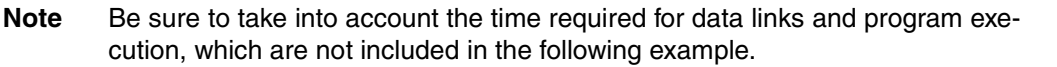

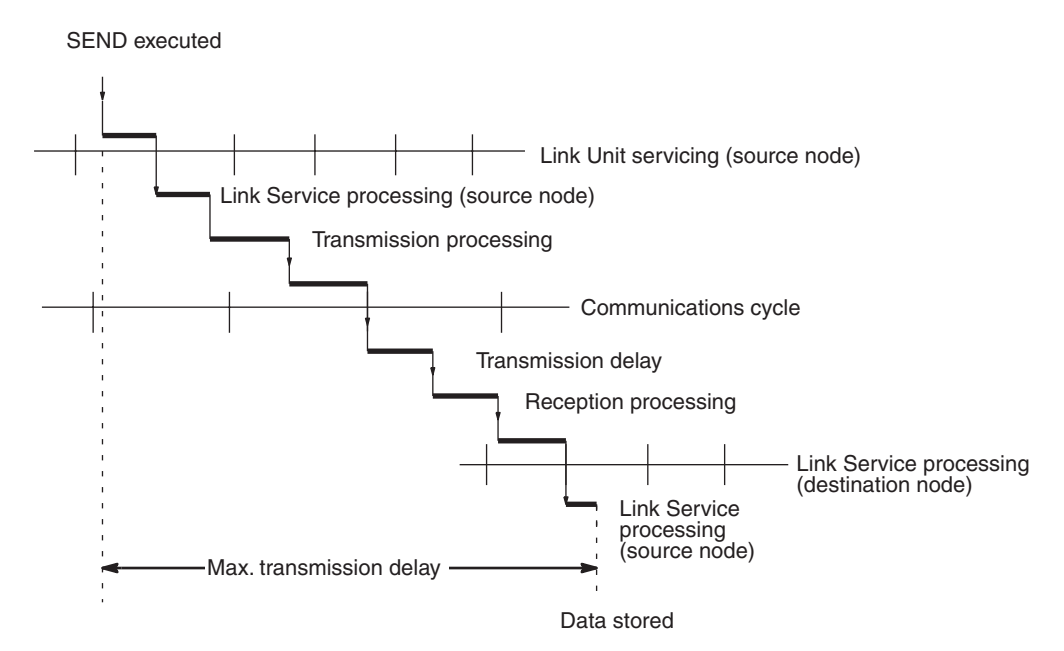

Max. transmission delay = Link Unit servicing interval (local node) + Link service processing (local node) + Transmission processing + Communications cycle time + Transmission delay + Reception processing + Link Unit servicing interval (remote node) + Link service processing (remote node)

#### **Link Servicing Interval (Local and Remote Nodes)**

Link servicing depends on the execution mode of the PLC. The execution modes on the local and remote modes need not be the same.

For synchronous execution, links are serviced once per PLC execution cycle. For asynchronous execution, links are serviced according to the peripheral servicing interval. Refer to the operation manual for the PLC for details. Refer to the *CVM1 and CV-series PLCs Operation Manual: Ladder Diagrams* (W202) or *CS/CJ-series PLCs Communications Commands Reference Manual* (W342) for details.

#### **Link Service Processing (Local and Remote Nodes)**

Link service processing is the same as the PLC's peripheral servicing and is approximately 1 ms for Controller Link Units.

#### **Transmission Processing**

Number of words transferred  $\times$  0.00075 ms + 2 ms

#### **Communications Cycle Time (with Data Links Inactive)**

See *[9-2 Communications Cycle Time](#page-243-0)* (on [page 221](#page-243-0)).

#### **Transmission Delay Time**

Number of words transferred  $\times$  0.008 + 0.112 ms

#### **Reception Processing**

Number of words transferred  $\times$  0.00075 + 1.3 ms

**Note** The I/O response time can increase due to noise or restrictions on the number of frames that can be transmitted while data links are operating.

#### **Example**

In this example, the maximum transmission delay is calculated for an instruction sending 256 words of data in a system with 32 nodes. Network specifics are detailed below:

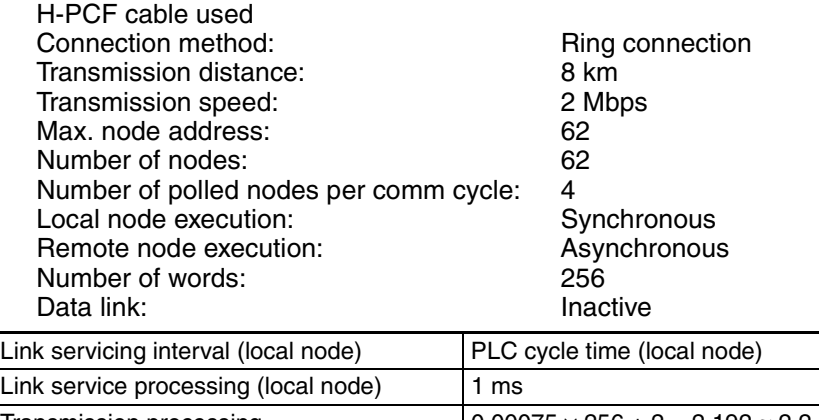

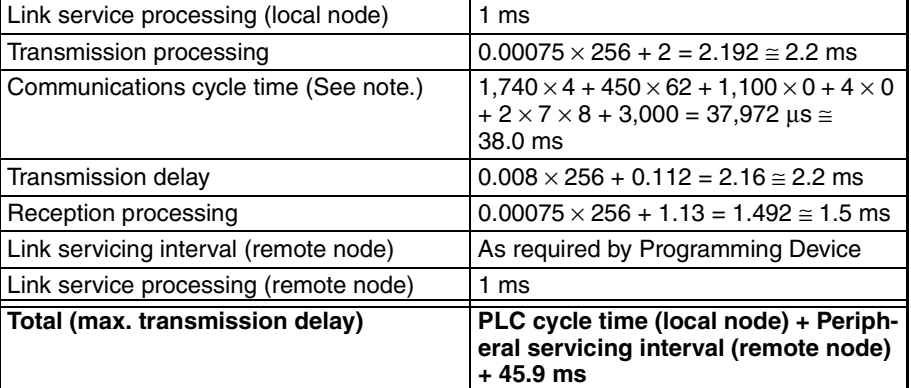

**RECV Instruction Maximum Delay Time**

**Note** This communications cycle time is calculated assuming that there is no node that transmits event frames before the SEND command is sent.

The data flow which will yield the maximum transfer interval from the time the RECV(193)/RECV(98) instruction is executed by the user program to the time the Controller Link Unit stores the data in the local Unit's memory area is described below.

**Note** Be sure to take into account the time required for data links and program execution, which are not included in the following example.

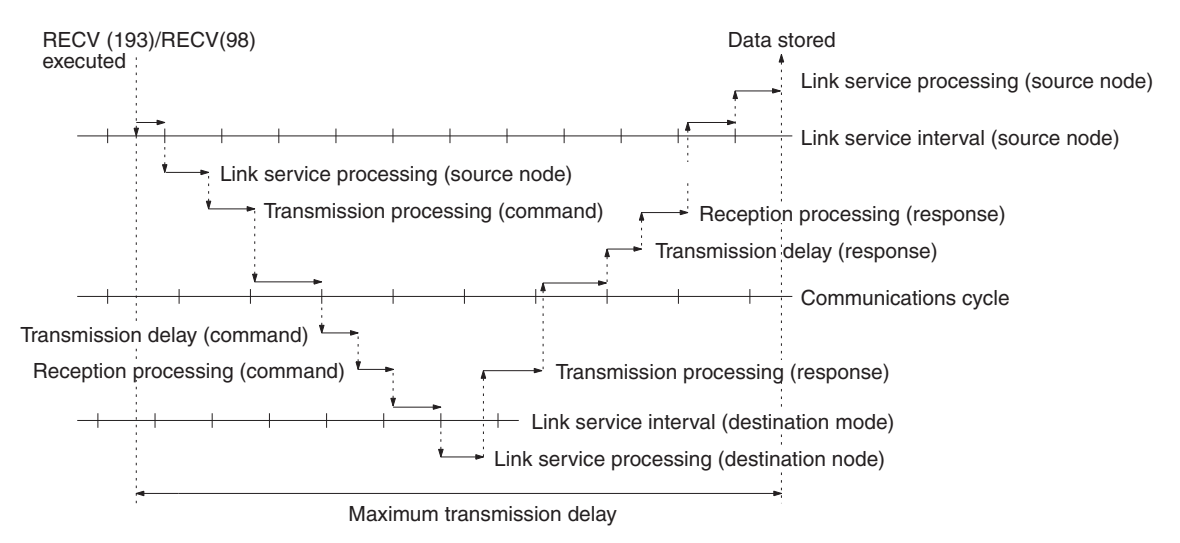

Max. transmission delay = Link servicing interval (local node) + Link service processing (local node) + Transmission processing (command) + Communications cycle + Transmission delay (command) + Reception processing (command) + Link servicing interval (remote node) + Link service processing (remote node) + Transmission processing (response) + Communications cycle + Transmission delay (response) + Reception processing (response) + Link servicing interval (local node) + Link service processing (local node).

#### **Link Servicing Interval (Local and Remote Nodes)**

Link servicing depends on the execution mode of the PLC. The execution modes on the local and remote modes need not be the same.

For synchronous execution, links are serviced once per PLC execution cycle. For asynchronous execution, links are serviced according to the peripheral servicing interval. Refer to the *CVM1 and CV-series PLCs Operation Manual: Ladder Diagrams (W202)* for details.

#### **Link Service Processing (Local and Remote Nodes)**

Link service processing is the same as the PLC's peripheral servicing and is approximately 1 ms for Controller Link Units.

#### **Transmission Processing**

Commands: 2 ms Responses: Number of words transferred  $\times$  0.00075 ms + 2 ms

#### **Communications Cycle Time (with Data Links Inactive**

See *[9-2 Communications Cycle Time](#page-243-0)* (on [page 221](#page-243-0)).

#### **Transmission Delay Time**

Number of words transferred  $\times$  0.008 + 0.112 ms

**Note** Commands: Transmission delay time is calculated assuming that the number of words to be transferred is zero. Responses: Transmission delay time is calculated according to the number of

words to be transferred.

### **Reception Processing**

Commands: 1.3 ms Responses: Number of words transferred  $\times$  0.00075 ms + 2 ms

The I/O response time can increase due to noise or restrictions on the number of frames that can be transmitted while the data link is operating.

#### **Example**

In this example, the maximum transmission delay is calculated for an instruction receiving 256 words of data in a system with 62 nodes. Network specifics are detailed below:

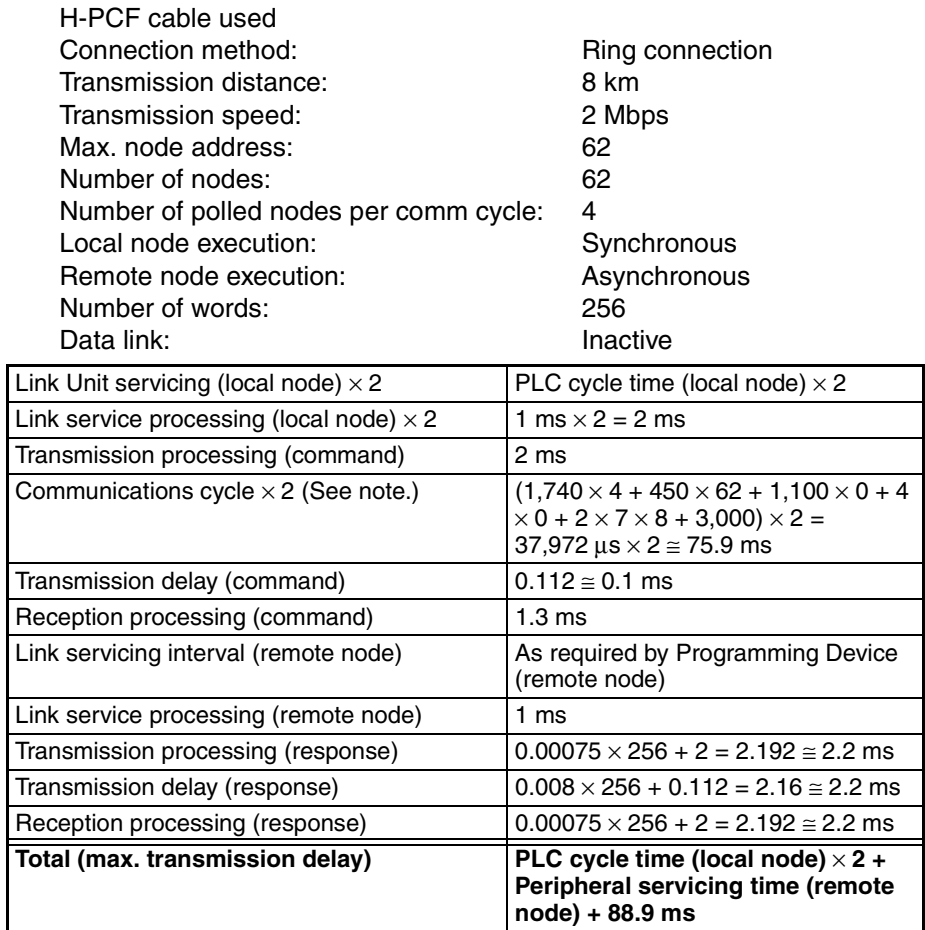

**Note** This communications cycle time is calculated assuming that there is no node that transmits event frames before the RECV command is sent.

# **SECTION 10 Troubleshooting and Maintenance**

This section provides information on troubleshooting errors that occur during Controller Link Unit operation, as well as daily inspection, cleaning, and other maintenance procedures.

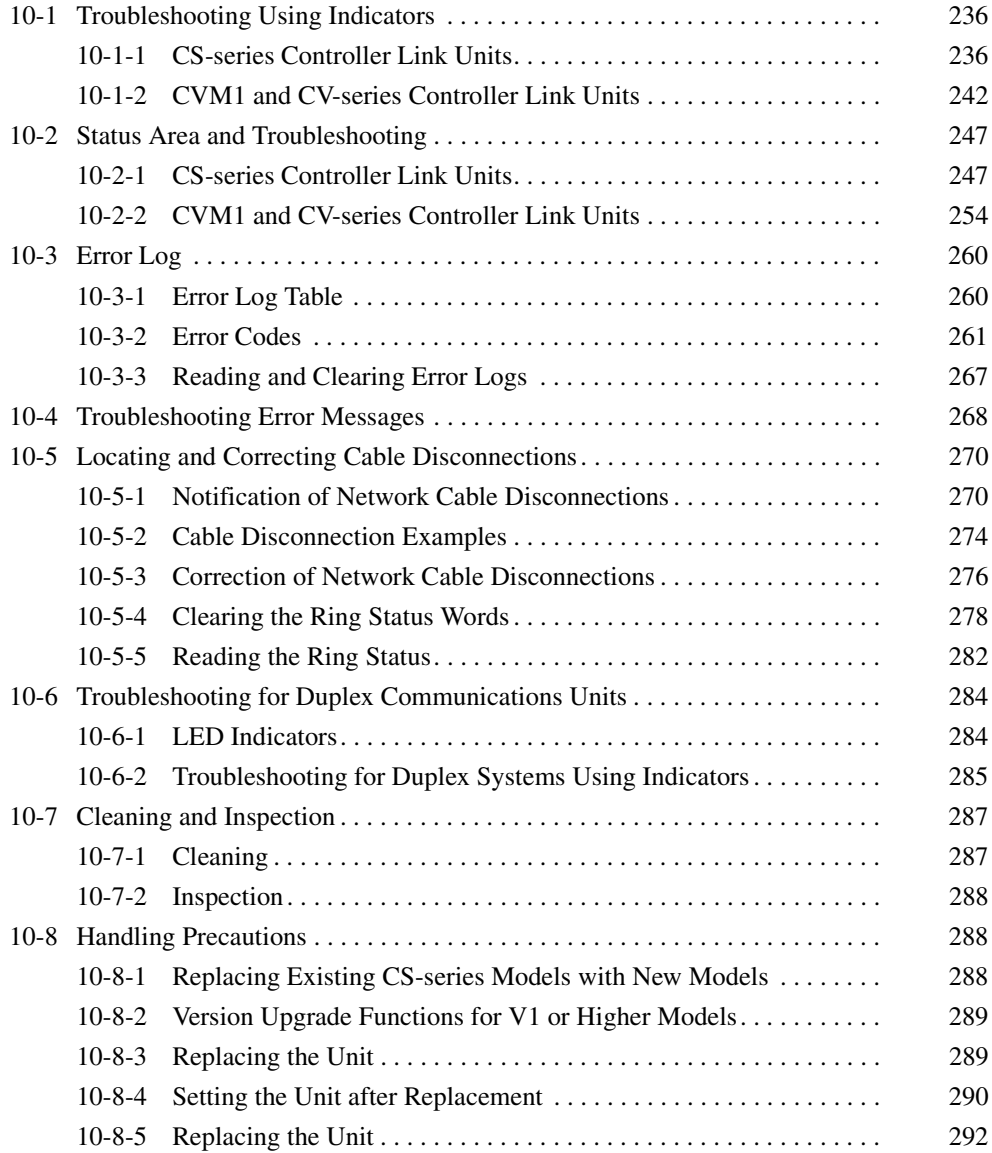

# <span id="page-258-0"></span>**10-1 Troubleshooting Using Indicators**

This section describes the errors indicated by the Controller Link Unit indicators and possible remedies.

# <span id="page-258-1"></span>**10-1-1 CS-series Controller Link Units**

**CS-series Optical Ring Controller Link Unit (H-PCF Cable)**

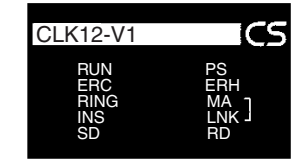

RUN: Operating PS: Power being supplied ERC: Communications error RING: Transmission path format ERH: PC error INS: Network participation<br>M/A: Data link mode Data link mode

LNK: Data link

**CS-series Optical Ring Controller Link Unit (GI Cable)**

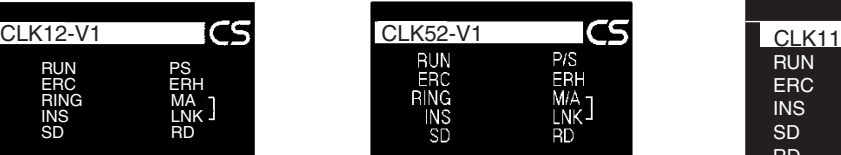

**CS-series Optical Bus Controller Link Unit**

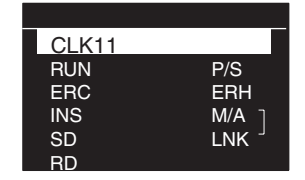

# **Troubleshooting with RUN, P/S, ERC, ERH, RING, and INS Indicators**

The RUN, P/S, ERC, ERH, RING, and INS indicators can be used to check whether Controller Link Unit startup and Network participation are operating normally.

**Note** Be sure to turn off the power to the PLC before performing any of the following.

- Disconnecting the Unit or connectors.
- Securing Units or connectors.
- Setting hardware switches.

The following CIO words contain information on the status of the Controller Link Unit. These words are referenced in the "Status area" column in the following table.

Error Information: CIO 1500 + 25  $\times$  (Unit No.) (See [page 247\)](#page-269-2)

Ring Status: CIO  $1500 + 25 \times (Unit No.) + 23$  (See [page 250\)](#page-272-0)

Power Status: CIO  $1500 + 25 \times (Unit No.) + 24$  (See [page 254\)](#page-276-0)

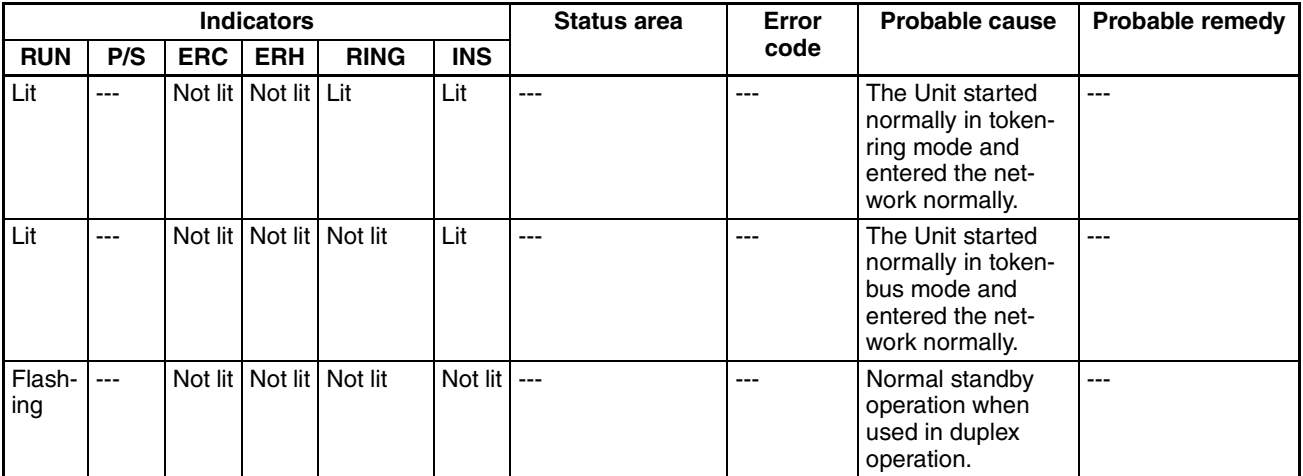

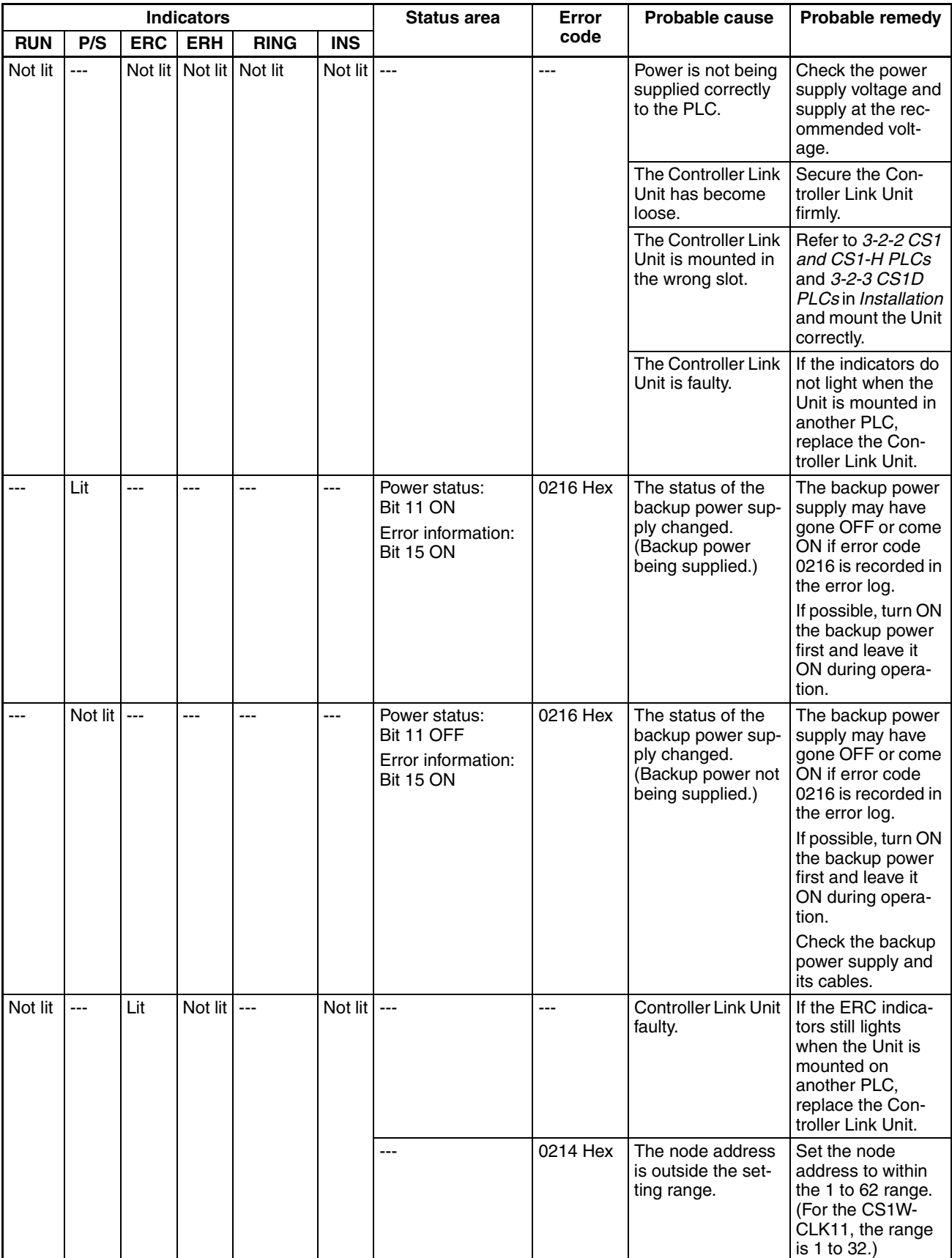

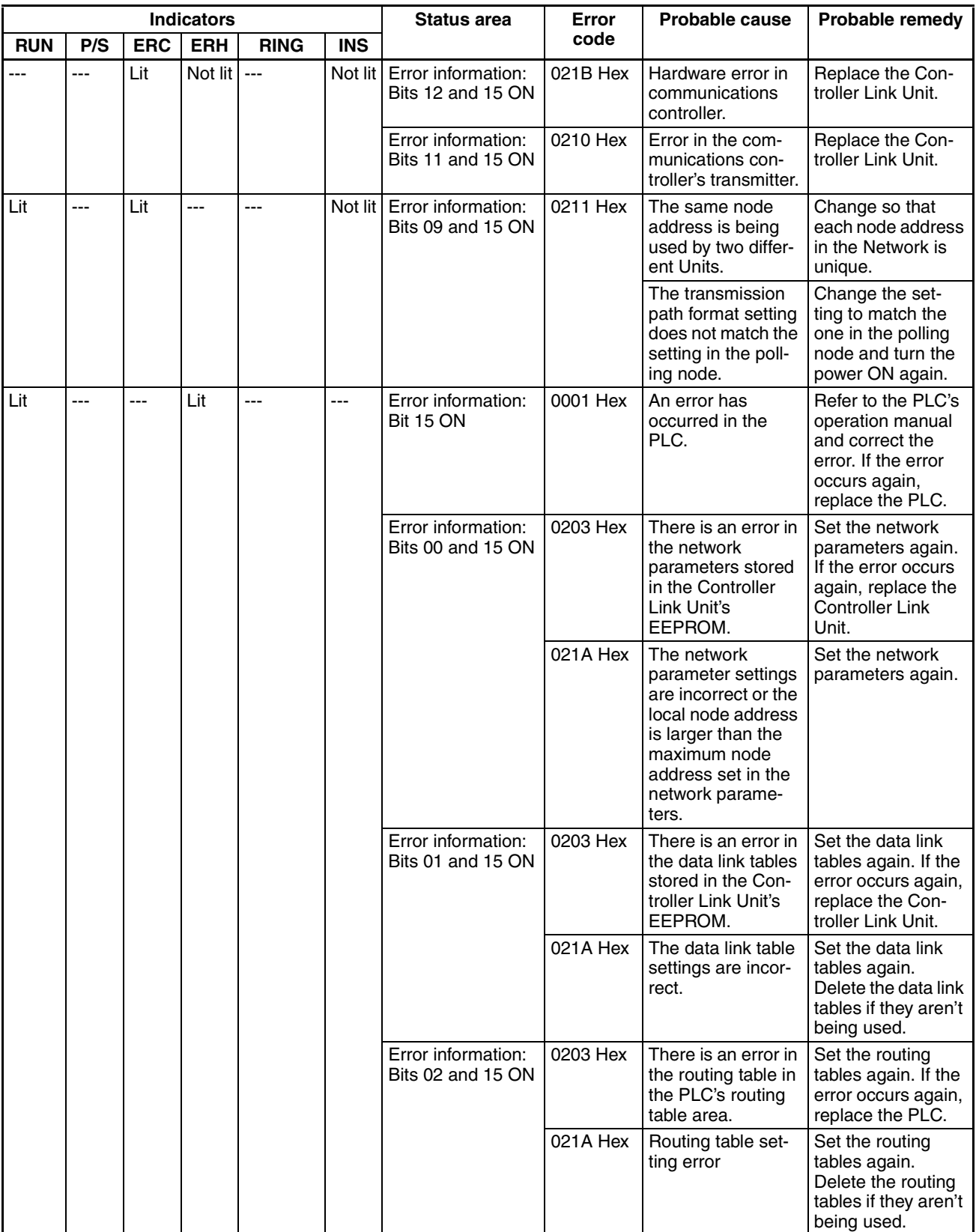

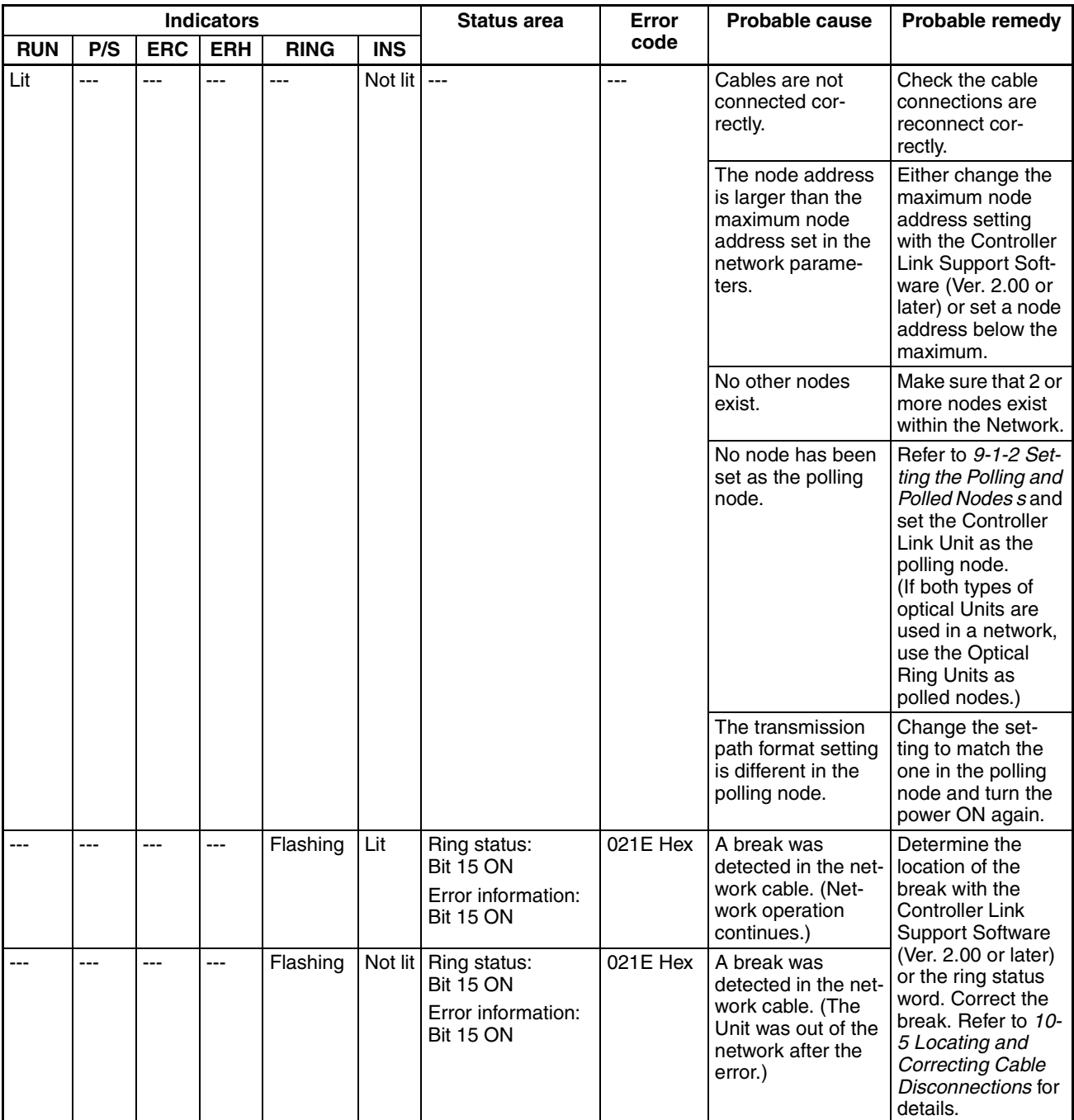

## **Troubleshooting with LNK and M/A Indicators**

#### **Data Link Cannot be Started**

The following table describes the LNK and M/A indicators at the startup node and their use in troubleshooting when a data link cannot be started.

Starting a data link depends on the Controller Link Unit operating normally and participating in the Network. Refer to *Troubleshooting with RUN, ERC, ERH and INS Indicators* earlier in this section and check Unit operation before using the following table.

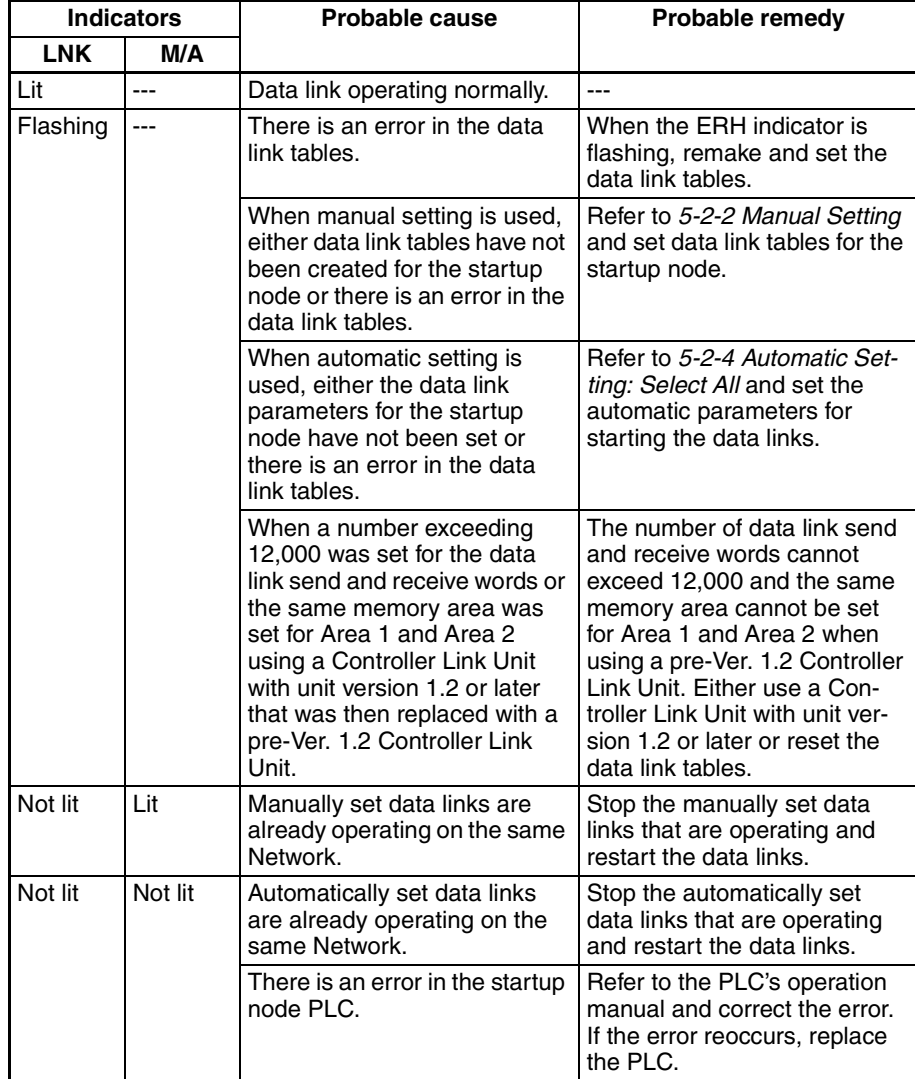

#### **Node Cannot Participate in Data Link**

The following table describes the LNK and M/A indicators when a node cannot participate in the data links.

Data link participation depends on the Controller Link Unit operating normally and participating in the Network. Refer to *Troubleshooting with RUN, ERC, ERH and INS Indicators* earlier in this section and check Unit operation before using the following table.

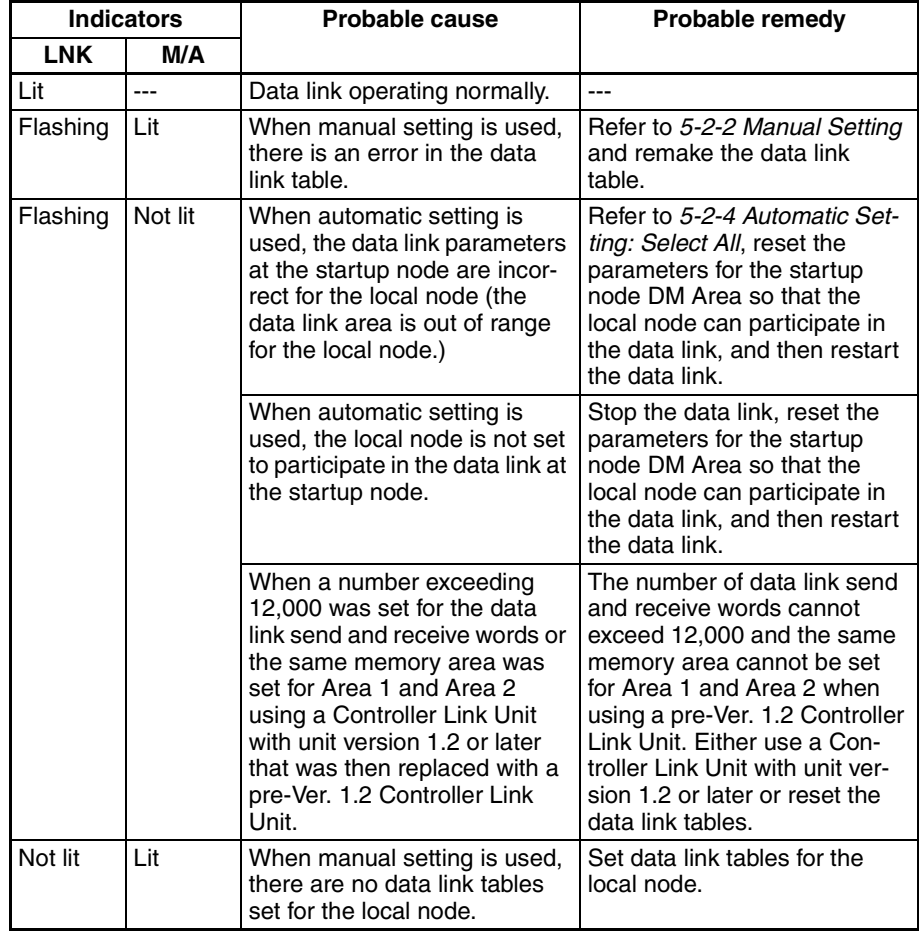

#### **Data Link Cannot be Stopped**

Stopping the data link depends on the Controller Link Unit operating normally and participating in the Network. Read the above explanations before attempting to stop operation.

**Note** Stop the data link from the node at which the LNK indicator is lit (indicating active data links). Data links cannot be stopped from nodes which do not have active data links.

# <span id="page-264-0"></span>**10-1-2 CVM1 and CV-series Controller Link Units**

## **Optical Ring Controller Link Unit**

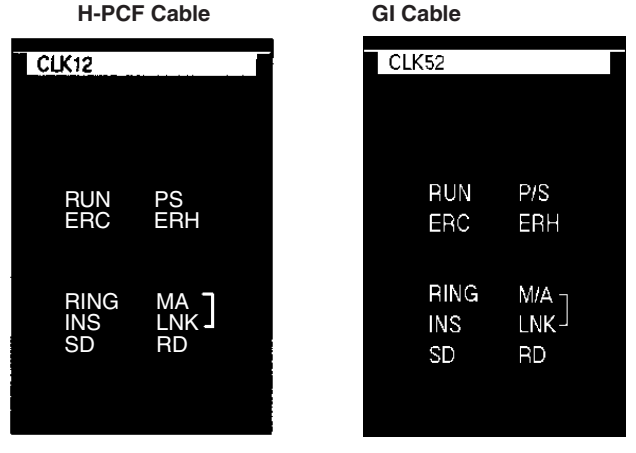

- RUN: Operating<br>PS: Power bei
- PS: Power being supplied<br>ERC: Communications erro
- Communications error RING: Transmission path format<br>ERH: PC error
- 
- ERH: PC error<br>INS: Network INS: Network participation<br>M/A: Data link mode
- M/A: Data link mode
- Data link

## <span id="page-264-1"></span>**Troubleshooting with RUN, ERC, ERH, RING and INS Indicators**

The RUN, ERC, ERH, RING and INS indicators can be used to check whether Controller Link Unit startup and Network participation are operating normally.

**Note** Be sure to turn off the power to the PLC before performing any of the following.

- Disconnecting the Unit or connectors.
- Securing Units or connectors.
- Setting hardware switches.

The following CIO words contain information on the status of the Controller Link Unit. These words are referenced in the "Status area" column in the following table.

Error Information: CIO 1500 + 25  $\times$  (Unit No.) (See [page 254](#page-276-0).)

Ring Status: CIO  $1500 + 25 \times (Unit No.) + 23$  (See [page 257](#page-279-0).)

Power Status: CIO  $1500 + 25 \times (Unit No.) + 24$  (See [page 257](#page-279-1).)

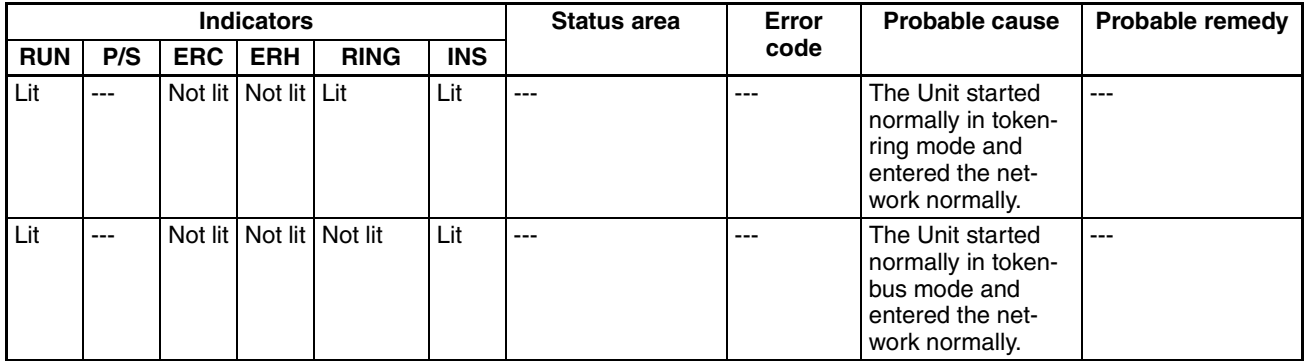

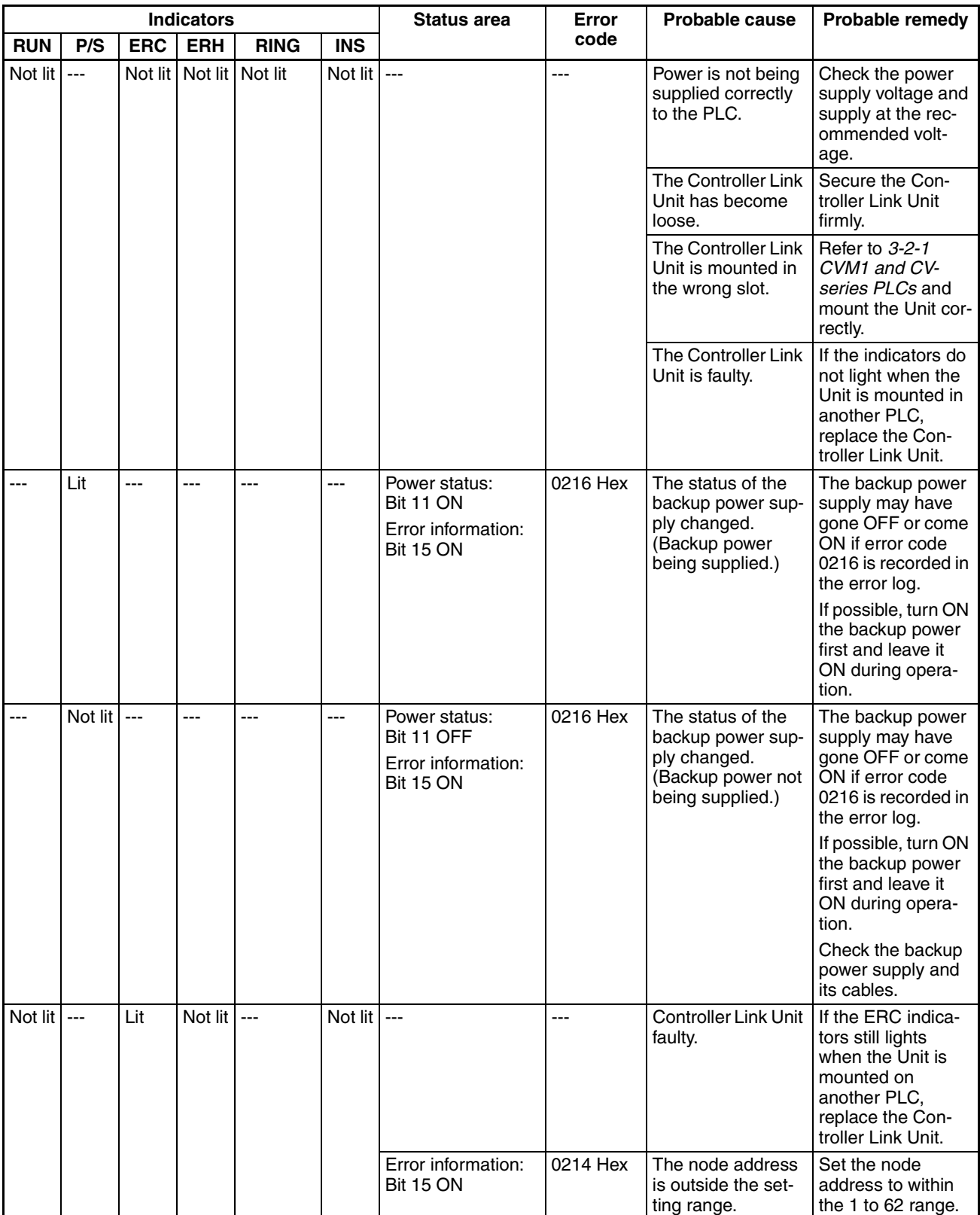

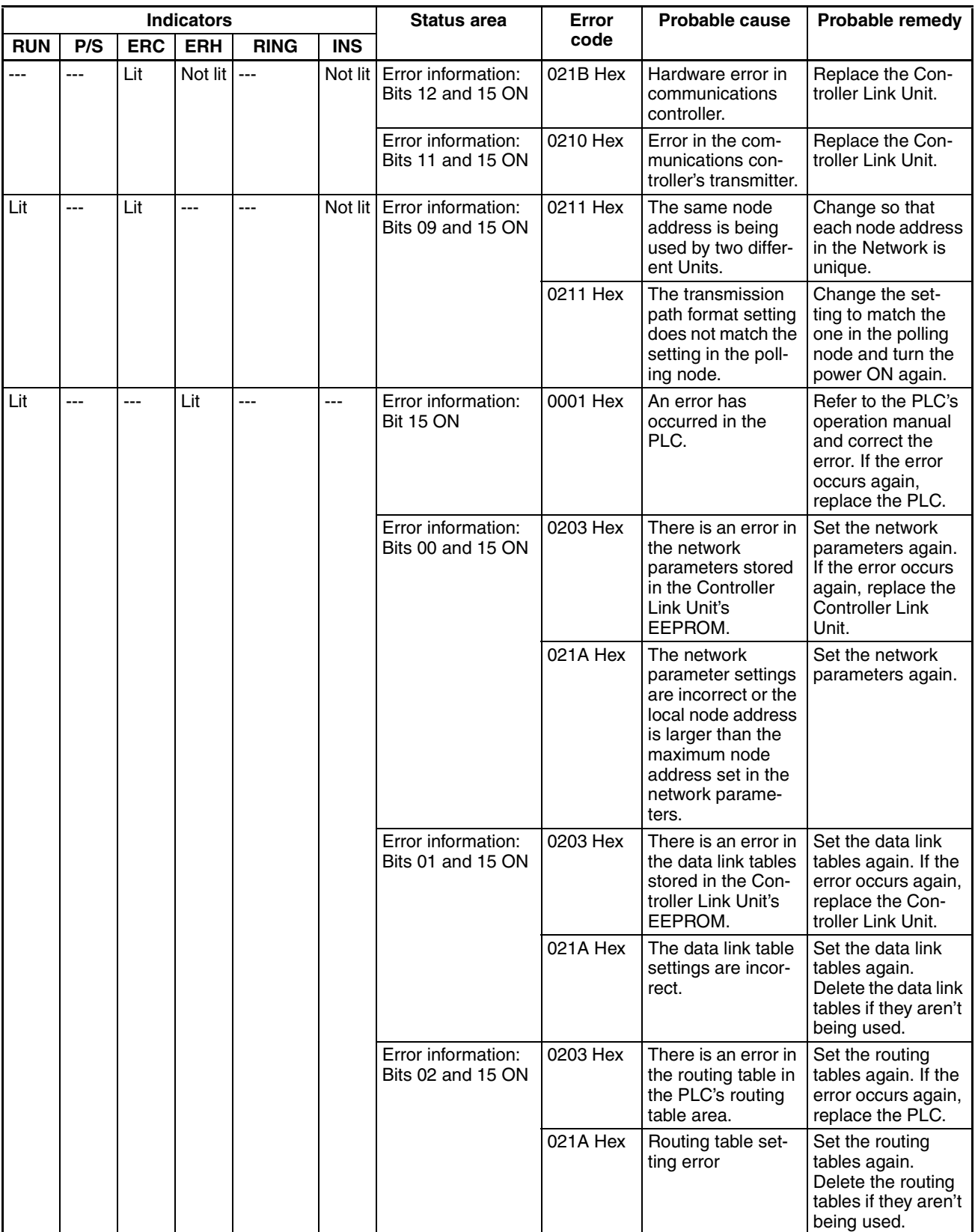

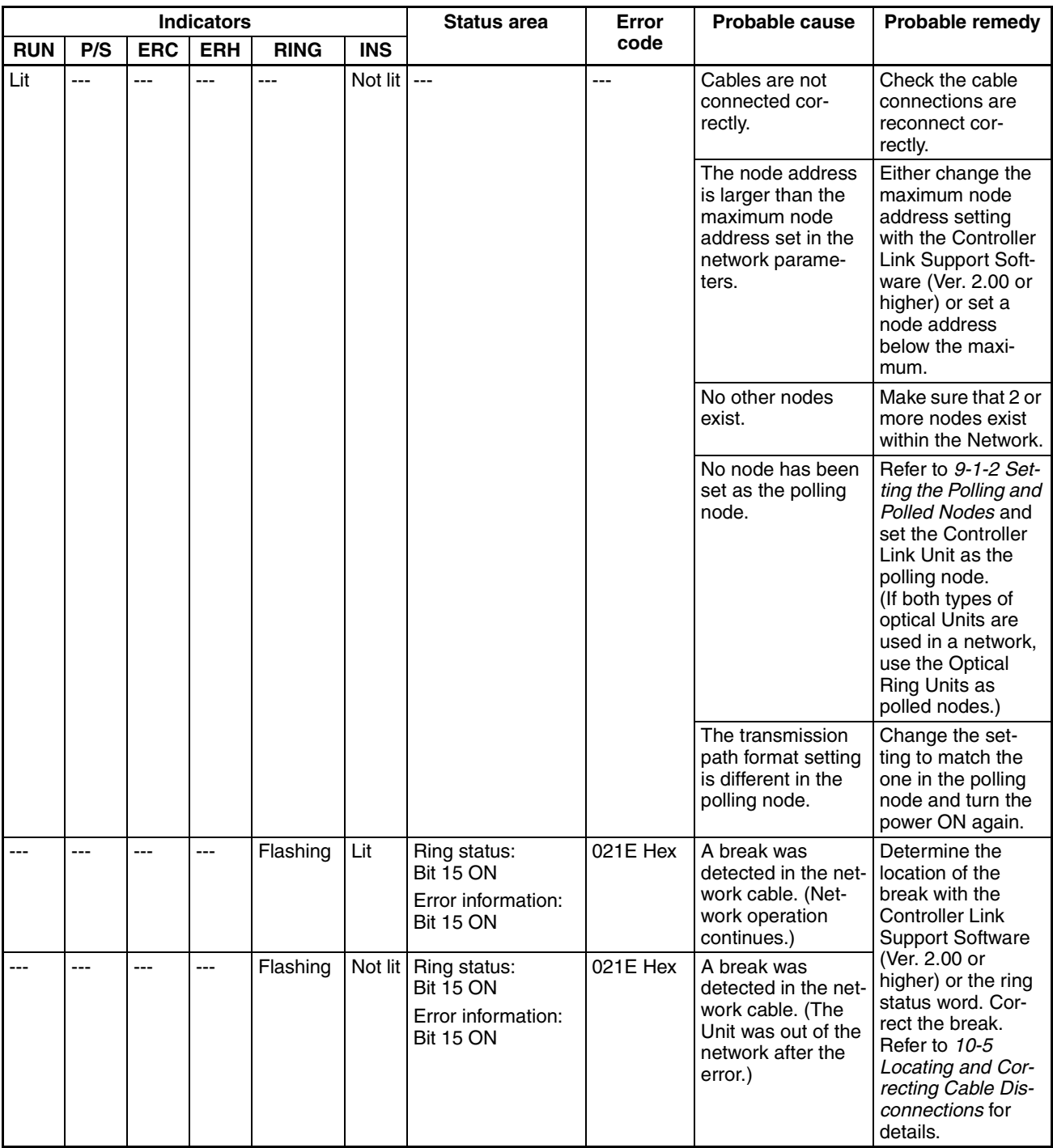

# **Troubleshooting with LNK and M/A Indicators**

## **Data Link Cannot be Started**

The following table describes the LNK and M/A indicators at the startup node and their use in troubleshooting when a data link cannot be started.

Starting a data link depends on the Controller Link Unit operating normally and participating in the Network. Refer to *Troubleshooting with RUN, ERC, ERH and INS Indicators* earlier in this section and check Unit operation before using the following table.

## *Troubleshooting Using Indicators* **Section 10-1**

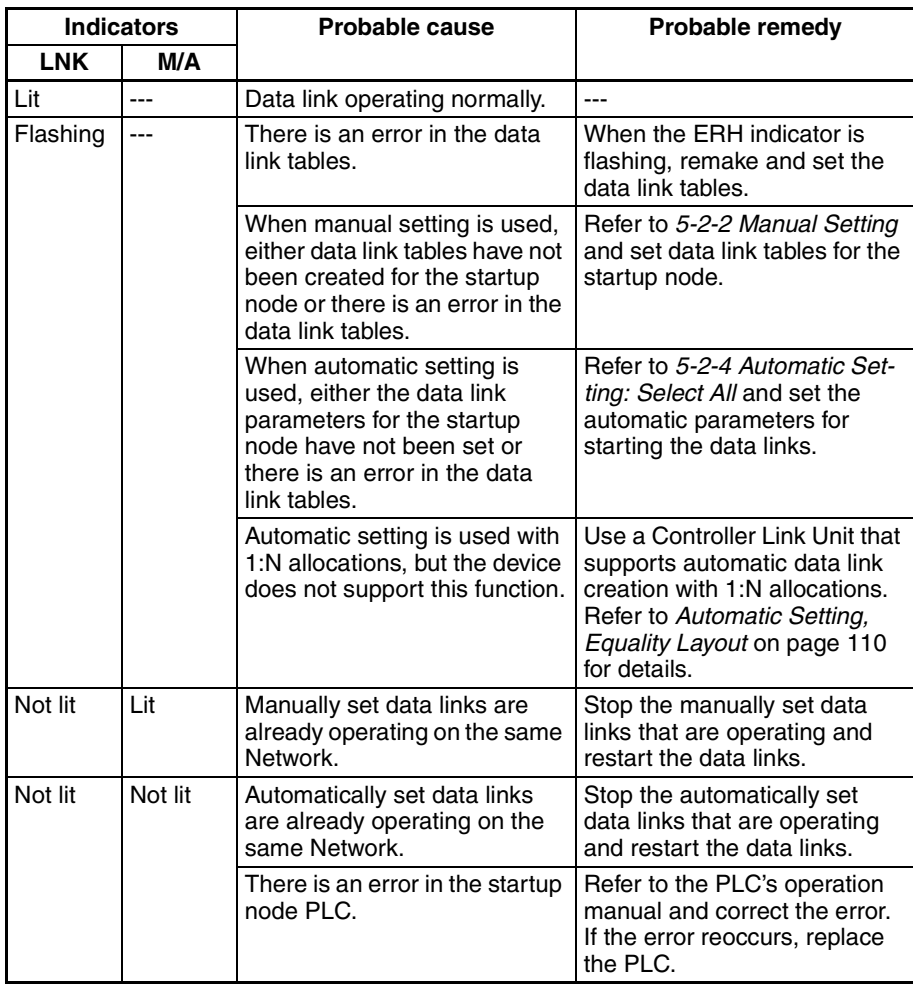

#### <span id="page-268-0"></span>**Node Cannot Participate in Data Link**

The following table describes the LNK and M/A indicators when a node cannot participate in the data links.

Data link participation depends on the Controller Link Unit operating normally and participating in the Network. Refer to *Troubleshooting with RUN, ERC, ERH and INS Indicators* earlier in this section and check Unit operation before using the following table.

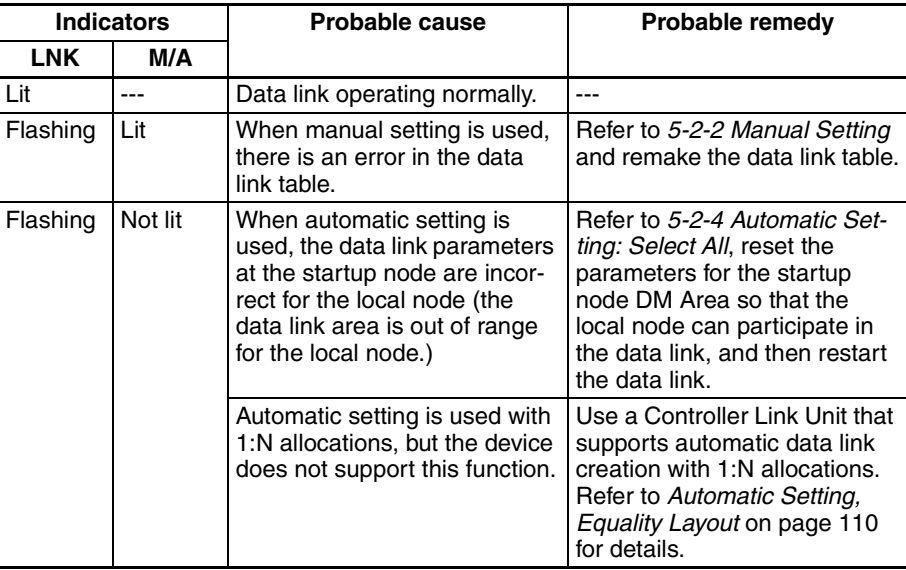

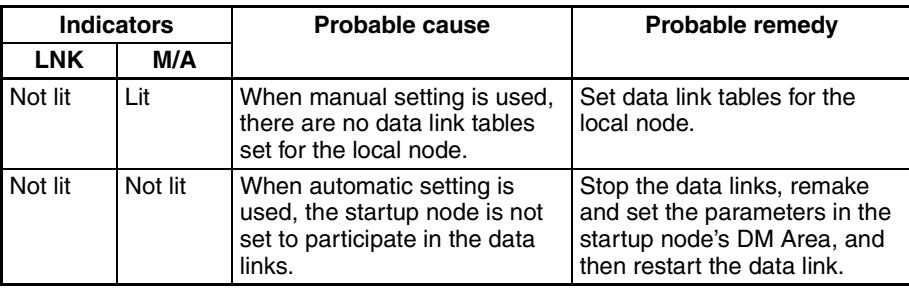

**Data Link Cannot be Stopped** Stopping the data link depends on the Controller Link Unit operating normally and participating in the Network. Read the above explanations before attempting to stop operation.

# <span id="page-269-0"></span>**10-2 Status Area and Troubleshooting**

The status of the Unit and the communications status of the Controller Link Unit is recorded in the Status Area of the PLC. The cause of errors can be found by searching the Status Area. The Status Area can be read using a Programming Console, or the Controller Link Support Software.

This section explains the contents of the Status Area and tells how to troubleshoot errors recorded there.

# <span id="page-269-1"></span>**10-2-1 CS-series Controller Link Units**

The status of the Unit and Network is indicated in the following manner in the PLC.

Status information related to duplex operation of Communications Units is reflected in the PLC's Auxiliary Area. For details, refer to *[10-1 Troubleshooting](#page-258-0) [Using Indicators](#page-258-0)* and *[Auxiliary Area](#page-331-0)* on page 309.

## **Status Area**

<span id="page-269-2"></span>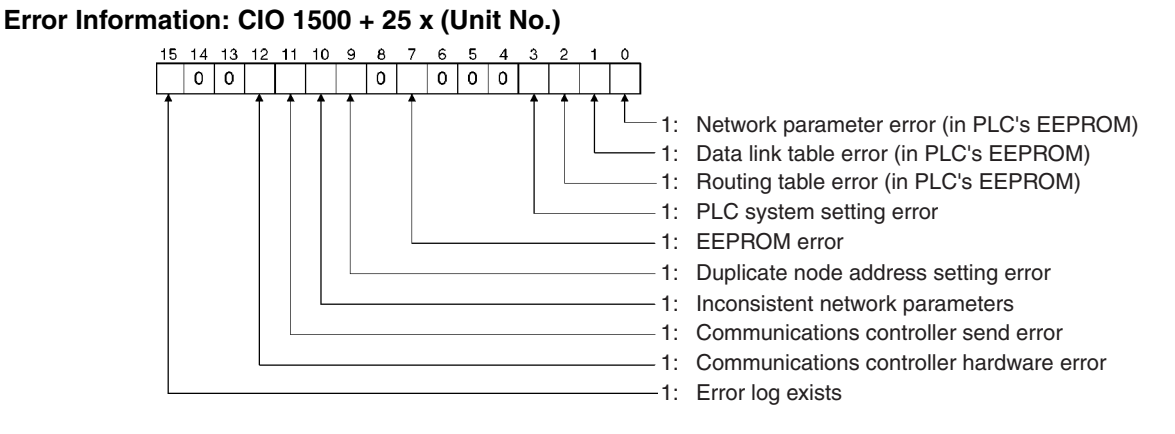

### **Polling Node Address, Startup Node Address: CIO 1500 + 25 x (Unit No.) + 1**

14 13 12 11 10 9

Polling node address Startup node address Each node address is displayed in 2-digit BCD.

**Note** Stop the data link from the node at which the LNK indicator is lit (indicating active data links). Data links cannot be stopped from nodes which do not have active data links.

#### **Network Participation Status: CIO 1500 + 25 x (Unit No.) + 2 to + 5**

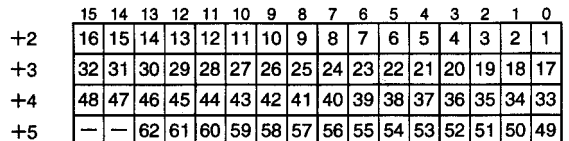

−: Not used

The numbers in the squares correspond to node addresses. The bit status indicates each node's participation status as follows:

- 0: Not part of the network
- 1: Part of the network
- **Note** When the local node is not part of the network, the local node's participation status bit will be 0. The participation status of other nodes will not be reliable in this case.

#### **Local Data Link Participation Status: CIO 1500 + 25 x (Unit No.) + 6**

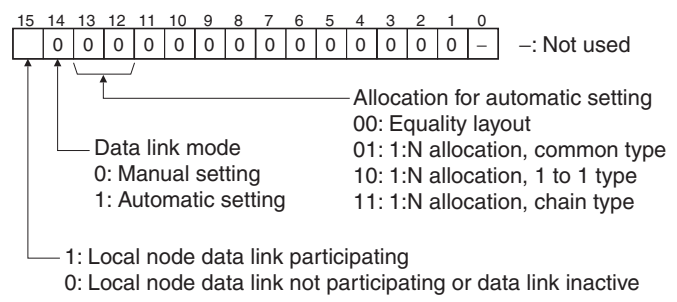

**Note** Data link status is valid only when the local node is participating in the data link. Confirm that the Local Data Link Participation Flag is ON before referencing the data link status.

#### **Data Link Status: CIO 1500 + 25 x (Unit No.) + 7 to + 22**

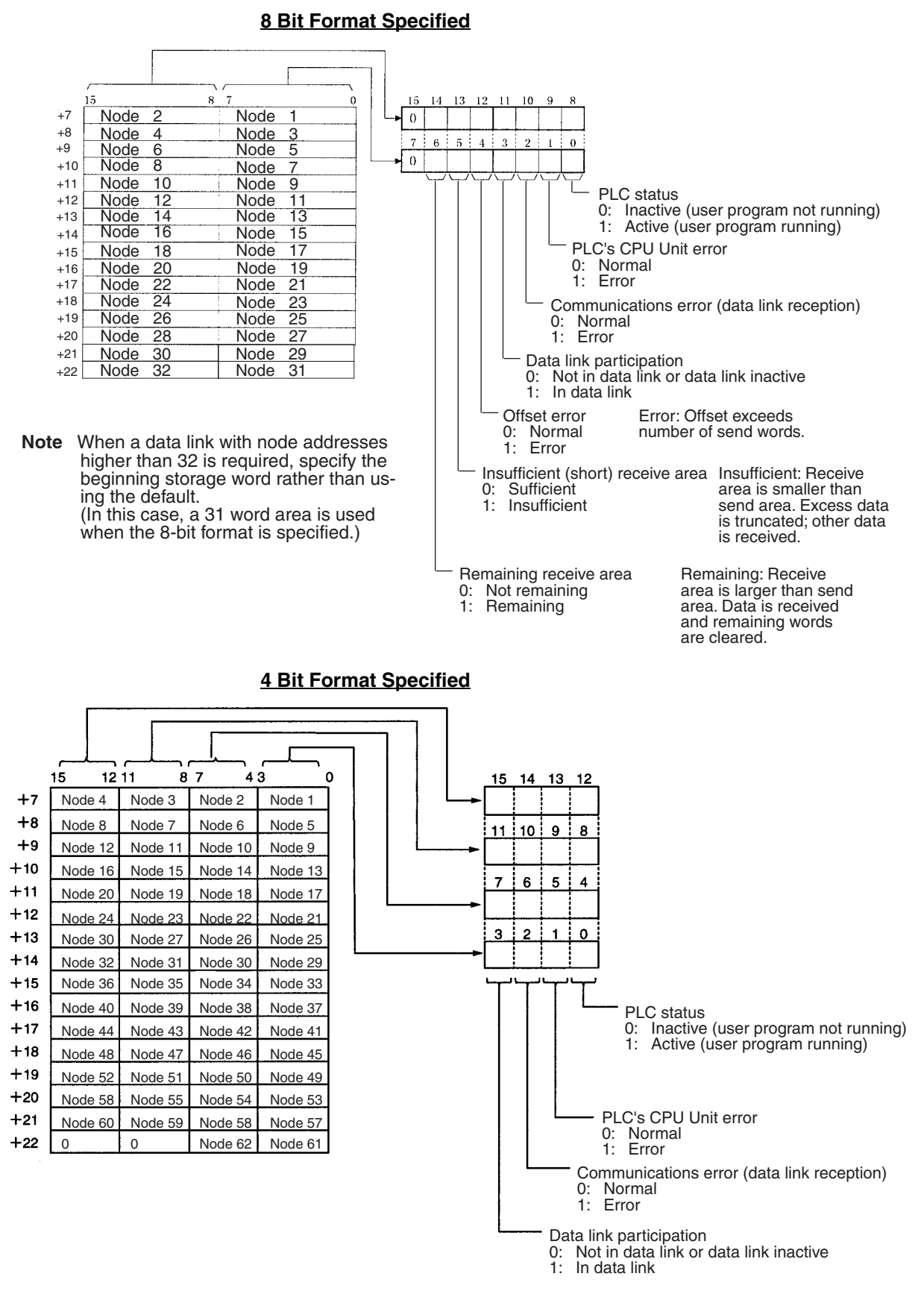

When the first data link status word is set to the default (0000) for either the manually set data link tables or automatically set data link tables (In the first data link status word parameter), the data link status is stored in the above area (CIO 1500 + 25  $\times$  (Unit No.) (+ 7 to +22)).

When a different area has been set for the first data link status word, the status is stored in the specified area. The status storage format is the same as the one shown in the above diagram. When the 8-bit format is specified, the area contains 31 words in order to contain the status information for node addresses 1 to 62.

Note Refer to [5-4 Checking Data Link Status](#page-152-0) for details on status flags.

<span id="page-272-0"></span>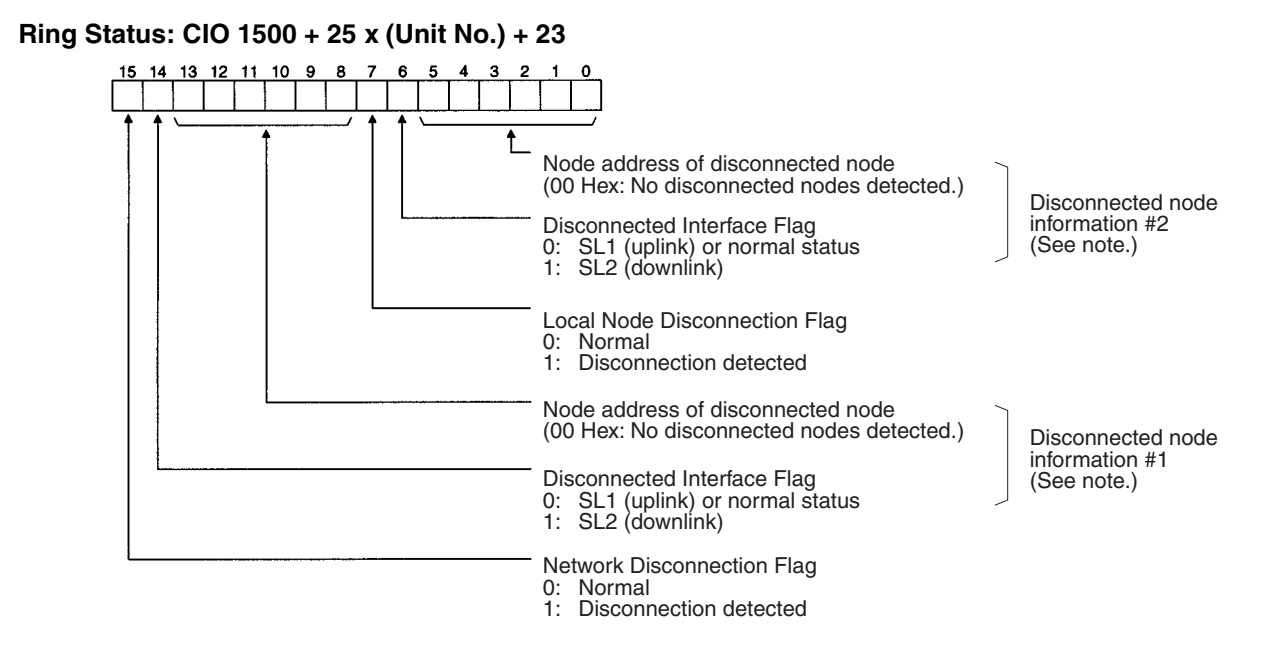

**Note** The disconnected node information is valid only when bit 15 (the Network Disconnection Flag) is ON. If bit 15 is OFF, the earlier disconnected node information is retained.

#### **Power Status: CIO 1500 + 25 x (Unit No.) + 24**

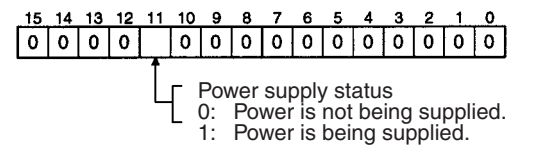

# **Bit Status and Error Processing**

### **Data Link Status**

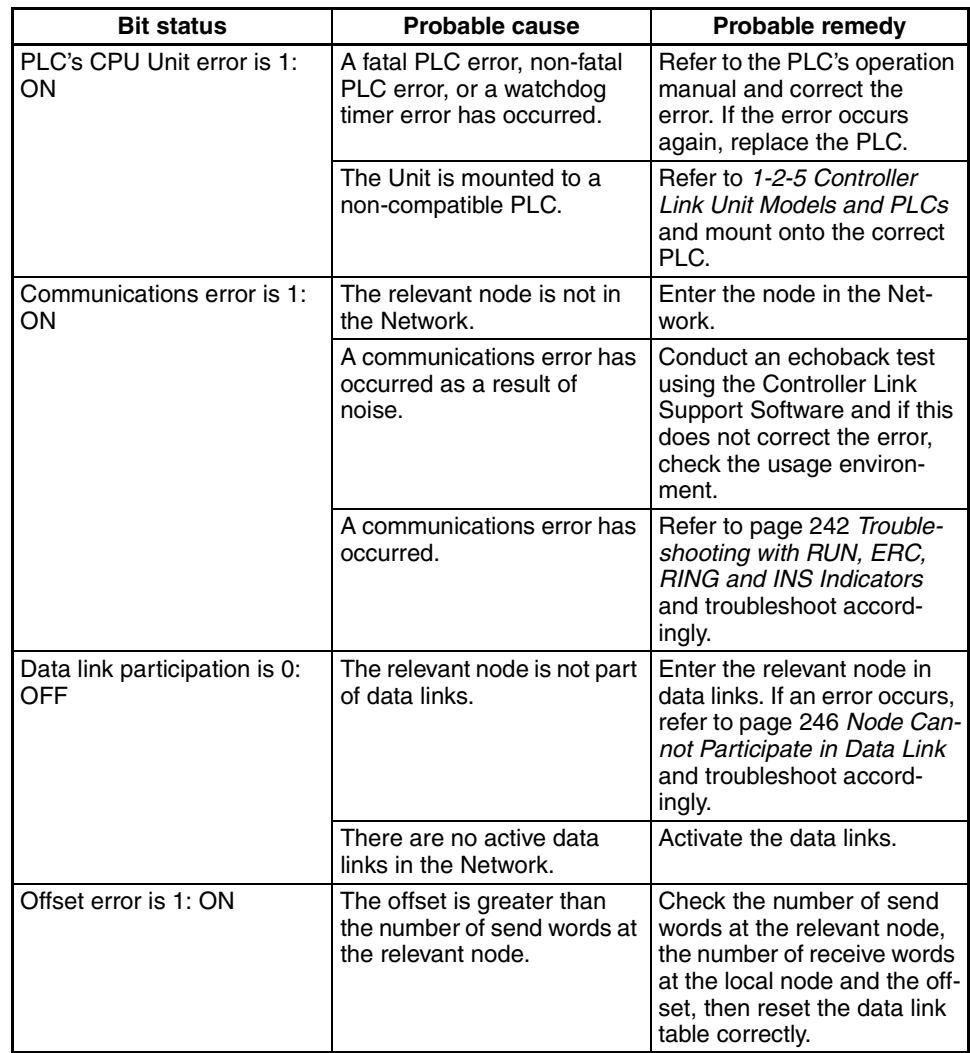

# **Status Area and Troubleshooting Section 10-2**

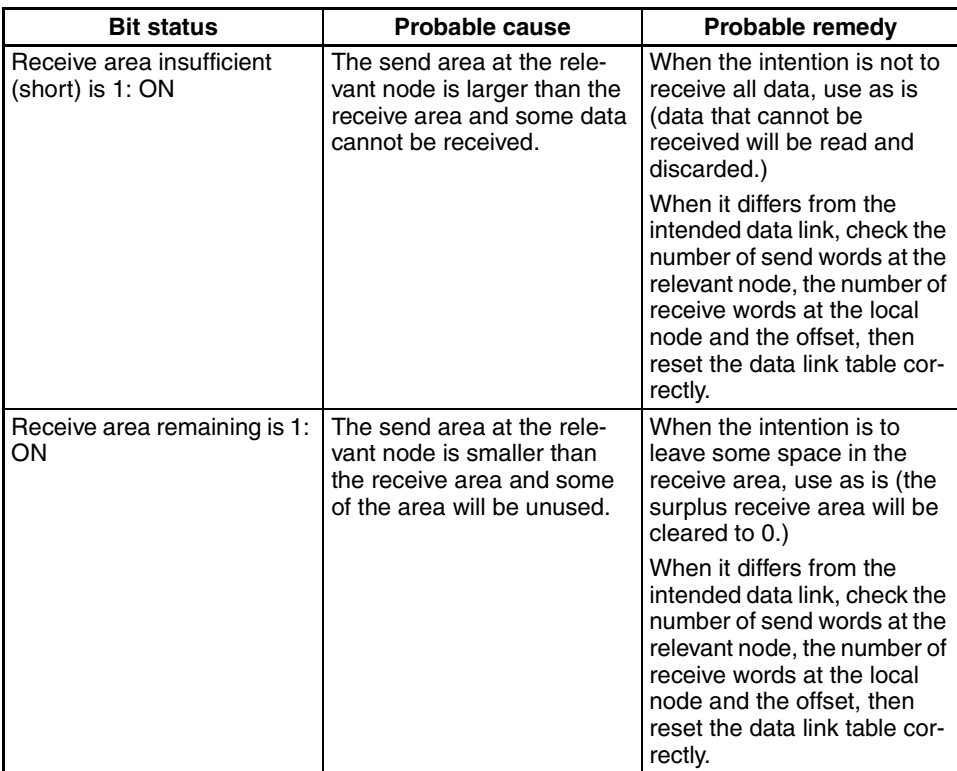

### **Other Status**

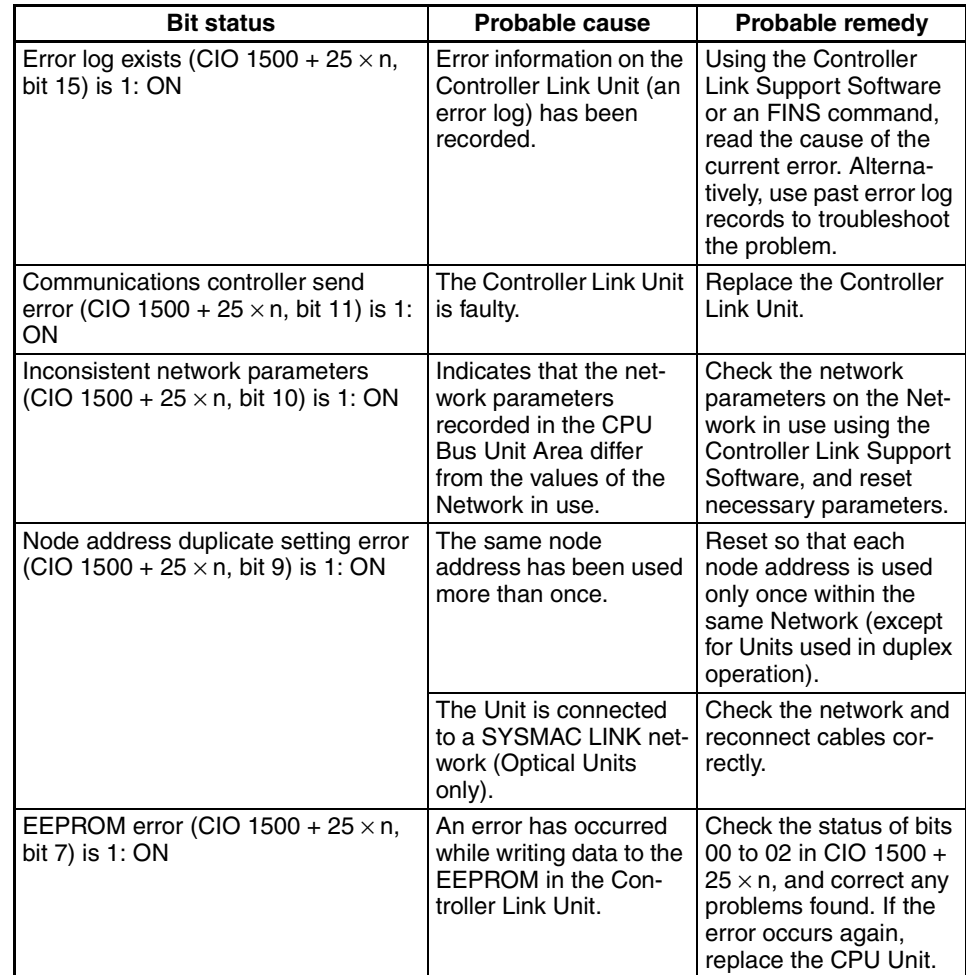

# **Status Area and Troubleshooting Section 10-2**

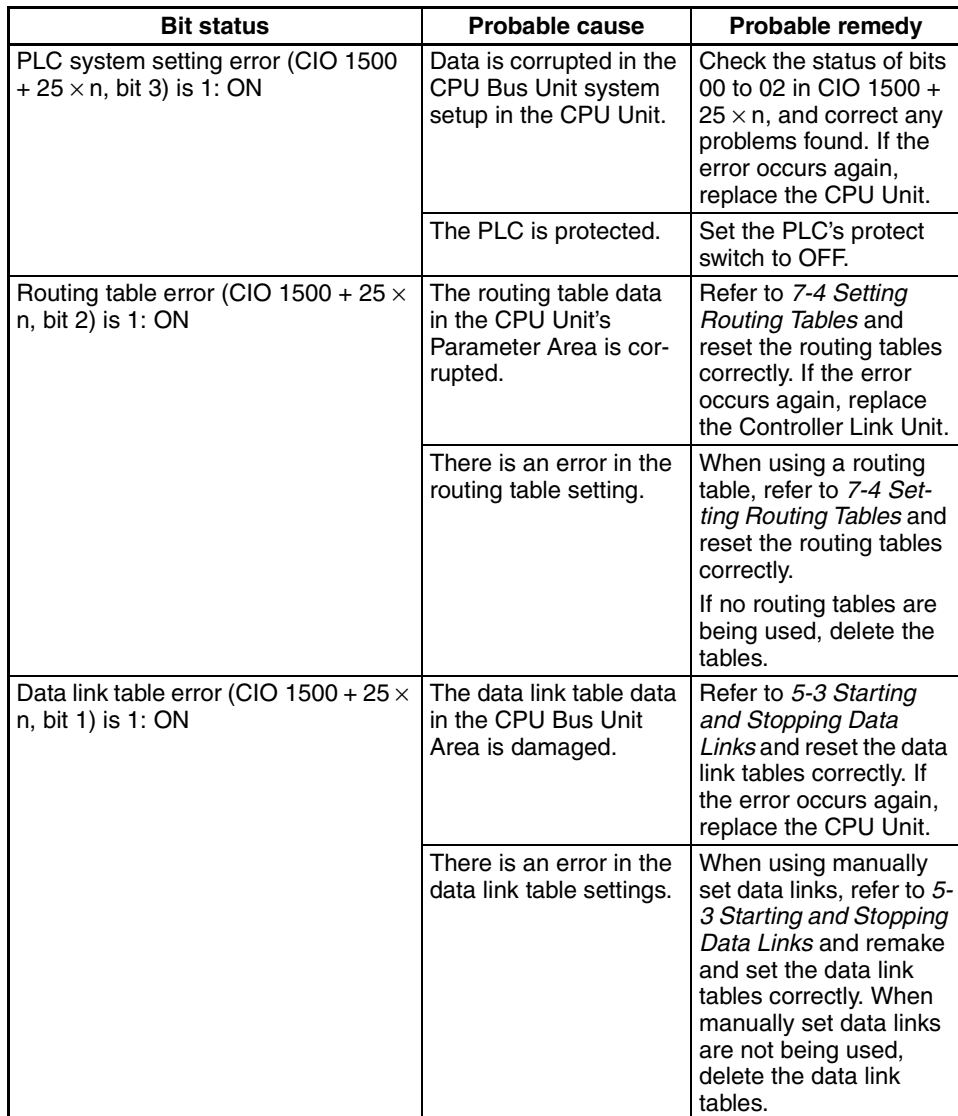

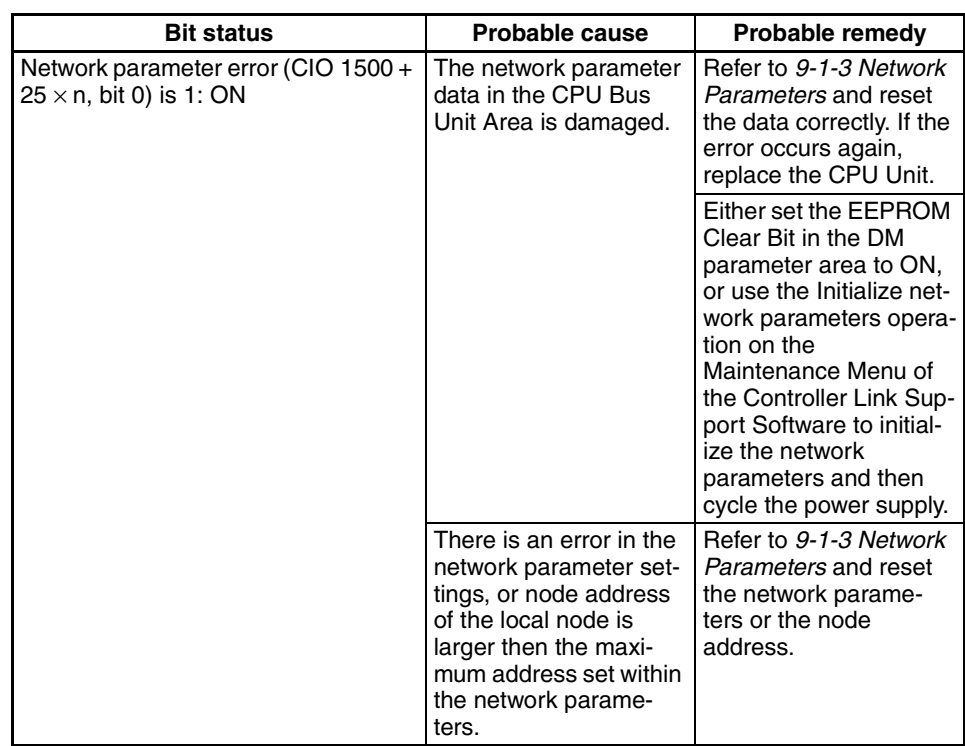

# <span id="page-276-0"></span>**10-2-2 CVM1 and CV-series Controller Link Units**

The status of the Unit and Network is indicated in the following manner in the PLC.

## **Status Area**

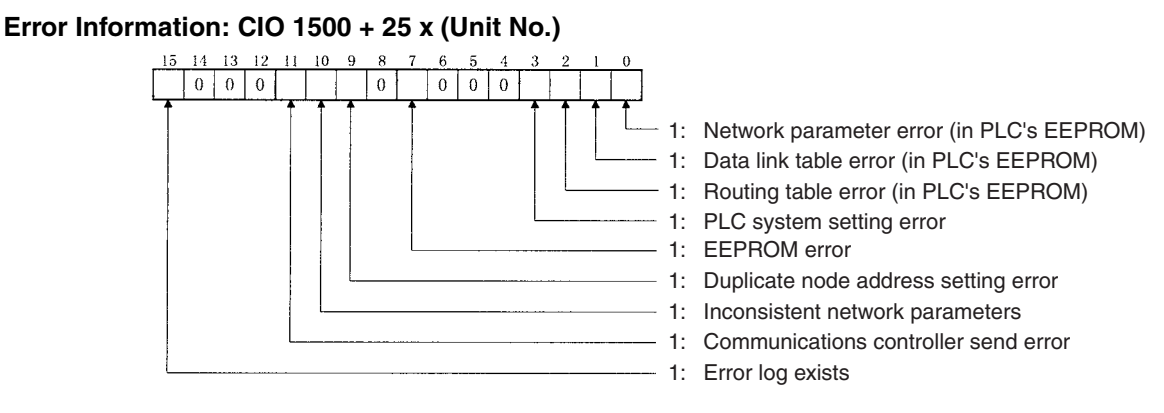

### **Polling Node Address, Startup Node Address: CIO 1500 + 25 x (Unit No.) + 1**

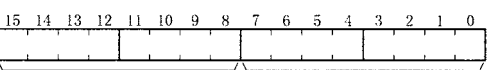

Polling node address Startup node address Each node address is displayed in 2-digit BCD.

## **Network Participation Status: CIO 1500 + 25 x (Unit No.) + 2 to + 5**

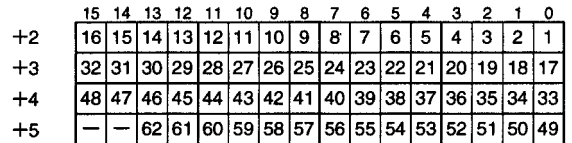

−: Not used

The numbers in the squares correspond to node addresses.

The bit status indicates each node's participation status as follows:

- 0: Not part of the network 1: Part of the network
- **Note** When the local node is not part of the network, the local node's participation status bit will be 0. The participation status of other nodes will not be reliable in this case.

#### **Local Data Link Participation Status: CIO 1500 + 25 x (Unit No.) + 6**

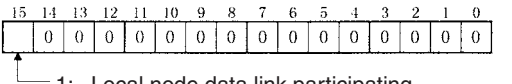

1: Local node data link participating Local node data link not participating or data link inactive

**Note** Data link status is enabled only when the local node is participating in the data links. Make sure that the Local Node Participation Flag is ON before checking data link status.

### **Data Link Status: CIO 1500 + 25 x (Unit No.) + 7 to + 22**

#### **8 Bit Format Specified**  $10$  $+7$ Node 2 Node 1  $\boldsymbol{0}$ +8 Node<sub>4</sub> Node 3<br>Node 5  $\overline{2}$  $\pm$  $\theta$ +9Node 6 Node 5 Node 8<br>Node 10  $\theta$  $+10$ Node +11 Node Node<sub>9</sub> PLC status  $+12$ Node 12 Node 14 Node 11<br>Node 13 0: Inactive (user program not running) 1: Active (user program running) +13 Node 13<br>Node 15  $+14$ Node 16<br>Node 18 Node 15<br>Node 17 PLC's CPU Unit error  $+15$ Node 18<br>Node 20<br>Node 22<br>Node 24 Node 0: Normal 1: Error  $+16$ Node Node 19 +17 Node Node 21<br>Node 23 +18 Node 24<br>Node 26 Node 23<br>Node 25 Communications error (data link reception) Node 26<br>Node 28<br>Node 30 +19  $Node$ 0: Normal 1: Error +20 Node<br>Node Node 27 +21 Node 30 Node 29 Data link participation 0: Not in data link or data link inactive +22 Node 32 Node 31 1: In data link Offset error Error: Offset exceeds number of send words. 0: Normal 1: Error **Note** When a data link with node addresses higher than 32 is required, specify the Insufficient (short) receive area Insufficient: Receive beginning storage word rather than us-0: Sufficient area is smaller than ing the default. 1: Insufficient send area. Excess data (In this case, a 31 word area is used is truncated; other data when the 8-bit format is specified.) is received. Remaining receive area 0: Not remaining

1: Remaining

Remaining: Receive area is larger than send area. Data is received and remaining words are cleared.

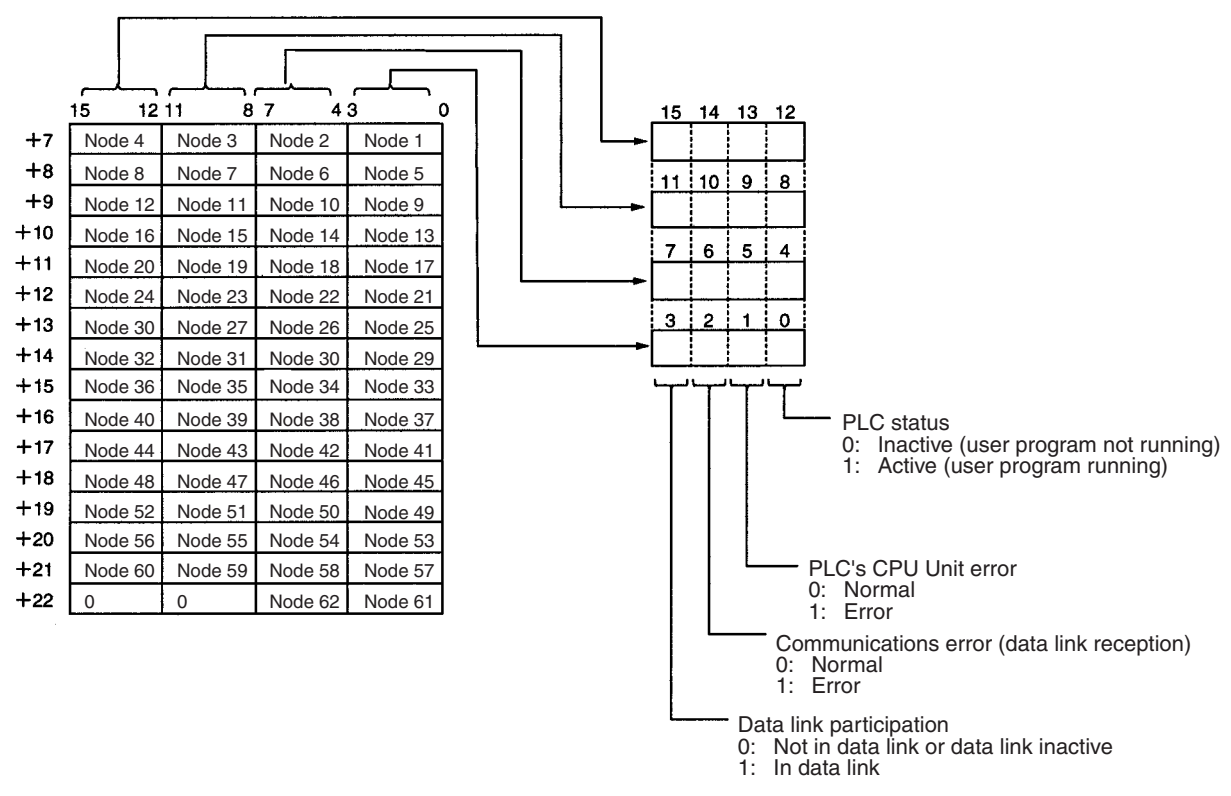

When the first data link status word is set to the default (0000) for either the manually set data link tables or automatically set data link tables (In the first data link status word parameter), the data link status is stored in the above area (CIO 1500 + 25  $\times$  (Unit No.) (+ 7 to +22)).

When a different area has been set for the first data link status word, the status is stored in the specified area. The status storage format is the same as the one shown in the above diagram. When the 8-bit format is specified, the area contains 31 words in order to contain the status information for node addresses 1 to 62.

**Note** Refer to *[5-4 Checking Data Link Status](#page-152-0)* for details on status flags.

## **4 Bit Format Specified**

<span id="page-279-0"></span>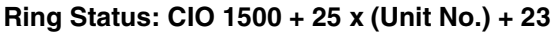

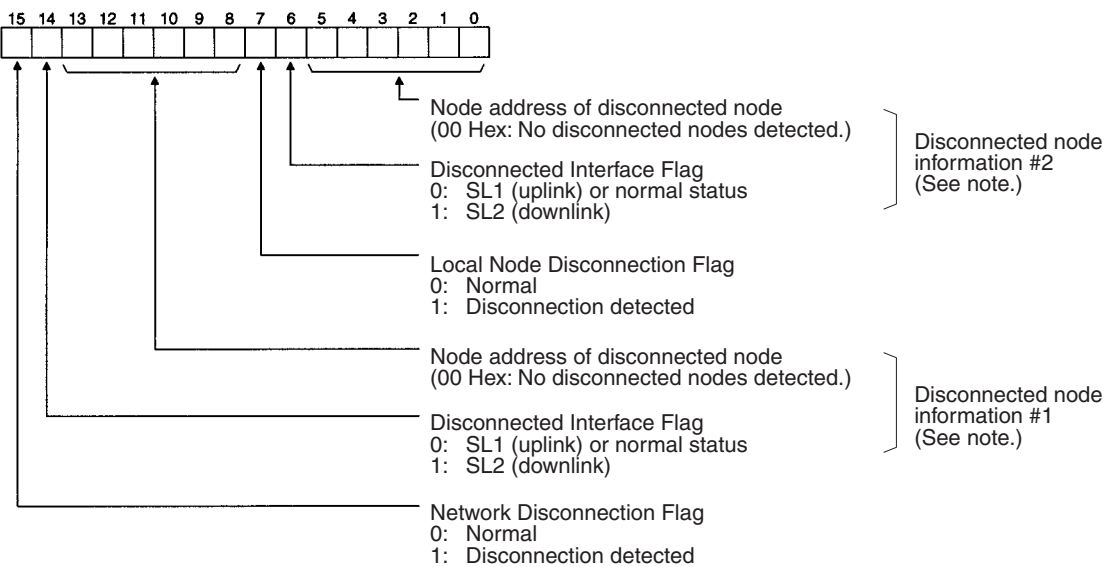

**Note** The disconnected node information is valid only when bit 15 (the Network Disconnection Flag) is ON. If bit 15 is OFF, the previous disconnected node information is retained.

#### <span id="page-279-1"></span>**Power Status: CIO 1500 + 25 x (Unit No.) + 24**

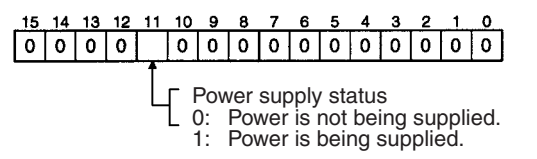

## **Bit Status and Error Processing**

#### **Data Link Status**

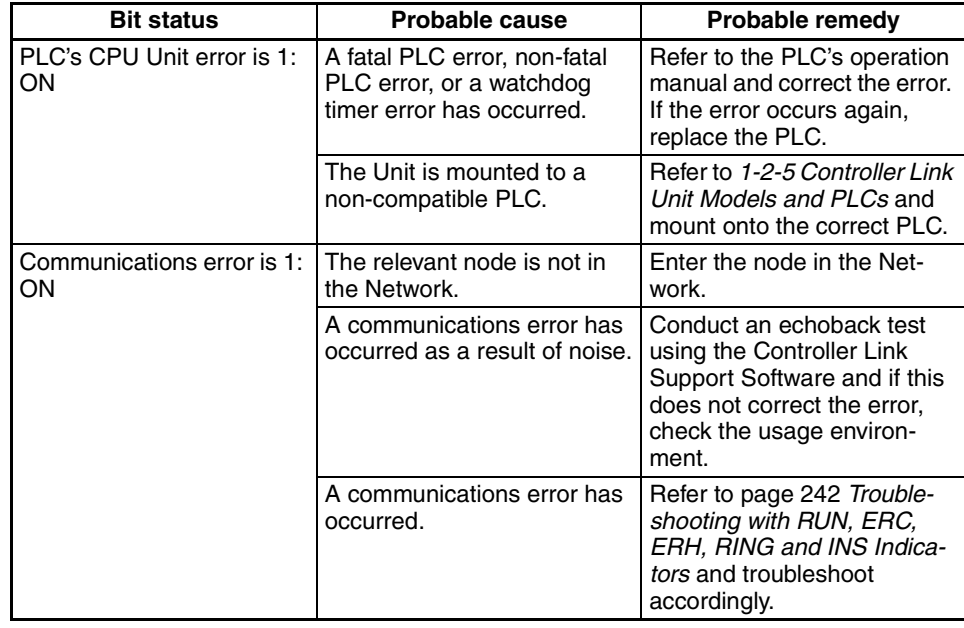

# **Status Area and Troubleshooting Section 10-2**

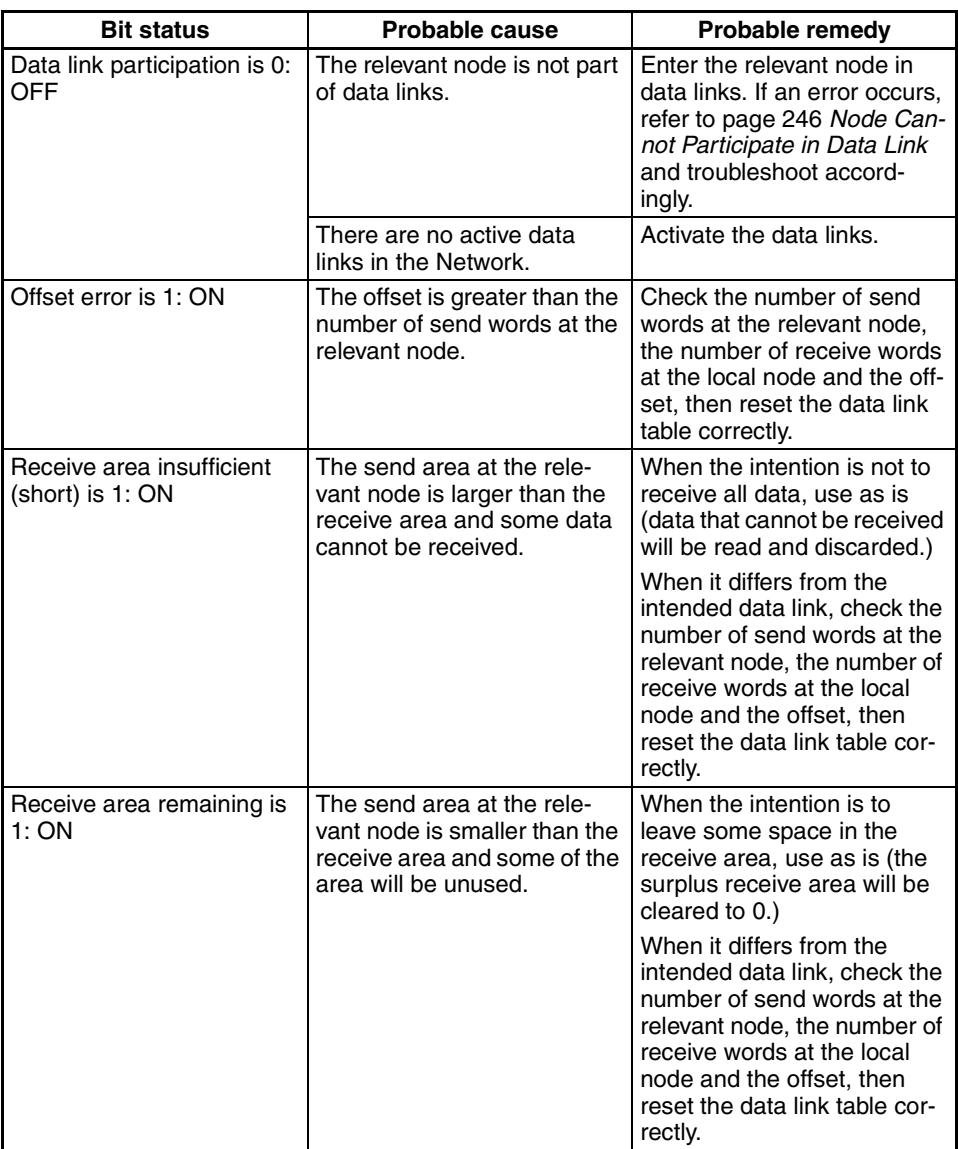

### **Other Status**

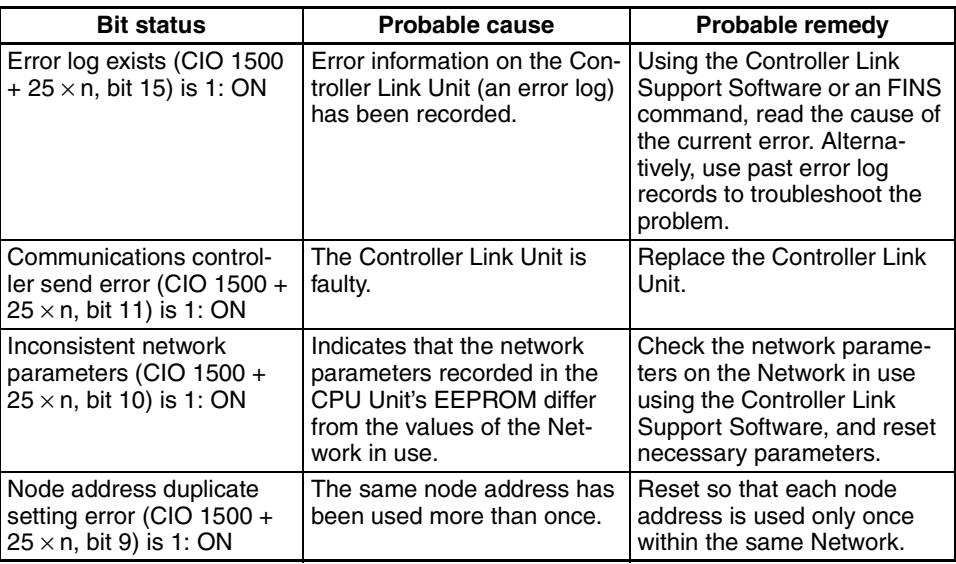

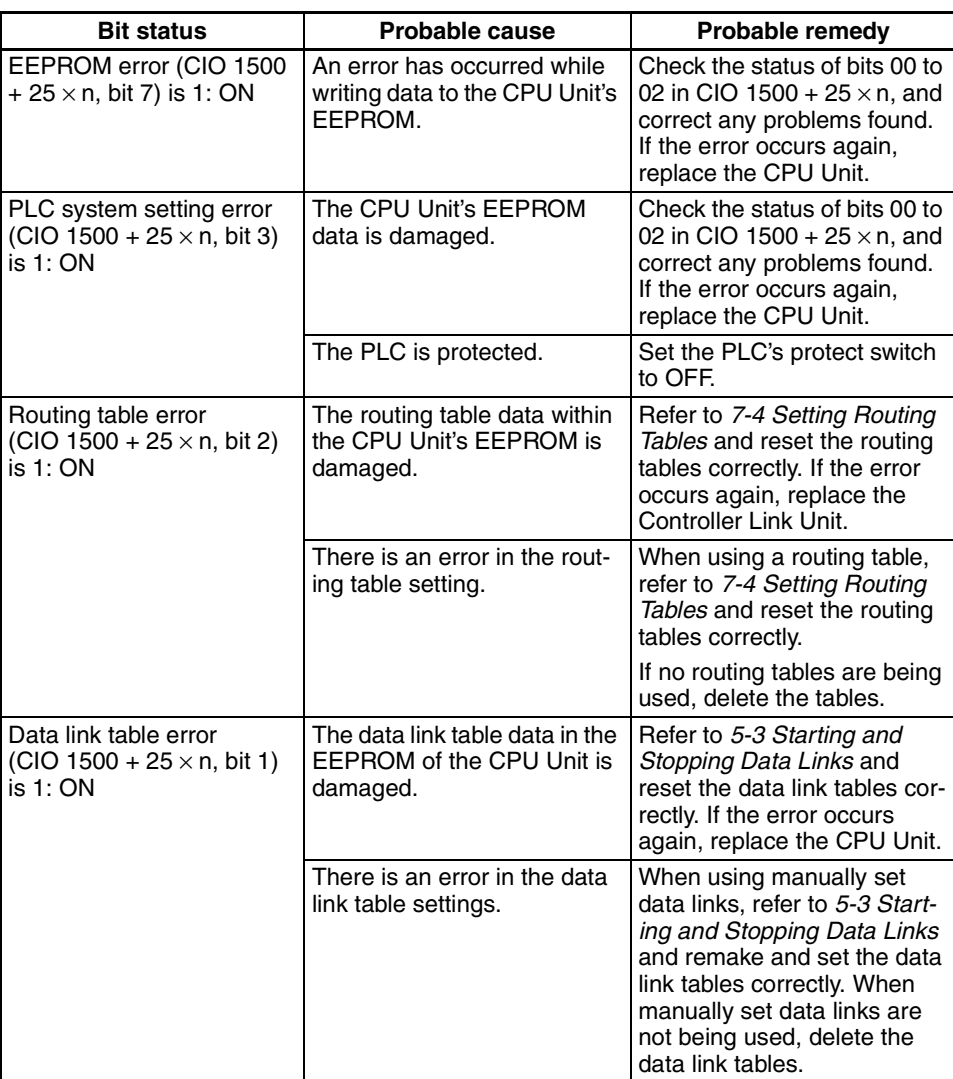

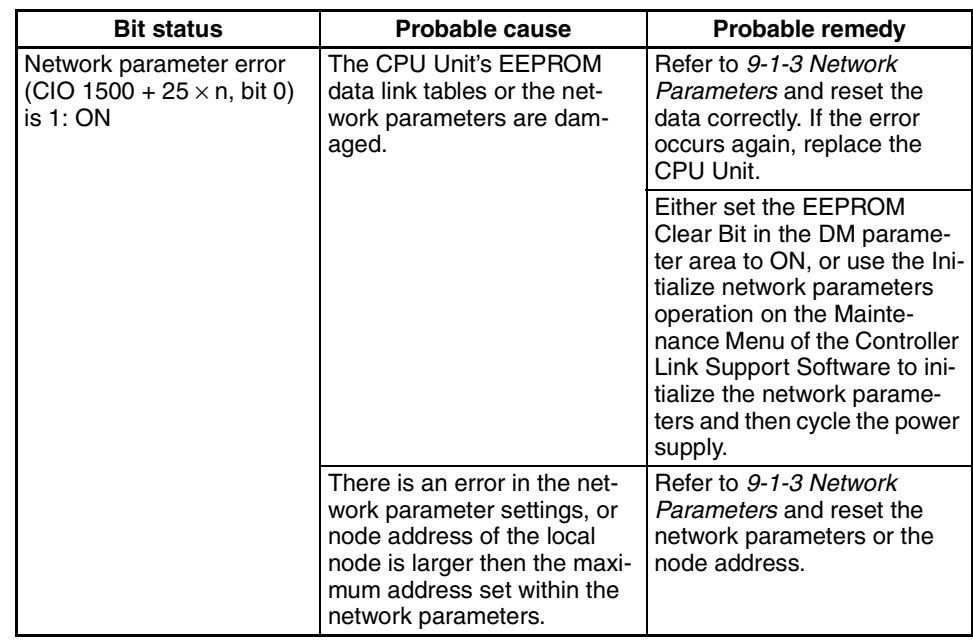

# <span id="page-282-0"></span>**10-3 Error Log**

The error log records errors that occur in the Controller Link Unit and the time they occur. The error log can be read or cleared using the Controller Link Support Software, the CX-Programmer, or a message service (FINS commands for the Controller Link Unit).

# <span id="page-282-1"></span>**10-3-1 Error Log Table**

Errors are recorded in an error log table in the Unit's RAM, with one record for each error and a maximum of 64 or 39 records.

Errors of significance are also recorded in the Unit's EEPROM so that when the power to the Unit is turned OFF or reset, a record of the error will remain. (The error log table in EEPROM automatically reads the Unit's RAM when the power is turned ON again.)

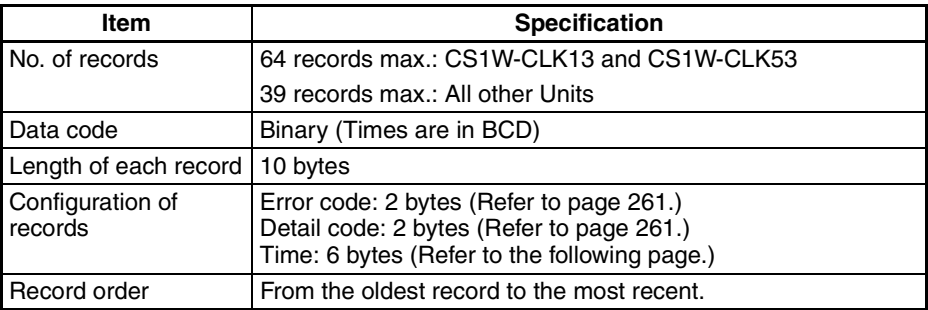

If the number of records exceeds 64 or 39, the oldest record will be deleted and the most recent error recorded.

## **Error Log Table Configuration**

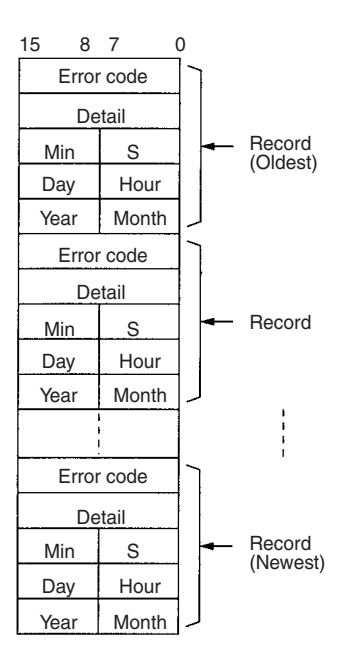

## **Time Information**

The time is recorded in BCD with one byte each for the year (the rightmost two digits), month, day, hour, seconds, and minutes of the time the error occurred.

- **Note** 1. The PLC's time information can be read and used in the Controller Link Unit. When the time cannot be read from the PLC, all error log times will but 0. This can occur for PLC startup errors, Unit No. errors, CPU Unit errors, or PLC model errors. When error logs like these are read from the Controller Link Support Software, they will be dated 0 s, 0 min, 0 hr, 0 day, 0 month, 2000.
	- 2. When replacing the battery for CS-series PLCs, it will be necessary to switch the power supply ON and reset the internal clock. If the internal clock is not reset, time information in the error log will not be recorded correctly.
	- 3. The time information will be all zeros for CQM1H-series PLCs unless a Memory Cassette with a clock is mounted in the CPU Unit. The time information will be all zeros in the year 2000 if it is read from Support Software.
	- 4. When Controller Link Units are used in duplex operation, if there is an active/standby switchover resulting from an error in a Unit, the error log is not inherited from one Controller Link Unit to another. To save the error log, use this command or the Programming Device to read the error log as appropriate.

# <span id="page-283-0"></span>**10-3-2 Error Codes**

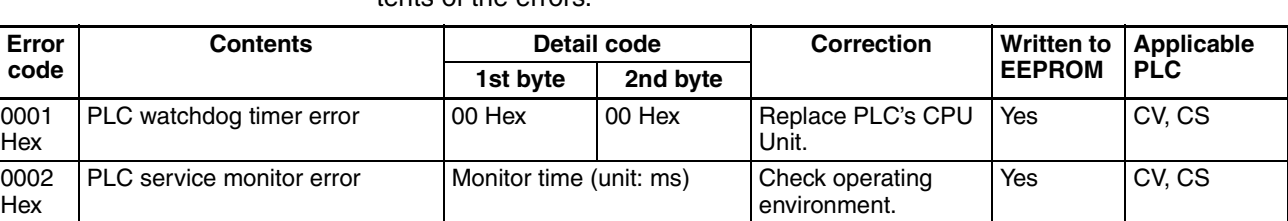

The following table lists the error codes (in 4-digit hexadecimal) and the contents of the errors.

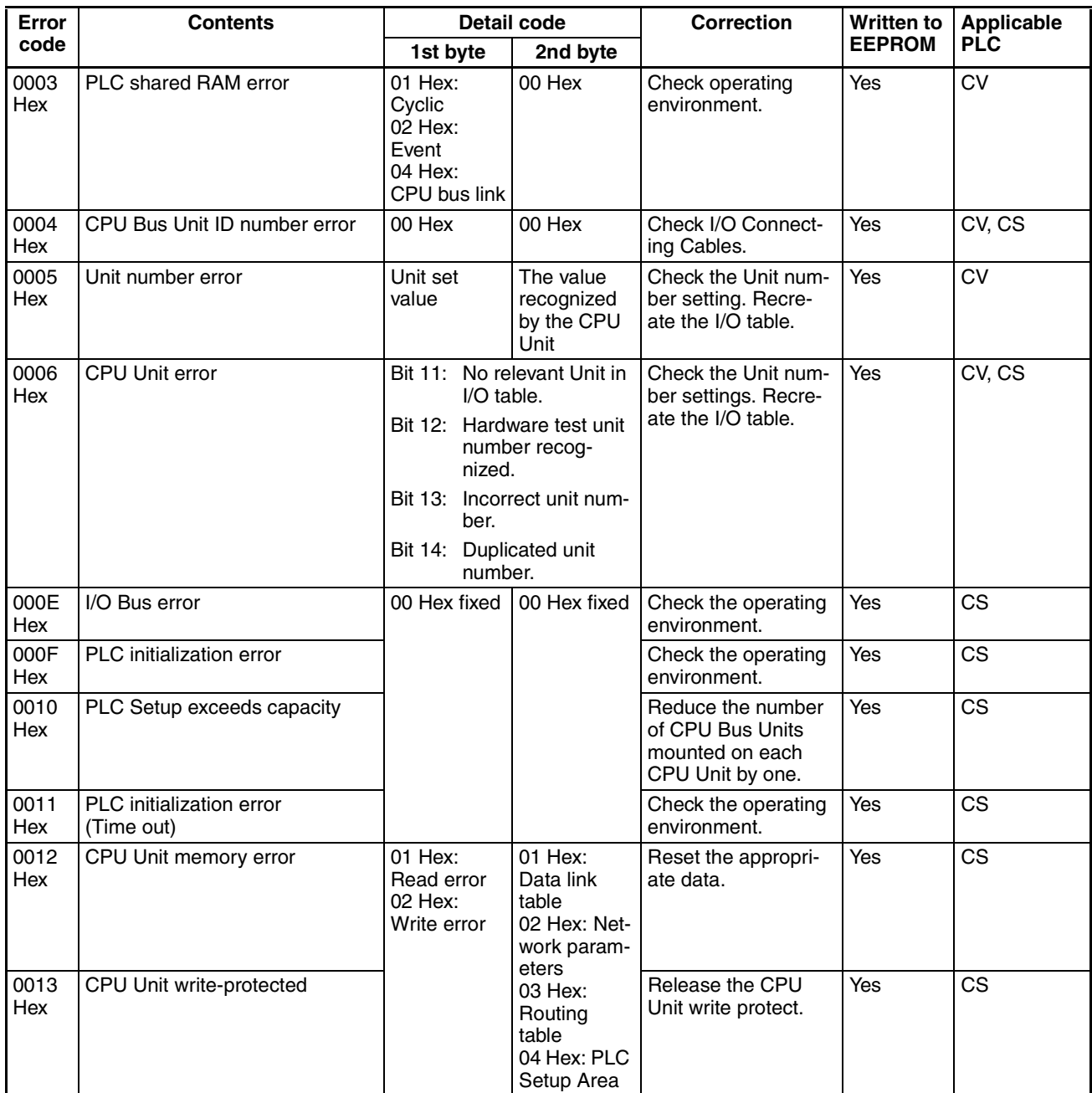

# *Error Log* **Section 10-3**

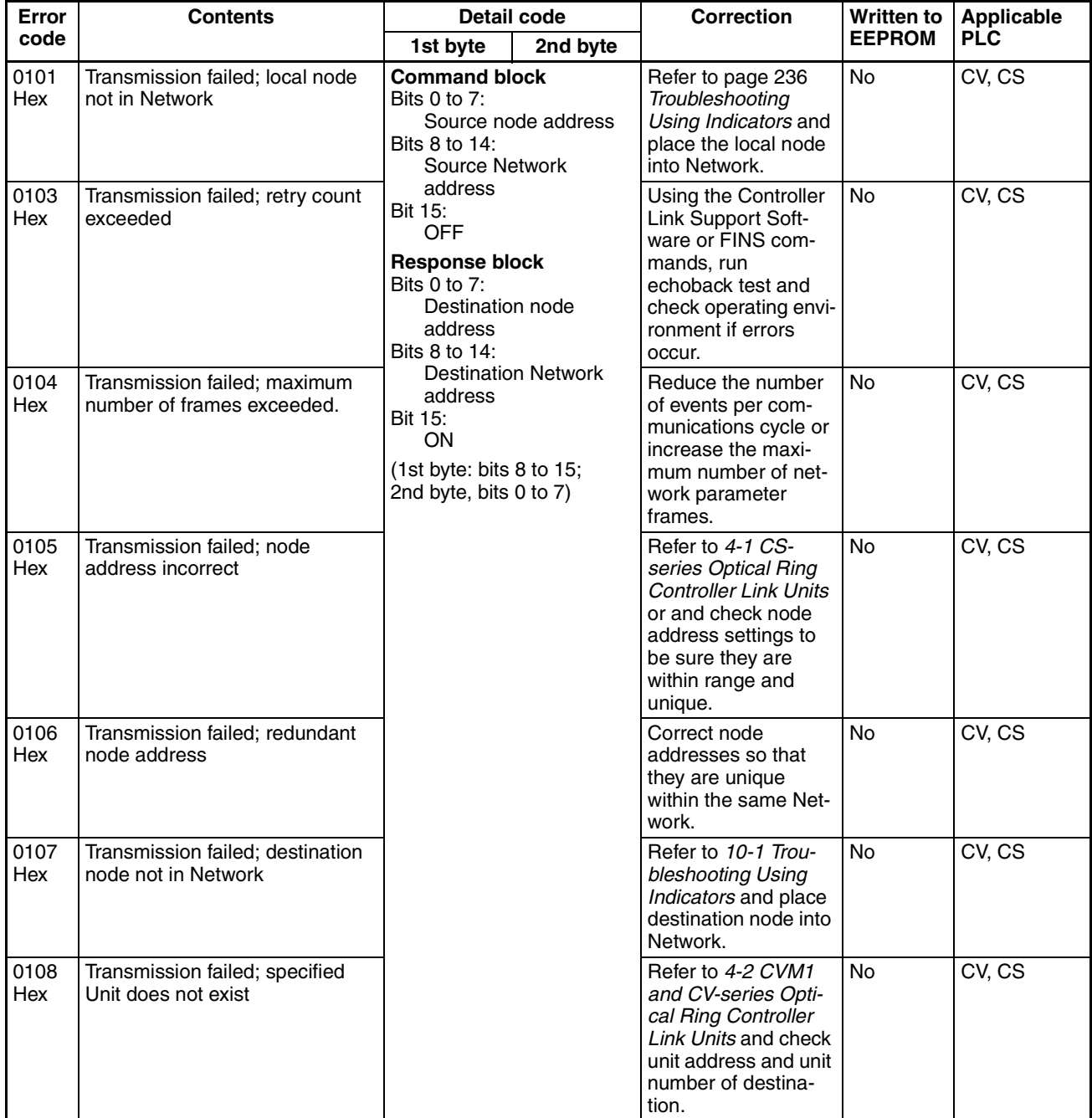

# **Error Log Section 10-3**

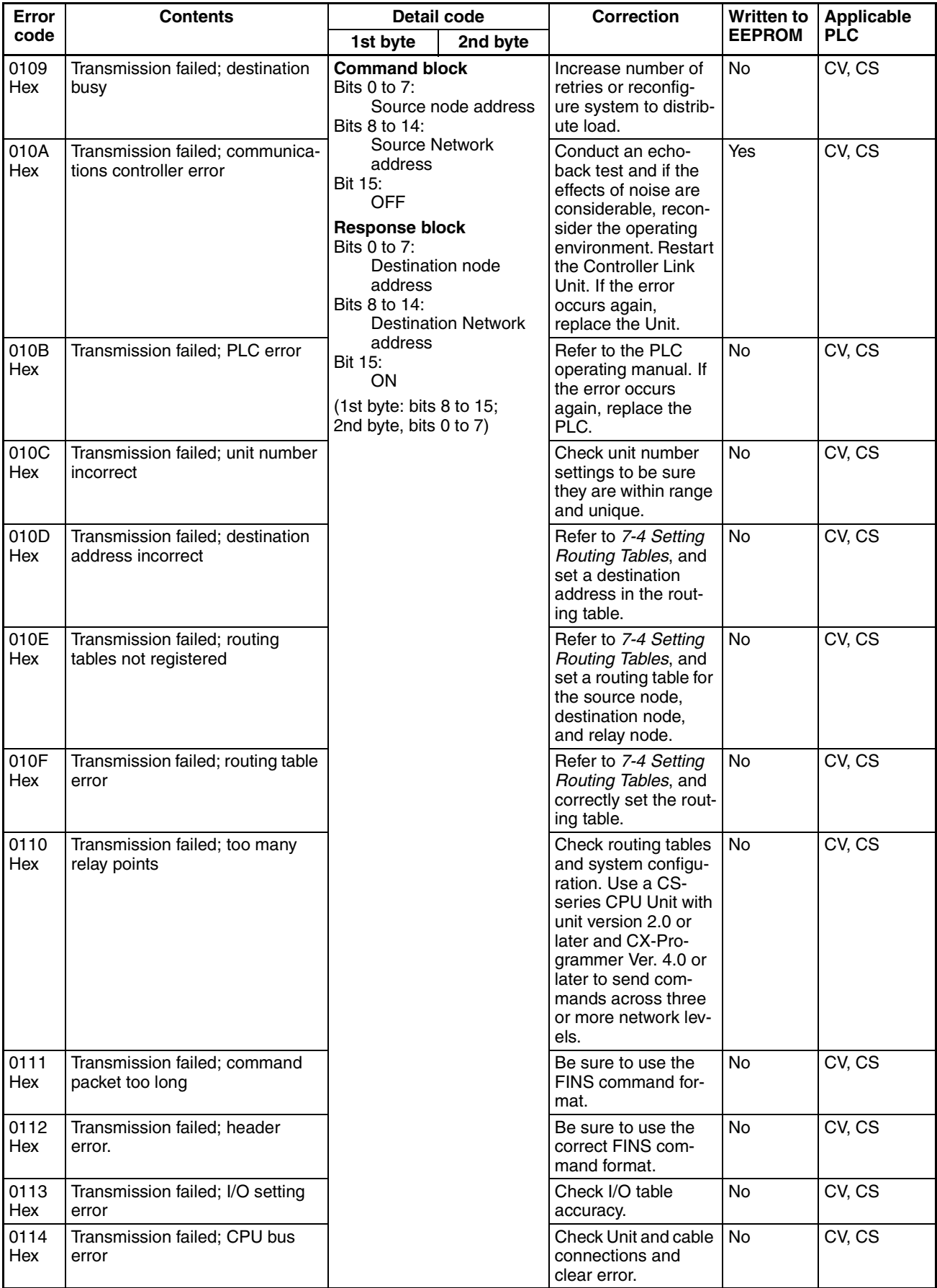

# *Error Log* **Section 10-3**

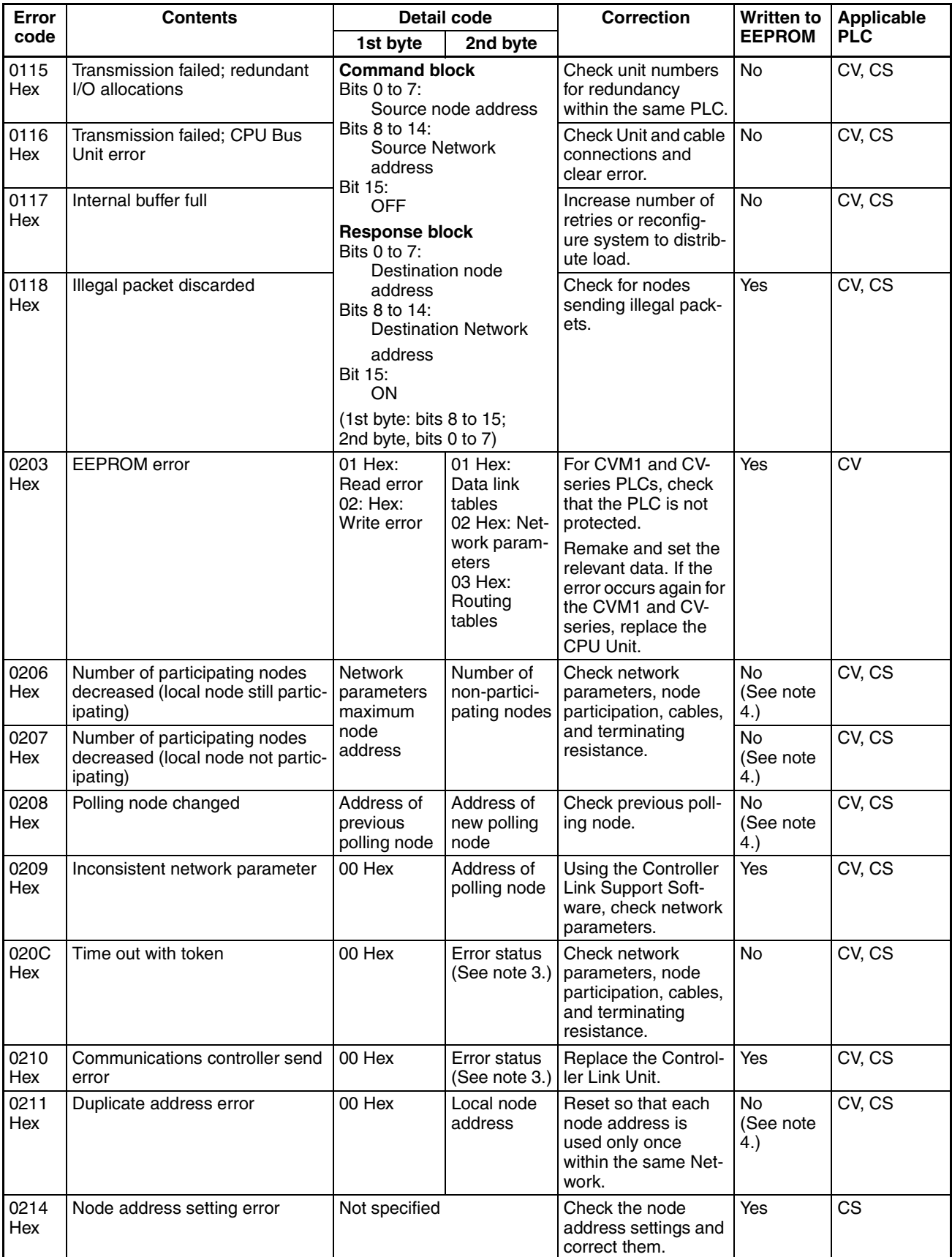
# *Error Log* **Section 10-3**

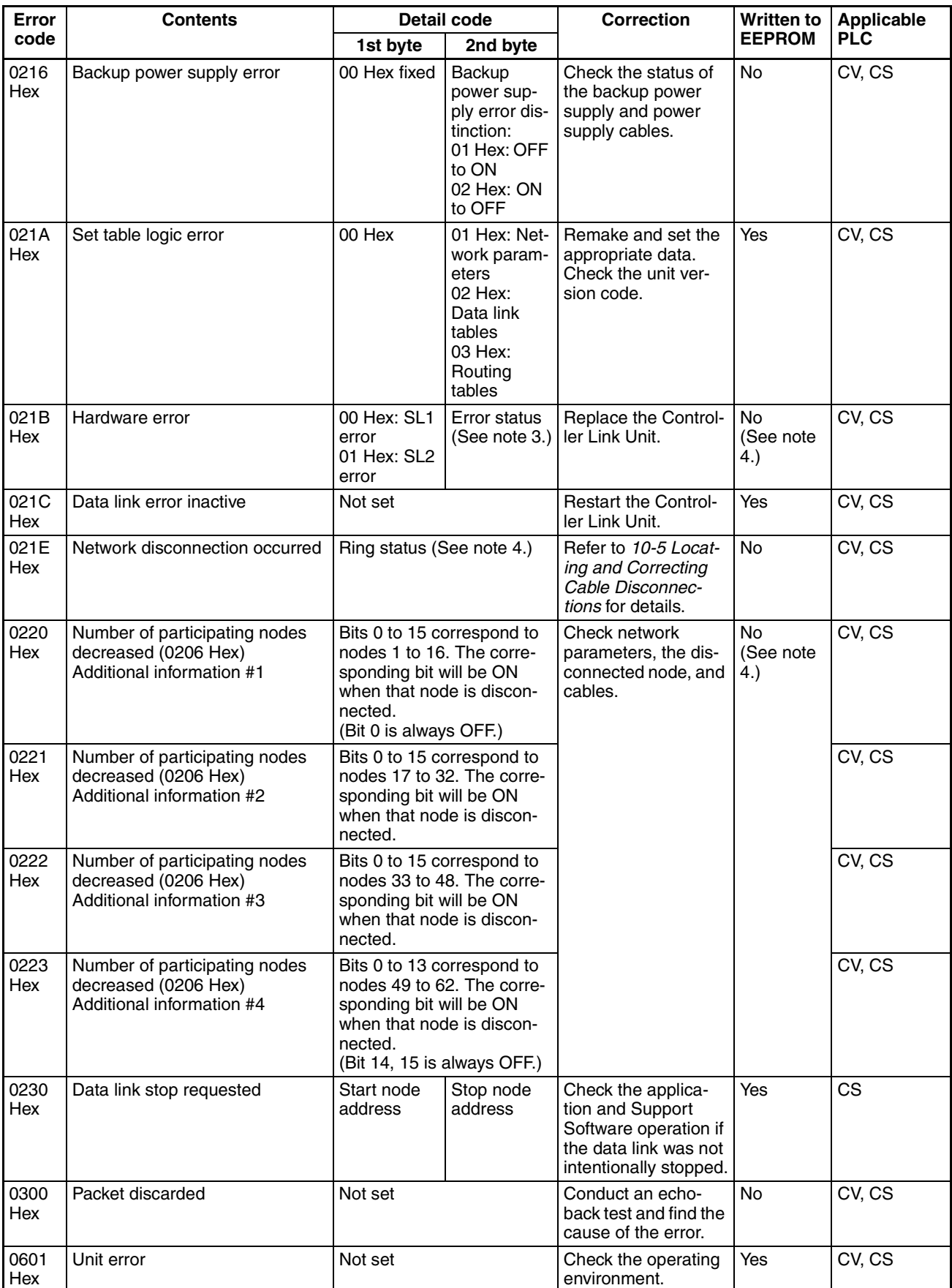

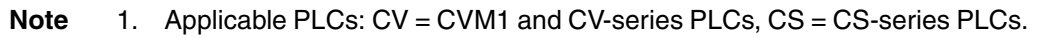

- 2. Errors indicated by error codes 0101 to 0116 are recorded only when the frame was discarded because transmission was impossible.
- 3. Error codes 021E through 0223 are recorded for Optical Ring Controller Link Units/Boards only.
- 4. The data is written to EEPROM for the CS1W-CLK13 and CS1W-CLK53.
- 5. Error Status: The status of each bit indicates that an error has occurred as given in the diagram below.
- 6. Error code 0230 hex is only recorded for Controller Link Units with unit version 1.2 or later.

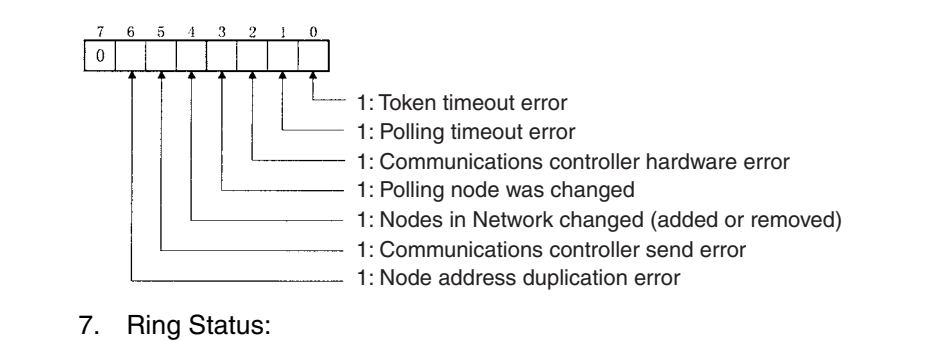

The network disconnection information is indicated as shown in the diagram below.

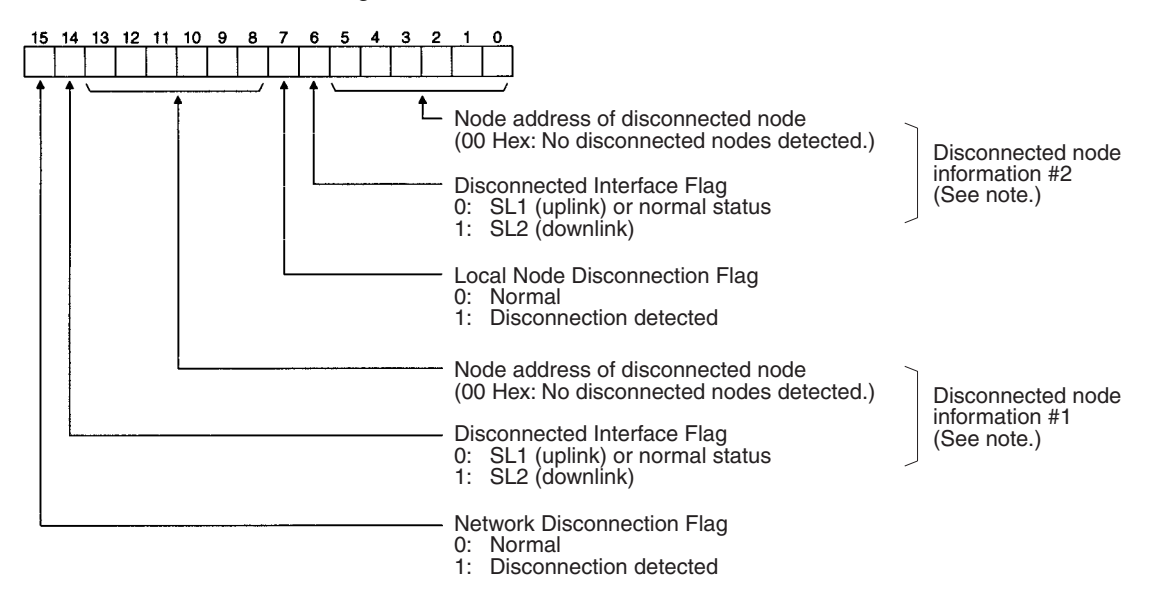

**Note** The disconnected node information is valid only when bit 15 (the Network Disconnection Flag) is ON. If bit 15 is OFF, the earlier disconnected node information is retained.

# **10-3-3 Reading and Clearing Error Logs**

Error logs can be read or cleared using the Controller Link Support Software, the CX-Programmer, PLC Programming Devices, or the message service. The following examples are for the Controller Link Support Software and the message service. When using a PLC Programming Device, refer to the Programming Device's operation manual for details.

## **Controller Link Support Software**

Read or clear the error log using the following procedure.

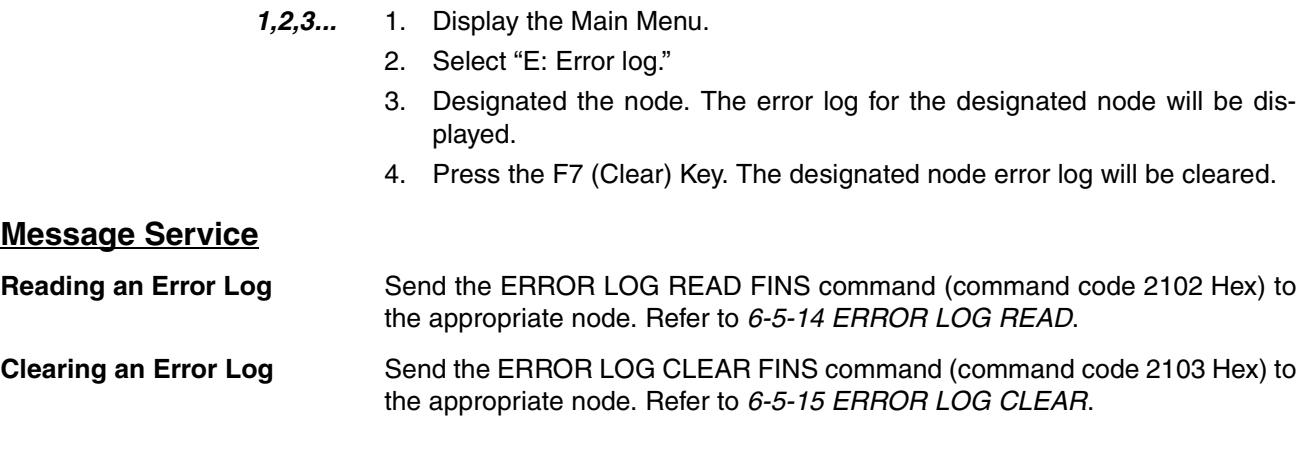

# **10-4 Troubleshooting Error Messages**

This section describes the error messages displayed during data link table checks performed with CX-Net and the required troubleshooting. Perform data link table checks by selecting *Validate Table* from the Table Menu in the CX-Net's Datalink Component Screen, or when transferring data link tables (by selecting *Online - Transfer to PLC*).

## **Example Display of Error List**

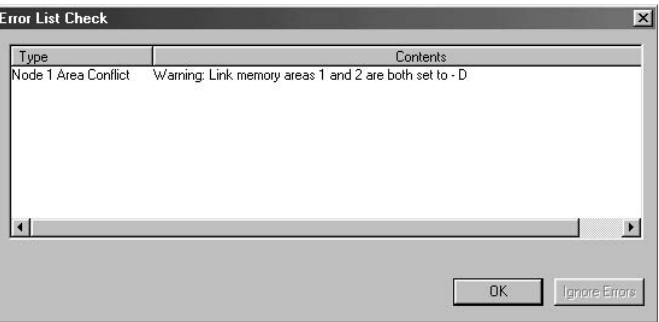

- **Note** (1) If any errors (except for warnings) are detected during the table check performed when transferring data link tables, the data link tables will not be transferred even if the OK Button is clicked. Remove the cause of the error and then transfer the data link tables again.
	- (2) Messages (in the *Contents* field) preceded by "Warning," indicate a warning, not an error that will prevent operation continuing. Check the contents of the message, and confirm that the intended settings and allocations are correct. Click the **OK** Button to transfer the data link tables without any changes.
	- (3) The following two messages indicate warnings for Controller Link Units with unit version 1.2 or later and errors for pre-Ver. 1.2 Controller Link Units.

Node XX Node size: Warning: The total send and receive size of \*\* exceeds 12000. Node XX Area Overlap: Warning: Link memory areas 1 and 2 are both set to – [Area]

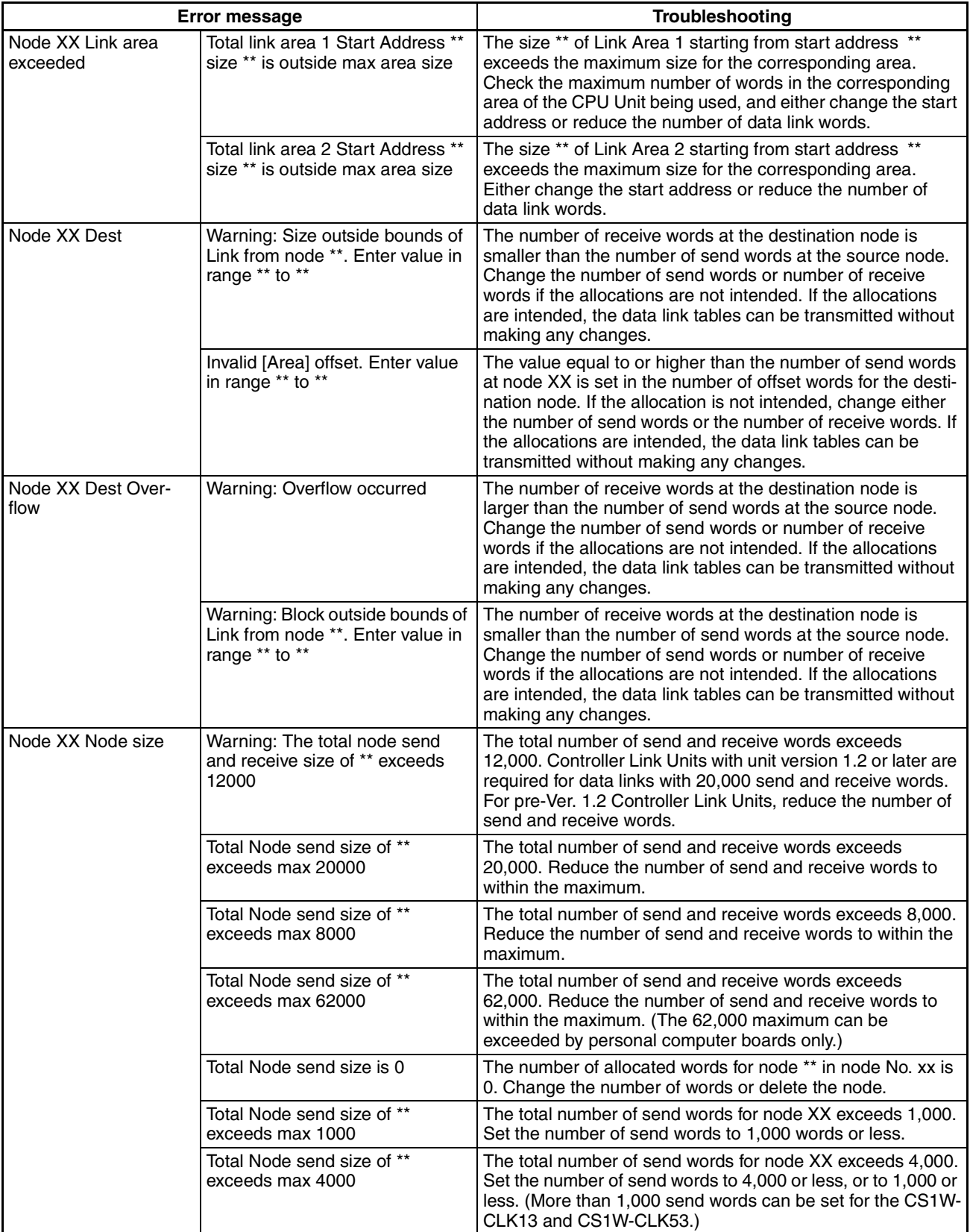

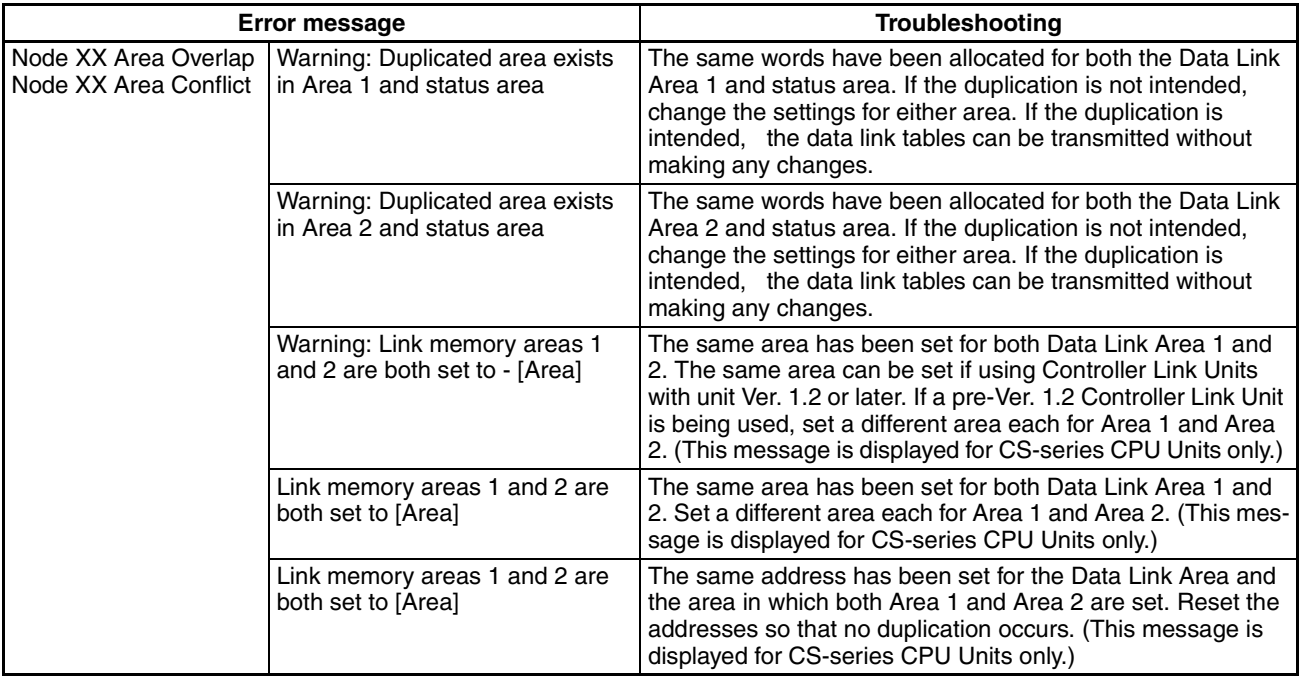

The XX symbol refers to the corresponding node address. The two asterisks (\*\*) refer to the corresponding area type, address, and number of words.

# <span id="page-292-0"></span>**10-5 Locating and Correcting Cable Disconnections**

In an Optical Ring Controller Link System, the disconnect detection and notification function can be used to locate an open point in the optical ring and notify all of the nodes in the network through the polling node. If the ring is broken at one point, this function allows the system administrator to perform repairs and maintenance before another problem develops or the network stops transmitting data.

# **10-5-1 Notification of Network Cable Disconnections**

Optical Ring Controller Units connect to redundant transmission paths through two interfaces. Data transmitted from another node in the network is received at both of the Unit's connectors (SL1 and SL2) as shown in the following diagram.

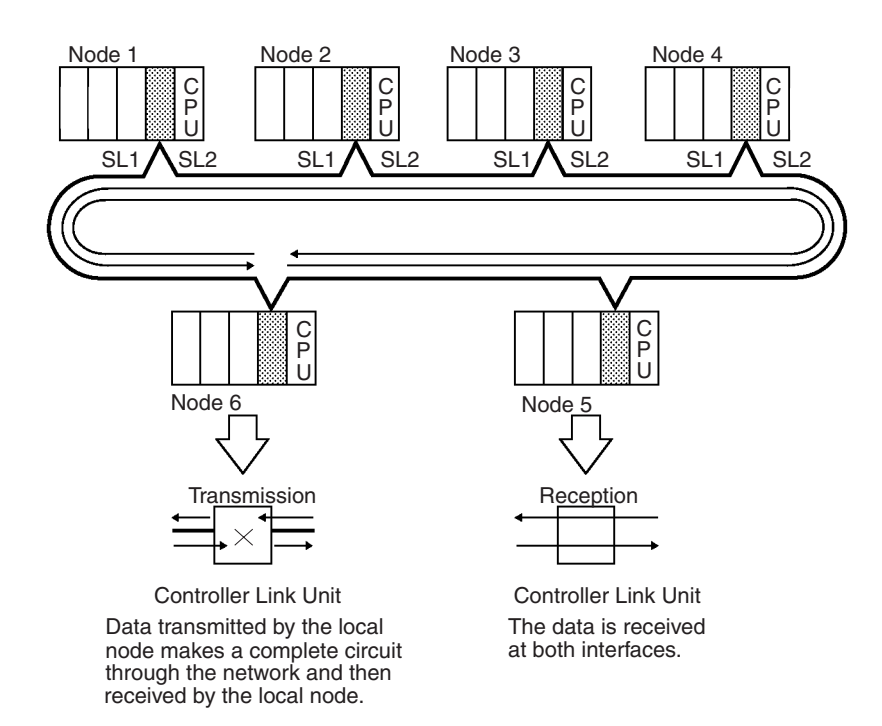

The following diagram shows the same network when the cable between nodes 3 and 4 is disconnected or broken for some reason. Even in this case, network communications will continue normally as long as the Controller Link Unit can receive data normally through either SL1 or SL2.

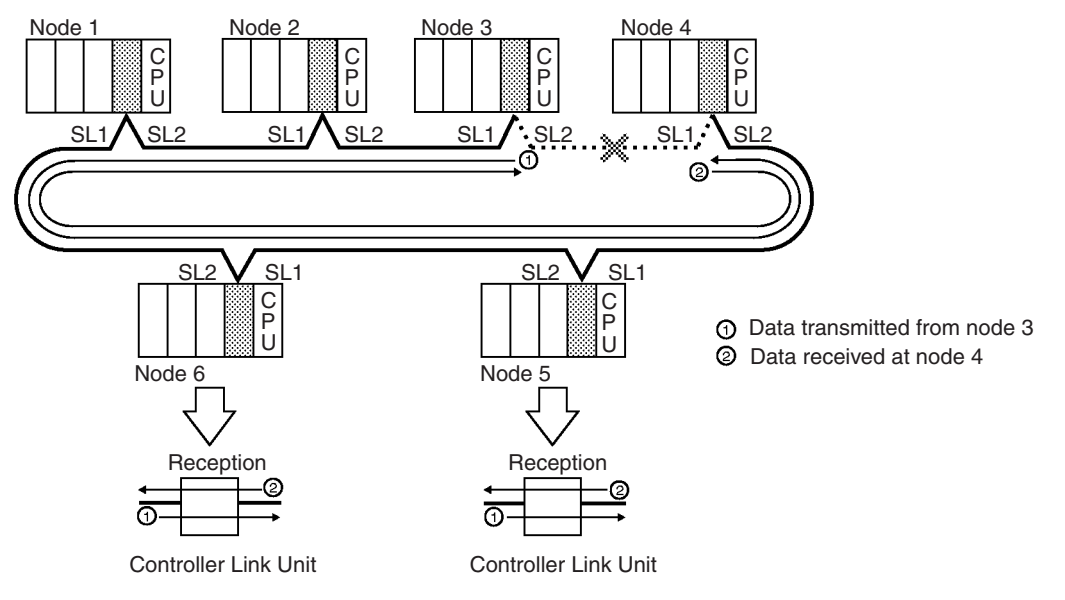

The following diagram shows which interface is used to receive data from the other nodes when the cable between nodes 3 and 4 is disconnected or broken.

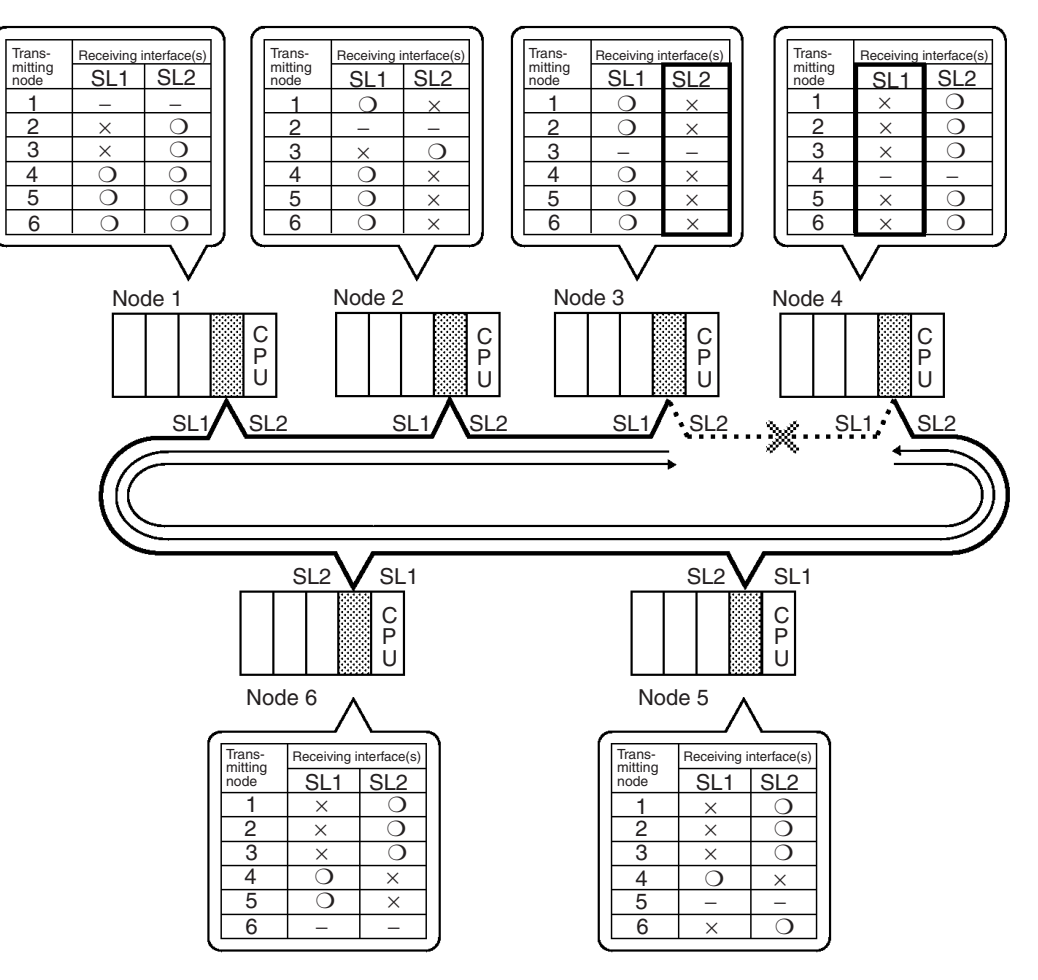

No data is received through node 3's SL2 interface or node 4's SL1 interface. When a node detects that no data is being received through one of its interfaces (such as nodes 3 and 4 in this example), it notifies the polling node that a "network cable disconnection" has occurred.

After receiving notification of a disconnection, the polling node notifies all of the nodes in the network about the disconnection. Each node updates its "ring status" with the disconnection information transmitted from the polling node.

**Note** When using Controller Link Units in duplex operation, the standby Unit is not recognized as a node. If the backup power supply to the standby Unit is stopped, however, data will not be able to pass through and the network will be disconnected at this point.

#### **Ring Status Information Stored in Each Node**

Each node maintains ring status information in one word, as shown in the following diagram.

Ring Status word: CIO 1500 + 25 x (Unit No.) + 23

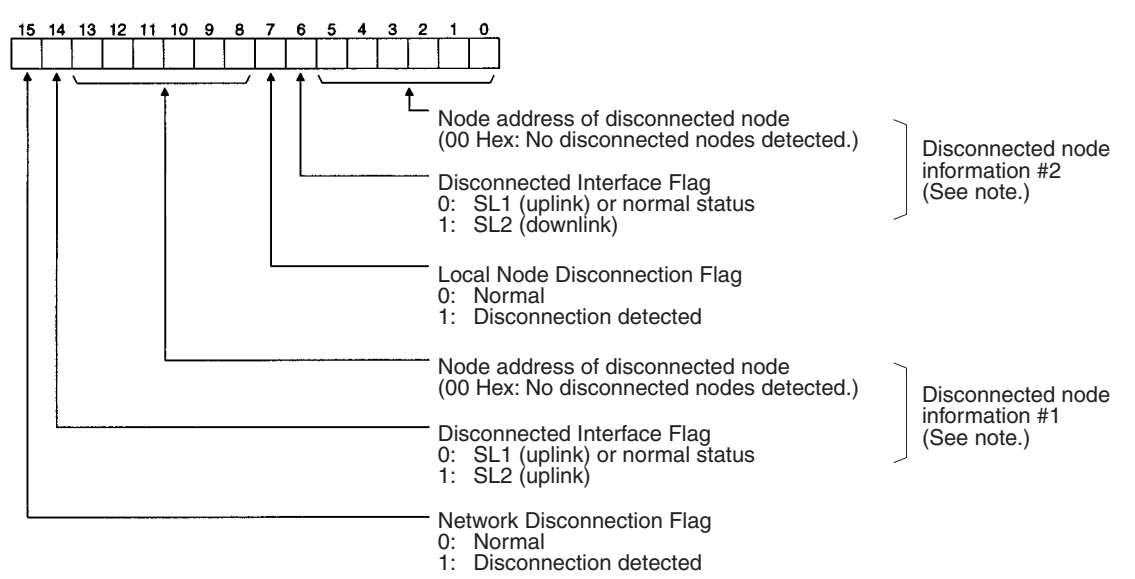

**Note** The disconnected node information is valid only when bit 15 (the Network Disconnection Flag) is ON. If bit 15 is OFF, the earlier disconnected node information is retained.

> The following tables show the ring status for each node in the preceding example.

#### **Ring Status of Nodes 3 and 4**

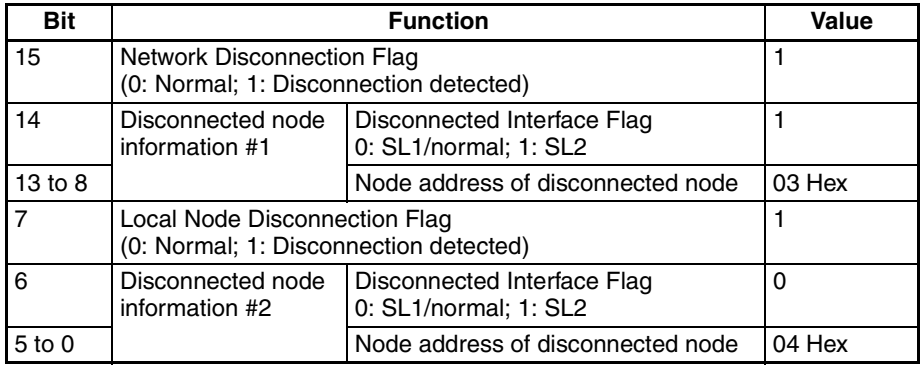

**Note** The contents of disconnected node information #1 and #2 may be reversed depending on network conditions.

#### **Ring Status of Nodes 1, 2, 5, and 6**

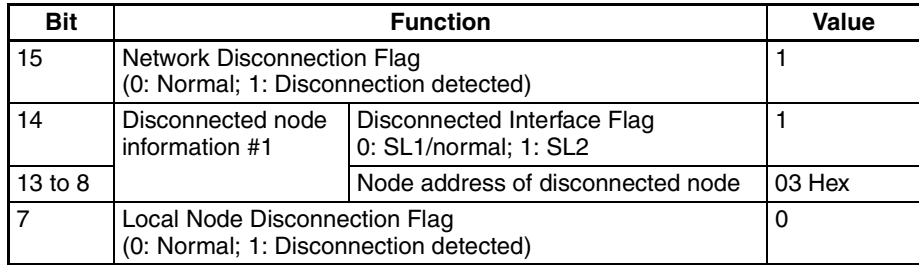

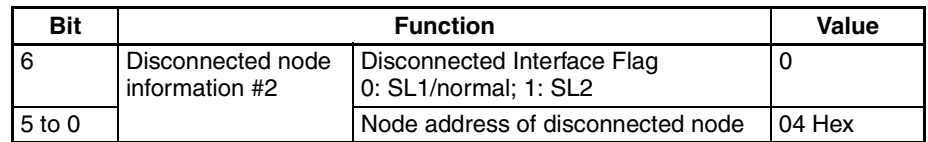

**Note** The contents of disconnected node information #1 and #2 may be reversed depending on network conditions.

# **10-5-2 Cable Disconnection Examples**

The cables connecting the nodes in an Optical Ring System have two optical fibers which provide communications in both directions. It is possible for just one of the optical fibers to become disconnected.

## **Example 1: One Optical Fiber Disconnected**

The following example shows a network in which just the downlink optical fiber (the uplink fiber for node 4) is broken between nodes 3 and 4.

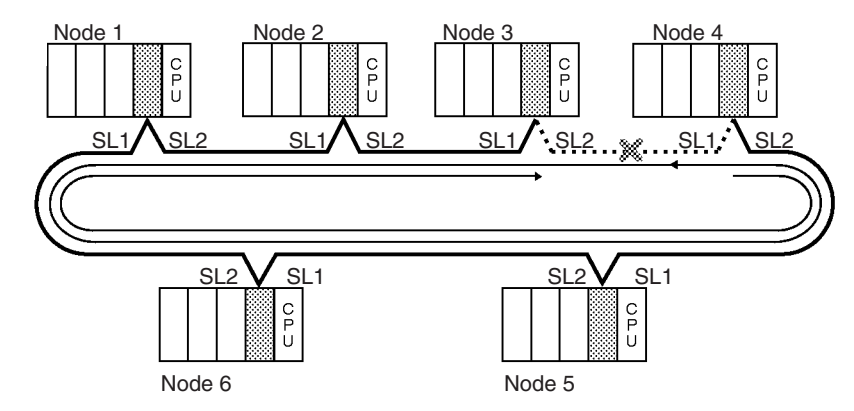

## **Ring Status Information Stored in Each Node**

The following tables show the ring status for each node in the preceding example.

## **Ring Status of Node 4**

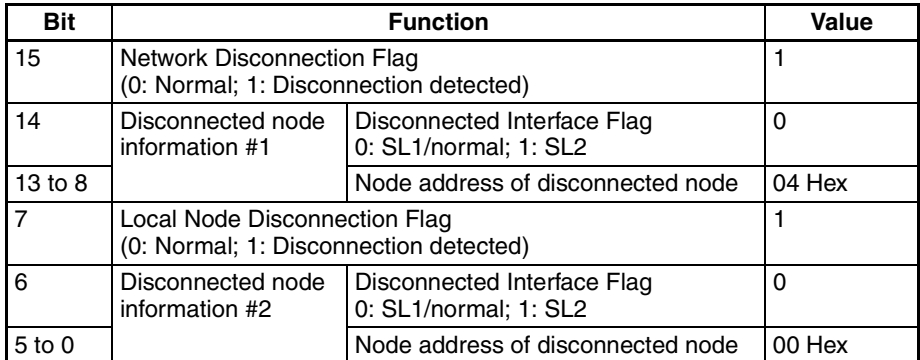

**Note** When only one node's disconnected node information is stored, the data is stored in bits 8 to 14 (disconnected node information #1).

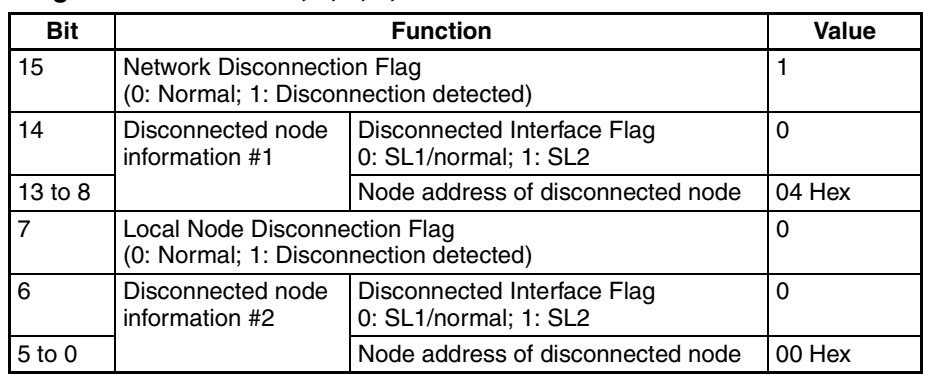

#### **Ring Status of Nodes 1, 2, 3, 5, and 6**

**Note** When only one node's disconnected node information is stored, the data is stored in bits 8 to 14 (disconnected node information #1).

### **Example 2: One Optical Fiber Disconnected in Two Places**

As long as one of the optical fibers is communicating normally in one direction, the network can continue operating normally even though the other optical fiber is broken in two places. While the system will continue operating normally, repair the ring as soon as possible to prevent the system from going down if another problem occurs.

The following example shows a network in which the downlink optical fiber is broken between nodes 1 and 2 (the uplink fiber for node 2) and the downlink optical fiber is broken between nodes 3 and 4 (the uplink fiber for node 4).

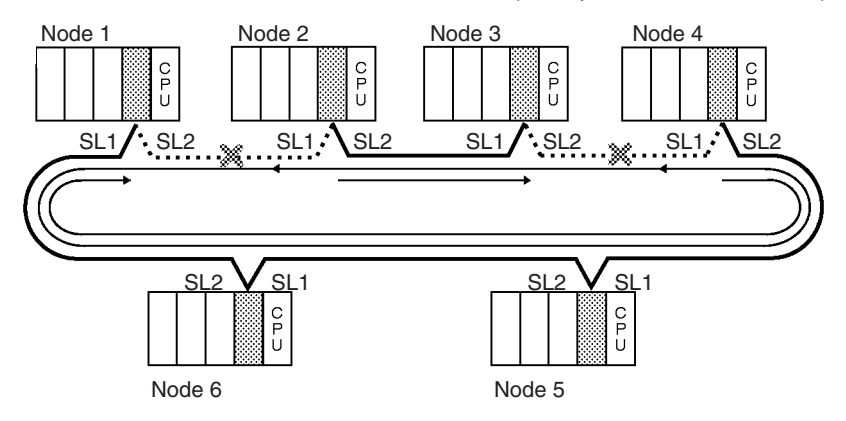

#### **Ring Status Information Stored in Each Node**

The following tables show the ring status for each node in the preceding example.

#### **Ring Status of Nodes 2 and 4**

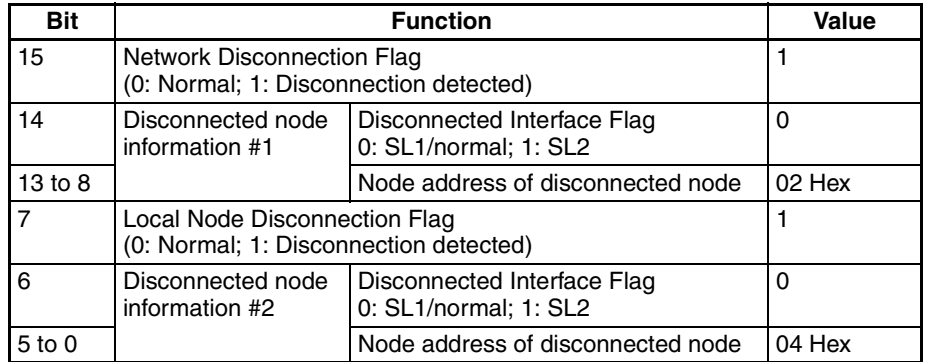

**Note** When only one node's disconnected node information is stored, the data is stored in bits 8 to 14 (disconnected node information #1).

| <b>Bit</b> | <b>Function</b>                                                         |                                                      | Value  |
|------------|-------------------------------------------------------------------------|------------------------------------------------------|--------|
| 15         | Network Disconnection Flag<br>(0: Normal; 1: Disconnection detected)    |                                                      |        |
| 14         | Disconnected node<br>information #1                                     | Disconnected Interface Flag<br>0: SL1/normal; 1: SL2 | O      |
| 13 to 8    |                                                                         | Node address of disconnected node                    | 02 Hex |
|            | Local Node Disconnection Flag<br>(0: Normal; 1: Disconnection detected) |                                                      | O      |
| 6          | Disconnected node<br>information #2                                     | Disconnected Interface Flag<br>0: SL1/normal; 1: SL2 | O      |
| $5$ to 0   |                                                                         | Node address of disconnected node                    | 04 Hex |

**Ring Status of Nodes 1, 3, 5, and 6**

**Note** When only one node's disconnected node information is stored, the data is stored in bits 8 to 14 (disconnected node information #1).

# **10-5-3 Correction of Network Cable Disconnections**

Cable disconnections must be corrected as soon as possible after they are located with the disconnect detection and notification function.

The following list shows the most likely causes of disconnections based on information gathered for OMRON's earlier Optical Bus Networks.

- *1,2,3...* 1. The power supply is OFF in a node without a backup power supply.
	- 2. The node's connector is not installed properly.
	- 3. The cable is faulty. (The end of the cable may be dirty or the cable may be damaged.)
	- 4. The Controller Link Unit is faulty. (The surface of the receiving element may be dirty or the receiver may be damaged.)

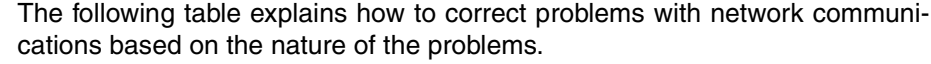

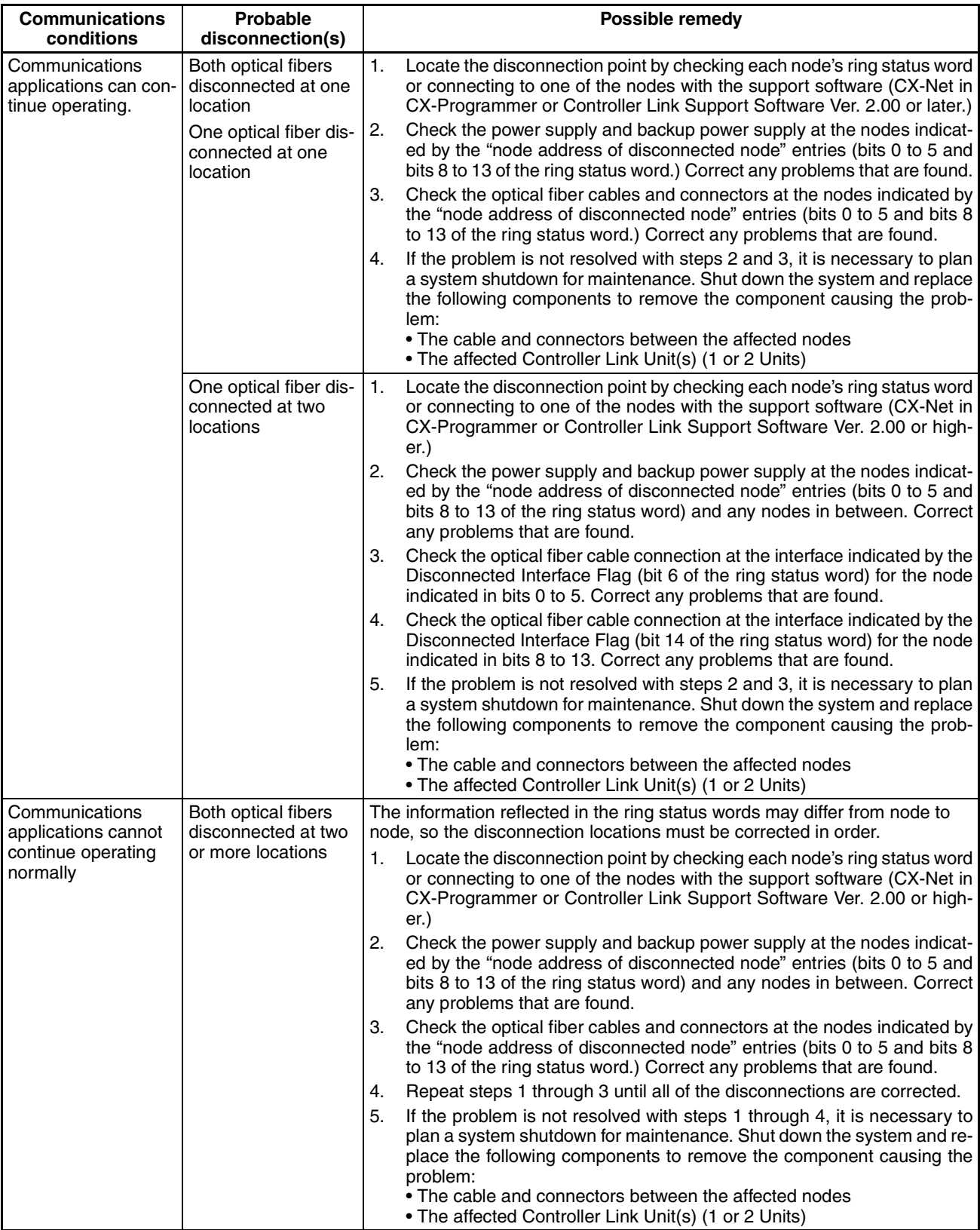

# **10-5-4 Clearing the Ring Status Words**

When a disconnection has been detected, the disconnected node information in the ring status words is retained even if the disconnection has been corrected. The data is retained to provide a record of the disconnection if the connection is just unstable and has been restored automatically. (The disconnected node information will be overwritten if another error is detected later.)

The ring status information is recorded independently in each node, so one of the following methods must be used to clear the ring status words.

- Clear the ring status words with the support software (Controller Link Support Software Ver. 2.00 or higher.) In this case, the ring status must be cleared for each node.
- Send the NETWORK DISCONNECT DATA CLEAR command (FINS command 06 06) from the ladder program or other source. The command must be sent to all of the nodes.
- **Note** If the power supplies (including backup power supplies) to the nodes are not turned ON simultaneously, the temporary disconnection will be detected as the network starts up. When the network is started in token-ring mode, verify that the disconnection has been corrected automatically by checking the ring status words or the status of the RING LED indicators and then clear the ring status words.

The following example shows how to clear the ring status words by sending FINS command 06 06 from the ladder program. In this example, the Controller Link Unit's unit number is 0 and no other Communications Units are mounted in the local node.

### **Sample Ladder Program for CS-series PLCs**

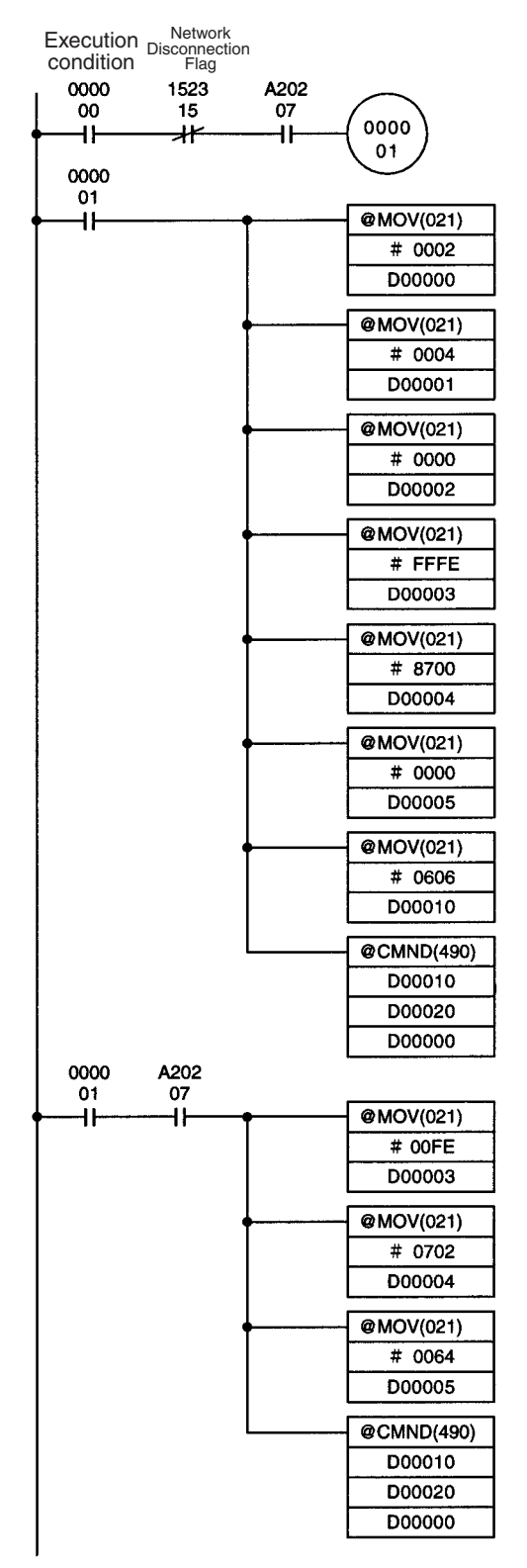

• The ring status clear program will start when the execution condition (CIO 000000) is ON as long as the Network Disconnection Flag (CIO 152315 for unit number 0) is OFF and the Port #7 Enabled Flag (A20207) is ON.

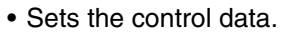

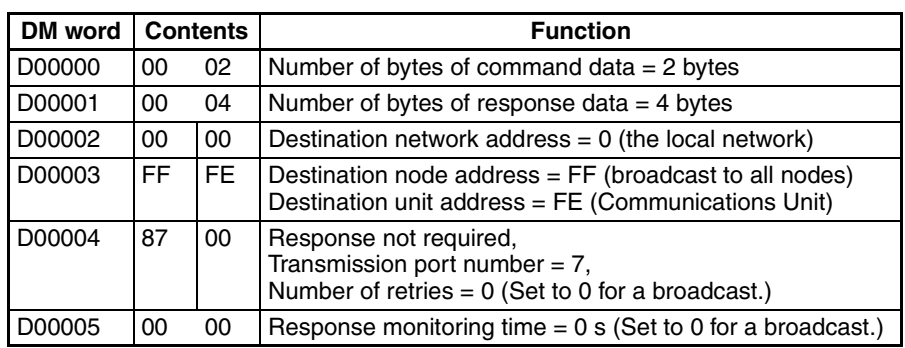

- Sets the FINS command code. 06 06 Hex: NETWORK DISCONNECT DATA CLEAR
- Sends the 06 06 FINS command to all Communications Units (except the local node) in the local network.
- Sets the control data.

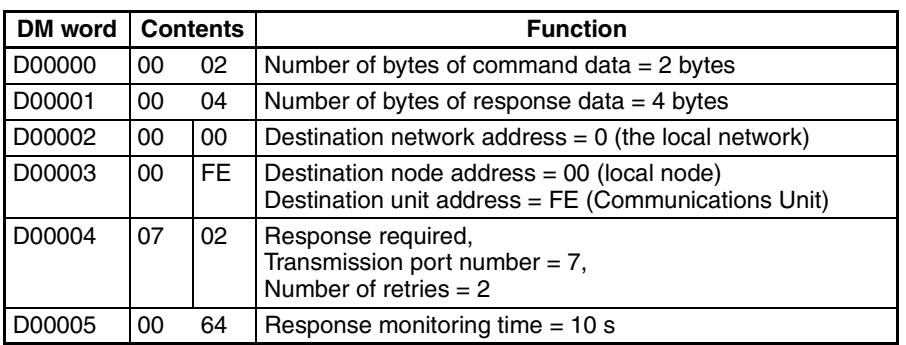

- Sends the 06 06 FINS command to the Communications Unit at the local node in the local network.
- **Note** 1. In CS-series PLCs, the Port Enabled Flag for the port being used (A20200 to A20207 correspond to ports 0 to 7) will be turned OFF even if the PRO-TOCOL MACRO (PMCR) instruction is being executed.
	- 2. When using the sample program as written above, be sure that the bits and words in the sample program are not already being used by the program or other Special Units.

## **Sample Ladder Program for CV-series PLCs**

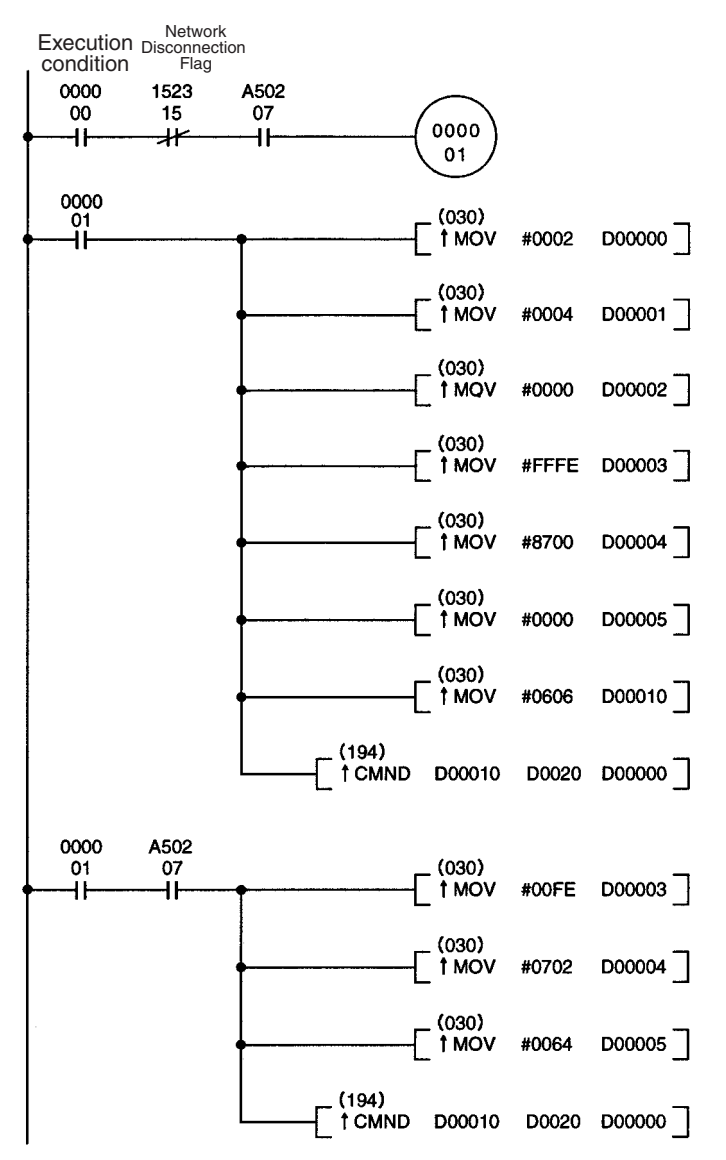

- The ring status clear program will start when the execution condition (CIO 000000) is ON as long as the Network Disconnection Flag (CIO 152315 for unit number 0) is OFF and the Port #7 Enabled Flag (A20207) is ON.
- Sets the control data.

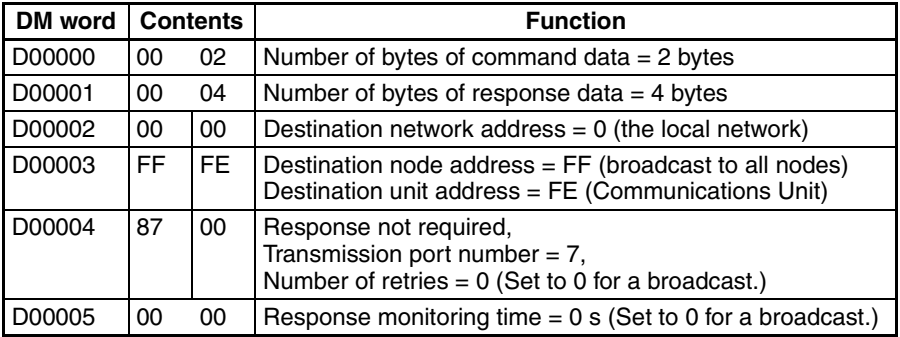

• Sets the FINS command code.

06 06 Hex: NETWORK DISCONNECT DATA CLEAR

- Sends the 06 06 FINS command to all Communications Units (except the local node) in the local network.
- Sets the control data.

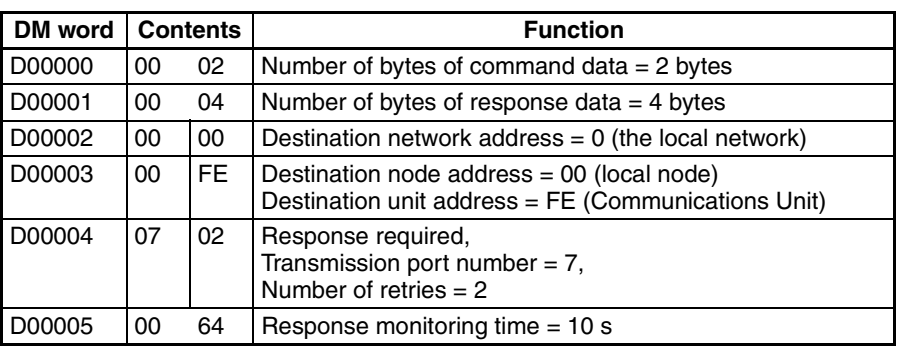

• Sends the 06 06 FINS command to the Communications Unit at the local node in the local network.

**Note** When using the sample program as written above, be sure that the bits and words in the sample program are not already being used by the program or other Special Units.

# **10-5-5 Reading the Ring Status**

It is necessary to know the structure of the ring status word when displaying the word on a Programmable Terminal or other device because several pieces of information are combined in the ring status word. In particular, the "node address of disconnected node" is stored in hexadecimal and mixed with other status flags, so the node addresses must be extracted and converted to decimal.

The sample programs shown below read the two "node address of disconnected node" addresses and store these addresses in the DM area in BCD format. In this example, the Controller Link Unit's unit number is 0.

### **Structure of the Ring Status Word**

The following diagram shows the structure of the ring status word.

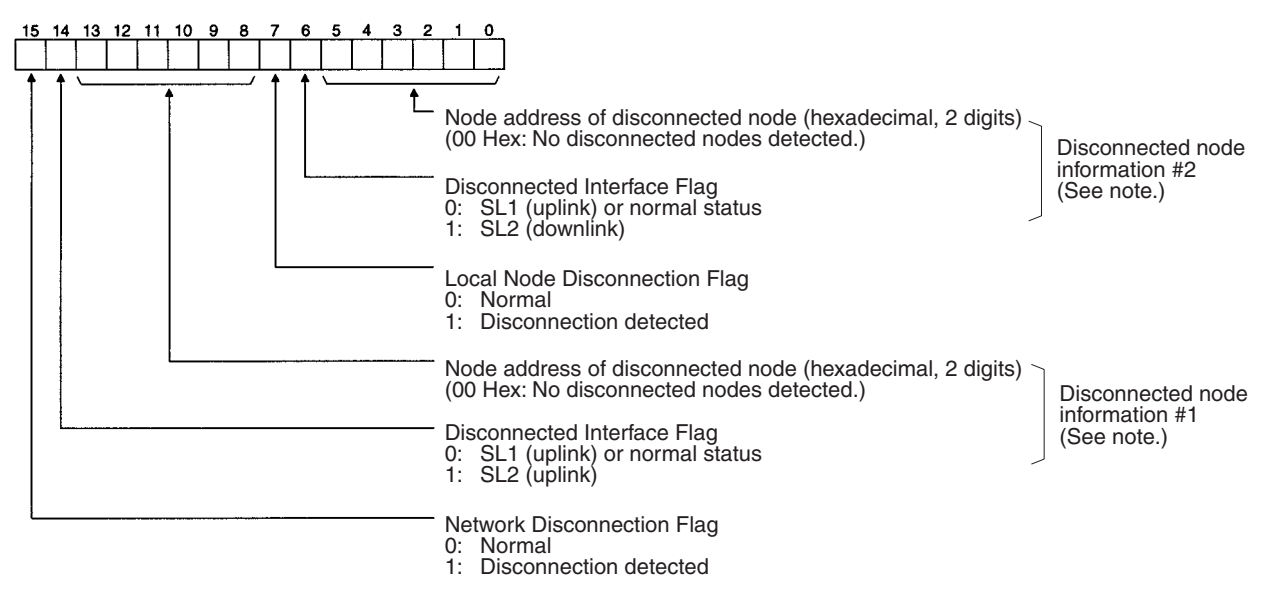

**Note** The disconnected node information is valid only when bit 15 (the Network Disconnection Flag) is ON. If bit 15 is OFF, the earlier disconnected node information is retained.

## **Sample Program for CS-series PLCs**

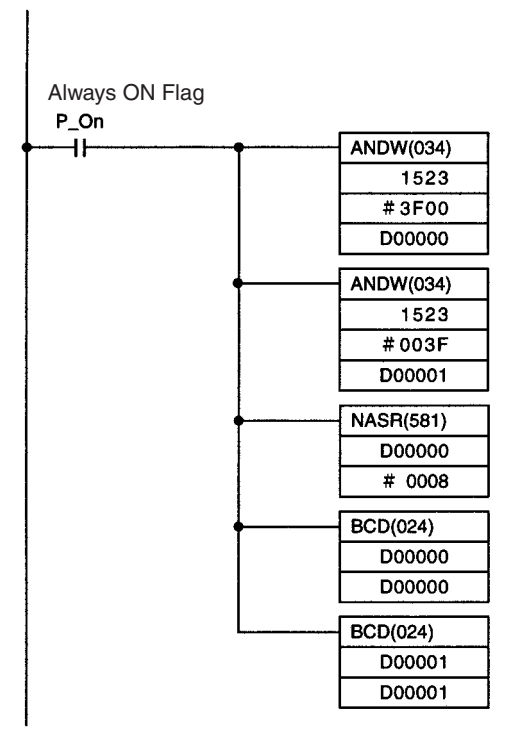

- As long as the Network Disconnection Flag (CIO 152315 for unit number 0) is ON, the "node address of the disconnected node" in bits 8 to 13 is stored in D00000 and the "node address of the disconnected node" in bits 0 to 5 is stored in D00001.
- The contents of D00000 are shifted 8 bits to the right to convert the node address to a proper hexadecimal value.
- The hexadecimal node addresses stored in D00000 and D00001 are converted to BCD.
- **Note** When using the sample program as written above, be sure that the bits and words in the sample program are not already being used by the program or other Special Units.

### **Sample Program for CV-series PLCs**

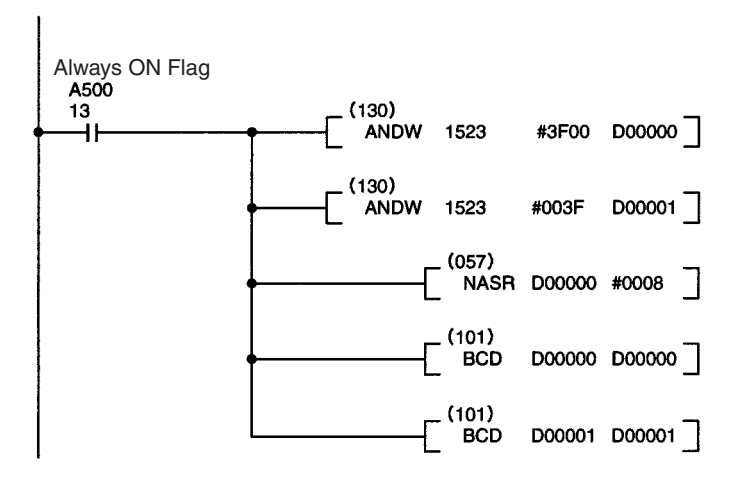

- As long as the Network Disconnection Flag (CIO 152315 for unit number 0) is ON, the "node address of the disconnected node" in bits 8 to 13 is stored in D00000 and the "node address of the disconnected node" in bits 0 to 5 is stored in D00001.
- The contents of D00000 are shifted 8 bits to the right to convert the node address to a proper hexadecimal value.
- The hexadecimal node addresses stored in D00000 and D00001 are converted to BCD.
- **Note** When using the sample program as written above, be sure that the bits and words in the sample program are not already being used by the program or other Special Units.

# **10-6 Troubleshooting for Duplex Communications Units**

Controller Link Units (CS1W-CLK13, CS1W-CLK12-V1, CS1W-CLK53, and CS1W-CLK52-V1) can be used in duplex operation when they are mounted to a CS1D System. When using Controller Link Units in duplex operation, if there is an error in the active Unit, the standby Unit switches to active mode, and communications operations for the node continue. The Unit with the error can also be replaced without turning OFF the power for the CS1D PLC (online replacement).

**Note** When an error occurs in the active Controller Link Unit and the standby Unit changes to active mode, the node temporarily leaves the network before rejoining it. For details on the time required to complete the switchover, refer to *[8-5 Switching Time for Duplex Units](#page-234-0)*.

## **System Configuration Example**

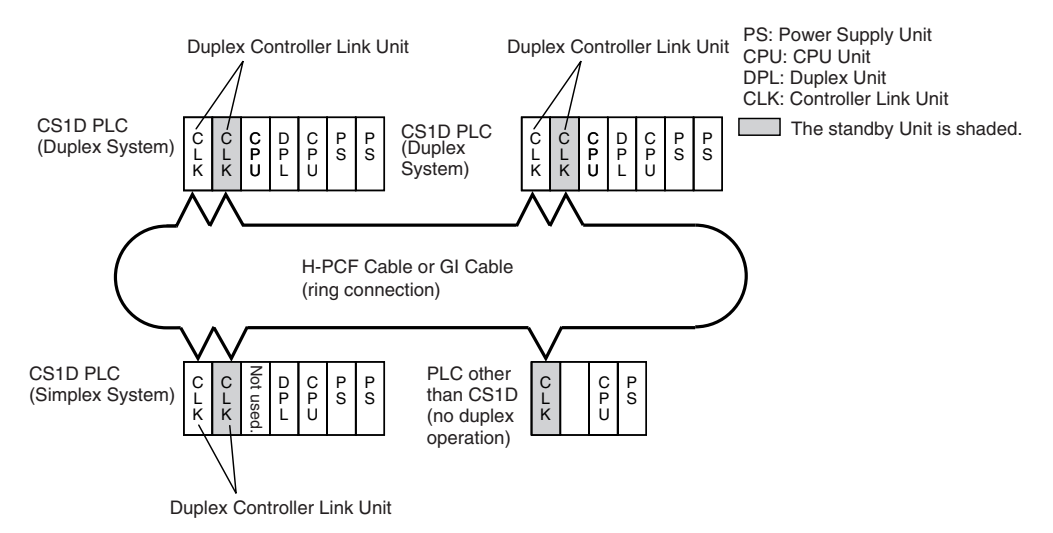

# **10-6-1 LED Indicators**

The LED indicators on the active Controller Link Unit operate in the same way as those for existing Units (i.e., without the "-V1" at the end). Refer to *[3-1](#page-70-0) [Component Names and Functions](#page-70-0)*. The operation of the LED indicators on the standby Unit is given below.

# *Troubleshooting for Duplex Communications Units* **Section 10-6**

CS1W-CLK13 CS1W-CLK12-V1

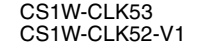

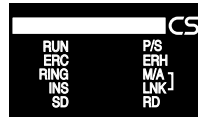

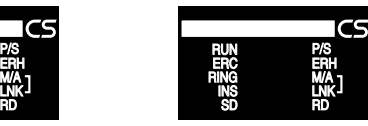

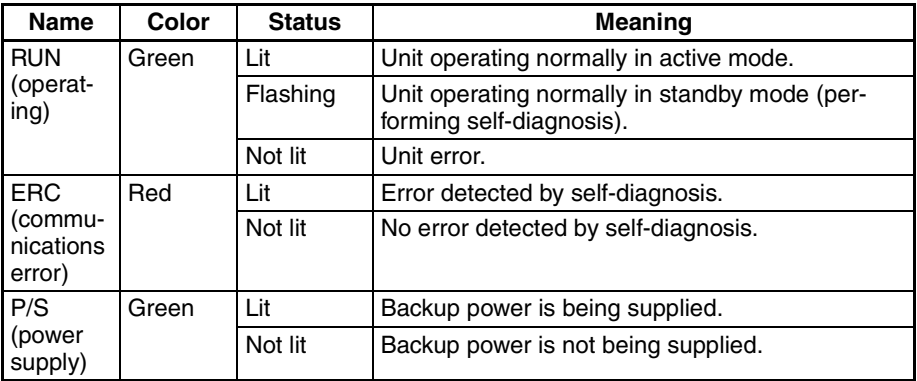

**Note** 1. The standby Controller Link Unit continuously performs self-diagnostic tests (memory checks and internal loopback tests for communications circuits).

> The internal communications circuits are completely separate from the transmission path and so the loopback tests will have no influence on network communications. If an error is detected by self-diagnosis, the ERC indicator will turn ON and the details of the error will be reflected in A437 in the CPU Unit's memory. If this happens, it is probably because of a hardware failure and the Unit must be replaced.

2. The INS, SD, RD, M/A, LNK, and RING LED indicators on Controller Link Units in standby mode do not turn ON.

# **10-6-2 Troubleshooting for Duplex Systems Using Indicators**

This section describes the errors indicated by the indicators on Controller Link Units used in duplex operation in a CS1D System and provides possible remedies.

For details on troubleshooting for errors that have no relation to duplex operation, refer to *[10-1 Troubleshooting Using Indicators](#page-258-0)*.

# **Troubleshooting for Errors at Startup**

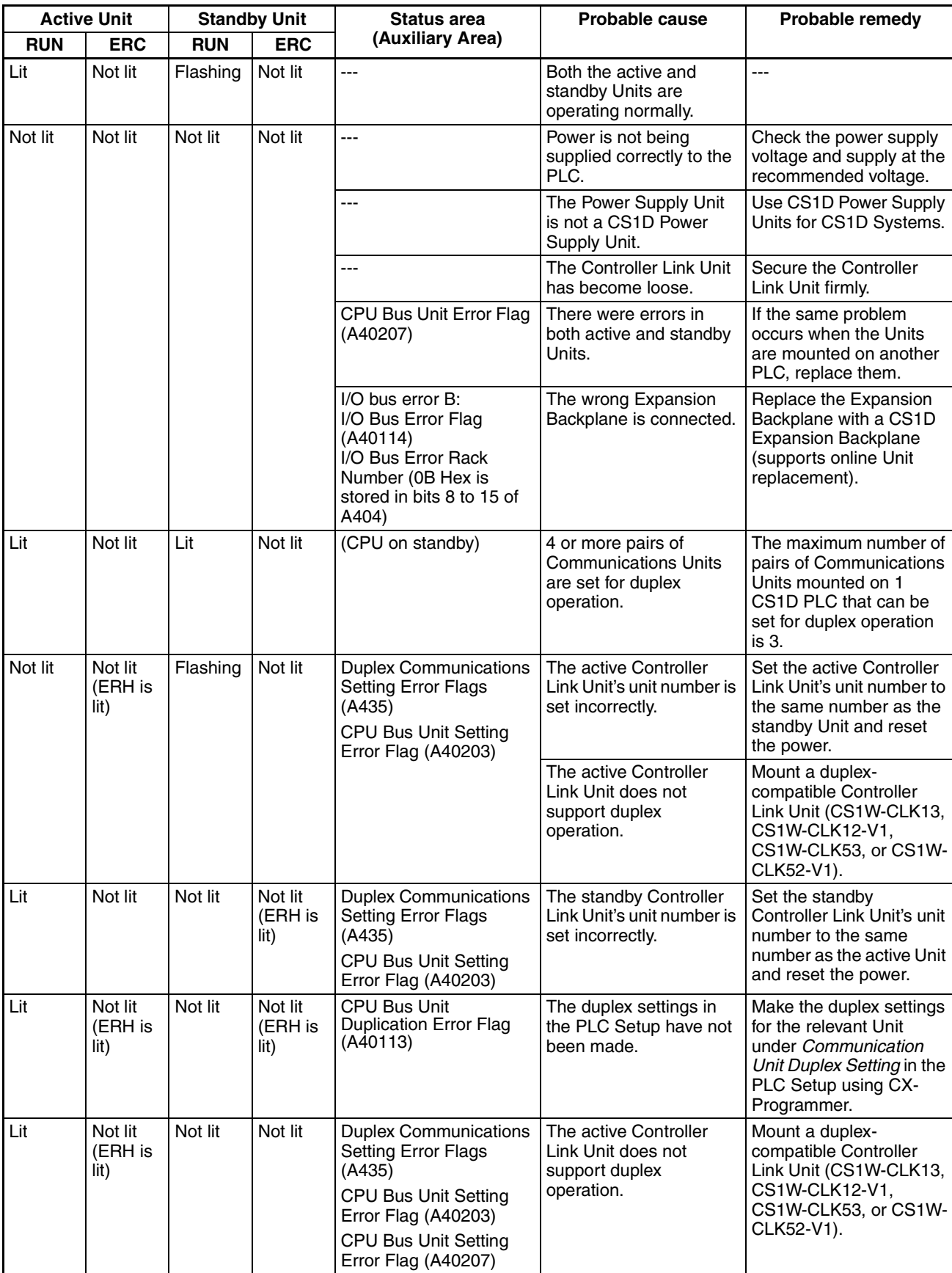

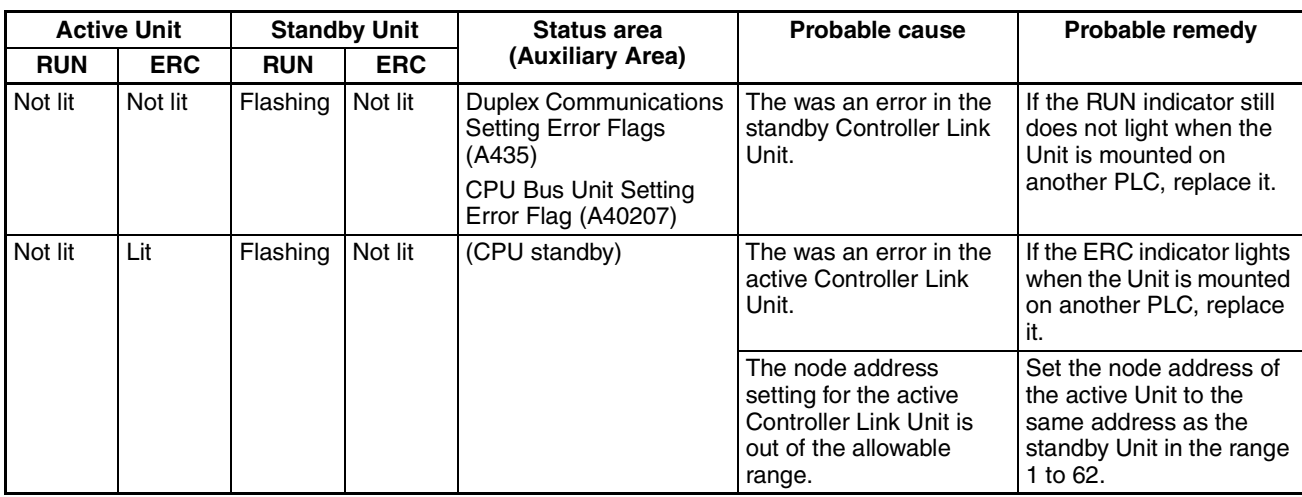

# **Troubleshooting for Errors during Operation**

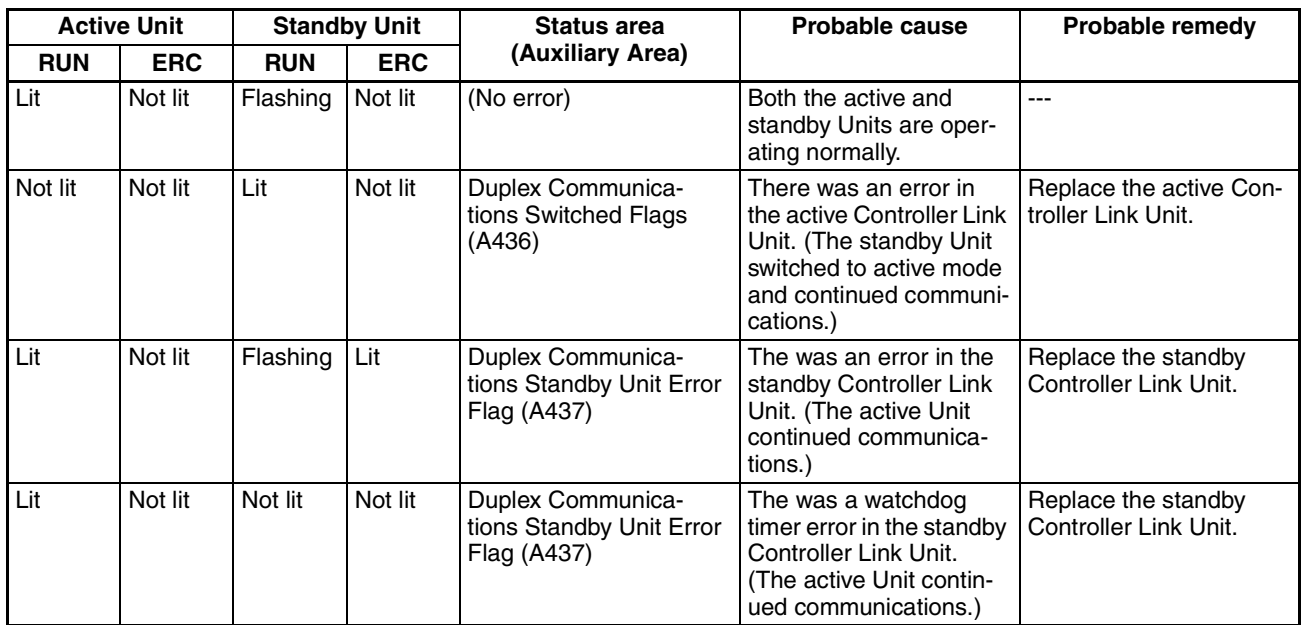

In the CS1D System, online replacement can be performed for Controller Link Units. For details, refer to [page 294.](#page-316-0)

# **10-7 Cleaning and Inspection**

This section describes cleaning and inspection procedures that are to be performed as daily maintenance.

# **10-7-1 Cleaning**

Conduct the following periodic cleaning to keep the Controller Link Unit in optimum condition.

- Wipe the Unit with a dry, soft cloth daily.
- For stains that cannot be removed with a dry cloth, dip the cloth in medium strength alcohol (2%), wring the cloth tightly, and then wipe down the Unit.
- If glue, vinyl, or tape is left on the Unit for long periods of time, it will stain. Remove these items during cleaning.

 $\triangle$  Caution Do not use volatile solvents such as benzine or paint thinner, or chemical cloths for cleaning. They will damage the quality of the coating on the Unit.

# **10-7-2 Inspection**

Controller Link Units must be inspected on a regular basis to ensure correct operation. Inspections should be conducted once every 6 to 12 months. If the Unit is subject to extremes in temperature or humidity, inspections should be conducted on a more regular basis.

# **Tools and Equipment Need for Inspection**

The following tools and equipment will be needed to perform inspection and adjustments.

- Assorted flat-blade and Phillips screwdrivers
- Circuit tester or digital voltmeter
- Industrial-grade alcohol and clean cotton cloth
- Synchroscope
- Pen-chart recording oscilloscope
- Thermometer, hygrometer
- Light tester

**Inspection Items** Inspect the follow items to see if they deviate from the prescribed standards. If any items do deviate from the standard either adjust so they are within the operating range or adjust the Unit accordingly.

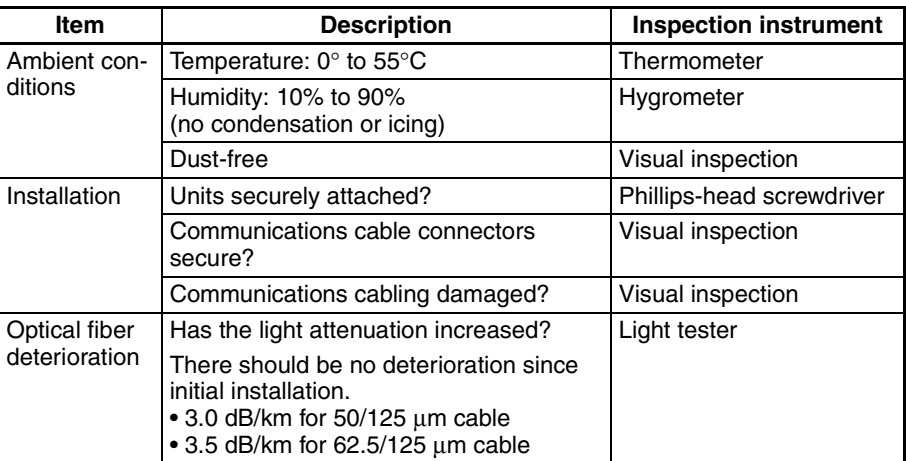

# **10-8 Handling Precautions**

The Controller Link Unit is a Network device. If the Unit is damaged, it will effect the entire Network, so always ensure repairs are undertaken immediately. We recommend that you have a spare Controller Link Unit on hand so that repairs may be conducted quickly.

# **10-8-1 Replacing Existing CS-series Models with New Models**

The CS1W-CLK13, CS1W-CLK12-V1, CS1W-CLK53, and CS1W-CLK52-V1 CS-series Controller Link Units are completely compatible upgrades of the CS1W-CLK12 and CS1W-CLK52. The replacement procedure is the same as that for existing models. Also, if the PLC is replaced with a CS1D System, duplex operation of Communications Units and online replacement will be possible.

The maximum number of active and standby Controller Link Units that can be mounted to one network is 62. If all the Units are used in duplex operation, the maximum number of nodes in the network is 31. For details, refer to *[Duplex](#page-225-0) [Specifications](#page-225-0)* on page 203.

# **10-8-2 Version Upgrade Functions for V1 or Higher Models**

For model numbers with suffixes of V1 or higher, earlier models are completely upwardly compatible with the new models. There are restrictions on certain functions, however, in systems where earlier and newer models are used together.

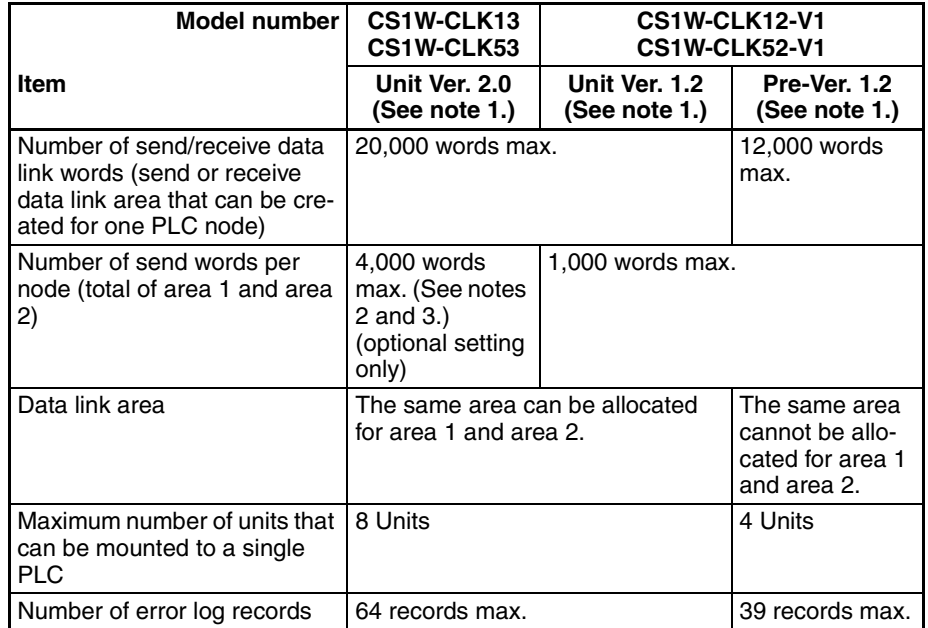

- **Note** 1. For information on checking the unit version, refer to *[Unit Versions of CS](#page-4-0)[series Controller Link Units](#page-4-0)* on page vi.
	- 2. When the CS1W-CLK12-V1 and CS1W-CLK52-V1 are used together, no more than 1,000 send words per node can be used.
	- 3. Use CX-Integrator Data Link Setting Tool version 3.2.1.1 or higher to set data link tables with more than 1,000 send words per node. For information on checking the CX-Integrator Data Link Setting Tool version number, refer to *[Checking the CX-Integrator Data Link Setting Tool](#page-6-0) Version* [on page viii.](#page-6-0)

# **10-8-3 Replacing the Unit**

Observe the following precautions when replacing the Unit.

- Always turn OFF the power before replacing the Unit.
- Check that the new Unit is not faulty.
- If you suspect that a poor connection is the cause of a malfunction, clean the connectors using a clean, soft cloth and industrial-grade alcohol. Remove any lint or threads left from the cloth, and remount the Unit.
- When returning a faulty Unit for repairs, always attach a detailed fault report to the Unit and return to you nearest OMRON outlet as listed at the back of this manual.
- **Note** In order to prevent faulty operation be sure to turn OFF the power to all nodes before replacing the Unit. In an Optical Ring system, it is possible to replace a Unit while the system is operating as long as specific conditions are met.

Refer to *Replacing a Unit while the System is Operating* on [page 292](#page-314-0) for details. (In a CS1D System, online replacement is possible.)

When replacing the Unit, do not reconnect that node to the Network before carrying out the procedures listed below. In particular, a node with a small address will become the polling node and communicate the initial network parameter status to other nodes, so there is the chance that network parameters in the entire Network will be damaged.

# **10-8-4 Setting the Unit after Replacement**

After replacing a Controller Link Unit, reset the hardware switches, software switches, and data link tables, and wire it in the same manner as the previous Unit. This section describes settings that require particular care. Refer to the Unit replacement methods later in this section for details on replacing the Unit.

 $\triangle$  Caution After replacing the CPU Unit, transfer important data, such as DM and HR Area contents, to the new CPU Unit before restarting operation. Depending on the program, accidents can occur as a result of incorrect DM or HR Area contents.

> CVM1 and CV-series Controller Link Units store data such as data link tables, network parameters, and routing tables in the CPU Unit. When replacing the CPU Unit, reset these settings using the Controller Link Support Software.

# **Setting the Transmission Format**

The following transmission format setting must be made in advance when using a CS1W-CLK13/12/12-V1 Optical Ring Controller Link Unit as a substitute for a CS1W-CLK11 Optical Bus Controller Link Unit. (The CLK53/52/52- V1 Optical Ring Controller Link Units (GI cable) cannot be combined with CLK11/11-V1 Optical Bus Controller Link Units or CLK13/12/12-V1 Optical Ring Controller Link Units (H-PCF cable).)

The control bits for CS-series Controller Link Units are in D30000 + (100  $\times$ unit number).

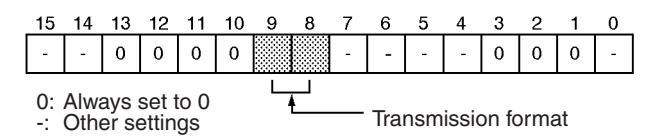

### **Transmission Path**

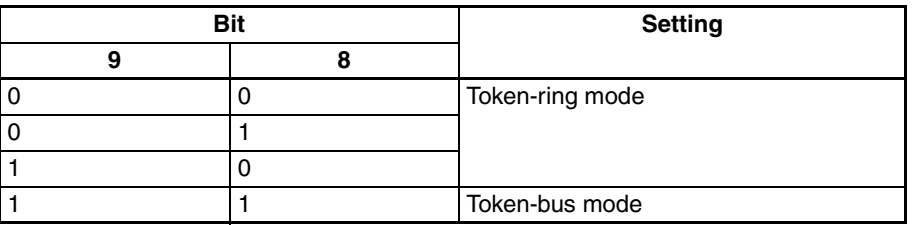

#### **Continuing Operation in Token-bus Mode**

The Optical Bus and Optical Ring Controller Link Units can be used together if you want to keep the system in token-bus mode (daisy-chain connections). Some of the Optical Bus Controller Link Units in the system can be replaced with Optical Ring Controller Link Units that use H-PCF cable.

- **1,2,3...** 1. Replace the Unit and turn the power ON without the optical fiber cable connected.
	- 2. Set the transmission format for the replaced Unit to "token-bus mode" with bits 8 and 9 of D30000 + (100  $\times$  unit number).
	- 3. Turn the power OFF and then ON again and verify that the Controller Link Unit's RING indicator is **not** lit. (The Unit is set to token-bus mode if the RING indicator is not lit.)

**Token-ring Mode**

- 4. Leave the cable disconnected and set the network parameters. See "Resetting Network Parameters" below for details.
- 5. Turn the power OFF and install the network cable connector.
- 6. Check the connections, turn the power ON to all of the nodes, verify that the INS indicators are lit, and verify that the network has started operating normally.

**Changing Operation to**  If all of the Controller Link Units in the network are Optical Ring Controller Link Units (using H-PCF cable), the network can operate in token-ring mode. All of the nodes in the network must be set to token-ring mode.

- *1,2,3...* 1. Replace the Unit and turn the power ON without the optical fiber cable connected.
	- 2. Set the transmission format for the replaced Unit to "token-ring mode" with bits 8 and 9 of D30000 + (100  $\times$  unit number).
	- 3. Turn the power OFF and then ON again and verify that the Controller Link Unit's RING indicator is lit. (The Unit is set to token-ring mode if the RING indicator is lit.)
	- 4. Turn the power OFF and install the optical fiber cable connector. Connect the nodes at the ends of the network to form a ring configuration.
	- 5. Check the connections, turn the power ON to all of the nodes, verify that the INS indicators are lit, and verify that the network has started operating normally.

## **Resetting Network Parameters**

When a CPU Unit has been replaced for a CVM1 or CV-series Controller Link Unit, it is necessary to reset the network parameters, data link tables, and routing tables. This sections describes the resetting procedure for the network parameters. For details on data link table resetting procedures, refer to *[5-2](#page-116-0) [Setting Data Links](#page-116-0)* and for routing table resetting procedures, refer to *[7-4 Set](#page-214-0)[ting Routing Tables](#page-214-0)*.

*1,2,3...* 1. Network parameters are read from the polling node when the Network is activated and this information is distributed to all nodes in the Network. For this reason, temporarily set the replaced node's polled/polling node setting in the DM parameter area to a "polled node" after replacing the Unit.

### **CS-series Controller Link Units**

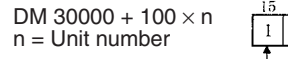

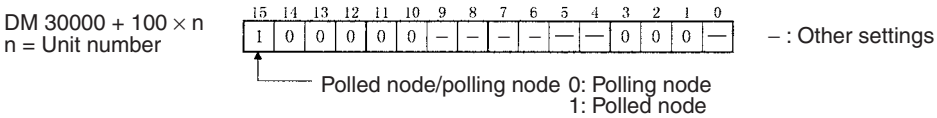

## **CVM1 and CV-series Controller Link Units**

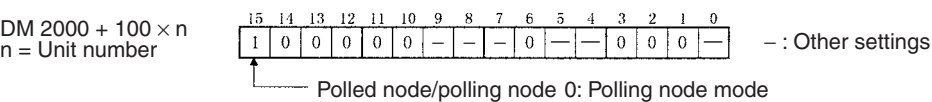

1: Polled node

- 2. Turn the power off once, connect the Controller Link Network and turn the power on again. Check that the Unit is participating in the Network. If the INS indicator is lit and the ERC and ERH indicators are off, then the Unit is in the Network.
- 3. Return the polled node/polling node setting of the node in which the Unit was replaced to "polling node."

## *Handling Precautions* **Section 10-8**

#### **CS-series Controller Link Units**

DM 30000 + 100 × n  $\frac{15}{\left[\begin{array}{cc}1\end{array}\right]}$   $\frac{13}{\left[\begin{array}{cc}1\end{array}\right]}$   $\frac{13}{\left[\begin{array}{cc}1\end{array}\right]}$   $\frac{13}{\left[\begin{array}{cc}1\end{array}\right]}$   $\frac{13}{\left[\begin{array}{cc}1\end{array}\right]}$   $\frac{11}{\left[\begin{array}{cc}1\end{array}\right]}$   $\frac{19}{\left[\begin{array}{cc}9\end{array}\right]}$   $\frac{8}{\left[\begin{array}{cc}7\end{$ 

 $14$  $13$ 

Polled node/Polling node 0: Polling node

 $10$ 

1: Polled node

## **CVM1 and CV-series Controller Link Units**

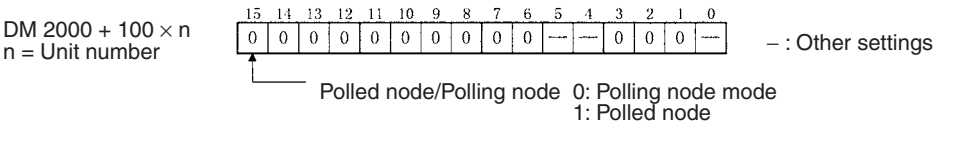

- 4. Restart the Controller Link Unit or turn the power off and then back on again, and then check to see if the Unit is participating in the Network. If the INS indicator is lit and the ERC and ERH indicators are not lit, then the Unit is in the Network.
- **Note** Restart the Unit only when the data links are halted.

Using the above procedure to reset the network parameters of the node that was replaced to the same as the other nodes in the Network.

 $\hat{A}$  Caution When a CPU Unit has been replaced for a CVM1 or CV-series Controller Link Unit, do not connect that node to the Network before carrying out the above procedures. In particular, a node with a small address will become the polling node and communicate the initial network parameter status to other nodes, so there is the chance that network parameters in the entire Network will be damaged.

# <span id="page-314-0"></span>**10-8-5 Replacing the Unit**

# **CS-series, CVM1 and CV-series Controller Link Units**

<span id="page-314-1"></span>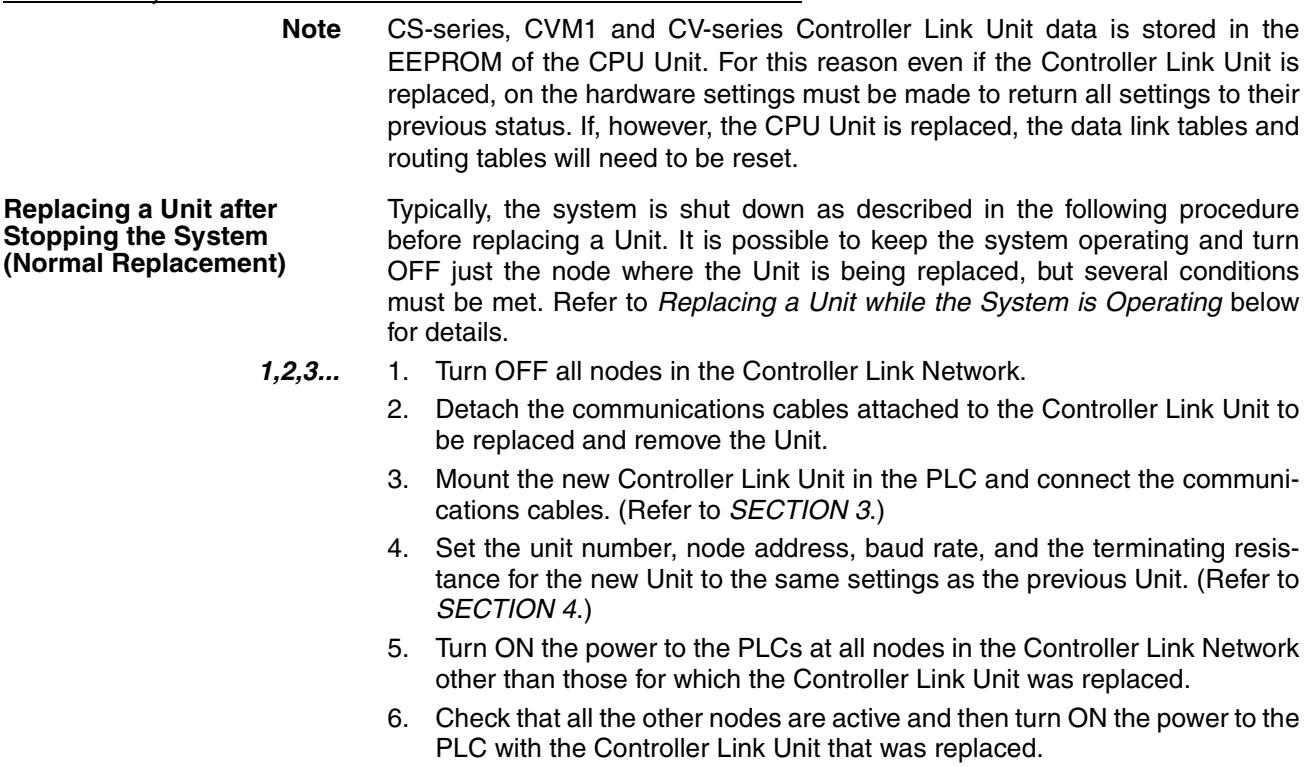

- 7. Using the Controller Link Support Software, read the network parameters and make sure the Network is operating normally.
- 8. If the data links are not activated automatically, start the data links from the data link startup node.
- 9. Check that the data links are operating normally by monitoring them from the Controller Link Support Software.

If an Optical Ring Controller Link Unit (H-PCF or GI cable) is being replaced, the Unit can be replaced without turning OFF the other nodes in the network as long as the following 3 conditions are met simultaneously. There will be no effect on the network if these conditions are met.

*1,2,3...* 1. The network must be operating in token-ring mode (transmission format setting set to token-ring mode) and there must not be a disconnected node in the network. (See note for the location of the control bit.)

> A disconnection can be found by checking the status of the Network Disconnection Flag (bit 15 of the ring status in CIO 1523 +  $(25 \times n)$ ) or monitoring the connection status from the Controller Link Support Software (Ver. 2.00 or later) with the connection configuration information utility.

2. The network must be started with the relevant Controller Link Unit set as a polled node. (See note for the location of the control bit.)

The replaced Controller Link Unit may become a polling node if the polling node/polled node control bit specifies it as a polling node. In this case, the network parameters may change and the data link may stop. (To restore proper operation, set the network parameters again and restart the data link.)

- 3. The application program must be written so that the other nodes will not be affected by the removal of the node from the network and its reintroduction.
- **Note** The transmission format control bits are bits 8 and 9 and the polling node/ polled node control bit is bit 15 in the following word. (The term "n" is the unit number.)

CS-series: DM 30000 +  $(100 \times n)$ CVM1 and CV-series: DM 2000 +  $(100 \times n)$ 

If the 3 conditions listed above are met, it is possible to turn OFF just the node being replaced and leave the rest of the system operating. Use the following procedure if the 3 conditions are met.

- *1,2,3...* 1. Turn OFF the backup power supply and the power supply to the PLC containing the Unit that will be replaced.
	- 2. Detach the communications cables and backup power supply cable attached to the Controller Link Unit to be replaced and remove the Unit.
	- 3. Mount the new Controller Link Unit in the PLC and connect just the backup power supply cable. (Leave the backup power supply OFF.)
	- 4. Set the unit number, node address, baud rate, and the terminating resistance for the new Unit to the same settings as the previous Unit. (Refer to *SECTION 4*.)
	- 5. Turn ON the power to the PLC with the Controller Link Unit that was replaced.
	- 6. Use a Programming Device to turn ON (set to 1) the new Controller Link Unit's polling node/polled node control bit (bit 15 of the following word). Turning this control bit ON sets the Unit as a polled node. CS-series: DM 30000 +  $(100 \times n)$ CVM1 and CV-series: DM 2000 +  $(100 \times n)$
	- 7. Turn OFF the power to the PLC with the Controller Link Unit that was replaced.

#### <span id="page-315-0"></span>**Replacing a Unit while the System is Operating (Except CS1D Systems)**

- 8. Connect the communications cables. (Refer to *SECTION 3*.)
- 9. Turn ON the backup power supply to the Controller Link Unit that was replaced.
- 10. Turn ON the power to the PLC with the Controller Link Unit that was replaced.
- 11. Using the Controller Link Support Software, read the network parameters and verify that the Network is operating with the correct settings.
- 12. If the data links are being used but not activated automatically, start the data links from the data link startup node.
- 13. Check that the data links are operating normally by monitoring them from the Controller Link Support Software.
- 14. Use a Programming Device to turn OFF (set to 0) the new Controller Link Unit's polling node/polled node control bit (bit 15 of the following word). Turning this control bit OFF sets the Unit as a polling node.

CS-series: DM 30000 +  $(100 \times n)$ 

CVM1 and CV-series: DM 2000 +  $(100 \times n)$ 

#### <span id="page-316-0"></span>**Online Replacement in CS1D Systems**

In CS1D Systems, if a Controller Link Network is used in token-ring mode, Controller Link Units can be replaced without turning OFF the power for the PLC (online replacement).

- Online replacement is possible only for Controller Link Units (including models without "-V1" at the end) mounted to a CS1D PLC with the transmission path format set to token-ring mode.
- Online replacement is possible in both CS1D Duplex Systems and Simplex Systems.
- In token-ring mode, because of transmission path duplication, Units can be replaced without interrupting communications. In token-bus mode, because there is no transmission path duplication, the network is split during Unit replacement.
- When using Controller Link Units in duplex operation, the standby Unit will switch to active mode during online replacement of the standby Unit. (It will leave the network temporarily before rejoining.) The influence of the node disconnection can be reduced to a minimum. (Refer to *[8-5 Switch](#page-234-0)[ing Time for Duplex Units](#page-234-0)*.) For Controller Link Units that are not used in duplex operation, the node will remain disconnected from the network throughout online replacement.

Online replacement is performed using a Programming Console (CQM1- PRO01/CQM1H-PRO01/C200H-PRO27).

**Note** • Online replacement of Controller Link Units will affect the network in the way shown in the following table. Confirm that there will be no adverse effect on the system for the application program before performing online replacement.

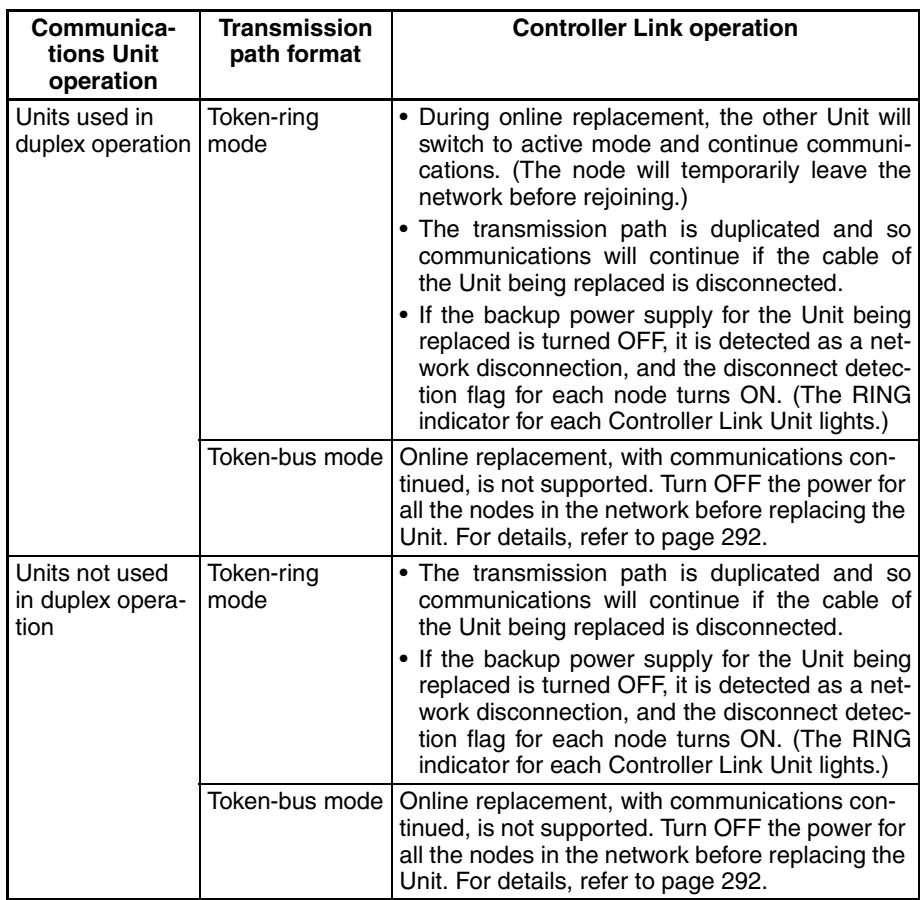

- In CS1D Systems with Controller Link Units used in duplex operation, set the duplex node as a startup node for data links (Data Link Start/Stop Bit in the CS1D System CPU Unit is turned ON). If the duplex node is not set to be a startup node for data links (Data Link Start/Stop Bit in the CS1D System CPU Unit is OFF), and the relevant node is operating as a polling node, the network's data links may stop if an ACT/STB (active/standby) switchover error occurs.
- Specify the Unit to be replaced using the rack number and slot number. Be sure not to specify the wrong Unit. With reference to the CPU Unit's Operation Manual, confirm the rack number and slot number using the Programming Device before replacing the Unit.
- **Note** Online replacement is not supported by CS1, CS1-H, CVM1, and CV-series CPU Units. Refer to [page 292](#page-314-1) or [page 293.](#page-315-0)
- *1,2,3...* 1. From the Programming Console's initial display, display the I/O Table Create display.

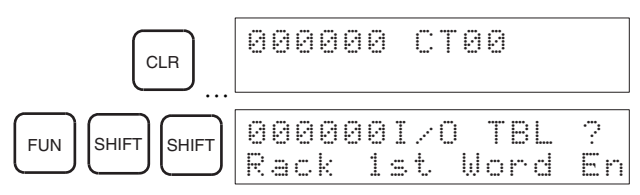

2. Specify the rack number and slot number of the Controller Link Unit to be replaced. In this example, the rack number is 0 and the slot number is 3 (unit number 1).

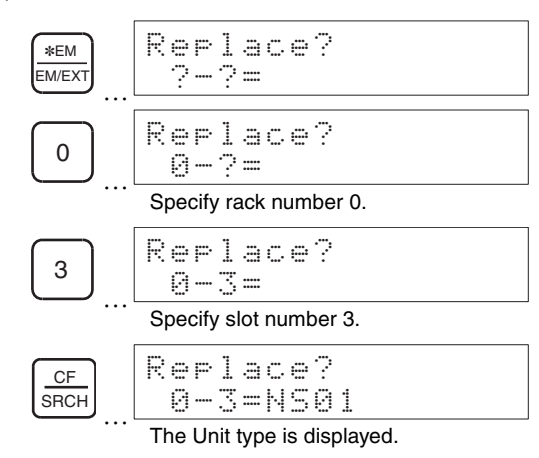

**Note** When the  $\sqrt{\frac{\text{SRCH}}{\text{SRCH}}}$  key is pressed, the type and unit number of the Unit mounted in the specified rack in the specified slot are displayed. For a Controller Link Unit with a unit number of 0, "NS01" is displayed. CF When the  $|\overline{\text{SREH}}|$ 

3. Enable online replacement.

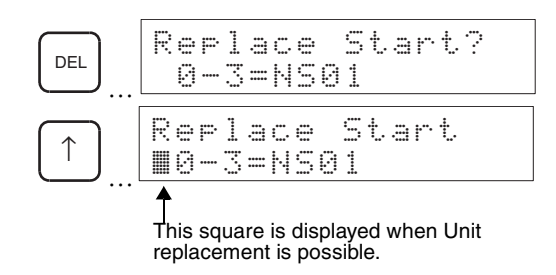

**Note** Press  $\begin{bmatrix} \mathbb{N}^3 \\ \mathbb{N}^4 \end{bmatrix}$  to cancel online replacement. **INS** 

- 4. Turn OFF the backup power supply for the Controller Link Unit to be replaced.
- 5. Remove the Unit together with its communications cable and backup power supply cable.
- 6. Mount the new Controller Link Unit to the CS1D and connect the backup power supply cable. (Do not turn the backup power supply ON at this stage.)
- 7. Set the unit number and node address for the new Controller Link Unit to the same settings used for the replaced Unit. (Refer to *[SECTION 4 Prep](#page-97-0)[arations for Communications](#page-97-0)*.)
- 8. Connect the communications cable. (Refer to *[SECTION 3 Installation and](#page-69-0) [Wiring](#page-69-0)*.)
- 9. Turn ON the backup power supply for the new Unit.
- 10. Indicate that online replacement is finished.
- 11. When not using Communications Units in duplex operation, if data links are used and are not started up automatically, start up the data links using the data link startup node.

12. If data links are restarted in the way described in step 11, confirm that the data links are operating normally using Monitor Data Link Status in the Controller Link Support Software.

# **SECTION 11 Adding Nodes and Editing Active Data Link Tables**

This section describes the methods used to add nodes to the Controller Link Network and change data link tables while the data links are active without turning OFF the power to the PLC in the existing network.

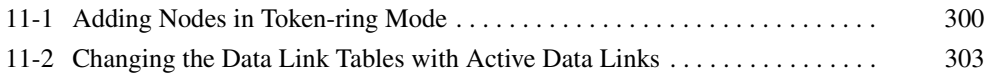

**Overview The Controller Link Units (H-PCF cable or GI cable) are used,** Overview token-ring mode can be used and data link tables can be changed while the data links are active, allowing nodes to be added to the network without turning OFF the power to the PLC.

> Nodes can be added in token-ring mode by all the Optical Ring Controller Link Units (CS1W-CLK12-V1, CS1W-CLK52-V1, CVM1-CLK12, and CVM1- CLK52).

> Changing data link allocations while the system's data links are active is possible only if the nodes whose data link tables are to be changed are CS1W-CLK12-V1 or CS1W-CLK52-V1 Optical Ring Controller Link Units.

- **Note** 1. Changing data link tables during active data links is supported by CS1W-CLK12-V1 and CS1W-CLK52-V1 Optical Ring Controller Link Units manufactured after May 2003 (lot number 0306<sup>11</sup> allem onwards) and also by CS1W-SLK13 and CS1W-CLK53.
	- 2. Use the CX-Net in CX-Programmer version 3.2 or later to change data link tables while the data links are active.

# <span id="page-322-0"></span>**11-1 Adding Nodes in Token-ring Mode**

New nodes can be added to the network without turning OFF the PLC if token-ring mode is used with Optical Ring Controller Link Units (H-PCF or GI cable).

## **Example of Adding Nodes Using Token-ring Mode**

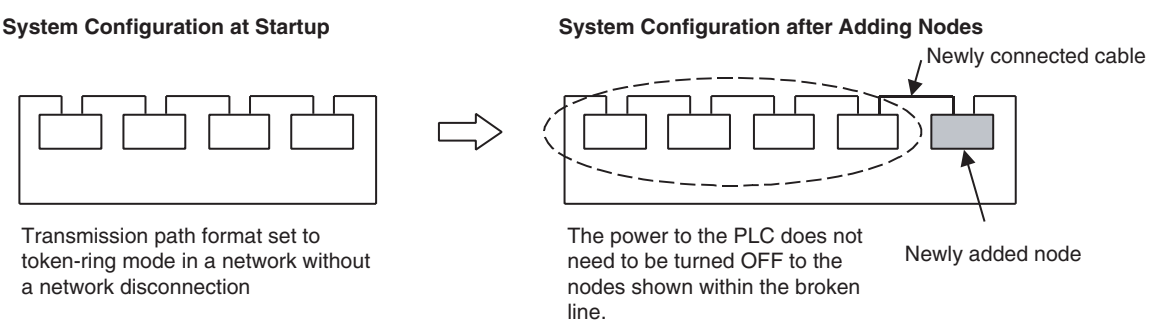

Remove one of the optical cables to add a node to the network. The Controller Link system will detect a line disconnection, but token-ring mode supports transmission path duplication, so the data links and messages communications are not affected.

- **Note** The following conditions apply when adding new nodes to the Controller Link network without turning OFF the power.
	- The network must be operating in token-ring mode and there must not be a disconnected node in the network. Set the transmission path format to token-ring mode using software switches in the DM parameters area (see note a).

A disconnection can be detected by checking to see if the Network Disconnection Flag in bit 15 of the ring status of the CPU Bus Unit is OFF (see note b). Disconnections can also be detected by using the *Controller Link Network Disconnection Information* in the CX-Net in CX-Programmer version 3.0 or later.

- The data link tables must be set correctly for the nodes to be added while the data links are active in the existing network. (The data link tables must be deleted if the added nodes are not participating in the data links.)
- The application program must be written so that the other nodes will not be affected by the line disconnection that is required to add a node to the network or by the transmission of data from the newly added node.
- Check to be sure that the node address for the node to be added is smaller than the maximum node address in the network parameters. If it is larger than the maximum node address, the node will not participate in the network. In that case, use the CX-Integrator change the maximum node address in the network parameter, and then add the node.

**Note** (a) The transmission format software switches are as follows: CS-series: DM 30000 +  $100 \times$  unit number CVM1 and CV-series: DM 2000 + 100  $\times$  unit number

(b) Ring status: CIO 1523 + 25  $\times$  unit number
#### **Procedure for Adding Nodes**

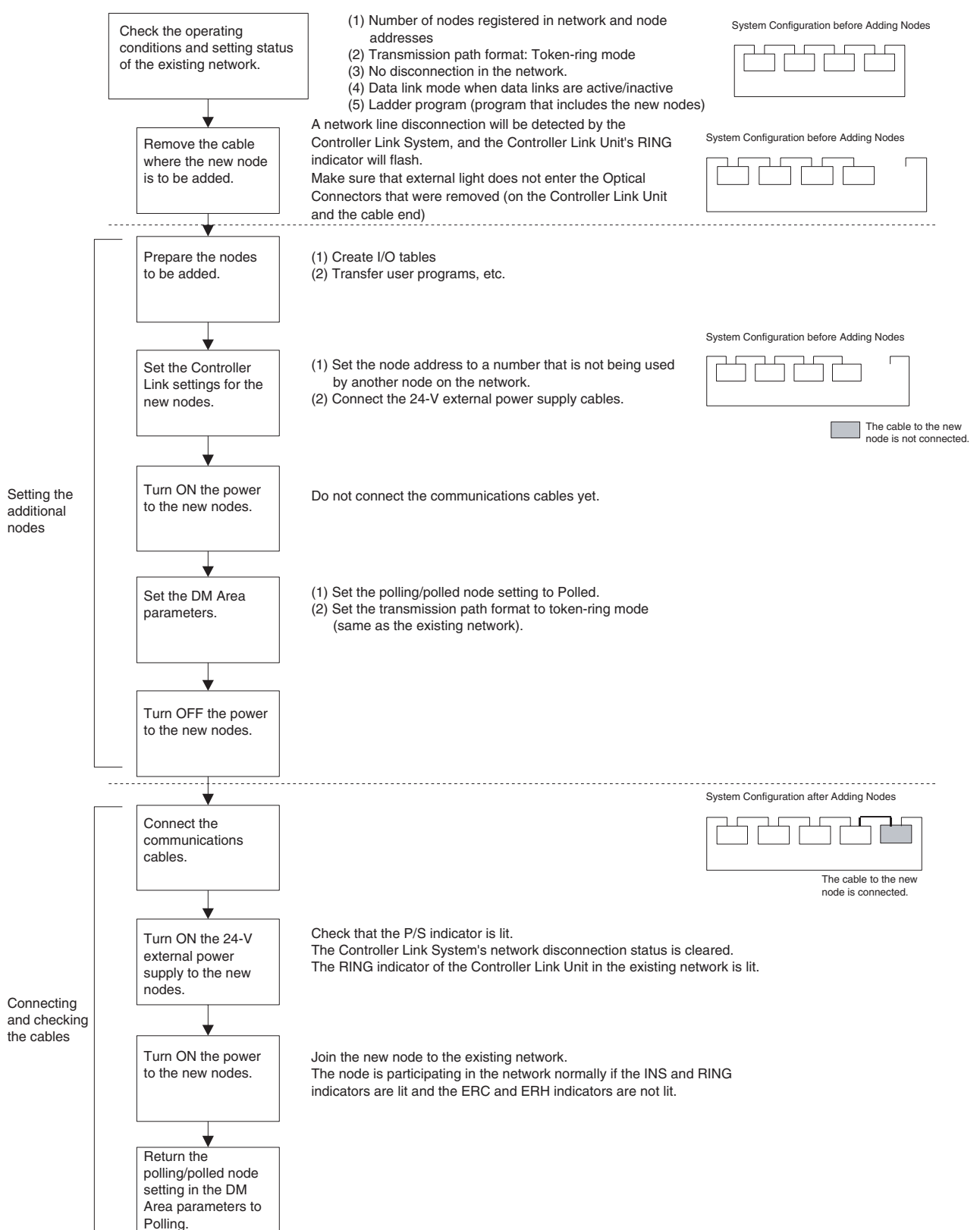

• When data links are active in the existing network, check the following items before adding nodes to the network. If the inappropriate data link tables or parameters are set, the system may not operate properly.

#### **302**

- *1,2,3...* 1. If the new node will participate in user-set data links, make sure that the appropriate data link tables are set in the corresponding nodes.
	- 2. If the new node will not participate in manually set data links, make sure that the data link tables of the corresponding nodes are deleted.
	- 3. If automatic settings are used, make sure that the appropriate DM Area parameters have been set.
		- Check that the new data transmission that will be performed due to the new nodes has been considered in the user program for the existing network before adding the nodes. If the ladder program is not suitable, the system may not operate properly.
		- Make sure that the node addresses of the new nodes are not already being used by other nodes in the existing network. If the same node address is used by more than one node, a node duplication error will be detected when the node is added, communications will stop, and the node with the same address will not be able to the join the network. Data may also be unexpectedly received from the incorrectly set node. To restore a Controller Link Unit with a duplicated address, reset the node address correctly, then turn ON the power to the corresponding PLCs again, or restart the Controller Link Units.
		- Check to be sure that the node address for the node to be added is smaller than the maximum node address in the network parameters. If it is larger than the maximum node address, the node will not participate in the network. In that case, use the CX-Integrator change the maximum node address in the network parameter, and then add the node.
		- Before connecting the new nodes to the existing network, always set the polling/polled node setting to *Polled*. If the nodes are connected to the existing network with this setting set to *Polling*, the corresponding node may become the polling node for the network, which will affect the network in the following ways.
- *1,2,3...* 1. When the data link startup switch (software switch in the DM parameters area) of the new node is OFF, all the data links for the whole network including the existing network will be inactive.
	- 2. When the network parameters being used are different from the default values, the network parameters will return to the default values.

If the data links for the whole network stop, use the Programming Device or software switch in the DM parameters area (data link startup switch) to restart the data links. Return the network parameters to the user settings by resetting with the Programming Device.

• After the new nodes are participating in the network normally, return the polling/polled node setting to *Polling*.

## **11-2 Changing the Data Link Tables with Active Data Links**

The data link tables can be changed and data link tables can be allocated for newly added nodes while the system's data links are active if the following Controller Link Units and Support Boards are used.

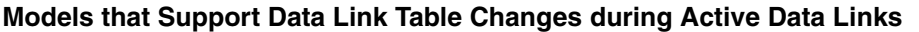

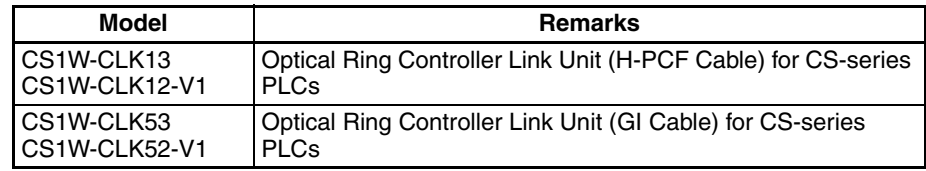

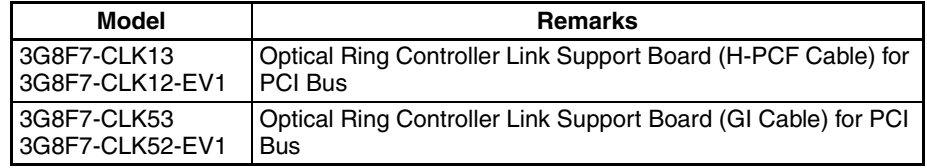

- **Note** 1. When using Controller Link Units and Support Boards that are not listed in the above table, data link tables cannot be changed while data links are active.
	- 2. Use CS1W-CLK12-V1 and CS1W-CLK52-V1 Controller Link Units from lot number 0306<sup>1</sup> IIII or later (manufactured after May 2003). Units from lot number  $0305\Box\Box$   $\Box\Box\Box$  and earlier cannot be used to change data link tables with active data links. (The first four digits of the lot number indicate the year and month of manufacture from 2000 onwards.)
	- 3. CX-Programmer version 3.2 or later must be used to change data link tables with active data links. CX-Programmer version 3.1 or earlier versions cannot be used.

#### **Example of Changing Data Link Table with Active Data Links**

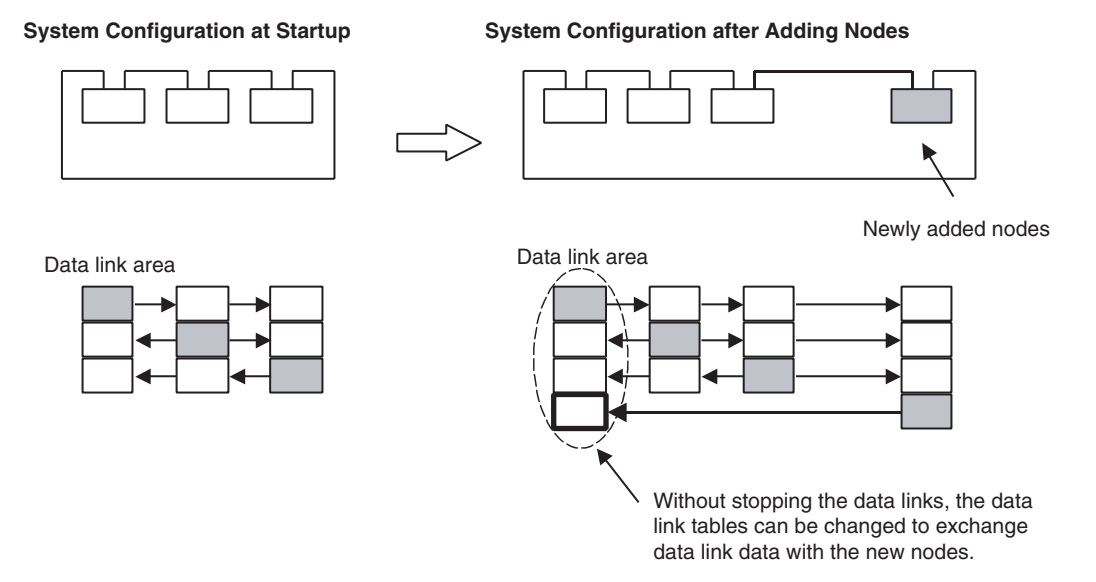

### **Operations when Changing Data Link Tables**

The Controller Link Unit/Support Board that receives the command from the CX-Programmer version 3.2 or later to change a data link table with active data links will temporarily stop refreshing data with the PLC, change to the new data link table (data link refresh allocation) and then resume refreshing data links.

Nodes with data link tables that are changed will send the data from immediately before the tables were changed while PLC data link refreshing is stopped.

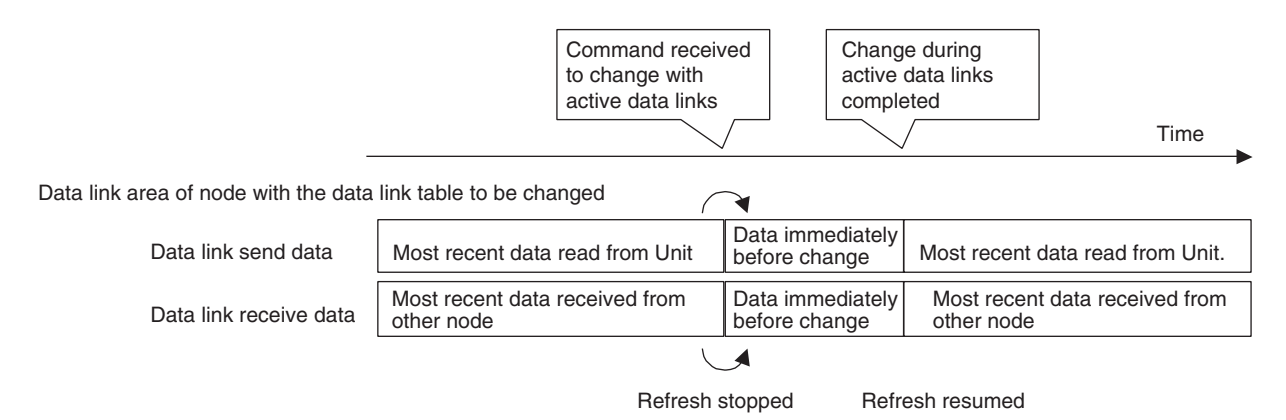

Data link communications will continue, so the Communications Error Flag for the data link status will not turn ON in any of the nodes in the network.

### **Timing Required to Change Data Link Tables with Active Data Links (Theoretical)**

When changing data link tables with active data links, the data refresh for the corresponding node will stop temporarily. During that time, even if the data in the data link send area in the PLC is refreshed, it will not be sent as data link data to other nodes. Data received from other nodes will also not be shown in the data link receive area of nodes with data link tables that are being changed. The data refresh interrupt timing (maximum theoretical value) is as follows:

Data link refresh maximum interrupt time  $= 2 \times$  Unit cycle time of the node with data link table being changed (See note  $1.$ ) + 3  $\times$  communications cycle time (ms)

- **Note** 1. When CS- or CJ-series PLCs are being used, if the total number of data link send words exceeds 7,800 words, the Unit cycle time is multiplied by 3.
	- 2. Consider the effect of the data link refresh interrupt time on the applications when changing the data link tables. If the maximum interrupt time is not suitable for the user application, transfer the data link table after stopping the data links from a Programming Device as before, and then restart the data links.

#### **Procedure for Changing the Data Link Tables with CX-Programmer**

**Note** 1. Check that the contents of the data link table to be changed will be appropriate for the corresponding node before changing them. If the data link table is set with inappropriate data, the unexpected operation of the system may result in injury.

- 2. Check that the effects of the data link table to be changed have been considered in the user programs before changing a data link table.
- 3. CX-Programmer version 3.2 or later must be used to change a data link table with active data links. CX-Programmer version 3.1 or earlier versions cannot be used.

The procedure for changing a data link table with active data links is shown here using CX-Programmer version 3.2 and the following system configuration.

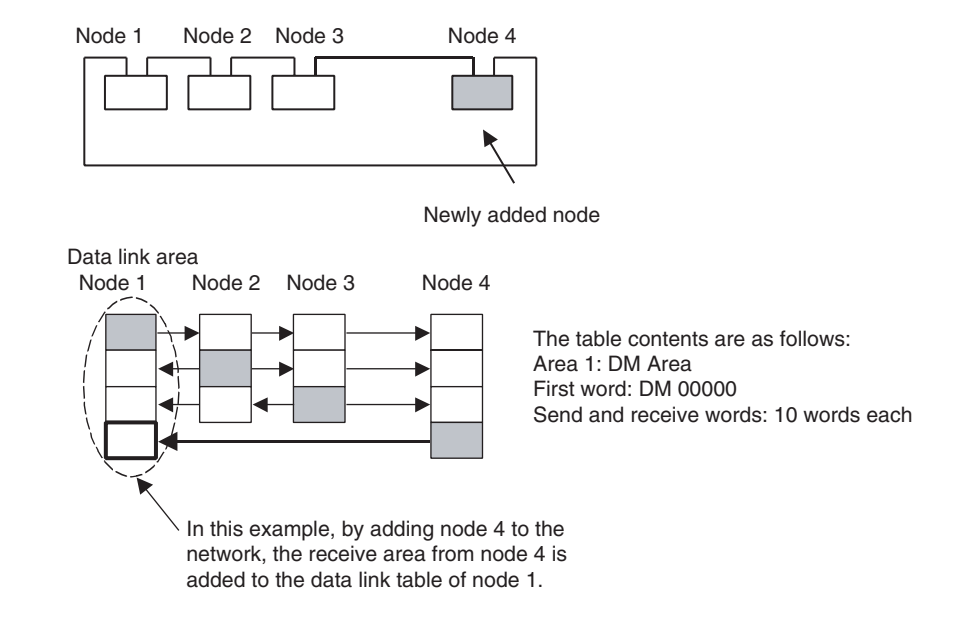

#### **Procedure**

- *1,2,3...* 1. Create the new data link table to be transferred to the node whose data link table is to be changed (node 1) offline.
	- 2. Save the created data link table in a file.
	- 3. Connect the personal computer to CX-Net so that it is online.
	- 4. Select *Data Link* − *Setup* from the Menu.
	- 5. Open the data link table file saved in step 1.

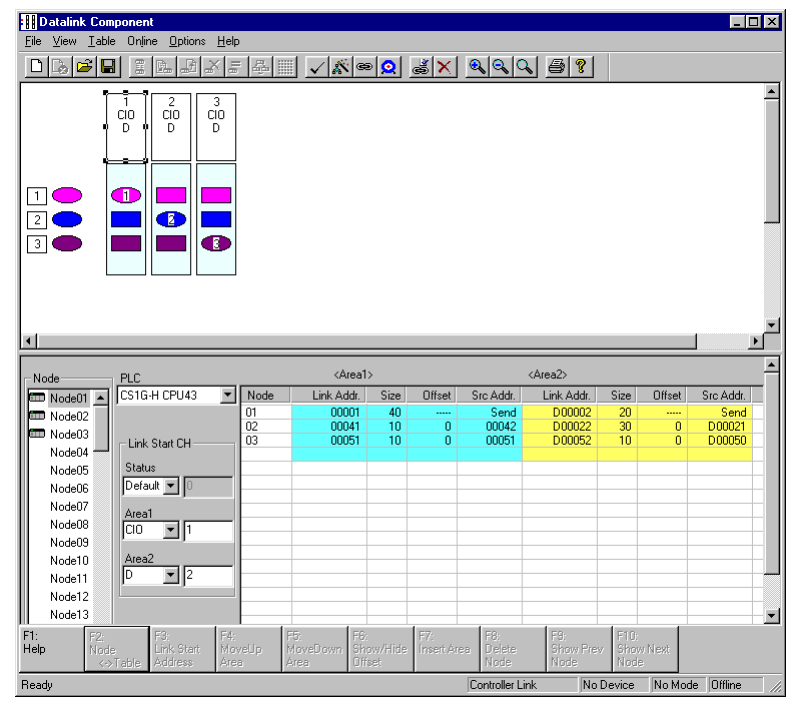

- 6. Use the mouse to select node 1, whose data link table is to be changed.
- 7. Select *Online* − *Transfer to PLC while datalink active* from the Menu.

8. The following message box will be displayed. Click the **Yes** Button. If the Yes Button is clicked, the current data link table open in the CX-Net will be compared with the data link table of the node to be changed. If the No Button is clicked, the data link tables will not be compared.

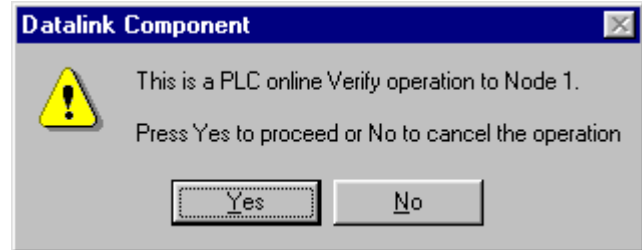

After comparison, is there is any discrepancy, the following message box will be displayed. Click the **OK** Button to check the differences.

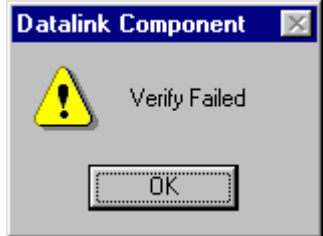

The differences between the data link table open on the CX-Net and that of the node to be changed will be displayed.

9. Check that the changes are correct, and click the **OK** Button.

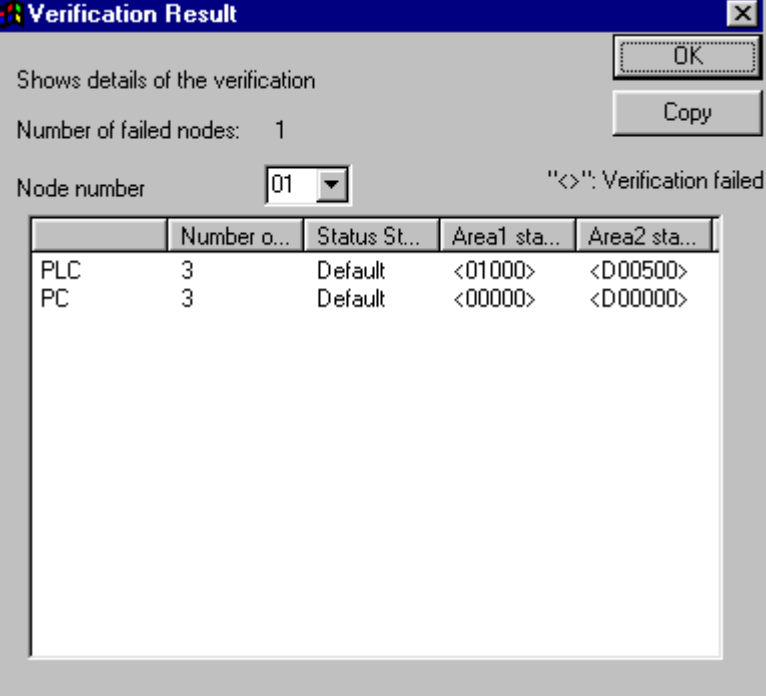

10. The message box for confirming data link table transfer will be displayed. Click the **Yes** Button to transfer the data link table. The transfer can be cancelled by clicking the **No** Button. (The active data link table will not be changed if the transfer is cancelled.)

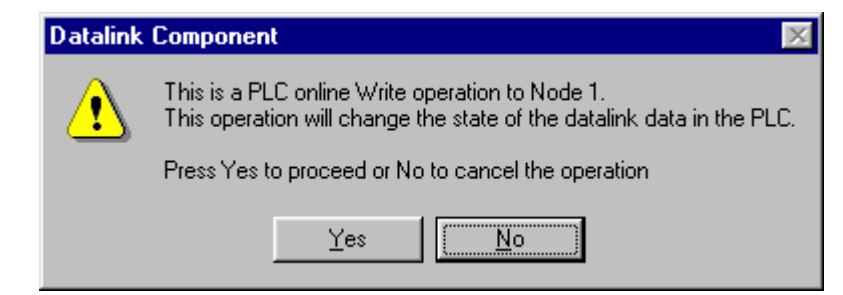

11. When the data link table is written correctly, the following message box will be displayed.

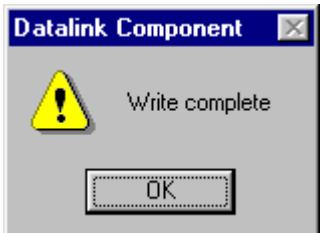

**Note** Transfer data link tables with active data links for one node at a time. When the *Online* − *Transfer to PLC while datalink active* field is selected, the following message box will be displayed. Deselect the field and execute the command again.

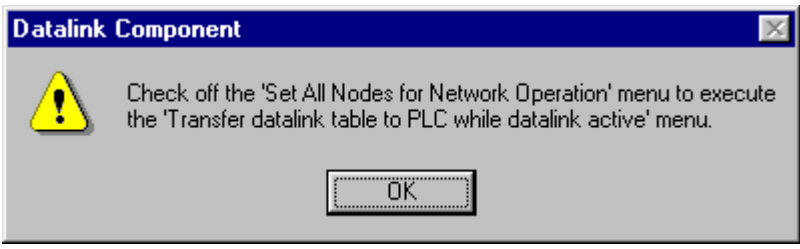

# <span id="page-331-0"></span>**Appendix A Memory Areas**

This appendix provides easy reference to the words in PLC memory areas used by Controller Link Networks.

# **CS-series PLCs**

## **Auxiliary Area**

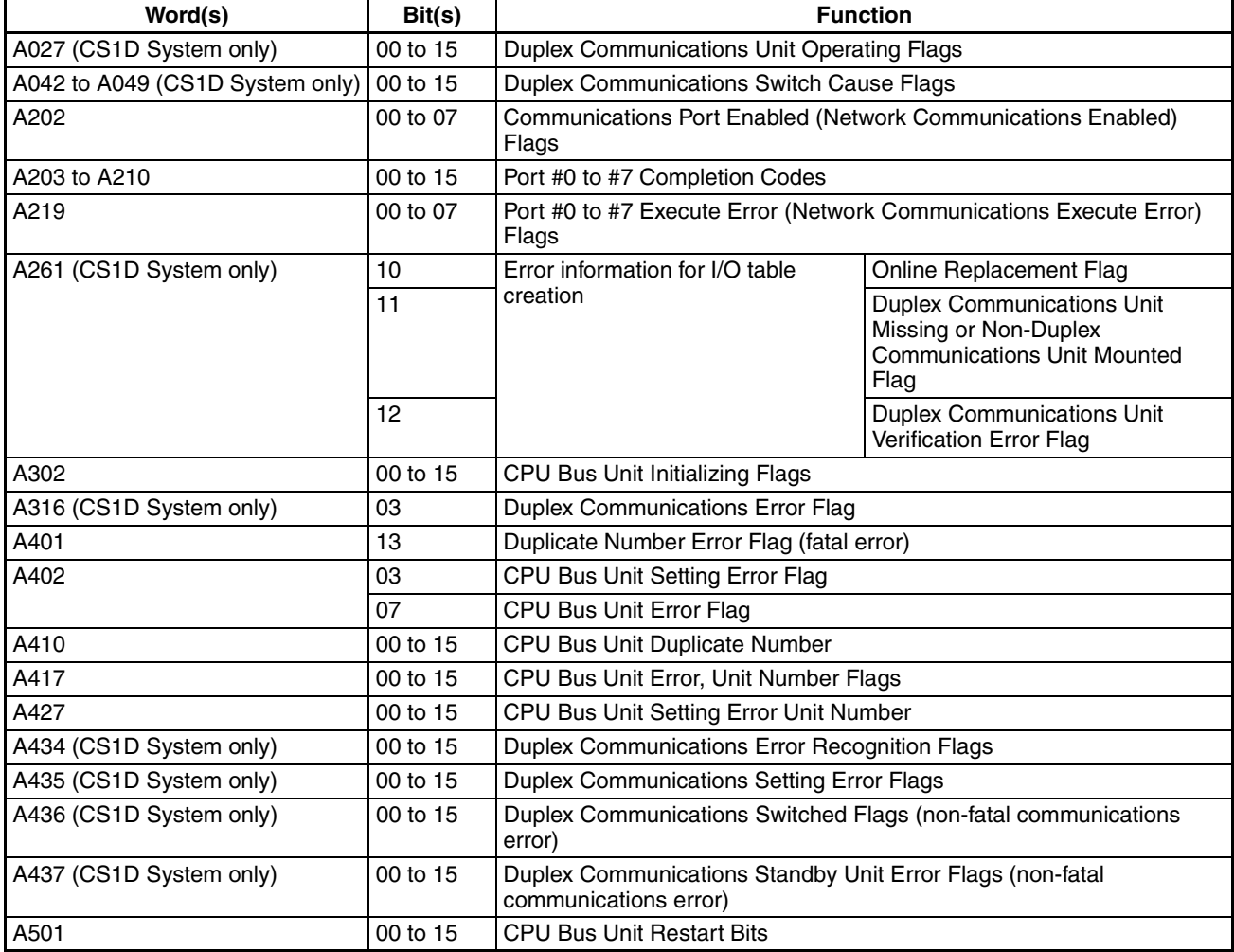

#### **Duplex Communications Unit Operating Flags**

Bits A02700 through A02715 are turned ON when the corresponding Communications Unit (Units #0 through #15, respectively) is operating normally in duplex operation.

#### **Duplex Communications Switch Cause Flags**

When an error occurs in the active Communications Unit with the corresponding unit number (see note) and operation is switched to the standby Communications Unit, an error code will be stored to show the cause of the error in the active Communications Unit. The corresponding bit in A436 (Duplex Communications Switched Flags) will also turn ON.

**Note** Duplex Communications Switch Cause Flags (A042 to A049)

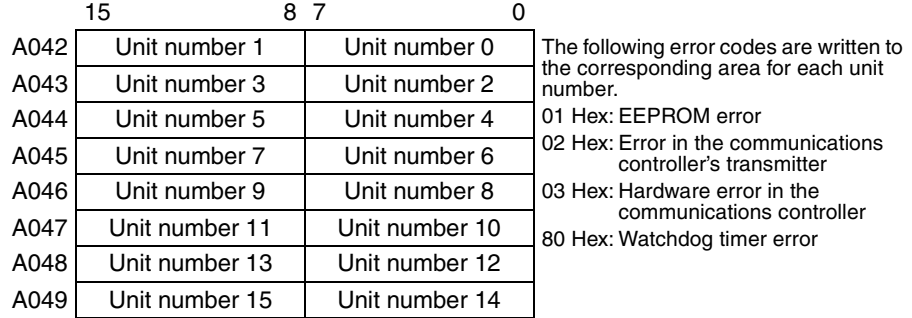

#### **Network Status Flags**

Bits A20200 through A20207 are turned ON to indicate that ports #0 through #7, respectively, are enabled for the SEND(90), RECV(98), CMND(490) and PMCR. Bits A219200 through A219207 are turned ON to indicate that an error has occurred in ports #0 through #7, respectively, during data communications using SEND(90), RECV(98), CMND(490), or PMCR. Refer to [page 154](#page-176-0)

A203 through A210 contain the completion codes for ports #0 through #7, respectively, following data communications using SEND(90), RECV(98), CMND(490), or PMCR. Refer to [page 154](#page-176-0).

#### **Online Replacement Flag**

Bit A26110 turns ON when a Basic I/O Unit, Special I/O Unit, or CPU Bus Unit is being replaced online on the CPU Rack, an Expansion Rack, or a Long-distance Expansion Rack. If an attempt is made to generate the I/O tables while this flag is ON, an I/O table generation error will occur and the I/O tables will not be created. The bit turns OFF when the status is normal.

#### **Duplex Communications Unit Missing or Non-Duplex Communications Unit Mounted Flag**

Bit A26111 turns ON when Duplex Units are not mounted for a unit number specified for Duplex Communications Units (i.e., a Unit is missing or the mounted Units do not support duplex operation). If an attempt is made to generate the I/O tables while this flag is ON, an I/O table generation error will occur and the I/O tables will not be created. The bit turns OFF when the status is normal. The corresponding bit in A434 will also turn ON.

#### **Duplex Communications Unit Verification Error Flag**

Bit A26112 turns ON when the unit number or node address of 2 Units specified as a pair of Duplex Communications Units in the PLC Setup does not agree. If an attempt is made to generate the I/O tables while this flag is ON, an I/O table generation error will occur and the I/O tables will not be created. The bit turns OFF when the status is normal. The corresponding bit in A435 will also turn ON.

#### **CPU Bus Unit Initializing Flags**

Bits A30200 through A30215 turn ON while the corresponding CPU Bus Units (Units #0 through #15, respectively) are initializing.

#### **Duplex Communications Error Flags**

Bit A31603 turns ON when there is an error in a Duplex Communications Unit (either active or standby). This flag can be used to check whether or not there are errors in any Duplex Communications Units. This flag will turn ON if any of the flags below turn ON.

A43600 to A43615:Duplex Communications Switched Flags

A43700 to A43715:Duplex Communications Standby Unit Error Flags

#### **CPU Bus Unit Setting Error Flag and Unit Number**

Bit A40203 is turned ON when the CPU Bus Units actually installed differ from the Units registered in the I/O table. The unit number of the CPU Bus Unit involved is written to word A427.

Bits A42700 through A42715 correspond to CPU Bus Units #0 through #15, respectively. When a error occurs, the bit corresponding to the unit number of the CPU Bus Unit involved is turned ON.

#### **CPU Bus Unit Error Flag**

Bit A40207 is turned ON when a parity error occurs during the transmission of data between the CPU Unit and CPU Bus Units. The unit number of the CPU Bus Unit involved is written to word A417.

#### **CPU Bus Unit Numbers**

Bits A41000 through A41015 correspond to CPU Bus Units #0 through #15, respectively. When two CPU Bus Units have the same unit number, the bits corresponding to the unit numbers of the CPU Bus Units involved are turned ON.

#### **CPU Bus Unit Duplication Error Flag**

Bit A40113 is turned ON when two CPU Bus Units have been assigned the same unit number. The duplicated unit number is indicated in A410.

#### **CPU Bus Unit Error, Unit Number Flags**

When an error occurs in a data exchange between the CPU Unit and an CPU Bus Unit, the CPU Bus Unit Error Flag (A40207) is turned ON and the bit in A417 corresponding to the unit number of the Unit where the error occurred is turned ON.

#### **Duplex Communications Error Recognition Flags**

Bits A43400 through A43415 turn ON when a Duplex Unit is not mounted for a unit number specified for Duplex Communications Units (i.e., a Unit is missing or the mounted Unit does not support duplex operation). Bits 00 to 15 correspond to unit numbers 0 to F.

#### **Duplex Communications Setting Error Flags**

Bits A43500 through A43515 turn ON when the unit number or node address of 2 Units specified as a pair of Duplex Communications Units in the PLC Setup does not agree. Bits 00 to 15 correspond to unit numbers 0 to F.

#### **Duplex Communications Switched Flags**

Bits A43600 through A43615 turn ON when an error occurs in the active Communications Unit and operation is switched to the standby Communications Unit. Communications will be continued by the standby Communications Unit. Bits 00 to 15 correspond to unit numbers 0 to F. The bit is turned OFF when online replacement is performed for the faulty Communications Unit. A code indicating the cause of the switch is stored in A042 to A049.

#### **Duplex Communications Standby Unit Error Flags**

Turns ON when an error occurs in the standby Communications Unit (from self-diagnosis). Communications will be continued by the active Communications Unit. Bits 00 to 15 correspond to unit numbers 0 to F. The bit is turned OFF when online replacement is performed for the faulty Communications Unit.

#### **CPU Bus Unit Restart Bits**

Bits A50100 through A50115 can be turned ON to reset CPU Bus Units number #0 through #15, respectively. The Restart Bits are turned OFF automatically when restarting is completed.

### **CIO Area: CPU Bus Unit Area**

The CPU Bus Unit Area (CIO Area) is allocated to CPU Bus Units according to the unit numbers assigned to them, as shown below. Each Unit is allocated 25 words.

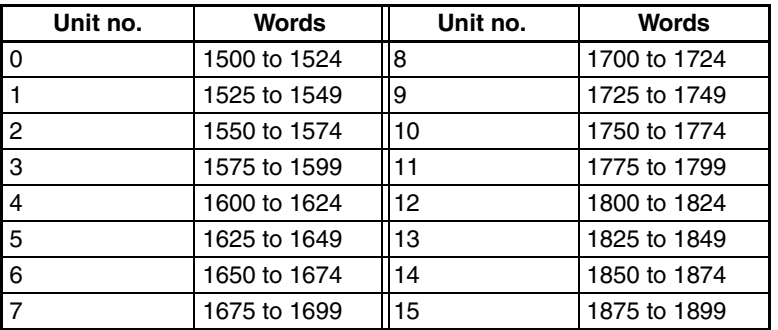

#### *Memory Areas* **<b>Appendix A**ppendix

#### **Error Information: CIO 1500 + 25 x (Unit No.) (See [page 254](#page-276-0))**

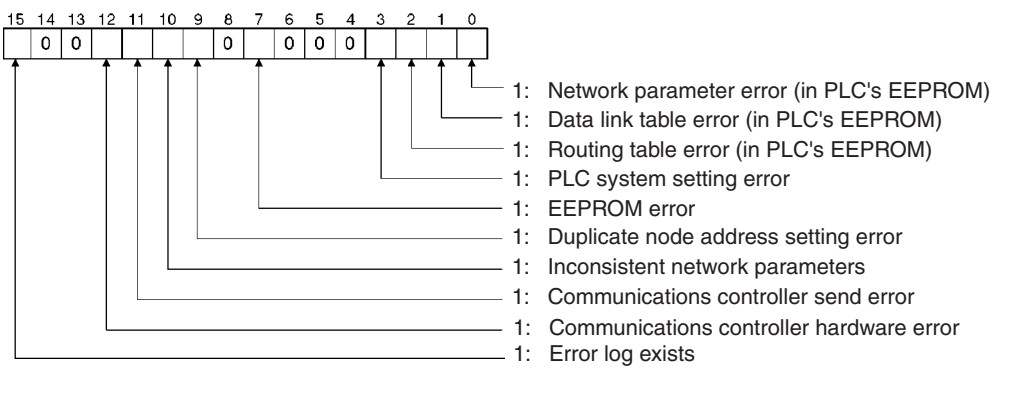

#### **Polling Node Address, Startup Node Address: CIO 1500 + 25 x (Unit No.) + 1 (See [page 254\)](#page-276-1)**

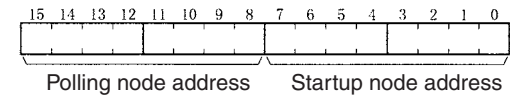

Each node address is displayed in 2-digit BCD.

#### **Network Participation Status: CIO 1500 + 25 x (Unit No.) + 2 to +5 (See pages [155](#page-177-0), [255](#page-277-0))**

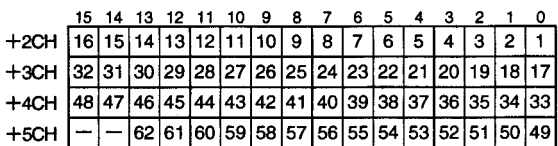

The numbers in the squares indicate node addresses. The corresponding node participation status is as follows: 0: Not participating in the network 1: Participating in the network

**Note** If the local node is not participating in the network, the status for the local node will be 0 (not participating), and the status for the other nodes will be indefinite.

#### **Local Data Link Participation Status: CIO 1500 + 25 x (Unit No.) + 6 (See [page 255.](#page-277-1))**

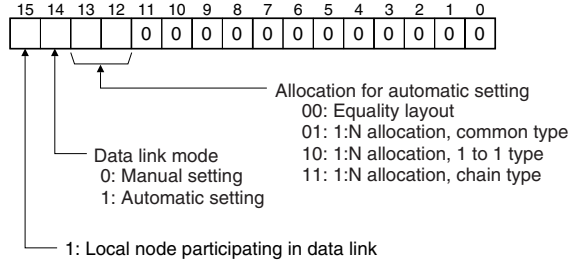

0: Local node not participating in data link or data link inactive

**Data Link Status: CIO 1500 + 25 x (Unit No.) + 7 to + 22 (See pages [130,](#page-152-0) [255](#page-277-2).)**

When the first data link status word for manually set data link tables or for automatically set data links is not set or is set to 0, the data link status is stored in the words shown below.

#### **When 8-bit Format is Specified**

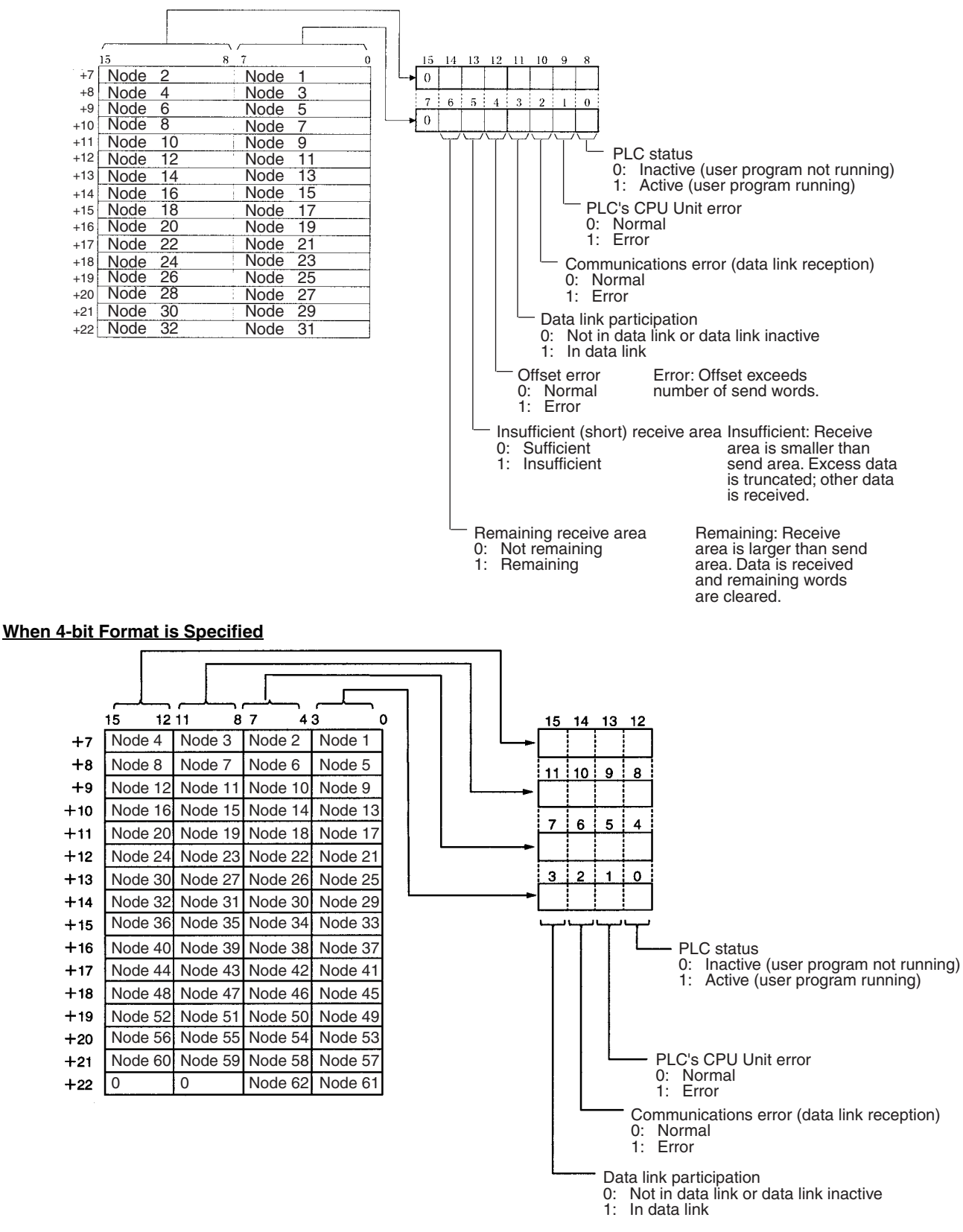

**Note** Refer to *[5-4 Checking Data Link Status](#page-152-0)* for details on status flags.

#### **Ring Status: CIO 1500 + 25 x (Unit No.) + 23**

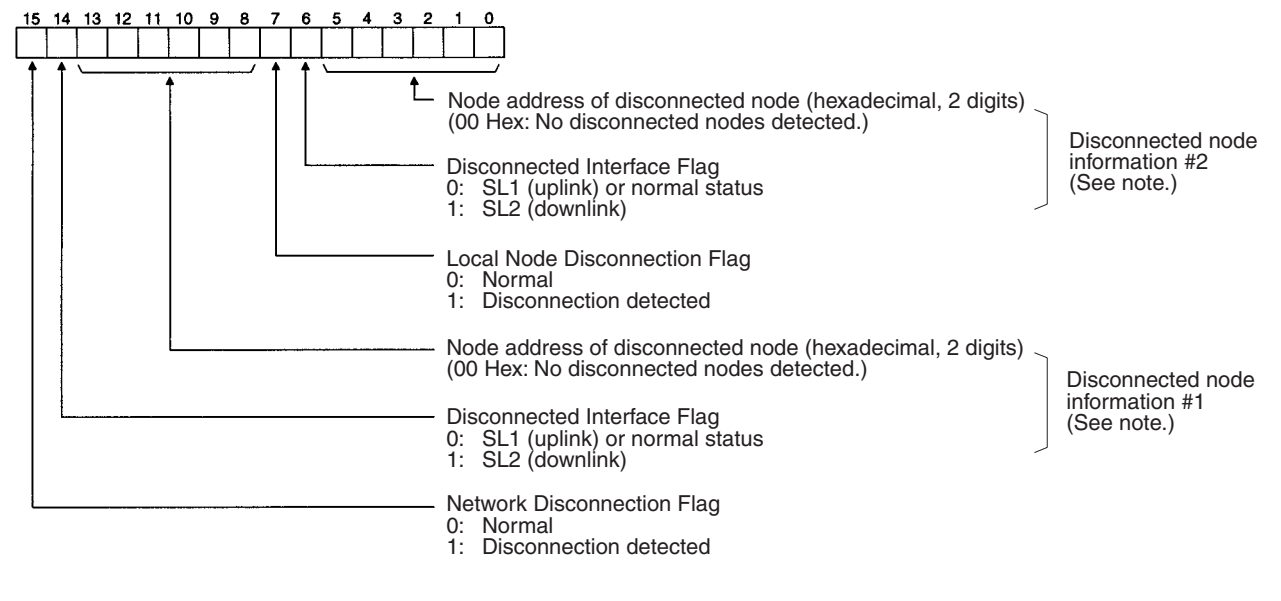

**Note** The disconnected node information is valid only when bit 15 (the Network Disconnection Flag) is ON. If bit 15 is OFF, the earlier disconnected node information is retained.

#### **Power Status: CIO 1500 + 25 x (Unit No.) + 24**

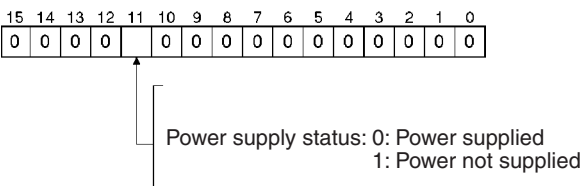

### **DM Area: CPU Bus Unit Area**

The CPU Bus Unit Area (data memory) is allocated to CPU Bus Units according to the unit numbers assigned to them, as shown below. Each Unit is allocated 100 words, of which 12 words are used. In the Controller Link Unit this area is called the DM Area.

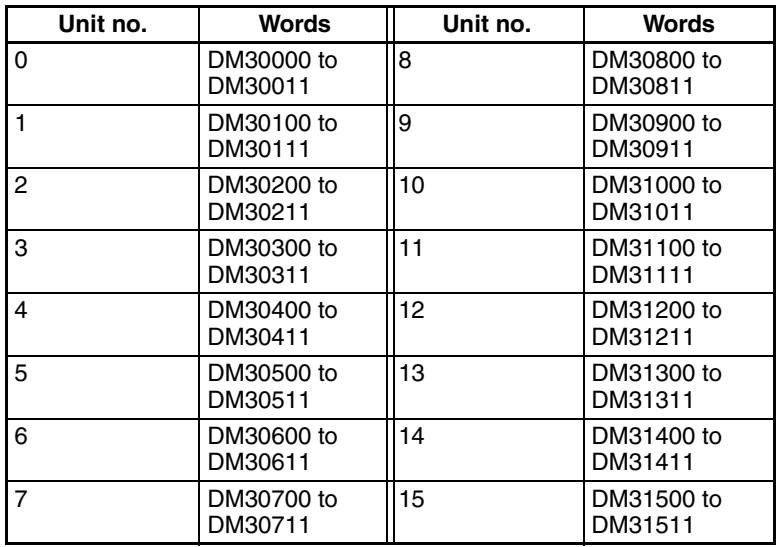

#### **Software Switches (DM30000 + 100** × **Unit No.)**

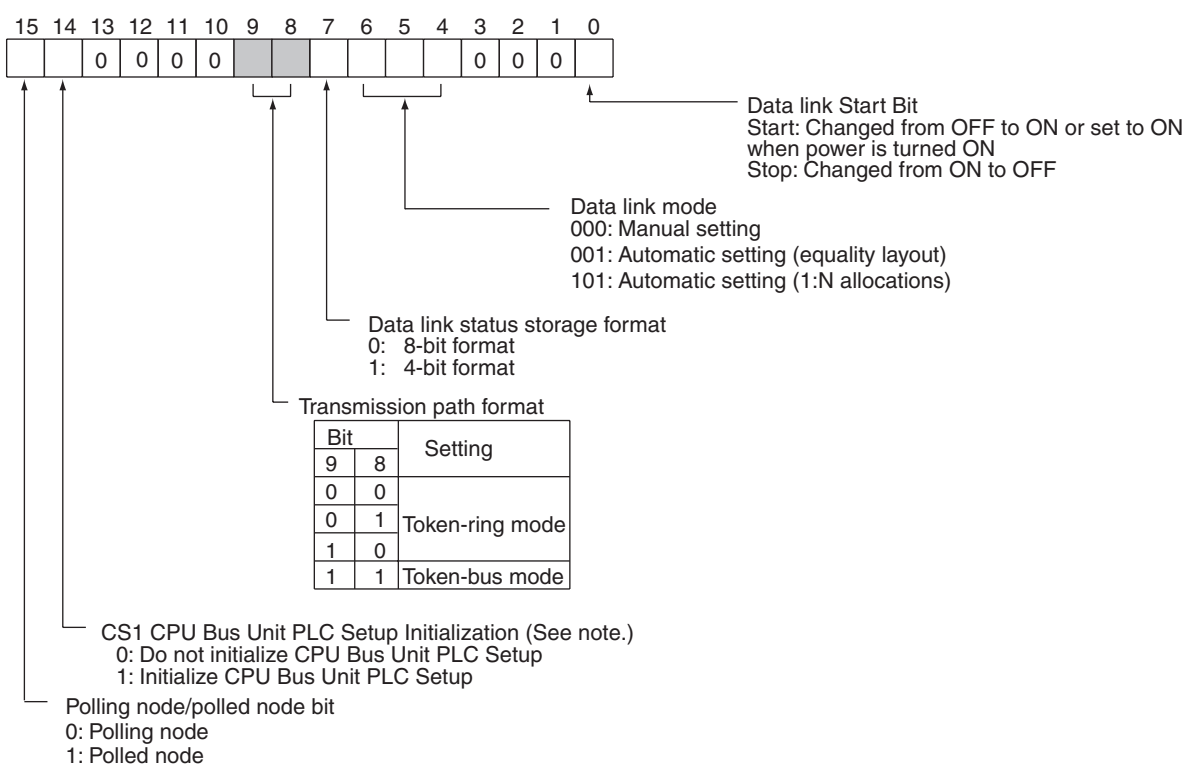

**Note** Initializes the network parameters registered in the CPU Bus Unit PLC Setup Area at the CPU Unit and clears the data link tables.

#### **Parameters for Automatically Setting Data Links (Equality Layout): DM30000 + 100 × (Unit No.) + 1 to +11**

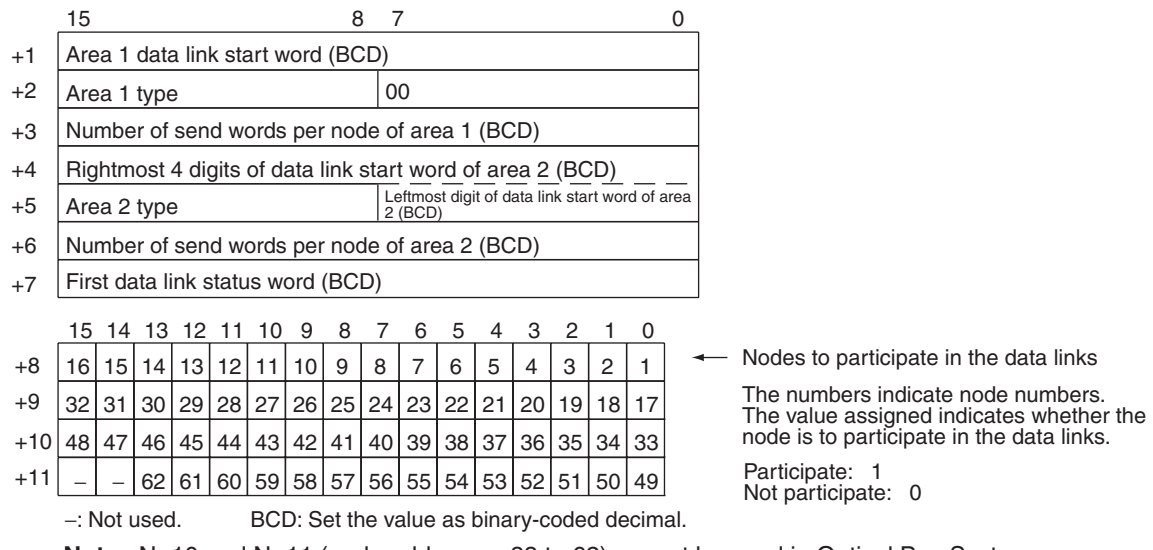

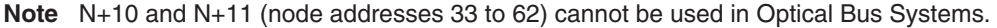

## **Parameters for Automatic Data Link Creation with 1:N Allocation: D30000 + 100** × **(Unit No.) + 12 to 25**

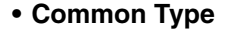

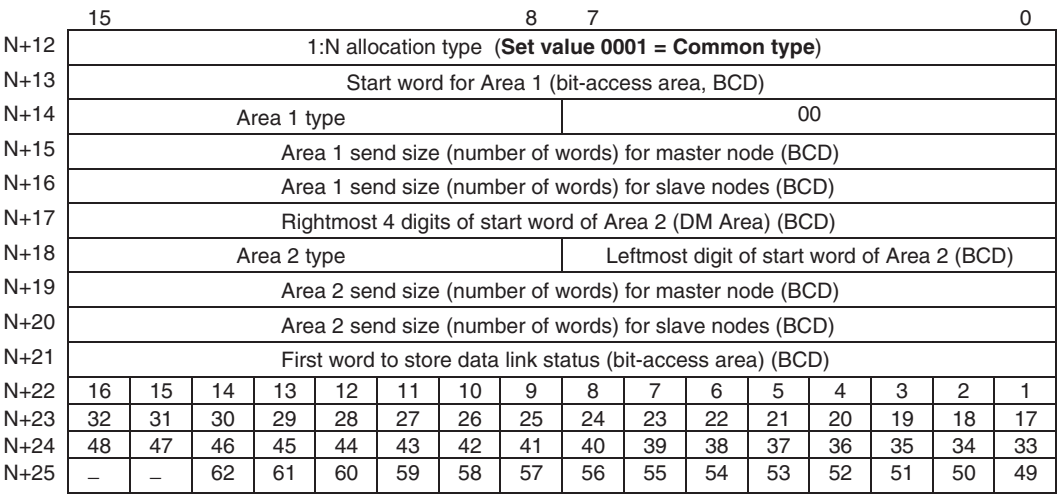

Words N+22 through N+25 register nodes that will participate in the data links. The numbers shown in the table are the node addresses. The bit status for each node address indicates whether the node is to participate in the data links.

ON (1): Participate

OFF (0): Not participate

#### **• 1 to 1 Type**

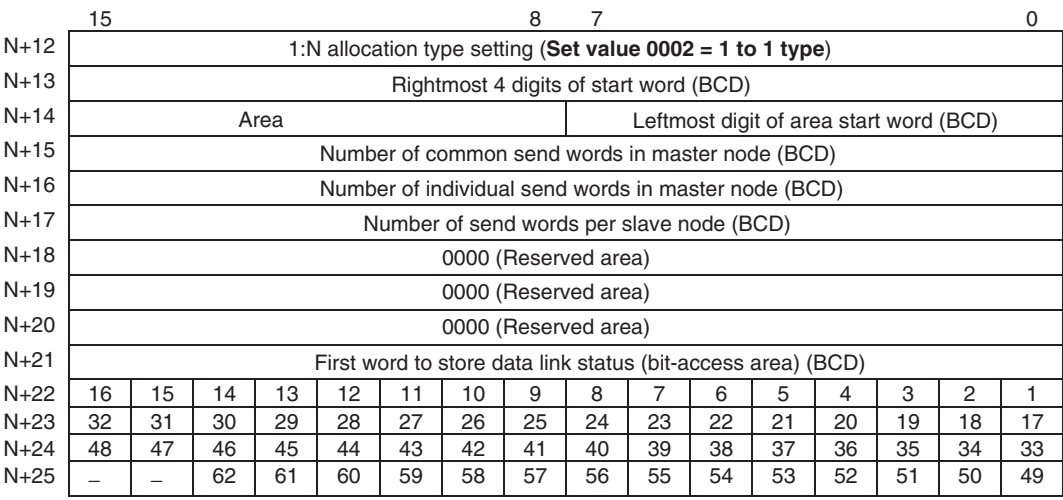

Words N+22 through N+25 register nodes that will participate in the data links. The numbers shown in the table are the node addresses. The bit status for each node address indicates whether the node is to participate in the data links.

ON (1): Participate

OFF (0): Not participate

#### **• Chain Type**

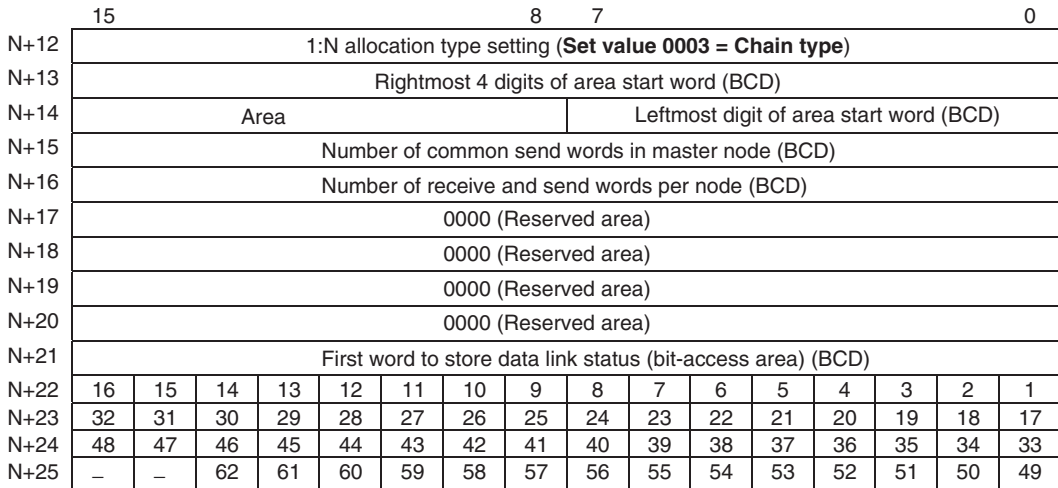

Words N+22 through N+25 register nodes that will participate in the data links. The numbers shown in the table are the node addresses. The bit status for each node address indicates whether the node is to participate in the data links.

<span id="page-339-0"></span>ON (1): Participate OFF (0): Not participate

# **CVM1 and CV-series PLCs**

### **Auxiliary Area**

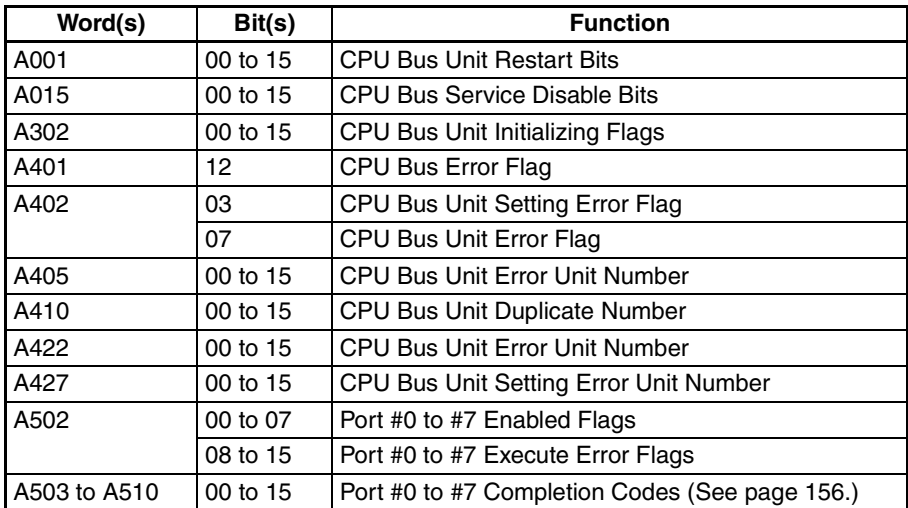

#### **CPU Bus Unit Restart Bits**

Bits A00100 through A00115 can be turned ON to reset CPU Bus Units number #0 through #15, respectively. The Restart Bits are turned OFF automatically when restarting is completed.

Do not turn these bits ON and OFF in the program; manipulate them from the CVSS.

#### **CPU Bus Service Disable Bits**

Bits A01500 through A01515 can be turned ON to stop service to CPU Bus Units numbered #0 through #15, respectively. Turn the appropriate bit OFF again to resume service to the CPU Bus Unit.

#### **CPU Bus Unit Initializing Flags**

Bits A30200 through A30215 turn ON while the corresponding CPU Bus Units (Units #0 through #15, respectively) are initializing.

#### **CPU Bus Error and Unit Flags**

Bit A40112 is turned ON when an error occurs during the transmission of data between the CPU Unit and CPU Bus Units, or a WDT (watchdog timer) error occurs in a CPU Bus Unit. The unit number of the CPU Bus Unit involved is contained in word A405.

Bits A40500 through A40515 correspond to CPU Bus Units #0 through #15, respectively. When a CPU Bus Error occurs, the bit corresponding to the unit number of the CPU Bus Unit involved is turned ON.

#### **CPU Bus Unit Setting Error Flag and Unit Number**

Bit A40203 is turned ON when the CPU Bus Units actually installed differ from the Units registered in the I/O table. The unit number of the CPU Bus Unit involved is written to word A427.

Bits A42700 through A42715 correspond to CPU Bus Units #0 through #15, respectively. When a error occurs, the bit corresponding to the unit number of the CPU Bus Unit involved is turned ON.

#### **CPU Bus Unit Error Flag and Unit Numbers**

Bit A40207 is turned ON when a parity error occurs during the transmission of data between the CPU Unit and CPU Bus Units. The unit number of the CPU Bus Unit involved is written to word A422.

Bits A42200 through A42215 correspond to CPU Bus Units #0 through #15, respectively. When a CPU Bus Unit Error occurs, the bit corresponding to the unit number of the CPU Bus Unit involved is turned ON.

#### **CPU Bus Unit Numbers**

Bits A41000 through A41015 correspond to CPU Bus Units #0 through #15, respectively. When two CPU Bus Units have the same unit number, the bits corresponding to the unit numbers of the CPU Bus Units involved are turned ON.

#### **Network Status Flags**

Bits A50200 through A50207 are turned ON to indicate that ports #0 through #7, respectively, are enabled for the SEND(192), RECV(193), and CMND(194). Bits A50208 through A50215 are turned ON to indicate that an error has occurred in ports #0 through #7, respectively, during data communications using SEND(192), RECV(193), or CMND(194).

A503 through A510 contain the completion codes for ports #0 through #7, respectively, following data communications using SEND(192), RECV(193), or CMND(194).

### **CIO Area: CPU Bus Unit Area**

The CPU Bus Unit Area is allocated to CPU Bus Units according to the unit numbers assigned to them, as shown below. Each Unit is allocated 25 words. The Controller Link Units use 22 of the words allocated to them.

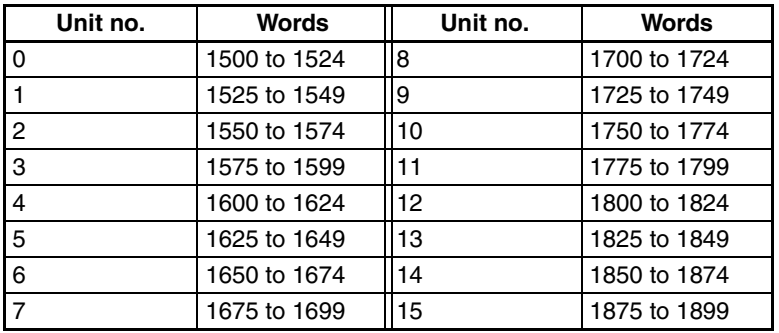

#### **Error Information: CIO 1500 + 25 x (Unit No.) (See [page 254](#page-276-0).)**

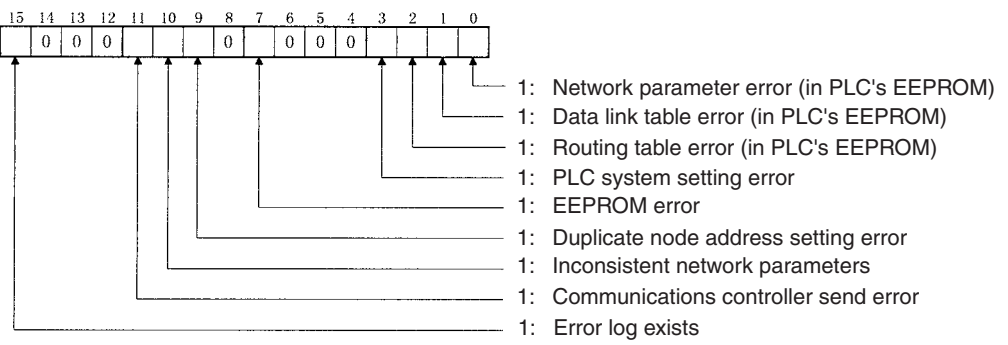

#### **Polling Node Address, Startup Node Address: CIO 1500 + 25 x (Unit No.) + 1 (See [page 254.](#page-276-1))**

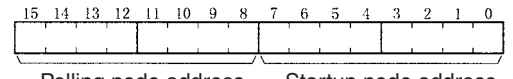

Polling node address Startup node address Each node address is displayed in 2-digit BCD.

**Network Participation Status: CIO 1500 + 25 x (Unit No.) + 2, + 3 (See pages [155](#page-177-0), [255.](#page-277-0))**

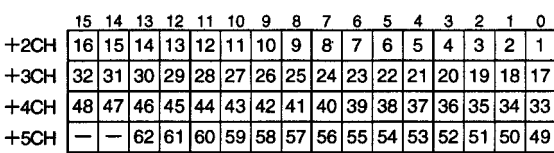

The numbers in the squares indicate node addresses.

The corresponding node participation status is as follows:

- 0: Not participating in the network 1: Participating in the network
- **Note** If the local node is not participating in the network, the status for the local node will be 0 (not participating), and the status for the other nodes will be indefinite.

#### **Local Data Link Participation Status: CIO 1500 + 25 x (Unit No.) + 6 (See [page 255.](#page-277-1))**

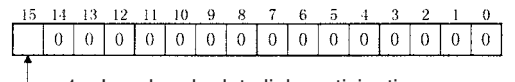

Local node data link participating 0: Local node data link not participating or data link inactive

#### **Data Link Status: CIO 1500 + 25 x (Unit No.) + 7 to + 22 (See pages [130,](#page-152-0) [255](#page-277-2).)**

When the first data link status word for manually set data link tables or for automatically set data links is not set or is set to 0, the data link status is stored in the words shown below.

#### **When 8-bit Format is Specified**

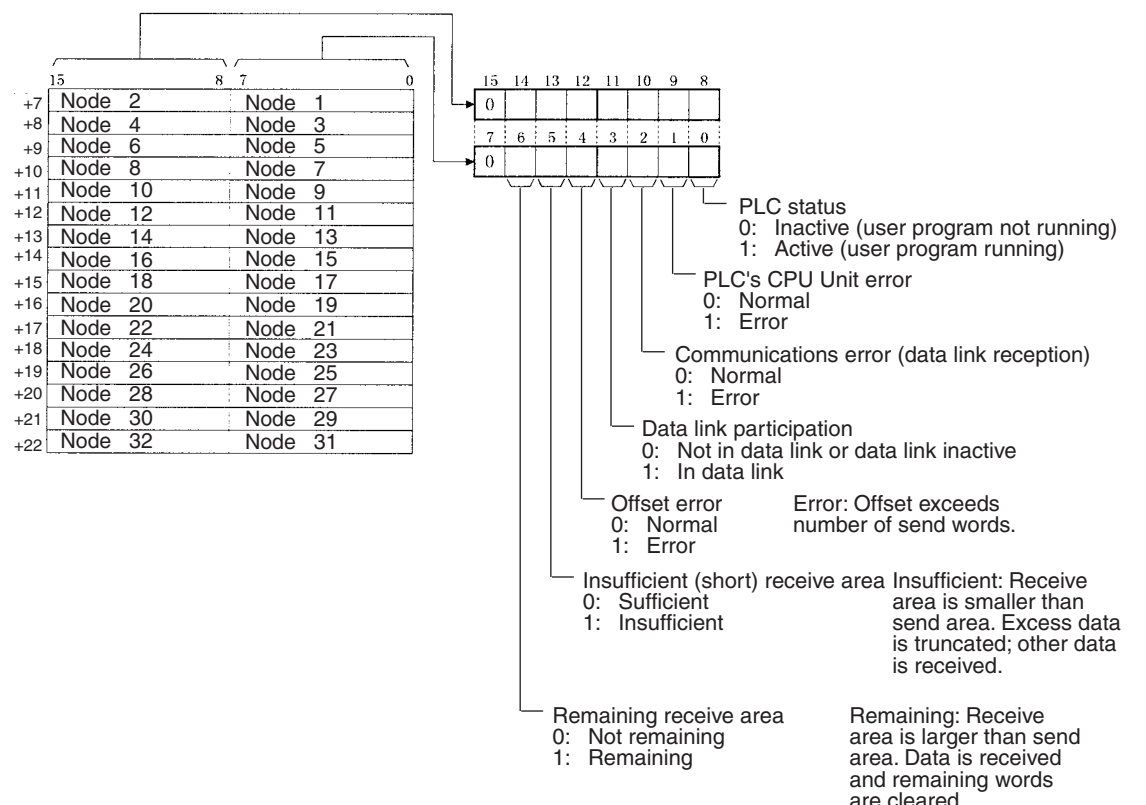

#### **When 4-bit Format is Specified**

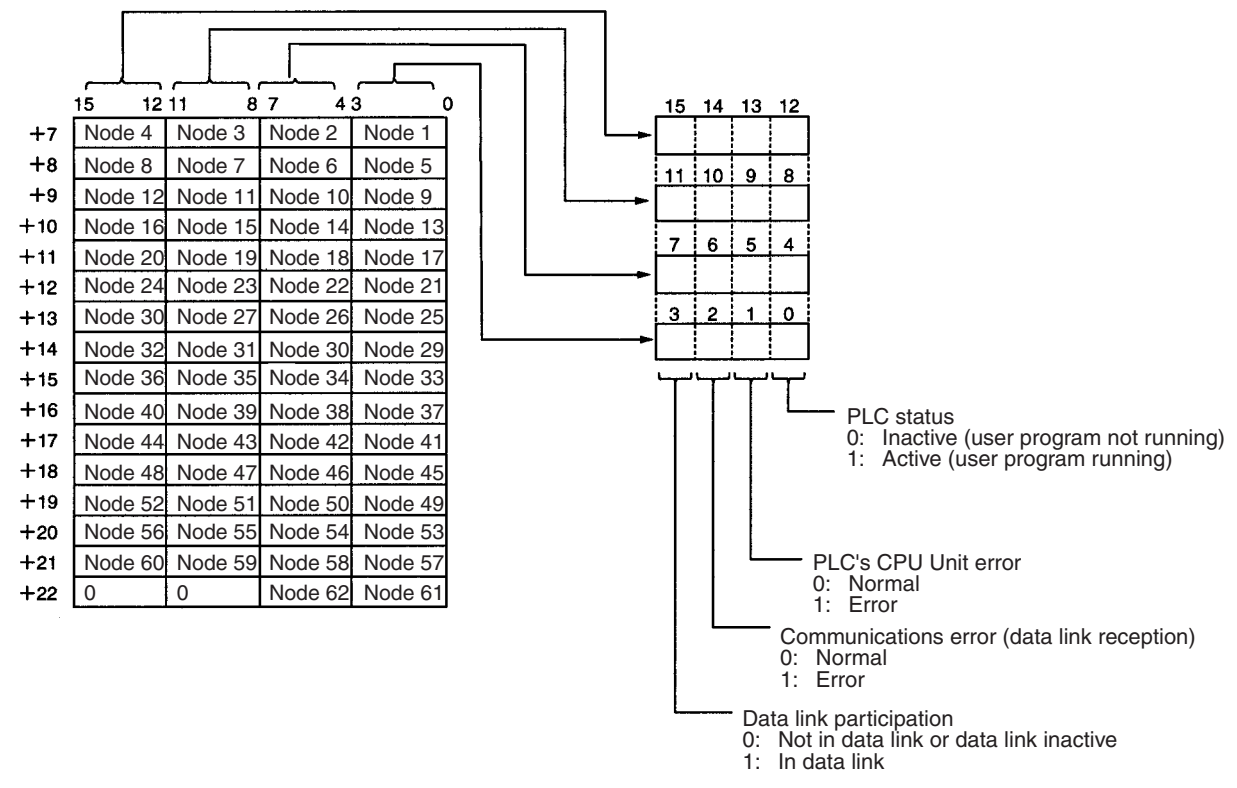

**Note** Refer to *[5-4 Checking Data Link Status](#page-152-0)* for details on status flags.

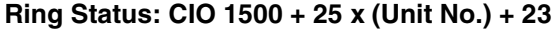

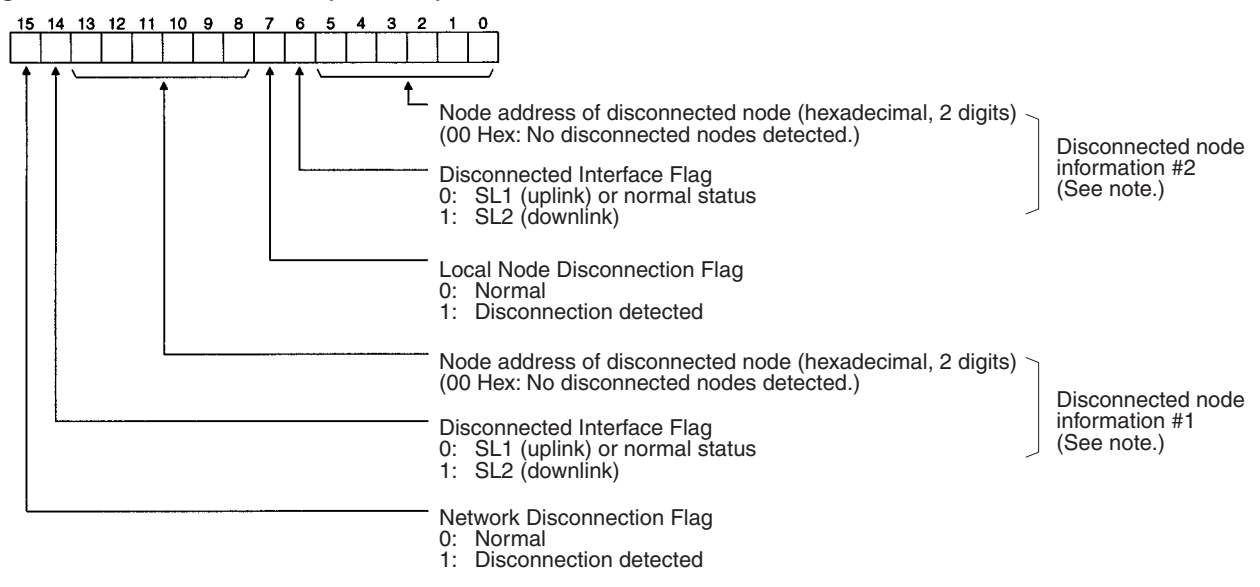

**Note** The disconnected node information is valid only when bit 15 (the Network Disconnection Flag) is ON. If bit 15 is OFF, the previous disconnected node information is retained.

**Power Status: CIO 1500 + 25 x (Unit No.) + 24**

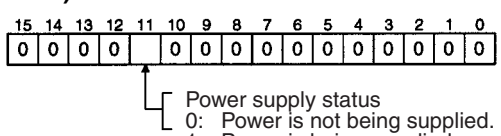

#### 1: Power is being supplied.

## **DM Area: CPU Bus Unit Area**

The CPU Bus Unit Area (data memory) is allocated to CPU Bus Units according to the unit numbers assigned to them, as shown below. Each Unit is allocated 100 words, of which 12 words are used. In the Controller Link Unit this area is called the DM Area.

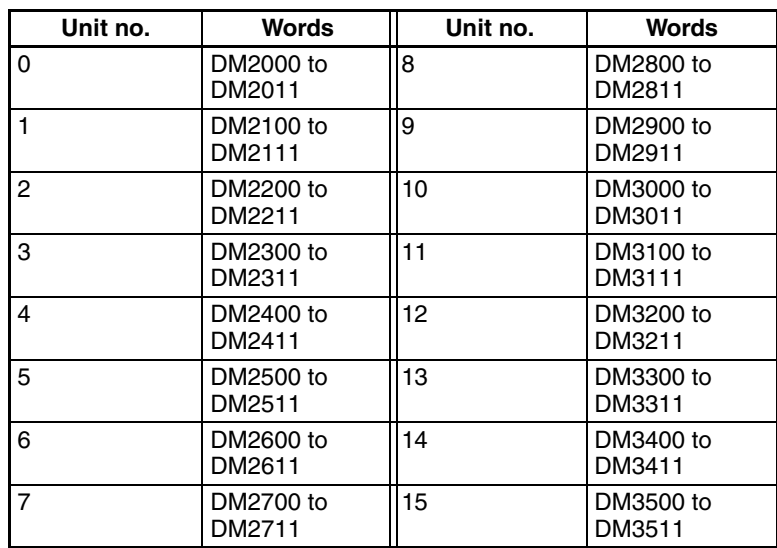

### **Software Switches (DM2000 + 100** × **Unit No.)**

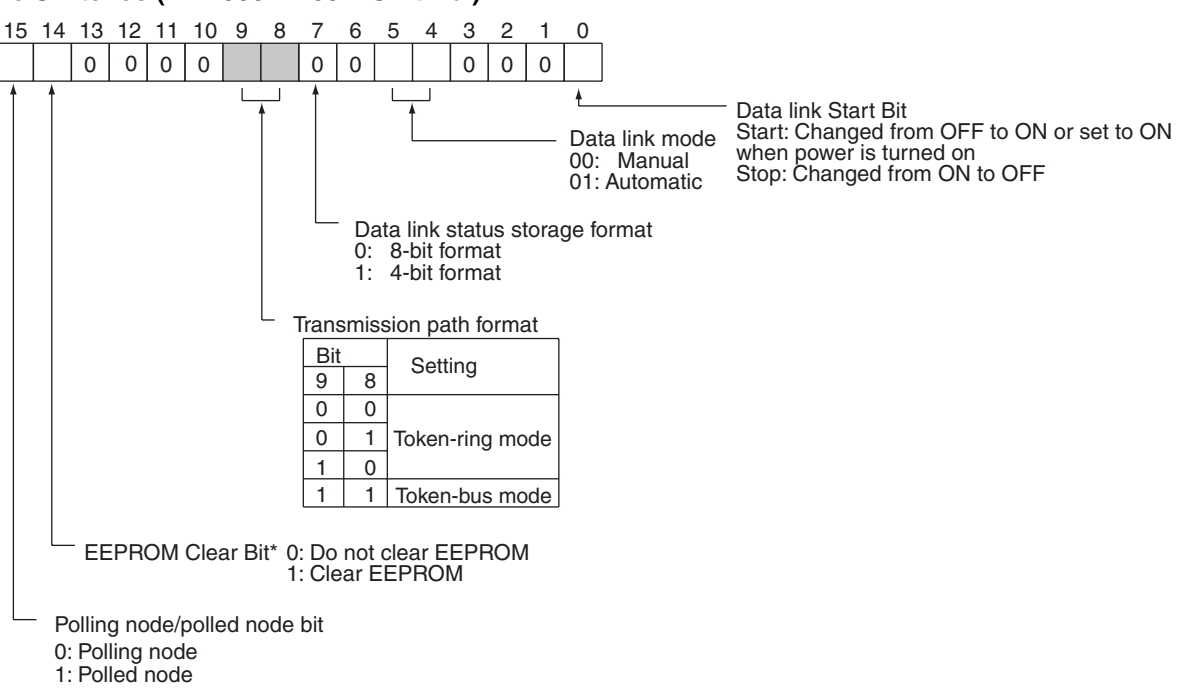

\*Clears the network parameters, data link tables, and routing tables stored in EEPROM in the PLC's CPU Unit.

#### Parameters for Automatically Setting Data Links: DM 2000 + 100 x (Unit No.) + 1 to + 11 (See [page 123](#page-145-0).)

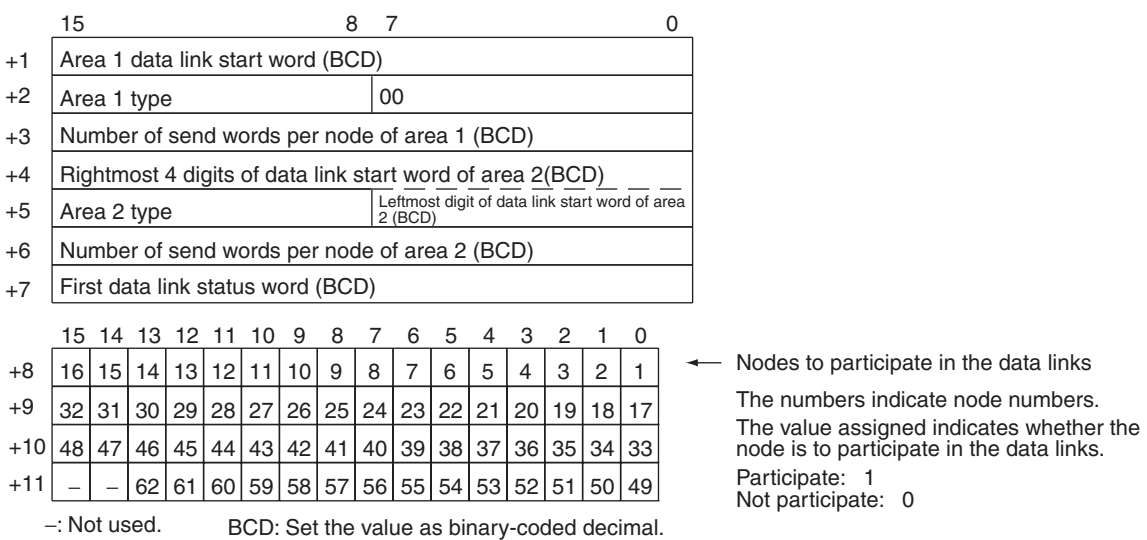

**Note** N+10 and N+11 (node addresses 33 to 62) cannot be used in Optical Bus Systems.

# <span id="page-345-3"></span>**Appendix B Standard Models**

### **Controller Link Units**

<span id="page-345-2"></span>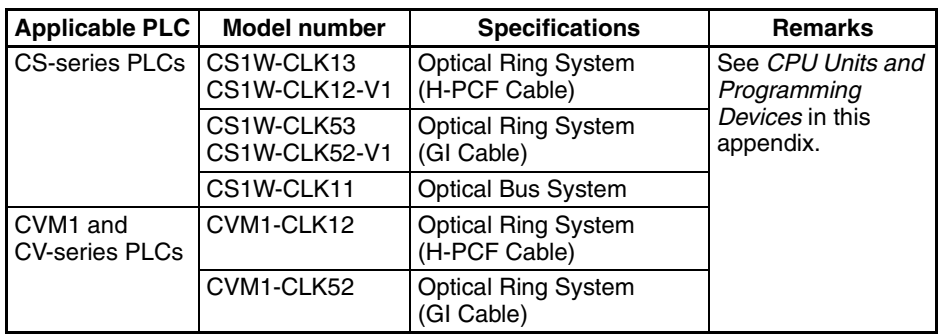

# **Controller Link Support Board**

<span id="page-345-0"></span>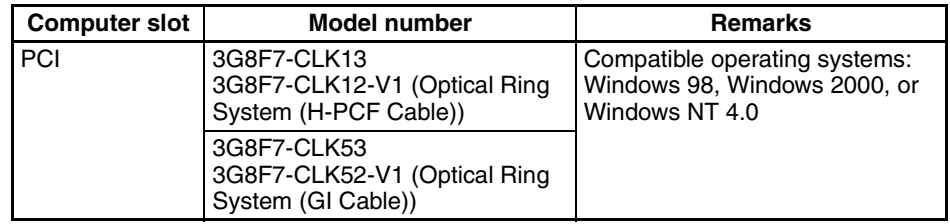

# **Special Software**

<span id="page-345-1"></span>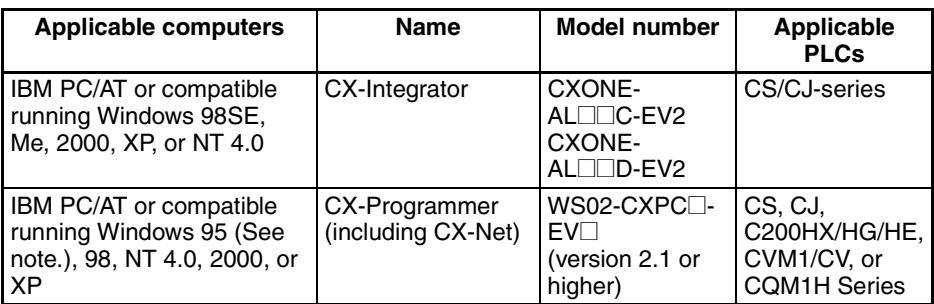

**Note** Windows 95 cannot be used when connected through a Controller Link Support Board (PCI Bus) or SYSMAC LINK Support Board (PCI Bus).

# **H-PCF Optical Fiber Cable Connectors and Accessories**

### **Optical Fiber Cables (Indoor Use Only)**

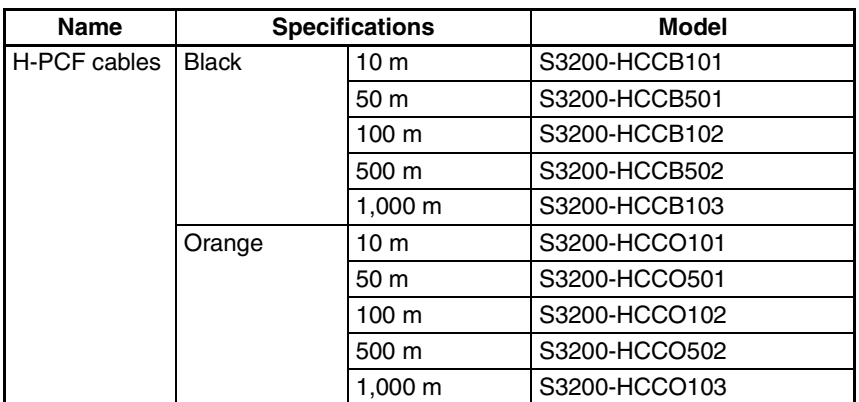

**Note** The optical fiber cable model numbers are as follows.

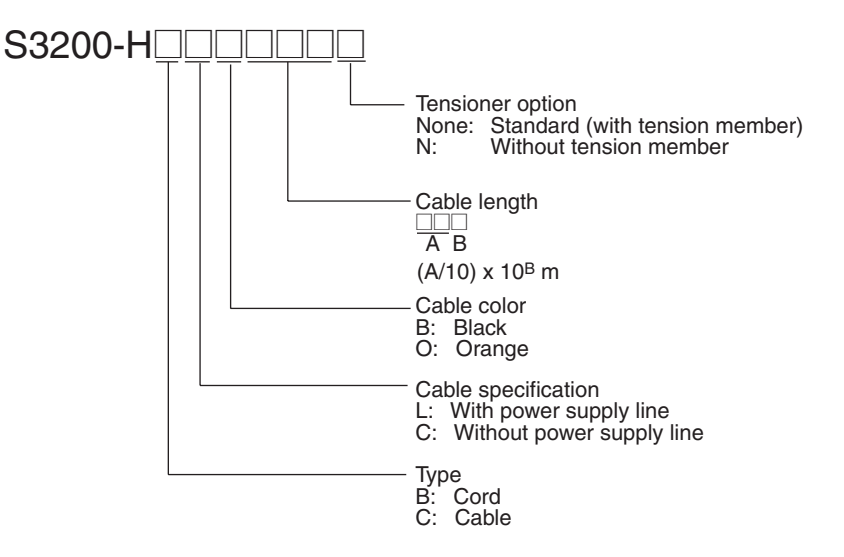

### **Connectors**

<span id="page-346-0"></span>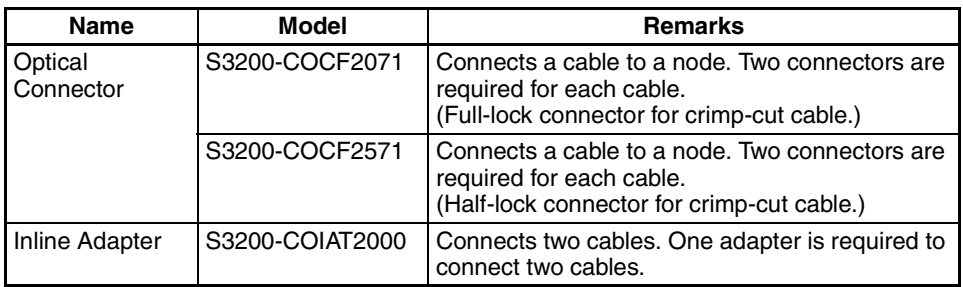

### **Discontinued Models**

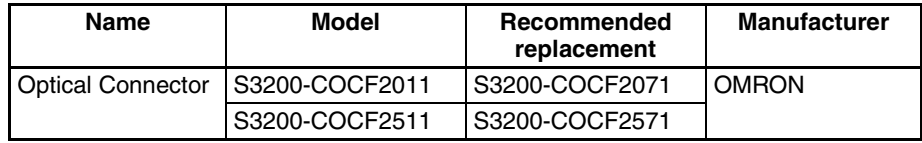

### **Optical Fiber Cables with Connectors (Indoor Use Only)**

The following Optical Fiber Cables are available with Connectors already attached. (These cables have power supply lines and tension members, which aren't used in the Controller Link Network.)

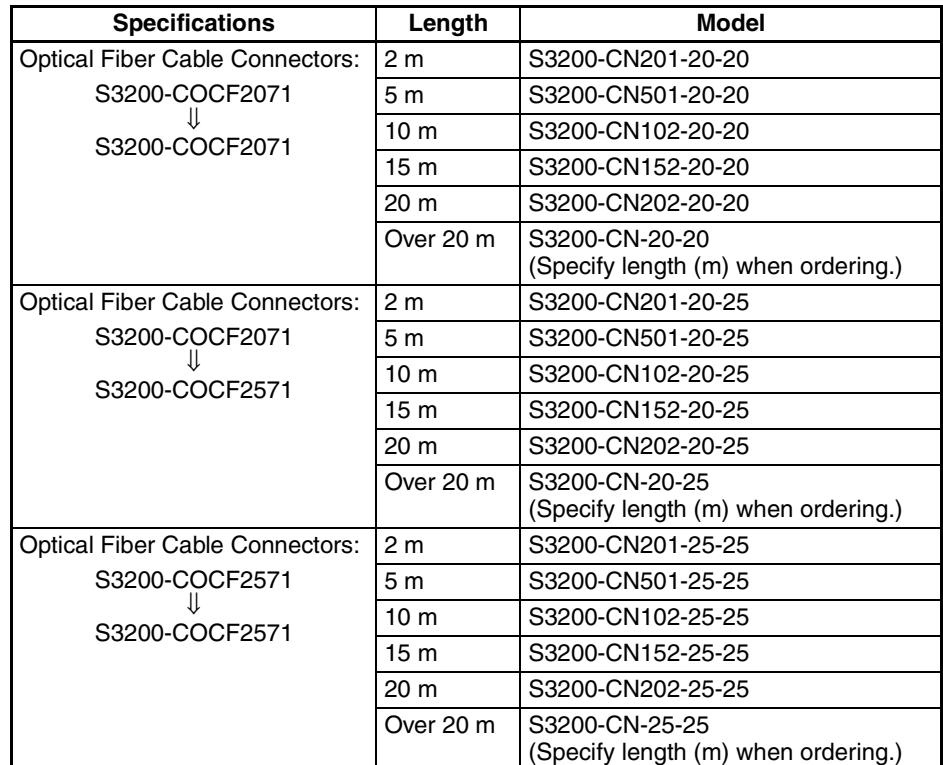

**Note** Special training is required to assemble Optical Fiber Cables and connectors with epoxy adhesive. Contact your OMRON dealer for details on other optical fiber cords and cables.

The Optical Fiber Cables listed here are for indoor use only. Consult a specialist tradesman if cables with outdoor specifications are required.

### **Duplex Unit Connecting Cable**

This cable is used to connect Controller Link Units (CS1W-CLK13/12-V1) used in duplex operation in a CS1D System.

Name: Duplex Unit Connecting Cable

Length: 50 cm

Model number: CS1D-CN051

- **Note** 1. This cable (CS1D-CN051) is used to connect Controller Link Units used in duplex operation. To connect standard nodes, use an Optical Fiber Cable with a connector (S3200-CN $\Box$  $\Box$  $\Box$  $\Box$ .).
	- 2. Controller Link Units (CS1W-CLK13/12-V1) used in duplex operation can also be connected by a standard H-PCF cable. (Use a cable no longer than the maximum allowable distance between standard nodes.)

### **Assembly Tools**

The following tools are used to assemble optical networks.

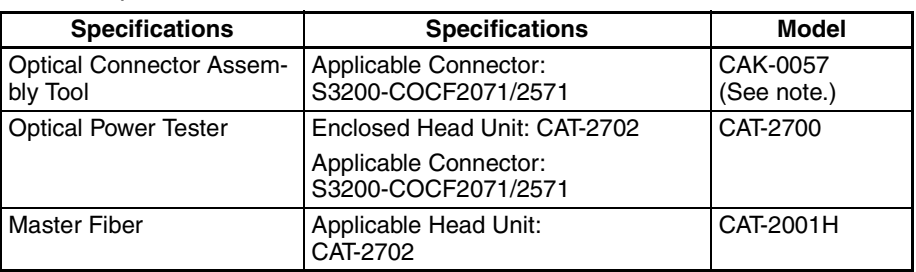

**Note** The S3200-COCF2071/2571 Optical Connector can still be assembled if the JRFK-57PLUS (Sumitomo Electric Industries) is added to the S3200-CAK1062.

### **Discontinued Models**

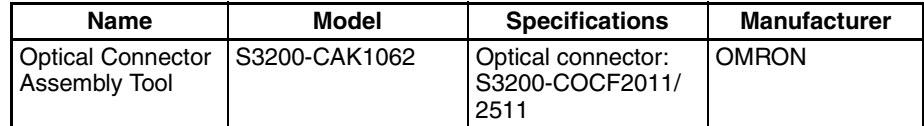

# **GI Optical Fiber Cable Connectors and Accessories**

## **Required Optical Characteristics**

#### **50/125** µ**m AGF Cable**

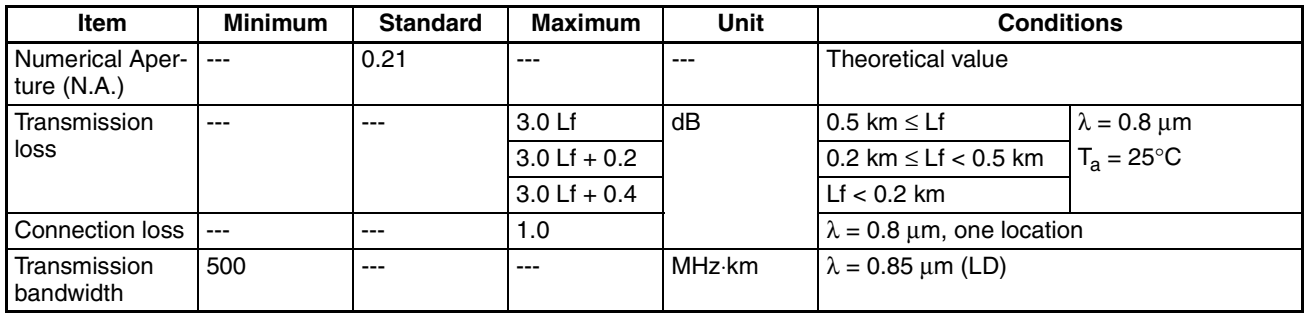

**Note** L<sub>f</sub> is fiber length in km, T<sub>a</sub> is ambient temperature, and  $\lambda$  is the peak wavelength of the test light source.

#### **62.5/125** µ**m AGF Cable**

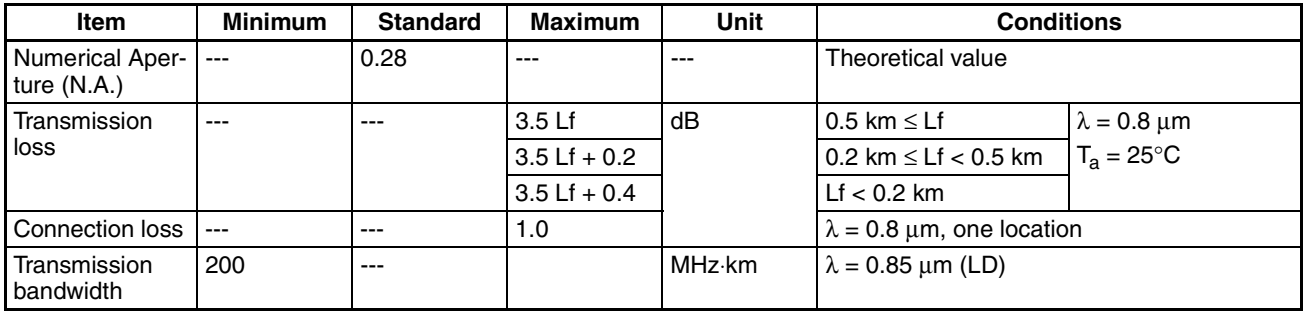

<span id="page-348-0"></span>**Note** L<sub>f</sub> is fiber length in km, T<sub>a</sub> is ambient temperature, and  $\lambda$  is the peak wavelength of the test light source.

### **Connectors**

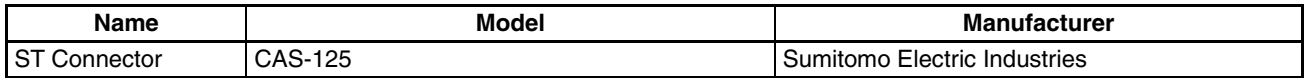

# **Appendix C CS-series Optical Bus Controller Link Units**

# **Component Names and Functions**

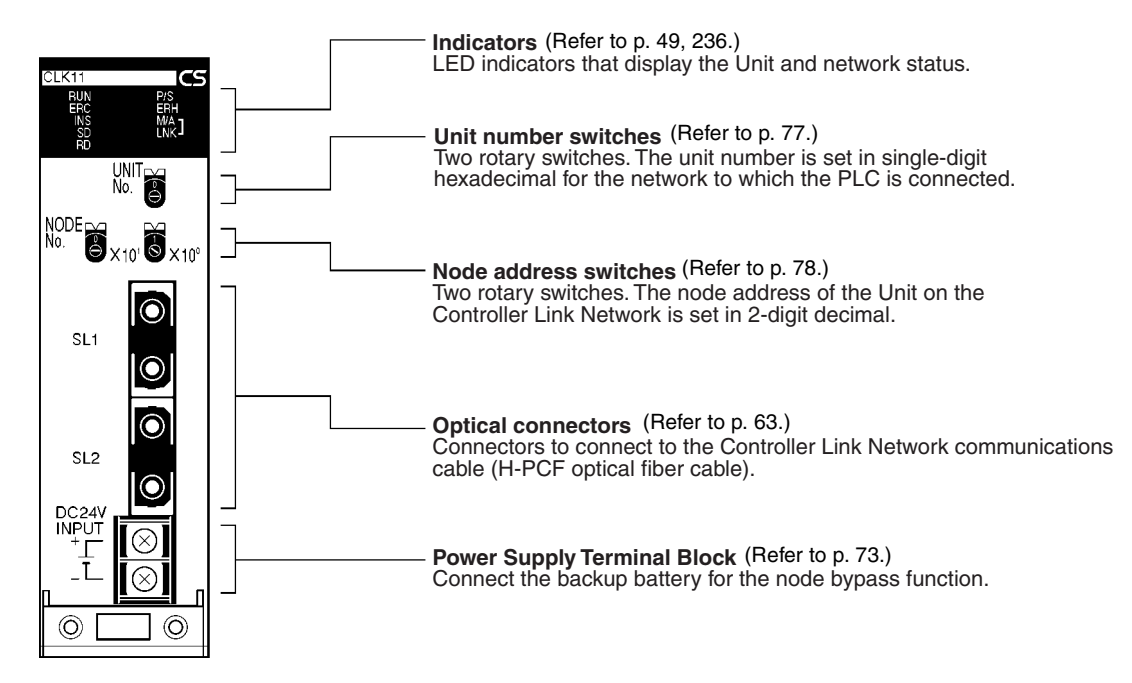

## **Optical Unit Indicators**

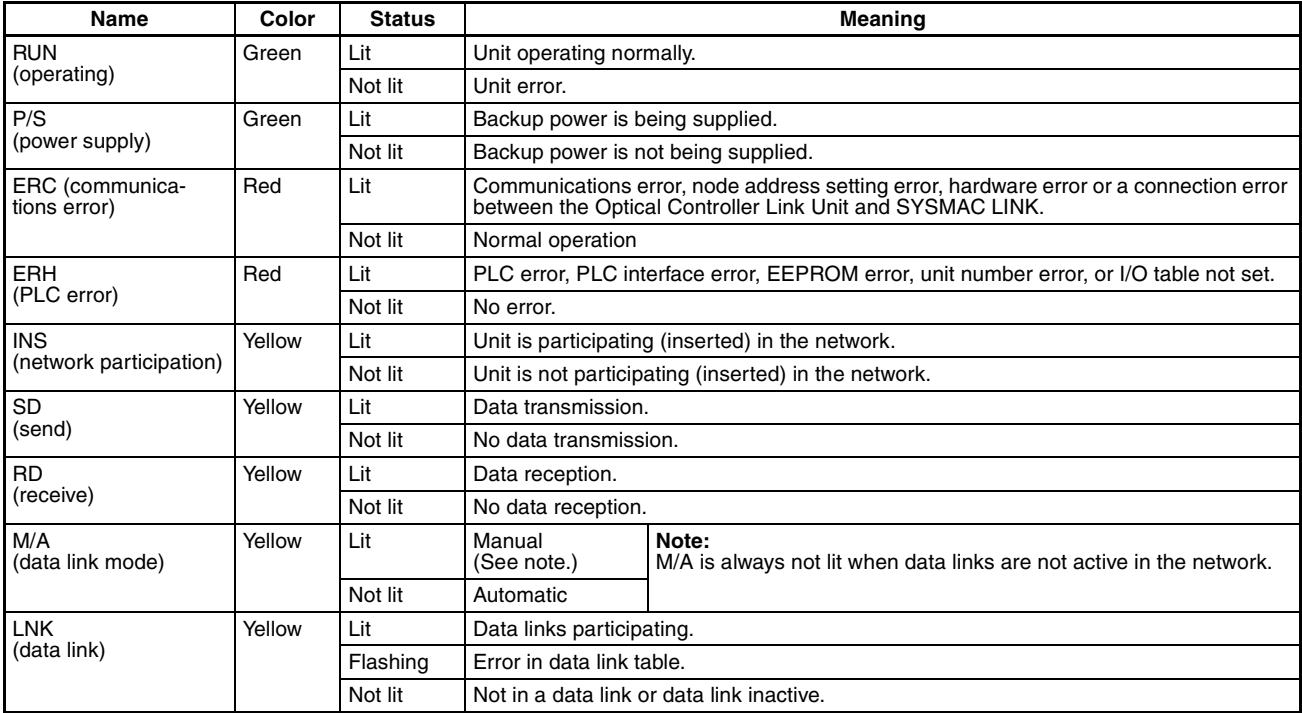

**Note** Even when the local node does not participate in the data link, the indicator will be lit if there are manually set data links active on the network.

For details refer to *[10-1 Troubleshooting Using Indicators](#page-258-0)*.

## **Overview**

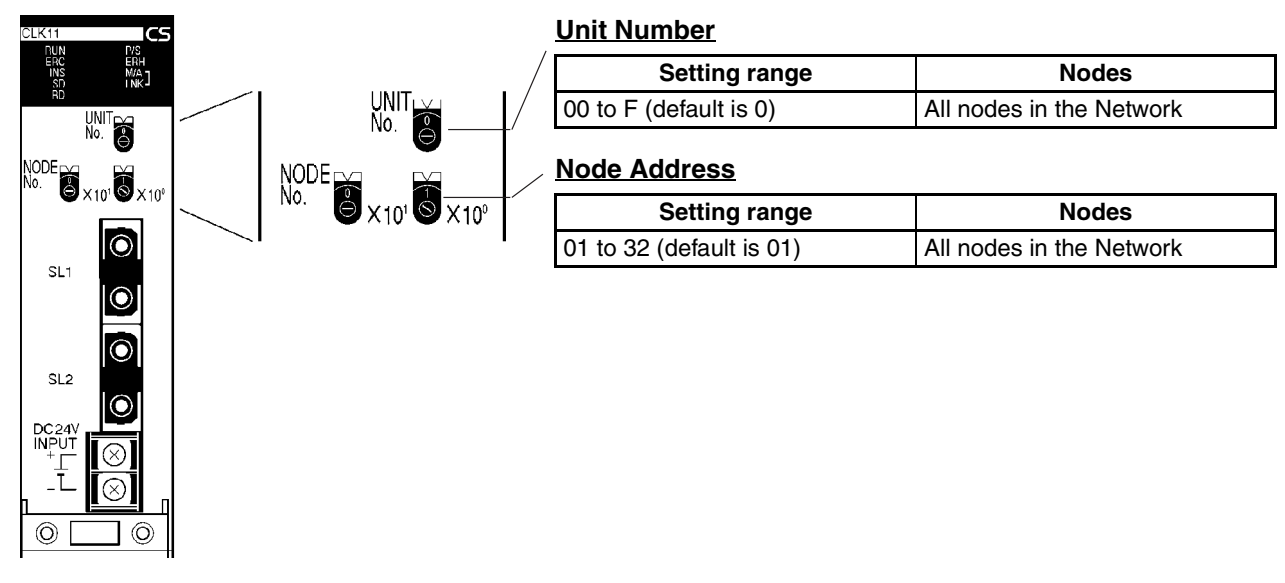

### **Unit Number**

Set the unit number for each Unit using the rotary switches on the front of the Unit. The unit number is used to identify a CPU Bus Unit within the PLC. Any unit number can be set between 0 and F in hexadecimal (00 to 15 in decimal).

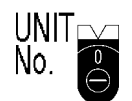

**Note:** The factory default settings are shown above.

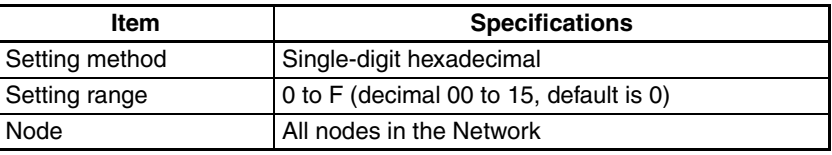

Set the node address using a small flat-blade screwdriver, being careful not to damage the rotary switches.

**Note** 1. Always turn OFF the PLC's power before setting the unit number.

- 2. When setting a Unit for the first time or changing the existing setting, create a I/O table in the PLC's CPU Unit.
- 3. Do not set the same unit number twice within the same PLC. An error will occur if the same unit number is set for two different Unit, and the CPU Unit will not be able to recognize the Units.
- 4. When the Unit is recognized by the PLC's CPU Unit, "NS" will be shown in the I/O table displayed for the CX-Programmer programming device.
- 5. The default setting is "0."
- 6. The unit number determines the words used by the Controller Link Unit in PLC memory.

### **Node Addresses**

Set the node address of each Unit in the Network using the rotary switch on the front of the Unit. The node address is used to identify each node in the Network.

### *CS-series Optical Bus Controller Link Units* **Appendix C**

The node address can be set to any value between 01 and 32.

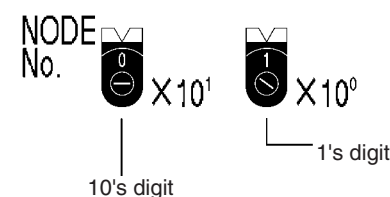

**Note:** The factory default settings are shown above.

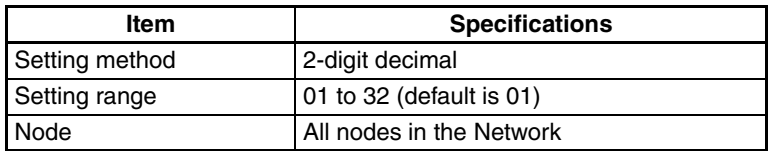

Set the node address using a small flat-blade screwdriver, being careful not to damage the rotary switches.

- **Note** 1. Always turn OFF the PLC's power before setting the node address.
	- 2. Do not set the same node address twice within the same Network. An error will occur if the same address is set for two different nodes. The ERC indicator on the front of the Unit will light (Communications Error Flag) and either communications will stop, or the INS indicator will not light and you will be unable to participate in the Network.
	- 3. The send sequence for the data link areas is determined according to the sequence of node addresses for automatically set data links.
	- 4. Assign node addresses consecutively beginning from 01 whenever possible to minimize Network construction time.

# **Communications Specifications**

### **Optical Ring System**

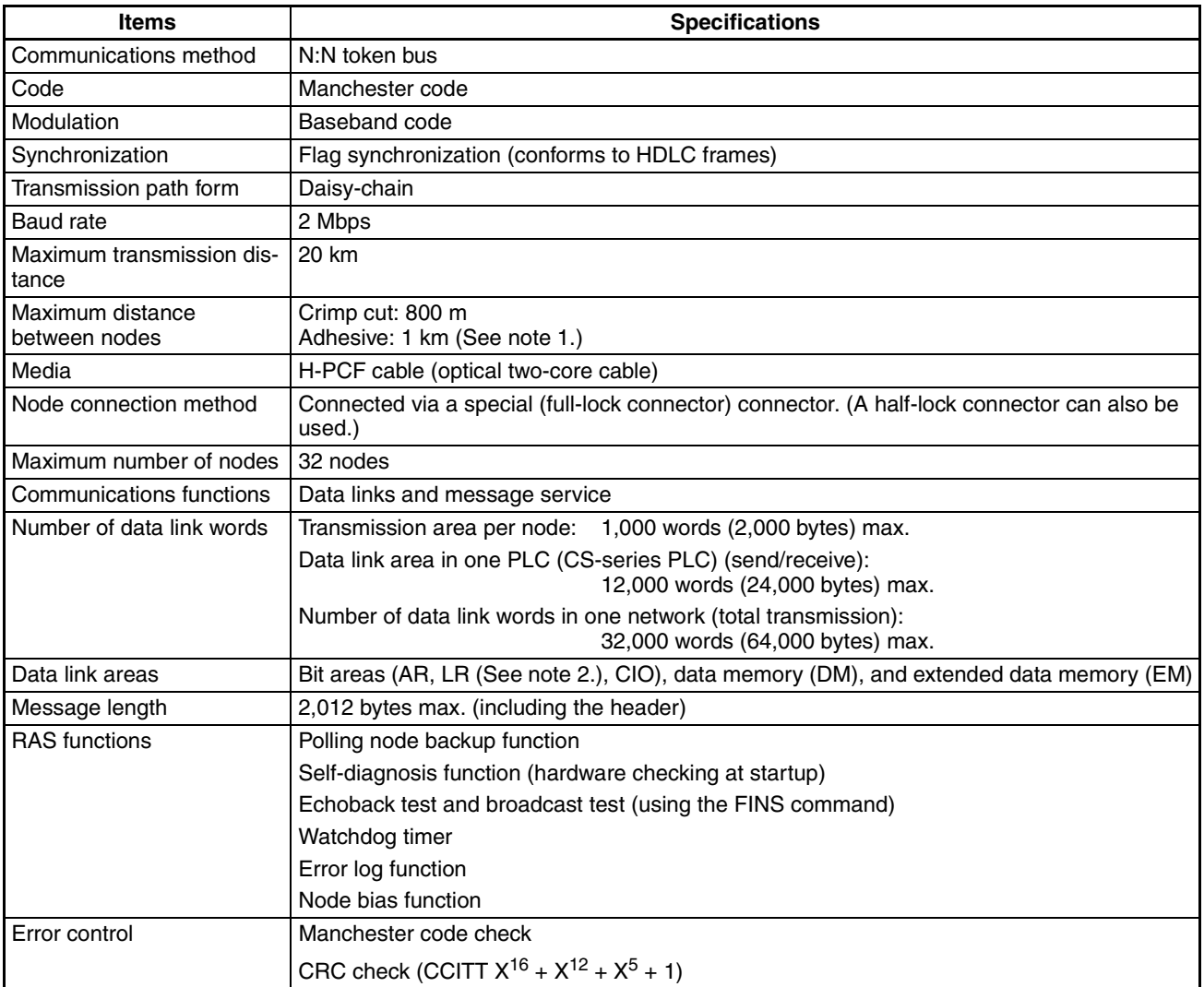

**Note** 1. The maximum distance between nodes depends on the connector and cable processing methods.

2. The CS-series PLCs do not have an LR area, but CIO 1000 through CIO 1199 are used automatically in place of LR 000 to LR 199.

# **Dimensions (Unit: mm)**

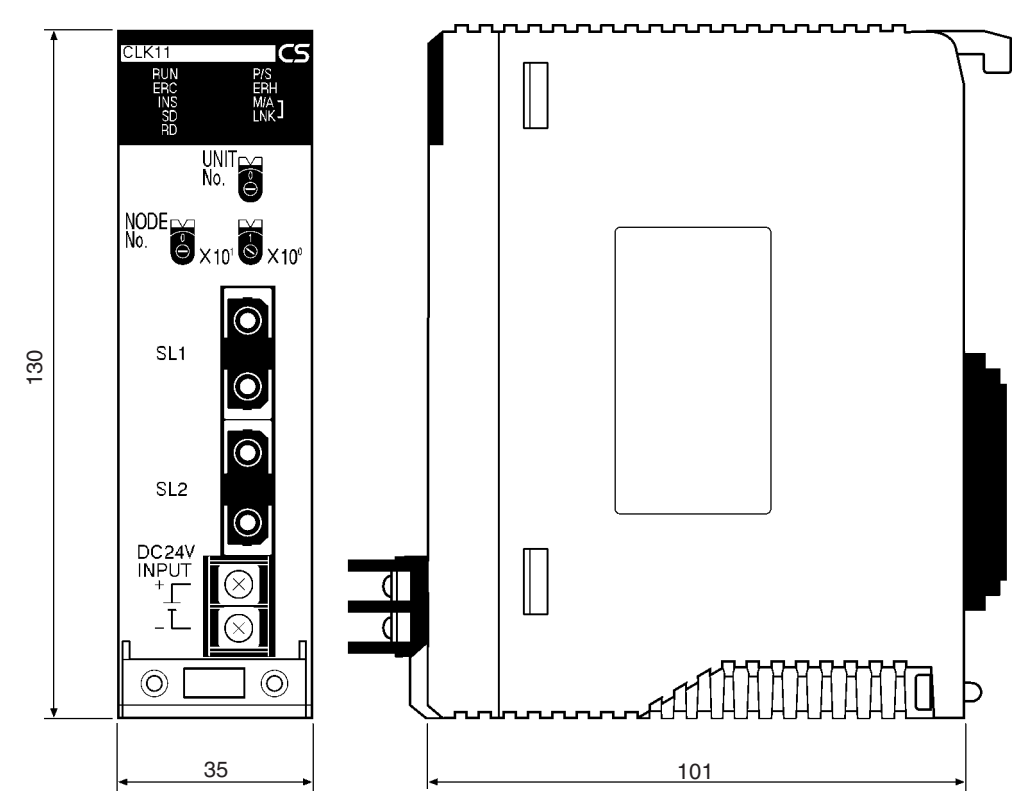

# **Appendix D Handling and Using GI Cable**

Optical Fiber Cable is constructed to withstand the handling necessary during normal installation and usage, but unlike copper wiring, special tools and skills are required to repair Optical Fiber Cable if it is accidentally cut. Plan the installation carefully to avoid damaging the cables.

# **Transport and Storage**

Optical Fiber Cable is wound on a standard drum. It can be transported just like copper wire cables, but it is lighter than copper wire cable so be sure to use less force when handling the Optical Fiber Cable.

Optical Fiber Cable can be stored at temperatures between –40°C and 70°C. To prevent the infiltration of humidity, seal both ends of the cable with cable caps or other means. Be especially careful to prevent the infiltration of moisture when connectors are attached to the ends of the cable.

# **Installation Precautions**

There are limits on the maximum tension and minimum bending radius that the Optical Fiber Cable can withstand. Handle the cable carefully because the cable may break or have increased transmission loss if these limits are exceeded.

### **Pulling Tension**

The pulling tension on the cable can be measured with a pulley as shown in the following diagram.

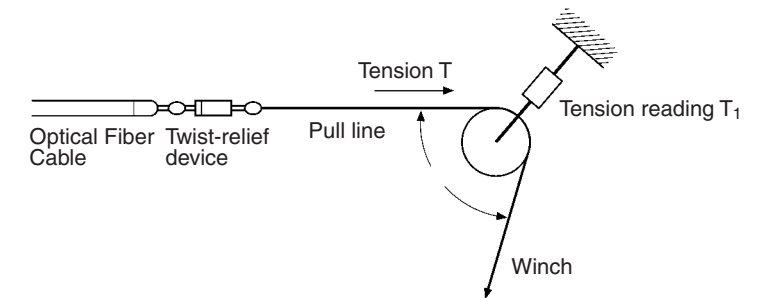

The pulling tension (T) on the cable can be calculated from the tension reading  $(T_1)$  at the pulley and the angle (θ) at the pulley.

$$
T = \frac{T_1}{2 \cos \frac{\theta}{2}}
$$

If the pulling tension exceeds the maximum tension, install a pull box midway through the run as shown in the following diagram. Pull the required amount of cable to the pull box, lay it out in figure-8 loops, and then pull the cable through the remaining section of the run.

### *Handling and Using GI Cable* **Appendix D**

The Optical Fiber Cable's characteristics will deteriorate if the cable remains under tension for a long period, so be sure to release the tension after installing the cable.

#### **Pull Box and Figure-8 Loops**

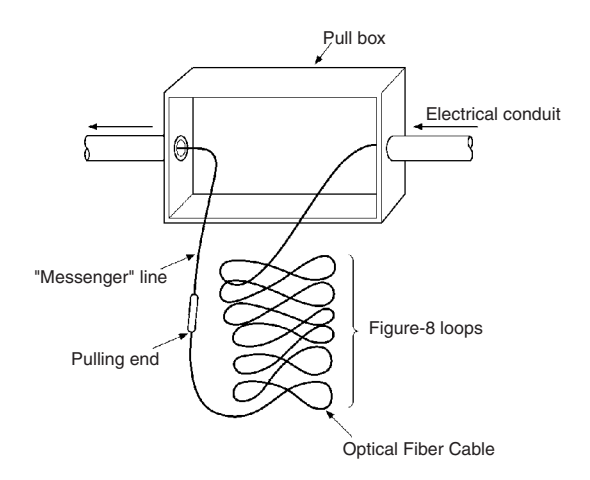

### **Bending Radius**

The minimum bending radius for Optical Fiber Cable is generally about 10 times the cable's diameter. Bending the cable in a smaller radius can increase its transmission loss or break the fiber completely. Bends in the conduit must be at least 20 times the cable's diameter due to the tension member's characteristics.

When reusing existing conduit, take steps such as installing pull boxes at sharp turns to avoid damaging the cables.

# **Splicing Optical Fiber Cables**

There are two methods that can be used to splice Optical Fiber Cables.

### **Fused Connection**

With this method, the ends of the fibers are brought together and fused by applying heat from an electrical arc or other source. This method can provide a low-loss and stable connection; it can be used in a variety of applications including spicing cables and attaching a cable to a connector with an attached cord.

Special equipment and skills are required for this technique, so this project must be contracted to an Optical Fiber Cable manufacturer or company specializing in fiber-optic cable repairs.

#### **Example**

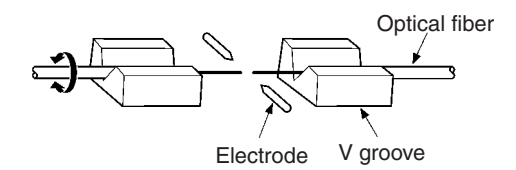

### **Connector Connection**

If a connector is attached to the optical fiber, the fiber can be connected easily with a connector adapter. **Example**

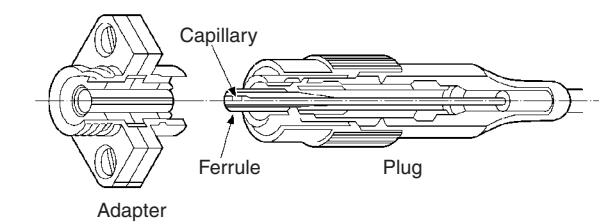

This connection is easy to connect and disconnect, but it can have a relatively high transmission loss so there must be excess capacity in the system.

**Note** When optical fibers are joined by a fused connection or connector connection, the loss between nodes must be within the limits shown in the following table.

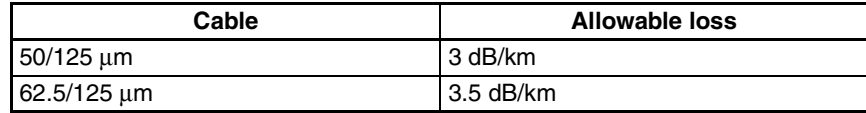

# **Measuring Light Loss**

Measure the transmission loss when the Optical Fiber Cable is installed and during periodic inspections to determine whether an optical fiber has broken, disconnected, or deteriorated.

### **Cutback Method**

The CCITT (International Telegraph and Telephone Consultative Committee) and IEC (International Electrotechnical Commission) have adopted the cutback method as the standard technique for measuring transmission loss.

Theory

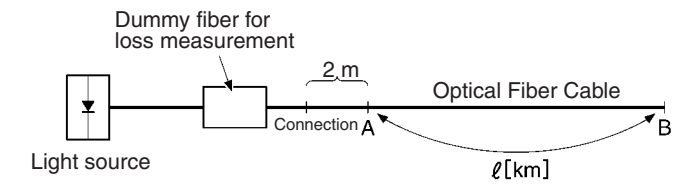

Connect the dummy fiber to the fiber that is being measured and measure the light power  $(P_1)$  at point B. Next, disconnect the  $\ell$  km of fiber at point A and measure the light power (P<sub>0</sub>) at point A. The loss in the measured fiber is simply the difference between these two measurements.

$$
\alpha = \frac{P_0 - P_1}{\ell} \text{ [dB/km]}
$$

Points A and B are often separated by some distance, so 2 calibrated power meters are actually required to measure the light power at the two points.

### **Simple Measurement with a Light Tester**

A light tester can be used to take a simple loss measurement, as shown in the following diagram.

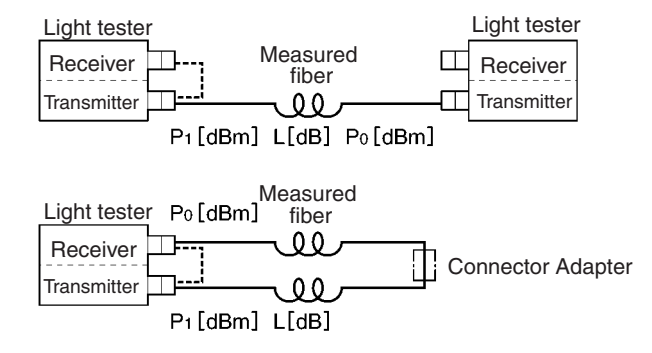

First, the light tester is self-calibrated by connecting a short fiber cord between the transmitter and receiver. Next, the fiber to be measured is connected to calculate the difference between the transmitted light power  $(P_1$  dBm) and the received light power  $(P_0$  dBm).

Fiber loss:  $L = P_1 - P_0$  dB

When a two-core cable is being used, a Connector Adapter can be connected to the far end of the cable and the round-trip transmission loss through the entire cable can be measured with a single light tester.

# **Maintaining the Optical Fiber Cables**

### **Locating Faults in the Cables**

After the Optical Fiber Cable has been installed, obstructions in the fibers can occur due to accidental damage or changes in the operating environment. A fault locator is used to locate these optical obstructions.

The fault locator is a measuring device that indicates the amount of transmission loss and the distance to connections/fractures in the optical fiber from the strength and timing of light back-scattered from those points.

A fault indicator will show slight increases in transmission loss caused by damaged points, so damage can be discovered very quickly. The following diagram shows how a fault locator operates.

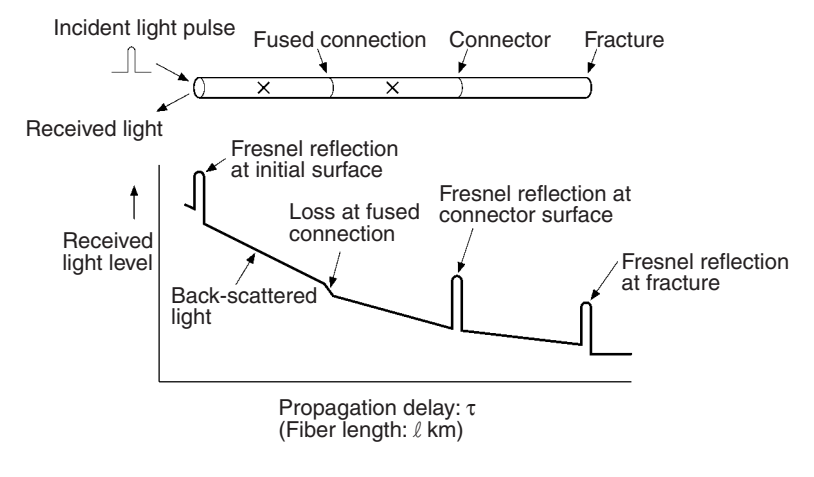

# **Index**

# **A**

applications precautions, [xx,](#page-18-0) [31](#page-53-0) asynchronous operation, [229](#page-251-0) automatic setting setting example, [125](#page-147-0) auxiliary area bits/words and PLC setup settings, [214](#page-236-0)

# **B**

backup power supply, [29](#page-51-0) cable connections, [73](#page-95-0) wiring, [67](#page-89-0)

# **C**

cables, [8](#page-30-0) for duplex operation, [206](#page-228-0) optical, [21](#page-43-0), [24](#page-46-0) Optical Fiber Cables GI, [65](#page-87-0) H-PCF, [63](#page-85-0) CMND instruction message service, [142](#page-164-0) commands FINS commands, [160](#page-182-0) commands for Controller Link Units, [162](#page-184-0) BROADCAST TEST DATA SEND, [175](#page-197-0) BROADCAST TEST RESULTS READ, [174](#page-196-0) CONTROLLER DATA READ, [163](#page-185-0) CONTROLLER STATUS READ, [164](#page-186-0) DATA LINK START, [163](#page-185-1) DATA LINK STATUS READ, [168](#page-190-0) DATA LINK STOP, [163](#page-185-2) ECHOBACK TEST, [174](#page-196-1) ERROR LOG CLEAR, [176](#page-198-0) ERROR LOG READ, [175](#page-197-1) NETWORK STATUS READ, [166](#page-188-0) communications cables, [21](#page-43-1) optical, [21](#page-43-0), [24](#page-46-0) continuation for errors, [200](#page-222-0) data exchange timing, [224](#page-246-0) data processing time, [225](#page-247-0) instructions, [152](#page-174-0) mechanism, [218](#page-240-0) preparations, [36](#page-58-0) recovery time for duplex operation, [212](#page-234-0)

selecting functions, [30](#page-52-0) timing calculation example, [226](#page-248-0) Communications Cables, [21](#page-43-1) communications cycle time, [221](#page-243-0) active data links, [221](#page-243-1) definition, [218](#page-240-1) non-active data links, [222](#page-244-0) Connectors installation GI Cable, [70](#page-92-0) H-PCF Cable, [68](#page-90-0) models, [324](#page-346-0), [326](#page-348-0) Controller Link, [2](#page-24-0) network features, [7](#page-29-0) reading operating status, [166](#page-188-0) remote, [189](#page-211-0) Controller Link Support Boards models, [323](#page-345-0) Controller Link Support Software, [26](#page-48-0), [27](#page-49-0) models, [323](#page-345-1) stopping and starting data links, [129](#page-151-0) Controller Link Units CS1-series settings, [76](#page-98-0) CVM1 and CV-series settings, [79](#page-101-0) models, [17,](#page-39-0) [323](#page-345-2) CS1-series PLCs installation, [61,](#page-83-0) [62](#page-84-0) memory areas, [309](#page-331-0) RECV, [144](#page-166-0) RECV delay time, [232](#page-254-0) SEND, [143](#page-165-0) SEND delay time, [230](#page-252-0) SEND/RECV instructions, [143](#page-165-1) synchronous operation, [227](#page-249-0) CVM1 and CV-series PLCs asynchronous operation, [229](#page-251-0) installation, [60](#page-82-0) memory areas, [317](#page-339-0) RECV, [146](#page-168-0) RECV delay time, [232](#page-254-0) SEND, [145](#page-167-0) SEND delay time, [230](#page-252-0) SEND/RECV instructions, [145](#page-167-1) synchronous operation, [227](#page-249-0) CV-series PLCs *[See also](#page-345-3)* CVM1 and CV-series PLCs
#### *Index*

CX-Net, [28](#page-50-0) CX-Programmer, [28](#page-50-1), [188,](#page-210-0) [189](#page-211-0)

## **D**

data areas SEND/RECV, [150](#page-172-0) data link I/O response time, [224](#page-246-0) data link table creating manually, [100](#page-122-0) specifications, [96](#page-118-0) data links, [7](#page-29-0) automatic setting, [38](#page-60-0), [107](#page-129-0) examples, [88](#page-110-0) creating, [31](#page-53-0) description, [86](#page-108-0) error detection, [135](#page-157-0) manual setting, [36](#page-58-0), [95](#page-117-0) examples, [87,](#page-109-0) [100](#page-122-0) from computer node, [95](#page-117-1) from Programming Device, [95](#page-117-2) modes, [133](#page-155-0) procedures, [36](#page-58-1) reading data link status, [168](#page-190-0) selecting automatic or manual, [94](#page-116-0) setting, [94](#page-116-1) specifications, [92](#page-114-0) starting, [127](#page-149-0), [163](#page-185-0) status, [130](#page-152-0) manipulating bit/word status, [135](#page-157-1) using data link status area, [130](#page-152-1) using indicators, [130](#page-152-2) stopping, [127](#page-149-0), [163](#page-185-1) stopping and starting, [128](#page-150-0) dimensions crimp terminals, [73](#page-95-0) CS1 Units, [50,](#page-72-0) [56,](#page-78-0) [331](#page-353-0) CVM1 and CV Units, [53](#page-75-0), [59](#page-81-0) duplex operation, [199](#page-221-0) cables, [206](#page-228-0) I/O tables, [208](#page-230-0) memory areas, [214](#page-236-0) overview, [200](#page-222-0) precautions, [210](#page-232-0) procedure, [204](#page-226-0) settings, [207](#page-229-0) specifications, [203](#page-225-0) switching time, [212](#page-234-0) system configuration, [202](#page-224-0)

## **E**

EC Directives, [xxii](#page-20-0) EMC Directives, [xxii](#page-20-1) error codes, [261](#page-283-0) error log, [6](#page-28-0), [260](#page-282-0) reading and clearing, [267](#page-289-0) table, [260](#page-282-1) errors clearing, [176](#page-198-0) error handling, [9](#page-31-0) error log, [6](#page-28-0) reading, [175](#page-197-0) response codes, [179](#page-201-0)

## **F**

FINS commands errors, [179](#page-201-0) response codes errors, [179](#page-201-0) sending and receiving, [160](#page-182-0) responses, [160](#page-182-1) sending and receiving, [160](#page-182-0) stopping and starting data links, [129](#page-151-0) flags Network Instruction Enabled Flag, [154](#page-176-0) Network Instruction Error Flag, [154](#page-176-1) SEND/RECV, [154](#page-176-2) SEND/RECV operations, [155](#page-177-0)

## **I**

I/O tables, [36,](#page-58-2) [39](#page-61-0) for duplex operation, [208](#page-230-0) indicators checking data link status, [130](#page-152-2) Controller Link Units CS1 Units, [327](#page-349-0) troubleshooting using indicators, [236](#page-258-0) inspection tools and equipment needed, [288](#page-310-0) installation, [36,](#page-58-3) [59](#page-81-1) communications cables GI, [65](#page-87-0), [70](#page-92-0) H-PCF, [63](#page-85-0), [68](#page-90-0) connectors GI Cable, [70](#page-92-0) H-PCF Cable, [68](#page-90-0)

#### *Index*

CS1-series PLCs, [61](#page-83-0), [62](#page-84-0) CVM1 and CV-series PLCs, [60](#page-82-0) instructions CMND, [147](#page-169-0) RECV, [143](#page-165-0) SEND, [143](#page-165-0)

# **M**

maintenance cleaning, [287](#page-309-0) inspection, [288](#page-310-1) manual setting examples, [100](#page-122-0) memory areas, [309](#page-331-0) for duplex operation, [214](#page-236-0) message delay times, [230](#page-252-0) message service, [8,](#page-30-0) [31](#page-53-1) operations, [153](#page-175-0) procedure, [44](#page-66-0) specifications, [153](#page-175-1) models, [17](#page-39-0)

# **N**

network interconnecting Controller Link networks, [186](#page-208-0) interconnecting other OMRON networks, [186](#page-208-1) other remote networks, [190](#page-212-0) parameters, [220](#page-242-0) specifying, [220](#page-242-1) relay errors, [177](#page-199-0) remote Controller Link networks, [189](#page-211-1) node addresses setting CS1 Optical Units, [328](#page-350-0) CS1 Wired Units, [78](#page-100-0) CVM1 and CV Units, [82](#page-104-0) node configurations, [8](#page-30-1) number of polled units, [220](#page-242-2)

# **O**

offsets application example, [91](#page-113-0) usage, [90](#page-112-0) online replacement, [202](#page-224-1) operating environment precautions, [xix](#page-17-0) Optical Fiber Cable Connectors models, [325](#page-347-0) Optical Fiber Cables accessories, [24](#page-46-0) GI, [65](#page-87-0) H-PCF, [63](#page-85-0) models, [324](#page-346-0) optical fiber cables *[See also](#page-43-0)* cables overview, [2](#page-24-0)

## **P**

PLC reading controller status, [164](#page-186-0) receiving routing table settings, [194](#page-216-0) PLC Setup settings for duplex operation, [207,](#page-229-0) [216](#page-238-0) polled units number, [220](#page-242-2) polling cycle definition, [218](#page-240-0) polling node, [219](#page-241-0) setting, [219](#page-241-1) power supply backup, [29](#page-51-0), [67](#page-89-0) cable connections, [73](#page-95-1) precautions applications, [xx,](#page-18-0) [31](#page-53-2) for duplex operation, [210](#page-232-0) general, [xviii](#page-16-0) handling, [288](#page-310-2) operating environment, [xix](#page-17-0) replacing the Unit, [289](#page-311-0) safety, [xviii](#page-16-1) procedures message service, [31](#page-53-1) programming PLC programming examples, [157](#page-179-0) remote, [188](#page-210-1) Programming Devices, [25,](#page-47-0) [189](#page-211-2)

## **R**

RAS functions, [6](#page-28-1) RECV instruction, [143](#page-165-0) CS1-series PLCs, [232](#page-254-0) CVM1 and CV-series PLCs, [232](#page-254-0) data areas, [150](#page-172-0)

#### *Index*

message service, [142](#page-164-0) response codes, [156](#page-178-0), [177,](#page-199-1) [179](#page-201-0) CS1-series PLCs, [156](#page-178-1) CV-series PLCs, [156](#page-178-1) routing tables, [190](#page-212-1) creating, [191](#page-213-0) editing, [193](#page-215-0) saving, [194](#page-216-1) setting, [192](#page-214-0) examples, [194](#page-216-2) procedure, [192](#page-214-1) transferring, [194](#page-216-3)

# **S**

safety precautions, [xviii](#page-16-1) SEND instruction, [143](#page-165-0) CS1-series PLCs, [230](#page-252-1) CVM1 and CV-series PLCs, [230](#page-252-1) data areas, [150](#page-172-0) message service, [142](#page-164-0) settings for duplex operation, [207](#page-229-0) node addresses CS1 Optical Units, [328](#page-350-0) CS1 Wired Units, [78](#page-100-0) CVM1 and CV Units, [82](#page-104-0) polling nodes, [219](#page-241-1) settings after replacing Unit, [290](#page-312-0) unit numbers CS1 Optical Units, [328](#page-350-1) CS1 Wired Units, [77](#page-99-0) CVM1 and CV Units, [81](#page-103-0) specifications backup power supply, [29](#page-51-1) communications, [16](#page-38-0) data link, [92](#page-114-0) for duplex operation, [203](#page-225-0) general, [16](#page-38-1) message service, [153](#page-175-1) standard models, [323](#page-345-0) status area, [6](#page-28-2) troubleshooting, [247](#page-269-0) stopping and starting data links using Controller Link Support Software, [129](#page-151-1) using FINS commands, [129](#page-151-0) switching time for duplex operation, [212](#page-234-0) synchronous operation, [227](#page-249-0)

system configuration, [13](#page-35-0)

# **T**

transmission path format for duplex operation, [205](#page-227-0) troubleshooting, [236](#page-258-0) status area, [247](#page-269-0) using indicators, [236](#page-258-0)

## **U**

unit numbers setting CS1 Optical Units, [328](#page-350-1) CS1 Wired Units, [77](#page-99-0) CVM1 and CV Units, [81](#page-103-0)

## **W**

```
wiring
Optical Controller Link Units, 63
```
## **Revision History**

A manual revision code appears as a suffix to the catalog number on the front cover of the manual.

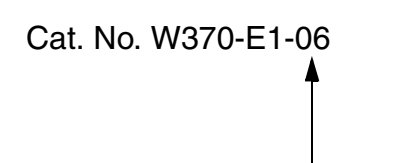

- Revision code

The following table outlines the changes made to the manual during each revision. Page numbers refer to the previous version.

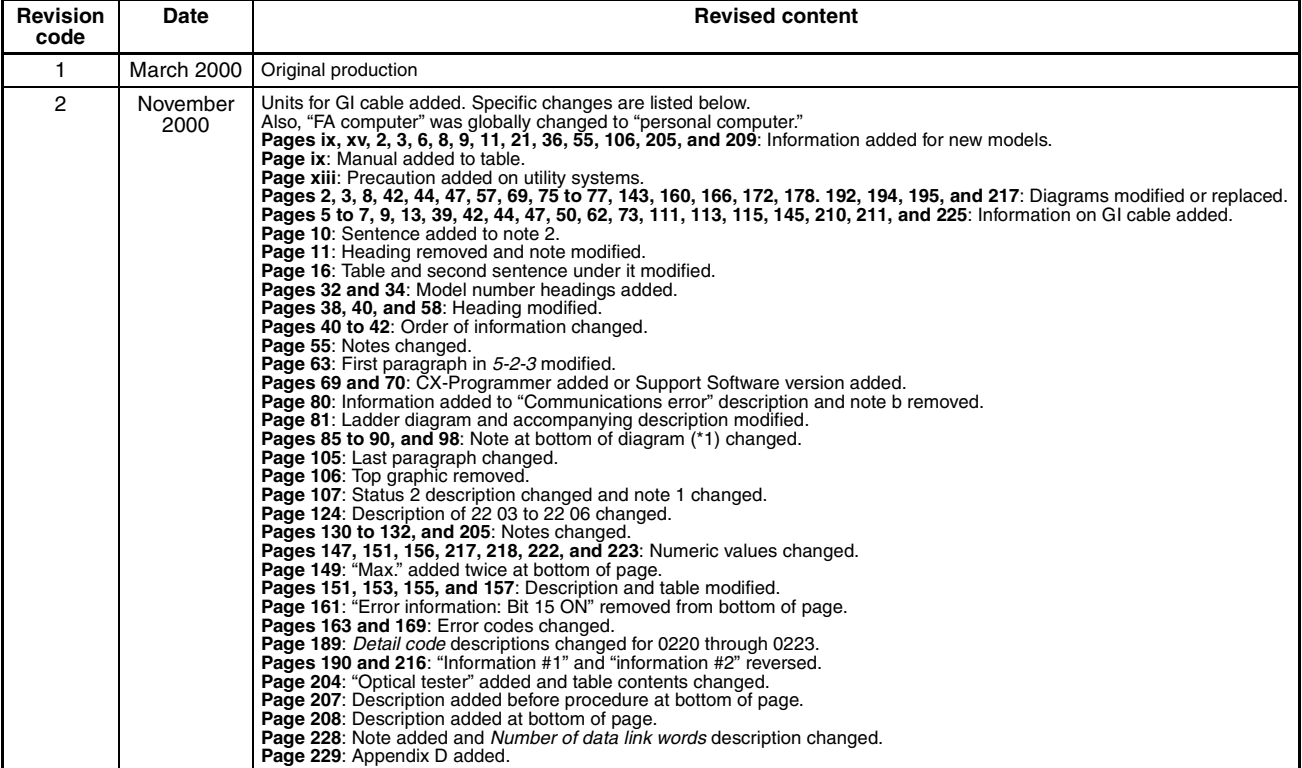

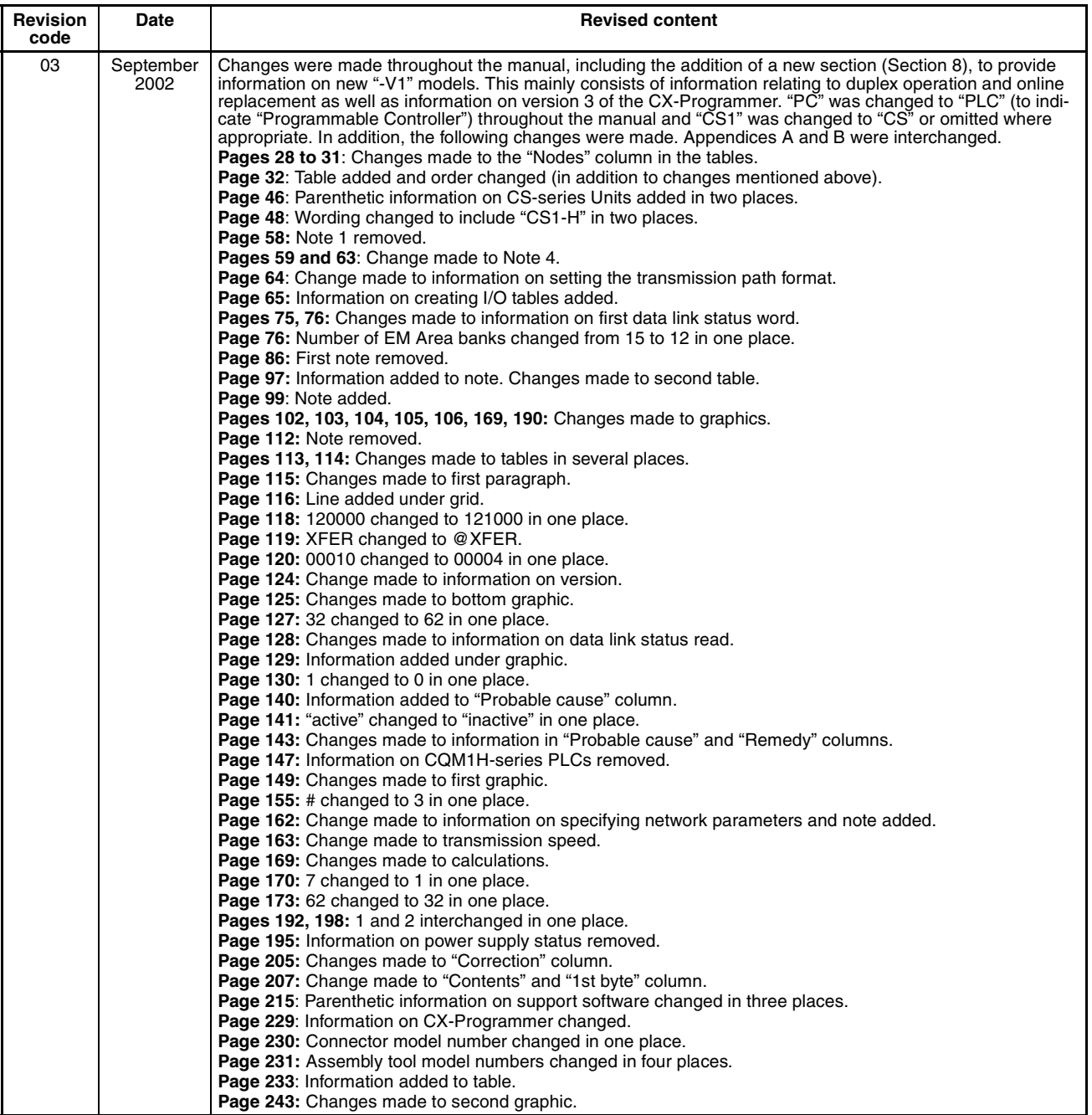

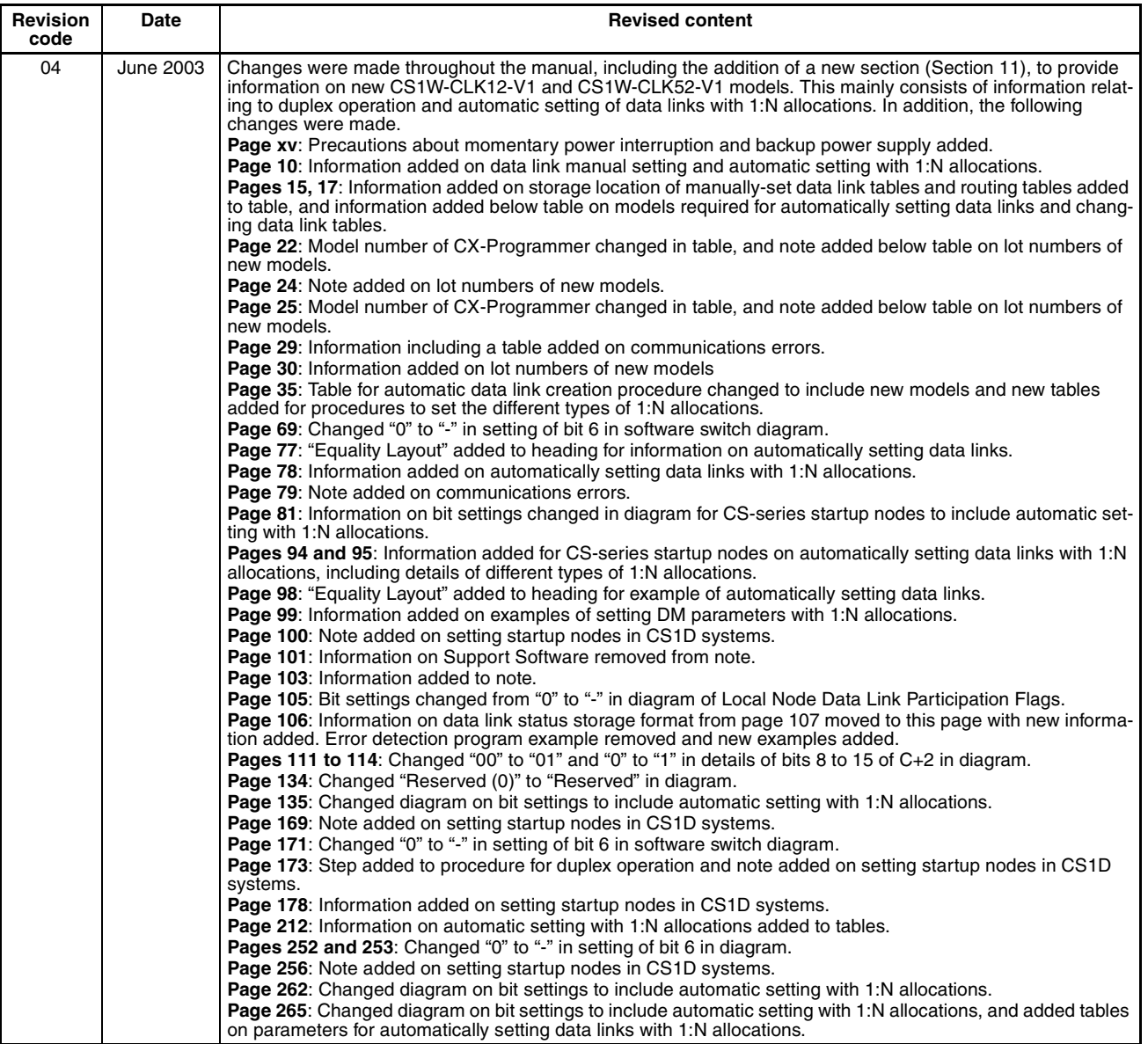

## *Revision History*

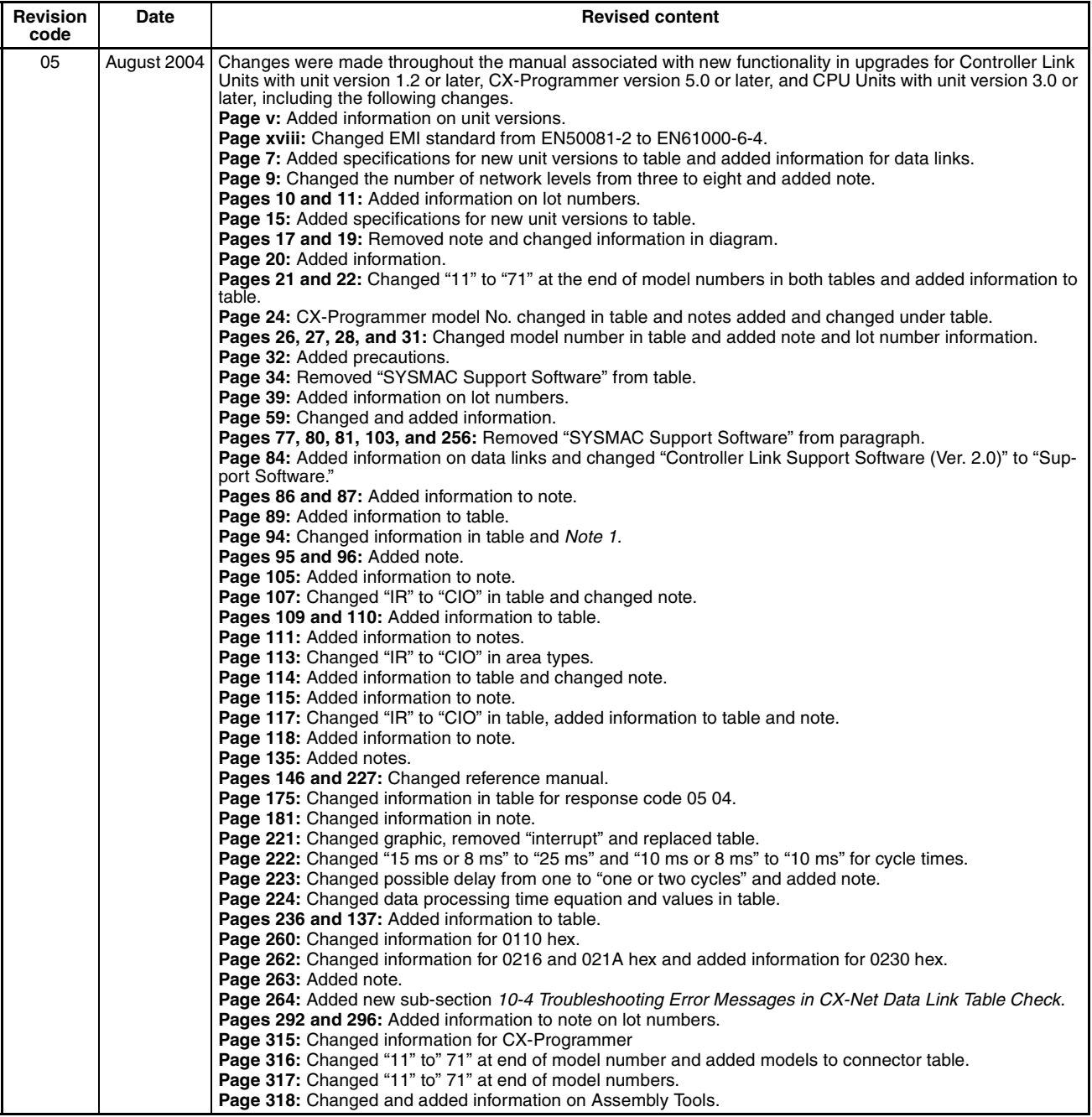

## *Revision History*

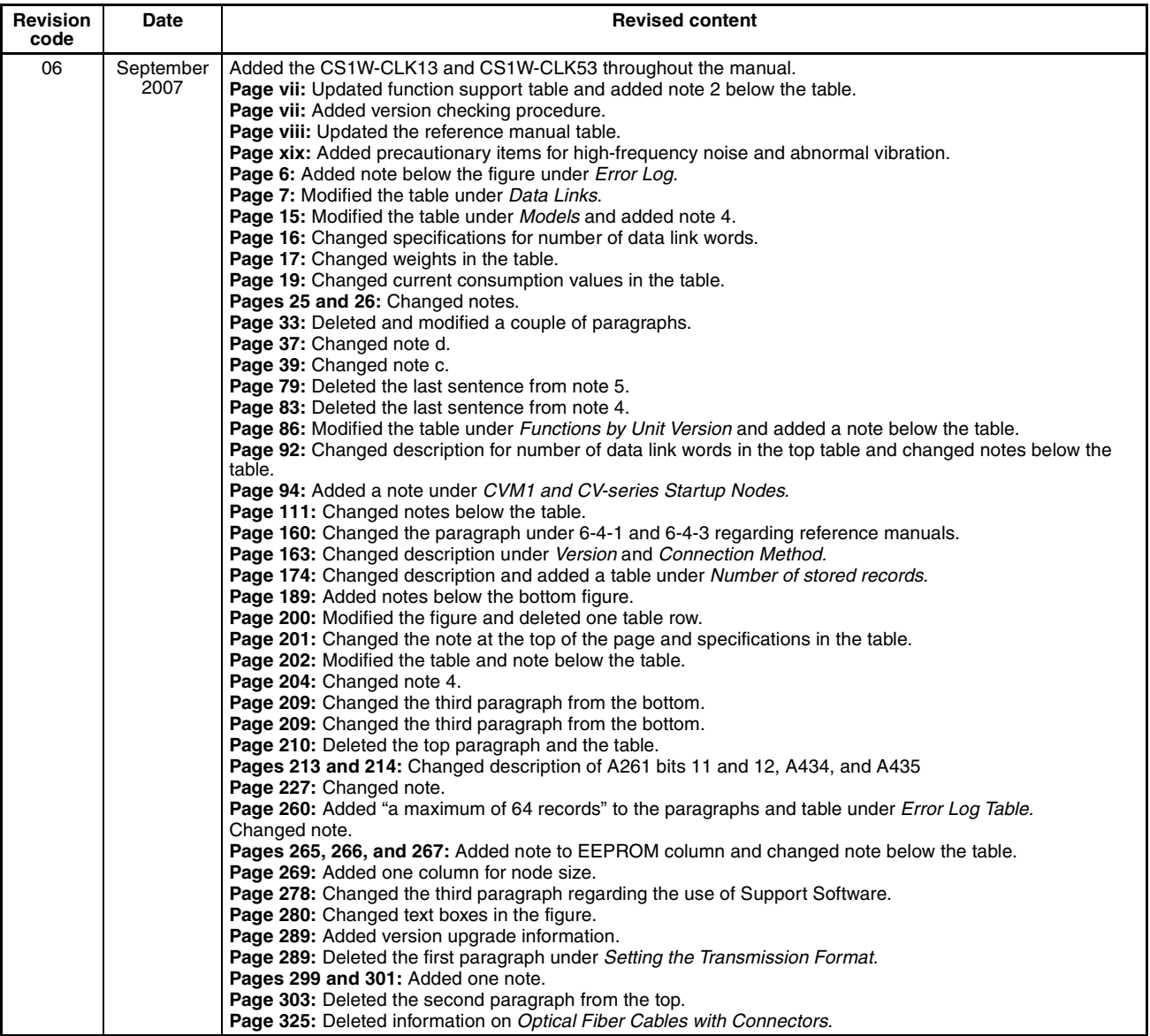

**OMRON Corporation Control Devices Division H.Q.** Shiokoji Horikawa, Shimogyo-ku, Kyoto, 600-8530 Japan Tel: (81)75-344-7109/Fax: (81)75-344-7149

**Regional Headquarters**

#### **OMRON EUROPE B.V.**

Wegalaan 67-69, NL-2132 JD Hoofddorp The Netherlands Tel: (31)2356-81-300/Fax: (31)2356-81-388

**OMRON ELECTRONICS LLC** One Commerce Drive Schaumburg, IL 60173-5302 U.S.A.

Tel: (1) 847-843-7900/Fax: (1) 847-843-7787

**OMRON ASIA PACIFIC PTE. LTD.** No. 438A Alexandra Road # 05-05/08 (Lobby 2), Alexandra Technopark, Singapore 119967 Tel: (65) 6835-3011/Fax: (65) 6835-2711

**OMRON (CHINA) CO., LTD.** Room 2211, Bank of China Tower, 200 Yin Cheng Zhong Road, Pu Dong New Area, Shanghai, 200120, China Tel: (86) 21-5037-2222/Fax: (86) 21-5037-2200

# **OMRON**

**Authorized Distributor:**